WorldWide Electric Corporation 3540 Winton Place Rochester, NY 14623

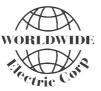

**24/7 Phone:** (800) 808-2131 **24/7 Service:** (844) WWE-SERV worldwideelectric.net

# **THE WDFC** WORLDDRIVE FLEX CONTROL VARIABLE FREQUENCY DRIVE

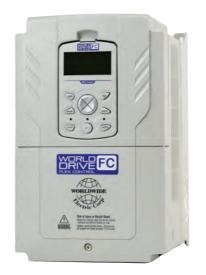

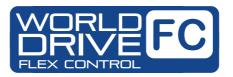

# **OPERATION MANUAL**

**NOTE:** This operation and instruction manual is intended for users with basic knowledge of electricity and electric devices. If you are unfamiliar with the installation and operation of Variable Frequency Drives, or are unsure about any procedure, please contact a certified installation expert.

Manual: MC-OM-FCD0718.R01 Released July, 2018

## **Safety Information**

Read and follow all safety instructions in this manual precisely to avoid unsafe operating conditions, property damage, personal injury, or death.

#### Safety symbols in this manual

#### A Danger

Indicates an imminently hazardous situation which, if not avoided, will result in severe injury or death.

#### \Lambda Warning

Indicates a potentially hazardous situation which, if not avoided, could result in injury or death.

#### Caution

Indicates a potentially hazardous situation that, if not avoided, could result in minor injury or property damage.

#### Safety information

#### A Danger

- Do not open the cover of the equipment while it is on or operating. Likewise, do not operate the inverter while the cover is open. Exposure of high voltage terminals or charging area to the external environment may result in an electric shock. Do not remove any covers or touch the internal circuit boards (PCBs) or electrical contacts on the product when the power is on or during operation. Doing so may result in serious injury, death, or serious property damage.
- Do not open the cover of the equipment even when the power supply to the inverter has been turned off unless it is necessary for maintenance or regular inspection. Opening the cover may result in an electric shock even when the power supply is off.
- The equipment may hold charge long after the power supply has been turned off. Use a multimeter to make sure that there is no voltage before working on the inverter, motor or motor cable.
- Supply earthing system: TT, TN, not suitable for corner-earthed systems

#### \Lambda Warning

- This equipment must be grounded for safe and proper operation.
- Do not supply power to a faulty inverter. If you find that the inverter is faulty, disconnect the power supply and have the inverter professionally repaired.
- The inverter becomes hot during operation. Avoid touching the inverter until it has cooled to avoid

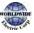

burns.

- Do not allow foreign objects, such as screws, metal chips, debris, water, or oil to get inside the inverter. Allowing foreign objects inside the inverter may cause the inverter to malfunction or result in a fire.
- Do not operate the inverter with wet hands. Doing so may result in electric shock.

#### Caution

- Do not modify the interior workings of the inverter. Doing so will void the warranty.
- The inverter is designed for 3-phase motor operation. Do not use the inverter to operate a single phase motor.
- Do not place heavy objects on top of electric cables. Doing so may damage the cable and result in an electric shock.

#### Note

Maximum allowed prospective short-circuit current at the input power connection is defined in IEC 60439-1 as 100 kA. WDFC is suitable for use in a circuit capable of delivering not more than 100kA RMS at the drive's maximum rated voltage, depending on the selected MCCB. RMS symmetrical amperes for recommended MCCB are the following table.

#### Remarque

Le courant maximum de court-circuit présumé autorisé au connecteur d'alimentation électrique est défini dans la norme IEC 60439-1 comme égal à 100 kA. Selon le MCCB sélectionné, la série WDFC peut être utilisée sur des circuits pouvant fournir un courant RMS symétrique de 100 kA maximum en ampères à la tension nominale maximale du variateur. Le tableau suivant indique le MCCB recommandé selon le courant RMS symétrique en ampères.

|   | Working<br>Voltage | UTE100<br>(E/N)                        |            |     | 5            |         | UTS400<br>(N/H/L) |             |      |
|---|--------------------|----------------------------------------|------------|-----|--------------|---------|-------------------|-------------|------|
|   | 240V(50/60Hz)      | 50/65kA                                | 65/100/150 | OkA | 65/100/150kA |         | 65                | 5/100/150kA |      |
|   | 480V(50/60Hz)      | (60Hz) 25/35kA 35/65/100kA 35/65/100kA |            | 3   | 5/65/100kA   |         |                   |             |      |
|   | Working<br>Voltage | ABS33C   ABS53C   ABS63C   ABS103      |            | 3c  | ABS203c      | ABS403c |                   |             |      |
| ŀ | 240V(50/60Hz)      | 30kA                                   | 35kA 3     |     | 35kA         | 85kA    |                   | 85kA        | 75kA |
| Ī | 480V(50/60Hz)      | 7.5kA                                  | 10kA       |     | 10kA 26kA    |         | 1                 | 26kA        | 35kA |

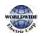

## **Quick Reference Table**

The following table contains situations frequently encountered by users while working with inverters. Refer to the typical and practical situations in the table to quickly and easily locate answers to your questions.

| Situation                                                                                   | Reference           |
|---------------------------------------------------------------------------------------------|---------------------|
| I want to configure the inverter to start operating as soon as the power source is applied. | <u>p.17</u>         |
| I want to configure the motor's parameters.                                                 | <u>p.200</u>        |
| Something seems to be wrong with the inverter or the motor.                                 | <u>p.318, p.498</u> |
| What is auto tuning?                                                                        | <u>p.200</u>        |
| What are the recommended wiring lengths?                                                    | <u>p.40</u>         |
| The motor is too noisy.                                                                     | <u>p.229</u>        |
| I want to apply PID control on my system.                                                   | <u>p.159</u>        |
| What are the factory default settings for P1-P7 multi-function terminals?                   | <u>p.38</u>         |
| I want to view all of the parameters I have modified.                                       | <u>p.236</u>        |
| I want to review recent fault trip and warning histories.                                   | <u>p.58</u>         |
| I want to change the inverter's operation frequency using a potentiometer.                  | <u>p.88</u>         |
| I want to install a frequency meter using an analog terminal.                               | <u>p.38</u>         |
| I want to display the supply current to motor.                                              | <u>p.54</u>         |
| I want to operate the inverter using a multi-step speed configuration.                      | <u>p.101</u>        |
| The motor runs too hot.                                                                     | <u>p.295</u>        |
| The inverter is too hot.                                                                    | <u>p.307</u>        |
| The cooling fan does not work.                                                              | <u>p.506</u>        |
| I want to change the items that are monitored on the keypad.                                | <u>p.290</u>        |
| I want to display the supply current to motor.                                              | <u>p.290</u>        |

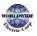

I

## **Table of Contents**

| 1 | Prepa | aring the Installation                                   | 1  |
|---|-------|----------------------------------------------------------|----|
|   | 1.1   | Product Identification                                   | 1  |
|   | 1.2   | Part Names                                               | 3  |
|   | 1.3   | Installation Considerations                              |    |
|   | 1.4   | Selecting and Preparing a Site for Installation          |    |
|   | 1.5   | Cable Selection                                          |    |
| 2 |       | ling the Inverter                                        | •  |
|   | 2.1   | Mounting the Inverter                                    | 19 |
|   | 2.2   | Enabling the RTC (Real-Time Clock) Battery               | •  |
|   | 2.3   | Cable Wiring                                             | 26 |
|   | 2.4   | Post-Installation Checklist                              | 48 |
|   | 2.5   | Test Run                                                 |    |
| 3 | Perfo | rm Basic Operations                                      | 52 |
|   | 3.1   | About the Keypad                                         | 52 |
|   |       | 3.1.1 Operation Keys                                     | 52 |
|   |       | 3.1.2 About the Display                                  | 54 |
|   |       | 3.1.3 Display Modes                                      | 58 |
|   | 3.2   | Learning to Use the Keypad                               | 61 |
|   |       | 3.2.1 Display Mode Selection                             | 61 |
|   |       | 3.2.2 Operation Modes                                    | 62 |
|   |       | 3.2.3 Switching between Groups in Parameter Display Mode | 64 |
|   |       | 3.2.4 Switching between Groups in User & Macro Mode      |    |
|   |       | 3.2.5 Navigating through the Codes (Functions)           |    |
|   |       | 3.2.6 Navigating Directly to Different Codes             |    |
|   |       | 3.2.7 Parameter Settings available in Monitor Mode       | -  |
|   |       | 3.2.8 Setting the Monitor Display Items                  | •  |
|   |       | 3.2.9 Selecting the Status Bar Display Items             |    |
|   | 3.3   | Fault Monitoring                                         | 75 |
|   |       | 3.3.1 Monitoring Faults during Inverter Operation        | -  |
|   |       | 3.3.2 Monitoring Multiple Fault Trips                    | -  |
|   | 3.4   | Parameter Initialization                                 |    |
| 4 | Learr | ning Basic Features                                      | 78 |

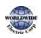

| 4.1          | Switching between the Operation Modes (HAND / AUTO / OFF)82                                                                     |                                                                                                    |                                                                                  |  |  |  |  |  |
|--------------|----------------------------------------------------------------------------------------------------|----------------------------------------------------------------------------------------------------|----------------------------------------------------------------------------------|--|--|--|--|--|
| 4.2          | Setting                                                                                                    | Frequency Reference                                                                                                    | 86                                                                               |  |  |  |  |  |
|              | 4.2.1                                                                                                    | Keypad as the Source (KeyPad-1 setting)                                                                                                    | 87                                                                               |  |  |  |  |  |
|              | 4.2.2                                                                                                    | Keypad as the Source (KeyPad-2 setting)                                                                                                    | 87                                                                               |  |  |  |  |  |
|              | 4.2.3                                                                                                    | V1Terminal as the Source                                                                                                    | 87                                                                               |  |  |  |  |  |
|              | 4.2.4                                                                                                    | Setting a Frequency Reference with Input Voltage (Terminal I2).                                                                                                    | 96                                                                               |  |  |  |  |  |
|              | 4.2.5                                                                                                    | Setting a Frequency with TI Pulse Input                                                                                                    | 97                                                                               |  |  |  |  |  |
|              | 4.2.6                                                                                                    | Setting a Frequency Reference via RS-485 Communication                                                                                                    | 99                                                                               |  |  |  |  |  |
| 4.3          | •                                                                                                    | ency Hold by Analog Input                                                                                                    |                                                                                  |  |  |  |  |  |
| 4.4          | γ Changing the Displayed Units (Hz↔Rpm)1                                                                                        |                                                                                                    |                                                                                  |  |  |  |  |  |
| 4.5          | Setting                                                                                                    | g Multi-step Frequency                                                                                                    | 101                                                                              |  |  |  |  |  |
| 4.6          | Comm                                                                                                    | and Source Configuration                                                                                                    | 103                                                                              |  |  |  |  |  |
|              | 4.6.1                                                                                                    | The Keypad as a Command Input Device                                                                                                    | 103                                                                              |  |  |  |  |  |
|              | 4.6.2                                                                                                    |                                                                                                    | -                                                                                |  |  |  |  |  |
|              |                                                                                                    | commands)                                                                                                    | 104                                                                              |  |  |  |  |  |
|              | 4.6.3                                                                                                    | Terminal Block as a Command Input Device (Run and Rotation                                                                                                    |                                                                                  |  |  |  |  |  |
|              |                                                                                                    | Direction Commands)                                                                                                    | 105                                                                              |  |  |  |  |  |
|              | 4.6.4                                                                                                    |                                                                                                    |                                                                                  |  |  |  |  |  |
| 4.7          | Forwar                                                                                                    | rd or Reverse Run Prevention                                                                                                    | 107                                                                              |  |  |  |  |  |
| 4.8          | Power                                                                                                    | -on Run                                                                                                    | 108                                                                              |  |  |  |  |  |
| 4.9          | Reset a                                                                                                    | and Restart                                                                                                    | 110                                                                              |  |  |  |  |  |
| 4.10         | Setting                                                                                                    | Acceleration and Deceleration Times                                                                                                    | 111                                                                              |  |  |  |  |  |
|              | 1 10 1                                                                                                    | Acc/Dec Time Based on Maximum Frequency                                                                                                    | 111                                                                              |  |  |  |  |  |
|              | 4.10.1                                                                                                    |                                                                                                    |                                                                                  |  |  |  |  |  |
|              |                                                                                                    | Acc/Dec Time Based on Operation Frequency                                                                                                    |                                                                                  |  |  |  |  |  |
|              | 4.10.2                                                                                                    |                                                                                                    | 114                                                                              |  |  |  |  |  |
|              | 4.10.2<br>4.10.3                                                                                                    | Acc/Dec Time Based on Operation Frequency                                                                                                    | 114<br>115                                                                       |  |  |  |  |  |
| 4.11         | 4.10.2<br>4.10.3<br>4.10.4                                                                                                    | Acc/Dec Time Based on Operation Frequency<br>Multi-step Acc/Dec Time Configuration                                                                                                    | 114<br>115<br>117                                                                |  |  |  |  |  |
| 4.11<br>4.12 | 4.10.2<br>4.10.3<br>4.10.4<br>Acc/De                                                                                            | Acc/Dec Time Based on Operation Frequency<br>Multi-step Acc/Dec Time Configuration<br>Configuring Acc/Dec Time Switch Frequency                                                                                                    | 114<br>115<br>117<br>118                                                         |  |  |  |  |  |
| •            | 4.10.2<br>4.10.3<br>4.10.4<br>Acc/De<br>Stoppi                                                                                  | Acc/Dec Time Based on Operation Frequency<br>Multi-step Acc/Dec Time Configuration<br>Configuring Acc/Dec Time Switch Frequency<br>ec Pattern Configuration                                                                                                    | 114<br>115<br>117<br>118<br>120                                                  |  |  |  |  |  |
| 4.12         | 4.10.2<br>4.10.3<br>4.10.4<br>Acc/De<br>Stoppi<br>V/F (Vc                                                                       | Acc/Dec Time Based on Operation Frequency<br>Multi-step Acc/Dec Time Configuration<br>Configuring Acc/Dec Time Switch Frequency<br>c Pattern Configuration<br>ng the Acc/Dec Operation                                                                                                    | 114<br>115<br>117<br>118<br>120<br>122                                           |  |  |  |  |  |
| 4.12         | 4.10.2<br>4.10.3<br>4.10.4<br>Acc/De<br>Stoppi<br>V/F (Vc<br>4.13.1                                                             | Acc/Dec Time Based on Operation Frequency<br>Multi-step Acc/Dec Time Configuration<br>Configuring Acc/Dec Time Switch Frequency<br>ec Pattern Configuration<br>ng the Acc/Dec Operation<br>Dltage/Frequency) Control                                                                                                    | 114<br>115<br>117<br>118<br>120<br>122<br>122                                    |  |  |  |  |  |
| 4.12         | 4.10.2<br>4.10.3<br>4.10.4<br>Acc/De<br>Stoppi<br>V/F (Vc<br>4.13.1<br>4.13.2                                                   | Acc/Dec Time Based on Operation Frequency<br>Multi-step Acc/Dec Time Configuration<br>Configuring Acc/Dec Time Switch Frequency<br>ec Pattern Configuration<br>ng the Acc/Dec Operation<br>Dltage/Frequency) Control<br>Linear V/F Pattern Operation                                                                                                    | 114<br>115<br>117<br>118<br>120<br>122<br>122<br>123                             |  |  |  |  |  |
| 4.12         | 4.10.2<br>4.10.3<br>4.10.4<br>Acc/De<br>Stoppi<br>V/F (Vo<br>4.13.1<br>4.13.2<br>4.13.3                                         | Acc/Dec Time Based on Operation Frequency<br>Multi-step Acc/Dec Time Configuration<br>Configuring Acc/Dec Time Switch Frequency<br>ec Pattern Configuration<br>ng the Acc/Dec Operation<br>bltage/Frequency) Control<br>Linear V/F Pattern Operation<br>Square Reduction V/F Pattern Operation                                                                                    | 114<br>115<br>117<br>118<br>120<br>122<br>122<br>123<br>124                      |  |  |  |  |  |
| 4.12<br>4.13 | 4.10.2<br>4.10.3<br>4.10.4<br>Acc/De<br>Stoppi<br>V/F (Vc<br>4.13.1<br>4.13.2<br>4.13.3<br>Torque                               | Acc/Dec Time Based on Operation Frequency<br>Multi-step Acc/Dec Time Configuration<br>Configuring Acc/Dec Time Switch Frequency<br>ec Pattern Configuration<br>ng the Acc/Dec Operation<br>bltage/Frequency) Control<br>Linear V/F Pattern Operation<br>Square Reduction V/F Pattern Operation<br>User V/F Pattern Operation                                                      | 114<br>115<br>117<br>118<br>120<br>122<br>122<br>123<br>124<br>126               |  |  |  |  |  |
| 4.12<br>4.13 | 4.10.2<br>4.10.3<br>4.10.4<br>Acc/De<br>Stoppi<br>V/F (Vc<br>4.13.1<br>4.13.2<br>4.13.3<br>Torque<br>4.14.1                     | Acc/Dec Time Based on Operation Frequency<br>Multi-step Acc/Dec Time Configuration<br>Configuring Acc/Dec Time Switch Frequency<br>ec Pattern Configuration<br>ng the Acc/Dec Operation<br>bltage/Frequency) Control<br>Linear V/F Pattern Operation<br>Square Reduction V/F Pattern Operation<br>User V/F Pattern Operation                                                      | 114<br>115<br>117<br>118<br>120<br>122<br>122<br>123<br>124<br>126<br>126        |  |  |  |  |  |
| 4.12<br>4.13 | 4.10.2<br>4.10.3<br>4.10.4<br>Acc/De<br>Stoppi<br>V/F (Vc<br>4.13.1<br>4.13.2<br>4.13.3<br>Torque<br>4.14.1<br>4.14.2           | Acc/Dec Time Based on Operation Frequency<br>Multi-step Acc/Dec Time Configuration<br>Configuring Acc/Dec Time Switch Frequency<br>ec Pattern Configuration<br>ng the Acc/Dec Operation<br>bltage/Frequency) Control<br>Linear V/F Pattern Operation<br>Square Reduction V/F Pattern Operation<br>User V/F Pattern Operation<br>Boost<br>Manual Torque Boost                      | 114<br>115<br>117<br>118<br>120<br>122<br>122<br>123<br>124<br>126<br>126<br>127 |  |  |  |  |  |
| 4.12<br>4.13 | 4.10.2<br>4.10.3<br>4.10.4<br>Acc/De<br>Stoppi<br>V/F (Vc<br>4.13.1<br>4.13.2<br>4.13.3<br>Torque<br>4.14.1<br>4.14.2<br>4.14.3 | Acc/Dec Time Based on Operation Frequency<br>Multi-step Acc/Dec Time Configuration<br>Configuring Acc/Dec Time Switch Frequency<br>ec Pattern Configuration<br>ng the Acc/Dec Operation<br>bltage/Frequency) Control<br>Linear V/F Pattern Operation<br>Square Reduction V/F Pattern Operation<br>User V/F Pattern Operation<br>Boost<br>Manual Torque Boost<br>Auto Torque Boost | 114<br>115<br>117<br>118<br>120<br>122<br>122<br>123<br>124<br>126<br>127<br>127 |  |  |  |  |  |

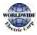

Г

|   |              | 4.16.1 Acceleration Start                                                                                         | 129 |
|---|--------------|----------------------------------------------------------------------------------------------------|-----|
|   |              | 4.16.2 Start After DC Braking                                                                                     | -   |
|   | 4.17         | Stop Mode Setting                                                                                                 | -   |
|   |              | 4.17.1 Deceleration Stop                                                                                          |     |
|   |              | 4.17.2 Stop After DC Braking                                                                                      |     |
|   |              | 4.17.3 Free Run Stop                                                                                              |     |
|   | 0            | 4.17.4 Power Braking                                                                                              |     |
|   | 4.18         | Frequency Limit                                                                                                   |     |
|   |              | 4.18.1 Frequency Limit Using Maximum Frequency and Start Frequency Limit Using Langer and Lower Limit Frequency ( |     |
|   |              | <ul><li>4.18.2 Frequency Limit Using Upper and Lower Limit Frequency V</li><li>4.18.3 Frequency Jump</li></ul>    | -   |
|   | 4.19         | 2 <sup>nd</sup> Operation Mode Setting                                                                            | -   |
|   | 4.±9<br>4.20 | Multi-function Input Terminal Control                                                                             |     |
|   | 4.20<br>4.21 | Multi-function Input Terminal Control                                                                             | -   |
| 5 | •            | ing Advanced Features                                                                                             |     |
| 5 |              | 5                                                                                                    | -   |
|   | 5.1          | Operating with Auxiliary References                                                                               |     |
|   | 5.2          | Jog Operation                                                                                                    |     |
|   |              | 5.2.1 Jog Operation 1-Forward Jog by Multi-function Terminal                                                      |     |
|   |              | 5.2.2 Jog Operation 2-Forward/Reverse Jog by Multi-function Te<br>Up-down Operation                               | -   |
|   | 5.3          |                                                                                                    | -   |
|   | 5.4          | 3- Wire Operation                                                                                                 |     |
|   | 5.5          | Safe Operation Mode                                                                                               |     |
|   | 5.6          | Dwell Operation                                                                                                   | -   |
|   | 5.7<br>- 0   | Slip Compensation Operation                                                                                       |     |
|   | 5.8          | PID Control<br>5.8.1 PID Basic Operation                                                                          |     |
|   |              | <ul><li>5.8.1 PID Basic Operation</li><li>5.8.2 Soft Fill Operation</li></ul>                                     |     |
|   |              | 5.8.3 PID Sleep Mode                                                                                              |     |
|   |              | 5.8.4 PID Switching (PID Openloop)                                                                                |     |
|   | 5.9          | Damper Operation                                                                                                  |     |
|   | 5.10         | Lubrication Operation                                                                                             |     |
|   | 5.11         | Flow Compensation                                                                                                 |     |
|   | 5.12         | Pump Clean Operation                                                                                              |     |
|   | 5.13         | Start & End Ramp Operation                                                                                        |     |
|   | 5.14         | Decelerating Valve Ramping                                                                                        |     |
|   | 5.15         | Load Tuning                                                                                                    |     |
|   | 5.16         | Level Detection                                                                                                   | -   |
|   | -            |                                                                                                    | -   |

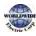

#### **Table of Contents**

| 5.17 | Pipe Break Detection                                    | 195 |
|------|---------------------------------------------------------|-----|
| 5.18 | Pre-heating Function                                    | 198 |
| 5.19 | Auto Tuning                                             | 200 |
| 5.20 | Time Event Scheduling                                   |     |
| 5.21 | Kinetic Energy Buffering                                |     |
| 5.22 | Anti-hunting Regulation (Resonance Prevention)          | 220 |
| 5.23 | Fire Mode Operation                                     |     |
| 5.24 | Speed Search Operation                                  |     |
| 5.25 | Auto Restart Settings                                   |     |
| 5.26 | Operational Noise Settings (Carrier Frequency Settings) | 229 |
| 5.27 | Supply Power Transition                                 | 230 |
| 5.28 | Cooling Fan Control                                     |     |
| 5.29 | Input Power Frequency and Voltage Settings              | 232 |
| 5.30 | Read, Write, and Save Parameters                        |     |
| 5.31 | Parameter Initialization                                | 234 |
| 5.32 | Parameter View Lock                                     |     |
| 5.33 | Parameter Lock                                          |     |
| 5.34 | Changed Parameter Display                               | 236 |
| 5.35 | User Group                                              |     |
| 5.36 | Easy Start On                                           | 238 |
| 5.37 | Config (CNF) Mode                                       | 239 |
| 5.38 | Macro Selection                                         | 241 |
| 5.39 | Timer Settings                                          | 242 |
| 5.40 | Multiple Motor Control (MMC)                            | 243 |
|      | 5.40.1 Multiple Motor Control (MMC) Basic Sequence      | 250 |
|      | 5.40.2 Standby Motor                                    | 255 |
|      | 5.40.3 Auto Change                                      | 256 |
|      | 5.40.4 Interlock                                        |     |
|      | 5.40.5 Aux Motor Time Change                            |     |
|      | 5.40.6 Regular Bypass                                   |     |
|      | 5.40.7 Aux Motor PID Compensation                       |     |
|      | 5.40.8 Master Follower                                  |     |
| 5.41 | Multi-function Output On/Off Control                    |     |
| 5.42 | Press Regeneration Prevention                           |     |
| 5.43 | Analog Output                                           |     |
|      | 5.43.1 Voltage and Current Analog Output                |     |
|      | 5.43.2 Analog Pulse Output                              | 280 |

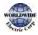

Г

|   | 5.44  | Digital Output                                                          |     |
|---|-------|-------------------------------------------------------------------------|-----|
|   |       | 5.44.1 Multi-function Output Terminal and Relay Settings                |     |
|   |       | 5.44.2 Fault Trip Output using Multi-function Output Terminal and Relay |     |
|   |       | 5.44.3 Multi-function Output Terminal Delay Time Settings               |     |
|   | 5.45  | Operation State Monitor                                                 |     |
|   | 5.46  | Operation Time Monitor                                                  |     |
|   | 5.47  | PowerOn Resume Using the Communication                                  | 292 |
|   |       |                                                                         |     |
| 6 |       | ing Protection Features                                                 |     |
|   | 6.1   | Motor Protection                                                        |     |
|   |       | 6.1.1 Electronic Thermal Motor Overheating Prevention (ETH)             |     |
|   |       | 6.1.2 Motor Over Heat Sensor                                            |     |
|   |       | 6.1.3 Overload Early Warning and Trip                                   | 299 |
|   |       | 6.1.4 Stall Prevention and Flux Braking                                 |     |
|   | 6.2   | Inverter and Sequence Protection                                        |     |
|   |       | 6.2.1 Open-phase Protection                                             |     |
|   |       | 6.2.2 External Trip Signal                                              |     |
|   |       | 6.2.3 Inverter Overload Protection (IOLT)                               |     |
|   |       | 6.2.4 Speed Command Loss                                                |     |
|   |       | 6.2.5 Dynamic Braking (DB) Resistor Configuration                       |     |
|   |       | 6.2.6 Low Battery Voltage Warning                                       |     |
|   | 6.3   | Under load Fault Trip and Warning                                       | 313 |
|   |       | 6.3.1 Fan Fault Detection                                               |     |
|   |       | 6.3.2 Low Voltage Fault Trip                                            |     |
|   |       | 6.3.3 Selecting Low Voltage 2 Fault During Operation                    |     |
|   |       | 6.3.4 Output Block via the Multi-function Terminal                      |     |
|   |       | 6.3.5 Trip Status Reset                                                 |     |
|   |       | 6.3.6 Operation Mode for Option Card Trip                               |     |
|   |       | 6.3.7 No Motor Trip                                                     |     |
|   |       | 6.3.8 Broken Belt                                                       |     |
|   | 6.4   | Backspin Timer                                                          | 320 |
|   | 6.5   | Parts Life Expectancy                                                   |     |
|   |       | 6.5.1 Main Capacitor Life Estimation                                    |     |
|   |       | 6.5.2 Fan Life Estimation                                               |     |
|   | 6.6   | Fault/Warning List                                                      |     |
| 7 | RS-48 | 35 Communication Features                                               |     |
|   | 7.1   | Communication Standards                                                 |     |

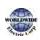

|   | 7.2   | Communication System Configuration               | 328 |
|---|-------|--------------------------------------------------|-----|
|   |       | 7.2.1 Communication Line Connection              | 328 |
|   |       | 7.2.2 Setting Communication Parameters           | 329 |
|   |       | 7.2.3 Setting Operation Command and Frequency    |     |
|   |       | 7.2.4 Command Loss Protective Operation          |     |
|   | 7.3   | INV 485/Modbus-RTU Communication                 | 333 |
|   |       | 7.3.1 Setting Virtual Multi-function Input       |     |
|   |       | 7.3.2 Saving Parameters Defined by Communication |     |
|   |       | 7.3.3 Total Memory Map for Communication         |     |
|   |       | 7.3.4 Parameter Group for Data Transmission      |     |
|   |       | 7.3.5 Parameter Group for User/Macro Group       |     |
|   |       | 7.3.6 INV 485 Protocol                           |     |
|   |       | 7.3.7 Modbus-RTU Protocol                        |     |
|   |       | 7.3.8 Compatible Common Area Parameter           |     |
|   |       | 7.3.9 WDFC Expansion Common Area Parameter       |     |
|   | 7.4   | BACnet Communication                             |     |
|   |       | 7.4.1 What is BACnet Communication?              |     |
|   |       | 7.4.2 BACnet Communication Standards             |     |
|   |       | 7.4.3 BACnet Quick Communication Start           |     |
|   |       | 7.4.4 Protocol Implementation                    |     |
|   |       | 7.4.5 Object Map                                 | -   |
|   | 7.5   | Metasys-N2 Communication                         | ••• |
|   |       | 7.5.1 Metasys-N2 Quick Communication Start       |     |
|   |       | 7.5.2 Metasys-N2 Communication Standard          | -   |
|   |       | 7.5.3 Metasys-N2 Protocol I/O Point Map          |     |
| 8 | Table | of Functions                                     | 381 |
|   | 8.1   | Drive Group (DRV)                                |     |
|   | 8.2   | Basic Function Group (BAS)                       |     |
|   | 8.3   | Expanded Function Group (ADV)                    |     |
|   | 8.4   | Control Function Group (CON)                     |     |
|   | 8.5   | Input Terminal Group (IN)                        |     |
|   | 8.6   | Output Terminal Block Function Group (OUT)       | -   |
|   | 8.7   | Communication Function Group (COM)               |     |
|   | 8.8   | Advanced Function Group (PID Functions)          |     |
|   | 8.9   | Application 1 Function Group (AP1)               |     |
|   | 8.10  | Application 2 Function Group (AP 2)              |     |
|   |       |                                                  |     |
|   | 8.11  | Application 3 Function Group (AP3)               |     |
|   | 8.12  | Protection Function Group (PRT)                  | 454 |

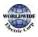

Γ

|    | 8.13  | Trip (TRIP Last-x) and Config (CNF) Mode  | 463 |
|----|-------|-------------------------------------------|-----|
|    |       | 8.13.1 Trip Mode (TRP Last-x)             | 463 |
|    |       | 8.13.2 Config Mode (CNF)                  | 463 |
|    | 8.14  | Macro Groups                              | 468 |
|    |       | 8.14.1 Compressor (MC1) Group             | 468 |
|    |       | 8.14.2 Supply Fan (MC2) Group             |     |
|    |       | 8.14.3 Exhaust Fan (MC3) Group            |     |
|    |       | 8.14.4 Cooling Tower (MC4) Group          |     |
|    |       | 8.14.5 Circulation Pump (MC5) Group       |     |
|    |       | 8.14.6 Vacuum Pump (MC6) Group            |     |
|    |       | 8.14.7 Constant Torque (MC7) Group        |     |
| 9  | Troub | pleshooting                               | 493 |
|    | 9.1   | Trip and Warning                          |     |
|    |       | 9.1.1 Fault Trips                         | 493 |
|    |       | 9.1.2 Warning Message                     |     |
|    | 9.2   | Troubleshooting Fault Trips               | 498 |
|    | 9.3   | Troubleshooting Other Faults              | 501 |
| 10 | Maint | tenance                                   | 508 |
|    | 10.1  | Regular Inspection Lists                  | 508 |
|    |       | 10.1.1 Daily Inspection                   | 508 |
|    |       | 10.1.2 Annual Inspection                  | 509 |
|    |       | 10.1.3 Bi-annual Inspection               | 511 |
|    | 10.2  | Real Time Clock (RTC) Battery Replacement |     |
|    | 10.3  | Storage and Disposal                      | 516 |
|    |       | 10.3.1 Storage                            | 516 |
|    |       | 10.3.2 Disposal                           | 516 |
| 11 | Techn | nical Specification                       | 517 |
|    | 11.1  | Input and Output Specifications           | 517 |
|    | 11.2  | Product Specification Details             |     |
|    | 11.3  | External Dimensions                       |     |
|    | 11.4  | Peripheral Devices                        |     |
|    | 11.5  | Fuse and Reactors Specifications          |     |
|    | 11.6  | Terminal Screw Specifications             |     |
|    | 11.7  | Dynamic breaking unit (DBU) and Resistors |     |
|    | •     | 11.7.1 Dynamic breaking unit (DBU)        |     |
|    |       | 11.7.2 Terminal arrangement               |     |
|    |       |                                           |     |

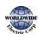

| 11.7.3 Dynamic Breaking (DB)Unit & DB resistor basic wiring | F/ 2 |
|-------------------------------------------------------------|------|
|                                                             |      |
| 11.7.4 Dimensions                                           | 544  |
| 11.7.5 Display Functions                                    | 548  |
| 11.7.6 DB Resistors                                         | 548  |
| 11.8 Inverter Continuous Rated Current Derating             |      |
| 12 Applying Drives to Single-phase Input Application        |      |
| 12.1 Introduction                                           | 553  |
| 12.2 Power(HP), Input Current and Output Current            | 554  |
| 12.3 Input Frequency and Voltage Tolerance                  |      |
| 12.4 Wiring                                                 | 556  |
| 12.5 Precautions for 1-phase input to 3-phase drive         | 556  |
| Product Warranty                                            |      |
| UL mark                                                     | 558  |
| EAC mark                                                    | 558  |
|                                                             |      |
| Index                                                       | 562  |

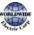

Г

## 1 Preparing the Installation

This chapter provides details on product identification, part names, correct installation and cable specifications. To install the inverter correctly and safely, carefully read and follow the instructions.

### 1.1 Product Identification

The WDFC Inverter is manufactured in a range of product groups based on drive capacity and power source specifications. Product name and specifications are detailed on the rating plate. Check the rating plate before installing the product and make sure that the product meets your requirements. For more detailed product specifications, refer to <u>11.1 Input and Output Specifications</u> on page <u>517</u>.

#### Note

Check the product name, open the packaging, and then confirm that the product is free from defects. Contact WorldWide Electric at (800) 808-2131 if you have any issues or questions about your product.

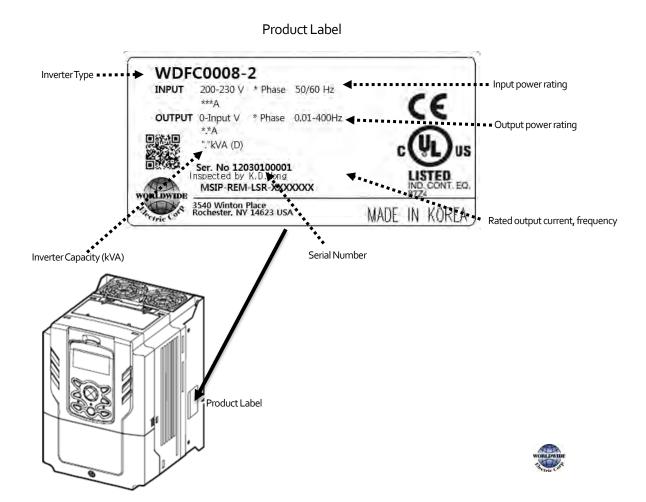

#### Rating and Selection Table

|          | UL Three-Pl     | ase Ratings                           | UL Three-Ph | nase Ratings        | UL S                  | ingle-Phas | e Ratings                          |                           |                           |                 |             |                                           |                              |                                        |            |  |  |  |  |
|----------|-----------------|---------------------------------------|-------------|---------------------|-----------------------|------------|------------------------------------|---------------------------|---------------------------|-----------------|-------------|-------------------------------------------|------------------------------|----------------------------------------|------------|--|--|--|--|
|          | 120% /          | Duty (VT)<br>' 60 sec<br>ec ( >150HP) | -           | 0uty (CT)<br>60 sec | Normal E<br>Single-Ph |            | Normal Duty (VT)<br>3-Phase Output | Built-in<br>EMC<br>Filter | Built-in<br>DC<br>Reactor | Model<br>Number | List Price  | Dimensions <sup>1</sup><br>H x W x D (in) | Weight <sup>1</sup><br>(lbs) | Nema 1<br>Conduit<br>Connection<br>Box | List Price |  |  |  |  |
|          | HP              | Amps                                  | НР          | Amps                | HP                    | Amps       | Amps                               |                           |                           |                 |             |                                           |                              | (Optional)                             |            |  |  |  |  |
|          | 1               | 5                                     | 0.5         | 2.5                 | 0.5                   | 4.9        | 2.9                                |                           |                           | WDFC0008-2      | \$798.00    | 9.1 x 6.3 x 7.1                           | 7.5                          | WDFCCBOX-1                             | \$101.00   |  |  |  |  |
| >        | 2               | 8                                     | 1           | 5                   | 1                     | 8.4        | 4.4                                |                           |                           | WDFC0015-2      | \$940.00    | 9.1 x 6.3 x 7.1                           | 7.5                          | WDFCCBOX-1                             | \$101.00   |  |  |  |  |
| 240V     | 3               | 12                                    | 2           | 8                   | 1.5                   | 12.9       | 6.4                                |                           |                           | WDFC0022-2      | \$1150.00   | 9.1 x 6.3 x 7.1                           | 7.5                          | WDFCCBOX-1                             | \$101.00   |  |  |  |  |
| 5        | 5               | 16                                    | 3           | 11                  | 2                     | 17.5       | 8.4                                |                           |                           | WDFC0037-2      | \$1,209.00  | 9.1 x 6.3 x 7.1                           | 7.5                          | WDFCCBOX-1                             | \$101.00   |  |  |  |  |
| Б        | 7.5             | 22                                    | 5           | 17                  | 3                     | 23.7       | 11                                 | No                        | No                        | WDFC0055-2      | \$1,684.00  | 9.1 x 6.3 x 7.1                           | 7.5                          | WDFCCBOX-1                             | \$101.00   |  |  |  |  |
| 5        | 10              | 30                                    | 7.5         | 24                  | 5                     | 32.7       | 16                                 |                           |                           | WDFC0075-2      | \$1,888.00  | 9.1 x 6.3 x 7.1                           | 7.5                          | WDFCCBOX-1                             | \$101.00   |  |  |  |  |
| MD       | 15              | 42                                    | 10          | 32                  | 5                     | 46.4       | 23                                 |                           |                           | WDFC0110-2      | \$2,460.00  | 9.1 x 6.3 x 7.1                           | 7.5                          | WDFCCBOX-1                             | \$101.00   |  |  |  |  |
| -        | 20              | 56                                    | 15          | 46                  | 7.5                   | 62.3       | 30                                 |                           |                           | WDFC0150-2      | \$2,956.00  | 11.4 x 7.1 x 8.1                          | 10.1                         | WDFCCBOX-2                             | \$111.00   |  |  |  |  |
|          | 25              | 69                                    | 20          | 60                  | 10                    | 77.2       | 37                                 |                           |                           | WDFC0185-2      | \$3,602.00  | 13.8 x 8.7 x 8.8                          | 15.7                         | WDFCCBOX-2                             | \$120.00   |  |  |  |  |
|          | 1               | 2.5                                   | 0.5         | 1.3                 | 0.5                   | 2.4        | 1.6                                |                           |                           | WDFC0008-4      | \$872.00    | 9.1 x 6.3 x 7.1                           | 7.5                          | WDFCCBOX-1                             | \$101.00   |  |  |  |  |
|          | 2               | 4                                     | 1           | 2.5                 | 1                     | 4.2        | 2.4                                |                           |                           | WDFC0015-4      | \$933.00    | 9.1 x 6.3 x 7.1                           | 7.5                          | WDFCCBOX-1                             | \$101.00   |  |  |  |  |
|          | 3               | 6                                     | 2           | 4                   | 1.5                   | 6.5        | 3.5                                |                           |                           | WDFC0022-4      | \$1,031.00  | 9.1 x 6.3 x 7.1                           | 7.5                          | WDFCCBOX-1                             | \$101.00   |  |  |  |  |
|          | 5               | 8                                     | 3           | 5.5                 | 2                     | 8.7        | 4.6                                |                           |                           | WDFC0037-4      | \$1,102.00  | 9.1 x 6.3 x 7.1                           | 7.5                          | WDFCCBOX-1                             | \$101.00   |  |  |  |  |
|          | 7.5             | 12                                    | 5           | 8                   | 3                     | 12.2       | 6.8                                |                           |                           | WDFC0055-4      | \$1,343.00  | 9.1 x 6.3 x 7.1                           | 7.5                          | WDFCCBOX-1                             | \$101.00   |  |  |  |  |
|          | 10              | 16                                    | 7.5         | 12                  | 5                     | 17.5       | 9.2                                | Yes                       | No                        | WDFC0075-4      | \$1,830.00  | 9.1 x 6.3 x 7.1                           | 7.5                          | WDFCCBOX-1                             | \$101.00   |  |  |  |  |
|          | 15              | 24                                    | 10          | 15                  | 7.5                   | 26.5       | 14                                 |                           |                           | WDFC0110-4      | \$2,109.00  | 9.1 x 6.3 x 7.1                           | 7.5                          | WDFCCBOX-1                             | \$101.00   |  |  |  |  |
|          | 20              | 30                                    | 15          | 22                  | 10                    | 33.4       | 17                                 |                           |                           | WDFC0150-4      | \$2,705.00  | 11.4 x 7.1 x 8.1                          | 10.1                         | WDFCCBOX-2                             | \$111.00   |  |  |  |  |
|          | 25              | 38                                    | 20          | 28                  | 10                    | 42.5       | 22                                 |                           |                           | WDFC0185-4      | \$3,490.00  | 11.4 x 7.1 x 8.1                          | 10.6                         | WDFCCBOX-2                             | \$111.00   |  |  |  |  |
|          | 30              | 45                                    | 25          | 35                  | 15                    | 50.7       | 26                                 |                           |                           | WDFC0220-4      | \$3,974.00  | 13.8 x 8.7 x 8.8                          | 16.5                         | WDFCCBOX-3                             | \$120.00   |  |  |  |  |
| 480V     | 40              | 61                                    | 30          | 41                  | 20                    | 69.1       | 36                                 |                           |                           | WDFC0300-4      | \$4,783.00  | 13.8 x 8.7 x 8.8                          | 16.5                         | WDFCCBOX-3                             | \$120.00   |  |  |  |  |
| 8        | 50              | 75                                    | 40          | 55                  | 25                    | 69.3       | 39                                 |                           |                           | WDFC0370-4      | \$6,297.00  | 17.7 x 10.8 x 11.2                        | 57.3                         | WDFCCBOX-4                             | \$130.00   |  |  |  |  |
|          | 60              | 91                                    | 50          | 67                  | 30                    | 84.6       | 47                                 |                           |                           | WDFC0450-4      | \$7,426.00  | 20.1 x 12.8 x 11.2                        | 77.2                         | WDFCCBOX-5                             | \$140.00   |  |  |  |  |
| E        | 75              | 107                                   | 60          | 81                  | 40                    | 100.1      | 55                                 | No                        | Yes                       | WDFC0550-4      | \$8,006.00  | 20.1 x 12.8 x 11.2                        | 77.2                         | WDFCCBOX-5                             | \$140.00   |  |  |  |  |
| MDI      | 100             | 142                                   | 75          | 106                 | 50                    | 133.6      | 73                                 |                           |                           | WDFC0750-4      | \$9,471.00  | 21.7 x 12.8 x 12.2                        | 94.8                         | WDFCCBOX-6                             | \$149.00   |  |  |  |  |
| $\geq$   | 125             | 169                                   | 100         | 136                 | 60                    | 160        | 86                                 |                           |                           | WDFC0900-4      | \$11,497.00 | 21.7 x 12.8 x 12.2                        | 94.8                         | WDFCCBOX-6                             | \$149.00   |  |  |  |  |
|          | 150             | 223                                   | 125         | 169                 | 60                    | 215.1      | 86                                 |                           |                           | WDFC1100-4      | \$15,002.00 | 27.8 x 11.8 x 15.2                        | 123.0                        | -                                      | -          |  |  |  |  |
|          | 200             | 264                                   | 150         | 195                 | 75                    | 254.6      | 101                                |                           |                           | WDFC1320-4      | \$17,957.00 | 27.8 x 11.8 x 15.2                        | 123.0                        | _                                      | _          |  |  |  |  |
|          | 250             | 325                                   | 200         | 255                 | 100                   | 315.3      | 137                                |                           |                           | WDFC1600-4      | \$20,099.00 | 27.8 x 15.0 x 15.6                        | 164.7                        | _                                      | _          |  |  |  |  |
|          | 300             | 370                                   | 250         | 303                 | 125                   | 358.9      | 157                                |                           |                           | WDFC1850-4      | \$36,807.00 | 27.8 x 15.0 x 15.6                        | 164.7                        | _                                      | _          |  |  |  |  |
|          | 350             | 432                                   | 250         | 345                 | 150                   | 419.1      | 181                                |                           |                           | WDFC2200-4      | \$38,815.00 | 36.3 x 17.3 x 17.3                        | 264.6                        | -                                      | -          |  |  |  |  |
|          | 400             | 481                                   | 300         | 375                 | 150                   | 469.3      | 195                                | Yes                       | Yes                       | WDFC2500-4      | \$49,963.00 | 36.3 x 17.3 x 17.3                        | 264.6                        | _                                      | -          |  |  |  |  |
|          | 500             | 613                                   | 400         | 478                 | 150                   | 598.1      | 218                                |                           |                           | WDFC3150-4      | \$54,012.00 | 39.4 x 23.6 x 19.7                        | 409.0                        | -                                      | -          |  |  |  |  |
|          | 550             | 683                                   | 450         | 541                 | 200                   | 666.4      | 245                                |                           |                           | WDFC3550-4      | \$59,998.00 | 39.4 x 23.6 x 19.7                        | 409.0                        | _                                      | -          |  |  |  |  |
|          | 650             | 770                                   | 500         | 591                 | 250                   | 751.3      | 308                                |                           |                           | WDFC4000-4      | \$69,814.00 | 39.4 x 23.6 x 19.7                        | 409.0                        | -                                      | -          |  |  |  |  |
|          | 800             | 962                                   | 650         | 740                 | 350                   | 938.6      | 414                                |                           |                           | WDFC5000-4      | \$79,897.00 | 41.5 x 30.6 x 19.7                        | 584.2                        | _                                      | -          |  |  |  |  |
| 1 Ciucan | secolar between | d allow a second as                   | ns are annr | ouim ato            |                       |            |                                    |                           |                           |                 |             |                                           |                              |                                        |            |  |  |  |  |

<sup>1</sup>Given weight and dimensions are approximate

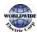

### 1.2 Part Names

Г

The illustration below displays part names. Details may vary between product groups.

#### o.75–30 kW (3-Phase)

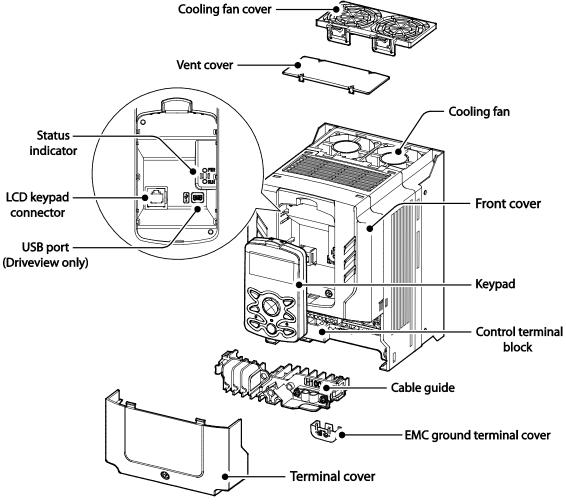

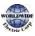

#### 37–90 kW (3-Phase)

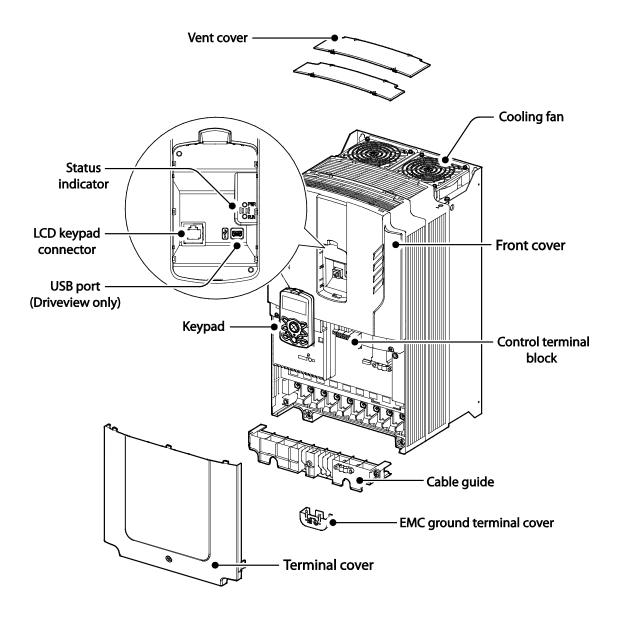

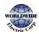

#### 110–132 kW (3-Phase)

Г

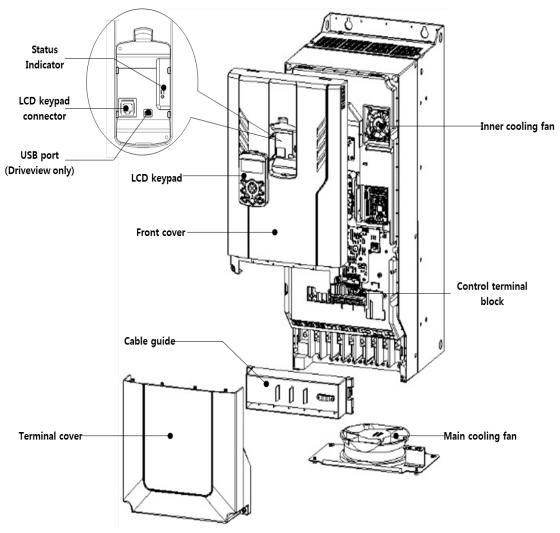

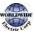

#### 160–185 kW (3-Phase)

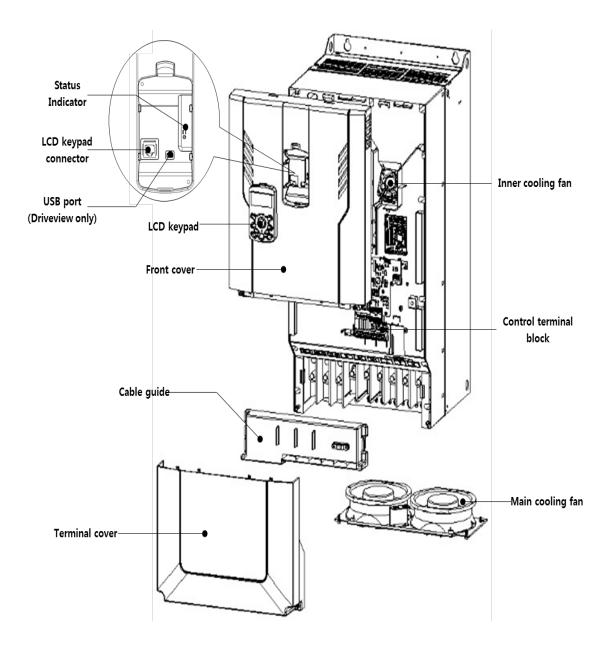

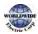

#### 220–250 kW (3-Phase)

Г

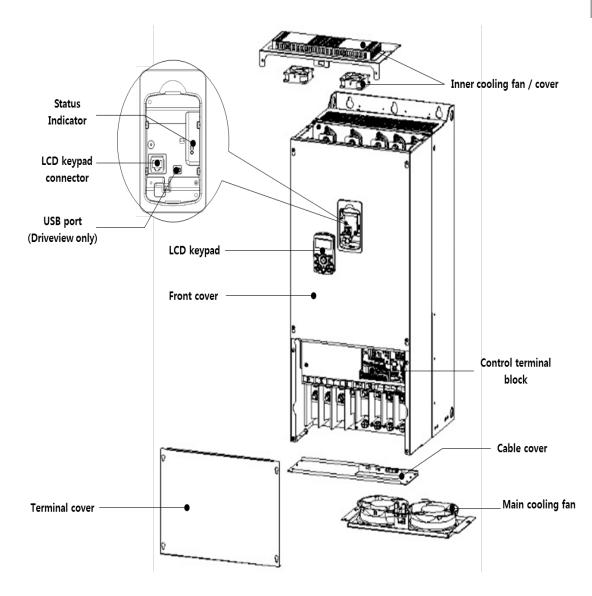

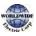

#### 315–400 kW (3-Phase)

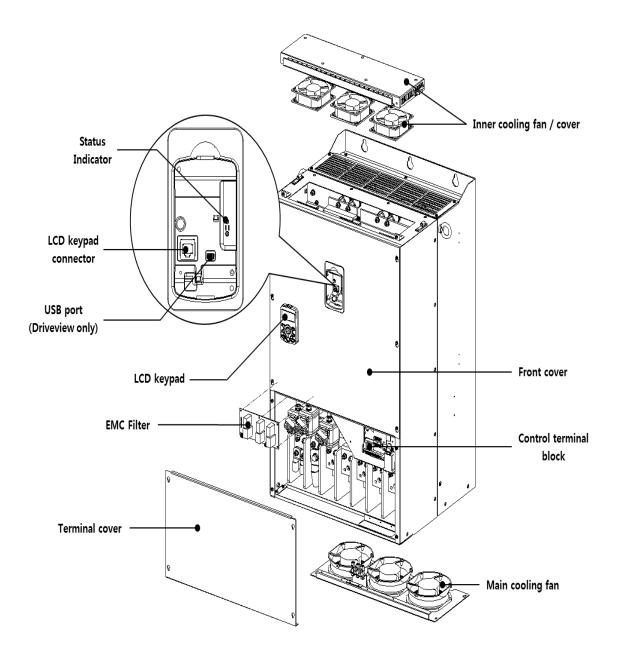

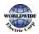

Preparation

#### 500 kW (3-Phase)

Γ

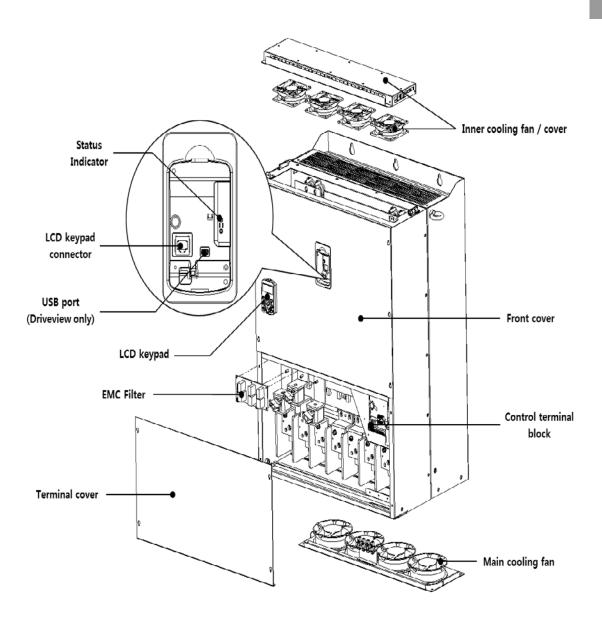

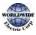

### 1.3 Installation Considerations

Inverters are composed of various precision, electronic devices, and therefore the installation environment can significantly impact the lifespan and reliability of the product. The table below details the ideal operation and installation conditions for the inverter.

| ltems                 | Description                                                                                                    |
|-----------------------|----------------------------------------------------------------------------------------------------|
| Ambient Temperature*  | -10 °C–50 °C (40 °C and above, 2.5% / °C Current Derating search.<br>50 °C 75% of the rated current of the drive if possible)                                                                                   |
| Ambient Humidity      | 95% relative humidity (no condensation)                                                                                                    |
| Storage Temperature   | - 4–149 °F (-20–65 °C)                                                                                                    |
| Environmental Factors | An environment free from corrosive or flammable gases, oil residue or dust                                                                                                    |
| Altitude              | Maximum 3,280 ft (1,000m) above sea level for standard operation.<br>After that the driver rated voltage and the rated output current derating<br>by 1% for every extra 328 ft (100m) up to 13,123 ft (4,000m). |
| Vibration             | less than 1.0 G (9.8m/sec <sup>2</sup> )                                                                                                    |
| Air Pressure          | 70–106 kPa                                                                                                    |

\* The ambient temperature is the temperature measured at a point 2" (5 cm) from the surface of the inverter.

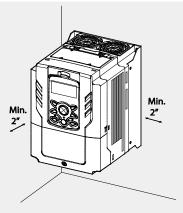

#### Caution

Do not allow the ambient temperature to exceed the allowable range while operating the inverter.

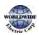

## 1.4 Selecting and Preparing a Site for Installation

When selecting an installation location consider the following points:

- The inverter must be installed on a wall that can support the inverter's weight.
- The location must be free from vibration. Vibration can adversely affect the operation of the inverter.
- The inverter can become very hot during operation. Install the inverter on a surface that is fireresistant or flame-retardant and with sufficient clearance around the inverter to allow air to circulate. The illustrations below detail the required installation clearances.

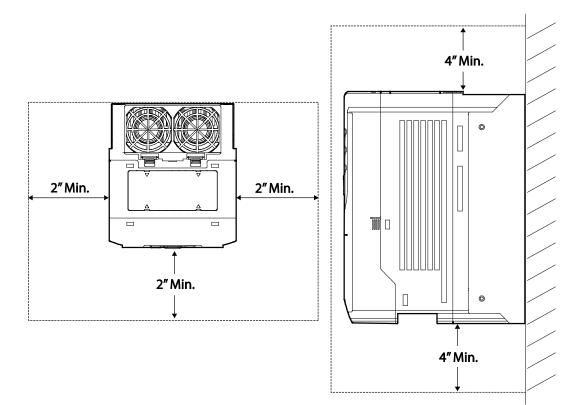

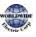

Ensure sufficient air circulation is provided around the inverter when it is installed. If the
inverter is to be installed inside a panel, enclosure, or cabinet rack, carefully consider the
position of the inverter's cooling fan and the ventilation louver. The cooling fan must be
positioned to efficiently transfer the heat generated by the operation of the inverter.

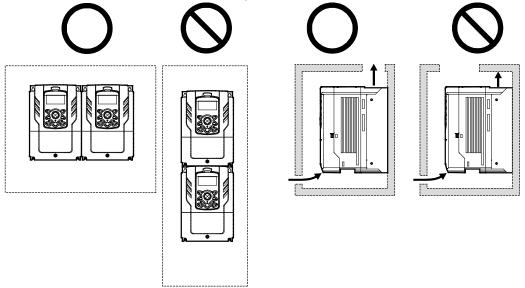

• If you are installing multiple inverters in one location, arrange them side-by-side and remove the vent covers. Use a flat head screwdriver to remove the vent covers. Only the WDFC inverters rated for up to 30 kW may be installed side-by-side.

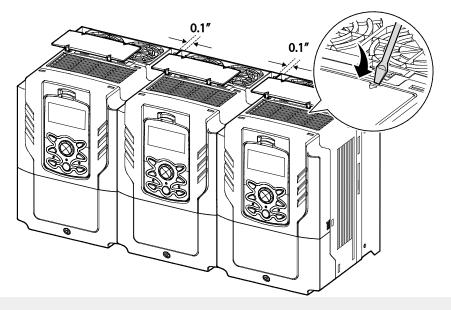

Note

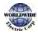

- The vent covers must be removed for side-by-side installations.
- Side-by-side installation cannot be used for the WDFC inverters rated for 37 kW and above.
- For the WDFC inverters rated for 37 kW and above, if the installation site satisfies the UL Open Type requirements and there is no danger of foreign objects getting inside the inverter and causing trouble, the vent cover may be removed to improve cooling efficiency.
- If you are installing multiple inverters of different ratings, provide sufficient clearance to meet the clearance specifications of the larger inverter. The WDFC inverters rated for up to 30 kW may be installed side-by-side.

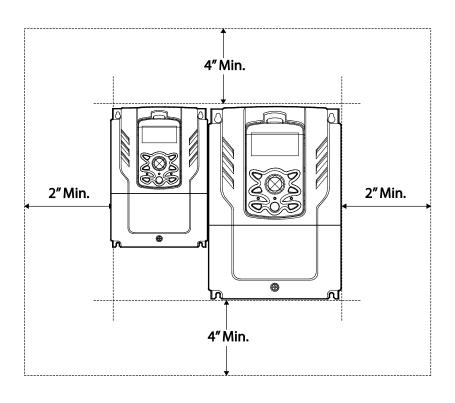

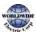

### 1.5 Cable Selection

When you install power and signal cables in the terminal blocks, only use cables that meet the required specification for the safe and reliable operation of the product. Refer to the following information to assist you with cable selection.

#### Caution

- Wherever possible use cables with the largest cross-sectional area for mains power wiring, to ensure that voltage drop does not exceed 2%.
- Use copper cables rated for 600 V, 75 °C for power terminal wiring.
- Use copper cables rated for 300 V, 75  $\,^\circ\!\!C\,$  for control terminal wiring.
- The inverters in the range between 15 and 90 kW must be grounded conveniently with fixed connections.
- The inverters in the range between 5,5kW and 11kW must be grounded with and industrial connector according to IEC 60309.
- The minimum size of the protective earthing conductor shall comply with the local safety regulations for high protective earthing conductor current equipment.
- Only one conductor per terminal should be simultaneously connected

| Load (kW)     |      | Ground Wire |     | Input/Output Power Wire |       |       |       |
|---------------|------|-------------|-----|-------------------------|-------|-------|-------|
|               |      | mm²         | AWG | mm²                     |       | AWG   |       |
|               |      |             |     | R/S/T                   | U/V/W | R/S/T | U/V/W |
|               | 0.75 | 3.5         | 12  | 1.5                     | 1.5   | 16    | 16    |
| 3-Phase 200 V | 1.5  |             |     |                         |       |       |       |
|               | 2.2  |             |     |                         |       |       |       |
|               | 3.7  |             |     | 2.5                     | 2.5   | 14    | 14    |
|               | 5.5  | 10          | 10  | 4                       | 4     | 12    | 12    |
|               | 7.5  |             |     | 6                       | 6     | 10    | 10    |
|               | 11   |             |     | 10                      | 10    | 8     | 8     |
|               | 15   | 14          | 6   | 16                      | 16    | 6     | 6     |
|               | 18.5 |             |     | 25                      | 22    | 4     | 4     |
| 3-Phase 400 V | 0.75 | 2           | 14  | 1.5                     | 1.5   | 16    | 16    |
|               | 1.5  |             |     |                         |       |       |       |

#### Ground Cable and Power Cable Specifications

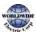

| Load (kW) |      | Ground         | Wire            | Input/Output Power Wire |                         |       |       |
|-----------|------|----------------|-----------------|-------------------------|-------------------------|-------|-------|
|           |      | mm²            |                 | mm²                     |                         | AWG   |       |
|           |      |                | AWG             | R/S/T                   | U/V/W                   | R/S/T | U/V/W |
|           | 2.2  |                |                 |                         |                         |       |       |
|           | 3.7  |                |                 |                         |                         |       |       |
|           | 5.5  | 4              | 12              | 2.5                     | 2.5                     | 14    | 14    |
|           | 7.5  |                |                 | 4                       | 2.5                     | 12    | 14    |
|           | 11   |                |                 | 4                       | 4                       | 12    | 12    |
|           | 15   | 16             | 9               | 6                       | 6                       | 10    | 10    |
|           | 18.5 |                |                 | 16                      | 10                      | 6     | 8     |
|           | 22   |                | 6               | 16                      | 10                      | 6     | 8     |
|           | 30   | 14             | 6               | 25                      | 16                      | 4     | 6     |
|           | 37   | 25             | 4               | 25                      | 25                      | 4     | 4     |
|           | 45   |                |                 | 25                      | 25                      | 4     | 4     |
|           | 55   |                |                 | 50                      | 50                      | 1/0   | 1/0   |
|           | 75   | 38             | 2               | 70                      | 70                      | 1/0   | 1/0   |
|           | 90   |                |                 | 70                      | 70                      | 1/0   | 1/0   |
|           | 110  | 50X2           | 1X2             | 70X2                    | 70X2                    | -     | -     |
|           | 132  |                |                 | 95X2                    | 95X2                    | -     | -     |
|           | 160  | 50X2<br>70X2   | 1/0 X2          | 95X2                    | 95X2                    | -     | -     |
|           | 185  | 70x2<br>95x2   | 3/0 X2          | 120X2                   | 120X2                   | -     | -     |
|           | 220  | 95×2           | 250X2           | 150X2                   | 150X2                   | -     | -     |
|           | 250  |                | 300 X2          | 185X2                   | 185X2                   | -     | -     |
|           | 315  | 60X4<br>150X2  | 2/0 X4,         | 120X4 <b>,</b><br>400X2 | 120X4,<br>400X2         | -     | -     |
|           | 355  | 70X4<br>150X2  | 3/0 ×4          | 120X4,<br>400X2         | 120X4,<br>400X2         | -     | -     |
|           | 400  | 95X4<br>200X2  | 4/0 ×4          | 120X4,<br>400X2         | 120X4,<br>400X2         | -     | -     |
|           | 500  | 120X4<br>350X2 | 4/0 x4<br>750X2 | 185X4,<br>630X2         | 185X4 <b>,</b><br>630X2 | -     | -     |

\* Lugs of the field wiring must be UL approved.

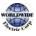

#### Signal (Control) Cable Specifications

| Terminals                        | Wire thickness 1) |       |  |  |
|----------------------------------|-------------------|-------|--|--|
| Terminals                        | mm²               | AWG   |  |  |
| P1-P7/CM/VR/V1/I2/24/TI          | 0.33–1.25         | 16–22 |  |  |
| A01/A02/CM/Q1/EG                 | 0.33–2.0          | 14–22 |  |  |
| A1/B1/C1/A2/C2/A3/C3/A4/C4/A5/C5 | 0.33–2.0          | 14–22 |  |  |
| S+,S-,SG                         | 0.75              | 18    |  |  |

1) Use STP (shielded twisted-pair) cables for signal wiring.

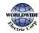

## 2 Installing the Inverter

This chapter describes the physical and electrical installation of the WDFC series inverters, including mounting and wiring of the product. Refer to the flowchart and basic configuration diagram provided below to understand the procedures and installation instructions to be followed to install the product correctly.

#### Installation Flowchart

Г

The following flowchart lists the sequence to be followed during installation. The steps cover equipment installation and testing of the product. More information on each step is referenced in the steps.

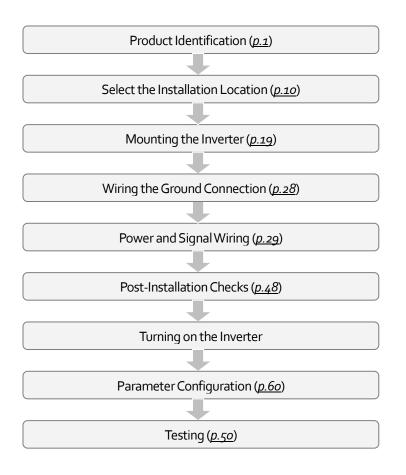

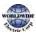

#### **Basic configuration diagram**

The reference diagram below shows a typical system configuration showing the inverter and peripheral devices.

Prior to installing the inverter, ensure that the product is suitable for the application (power rating, capacity, etc). Ensure that all of the required peripherals and optional devices (resistor brakes, contactors, noise filters, etc.) are available. For more details on peripheral devices, refer to <u>11.4</u> <u>Peripheral Devices</u> on page <u>532</u>.

#### 200[V] : 0.75~18.5kW, 400[V] : 0.75~90kW

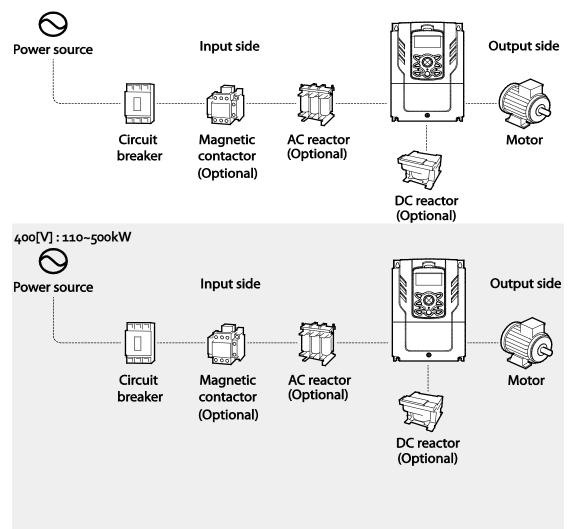

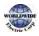

#### Caution

- Figures in this manual are shown with covers or circuit breakers removed to show a more detailed view of the installation arrangements. Install covers and circuit breakers before operating the inverter. Operate the product according to the instructions in this manual.
- Do not start or stop the inverter using a magnetic contactor installed on the input power supply.
- If the inverter is damaged and loses control, the machine may cause a dangerous situation. Install an additional safety device such as an emergency brake to prevent these situations.
- High levels of current draw during power-on can affect the system. Ensure that correctly rated circuit breakers are installed to operate safely during power-on situations.
- Reactors can be installed to improve the power factor. Note that reactors may be installed within 32.8 ft (10 m) from the power source if the input power exceeds 600 kVA. Refer to <u>11.5 Fuse and</u> <u>Reactors Specifications</u> on page <u>534</u> and carefully select a reactor that meets the requirements.

### 2.1 Mounting the Inverter

Mount the inverter on a wall or inside a panel following the procedures provided below. Before installation, ensure that there is sufficient space to meet the clearance specifications, and that there are no obstacles impeding the cooling fan's air flow.

Select a wall or panel suitable to support the installation. Refer to <u>11.3 External Dimensions</u> on page <u>527</u> and check the inverter's mounting bracket dimensions.

- 1 Use a level to draw a horizontal line on the mounting surface, and then carefully mark the fixing points.
- 2 Drill the two upper mounting bolt holes, and then install the mounting bolts. Do not fully tighten the bolts at this time. Fully tighten the mounting bolts after the inverter has been mounted.
- 3 Mount the inverter on the wall or inside a panel using the two upper bolts, and then fully tighten the upper mounting bolts.

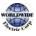

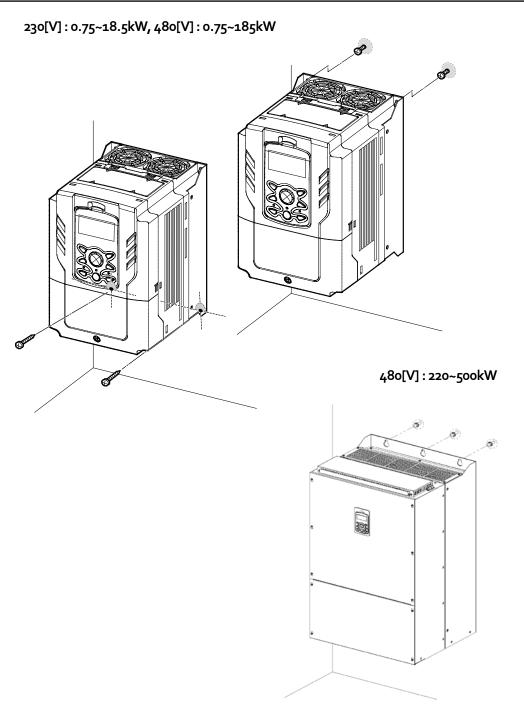

4 Install the two lower mounting bolts. Ensure that the inverter is placed flat on the mounting surface, and that the installation surface can securely support the weight of the inverter.

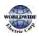

#### 480[V] : 220~500kW

Г

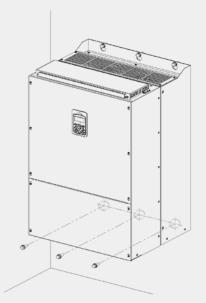

#### Caution

- Do not transport the inverter by lifting with the inverter's covers or plastic surfaces. The inverter may tip over if covers break, causing injuries or damage to the product. Always support the inverter using the metal frames when moving it.
- Hi-capacity inverters are very heavy and bulky. Use an appropriate transport method that is suitable for the weight.
- Do not install the inverter on the floor or mount it sideways against a wall. The inverter must be installed vertically, on a wall or inside a panel, with its rear flat on the mounting surface.

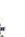

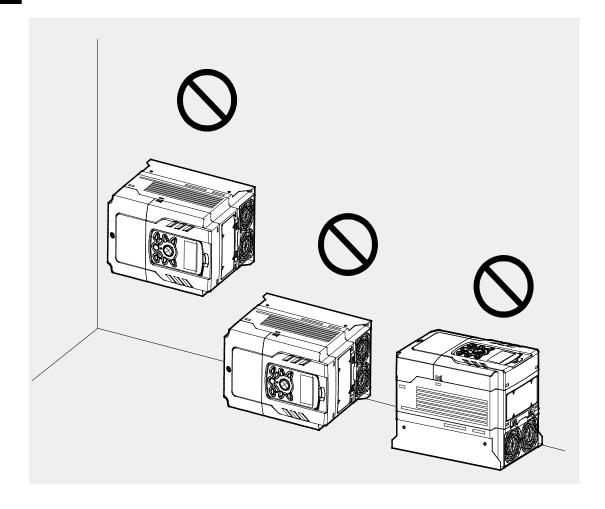

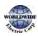

## 2.2 Enabling the RTC (Real-Time Clock) Battery

The WDFC series inverter comes from the factory with a CR2032 lithium-manganese battery preinstalled on the I/O PCB. The battery powers the inverter's built-in RTC. The battery is installed with a protective insulation strip to prevent battery discharge; remove this protective film before installing and using the inverter.

#### Caution

ESD (Electrostatic discharge) from the human body may damage sensitive electronic components on the PCB. Therefore, be extremely careful not to touch the PCB or the components on the PCB with bare hands while you work on the I/O PCB.

To prevent damage to the PCB from ESD, touch a metal object with your hands to discharge any electricity before working on the PCB, or wear an anti-static wrist strap and ground it on a metal object.

Follow the instructions below to remove the protective insulation strip and enable the RTC feature on the WDFC series inverters.

- 1 Turn off the inverter and make sure that DC link voltage has dropped to a safe level.
- 2 Loosen the screw on the power cover then remove the power cover.

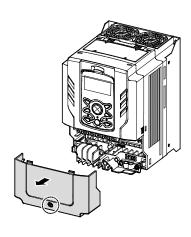

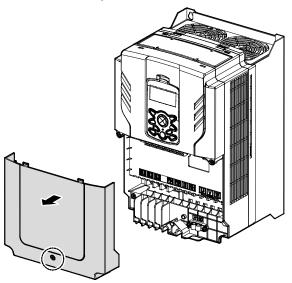

0.75–30 kW Models

37–90 kW Models

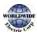

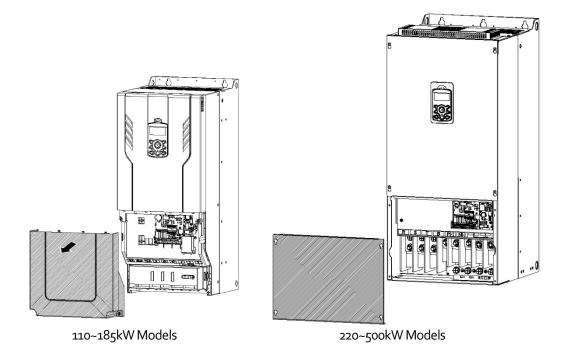

3 Remove the keypad from the inverter body.

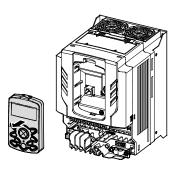

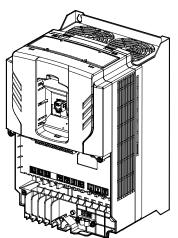

0.75–30 kW Models

37–90 kW Models

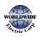

Loosen the screws securing the front cover, and remove the front cover by lifting it. The main 4 PCB is exposed.

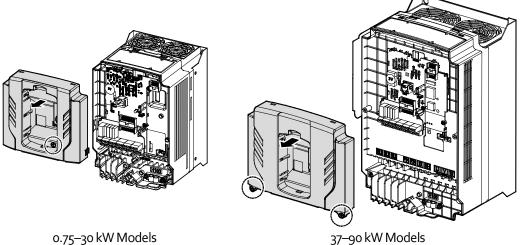

Locate the RTC battery holder on the I/O PCB, and remove the protective insulation strip by 5 gently pulling it.

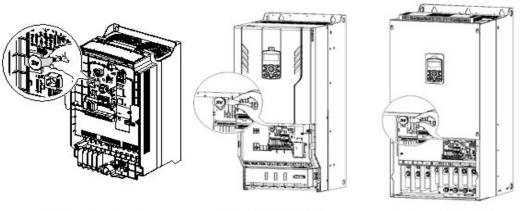

0.75-90kW Models

110-185kW Models

220-500kW Models

- 6 Reattach the front cover, the power cover, and the keypad back onto the inverter body
- For detailed information on the RTC battery, refer to the battery specifications on page 512. 7

# Caution

Г

Ensure that the inverter is turned off and DC link voltage has dropped to a safe level before opening the terminal cover and installing the RTC battery.

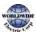

# 2.3 Cable Wiring

Open the terminal cover, remove the cable guides, and then install the ground connection as specified. Complete the cable connections by connecting an appropriately rated cable to the terminals on the power and control terminal blocks.

Read the following information carefully before carrying out wiring connections to the inverter. All warning instructions must be followed.

# Caution

- Install the inverter before carrying out wiring connections.
- Ensure that no small metal debris, such as wire clippings, remain inside the inverter. Metal debris in the inverter may cause inverter failure.
- Tighten terminal screws to their specified torque. Loose terminal block screws may allow the cables to disconnect and cause a short circuit or inverter failure. Refer to page <u>535</u>.
- Do not place heavy objects on top of electric cables. Heavy objects may damage the cable and result in electric shock.
- Use cables with the largest cross-sectional area, appropriate for power terminal wiring, to ensure that voltage drops do not exceed 2%.
- Use copper cables rated at 600 V, 75 °C for power terminal wiring.
- Use copper cables rated at 300 V, 75 °C for control terminal wiring.
- If you need to re-wire the terminals due to wiring-related faults, ensure that the inverter keypad display is turned off and the charge lamp under the terminal cover is off before working on wiring connections. The inverter may hold a high voltage electric charge long after the power supply has been turned off.
- The accessible connections and parts listed below are of protective class o. It means that the protection of these circuits relies only upon basic insulation and becomes hazardous in the event of a failure of the basic insulation. Therefore, devices connected to these circuits must provide electrical-shock protection as if the device was connected to supply mains voltage. In addition, during installation these parts must be considered, in relation with electrical-shock, as supply mains voltage circuits.

[Class o circuits]

- → MULTI FUNCTION INPUT : P1-P7, CM
- → ANALOG INPUT : VR, V1, I2, TI
- ➔ ANALOG OUTPUT : AO1, AO2, TO
- CONTACT : Q1, EG, 24, A1, C1, B1, A2~5, C2~5, S+, S-, SG

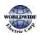

# Step 1 Terminal Cover and Cable Guide

The terminal cover and cable guide must be removed to install cables. Refer to the following procedures to remove the covers and cable guide. The steps to remove these parts may vary depending on the inverter model.

Loosen the bolt that secures the terminal cover. Then remove the cover by lifting it from the 1 bottom and away from the front.

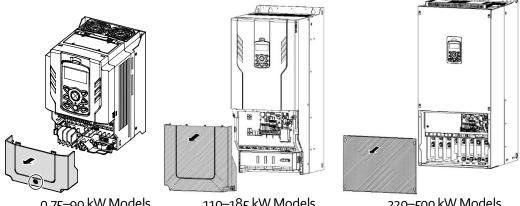

0.75–90 kW Models

110–185 kW Models

220-500 kW Models

Push and hold the levers on both sides of the cable guide (1)) and then remove the cable 2 quide by pulling it directly away from the front of the inverter (2). In some models (37~90kW) where the cable guide is secured by a bolt, remove the bolt first.

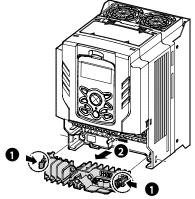

0.75~30/110~185 kW Models

Connect the cables to the power terminals and the control terminals. For cable specifications, 3 refer to 1.5 Cable Selection on page 14.

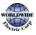

#### Step 2 Ground Connection

Remove the terminal cover(s) and cable guide. Then follow the instructions below to install the ground connection for the inverter.

Locate the ground terminal and connect an appropriately rated ground cable to the terminals. Refer to <u>1.5 Cable Selection</u> on page <u>14</u> to find the appropriate cable specification for your installation.

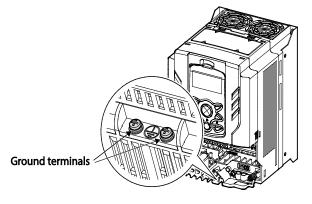

0.75–30 kW (3-Phase)

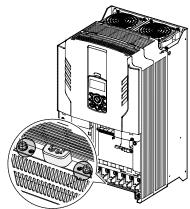

37—90 kW (3-Phase)

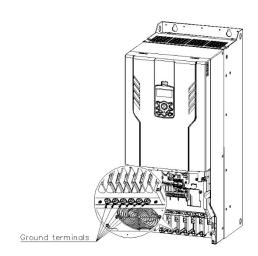

110~185kW (3-Phase)

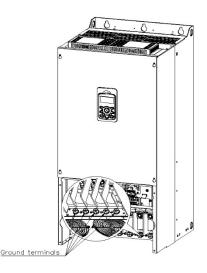

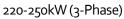

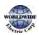

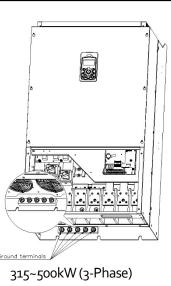

2 Connect the other ends of the ground cables to the supply earth (ground) terminal

### Note

- 200 V products require Class 3 grounding. Resistance to ground must be  $\leq 100 \Omega$ .
- 400 V products require Special Class 3 grounding. Resistance to ground must be  $\leq 10 \Omega$ .

# \land Warning

Install ground connections for the inverter and the motor by following the correct specifications to ensure safe and accurate operation. Using the inverter and the motor without the specified grounding connections may result in electric shock.

This product can cause a D.C current in the protective earthing conductor. If a RCD or monitoring (RCM) device is used for protection, only RCD or RCM of Type B is allowed on supply side of this product.

# Step 3 Power Terminal Wiring

The following illustration shows the terminal layout on the power terminal block. Refer to the detailed descriptions to understand the function and location of each terminal before making wiring connections. Ensure that the cables selected meet or exceed the specifications in <u>1.5 Cable</u> <u>Selection</u> on page <u>14</u> before installing them.

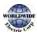

# ① Caution

- Apply rated torques to the terminal screws. Loose screws may cause short circuits and malfunctions. Tightening the screw too much may damage the terminals and cause short circuits and malfunctions.
- Use copper wires only with 600 V, 75  $\,$   $^\circ\!C$  rating for the power terminal wiring, and 300 V, 75  $\,$   $^\circ\!C$  rating for the control terminal wiring.
- Power supply wirings must be connected to the R, S, and T terminals. Connecting them to the U, V, W terminals causes internal damages to the inverter. Motor should be connected to the U, V, and W Terminals. Arrangement of the phase sequence is not necessary.
- Equipment must only be fitted to the closed electric operating areas.

#### Attention

- Appliquer des couples de marche aux vis des bornes. Des vis desserrées peuvent provoquer des courts-circuits et des dysfonctionnements. Ne pas trop serrer la vis, car cela risque d'endommager les bornes et de provoquer des courts-circuits et des dysfonctionnements.
- Utiliser uniquement des fils de cuivre avec une valeur nominale de 600 V, 90 °C pour le câblage de la borne d'alimentation, et une valeur nominale de 300 V, 75 °C pour le câblage de la borne de commande.
- Les câblages de l'alimentation électrique doivent être connectés aux bornes R, S et T. Leur connexion aux bornes U, V et W provoque des dommages internes à l'onduleur. Le moteur doit être raccordé aux bornes U, V et W. L'arrangement de l'ordre de phase n'est pas nécessaire.

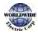

## 0.75–30 kW (3-Phase)

Г

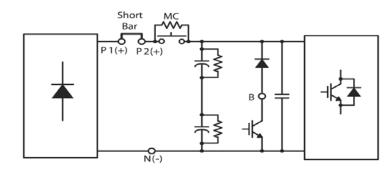

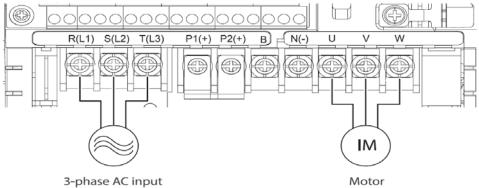

#### **Power Terminal Labels and Descriptions**

| Terminal Labels   | Name                                                                                   | Description                                                        |
|-------------------|----------------------------------------------------------------------------------------|--------------------------------------------------------------------|
| R(L1)/S(L2)/T(L3) | AC power input terminal                                                                | Mains supply AC power connections.                                 |
| P1(+)             | + DC link terminal                                                                     | + DC voltage terminal.<br>Used for connecting an external reactor. |
| P2(+)             | + DC link terminal Used for DC power inverter DC (+) conn                              |                                                                    |
| N-                | - DC link terminal - DC voltage terminal.<br>Used for a DC power inverter DC (-) conne |                                                                    |
| P2(+)/B           | Brake resistor terminals                                                               | Brake resistor wiring connection.                                  |
| U/V/W             | Motor output terminals                                                                 | 3-phase induction motor wiring connections.                        |

#### Note

Apply a DC input to the P2 (+) and N (-) terminals to operate the inverter on DC current input.

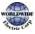

nstallation

# 37–90 kW (3-Phase)

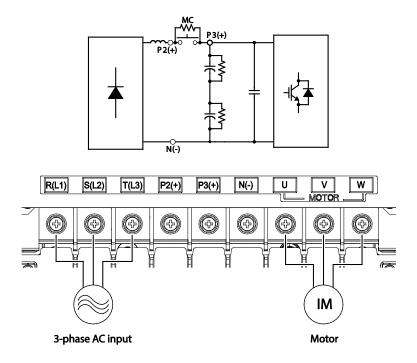

### **Power Terminal Labels and Descriptions**

| Terminal Labels    | Name                                                         | Description                                                               |  |
|--------------------|--------------------------------------------------------------|---------------------------------------------------------------------------|--|
| R(L1)/S(L2)/T(L3)  | AC power input terminal                                      | Mains supply AC power connections.                                        |  |
| P2(+)              | + DC link terminal                                           | + DC voltage terminal.<br>Used for connecting an external reactor.        |  |
| P <sub>3</sub> (+) | + DC link terminal Used for a DC power inverter DC (+) conne |                                                                           |  |
| N-                 | - DC link terminal                                           | - DC voltage terminal.<br>Used for a DC power inverter DC (-) connection. |  |
| U/V/W              | Motor output terminals                                       | 3-phase induction motor wiring connections.                               |  |

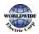

٦

# 110–250kW (3-Phase)

Г

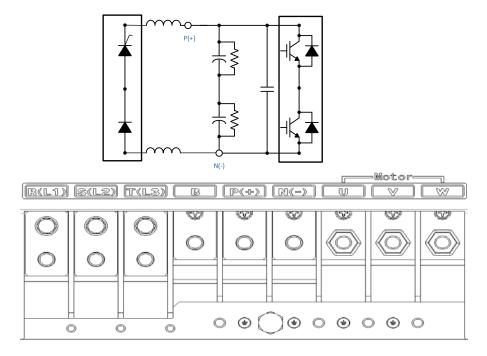

### Power Terminal Labels and Descriptions

| Terminal Labels   | Name                                                                                           | Description                                 |
|-------------------|------------------------------------------------------------------------------------------------|---------------------------------------------|
| R(L1)/S(L2)/T(L3) | AC power input terminal                                                                        | Mains supply AC power connections.          |
| В                 | Brake resistor terminals It can not be used because it does provide a braking unit             |                                             |
| P(+)              | + DC link terminal                                                                             | + DC voltage terminal.                      |
| N-                | - DC voltage terminal.<br>- DC link terminal<br>Used for a DC power inverter DC<br>connection. |                                             |
| U/V/W             | Motor output terminals                                                                         | 3-phase induction motor wiring connections. |

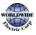

315–500kW (3-Phase)

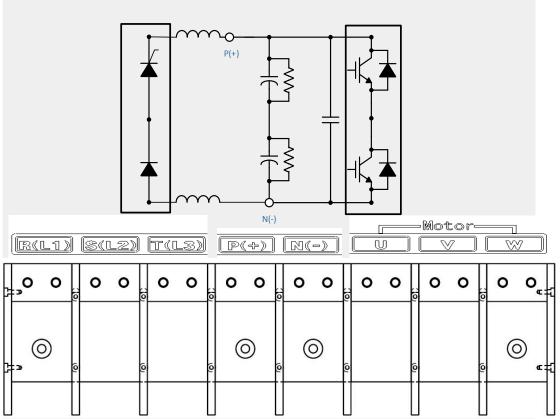

| Terminal Labels   | Name                    | Description                                                                  |  |
|-------------------|-------------------------|------------------------------------------------------------------------------|--|
| R(L1)/S(L2)/T(L3) | AC power input terminal | Mains supply AC power connections.                                           |  |
| P(+)              | + DC link terminal      | + DC voltage terminal.                                                       |  |
| N-                | - DC link terminal      | - DC voltage terminal.<br>Used for a DC power inverter DC (-)<br>connection. |  |
| U/V/W             | Motor output terminals  | 3-phase induction motor wiring connections.                                  |  |

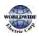

٦

#### Note

Г

- Apply a DC input to the P2 (+) and N (-) terminals to operate the inverter on DC current input.
- Use STP (Shielded Twisted Pair) cables to connect a remotely located motor with the inverter. Do not use 3 core cables.
- Make sure that the total cable length does not exceed 492 ft (150 m). For inverters < = 3.7 kW capacity, ensure that the total cable length does not exceed 165 ft (50 m).
- Long cable runs can cause reduced motor torque in low frequency applications due to voltage drop. Long cable runs also increase a circuit's susceptibility to stray capacitance and may trigger over-current protection devices or result in malfunction of equipment connected to the inverter.
- Voltage drop is calculated by using the following formula:
- Voltage Drop (V) =  $\left[\sqrt{3} X \text{ cable resistance } (m\Omega/m) X \text{ cable length } (m) X \text{ current } (A)\right] / 1000$
- Use cables with the largest possible cross-sectional area to ensure that voltage drop is minimized over long cable runs. Lowering the carrier frequency and installing a micro surge filter may also help to reduce voltage drop.

| Distance                  | < 165 ft (50 m) | < 330 ft (100 m) | > 330 ft (100 m) |
|---------------------------|-----------------|------------------|------------------|
| Allowed Carrier Frequency | <15 kHz         | <5 kHz           | <2.5 kHz         |

# \Lambda Warning

Do not connect power to the inverter until installation has been fully completed and the inverter is ready to be operated. Doing so may result in electric shock.

# Caution

- Power supply cables must be connected to the R, S, and T terminals. Connecting power cables to other terminals will damage the inverter.
- Use insulated ring lugs when connecting cables to R/S/T and U/V/W terminals.
- The inverter's power terminal connections can cause harmonics that may interfere with other communication devices located near to the inverter. To reduce interference the installation of noise filters or line filters may be required.
- To avoid circuit interruption or damaging connected equipment, do not install phase-advanced condensers, surge protection, or electronic noise filters on the output side of the inverter.
- To avoid circuit interruption or damaging connected equipment, do not install magnetic contactors on the output side of the inverter.

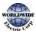

### Step 4 Control Terminal Wiring

The illustrations below show the detailed layout of control wiring terminals and control board switches. Refer to the detailed information provided below and <u>1.5 Cable Selection</u> on page <u>14</u> before installing control terminal wiring and ensure that the cables used meet the required specifications.

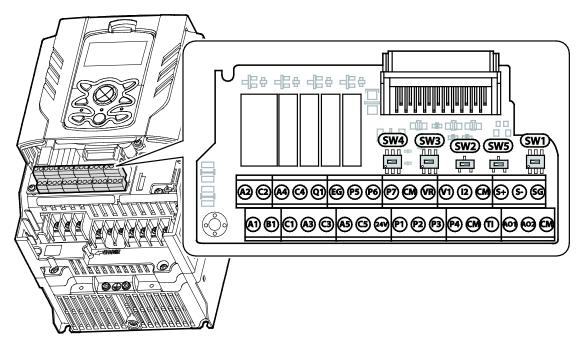

#### Switch Symbols and Description

| Switch | Description                                                                      | Factory Default |
|--------|----------------------------------------------------------------------------------|-----------------|
| SW1    | Terminating Resistor selection switch (Left: On, Right: Off)                     | Right: OFF      |
| SW2    | NPN/PNP mode selection switch (Left: PNP, Right: NPN)                            | Right: NPN      |
| SW3    | V1/T1 (PTC) mode selection switch (Left: V1, Right: T1)                          | Left: V1        |
| SW4    | analog voltage/current input terminal selection switch (Left: I2, Right: V2)     | Left: l2        |
| SW5    | analog voltage/current output terminal selection switch<br>(Left: VO, Right: IO) | Left: VO        |

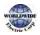

#### Input and Output Control Terminal Block Wiring Diagram

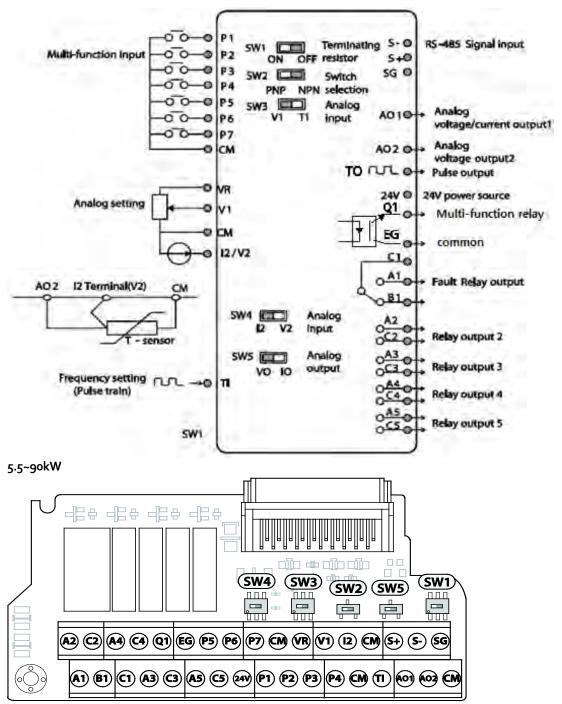

Installation

#### 110~500kW

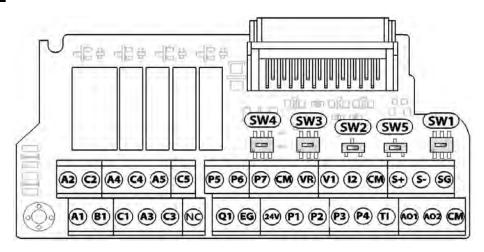

### Input Terminal Labels and Descriptions

| Function                                    | Label | Name                                     | Description                                                                                                    |
|---------------------------------------------|-------|------------------------------------------|----------------------------------------------------------------------------------------------------|
| Multi-function<br>terminal<br>configuration | P1P5  | Multi-function Input 1-7                 | Configurable for multi-function input<br>terminals. Factory default terminals and<br>setup are as follows :<br>P1: Fx<br>P2: Rx<br>P3: BX<br>P4: RST<br>P5: Speed-L<br>P6: Speed-M<br>P7: Speed-H |
|                                             | СМ    | Common<br>Sequence                       | Common terminal for analog terminal inputs and outputs.                                                                                                    |
| Analog input<br>configuration               | VR    | Potentiometer power<br>supply            | Used to setup or modify a frequency<br>reference via analog voltage or current input.<br>Maximum Voltage Output: 12 V<br>Maximum Current Output: 12 mA<br>Potentiometer : 1–10k Ω                 |
|                                             | Vı    | Voltage input for<br>frequency reference | Used to setup or modify a frequency<br>reference via analog voltage input terminal.<br>Unipolar: 0–10 V(12 V Max)<br>Bipolar: -10–10 V(±12 V Max)                                                 |

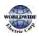

T

| [        |       |                                                               |                                                                                                    |
|----------|-------|---------------------------------------------------------------|----------------------------------------------------------------------------------------------------|
| Function | Label | Name                                                          | Description                                                                                                    |
|          | V2/I2 | Voltage/current input for frequency reference input           | Used to setup or modify a frequency<br>reference via analog voltage or current input<br>terminals.<br>Switch between voltage (V2) and current (I2)<br>modes using a control board switch (SW4).<br>Input current: $o-20$ mA<br>Maximum Input current: 24 mA<br>Input resistance 249 $\Omega$ |
|          | ті    | Pulse input for frequency<br>reference input (pulse<br>train) | Setup or modify frequency references using<br>pulse inputs from o to 32 kHz.<br>Low Level: o–o.8 V, High Level: 3.5–12 V                                                                                                    |

# Output/Communication Terminal Labels and Descriptions

| Function             | Label | Name                                               | Description                                                                                                    |
|----------------------|-------|----------------------------------------------------|----------------------------------------------------------------------------------------------------|
| Analog<br>output     | AO    | Voltage/Current<br>Output                          | Used to send inverter output information to external<br>devices: output frequency, output current, output<br>voltage, or a DC voltage.<br>Operate switch (SW5) to select the signal output type<br>(voltage or current) at the AO terminal.<br>Output Signal Specifications:<br>Output voltage: o–10 V<br>Maximum output voltage/current: 12 V/10 mA<br>Output current: o–20 mA<br>Maximum output current: 24 mA<br>Factory default output: Frequency |
| Terminal<br>Contacts | Qı    | Multi-function<br>(Open Collector)<br>Pulse Output | Selects a multi-function output signal or pulse output,<br>output frequency, output current, output voltage, DC<br>voltage by selecting one of the outputs.<br>DC 26 V, 50 mA or less<br>Pulse output terminal<br>Output frequency: 0–32 kHz<br>Output voltage: 0–12 V                                                                                                    |
|                      | EG    | Common                                             | Common ground contact for an open collector (with external power source)                                                                                                    |
|                      | 24    | 24 V power supply                                  | -Maximum output current: 100 mA                                                                                                    |

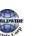

| Function | Label                            | Name                                     | Description                                                                                                    |
|----------|----------------------------------|------------------------------------------|----------------------------------------------------------------------------------------------------|
|          |                                  |                                          | -Do not use this terminal for any purpose other than supplying power to a PNP mode circuit configuration (e.g. supplying power to other external devices).                                                                                                    |
|          | A1/C1/B1                         | Fault relay output<br>A,B contact        | Sends out alarm signals when the inverter's safety<br>features are activated.<br>$(N.O.: AC_{250}V \leq 2A, DC_{30}V \leq 3A$<br>$N.C.: AC_{250}V \leq 1A, DC_{30}V \leq 1A)$<br>Fault condition: A1 and C1 contacts are connected (B1<br>and C1 open connection)<br>Normal operation: B1 and C1 contacts are connected<br>(A1 and C1 open connection)<br>Factory default: Frequency |
|          | A2/C2<br>A3/C3<br>A4/C4<br>A5/C5 | Multi-function relay<br>output A contact | Defined in the inverter signal features such as output via the multi-function output terminal. (AC $_{250}V \leq _{5}A$ , DC $_{30}V \leq _{5}A$ ).                                                                                                    |
|          | S+/S-/SG                         | RS-485 signal line                       | Used to send or receive RS-485 signals. Refer to 7 <u>RS-</u><br><u>485</u> Communication Features on page <u>327</u> for more details.                                                                                                    |

#### Note

- While making wiring connections at the control terminals ensure that the total cable length does not exceed 165 ft (50 m).
- Ensure that the length of any safety related wiring does not exceed 100 ft (30 m).
- Ensure that the cable length between the keypad and the inverter does not exceed 10 ft (3.04 m). Cable connections longer than 10 ft (3.04 m) may cause signal errors.
- Use ferrite material to protect signal cables from electro-magnetic interference.
- Take care when supporting cables using cable ties, to apply the cable ties no closer than 6 inches from the inverter. This provides sufficient access to fully close the terminal cover.

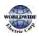

## Step 5 PNP/NPN Mode Selection

The WDFC inverter supports both PNP (Source) and NPN (Sink) modes for sequence inputs at the terminal. Select an appropriate mode to suit requirements using the PNP/NPN selection switch (SW2) on the control board. Refer to the following information for detailed applications.

#### PNP Mode (Source)

Г

Select PNP using the PNP/NPN selection switch (SW2). Note that the factory default setting is NPN mode. CM is the common ground terminal for all analog inputs at the terminal, and P24 is 24 V internal source. If you are using an external 24 V source, build a circuit that connects the external source (-) and the CM terminal.

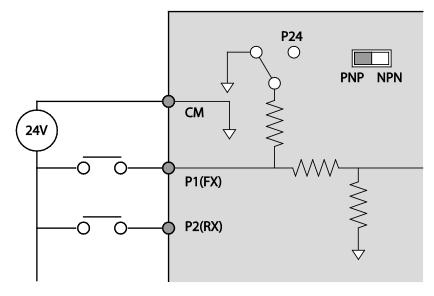

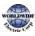

### NPN Mode (Sink)

Select NPN using the PNP/NPN selection switch (SW<sub>2</sub>). Note that the factory default setting is NPN mode. CM is the common ground terminal for all analog inputs at the terminal, and P<sub>24</sub> is 24 V internal source.

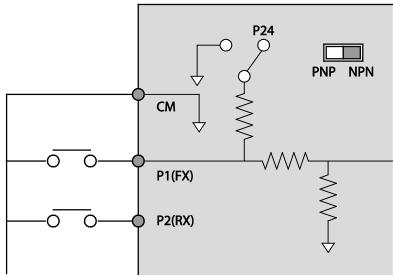

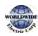

٦

# Step 6 Disabling the EMC Filter for Power Sources with Asymmetrical Grounding

WDFC, 400 V 0.75–55 kW, 110~500kW (3 phase) inverters have EMC filters built-in and activated as a factory default design. An EMC filter prevents electromagnetic interference by reducing radio emissions from the inverter. EMC filter use is not always recommended, as it increases leakage current. If an inverter uses a power source with an asymmetrical grounding connection, the EMC filter must be turned off.

| Asymmetrical Gr                                                      | Asymmetrical Grounding Connection |                                                                                                |                                                                               |  |  |
|----------------------------------------------------------------------|-----------------------------------|------------------------------------------------------------------------------------------------|-------------------------------------------------------------------------------|--|--|
| One phase of a<br>delta<br>connection is<br>grounded<br>(TN Systems) | R(L1)<br>R(L1)<br>S(L2)<br>T(L3)  | Intermediate<br>grounding<br>point on one<br>phase of a<br>delta<br>connection<br>(TN Systems) | R(L1)<br>F(L2)<br>T(L3)                                                       |  |  |
| The end of a<br>single phase is<br>grounded<br>(TN Systems)          |                                   | A 3-phase<br>connection<br>without<br>grounding<br>(TN Systems)                                | R(L1)<br>S(L2)<br>T(L3)<br>R(L1)<br>R(L1)<br>S(L2)<br>T(L3)<br>R(L1)<br>T(L3) |  |  |

# A Danger

- Do not activate the EMC filter if the inverter uses a power source with an asymmetrical grounding structure (corner-earthed systems), for example a grounded delta connection. Personal injury or death by electric shock may result.
- Wait at least 10 minutes before opening the covers and exposing the terminal connections. Before starting work on the inverter, test the connections to ensure all DC voltage has been fully discharged. Personal injury or death by electric shock may result.

Before using the inverter, confirm the power supply's grounding system. Disable the EMC filter if the power source has an asymmetrical grounding connection.

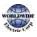

#### Disabling the Built-in EMC Filter for 0.75–30 kW (3–Phase) Inverters

Refer to the figures below to locate the EMC filter on/off terminal and replace the metal bolt with the plastic bolt. If the EMC filter is required in the future, reverse the steps and replace the plastic bolt with the metal bolt to reconnect the EMC filter.

If the EMC filter is required in the future, reverse the steps and replace the plastic bolt with the metal bolt to enable the EMC filter.

| Steel bolt | Plastic bolt |
|------------|--------------|
|            |              |
| EMC ON     | EMC OFF      |

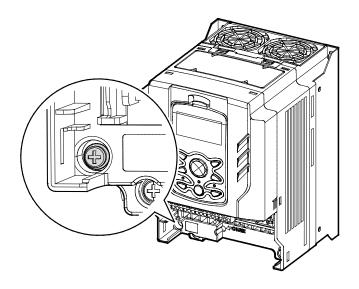

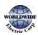

#### Disabling the Built-in EMC Filter for 37–55 kW (3–Phase) Inverters

Г

Follow the instructions listed below to disable the EMC filters for the WDFC inverters rated for 37–55 kW.

1 Remove the EMC ground cover located at the bottom of the inverter.

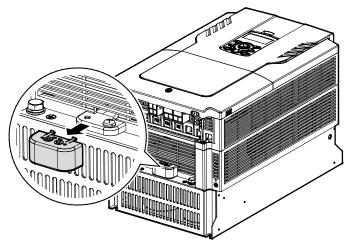

2 Remove the EMC ground cable from the right terminal (EMC filter-ON / factory default), and connect it to the left terminal (EMC filter-OFF / for power sources with asymmetrical grounding).

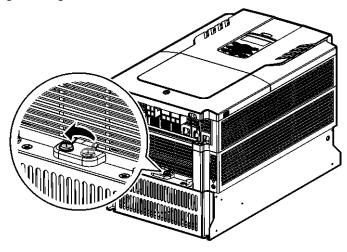

If the EMC filter is required in the future, reverse the steps and connect the EMC ground cable to the right terminal to enable the EMC filter.

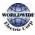

45

#### Note

The terminal on the right is used to ENABLE the EMC filter (factory default). The terminal on the left is used to DISABLE the EMC filter (for power sources with asymmetrical grounding).

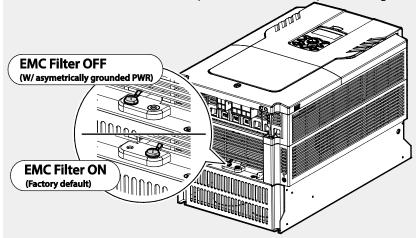

#### Disabling the Built-in EMC Filter for 110–500 kW (3–Phase) Inverters

Follow the instructions listed below to disable the EMC filters for the WDFC inverters rated for 110-500 kW.

- Remove the front cover located at the top of the inverter. 1
- Remove the EMC ground cable from the right terminal (EMC filter-ON / factory default), and 2 connect it to the left terminal (EMC filter-OFF / for power sources with asymmetrical grounding).

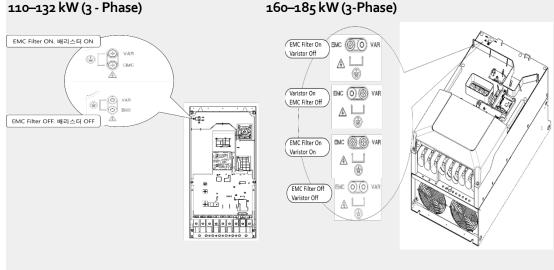

#### 160-185 kW (3-Phase)

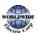

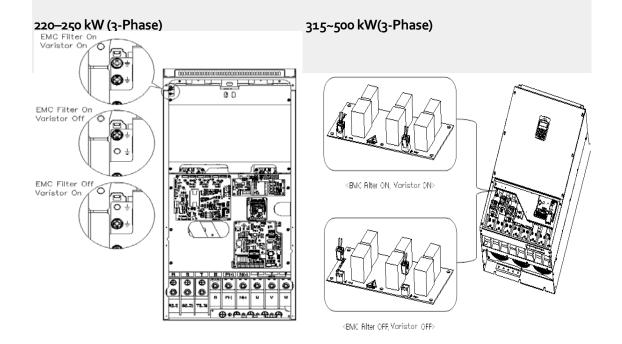

### Step 7 Re-assembling the Covers and Routing Bracket

Re-assemble the cable routing bracket and the covers after completing the wiring and basic configurations. Note that the assembly procedure may vary according to the product group or frame size of the product.

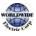

Г

# 2.4 Post-Installation Checklist

After completing the installation, check the items in the following table to make sure that the inverter has been safely and correctly installed.

| ltems                              | Check Point                                                                                                    |              | Result |
|------------------------------------|----------------------------------------------------------------------------------------------------|--------------|--------|
|                                    | Is the installation location appropriate?                                                                                                    | <u>p.10</u>  |        |
|                                    | Does the environment meet the inverter's operating conditions?                                                                                                    | <u>p.11</u>  |        |
| Installation                       | Does the power source match the inverter's rated input?                                                                                                    | <u>p.517</u> |        |
| Location/Power<br>I/O Verification | Is the inverter's rated output sufficient to supply the<br>equipment?<br>(Degraded performance will result in certain circumstances.<br>Refer to <u>11.8 Inverter Continuous Rated Current Derating</u> on<br>page <u>550</u> for details. | <u>p.517</u> |        |
|                                    | Is a circuit breaker installed on the input side of the inverter?                                                                                                    | <u>p.18</u>  |        |
|                                    | Is the circuit breaker correctly rated?                                                                                                    | <u>p.532</u> |        |
|                                    | Are the power source cables correctly connected to the R/S/T terminals of the inverter?<br>(Caution: connecting the power source to the U/V/W terminals may damage the inverter.)                                                          | <u>p.29</u>  |        |
| Power Terminal<br>Wiring           | Are the motor output cables connected in the correct phase<br>rotation (U/V/W)?<br>(Caution: motors will rotate in reverse direction if three phase<br>cables are not wired in the correct rotation.)                                      | <u>p.29</u>  |        |
| winng                              | Are the cables used in the power terminal connections correctly rated?                                                                                                    | <u>p.14</u>  |        |
|                                    | Is the inverter grounded correctly?                                                                                                    | <u>p.28</u>  |        |
|                                    | Are the power terminal screws and the ground terminal screws tightened to their specified torques?                                                                                                    | <u>p.29</u>  |        |
|                                    | Are the overload protection circuits installed correctly on the motors (if multiple motors are run using one inverter)?                                                                                                    | -            |        |
|                                    | Is the inverter separated from the power source by a magnetic contactor (if a braking resistor is in use)?                                                                                                    | <u>p.18</u>  |        |

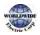

٦

Installation

| ltems                                                                                                    | Check Point                                                                                                    | Ref.         | Result |
|----------------------------------------------------------------------------------------------------|----------------------------------------------------------------------------------------------------|--------------|--------|
| Are advanced-phase capacitors, surge protection and<br>electromagnetic interference filters installed correctly?<br>(These devices MUST not be installed on the output side of<br>the inverter.) |                                                                                                    | <u>p.29</u>  |        |
|                                                                                                    | Are STP (shielded twisted pair) cables used for control terminal wiring?                                                                           |              |        |
|                                                                                                    | Is the shielding of the STP wiring properly grounded?                                                                                              | -            |        |
| ControlTerminal                                                                                                    | If 3-wire operation is required, are the multi-function input<br>terminals defined prior to the installation of the control wiring<br>connections? | <u>p.36</u>  |        |
| Wiring                                                                                                    | Are the control cables properly wired?                                                                                                    | <u>p.36</u>  |        |
|                                                                                                    | Are the control terminal screws tightened to their specified torques?                                                                              | <u>p.21</u>  |        |
|                                                                                                    | Is the total cable length of all control wiring < 165 ft (100 m)?                                                                                  | <u>p.40</u>  |        |
|                                                                                                    | Is the total length of safety wiring < 100 ft (30 m)?                                                                                              | <u>p.40</u>  |        |
|                                                                                                    | Are optional cards connected correctly?                                                                                                    | -            |        |
|                                                                                                    | Is there any debris left inside the inverter?                                                                                                    | <u>p.21</u>  |        |
|                                                                                                    | Are any cables contacting adjacent terminals, creating a potential short circuit risk?                                                             | -            |        |
| Miscellaneous                                                                                                    | Are the control terminal connections separated from the power terminal connections?                                                                | -            |        |
|                                                                                                    | Have the capacitors been replaced if they have been in use for > 2 years?                                                                          | -            |        |
|                                                                                                    | Has a fuse been installed for the power source?                                                                                                    | <u>p.534</u> |        |
|                                                                                                    | Are the connections to the motor separated from other connections?                                                                                 | -            |        |

#### Note

Г

STP (Shielded Twisted Pair) cable has a highly conductive, shielded screen around twisted cable pairs. STP cables protect conductors from electromagnetic interference.

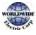

# 2.5 Test Run

After the post-installation checklist has been completed, follow the instructions below to test the inverter.

- 1 Turn on the power supply to the inverter. Ensure that the keypad display light is on.
- **2** Select the command source.
- 3 Set a frequency reference, and then check the following:
  - If V1 is selected as the frequency reference source, does the reference change according to the input voltage at VR?
  - If V<sub>2</sub> is selected as the frequency reference source, is the voltage/current selector switch (SW<sub>4</sub>) set to 'voltage', and does the reference change according to the input voltage?
  - If I2 is selected as the frequency reference source, is the voltage/current selector switch (SW4) set to 'current', and does the reference change according to the input current?
- 4 Set the acceleration and deceleration time.
- 5 Start the motor and check the following:
  - Ensure that the motor rotates in the correct direction (refer to the note below).
  - Ensure that the motor accelerates and decelerates according to the set times, and that the motor speed reaches the frequency reference.

#### Note

If the forward command (Fx) is on, the motor should rotate counterclockwise when viewed from the load side of the motor. If the motor rotates in the reverse direction, switch the cables at the U and V terminals.

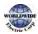

#### Remarque

Si la commande avant (Fx) est activée, le moteur doit tourner dans le sens anti-horaire si on le regarde côté charge du moteur. Si le moteur tourne dans le sens inverse, inverser les câbles aux bornes U et V.

#### Verifying the Motor Rotation

- 1 On the keypad, set DRV-07 to `1 (Keypad)'.
- **2** Set a frequency reference.
- 3 If the inverter is in OFF mode, press the [AUTO] key twice on the keypad to operate the inverter in the forward (Fx) direction.
- 4 If the inverter is operating in AUTO mode, press the [AUTO] key once on the keypad to operate the inverter in the forward (Fx) direction.
- 5 Observe the motor's rotation from the load side and ensure that the motor rotates counterclockwise (forward).

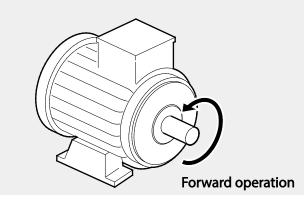

# Caution

- Check the parameter settings before running the inverter. Parameter settings may have to be adjusted depending on the load.
- To avoid damaging the inverter, do not supply the inverter with an input voltage that exceeds the rated voltage for the equipment.
- Before running the motor at maximum speed, confirm the motor's rated capacity. As inverters can be used to easily increase motor speed, use caution to ensure that motor speeds do not accidently exceed the motor's rated capacity.

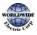

# **3** Perform Basic Operations

This chapter describes the keypad layout and functions. It also introduces parameter groups and codes required to perform basic operations. The chapter also outlines the correct operation of the inverter before advancing to more complex applications. Examples are provided to demonstrate how the inverter actually operates.

# 3.1 About the Keypad

The keypad is composed of two main components – the display and the operation (input) keys. Refer to the following illustration to identify part names and functions.

# 3.1.1 Operation Keys

The following table lists the names and functions of the keypad's operation keys.

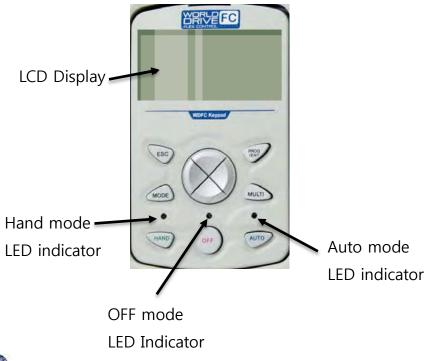

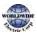

| Кеу   | Name                      | Description                                                                                                    |
|-------|---------------------------|----------------------------------------------------------------------------------------------------|
| MODE  | [MODE] Key                | Used to switch between modes.                                                                                                    |
| PROG  | [PROG / Ent] Key          | Used to select, confirm, or save a parameter value.                                                                                                    |
|       | [Up] key<br>[Down] key    | Switch between codes or increase or decrease parameter values.                                                                                                    |
|       | [Left] key<br>[Right] key | Switch between groups or move the cursor during parameter setup or modification.                                                                                                    |
| MULTI | [MULTI] Key               | Used to perform special functions, such as user code registration.                                                                                                    |
| ESC   | [ESC] Key                 | Used to cancel an input during parameter setup.<br>Pressing the [ESC] key before pressing the [PROG / ENT] key<br>reverts the parameter value to the previously set value.<br>Pressing the [ESC] key while editing the codes in any function<br>group makes the keypad display the first code of the function<br>group.<br>Pressing the [ESC] key while moving through the modes makes the<br>keypad display Monitor mode. |
| HAND  | [HAND] Key                | Used to switch to HAND (local/manual) operation mode.                                                                                                    |
| OFF   | [OFF] Key                 | Used to switch to OFF (standby) mode or to reset the inverter faults.                                                                                                    |
| AUTO  | [AUTO] Key                | Used to switch to AUTO (remote) operation mode.                                                                                                    |

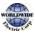

Γ

# 3.1.2 About the Display

Monitor mode display

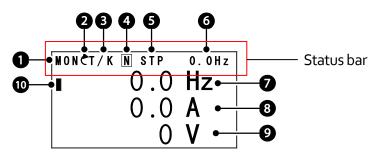

The following table lists display icons and their names/functions.

| No. | Name                                    | Description                                                                                                    |
|-----|-----------------------------------------|----------------------------------------------------------------------------------------------------|
| 1   | Operation mode                          | Displays one of the following inverter modes:<br>Mon: Monitor mode<br>PAR: Parameter mode<br>U&M: User defined and Macro mode<br>TRP: Trip mode<br>CNF: Config mode                                                                                                    |
| 2   | Rotational direction                    | Displays the motor's rotational direction: - Fx or Rx.                                                                                                    |
| 3   | Command Source / Frequency<br>reference | Displays a combination of a command source and a<br>frequency reference.<br>Command source<br>K: Keypad<br>O: Optional Fieldbus module<br>A: Application option<br>E: Time event<br>R: Built-in RS-485 communication<br>T: Terminal block<br>Frequency reference source<br>K: Keypad<br>V: V1 terminal<br>I: 12 terminal<br>P: Pulse terminal<br>U: Up operation frequency (Up-down operation)<br>D: Down operation frequency (Up-down operation)<br>S: Stop operation frequency (Up-down operation)<br>O: Optional Fieldbus module<br>J: Jog frequency |

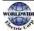

1

| No. | Name                                                 | Description<br>R: Built-in RS-485 frequency<br>1–7: Multi-step frequency                                                                                                    |  |  |
|-----|------------------------------------------------------|----------------------------------------------------------------------------------------------------|--|--|
| 4   | Multi-function key (UserGrp<br>SelKey) configuration | The multi function key (the [MULTI] key) on the keypad is<br>used to register or delete User group parameters in<br>Parameter mode.                                                                                                    |  |  |
| 5   | Operating status                                     | Displays one of the following operation states:<br>STP: Stop<br>FWD: Forward operation<br>REV: Reverse operation<br>C: Forward command given<br>D: Reverse command given<br>DC: DC output<br>WAN: Warning<br>STL: Stall<br>SPS: Speed search<br>OSS: S/W over current protection is on<br>OSH: H/W overcurrent protection<br>TUN: Auto tuning<br>PHT: Pre-heat<br>FIR: Fire mode operation<br>SLP: Sleep mode operation<br>LTS: Load tuning<br>CAP: Capacity diagnostics<br>PCL: Pump clean |  |  |
| 6   | Status display item                                  | Status bar display item                                                                                                    |  |  |
| 7   | Monitor mode item 1                                  | Monitor mode display item 1                                                                                                    |  |  |
| 8   | Monitor mode item 2                                  | Monitor mode display item 2                                                                                                    |  |  |
| 9   | Monitor mode item 3                                  | Monitor mode display item 3                                                                                                    |  |  |
| 10  | Monitor mode cursor                                  | Used to highlight currently selected items.                                                                                                    |  |  |

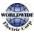

Γ

# Parameter edit mode display

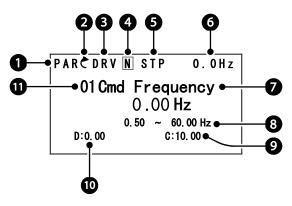

The following table lists display icons and their names/functions.

| No. | Name                                                 | Description                                                                                                    |
|-----|------------------------------------------------------|----------------------------------------------------------------------------------------------------|
| 1   | Operation mode                                       | Displays one of the following inverter modes:<br>Mon: Monitor mode<br>PAR: Parameter mode<br>U&M: User defined and Macro mode<br>TRP: Trip mode<br>CNF: Config mode                                                                                                    |
| 2   | Rotational direction                                 | Displays the motor's rotational direction: - Fx or Rx.                                                                                                    |
| 3   | Parameter group                                      | Displays one of the following parameter group names:<br>DRV: Drive group<br>BAS: Basic group<br>ADV: Advanced group<br>CON: Control group<br>IN: Input terminal group<br>OUT: Output terminal group<br>OUT: Output terminal group<br>PID: PID group<br>AP1: Application 1 group<br>AP2: Application 2 group<br>AP3: Application 3 group<br>PRT: Protection function group |
| 4   | Multi-function key (UserGrp<br>SelKey) configuration | Used to register or delete User group parameters in Parameter mode.                                                                                                    |

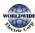

| No. | Name              | Description                                                                                                    |
|-----|-------------------|----------------------------------------------------------------------------------------------------|
| 5   | Operating status  | Displays one of the following operation states:<br>STP: Stop<br>FWD: Forward operation<br>REV: Reverse operation<br>C: Forward command given<br>D: Reverse command given<br>DC: DC output<br>WAN: Warning<br>STL: Stall<br>SPS: Speed search<br>OSS: S/W over current protection is on<br>OSH: H/W overcurrent protection<br>TUN: Auto tuning<br>PHT: Pre-heat<br>FIR: Fire mode operation<br>SLP: Sleep mode operation<br>LTS: Load tuning<br>CAP: Capacity diagnostics<br>PCL: Pump clean |
| 6   | Display item      | Displays the value of a monitor display item selected at CNF-20<br>(Anytime Para).                                                                                                    |
| 7   | Parameter value   | Displays the parameter value of currently selected code.                                                                                                    |
| 8   | Setting range     | Displays the value range for the selected parameter.                                                                                                    |
| 9   | Set value         | Displays the currently set value for the code.                                                                                                    |
| 10  | Default           | Displays the factory default value for the code.                                                                                                    |
| 11  | Code no. and name | Displays the number and name of the currently selected code.                                                                                                    |

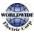

Γ

# 3.1.3 Display Modes

The WDFC inverter uses 5 modes to monitor or configure different functions. The parameters in Parameter mode and User & Macro mode are divided into smaller groups of relevant functions.

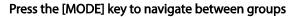

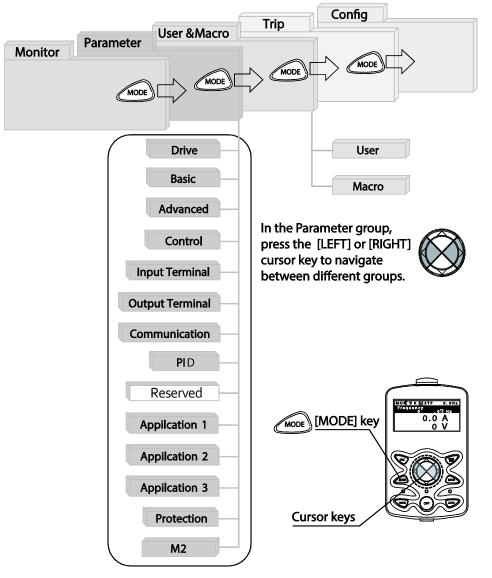

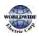

# Table of Display Modes

Γ

The following table lists the 5 display modes used to control the inverter functions.

| Mode Name            | Keypad Display | Description                                                                                                    |
|----------------------|----------------|----------------------------------------------------------------------------------------------------|
| Monitor mode         | MON            | Displays the inverter's operation status information. In this<br>mode, information including the inverter's frequency<br>reference, operation frequency, output current, and voltage<br>may be monitored.                                                                                                    |
| Parameter mode       | PAR            | Used to configure the functions required to operate the inverter. These functions are divided into 14 groups based on purpose and complexity.                                                                                                    |
| User & Macro<br>mode | U&M            | Used to define User groups and Macro groups. These user-<br>definable groups allow specific functions of the inverter to<br>be grouped and managed in separate groups.<br>This mode is not displayed when you navigate through the<br>modes if no user groups or Macro groups have been<br>defined.                                                                                              |
| Trip mode            | TRP            | Used to monitor the inverter's fault trip information,<br>including the previous fault trip history.<br>When a fault trip occurs during inverter operation, the<br>operation frequency, output current, and output voltage of<br>the inverter at the time of the fault may be monitored.<br>This mode is not displayed if the inverter is not at fault and<br>fault trip history does not exist. |
| Config mode          | CNF            | Used to configure the inverter features that are not directly<br>related to the operation of the inverter. The settings you can<br>configure in the Config mode include keypad display<br>language options, monitor mode environment settings,<br>communication module display settings, and parameter<br>duplication and initialization.                                                        |

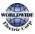

## Parameter Setting Mode

The following table lists the functions groups under Parameter mode.

| Function Group Name | Keypad Display | Description                                                                                                    |
|---------------------|----------------|----------------------------------------------------------------------------------------------------|
| Drive               | DRV            | Configures basic operation parameters. These include jog operation, motor capacity evaluation, and torque boost.                                                                                                    |
| Basic               | BAS            | Configures basic operation parameters. These<br>parameters include motor parameters and multi-step<br>frequency parameters.                                                                                                    |
| Advanced            | ADV            | Configures acceleration or deceleration patterns,<br>frequency limits, energy saving features, and,<br>regeneration prevention features.                                                                                        |
| Control             | CON            | Configures the features related to speed search and KEB (kinetic energy buffering).                                                                                                    |
| InputTerminal       | IN             | Configures input terminal–related features, including digital multi–functional inputs and analog inputs.                                                                                                    |
| Output Terminal     | OUT            | Configures output terminal-related features, including digital multi-functional outputs and analog outputs.                                                                                                    |
| Communication       | СОМ            | Configures the USB-related features and communication<br>features for the RS-485, Modbus-RTU, Bus, Metasys N2,<br>and BACnet. Optional communication module related<br>features may be configured as well, if one is installed. |
| PID process         | PID            | Configures the PID control-related features.                                                                                                    |
| Application 1       | AP1            | Configures the Sleep Boost, SoftFill, and Multiple motor control (MMC) features related to the PID control.                                                                                                    |
| Application 2       | AP2            | Configures the HVAC features by setting the features such as load tuning, pump cleaning                                                                                                    |
| Application 3       | AP3            | Configures the time event-related features.                                                                                                    |
| Protection          | PRT            | Configures motor and inverter protection features.                                                                                                    |

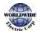

### User & Macro Mode

| Function Group Name | Keypad Display | Description                                                                                                    |
|---------------------|----------------|----------------------------------------------------------------------------------------------------|
| User                | USR            | Used to put the frequently accessed function<br>parameters together into a group. User parameter<br>groups can be configured using the multi-function key<br>on the keypad.                                                 |
| Macro               | MCx            | Provides different factory-preset groups of functions<br>based on the type of load.<br>Groups MC1, MC2, or MC3 is displayed when the user<br>selects the type of desired load. Macro groups can be<br>selected in CNF mode. |

# 3.2 Learning to Use the Keypad

The keypad enables movement between groups and codes. It also enables users to select and configure functions. At code level, you can set parameter values to turn specific functions on or off or decide how the functions will be used. For detailed information on the codes in each function group, refer to 8 *Table of Functions* on page <u>381</u>. Confirm the correct values (or the correct range of the values), then follow the examples below to configure the inverter with the keypad.

# 3.2.1 Display Mode Selection

The following figure illustrates how the display modes change when you press the [Mode] button on the keypad. You can continue to press the [Mode] key until you get to the desired mode.

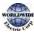

User & Macro mode and Trip mode are not displayed when all the inverter settings are set to the factory default (User & Macro mode must be configured before it is displayed on the keypad, and Trip mode is displayed only when the inverter is at fault, or has previous trip fault history).

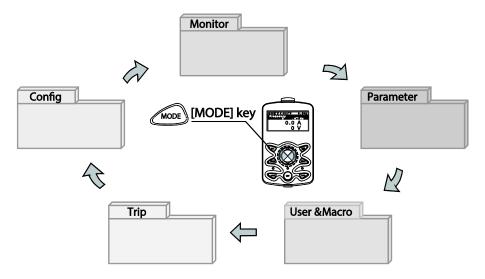

### 3.2.2 Operation Modes

The inverter is operable only when it is in HAND or AUTO mode. HAND mode is for local control using the keypad, while AUTO mode is for remote control via communication. On the other hand, the inverter stops operating when it is in OFF mode. Select one of the modes (HAND / AUTO / OFF) to operate the inverter or stop the operation.

Follow the examples below to learn how to switch between operation modes.

### Operating the Inverter in HAND mode

- 1 Turn on the inverter. The inverter enters OFF mode and the OFF LED turns on.
- 2 Move to Parameter mode and set DRV-07 (frequency reference) to 'o (keypad)'.
- 3 Press the [HAND] key to enter HAND mode (local control mode). HAND mode LED turns on (the OFF LED turns off) and the inverter begins to operate.
- 4 Press the [OFF] key to stop the inverter operation. The inverter stops operating and the OFF LED turns on.

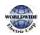

### Operating the inverter in AUTO Mode

- 1 In OFF mode (when the OFF LED is on), move to Parameter mode and configure the command source at DRV-07 (frequency reference source).
- Press the [AUTO] key to enter AUTO mode. In AUTO mode, the inverter operates based on the input from the command source set at DRV-07. For example, if DRV-07 (frequency reference source) is set to 'o (Keypad)', the frequency reference is set, and the run command is set to 'ON', the inverter starts operating as soon as the [AUTO] key on the keypad is pressed.
- 3 Press the [Auto] key again to stop the inverter operation using the keypad. In AUTO mode, the inverter begins or stops operating when the [AUTO] key is pressed.

### Note

- You can stop the inverter operation by pressing the [OFF] key when the command source is set to 'Keypad.' In this case, however, the inverter enters OFF mode from AUTO mode.
- If the network communication is set as the command source, the inverter is operable only in AUTO mode. For example, if the run command is set to 'ON' via the network communication and the inverter is in OFF mode, the [AUTO] key must be pressed to start the inverter operation.
- The inverter is operable only in HAND and AUTO modes, but the Fire mode functions operate even when the inverter is in OFF mode.

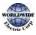

# 3.2.3 Switching between Groups in Parameter Display Mode

After entering Parameter mode from Monitor mode, press the [Right] key to move to the next code. Press the [Left] key to go back to the previous code.

| MONCT/K N STP 0.0Hz<br>Frequency<br>0.00 Hz<br>0.0 A<br>0 V                                                  | <ul><li>The keypad OFF LED is turned OFF, and the keypad displays Monitor mode.</li><li>Press the [Mode] key to change the mode.</li></ul> |
|----------------------------------------------------------------------------------------------------|----------------------------------------------------------------------------------------------------|
| PARCDRV N STP 0.0Hz<br>00 Jump Code<br>9 CODE<br>01 Cmd Frequency<br>0.00 Hz<br>02 Keypad Run Dir<br>Forward | <ul> <li>Parameter mode is displayed.</li> <li>The Drive group is currently selected.</li> <li>Press the [Right] key.</li> </ul>           |
| PARCBAS N STP 0.0Hz<br>00 Jump Code<br>20 CODE<br>01 Aux Ref Src<br>None<br>04 Cmd 2nd Src<br>FX/RX-1        | <ul><li>The Basic group is selected.</li><li>Press the [Right] key.</li></ul>                                                              |
| PARCADV N STP 0.0Hz<br>00 Jump Code<br>24 CODE<br>01 Acc Pattern<br>Linear<br>02 Dec Pattern<br>Linear       | <ul> <li>The Advanced group is selected.</li> <li>Press the [Right] key 9 times.</li> </ul>                                                |
| PARCPRT N STP 0.0Hz<br>00 Jump Code<br>40 CODE<br>05 Phase Loss Chk<br>06 IPO V Band<br>15 V                 | <ul> <li>The Protection group is selected.</li> <li>Press the [Right] key.</li> </ul>                                                      |

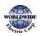

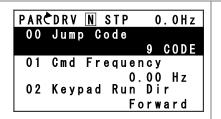

The Drive group is selected again.

# 3.2.4 Switching between Groups in User & Macro Mode

•

User & Macro mode is accessible only when the user codes are registered or when the macro features are selected. Refer to <u>8.14 Macro Groups</u> on page <u>468</u> for details about user code registration or macro group selection. After registering the user codes, or selecting a macro group, follow the examples below to access the User & Macro group.

| MONCT/K N STP 0.0Hz<br>Frequency<br>0.00 Hz<br>0.0 A<br>0 V                                             | <ul> <li>Monitor mode is displayed on the keypad.</li> <li>Press the [MODE] key twice.</li> </ul>                |
|----------------------------------------------------------------------------------------------------|----------------------------------------------------------------------------------------------------|
| U&MCUSR N STP 0.0Hz<br>00 Jump Code<br>1 CODE<br>01 Cmd Frequency<br>0.00 Hz<br>02 Acc Time<br>20.0 sec | <ul> <li>User (USR) group in User &amp; Macro mode is displayed.</li> <li>Press the [Right] key.</li> </ul>      |
| U&MCMC2 N STP 0.0Hz<br>00 Jump Code<br>1 CODE<br>01 Freq Ref Src<br>Keypad-1<br>02 Power-on Run<br>No   | <ul> <li>The Macro (MC2) group in User &amp; Macro mode is displayed.</li> <li>Press the [Right] key.</li> </ul> |
| U&MCUSR N STP 0.0Hz<br>00 Jump Code<br>1 CODE<br>01 Cmd Frequency<br>0.00 Hz<br>02 Acc Time<br>20.0 sec | • User (USR) group in User & Macro mode is displayed again.                                                      |

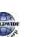

# 3.2.5 Navigating through the Codes (Functions)

### Code Navigation in Monitor mode

The display items in Monitor mode are available only when the inverter is in AUTO mode. In Monitor mode, press the [Up] or [Down] key to move the cursor up or down. Different values, such as the operating frequency, the output current, or voltage are displayed according to the cursor position. The cursor does not move up or down in HAND mode or in OFF mode.

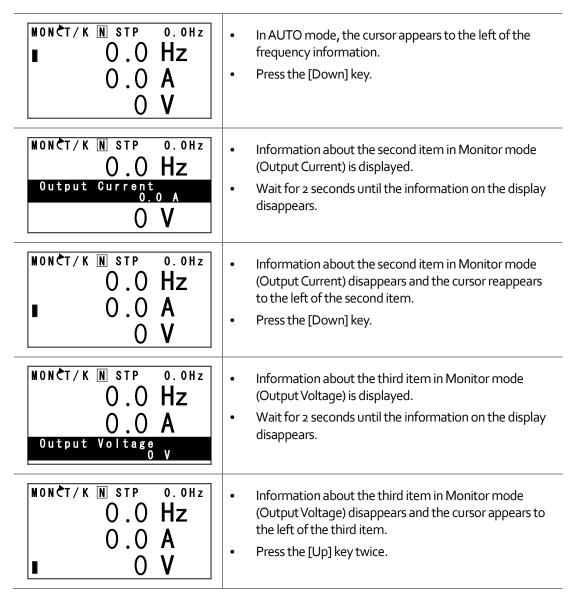

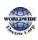

Basic Ops.

| MONCT/K N STP 0.0Hz<br>Frequency<br>0.00 Hz<br>0.0 A<br>0 V | <ul> <li>Information about the first item in Monitor mode<br/>(Frequency) is displayed.</li> <li>Wait for 2 seconds until the information on the display<br/>disappears.</li> </ul> |
|-------------------------------------------------------------|----------------------------------------------------------------------------------------------------|
| MONCT/K N STP 0.0Hz                                         | <ul> <li>Information about the first item in Monitor mode</li></ul>                                                                                                    |
| ■ 0.0 Hz                                                    | (Frequency) disappears and the cursor appears to the                                                                                                    |
| 0.0 A                                                       | left of the first item. <li>Press the [Up] or [Down] key to move to a desired item</li>                                                                                             |
| 0 V                                                         | and view the information.                                                                                                    |

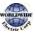

Γ

### Code Navigation in Parameter mode

The following examples show you how to move through codes in different function groups (Drive group and Basic group) in Parameter mode. In Parameter mode, press the [Up] or [Down] key to move to the desired functions.

| MONCT/K N STP 0.0Hz<br>Frequency<br>0.00 Hz<br>0.0 A<br>0 V                                                  | <ul> <li>Display turns on when the inverter is powered on.<br/>Monitoring mode is displayed.</li> <li>Press the [MODE] key.</li> </ul>                                                                                                    |
|----------------------------------------------------------------------------------------------------|----------------------------------------------------------------------------------------------------|
| PARCDRV N STP 0.0Hz<br>00 Jump Code<br>9 CODE<br>01 Cmd Frequency<br>0.00 Hz<br>02 Keypad Run Dir<br>Forward | <ul> <li>Drive group (DRV) in Parameter mode is displayed. The first code in the Drive group (DRV oo Jump Code) is currently selected.</li> <li>If any other group is displayed, press the [MODE] key until the Drive group is displayed, or press the [ESC] key.</li> </ul> |
| PARCDRV N STP 0.0Hz<br>00 Jump Code<br>9 CODE<br>01 Gmd Frequency<br>0.00 Hz<br>02 Keypad Run Dir<br>Forward | <ul> <li>Press the [Down] key to move to the second code (DRV o1) of the Drive group.</li> <li>Press the [Right] key to move to the next function group.</li> </ul>                                                                                                    |
| PARCBAS N STP 0.0Hz<br>00 Jump Code<br>20 CODE<br>01 Aux Ref Src<br>None<br>04 Cmd 2nd Src<br>FX/RX-1        | <ul> <li>The Basic group (BAS) is displayed.</li> <li>Press the [Up] or [Down] key to move to the desired codes and configure the inverter functions.</li> </ul>                                                                                                    |

# 3.2.6 Navigating Directly to Different Codes

Parameter mode, User & Macro mode, and Config mode allow direct jumps to specific codes. The code used for this feature is called the Jump Code. The Jump Code is the first code of each mode. The Jump Code feature is convenient when navigating for a code in a function group that has many codes.

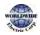

The following example shows how to navigate directly to code DRV- og from the initial code (DRV- oo Jump Code) in the Drive group.

| PARCDRV N STP 0.0Hz<br>00 Jump Code<br>9 CODE<br>01 Cmd Frequency<br>0.00 Hz<br>02 Keypad Run Dir<br>Forward | <ul> <li>The Drive group (DRV) is displayed in Parameter mode.<br/>Make sure that the fist code in the Drive group (DRV oo<br/>Jump Code) is currently selected.</li> <li>Press the [PROG/ENT] key.</li> </ul>                                                    |
|----------------------------------------------------------------------------------------------------|----------------------------------------------------------------------------------------------------|
| PARCDRV N STP 0.0Hz<br>01 Jump Code<br>CODE<br>1~99 CODE<br>D:9 C:9                                          | <ul> <li>The Code input screen is displayed and the cursor flashes. A flashing cursor indicates that it is waiting for user input.</li> <li>Press the [Up] key to increase the number to 16, and then press the [PROG/ENT] key to jump to code DRV-16.</li> </ul> |
| PARCORV N STP 0.0Hz<br>01 Jump Code<br>1C CODE<br>1~99 CODE<br>D:9 C:9                                       | <ul> <li>DRV-16 (Fwd boost) is displayed.</li> <li>Press the [MODE] key to view the options available and use the [Up] or [Down] key to move to a desired option.</li> </ul>                                                                                      |
| PARCDRV N STP 0.0Hz<br>16 Fwd Boost<br>2.0 %<br>17 Rev Boost<br>2.0 %<br>18 Base Freq<br>60.00 Hz            | <ul> <li>Press the [PROG/ENT] key to save the selection.</li> <li>The setting is saved and the code is displayed again.</li> </ul>                                                                                                    |
| PARCDRV N STP 0.0Hz<br>00 Jump Code<br>9 CODE<br>01 Cmd Frequency<br>0.00 Hz<br>02 Keypad Run Dir<br>Forward | <ul> <li>Press the ESC key to go back to the initial code of the<br/>Drive group (DRV-oo).</li> </ul>                                                                                                    |

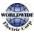

Γ

### 3.2.7 Parameter Settings available in Monitor Mode

The WDFC inverter allows basic parameters, such as the frequency reference, to be modified in Monitor mode. When the inverter is in Hand or OFF mode, the frequency reference can be entered directly from the monitor screen. When the inverter is in AUTO mode, press the [PROG/ENT] key to access the input screen for a frequency reference.

### Parameter setting in HAND/OFF mode

| MONCT/K N STP 0.0Hz<br>Frequency<br>0.00 Hz<br>0.0 A<br>0 V  | <ul> <li>Ensure that the cursor is at the frequency reference item.<br/>If not, move the cursor to the frequency reference item.</li> <li>When the cursor is at the frequency reference item,<br/>detailed information is displayed and the cursor flashes<br/>at the input line. A flashing cursor indicates that it is<br/>waiting for user input.</li> </ul> |
|--------------------------------------------------------------|----------------------------------------------------------------------------------------------------|
| MONCT/K N STP 0.0Hz<br>Frequency<br>0.00 Hz<br>0.0 A<br>0 V  | • Press the [Left] or [Right] key to change places.                                                                                                    |
| MONCT/K N STP 0.0Hz<br>Frequency<br>10.00 Hz<br>0.0 A<br>0 V | • Press the [Up] or [Down] keys to increase or decrease the numbers, and then press the [Prog/ENT] key to save the change.                                                                                                    |

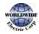

### Parameter setting in AUTO mode

| MONCT/K N STP 0.0Hz<br>■ 0.0 Hz<br>0.0 A<br>0 V              | <ul> <li>Ensure that the cursor is at the frequency reference item.<br/>If not, move the cursor to the frequency reference item.</li> <li>While the cursor is at the frequency reference monitor<br/>item, press the [PROG/ENT] key to edit the frequency<br/>reference.</li> </ul> |
|--------------------------------------------------------------|----------------------------------------------------------------------------------------------------|
| MONCT/K N STP 0.0Hz<br>Frequency<br>0.00 Hz<br>0.0 A<br>0 V  | • Detailed information is displayed and the cursor flashes at the input line. A flashing cursor indicates that it is waiting for user input.                                                                                                    |
| MONCT/KNSTP 0.0Hz<br>Frequency<br>0.00 Hz<br>0.0 A<br>0 V    | • Press the [Left] or [Right] key to move the cursor.                                                                                                    |
| MONCT/K N STP 0.0Hz<br>Frequency<br>10.00 Hz<br>0.0 A<br>0 V | <ul> <li>Press the [Up] or [Down] key to increase or decrease the numbers.</li> <li>When you are done changing the frequency reference, press [PROG/ENT] key to finish setting the parameters.</li> </ul>                                                                           |
| MONCT/K N STP 0.0Hz<br>10.0 Hz<br>0.0 A<br>0 V               | • The newly entered frequency reference is displayed.                                                                                                    |

# 3.2.8 Setting the Monitor Display Items

In Monitor mode, 3 different items may be monitored at once. Certain monitor items, such as the frequency reference, are selectable. The display items to be displayed on the screen can be selected by the user in the Config (CNF) mode. However, in HAND mode or in OFF mode, the first display item is permanently fixed as the frequency reference. On the top-right corner of the keypad display's status bar, another frequency item is displayed. This item refers to the frequency reference

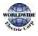

when the inverter is not operating and the output frequency when the inverter is operating.

The following example shows how to configure the display items in HAND mode.

| MONCT/K N STP 0.0Hz<br>Frequency<br>0.00 Hz<br>0.0 A<br>0 V                                                                      | • Monitor mode is displayed on the keypad. The output frequency, output current, and output voltage are displayed (factory default).                                                                                                    |
|----------------------------------------------------------------------------------------------------|----------------------------------------------------------------------------------------------------|
| CNFC N STP 0.0Hz<br>21 Monitor Line-1<br>Frequency<br>22 Monitor Line-2<br>Output Current<br>23 Monitor Line-3<br>Output Voltage | <ul> <li>Go to the Config (CNF) mode. In the Config mode, codes<br/>CNF-21–23 are used to select the three monitoring display<br/>items. The currently selected display item and its setting<br/>are highlighted.</li> </ul>                                                             |
| CNFC N STP 0.0Hz<br>21 Monitor Line-1<br>Frequency<br>22 Monitor Line-2<br>Output Current<br>23 Monitor Line-3<br>Output Voltage | <ul> <li>To view the available display items and change the setting for the third monitoring display item, press the [Down] key to move to CNF-23 and press the [PROG/ENT] key.</li> <li>The currently selected display item for CNF-23 (Monitor Line–3) is 'Output Voltage.'</li> </ul> |
| CNFC N STP 0.0Hz<br>23 Monitor Line-3<br>2 Output Current DC<br>3 Output Voltage<br>4 Output Power                               | <ul> <li>Press the [Up] or [Down] key to view the available display items.</li> <li>Move to '4 Output Power' and press the [PROG/ENT] key to change the setting.</li> </ul>                                                                                                    |
| MONCT/K N STP 0.0Hz<br>Frequency<br>0.00 Hz<br>0.0 A<br>0.0 kW                                                                   | • Press the [MODE] key to go back to Monitor mode. The third display item has been changed to the inverter output power (kW).                                                                                                    |

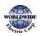

# 3.2.9 Selecting the Status Bar Display Items

On the top-right corner of the display, there is a monitoring display item. This monitoring item is displayed as long as the inverter is turned on, regardless of the mode the inverter is operating in. Configure this monitoring item to display the type of information that suits your needs.

This item can be configured only when the inverter is operating in AUTO mode. In HAND or OFF mode, this monitoring item displays frequency reference only.

The following example shows how to configure this monitoring item in AUTO mode.

| MONCT/K N STP 0.0Hz<br>0.0 Hz<br>0.0 A<br>0 V                                                                             | <ul> <li>Monitor mode is displayed.</li> <li>On the top-right edge of the display, the frequency reference is displayed (factory default).</li> </ul> |
|----------------------------------------------------------------------------------------------------|----------------------------------------------------------------------------------------------------|
| CNFC N STP 0.0Hz<br>20 Anytime Para<br>Frequency<br>21 Monitor Line-1<br>Frequency<br>22 Monitor Line-2<br>Output Current | • Enter Config mode and go to CNF-20 to select the items to display.                                                                                  |
| CNFC N STP 0.0Hz<br>20 AnyTime Para<br>0 Frequency DC<br>1 Speed<br>2 Output Current                                      | • Press the [PROG/ENT] key. The currently selected item is highlighted.                                                                               |
| CNFC N STP 0.0Hz<br>20 AnyTime Para<br>0 Frequency DC<br>1 Speed<br>2 Output Current                                      | <ul> <li>Press the [Down] key twice to move to '2 (Output<br/>Current)', and then press the [PROG/ENT] key to select it.</li> </ul>                   |

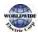

| CNFC N STP 0.0A<br>20 Anytime Para<br>Output Current<br>21 Monitor Line-1<br>Frequency<br>22 Monitor Line-2<br>Output Current | • | The currently selected item is highlighted at CNF- 20 (the<br>display item is changed from 'Frequency' to 'Output<br>Current'). |
|----------------------------------------------------------------------------------------------------|---|----------------------------------------------------------------------------------------------------|
| MONCT/K N STP 0.0A<br>0.0 Hz<br>0.0 A<br>0 V                                                                                  | • | Press the [MODE] key to return to Monitor mode.                                                                                 |

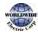

# 3.3 Fault Monitoring

Г

# 3.3.1 Monitoring Faults during Inverter Operation

The following example shows how to monitor faults that occurred during inverter operation.

| TRP Current<br>Over Voltage (01)<br>01 Output Freq<br>35.10 Hz<br>02 Output Current<br>15.5 A                | • | If a fault trip occurs during inverter operation, the inverter<br>enters Trip mode automatically and displays the type of<br>fault trip that occurred.          |
|----------------------------------------------------------------------------------------------------|---|----------------------------------------------------------------------------------------------------|
| TRP Current<br>01 Output Freq<br>35.10 Hz<br>02 Output Current<br>15.5 A<br>03 Inverter State<br>Steady      | • | Press the [Down] key to view the information on the inverter at the time of fault, including the output frequency, output current, and operation type.          |
| TRP Last-1<br>00 Trip name( 1)<br>External Trip<br>01 Output Freq<br>45.10 Hz<br>02 Output Current<br>12.0 A | • | If there were any fault trips that occurred previously, press<br>the [Right] key to display the fault trip information at the<br>times of previous fault trips. |
| MONCT/K N STP 0.0Hz<br>Frequency<br>0.00 Hz<br>0.0 A<br>0 V                                                  | • | When the inverter is reset and the fault trip is released, the keypad display returns to the screen it was at when the fault trip occurred.                     |

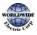

# 3.3.2 Monitoring Multiple Fault Trips

The following example shows how to monitor multiple faults that occur at the same time.

| TRP Current<br>Over Voltage (02)<br>01 Output Freq<br>35.10 Hz<br>02 Output Current<br>15.5 A | <ul> <li>If multiple fault trips occur at the same time, the number of fault trips occurred is displayed on the right side of the fault trip type.</li> <li>Press the [PROG/ENT] key to view the list of all the fault trips.</li> </ul> |
|-----------------------------------------------------------------------------------------------|----------------------------------------------------------------------------------------------------|
| TRP Current<br>00 Trip Name (02)<br>01 Over Voltage<br>02 External Trip                       | <ul> <li>The list of all the fault trips is displayed.</li> <li>Press the [Down] key to view the types of fault trips that occurred.</li> <li>Press the [Right] key to display the fault trip information.</li> </ul>                    |
| MONCT/K N STP 0.0Hz<br>Frequency<br>0.00 Hz<br>0.0 A<br>0 V                                   | • When the inverter is reset and the fault trip is released,<br>the keypad display returns to the screen it was at when<br>the fault trip occurred.                                                                                      |

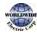

# 3.4 Parameter Initialization

Г

The following example demonstrates how to revert all the parameter settings back to the factory default (Parameter Initialization). Parameter initialization may be performed for separate groups in Parameter mode as well.

| MONCT/K N STP 0.0Hz<br>Frequency<br>0.00 Hz<br>0.0 A<br>0 V                                            | • Monitor mode is displayed.                                                                                                    |
|----------------------------------------------------------------------------------------------------|----------------------------------------------------------------------------------------------------|
| CNFC N STP 0.0Hz<br>00 Jump Code<br>20 CODE<br>01 Language Sel<br>English<br>02 LCD Contrast           | • Press the [MODE] key to move to the Config (CNF) mode.                                                                                                    |
| CNFC N STP 0.0Hz<br>40 Parameter Init<br>No<br>41 Changed Para<br>View All<br>42 Multi-Key Sel<br>None | <ul> <li>Press the [Down] key to go to CNF-40 (Parameter Init).</li> <li>Press the [PROG/ENT] key to configure the parameter initialization options.</li> </ul> |
| CNFC N STP 0.0Hz<br>40 Parameter Init<br>0 No DC<br>1 All Grp<br>2 DRV Grp                             | <ul> <li>In the list of options, select `1(All Grp),' and then press the<br/>[PROG/ENT] key to perform parameter initialization.</li> </ul>                     |
| CNFC N STP 0.0Hz<br>40 Parameter Init<br>No<br>41 Changed Para<br>View All<br>42 Multi-Key Sel<br>None | • The parameter initialization option is displayed again when the initialization is complete.                                                                   |

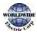

# 4 Learning Basic Features

This chapter describes the basic features of the WDFC inverter. Check the reference page in the table to see the detailed description for each of the advanced features.

| Basic Tasks                                                                           | Description                                                                                                    | Ref.                       |
|---------------------------------------------------------------------------------------|----------------------------------------------------------------------------------------------------|----------------------------|
| Operation mode selection<br>(HAND / AUTO / OFF)                                       | Used to select the operation mode.                                                                                                    | <u>p.81</u>                |
| Frequency reference source configuration for the keypad                               | Configures the inverter to allow you to setup or modify a frequency reference using the Keypad.                                                         | <u>p.86</u>                |
| Frequency reference source<br>configuration for the<br>terminal block (input voltage) | Configures the inverter to allow input voltages at the terminal block (V1, V2) and to setup or modify a frequency reference.                            | <u>p.87</u><br><u>p.96</u> |
| Frequency reference source<br>configuration for the<br>terminal block (input current) | Configures the inverter to allow input currents at the terminal block (I2) and to setup or modify a frequency reference.                                | <u>p.93</u>                |
| Frequency reference source<br>configuration for the<br>terminal block (input pulse)   | Configures the inverter to allow input pulse at the terminal block (TI) and to setup or modify a frequency reference.                                   | <u>p.97</u>                |
| Frequency reference source<br>configuration for RS-485<br>communication               | Configures the inverter to allow communication signals from upper level controllers, such as PLCs or PCs, and to setup or modify a frequency reference. | <u>p.99</u>                |
| Frequency control using analog inputs                                                 | Enables the user to hold a frequency using analog inputs at terminals.                                                                                  | <u>p.99</u>                |
| Motor operation display options                                                       | Configures the display of motor operation values. Motor<br>operation is displayed either in frequency (Hz) or speed<br>(rpm).                           | <u>p.99</u>                |
| Multi-step speed (frequency) configuration                                            | Configures multi-step frequency operations by receiving an input at the terminals defined for each step frequency.                                      | <u>p.101</u>               |
| Command source<br>configuration for keypad<br>buttons                                 | Command source configuration for keypad buttons.                                                                                                    | <u>p.103</u>               |
| Command source<br>configuration for terminal<br>block inputs                          | Configures the inverter to accept inputs at the FX/RX terminals.                                                                                        | <u>p.104</u>               |
| Command source                                                                        | Configures the inverter to accept communication signals                                                                                                 | <u>p.106</u>               |

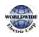

| BasicTasks                                                                     | Description                                                                                                    | Ref.         |
|--------------------------------------------------------------------------------|----------------------------------------------------------------------------------------------------|--------------|
| configuration for RS-485 communication                                         | from upper level controllers, such as PLCs or PCs.                                                                                                    |              |
| Motor rotation control                                                         | Configures the inverter to limit a motor's rotation direction.                                                                                                    | <u>p.106</u> |
| Automatic start-up at power-<br>on                                             | Configures the inverter to start operating at power-on.<br>With this configuration, the inverter begins to run and the<br>motor accelerates as soon as power is supplied to the<br>inverter. To use automatic start-up configuration, the<br>operation command terminals at the terminal block must<br>be turned on.                                                                  | <u>p.108</u> |
| Automatic restart after reset<br>of a fault trip condition                     | Configures the inverter to start operating when the inverter<br>is reset following a fault trip. In this configuration, the<br>inverter starts to run and the motor accelerates as soon as<br>the inverter is reset following a fault trip condition.<br>For automatic start-up configuration to work, the<br>operation command terminals at the terminal block must<br>be turned on. | <u>p.110</u> |
| Acc/Dec time configuration based on the Max. Frequency                         | Configures the acceleration and deceleration times for a motor based on a defined maximum frequency.                                                                                                    | <u>p.111</u> |
| Acc/Dec time configuration<br>based on the frequency<br>reference              | Configures acceleration and deceleration times for a motor based on a defined frequency reference.                                                                                                    | <u>p.113</u> |
| Multi-stage Acc/Dec time<br>configuration using the<br>multi-function terminal | Configures multi-stage acceleration and deceleration times<br>for a motor based on defined parameters for the multi-<br>function terminals.                                                                                                    | <u>p.115</u> |
| Acc/Dec time transition<br>speed (frequency)<br>configuration                  | Enables modification of acceleration and deceleration gradients without configuring the multi-functional terminals.                                                                                                    | <u>p.117</u> |
| Acc/Dec pattern<br>configuration                                               | Enables modification of the acceleration and deceleration gradient patterns. Basic patterns to choose from include linear and S-curve patterns.                                                                                                    | <u>p.118</u> |
| Acc/Dec stop command                                                           | Stops the current acceleration or deceleration and controls<br>motor operation at a constant speed. Multi-function<br>terminals must be configured for this command.                                                                                                    | <u>p.120</u> |
| Linear V/F pattern operation                                                   | Configures the inverter to run a motor at a constant torque.<br>To maintain the required torque, the operating frequency<br>may vary during operation.                                                                                                    | <u>p.122</u> |
| Square reduction V/F pattern                                                   | Configures the inverter to run the motor at a square                                                                                                    | <u>p.123</u> |
|                                                                                | ·                                                                                                    | •            |

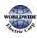

eatures

| Basic Tasks                    | Description                                                                                                    | Ref.         |
|--------------------------------|----------------------------------------------------------------------------------------------------|--------------|
| operation                      | reduction V/F pattern. Fans and pumps are appropriate loads for square reduction V/F operation.                                                                                                    |              |
| User V/F pattern configuration | Enables the user to configure a V/F pattern to match the characteristics of a motor. This configuration is for special-purpose motor applications to achieve optimal performance.                                                                               | <u>p.124</u> |
| Manual torque boost            | Manual configuration of the inverter to produce a<br>momentary torque boost. This configuration is for loads<br>that require a large amount of starting torque, such as<br>elevators or lifts.                                                                  | <u>p.126</u> |
| Automatic torque boost         | Automatic configuration of the inverter that provides "auto<br>tuning" that produces a momentary torque boost. This<br>configuration is for loads that require a large amount of<br>starting torque, such as elevators or lifts.                                |              |
| Output voltage adjustment      | tput voltage adjustment Adjusts the output voltage to the motor when the power supply to the inverter differs from the motor's rated input voltage.                                                                                                    |              |
| Accelerating start             | Accelerating start is the general way to start motor<br>operation. The typical application configures the motor to<br>accelerate to a target frequency in response to a run<br>command, however there may be other start or<br>acceleration conditions defined. | <u>p.129</u> |
| Start after DC braking         | Configures the inverter to perform DC braking before the<br>motor starts rotating again. This configuration is used when<br>the motor will be rotating before the voltage is supplied<br>from the inverter.                                                     | <u>p.129</u> |
| Deceleration stop              | Deceleration stop is the typical method used to stop a<br>motor. The motor decelerates to o Hz and stops on a stop<br>command, however there may be other stop or<br>deceleration conditions defined.                                                           | <u>p.130</u> |
| Stopping by DC braking         | Configures the inverter to apply DC braking during motor<br>deceleration. The frequency at which DC braking occurs<br>must be defined and during deceleration, when the motor<br>reaches the defined frequency, DC braking is applied.                          | <u>p.131</u> |
| Free-run stop                  | Configures the inverter to stop output to the motor using a stop command. The motor will free-run until it slows down and stops.                                                                                                    | <u>p.132</u> |

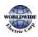

| I                                                   |                                                                                                    |              |
|-----------------------------------------------------|----------------------------------------------------------------------------------------------------|--------------|
| BasicTasks                                          | Description                                                                                                    |              |
| Power braking                                       | Configures the inverter to provide optimal, motor deceleration, without tripping over-voltage protection.               | <u>p.133</u> |
| Start/maximum frequency configuration               | Configures the frequency reference limits by defining a start frequency and a maximum frequency.                        |              |
| Upper/lower frequency limit configuration           | Configures the frequency reference limits by defining an upper limit and a lower limit.                                 | <u>p.134</u> |
| Frequency jump                                      | Configures the inverter to avoid running a motor in mechanically resonating frequencies.                                | <u>p.136</u> |
| 2 <sup>nd</sup> Operation Configuration             | Used to configure the 2 <sup>nd</sup> operation mode and switch between operation modes according to your requirements. | <u>p.137</u> |
| Multi-function input terminal control configuration | Enables the user to improve the responsiveness of the multi-function input terminals.                                   | <u>p.138</u> |

# 4.1 Switching between the Operation Modes (HAND / AUTO / OFF)

The WDFC series inverters have two operation modes—the HAND and AUTO modes. HAND mode is used for local control using the keypad. AUTO mode is used for remote control using the terminal inputs or networks commands (the keypad may still be used in AUTO mode if the command source is set as 'keypad').

### HAND Mode Operation

Follow the instructions listed below to operate the inverter in HAND mode.

- 1 On the keypad, use the [Up], [Down], [Left], or [Right] keys to set the frequency reference.
- 2 Press the [HAND] key. The HAND LED turns on and the inverter starts operating in HAND mode.
- 3 Press the [OFF] key. The OFF LED turns on and the inverter stops operating.

### **AUTO Mode Operation**

Follow the instructions listed below to operate the inverter in AUTO mode.

1 Press the [AUTO] key to switch to AUTO mode.

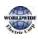

Г

- 2 Operate the inverter using the terminal block input, commands via communication, or keypad input.
- 3 Press the [OFF] key. The OFF LED turns on and the inverter stops operating.

### Mode Keys and LED Status

| Keys / LED | Description                                                                                                    |
|------------|----------------------------------------------------------------------------------------------------|
| HAND       | Used to enter the HAND operation mode.                                                                                                    |
| OFF        | Used to enter the OFF mode (standby mode) or to reset fault trips.                                                                                                    |
| AUTO       | Used to enter the AUTO operation mode or to start or stop inverter operation in AUTO mode.                                                                                              |
| HAND LED   | Turns on green (steady) during HAND mode operation.                                                                                                    |
| OFF LED    | Turns on red (steady) while the inverter is in OFF mode (standby), and flashes then a fault trip occurs. The LED turns on red (steady) again when the fault trip condition is released. |
| AUTO LED   | Turns on green (steady) when the inverter operates in Auto mode, and flashes green when the inverter is in AUTO mode, but is not operating.                                             |

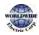

# Basic HAND/AUTO/OFF Mode Operations

Γ

| Mode                                                    | Description                                                                                                    |  |  |
|---------------------------------------------------------|----------------------------------------------------------------------------------------------------|--|--|
|                                                         | In HAND mode, operation is available only by the keypad input. In Monitor mode, the currently set frequency reference is displayed at all times.<br>Also, in HAND mode:                                                                                                    |  |  |
|                                                         | <ul> <li>The first monitoring item is used to adjust the frequency with the up/down<br/>and left/right keys. The set frequency is reflected in DRV-02 (HAND Cmd<br/>Freq).</li> </ul>                                                                                                   |  |  |
|                                                         | • The motor's rotation direction can be set at DRV-02 (Keypad Run Dir).                                                                                                    |  |  |
| HAND Mode                                               | <ul> <li>Terminal block functions do not operate (with the exception of BX, External<br/>Trip, and multi-step acc/dec operation related terminal functions).</li> </ul>                                                                                                    |  |  |
| (Locally                                                | • Fire mode commands take the highest priority (if any are given).                                                                                                    |  |  |
| controlled<br>operation mode)                           | <ul> <li>The following advanced features are not available:</li> <li>PID control</li> </ul>                                                                                                    |  |  |
|                                                         | - Flow compensation                                                                                                    |  |  |
|                                                         | <ul> <li>Pump clean</li> <li>Load tuning</li> </ul>                                                                                                    |  |  |
|                                                         | - Motor preheating                                                                                                    |  |  |
|                                                         | - Time scheduling                                                                                                    |  |  |
|                                                         | - PowerOn resume                                                                                                    |  |  |
|                                                         | - Multiple motor control                                                                                                    |  |  |
|                                                         | Inverter monitoring and protection features are available in HAND mode.                                                                                                    |  |  |
| OFF Mode<br>(Standby)                                   | In OFF mode, the inverter operation stops. Pressing the OFF key during<br>HAND/AUTO mode operations will cause the OFF LED to turn on. Then, the<br>inverter stops operating or decelerates and stops, according to the deceleration<br>options set by the user.<br>Also, in AUTO mode: |  |  |
|                                                         | <ul> <li>Terminal block functions do not operate (with the exception of BX, External<br/>Trip and multi-step acc/dec operation related terminal functions).</li> </ul>                                                                                                    |  |  |
|                                                         | • Fire mode commands take the highest priority (if any are given).                                                                                                    |  |  |
| AUTO Mode<br>(Remotely<br>controlled<br>operation mode) | In AUTO mode, the inverter operates based on the command from the command source set at DRV-o6 (Cmd Source), with the frequency reference from the source set at DRV-o7 (Freq Ref Src).                                                                                                 |  |  |

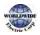

eatures

### Function Codes related to HAND/AUTO/OFF Operation Modes

| Codes / Functions       | Description                                                                                                    |  |  |
|-------------------------|----------------------------------------------------------------------------------------------------|--|--|
| DRV-01<br>Cmd Frequency | Frequency reference in AUTO mode when DRV-07 is set to' KeyPad'.                                                                                          |  |  |
| DRV-02                  | Rotation direction of the keypad command in the HAND or AUTO mode.                                                                                        |  |  |
| KeyPad Run Dir          | Settings Description                                                                                                    |  |  |
|                         | o Forward Fx operation                                                                                                    |  |  |
|                         | 1 Reverse Rx operation                                                                                                    |  |  |
| DRV-05                  | To make HAND-OFF-AUTO enabled/disabled                                                                                                    |  |  |
| KPD H.O.A Lock          | Settings Description                                                                                                    |  |  |
|                         | o Locked To make HAND-OFF-AUTO disabled and turn Auto mode                                                                                                |  |  |
|                         | 1         During         If [DRV-06 Cmd Source] is Fx/Rx-1, Fx/Rx-2, Int485 or fieldbus,                                                                  |  |  |
|                         | Run HAND-OFF-AUTO is enabled only during working                                                                                                    |  |  |
|                         | 3 Unlocked To make HAND-OFF-AUTO enabled                                                                                                    |  |  |
| DRV-25<br>HAND Cmd Freq | Frequency displayed at the monitor display item (Monitor Line-1) when the HAND key is pressed in other modes (default frequency reference for HAND mode). |  |  |
| OUT-31-36<br>Relay 1-5  | Set AUTO State (36) to ensure that the inverter is in AUTO mode.                                                                                          |  |  |
| OUT-31-36<br>Relay 1-5  | Set HAND State (37) to ensure that the inverter is in HAND mode.                                                                                          |  |  |

### Switching between the HAND/AUTO/OFF Modes

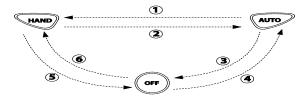

| Description                                                                                                    |                     |                                                                              |
|----------------------------------------------------------------------------------------------------|---------------------|------------------------------------------------------------------------------|
| Press the HAND key in AUTO mode to switch to HAND mode. The inv<br>operates as follows based on the setting at DRV-26 (Hand Ref Mode). |                     |                                                                              |
| Settings                                                                                                    |                     | Description                                                                  |
| 0                                                                                                    | Hand                | The inverter operates based on the operation direction set                   |
|                                                                                                    | Parameter           | at DRV-02 (Keypad Run Dir) and the frequency reference                       |
|                                                                                                    |                     | set at DRV-25 (HAND Cmd Freq).                                               |
| 1                                                                                                    | Follow Auto         | The inverter takes over the operation direction and the                      |
|                                                                                                    | Press<br>oper<br>Se | Press the HAND key<br>operates as follows<br>Settings<br>o Hand<br>Parameter |

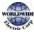

| Mode       | Description                                                                                                    |  |  |
|------------|----------------------------------------------------------------------------------------------------|--|--|
|            | frequency reference from the settings for AUTO mode and<br>keeps performing the same operation. If the inverter was<br>stopped in AUTO mode, the operation direction is set as Fx<br>and the frequency reference is set as 0 (no inverter output).                        |  |  |
| ②HAND→AUTO | Press the AUTO key in HAND mode to switch to AUTO mode. The inverter operates based on the command source and frequency reference settings set at DRV-o6 and DRV-07. If DRV-o6 (Cmd Source) is set to 'keypad' press the AUTO key once again to start inverter operation. |  |  |
| ③AUTO-→OFF | Press the OFF key in AUTO mode to stop the inverter operation (the inverter enters OFF mode).                                                                                                    |  |  |
| ⊛OFF→AUTO  | Press the AUTO key in OFF mode to switch to AUTO mode. The inverter operates based on the command source and frequency reference settings set at DRV-o6 and DRV-07. If DRV-06 (Cmd Source) is set to 'keypad' press the AUTO key once again to start inverter operation.  |  |  |
| ⑤HAND→OFF  | Press the OFF key in HAND mode to stop the inverter operation (the inverter enters OFF mode).                                                                                                    |  |  |
| ©OFF-→HAND | Press the HAND key in OFF mode to switch to HAND mode. The inverter operates based on the operation direction set at DRV-02 (Keypad Run Dir) and the frequency reference set at DRV-25 (HAND Cmd Freq).                                                                   |  |  |

### **Operation Mode at Power Recovery**

If a power interruption occurs during inverter operation in the OFF or HAND mode, the inverter halts the operation with low voltage fault trip. Then, when the power is recovered, the inverter turns on in OFF mode.

If the inverter was operating in AUTO mode at the time of the low voltage trip following the power interruption, the inverter turns on in AUTO mode, and the operation may vary depending on the inverter's 'PowerOn Resume' and 'Power-on run' settings.

#### Note

- To operate the inverter using the keypad in AUTO mode, set DRV-o6 (CMD Source) to 'KeyPad' and press the AUTO key to enter AUTO mode. Then, press the AUTO key on the keypad once again to start the inverter operation.
- If a fault trip occurs during an operation in the AUTO or HAND mode, the inverter can be reset by pressing the OFF key. After the reset, the fault trip is released and the inverter enters OFF mode.
- If a fault trip occurs during an operation in the AUTO or HAND mode, the inverter can be reset

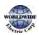

using the reset signal from the multi-function input terminal as well. In this case, the inverter turns back on in AUTO mode after the fault trip is released.

### Caution

Use caution when the inverter is set to operate in AUTO mode by commands over communication, and if COM-96 (PowerOn Resume) is set to 'yes', as the motor will begin rotating when the inverter starts up, without additional run commands.

# 4.2 Setting Frequency Reference

The WDFC inverter provides several methods to setup and modify a frequency reference for an operation. The keypad, analog inputs [for example voltage (V1, V2) and current (I2) signals], or RS-485 (digital signals from higher-level controllers, such as PC or PLC) can be used.

| Group | Code | Name                          | LCD Display  | Parameter Setting |                | Setting Range | Unit |
|-------|------|-------------------------------|--------------|-------------------|----------------|---------------|------|
|       |      |                               |              | 0                 | KeyPad-1       |               |      |
|       |      |                               |              | 1                 | KeyPad-2       |               |      |
|       |      |                               |              | 2                 | Vı             |               |      |
|       |      | Frequency<br>reference source | Freq Ref Src | 4                 | V2             | 0-11          |      |
| DRV   | -    |                               |              | 5                 | 12             |               | -    |
| DRV   | 7    |                               |              | 6                 | Int 485        |               |      |
|       |      |                               |              | 7                 | Field Bus      |               |      |
|       |      |                               |              | 9                 | Pulse          |               |      |
|       |      |                               |              | 10*               | V <sub>3</sub> |               |      |
|       |      |                               |              | 11                | l <sub>3</sub> |               |      |

\* '10(V3)~11(I3)' of DRV-07 are available when Extension IO option is equipped. Refer to Extension IO option manual for more detailed information.

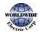

I

# 4.2.1 Keypad as the Source (KeyPad-1 setting)

You can modify frequency reference by using the keypad and apply changes by pressing the [ENT/PROG] key. To use the keypad as a frequency reference input source, go to DRV-07 (Frequency reference source) and change the parameter value to 'o (Keypad-1)'. Input the frequency reference for an operation at DRV-01 (Frequency reference).

| Group | Code | Name                       | LCD Display   | Parameter Setting |          | Setting Range                    | Unit |
|-------|------|----------------------------|---------------|-------------------|----------|----------------------------------|------|
| DRV   | 01   | Frequency<br>reference     | Cmd Frequency | 0.00              |          | o.oo, Low<br>Freq– High<br>Freq* | Hz   |
|       | 07   | Frequency reference source | Freq Ref Src  | 0                 | KeyPad-1 | 0–11                             | -    |

\* You cannot set a frequency reference that exceeds the Max. Frequency, as configured with DRV-20.

# 4.2.2 Keypad as the Source (KeyPad-2 setting)

You can use the [UP] and [DOWN] cursor keys to modify a frequency reference. To use this as a second option, set the keypad as the source of the frequency reference, by going to DRV-07 (Frequency reference source) and change the parameter value to `1 (Keypad-2)'. This allows frequency reference values to be increased or decreased by pressing the [UP] and [DOWN] cursor keys.

| Group | Code | Name                       | LCD Display     | Parameter Setting |              | Setting Range                 | Unit |
|-------|------|----------------------------|-----------------|-------------------|--------------|-------------------------------|------|
| עמס   | 07   | Frequency reference source | Freq Ref<br>Src | 1                 | KeyPad-<br>2 | 0–11                          | -    |
| DRV   | 01   | Frequency<br>reference     |                 | 0.00              |              | o.oo, Low Freq–<br>High Freq* | Hz   |

\*You cannot set a frequency reference that exceeds the Max. Frequency, as configured with DRV-20.

# 4.2.3 V1 Terminal as the Source

You can set and modify a frequency reference by setting voltage inputs when using the V1 terminal. Use voltage inputs ranging from o-10 V (unipolar) for forward only operation. Use voltage inputs

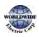

ranging from -10 to +10 V (bipolar) for both directions, where negative voltage inputs are used in reverse operations.

### 4.2.3.1 Setting a Frequency Reference for 0–10 V Input

Set IN-o6 (V1 Polarity) to 'o (unipolar)'. Use a voltage output from an external source or use the voltage output from the VR terminal to provide inputs to V1. Refer to the diagrams below for the wiring required for each application.

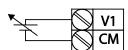

[External source application]

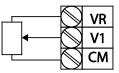

[Internal source (VR) application]

| Group | Code | Name                                    | LCD Display      | Param           | eter Setting | Setting Range              | Unit |
|-------|------|-----------------------------------------|------------------|-----------------|--------------|----------------------------|------|
| DRV   | 07   | Frequency reference source              | Freq Ref Src     | 2               | Vı           | 0–11                       | -    |
|       | 01   | Frequency at<br>maximum analog<br>input | Freq at 100%     | Maxim<br>freque |              | o.oo–<br>Max.<br>Frequency | Hz   |
|       | 05   | V1 input monitor                        | V1<br>Monitor[V] | 0.00            |              | 0.00-12.00                 | V    |
|       | 06   | V1 polarity options                     | V1 Polarity      | 0               | Unipolar     | 0-1                        | -    |
|       | 07   | V1 input filter time<br>constant        | V1 Filter        | 10              |              | 0–10000                    | msec |
| IN    | 08   | V1 minimum input<br>voltage             | V1 volt x1       | 0.00            |              | 0.00–10.00                 | V    |
|       | 09   | V1 output at<br>minimum voltage<br>(%)  | V1 Perc y1       | 0.00            |              | 0.00–100.00                | %    |
|       | 10   | V1 maximum input<br>voltage             | V1Volt x2        | 10.00           |              | 0.00-12.00                 | V    |
|       | 11   | V1 output at<br>maximum voltage<br>(%)  | V1 Perc y2       | 100.00          | )            | 0–100                      | %    |
|       | 16   | Rotation direction                      | V1 Inverting     | 0               | No           | 0-1                        | -    |

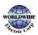

| Group | Code | Name                | LCD Display      | Parameter Setting |  | Setting Range         | Unit |
|-------|------|---------------------|------------------|-------------------|--|-----------------------|------|
|       |      | options             |                  |                   |  |                       |      |
|       | 17   | V1 Quantizing level | V1<br>Quantizing | 0.04              |  | 0.00*, 0.04–<br>10.00 | %    |

\* Quantizing is disabled if 'o' is selected.

| Code                                                                                                    | Description                                                                                                    |  |  |  |  |
|----------------------------------------------------------------------------------------------------|----------------------------------------------------------------------------------------------------|--|--|--|--|
|                                                                                                    | Configures the frequency reference at the maximum input voltage when a potentiometer is connected to the control terminal block. A frequency set with code IN-01 becomes the maximum frequency only if the value set in code IN-11 (or IN-15) is 100 (%).                                                                                                    |  |  |  |  |
| IN-01 Freq at 100%                                                                                                    | • Set code IN-01 to 40.00 and use default values for codes IN-02–IN-16. Motor will run at 40.00 Hz when a 10 V input is provided at V1.                                                                                                    |  |  |  |  |
|                                                                                                    | <ul> <li>Set code IN-11 to 50.00 and use default values for codes IN-01–IN-16. Motor<br/>will run at 30.00 Hz (50% of the default maximum frequency–60 Hz) when a<br/>10 V input is provided at V1.</li> </ul>                                                                                                    |  |  |  |  |
| IN-05V1 Monitor[V]                                                                                                    | Configures the inverter to monitor the input voltage at V1.                                                                                                    |  |  |  |  |
| IN-07<br>V1 Filter                                                                                                    | V1 Filter may be used when there are large variations between reference<br>frequencies. Variations can be mitigated by increasing the time constant, but this<br>requires an increased response time.<br>The value t (time) indicates the time required for the frequency to reach 63% of<br>the reference, when external input voltages are provided in multiple steps.<br>V1 input from<br>external source |  |  |  |  |
| IN-08 V1 volt x1-<br>IN-11 V1 Perc y2These parameters are used to configure the gradient level and offset value<br>the Output Frequency, based on the Input Voltage. |                                                                                                    |  |  |  |  |

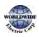

|                     | Frequency reference                                                                                                    |
|---------------------|----------------------------------------------------------------------------------------------------|
|                     | IN-11<br>IN-09<br>IN-08<br>IN-10<br>V1 input                                                                                                    |
| IN-16 V1 Inverting  | Inverts the direction of rotation. Set this code to `1 (Yes)' if you need the motor to run in the opposite direction from the current rotation.                                                                                                    |
| IN-17 V1 Quantizing | Quantizing may be used when the noise level is high in the analog input (V1<br>terminal) signal.<br>Quantizing is useful when you are operating a noise-sensitive system, because it<br>suppresses any signal noise. However, quantizing will diminish system sensitivity<br>(resultant power of the output frequency will decrease based on the analog<br>input).<br>You can also turn on the low-pass filter using code IN-o7 to reduce the noise, but<br>increasing the value will reduce responsiveness and may cause pulsations<br>(ripples) in the output frequency.<br>Parameter values for quantizing refer to a percentage based on the maximum<br>input. Therefore, if the value is set to 1% of the analog maximum input (6o Hz),<br>the output frequency will increase or decrease by 0.6 Hz per 0.1V difference.<br>When the analog input is increased, an increase to the input equal to 75% of the<br>set value will change the output frequency, and then the frequency will increase<br>according to the set value. Likewise, when the analog input decreases, a<br>decrease in the input equal to 75% of the set value will make an initial change to<br>the output frequency.<br>As a result, the output frequency will be different at acceleration and<br>deceleration, mitigating the effect of analog input changes over the output<br>frequency.<br>(ripple) |

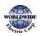

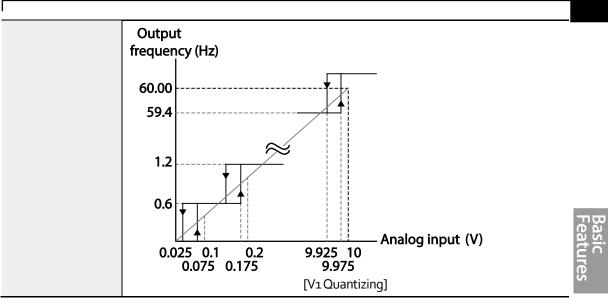

o-10 V Input Voltage Setting Details

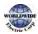

### 4.2.3.2 Setting a Frequency Reference for -10-+10 V Input

Set DRV-07 (Frequency reference source) to  $2 (V_1)'$ , and then set IN- 06 (V1 Polarity) to 1 (bipolar)'. Use the output voltage from an external source to provide input to V1.

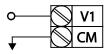

[V1 terminal wiring]

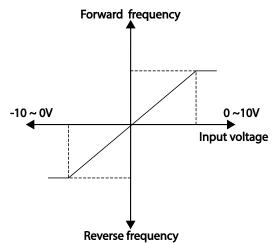

[Bipolar input voltage and output frequency]

| Group | Code | Name                                    | LCD Display  | Parar  | neter Setting | Setting Range       | Unit |
|-------|------|-----------------------------------------|--------------|--------|---------------|---------------------|------|
| DRV   | 07   | Frequency reference source              | Freq Ref Src | 2      | Vı            | 0–11                | -    |
|       | 01   | Frequency at<br>maximum analog<br>input | Freq at 100% | 60.00  |               | o– Max<br>Frequency | Hz   |
|       | 05   | V1 input monitor                        | V1 Monitor   | 0.00   |               | -12.00–12.00V       | V    |
|       | o6   | V1 polarity options                     | V1 Polarity  | 1      | Bipolar       | 0-1                 | -    |
| IN    | 12   | V1 minimum input<br>voltage             | V1- volt x1  | 0.00   |               | -10.00–0.00 V       | V    |
|       | 13   | V1 output at<br>minimum voltage (%)     | V1- Perc y1  | 0.00   |               | -100.00–<br>0.00%   | %    |
|       | 14   | V1 maximum input<br>voltage             | V1-Volt x2   | -10.00 |               | -12.00-0.00V        | V    |

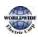

| I | Group | Code | Name                                   | LCD Display | Parameter Setting | Setting Range     | Unit |
|---|-------|------|----------------------------------------|-------------|-------------------|-------------------|------|
|   |       | 15   | V1 output at<br>maximum voltage<br>(%) | V1- Perc y2 | -100.00           | -100.00–<br>0.00% | %    |

## Rotational Directions for Different Voltage Inputs

Г

| Command /     | Input   | voltage |
|---------------|---------|---------|
| Voltage Input | 0–10 V  | -10–0V  |
| FWD           | Forward | Reverse |
| REV           | Reverse | Forward |

## -10–10 V Voltage Input Setting Details

| Code                                    | Description                                                                                                    |
|-----------------------------------------|----------------------------------------------------------------------------------------------------|
| IN-12 V1- volt x1–<br>IN-15 V1- Perc y2 | Sets the gradient level and off-set value of the output frequency in relation to the input voltage. These codes are displayed only when IN-o6 is set to '1 (bipolar)'. As an example, if the minimum input voltage (at V1) is set to -2 (V) with 10% output ratio, and the maximum voltage is set to -8 (V) with 80% output ratio respectively, the output frequency will vary within the range of 6–48 Hz. For details about the o-+10 V analog inputs, refer to the code descriptions IN-o8 V1 input IN-14 IN-12 -8V -2V -48Hz IN-15 Frequency reference V1 volt x1–IN-11V1 Perc y2 on page <u>89</u> . |

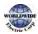

### 4.2.3.3 Setting a Reference Frequency using Input Current (I2)

You can set and modify a frequency reference using input current at the I2 terminal after selecting current input at SW4. Set DRV-07 (Frequency reference source) to '5 (I2)' and apply 0–20 mA input current to I2.

| Group | Code | Name                                    | LCD Display   | Paramet | ter Setting | Setting Range          | Unit |
|-------|------|-----------------------------------------|---------------|---------|-------------|------------------------|------|
| DRV   | 07   | Frequency reference source              | Freq Ref Src  | 5       | 12          | 0–11                   | -    |
|       | 01   | Frequency at<br>maximum analog<br>input | Freq at 100%  | 60.00   |             | o–Maximum<br>Frequency | Hz   |
|       | 50   | l2 input monitor                        | I2 Monitor    | 0.00    |             | 0.00–24.00             | mA   |
|       | 52   | l2 input filter time<br>constant        | l2 Filter     | 10      |             | 0–10000                | ms   |
|       | 53   | l2 minimum input<br>current             | l2 Curr x1    | 4.00    |             | 0.00–20.00             | mA   |
| IN    | 54   | l2 output at minimum<br>current (%)     | l2 Perc y1    | 0.00    |             | 0–100                  | %    |
|       | 55   | l2 maximum input<br>current             | l2 Curr x2    | 20.00   |             | 0.00–24.00             | mA   |
|       | 56   | l2 output at maximum<br>current (%)     | l2 Perc y2    | 100.00  |             | 0.00-100.00            | %    |
|       | 61   | I2 rotation direction options           | l2 Inverting  | o No    |             | 0-1                    | -    |
|       | 62   | I2 Quantizing level                     | l2 Quantizing | 0.04    |             | 0.00*, 0.04–<br>10.00  | %    |

\* Quantizing is disabled if 'o' is selected.

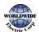

## Input Current (I2) Setting Details

Γ

| Code                                  | Description                                                                                                    |
|---------------------------------------|----------------------------------------------------------------------------------------------------|
| IN-01 Freq at<br>100%                 | <ul> <li>Configures the frequency reference for operation at the maximum current<br/>(when IN-55 is set to 100%).</li> <li>If IN-01 is set to 40.00, and default settings are used for IN-53–56, 20 mA<br/>input current (max) to 12 will produce a frequency reference of 40.00 Hz.</li> <li>If IN-56 is set to 50.00, and default settings are used for IN-01 (60 Hz) and<br/>IN-53–55, 20 mA input current (max) to 12 will produce a frequency<br/>reference of 30.00 Hz (50% of 60 Hz).</li> </ul> |
| IN-50 I2 Monitor                      | Used to monitor input current at I2.                                                                                                    |
| IN-52 I2 Filter                       | Configures the time for the operation frequency to reach 63% of target frequency based on the input current at l2.                                                                                                    |
| IN-53 I2 Curr x1–<br>IN-56 I2 Perc y2 | Configures the gradient level and off-set value of the output frequency.<br>Frequency Reference<br>IN-56<br>IN-56<br>IN-54<br>IN-53<br>IN-55<br>[Gradient and off-set configuration based on output frequency]                                                                                                    |

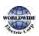

### 4.2.4 Setting a Frequency Reference with Input Voltage (Terminal I2)

Set and modify a frequency reference using input voltage at I<sub>2</sub> (V<sub>2</sub>) terminal by setting SW<sub>2</sub> to V<sub>2</sub>. Set the DRV-o7 (Frequency reference source) to 4 (V<sub>2</sub>) and apply o-12 V input voltage to I<sub>2</sub> (=V<sub>2</sub>, Analog current/voltage input terminal). Codes IN-35-47 will not be displayed when I<sub>2</sub> is set to receive current input (DRV-o7 is set to '5').

| Group | Code | Name                                | LCD Display            | Parameter Setting |    | Setting Range         | Unit |
|-------|------|-------------------------------------|------------------------|-------------------|----|-----------------------|------|
| DRV   | 07   | Frequency<br>reference source       | Freq Ref Src           | 4                 | V2 | 0–11                  | -    |
|       | 35   | V2 input display                    | V <sub>2</sub> Monitor | 0.00              |    | 0.00–12.00            | V    |
|       | 37   | V2 input filter time constant       | V2 Filter              | 10                |    | 0–10000               | msec |
|       | 38   | Minimum V2 input<br>voltage         | V2 Volt x1             | 0.00              |    | 0.00–10.00            | V    |
|       | 39   | Output% at<br>minimum V2<br>voltage | V2 Perc y1             | 0.00              |    | 0.00–100.00           | %    |
| IN    | 40   | Maximum V2 input<br>voltage         | V2 Volt x2             | 10.00             |    | 0.00–10.00            | V    |
|       | 41   | Output% at<br>maximum V2<br>voltage | V2 Perc y2             | 100.00            |    | 0.00–100.00           | %    |
|       | 46   | Invert V2 rotational direction      | V2 Inverting           | 0                 | No | 0–1                   | -    |
|       | 47   | V2 quantizing level                 | V2<br>Quantizing       | 0.04              |    | 0.00*, 0.04–<br>10.00 | %    |

\* Quantizing is disabled if 'o' is selected.

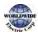

# 4.2.5 Setting a Frequency with TI Pulse Input

Set a frequency reference by setting the Frq (Frequency reference source) code (code o7) in DRV group to 9 (Pulse) and provide o–32.00 kHz pulse frequency to TI terminal.

| Group | Code | Name                                    | LCD Display      | Parameter Setting |       | Setting Range                 | Unit |
|-------|------|-----------------------------------------|------------------|-------------------|-------|-------------------------------|------|
| DRV   | 07   | Frequency<br>reference source           | Freq Ref Src     | 9                 | Pulse | 0–11                          | -    |
|       | 01   | Frequency at<br>maximum analog<br>input | Freq at<br>100%  | 60.00             |       | o.oo–<br>Maximum<br>frequency | Hz   |
|       | 91   | Pulse input display                     | TI Monitor       | 0.00              |       | 0.00–50.00                    | kHz  |
|       | 92   | TI input filter time constant           | TI Filter        | 10                |       | 0–9999                        | msec |
|       | 93   | Tl input minimum<br>pulse               | TI Pls x1        | 0.00              |       | 0.00–32.00                    | kHz  |
| IN    | 94   | Output% at TI<br>minimum pulse          | TI Perc yı       | 0.00              |       | 0.00–100.00                   | %    |
|       | 95   | TI Input maximum<br>pulse               | TI Pls x2        | 32.00             |       | 0.00–32.00                    | kHz  |
|       | 96   | Output% at TI<br>maximum pulse          | TI Perc y2       | 100.00            |       | 0.00–100.00                   | %    |
|       | 97   | Invert TI direction of rotation         | TIInverting      | o No              |       | 0-1                           | -    |
|       | 98   | TI quantizing level                     | TI<br>Quantizing | 0.04              | ·     | 0.00*, 0.04–<br>10.00         | %    |

\*Quantizing is disabled if `o' is selected.

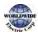

Г

### TI Pulse Input Setting Details

| Code                                      | Description                                                                                                    |  |  |  |  |
|-------------------------------------------|----------------------------------------------------------------------------------------------------|--|--|--|--|
|                                           | <ul> <li>Configures the frequency reference at the maximum pulse input. The frequency reference is based on 100% of the value set with IN-96.</li> <li>If IN-01 is set to 40.00 and codes IN-93–96 are set at default, 32 kHz</li> </ul> |  |  |  |  |
| IN-01 Freq at 100%                        | input to TI yields a frequency reference of 40.00 Hz.                                                                                                    |  |  |  |  |
|                                           | • If IN-96 is set to 50.00 and codes IN-01, IN-93–95 are set at default, 32 kHz input to the TI terminal yields a frequency reference of 30.00 Hz.                                                                                       |  |  |  |  |
| IN-91TI Monitor                           | Displays the pulse frequency supplied at TI.                                                                                                    |  |  |  |  |
| IN-92 TI Filter                           | Sets the time for the pulse input at TI to reach 63% of its nominal frequency<br>(when the pulse frequency is supplied in multiple steps).                                                                                               |  |  |  |  |
| IN-93 TI Pls x1–<br>IN-96 TI Perc y2      | Configures the gradient level and offset values for the output frequency.<br>Frequency reference<br>IN-96<br>IN-96<br>IN-94<br>IN-94<br>IN-93<br>IN-95<br>Tlinput                                                                        |  |  |  |  |
| IN-97 TI Inverting<br>IN-98 TI Quantizing | Identical to IN-16—17 (refer to IN-16 V1 Inverting/IN-17 V1 Quantizing on page <u>90)</u>                                                                                                    |  |  |  |  |

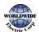

## 4.2.6 Setting a Frequency Reference via RS-485 Communication

Control the inverter with upper-level controllers, such as PCs or PLCs, via RS-485 communication. Set the Frq (Frequency reference source) code (code 07) in the DRV group to 6 (Int 485) and use the RS-485 signal input terminals (S+/S-/SG) for communication. Refer to 7 RS-485 Communication features on page 327.

| Group | Code | Name                                              | LCD Display     | Para | meter Setting    | Setting Range   | Unit |          |
|-------|------|---------------------------------------------------|-----------------|------|------------------|-----------------|------|----------|
| DRV   | 07   | Frequency reference source                        | Freq Ref Src    | 6    | Int 485          | 0-11            | -    | -        |
|       | 01   | Integrated RS-485<br>communication<br>inverter ID | Int485 St ID    | -    | 1                | 1–<br>MaxComID* | -    | reatures |
|       |      | Integrated<br>2 communication<br>protocol         | Int485 Proto    | 0    | ModBus<br>RTU    |                 |      |          |
|       | 02   |                                                   |                 | 2    | Inv 485          | 6               | -    |          |
|       | 02   |                                                   |                 | 4    | BACnet           |                 |      |          |
| COM   |      |                                                   |                 | 5    | Metasys-N2       |                 |      |          |
|       |      |                                                   |                 | 6**  | Modbus<br>Master |                 |      |          |
|       | 03   | Integrated communication speed                    | Int485<br>BaudR | 3    | 9600 bps         | 0-8             | -    |          |
|       |      |                                                   |                 | 0    | D8/PN/S1         |                 |      |          |
|       |      | Integrated                                        | Int ( 95 Mada   | 1    | D8/PN/S2         |                 |      |          |
|       | 04   | communication frame configuration                 | Int485 Mode     | 2    | D8/PE/S1         | 0-3             | -    |          |
|       |      |                                                   |                 | 3    | D8/PO/S1         | <u> </u>        |      |          |

\*If AP1-40 is set to '4(Serve Drv)', MaxComID is '8', and if COM-02 is set to '4(BACnet), MaxComID is '127'. Otherwise MaxComID is '250'.

\*\* COM-02 is automatically set to `6(Modbus Master)' when AP1-40 is set to `2 or 3'. Otherwise a user can set the parameter value at user's choice.

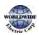

# 4.3 Frequency Hold by Analog Input

If you set a frequency reference via analog input at the control terminal block, you can hold the operation frequency of the inverter by assigning a multi-function input as the analog frequency hold terminal. The operation frequency will be fixed upon an analog input signal.

| Group               | Code      | Name                          | LCD Display             | Para | meter Setting  | Setting Range | Unit |
|---------------------|-----------|-------------------------------|-------------------------|------|----------------|---------------|------|
|                     |           |                               |                         | 0    | Keypad-1       |               |      |
| Frequency reference |           | 1 Keypad-2                    | Keypad-2                |      |                |               |      |
|                     |           |                               | 2                       | Vı   |                |               |      |
|                     |           | Frequency reference<br>source | Freq Ref Src            | 4    | V2             | - 0-11        | -    |
|                     |           |                               |                         | 5    | 12             |               |      |
| DRV                 | 07        |                               |                         | 6    | Int 485        |               |      |
|                     |           |                               |                         | 7    | Fied Bus       |               |      |
|                     |           |                               |                         | 9    | Pulse          |               |      |
|                     |           |                               |                         | 10*  | V <sub>3</sub> |               |      |
|                     |           |                               |                         | 11   | l <sub>3</sub> |               |      |
| IN                  | 65–<br>71 | Px terminal configuration     | Px Define(Px:<br>P1–P7) | 23   | Analog<br>Hold | 0–55          | -    |

\*'10(V3)~11(I3)' of DRV-07 are available when Extension IO option is equipped. Refer to Extension IO option manual for more detailed information.

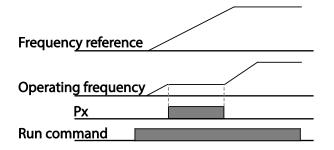

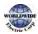

# 4.4 Changing the Displayed Units (Hz↔Rpm)

You can change the units used to display the operational speed of the inverter by setting DRV- 21 (Speed unit selection) to 0 (Hz Display) or 1 (Rpm Display).

| Group | Code | Name       | LCD Display    | Parameter Setting |             | Setting Range | Unit |
|-------|------|------------|----------------|-------------------|-------------|---------------|------|
|       | 24   | Speed unit | L = /Davia Cal | 0                 | Hz Display  | 0.1           |      |
| DRV   | 21   | selection  | Hz/Rpm Sel     | 1                 | Rpm Display | 0-1           | -    |

# 4.5 Setting Multi-step Frequency

Multi-step operations can be carried out by assigning different speeds (or frequencies) to the Px terminals. Step o uses the frequency reference source set at DRV-07. Px terminal parameter values 7 (Speed-L), 8 (Speed-M) and 9 (Speed-H) are recognized as binary commands and work in combination with Fx or Rx run commands. The inverter operates according to the frequencies set with BAS-50–56 (multi-step frequency 1–7) and the binary command combinations.

| Group | Code  | Name                                | LCD Display              | Para | ameter Setting | Setting Range                 | Unit |
|-------|-------|-------------------------------------|--------------------------|------|----------------|-------------------------------|------|
| BAS   | 50–56 | Multi-step<br>frequency 1—7         | Step Freq - 1–7          | -    |                | o.oo, Low Freq–<br>High Freq* | Hz   |
|       |       | Px terminal configuration           | Px Define(Px: P1–<br>P7) | 7    | Speed-L        | 055                           | -    |
|       | 65–71 |                                     |                          | 8    | Speed-M        |                               | -    |
| IN    |       |                                     |                          | 9    | Speed-H        |                               | -    |
|       | 89    | Multi-step<br>command delay<br>time | InCheck Time             | 1    |                | 1–5000                        | ms   |

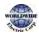

### Multi-step Frequency Setting Details

| Code                  | Description                                                                                                    |                                                          |                                       |                                                                             |                  |  |
|-----------------------|----------------------------------------------------------------------------------------------------|----------------------------------------------------------|---------------------------------------|-----------------------------------------------------------------------------|------------------|--|
| BAS Group 50-56       | Configure multi-                                                                                                    | -step frequency:                                         | 1—7.                                  |                                                                             |                  |  |
| IN-65–71 Px<br>Define | Choose the terminals to setup as multi-step inputs, and then set the relevan<br>codes (IN-65–71) to 7 (Speed-L), 8 (Speed-M), or 9 (Speed-H).<br>Provided that terminals P5, P6, and P7 have been set to Speed-L, Speed-M<br>Speed-H respectively, the following multi-step operation will be available. |                                                          |                                       |                                                                             |                  |  |
|                       | Speed                                                                                                    | Fx/Rx                                                    | P7                                    | P6                                                                          | P5               |  |
|                       | 0                                                                                                    | ✓                                                        | -                                     | -                                                                           | -                |  |
|                       | 1                                                                                                    | ✓<br>✓                                                   | -                                     | -                                                                           | ✓                |  |
|                       | 2                                                                                                    | ✓<br>✓                                                   | -                                     | ✓<br>✓                                                                      | -                |  |
|                       | 4                                                                                                    | ✓<br>✓                                                   | -                                     | •                                                                           | •                |  |
|                       | 5                                                                                                    | ·<br>✓                                                   | · · · · · · · · · · · · · · · · · · · | _                                                                           | <br>✓            |  |
|                       | 6                                                                                                    | ✓                                                        | $\checkmark$                          | ✓                                                                           | _                |  |
|                       | 7                                                                                                    | ✓                                                        | ✓                                     | ✓                                                                           | ✓                |  |
| IN-89 InCheck<br>Time | after receiving a<br>After adjusting I                                                                                                    | n input signal.<br>N-89 to 100 ms a<br>puts at other ter | and an input sigr<br>minals for 100 m | dditional termina<br>nal is received at<br>ns, before procee<br>tion at P6. | P6, the inverter |  |

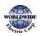

# 4.6 Command Source Configuration

Various devices can be selected as command input devices for the WDFC inverter. Input devices available to select include keypad, multi-function input terminal, RS-485 communication and field bus adapter.

| Group       | Code    | Name   | LCD Display | Para    | ameter Setting | Setting Range | Unit |
|-------------|---------|--------|-------------|---------|----------------|---------------|------|
| DDV Command |         | 0      | Keypad      |         |                |               |      |
|             |         |        | 1 Fx/Rx-1   |         |                |               |      |
|             | Command |        | 2           | Fx/Rx-2 |                |               |      |
| DRV         | DRV 06  | Source | Cmd Source  | 3       | Int 485        | 0–5           | -    |
|             |         |        |             | 4       | Field Bus      |               |      |
|             |         |        |             | 5       | Time Event     |               |      |

## 4.6.1 The Keypad as a Command Input Device

To use the keypad as the command source, press the [AUTO] key to enter AUTO mode. Set DRVo6 to 'o (Keypad)' to select the keypad as the command source and set the operation direction at DRV-o2 (Keypad Run Dir).

Since the keypad is now the command source, operation starts when the AUTO key is pressed, and it stops when the AUTO key is pressed again.

The OFF key may be used to stop the operation as well, but the inverter operation mode will be changed to OFF mode.

| Group | Code | Name           | LCD Display | Parameter Setting |        | Setting Range | Unit |
|-------|------|----------------|-------------|-------------------|--------|---------------|------|
| DRV   | 06   | Command source | Cmd Source  | 0                 | KeyPad | 0–5           | -    |

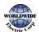

# 4.6.2 Terminal Block as a Command Input Device (Fwd/Rev run commands)

Multi-function terminals can be selected as a command input device. This is configured by setting DRV-o6 (command source) in the Drive group to '1 (Fx/Rx)'. Select 2 terminals for the forward and reverse operations, and then set the relevant codes (2 of the 7 multi-function terminal codes, IN-65–71 for P1–P7) to '1 (Fx)' and '2 (Rx)' respectively. This application enables both terminals to be turned on or off at the same time, constituting a stop command that will cause the inverter to stop operation.

| Group | Code          | Name                | LCD Display       | Parameter Setting |         | Setting Range | Unit |
|-------|---------------|---------------------|-------------------|-------------------|---------|---------------|------|
| INI   | Operation dir | Operation direction | Keypad Run<br>Dir | 0                 | Reverse | 0-1           | -    |
| IN 02 | 02            | for Keypad          |                   | 1                 | Forward |               |      |
| DRV   | 06            | Command source      | Cmd Source        | 1                 | Fx/Rx-1 | 0—5           | -    |
| INI   | 6             | _ Px terminal       | Px Define(Px:     | 1                 | Fx      |               |      |
| IN (  | 65–71         | configuration       | guration P1-P7)   |                   | Rx      | 0–55          | -    |

#### Fwd/Rev Command by Multi-function Terminal – Setting Details

| Code                | Description                                                                                    |
|---------------------|------------------------------------------------------------------------------------------------|
| DRV-o6Cmd<br>Source | Set to 1 (Fx/Rx-1).                                                                            |
| IN-65–71 Px Define  | Assign a terminal for forward (Fx) operation.<br>Assign a terminal for reverse (Rx) operation. |

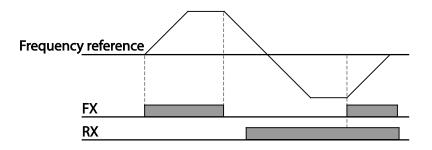

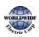

# 4.6.3 Terminal Block as a Command Input Device (Run and Rotation Direction Commands)

Multi-function terminals can be selected as a command input device. This is configured by setting DRV-o6 (command source) in the Drive group to 2(Fx/Rx-2). Select 2 terminals for run and rotation direction commands, and then select the relevant codes (2 of the 5 multi-function terminal codes, IN-65–71 for P1–P7) to 1 (Fx) and 2 (Rx) respectively. This application uses an Fx input as a run command, and an Rx input to change a motor's rotation direction (On: Rx, Off: Fx).

| Group   | Code  | Name           | LCD Display              | Para          | ameter Setting | Setting Range | Unit |
|---------|-------|----------------|--------------------------|---------------|----------------|---------------|------|
| DRV     | 06    | Command source | Cmd Source               | rce 2 Fx/Rx-2 |                | 0–5           | -    |
| IN 65-7 |       | Pxterminal     | Px Define<br>(Px: P1-P7) | 1             | Fx             |               | -    |
|         | 65–71 | configuration  |                          | 2             | Rx             | 0-55          |      |

#### Run Command and Fwd/Rev Change Command Using Multi-function Terminal – Setting Details

| Code               | Description                                                                                        |
|--------------------|----------------------------------------------------------------------------------------------------|
| DRV-o6 Cmd Source  | Set to '2 (Fx/Rx-2)'.                                                                              |
| IN-65–71 Px Define | Assign a terminal for run command (Fx).<br>Assign a terminal for changing rotation direction (Rx). |

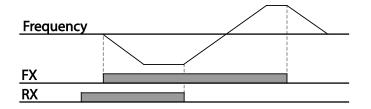

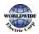

### 4.6.4 RS-485 Communication as a Command Input Device

Internal RS-485 communication can be selected as a command input device by setting DRV-o6 (command source) in the Drive group to '3 (Int 485)'. This configuration uses upper level controllers such as PCs or PLCs to control the inverter by transmitting and receiving signals via the S+, S-, and RS-485 signal input terminals at the terminal block. For more details, refer to 7<u>RS-485</u>. <u>Communication Features</u> on page 327.

| Group | Code | Name                                       | LCD Display  | Parameter Setting    |               | Setting Range   | Unit |
|-------|------|--------------------------------------------|--------------|----------------------|---------------|-----------------|------|
| DRV   | 06   | Command source                             | Cmd Source   | Cmd Source 3 Int 485 |               | 0–5             | -    |
|       | 01   | Integrated<br>communication<br>inverter ID | Int485 St ID | 1                    |               | 1—<br>MaxComID* | -    |
|       | 02   | Integrated<br>communication<br>protocol    | Int485 Proto | 0                    | ModBus<br>RTU | o6              | -    |
| СОМ   | 03   | Integrated<br>communication<br>speed       | Int485 BaudR | 3                    | 9600 bps      | 08              | -    |
|       | 04   | Integrated<br>communication<br>frame setup | Int485 Mode  | 0                    | D8/PN/<br>S1  | 0–3             | -    |

\*If AP1-40 is set to '4(Serve Drv)', MaxComID is '8', and if COM-02 is set to '4(BACnet), MaxComID is '127'. Otherwise MaxComID is '250'

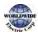

# 4.7 Forward or Reverse Run Prevention

The rotation direction of motors can be configured to prevent motors to only run in one direction. Pressing the [REV] key on the keypad when direction prevention is configured, will cause the motor to decelerate to o Hz and stop. The inverter will remain on.

| Group | Code | Name                   | LCD Display | Pa | rameter Setting | Setting Range | Unit |
|-------|------|------------------------|-------------|----|-----------------|---------------|------|
|       | 09   | Run prevention options | Run Prevent | 0  | None            | 0-2           |      |
| ADV   |      |                        |             | 1  | Forward Prev    |               | -    |
|       |      |                        |             | 2  | Reverse Prev    |               |      |

#### Forward/Reverse Run Prevention Setting Details

| Code       | Description                    |              |                             |  |  |  |
|------------|--------------------------------|--------------|-----------------------------|--|--|--|
|            | Choose a direction to prevent. |              |                             |  |  |  |
|            | Settir                         | ng           | Description                 |  |  |  |
| ADV-09 Run | Run o None                     |              | Do not set run prevention.  |  |  |  |
| Prevent    | 1                              | Forward Prev | Set forward run prevention. |  |  |  |
|            | 2                              | Reverse Prev | Set reverse run prevention. |  |  |  |

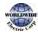

# 4.8 Power-on Run

A power-on run feature can be setup to start an inverter operation after powering up based on the run commands by terminal inputs or communication (if they are configured). In AUTO mode, the inverter starts operating at power-on when the following conditions are met.

#### Terminal block input as the command source

(If they have been configured). To enable power-on run, set DRV-o6 (command source) to `1 (Fx/Rx-1)' or `2 (Fx/Rx-2)' in the Drive group and ADV-10 to `1' in the Advanced group.

| Group | Code | Name           | LCD Display     | Parameter Setting |                       | Setting Range | Unit |
|-------|------|----------------|-----------------|-------------------|-----------------------|---------------|------|
| DRV   | o6   | Command source | Cmd Source      | 1, 2              | Fx/Rx-1 or<br>Fx/Rx-2 | 0–5           | -    |
| ADV   | 10   | Power-on run   | Power-on<br>Run | 1                 | Yes                   | 0–1           | -    |

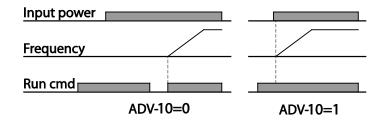

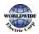

#### Communication as the command source

To enable power-on resume, set COM-96 (PowerOn Resume) to 'YES', and set DRV-o6 to '3 (Int 485)' or '4 (Field Bus).' If the power input to the inverter is cut off due to a power interruption, the inverter memorizes the run command, frequency reference, and the acc/dec time settings at the time of power interruption. If COM-96 (PowerOn Resume) is set to 'Yes', the inverter starts operating based on these settings as soon as the power supply resumes.

| Group  | Code     | Name            | LCD Display       | Settings |           | Setting Range | Unit |
|--------|----------|-----------------|-------------------|----------|-----------|---------------|------|
| DRV 06 | Commente | Cred Course     | 3                 | Int 485  |           |               |      |
|        | 00       | Command source  | Cmd Source        | 4        | Field Bus | 0-5           | -    |
| 6014   | _        | Power-on resume | PowerOn<br>Resume | 0        | No        | 0-1           |      |
| COM 96 | 96       |                 |                   | 1        | Yes       |               | -    |

#### Note

- To prevent a repeat fault trip from occurring, set CON-71 (speed search options) bit 4 the same as bit 1. The inverter will perform a speed search at the beginning of the operation.
- If the speed search is not enabled, the inverter will start its operation in a normal V/F pattern and accelerate the motor. If the inverter has been turned on without 'reset and restart' enabled, the terminal block command must be first turned off, and then turned on again to begin the inverter's operation.

#### Caution

Use caution when operating the inverter with Power-on Run enabled as the motor will begin rotating when the inverter starts up.

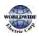

# 4.9 Reset and Restart

Reset and restart operations can be setup for inverter operation following a fault trip, based on the terminal block operation command (if it is configured). When a fault trip occurs, the inverter cuts off the output and the motor will free-run. Another fault trip may be triggered if the inverter begins its operation while motor load is in a free-run state. In PRT-08, bit 1 sets the option for all the fault trips, other than low voltage trips, and bit 2 sets the option for low voltage trips. PRT-10 sets the delay time for restart (the time for the inverter to wait before it restarts).

The number of auto-restarts (PRT-09) refers to the number of times the inverter will try restarting its operation. If fault trips occur again after restart, the retry number counts down each time the inverter restarts until the number becomes 'o.' Once the inverter restarts successfully after the initial fault trip, the inverter does not restart until the next fault trip occurs. The number of auto-restarts set at PRT-09 that decreased after a restart reverts to the original setting value if successful operation continues for certain period of time.

| Group | Code | Name                       | LCD Display     | Parameter Setting |         | Setting Range | Unit |
|-------|------|----------------------------|-----------------|-------------------|---------|---------------|------|
| DRV   | o6   | Command source             | Cmd Source      | 1                 | Fx/Rx-1 | 0–5           | -    |
|       | 08   | Reset restart setup        | RST Restart     | 00                |         | 00–11         | Bit  |
| PRT   | 09   | No. of auto restart        | Retry<br>Number | 6                 |         | 0–10          | -    |
| -     | 10   | Auto restart delay<br>time | Retry Delay     | 5.0               |         | 0.1–600.0     | sec  |

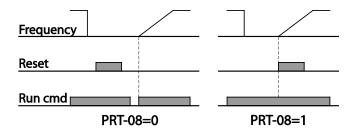

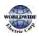

I

#### Note

Г

- To prevent a repeat fault trip from occurring, set CON-71 (speed search options) bit 2 the same as bit 1. The inverter will perform a speed search at the beginning of the operation.
- If the speed search is not enabled, the inverter will start its operation in a normal V/F pattern and accelerate the motor. If the inverter has been turned on without 'reset and restart' enabled, the terminal block command must be first turned off, and then turned on again to begin the inverter's operation.

### Caution

Use caution when operating the inverter with Power-on Run enabled as the motor will begin rotating when the inverter starts up.

# 4.10 Setting Acceleration and Deceleration Times

### 4.10.1 Acc/Dec Time Based on Maximum Frequency

Acc/Dec time values can be set based on maximum frequency, not on inverter operation frequency. To set Acc/Dec time values based on maximum frequency, set BAS- o8 (Acc/Dec reference) in the Basic group to 'o (Max Freq)'.

Acceleration time set at DRV-03 (Acceleration time) refers to the time required for the inverter to reach the maximum frequency from a stopped (o Hz) state. Likewise, the value set at the DRV-04 (Deceleration time) refers to the time required to return to a stopped state (o Hz) from the maximum frequency.

| Group | Code | Name                 | LCD Display | Parameter Setting |           | Setting Range | Unit |
|-------|------|----------------------|-------------|-------------------|-----------|---------------|------|
| 03    |      |                      | AccTime     | 20.0              | 0.75~90KW |               | sec  |
|       | 03   | Acceleration time    |             | 60.0              | 110~250KW | 0.0-600.0     |      |
|       |      |                      |             | 100.0             | 315~500KW |               |      |
| DRV   |      |                      | DecTime     | 30.0              | 0.75~90KW |               | Sec  |
| Ditt  | 04   | Deceleration<br>time |             | 90.0              | 110~250KW | 0.0–600.0     |      |
|       |      |                      |             | 150.0             | 315~500KW |               |      |
|       | 20   | Maximum<br>frequency | Max Freq    | 60.00             |           | 40.00–400.00  | Hz   |

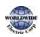

| Group | Code | Name                              | LCD Display    | Parameter Setting |          | Setting Range | Unit |
|-------|------|-----------------------------------|----------------|-------------------|----------|---------------|------|
| BAS   | 08   | Acc/Dec<br>reference<br>frequency | Ramp T<br>Mode | 0                 | Max Freq | 0–1           | -    |
|       | 09   | Time scale                        | Time scale     | 1                 | 0.1 SEC  | 0-2           | -    |

#### Acc/Dec Time Based on Maximum Frequency – Setting Details

| Code                 | Desc                                  | ription                                       |              |                                                                                                    |  |  |  |
|----------------------|---------------------------------------|-----------------------------------------------|--------------|----------------------------------------------------------------------------------------------------|--|--|--|
|                      |                                       | he parameter<br>imum frequen                  |              | lax Freq) to setup Acc/Dec time based on                                                                                                    |  |  |  |
|                      | · · · · · · · · · · · · · · · · · · · |                                               | 1            | Description                                                                                                    |  |  |  |
|                      | 0                                     | Max Freq                                      | Set the Ac   | c/Dec time based on maximum frequency.                                                                                                    |  |  |  |
|                      | 1                                     | Delta Freq                                    | Set the Ac   | c/Dec time based on operating frequency.                                                                                                    |  |  |  |
| BAS-o8 RampT<br>Mode | secon<br>the t<br>Max                 | nds, and the fr<br>ime required t<br>c. Freq. | equency refe | vency is 60.00 Hz, the Acc/Dec times are set to 5<br>erence for operation is set at 30 Hz (half of 60 Hz),<br>z therefore is 2.5 seconds (half of 5 seconds). |  |  |  |
|                      | more<br>wher                          | e accurate Acc,                               | /Dec times a | elated values. It is particularly useful when a<br>re required because of load characteristics, or<br>e needs to be extended.<br>Description                  |  |  |  |
| BAS-09 Time scale    | 0                                     | 0.01 sec                                      |              | Sets 0.01 second as the minimum unit.                                                                                                    |  |  |  |
|                      | 1                                     | 0.01 Sec                                      |              | Sets 0.01 second as the minimum unit.                                                                                                    |  |  |  |
|                      | 2                                     | 1 SeC                                         |              | Sets 1 second as the minimum unit.                                                                                                    |  |  |  |

### Caution

Note that the range of maximum time values may change automatically when the units are changed. If for example, the acceleration time is set at 6000 seconds, a time scale change from 1 second to 0.01 second will result in a modified acceleration time of 60.00 seconds.

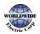

# This Page Intentionally Blank

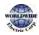

Γ

### 4.10.2 Acc/Dec Time Based on Operation Frequency

Acc/Dec times can be set based on the time required to reach the next step frequency from the existing operation frequency. To set the Acc/Dec time values based on the existing operation frequency, set BAS-08 (acc/dec reference) in the Basic group to `1 (Delta Freq)'.

| Group | Code              | Name                 | LCD Display | Setting   | s           | Setting Range | Unit |
|-------|-------------------|----------------------|-------------|-----------|-------------|---------------|------|
| 03    |                   |                      |             | 20.0      | 0.75~90KW   |               |      |
|       | Acceleration time | AccTime              | 60.0        | 110~250KW | 0.0 - 600.0 | sec           |      |
|       |                   |                      |             | 100.0     | 315~500KW   |               |      |
| DRV   |                   | Deceleration<br>time | DecTime     | 30.0      | 0.75~90KW   | 0.0 - 600.0   |      |
|       | 04                |                      |             | 90.0      | 110~250KW   |               | sec  |
|       |                   |                      |             | 150.0     | 315~500KW   |               |      |
| BAS   | 08                | Acc/Dec<br>reference | Ramp T Mode | 1         | Delta Freq  | 0-1           | -    |

Acc/Dec Time Based on Operation Frequency – Setting Details

| Code                  | Description                                                                                                    |  |  |  |
|-----------------------|----------------------------------------------------------------------------------------------------|--|--|--|
|                       | Set the parameter value to 1 (Delta Freq) to set Acc/Dec times based on Maximum frequency.                                                                                                    |  |  |  |
|                       | Configuration Description                                                                                                    |  |  |  |
|                       | o Max Freq Set the Acc/Dec time based on Maximum frequency.                                                                                                    |  |  |  |
|                       | 1 Delta Freq Set the Acc/Dec time based on Operation frequency.                                                                                                    |  |  |  |
| BAS-o8 Ramp T<br>Mode | If Acc/Dec times are set to 5 seconds, and multiple frequency references are used<br>in the operation in 2 steps, at 10 Hz and 30 Hz, each acceleration stage will take 5<br>seconds (refer to the graph below). |  |  |  |
|                       | Frequency<br>10Hz<br>5 7 12 time<br>Run cmd<br>5 sec<br>5 sec<br>5 sec                                                                                                    |  |  |  |

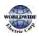

# 4.10.3 Multi-step Acc/Dec Time Configuration

Acc/Dec times can be configured via a multi-function terminal by setting the ACC (acceleration time) and DEC (deceleration time) codes in the DRV group.

| Group | Code      | Name                                                   | LCD Display              | Parameter Setting |            | Setting Range | Unit |
|-------|-----------|--------------------------------------------------------|--------------------------|-------------------|------------|---------------|------|
|       |           |                                                        |                          | 20.0              | 0.75~90KW  |               |      |
|       | 03        | Acceleration<br>time                                   | AccTime                  | 60.0              | 110~250KW  | 0.0–600.0     | sec  |
| DRV   |           |                                                        |                          | 100.0             | 315~500KW  |               |      |
| DRV   |           |                                                        |                          | 30.0              | 0.75 ~90KW |               |      |
|       | 04        | Deceleration<br>time                                   | DecTime                  | 90.0              | 110~250KW  | 0.0–600.0     | sec  |
|       |           |                                                        |                          | 150.0             | 315~500KW  |               |      |
| DAG   | PAG 70-   | Multi-step<br>acceleration/De<br>celeration<br>time1–7 | AccTime 1–7              | x.xx              |            | 0.0–600.0     | sec  |
| BAS   | 83<br>83  |                                                        | Dec Time 1–7             | x.xx              |            | 0.0–600.0     | sec  |
|       |           |                                                        |                          | 11                | XCEL-L     |               |      |
|       | 65–<br>71 | <u> </u>                                               | Px Define<br>(Px: P1—P7) | 12                | XCEL-M     | 055           | -    |
| IN    | ,         |                                                        |                          | 13                | XCEL-H     |               |      |
| 89    | 89        | Multi-step<br>command<br>delay time                    | In Check Time            | 1                 |            | 1–5000        | ms   |

Γ

| Code                          | Description                                                                                                    | Description                                                                                                    |                                                         |  |  |  |  |
|-------------------------------|----------------------------------------------------------------------------------------------------|----------------------------------------------------------------------------------------------------|---------------------------------------------------------|--|--|--|--|
| BAS-70–82<br>Acc Time 1–7     | Set multi-step acceleratio                                                                                                    | Set multi-step acceleration time1–7.                                                                               |                                                         |  |  |  |  |
| BAS-71–83<br>Dec Time 1–7     | Set multi-step deceleratio                                                                                                    | Set multi-step deceleration time1—7.                                                                               |                                                         |  |  |  |  |
|                               | Choose and configure the terminals to use for multi-step Acc/Dec time inputs                                                                                                    |                                                                                                    |                                                         |  |  |  |  |
|                               | Configuration                                                                                                    | Description                                                                                                    |                                                         |  |  |  |  |
|                               | 11 XCEL-L                                                                                                    | Acc/Dec command-                                                                                                   | L                                                       |  |  |  |  |
|                               | 12 XCEL-M                                                                                                    | Acc/Dec command-                                                                                                   | M                                                       |  |  |  |  |
|                               | 13 XCEL-H                                                                                                    | Acc/Dec command-                                                                                                   |                                                         |  |  |  |  |
| IN-65–71<br>Px Define (P1–P7) | Acc/Dec commands are rec<br>acceleration and decelerati<br>and BAS-71–83.<br>If, for example, the P6 and I<br>respectively, the following of<br>Acc2<br>Frequency Acc0<br>P6<br>P7<br>Run cmd | on based on parameter v<br>P7 terminals are set as X0<br>pperation will be availabl<br>Dec0 Pec1 Pec2<br>Pec2 Pec1 | values set with BAS-70–82<br>CEL-L and XCEL-M           |  |  |  |  |
|                               | Acc/Dec time                                                                                                    | P7                                                                                                    | P6                                                      |  |  |  |  |
|                               | 0                                                                                                    | -                                                                                                    |                                                         |  |  |  |  |
|                               | 1                                                                                                    | -                                                                                                    | ✓                                                       |  |  |  |  |
|                               | 2                                                                                                    | ✓<br>✓                                                                                                    | -                                                       |  |  |  |  |
|                               | 3     V     V       [Multi-function terminal P6, P7 configuration]                                                                                                    |                                                                                                    |                                                         |  |  |  |  |
| IN-89 In Check Time           | Set the time for the invert<br>89 is set to 100 ms and a s<br>searches for other inputs o<br>Acc/Dec time will be set b                                                                       | ignal is supplied to the F<br>over the next 100 ms. W                                                              | P6 terminal, the inverter<br>Then the time expires, the |  |  |  |  |

### Acc/Dec Time Setup via Multi-function Terminals – Setting Details

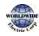

# 4.10.4Configuring Acc/Dec Time Switch Frequency

You can switch between two different sets of Acc/Dec times (Acc/Dec gradients) by configuring the switch frequency without configuring the multi-function terminals.

| Group | Code | Name                             | LCD Display       | Parameter Setting |           | Setting Range          | Unit |
|-------|------|----------------------------------|-------------------|-------------------|-----------|------------------------|------|
|       |      |                                  |                   | 20.0              | 0.75~90KW |                        |      |
|       | 03   | Acceleration time                | AccTime           | 60.0              | 110~250KW | 0.0–600.0              | sec  |
| DRV   |      |                                  |                   | 100.0             | 315~500KW |                        |      |
| DRV   |      |                                  |                   | 30.0              | 0.75~90KW |                        |      |
|       | 04   | Deceleration time                |                   | 90.0              | 110~250KW | 0.0–600.0              | sec  |
|       |      |                                  |                   | 150.0             | 315~500KW |                        |      |
| BAS   | 70   | Multi-step<br>acceleration time1 | AccTime-1         | 20.0              |           | 0.0–600.0              | sec  |
| BAS   | 71   | Multi-step<br>deceleration time1 | Dec Time-1        | 20.0              |           | 0.0–600.0              | sec  |
| ADV   | 60   | Acc/Dec time<br>switch frequency | Xcel Change<br>Fr | 30.00             |           | o–Maximum<br>frequency | Hz   |

#### Acc/Dec Time Switch Frequency Setting Details

| Code                     | Description                                                                                                    |
|--------------------------|----------------------------------------------------------------------------------------------------|
| ADV-6o<br>Xcel Change Fr | After the Acc/Dec switch frequency has been set, Acc/Dec gradients configured<br>at BAS-70 and 71 will be used when the inverter's operation frequency is at or<br>below the switch frequency. If the operation frequency exceeds the switch<br>frequency, the gradient level configured for the acceleration and deceleration<br>times (set at DRV-03 and DRV-04) will be used.<br>If you configure the P1–P7 multi-function input terminals for multi-step Acc/Dec<br>gradients (XCEL-L, XCEL-M, XCEL-H), the inverter will operate based on the<br>Acc/Dec inputs at the terminals instead of the Acc/Dec switch frequency<br>configurations.<br>The 'Xcel Change Fr' parameter is applied only when ADV-24 (Freq Limit Mode) is<br>set to 'NO'. |

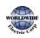

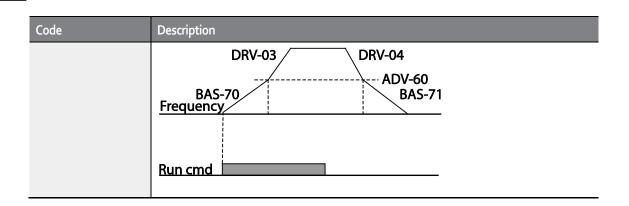

# 4.11 Acc/Dec Pattern Configuration

Acc/Dec gradient level patterns can be configured to enhance and smooth the inverter's acceleration and deceleration curves. Linear pattern features a linear increase or decrease to the output frequency, at a fixed rate. For an S-curve pattern a smoother and more gradual increase or decrease of output frequency, ideal for lift-type loads or elevator doors, etc. S-curve gradient level can be adjusted using codes ADV-03–06 in the advanced group.

| Group                          | Code                 | Name                          | LCD Display    | Parameter Setting |     | Setting Range | Unit |
|--------------------------------|----------------------|-------------------------------|----------------|-------------------|-----|---------------|------|
| BAS                            | 08                   | Acc/Dec reference             | Ramp T<br>mode | o Max Freq        |     | 0–1           | -    |
|                                | 01                   | Acceleration pattern          | Acc Pattern    | o Linear          |     | 0.1           | -    |
| 02<br>03<br>ADV 04<br>05<br>06 | Deceleration pattern | Dec Pattern                   | 1              | S-curve           | 0–1 | -             |      |
|                                | 03                   | S-curve Acc start<br>gradient | Acc S Start    | 40                |     | 1–100         | %    |
|                                | 04                   | S-curve Acc end<br>gradient   | Acc S End      | 40                |     | 1–100         | %    |
|                                | 05                   | S-curve Dec start<br>gradient | Dec S Start    | 40                |     | 1–100         | %    |
|                                | 06                   | S-curve Dec end<br>gradient   | Dec S End      | 40                |     | 1–100         | %    |

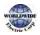

### Acc/Dec Pattern Setting Details

Г

| Code                                        | Description                                                                                                    |
|---------------------------------------------|----------------------------------------------------------------------------------------------------|
| ADV-03 Acc S Start                          | Sets the gradient level as acceleration starts when using an S-curve, Acc/Dec<br>pattern. ADV-03 defines S-curve gradient level as a percentage, up to half of<br>total acceleration.<br>If the frequency reference and maximum frequency are set at 60 Hz and ADV-<br>03 is set to 50%, ADV-03 configures acceleration up to 30 Hz (half of 60 Hz). The<br>inverter will operate S-curve acceleration in the 0-15 Hz frequency range (50%<br>of 30 Hz). Linear acceleration will be applied to the remaining acceleration<br>within the 15–30 Hz frequency range.                                             |
| ADV-04 Acc S End                            | Sets the gradient level as acceleration ends when using an S-curve Acc/Dec<br>pattern. ADV-03 defines S-curve gradient level as a percentage, above half of<br>total acceleration.<br>If the frequency reference and the maximum frequency are set at 60 Hz and<br>ADV-04 is set to 50%, setting ADV-04 configures acceleration to increase from<br>30 Hz (half of 60 Hz) to 60 Hz (end of acceleration). Linear acceleration will be<br>applied within the 30-45 Hz frequency range. The inverter will perform an S-<br>curve acceleration for the remaining acceleration in the 45–60 Hz frequency<br>range. |
| ADV-05 Dec S Start<br>-<br>ADV-06 Dec S End | Sets the rate of S-curve deceleration. Configuration for codes ADV-05 and ADV-<br>o6 may be performed the same way as configuring codes ADV-03 and ADV-04.                                                                                                    |

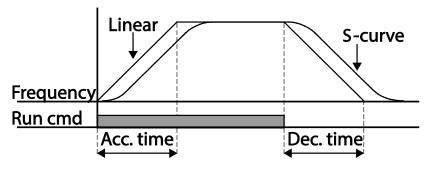

[Acceleration / deceleration pattern configuration]

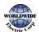

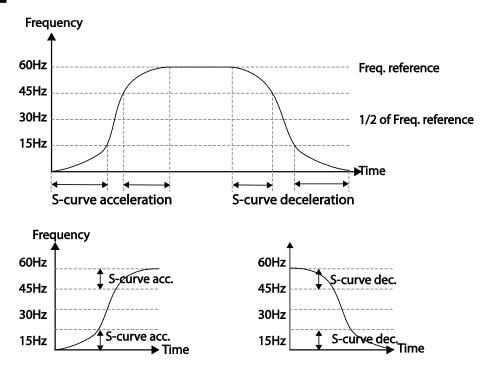

[Acceleration / deceleration S-curve pattern configuration]

#### Note

#### The Actual Acc/Dec time during an S-curve application

Actual acceleration time = user-configured acceleration time + user-configured acceleration time x starting gradient level/2 + user-configured acceleration time x ending gradient level/2. Actual deceleration time = user-configured deceleration time + user-configured deceleration time x starting gradient level/2 + user-configured deceleration time x ending gradient level/2.

### Caution

Note that actual Acc/Dec times become greater than user defined Acc/Dec times when S-curve Acc/Dec patterns are in use.

# 4.12 Stopping the Acc/Dec Operation

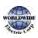

I

Configure the multi-function input terminals to stop acceleration or deceleration and operate the inverter at a fixed frequency.

| Group | Code | Name LCD Display Parameter Setting |                           | Setting Range | Unit      |      |   |
|-------|------|------------------------------------|---------------------------|---------------|-----------|------|---|
| IN    |      |                                    | Px Define<br>(Px: P1– P7) | 14            | XCEL Stop | 0–55 | - |

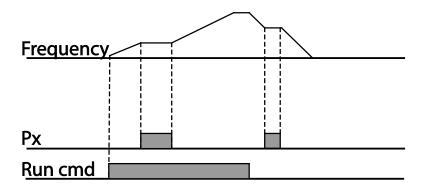

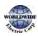

Г

# 4.13 V/F (Voltage/Frequency) Control

Configure the inverter's output voltages, gradient levels, and output patterns to achieve a target output frequency with V/F control. The amount of torque boost used during low frequency operations can also be adjusted.

### 4.13.1 Linear V/F Pattern Operation

A linear V/F pattern configures the inverter to increase or decrease the output voltage at a fixed rate for different operation frequencies based on V/F characteristics. A linear V/F pattern is particularly useful when a constant torque load is applied.

| Group | Code | Name                              | LCD Display  | Parameter Setting |              | Setting Range | Unit |
|-------|------|-----------------------------------|--------------|-------------------|--------------|---------------|------|
| 09    |      | Control mode                      | Control Mode | 0                 | V/F          | 0-1           | -    |
| IN    | 18   | 18 Base frequency Base Freq 60.00 |              | 00                | 30.00–400.00 | Hz            |      |
|       | 19   | Start frequency                   | Start Freq   | 0.50              | )            | 0.01-10.00    | Hz   |
| BAS   | 07   | V/F pattern V/F Pattern           |              | 0                 | Linear       | 0–3           | -    |

#### Linear V/F Pattern Setting Details

| Code              | Description                                                                                                    |  |  |  |  |
|-------------------|----------------------------------------------------------------------------------------------------|--|--|--|--|
| DRV-18 Base Freq  | Sets the base frequency. A base frequency is the inverter's output frequency when running at its rated voltage. Refer to the motor's rating plate to set this parameter value.                                                                                                    |  |  |  |  |
| DRV-19 Start Freq | Sets the start frequency. A start frequency is a frequency at which the inverter<br>starts voltage output. The inverter does not produce output voltage while the<br>frequency reference is lower than the set frequency. However, if a deceleration<br>stop is made while operating above the start frequency, output voltage will<br>continue until the operation frequency reaches a full-stop (o Hz).<br>Base Freq.<br>Frequency Start Freq.<br>Inverter's<br>rated voltage<br>Voltage<br>Run cmd |  |  |  |  |

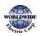

# 4.13.2 Square Reduction V/F Pattern Operation

Square reduction V/F pattern is ideal for loads such as fans and pumps. It provides non-linear acceleration and deceleration patterns to sustain torque throughout the whole frequency range.

| Group  | Code | Name        | LCD Display | Parameter Setting |         | Setting Range | Unit |
|--------|------|-------------|-------------|-------------------|---------|---------------|------|
| BAS 07 |      | V/F pattern | V/F Pattern | 1                 | Square  | - 0-3         | -    |
|        | 07   |             |             | 3                 | Square2 |               |      |

#### Square Reduction V/F pattern Operation - Setting Details

| Code                  | Description                                                                                              |          |                                                                                                    |  |  |  |
|-----------------------|----------------------------------------------------------------------------------------------------|----------|----------------------------------------------------------------------------------------------------|--|--|--|
|                       | Sets the parameter value to `1 (Square)' or `2 (Square2)' according to the load's start characteristics. |          |                                                                                                    |  |  |  |
|                       | Set                                                                                                    | Function |                                                                                                    |  |  |  |
| BAS-07 V/F<br>Pattern | 1                                                                                                    | Square   | The inverter produces output voltage proportional to 1.5 square of the operation frequency.                                                                    |  |  |  |
|                       | 3                                                                                                    | Square2  | The inverter produces output voltage proportional to 2 square of the operation frequency. This setup is ideal for variable torque loads such as fans or pumps. |  |  |  |

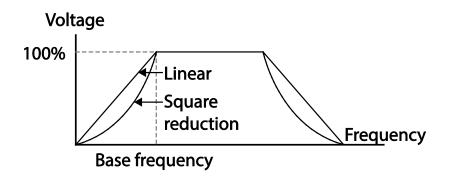

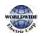

Г

### 4.13.3 User V/F Pattern Operation

The WDFC inverter allows the configuration of user-defined V/F patterns to suit the load characteristics of special motors.

| Group | Code | Name                        | LCD Display | Para          | ameter Setting  | Setting Range          | Unit |
|-------|------|-----------------------------|-------------|---------------|-----------------|------------------------|------|
|       | 07   | V/F pattern                 | V/F Pattern | 2             | UserV/F         | 0–3                    | -    |
|       | 41   | User Frequency 1            | User Freq 1 | 15.0          | 00              | o–Maximum<br>frequency | Hz   |
|       | 42   | UserVoltage 1 UserVolt 1 25 |             |               | 0–100%          | %                      |      |
|       | 43   | User Frequency 2            | User Freq 2 | 30.00         |                 | o–Maximum<br>frequency | Hz   |
| BAS   | 44   | User Voltage 2              | User Volt 2 | UserVolt 2 50 |                 | 0–100%                 | %    |
|       | 45   | User Frequency 3            | User Freq 3 | 45.0          | 00              | o–Maximum<br>frequency | Hz   |
|       | 46   | User Voltage 3              | User Volt 3 | 75            |                 | 0–100%                 | %    |
|       | 47   | User Frequency 4            | User Freq 4 |               | ximum<br>Juency | o–Maximum<br>frequency | Hz   |
|       | 48   | User Voltage 4              | User Volt 4 | 100           |                 | 0–100%                 | %    |

#### User V/F pattern Setting Details

| Code                                      | Description                                                                                                    |
|-------------------------------------------|----------------------------------------------------------------------------------------------------|
| BAS-41 User Freq 1<br>-BAS-48 User Volt 4 | Set the parameter values to assign arbitrary frequencies (User Freq x) for start<br>and maximum frequencies. Voltages can also be set to correspond with each<br>frequency, and for each user voltage (User Volt x). |

The 100% output voltage in the figure below is based on the parameter settings of BAS-15 (motor rated voltage). If BAS-15 is set to 'o' it will be based on the input voltage.

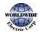

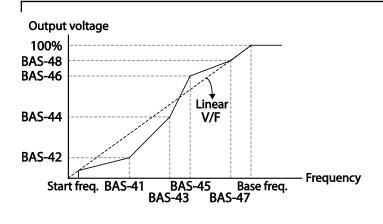

### ① Caution

- When a normal induction motor is in use, care must be taken not to configure the output pattern away from a linear V/F pattern. Non-linear V/F patterns may cause insufficient motor torque or motor overheating due to over-excitation.
- When a user V/F pattern is in use, forward torque boost (DRV-16) and reverse torque boost (DRV-17) do not operate.

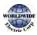

# 4.14 Torque Boost

### 4.14.1 Manual Torque Boost

Manual torque boost enables users to adjust output voltage during low speed operation or motor start. Increase low speed torque or improve motor starting properties by manually increasing output voltage. Configure manual torque boost while running loads that require high starting torque, such as lift-type loads.

| Group | Code | Name                                         | LCD Display            | Parameter Setting |           | Setting Range | Unit |
|-------|------|----------------------------------------------|------------------------|-------------------|-----------|---------------|------|
| 15    | 15   | Torque boost<br>options                      | Torque Boost           | 0                 | Manual    | 0-2           | -    |
|       | 16   | 16 Forward<br>torque boost<br>Reverse torque | Fwd Boost<br>Rev Boost | 2.0               | 0.75~90kW | 0.0.15.0      | %    |
| DRV   | 10   |                                              |                        | 1.0               | 110~500kW | 0.0–15.0      |      |
|       | 47   |                                              |                        | 2.0               | 0.75~90kW | 0.0.15.0      |      |
|       | 17   | boost                                        |                        | 1.0               | 110~500kW | 0.0–15.0      |      |

#### Manual Torque Boost Setting Details

| Code             | Description                             |
|------------------|-----------------------------------------|
| DRV-16 Fwd Boost | Set torque boost for forward operation. |
| DRV-17 Rev Boost | Set torque boost for reverse operation. |

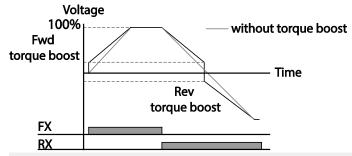

#### Caution

Excessive torque boost will result in over-excitation and motor overheating

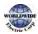

# 4.14.2Auto Torque Boost

Set DRV-15 to 'Auto 1' or 'Auto 2' to select the type of torque boost. While manual torque boost adjusts the inverter output based on the setting values regardless of the type of load used in the operation, auto torque boost enables the inverter to automatically calculate the amount of output voltage required for torque boost based on the entered motor parameters. Because auto torque boost requires motor-related parameters such as stator resistance, inductance, and no-load current, auto tuning (BAS-20) has to be performed before auto torque boost can be configured. Similarly to manual torque boost, configure auto torque boost while running a load that requires high starting torque, such as lift-type loads. Refer to <u>5.19 Auto Tuning</u> on page <u>200.</u>

| Group | Code | Name              | LCD Display  | Parameter Setting |           | Setting Range | Unit |
|-------|------|-------------------|--------------|-------------------|-----------|---------------|------|
| DRV   | 15   | torque boost mode | Torque Boost | 1                 | Auto 1    | 0–2           | -    |
| BAS   | 20   | auto tuning       | AutoTuning   | 3                 | Rs+Lsigma | 0–3           | -    |

## 4.14.3 Auto Torque Boost 2 (No Motor Parameter Tuning Required)

By adjusting the auto torque boost voltage gain set at DRV-15 (ATB Volt Gain), automatic torque boost may be operated without tuning the motor-related parameter values. The DRV-15 (ATB Volt Gain) value is used to adjust the amount of compensation required for each load. It prevents stalls or overcurrent fault trips at start up.

| Group | Code | Name                              | LCD Display      | Settings |  | Setting Range | Unit |
|-------|------|-----------------------------------|------------------|----------|--|---------------|------|
| DRV   | 15   | Torque boost mode                 | Torque Boost     | 2 Auto 2 |  | 0–2           | -    |
| CON   | 21   | Auto torque boost<br>filter gain  | ATB Filt Gain    | 10       |  | 1 - 9999      | msec |
| CON   | 22   | Auto torque boost<br>voltage gain | ATB Volt<br>Gain | 100.0    |  | 0 - 300.0     | %    |

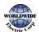

# 4.15 Output Voltage Setting

Output voltage settings are required when a motor's rated voltage differs from the input voltage to the inverter. Set BAS-15 to configure the motor's rated operating voltage. The set voltage becomes the output voltage of the inverter's base frequency. When the inverter operates above the base frequency, and when the motor's voltage rating is lower than the input voltage at the inverter, the inverter adjusts the voltage and supplies the motor with the voltage set at BAS-15 (motor rated voltage). If the motor's rated voltage is higher than the input voltage at the inverter, the inverter will supply the inverter input voltage to the motor.

If BAS-15 (motor rated voltage) is set to 'o', the inverter corrects the output voltage based on the input voltage in the stopped condition. If the frequency is higher than the base frequency, when the input voltage is lower than the parameter setting, the input voltage will be the inverter output voltage.

| Group | Code | Name                | LCD Display | Parameter Setting | Setting Range | Unit |
|-------|------|---------------------|-------------|-------------------|---------------|------|
| BAS   | 15   | Motor rated voltage | Rated Volt  | 0                 | 0, 170–500    | V    |

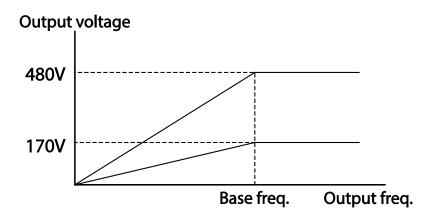

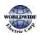

I

# 4.16 Start Mode Setting

Select the start mode to use when the operation command is input with the motor in the stopped condition.

### 4.16.1Acceleration Start

Acceleration start is a general acceleration mode. If there are no extra settings applied, the motor accelerates directly to the frequency reference when the command is input.

| Group | Code | Name       | LCD Display | Parameter Setting |     | Setting Range | Unit |
|-------|------|------------|-------------|-------------------|-----|---------------|------|
| ADV   | 07   | Start mode | Start mode  | 0                 | Acc | 0–1           | -    |

### 4.16.2Start After DC Braking

This start mode supplies a DC voltage for a set amount of time to provide DC braking before an inverter starts to accelerate a motor. If the motor continues to rotate due to its inertia, DC braking will stop the motor, allowing the motor to accelerate from a stopped condition. DC braking can also be used with a mechanical brake connected to a motor shaft when a constant torque load is applied, if a constant torque is required after the the mechanical brake is released.

| Group | Code | Name                  | LCD Display      | Parame | ter Setting | Setting Range | Unit |
|-------|------|-----------------------|------------------|--------|-------------|---------------|------|
|       | 07   | Start mode            | Start Mode       | 1      | DC-Start    | 0-1           | -    |
| ADV   | 12   | Start DC braking time | DC-Start<br>Time | 0.00   |             | 0.00-60.00    | sec  |
|       | 13   | DC Injection Level    | DC Inj Level     | 50     |             | 0–200         | %    |

|                   | ADV-12                 |
|-------------------|------------------------|
| F <u>requency</u> |                        |
|                   | t t                    |
| Voltage           | <u></u> <u>A</u> DV-13 |
| R <u>un cmd</u>   | <b>↑</b>               |

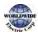

### Caution

The amount of DC braking required is based on the motor's rated current. Do not use DC braking resistance values that can cause current draw to exceed the rated current of the inverter. If the DC braking resistance is too high or brake time is too long, the motor may overheat or be damaged

# 4.17 Stop Mode Setting

Select a stop mode to stop the inverter operation.

### 4.17.1 Deceleration Stop

Deceleration stop is a general stop mode. If there are no extra settings applied, the motor decelerates down to o Hz and stops, as shown in the figure below.

| Group | Code | Name      | LCD Display | Parameter Setting |     | Setting Range | Unit |
|-------|------|-----------|-------------|-------------------|-----|---------------|------|
| ADV   | 08   | Stop mode | Stop Mode   | 0                 | Dec | 0–4           | -    |

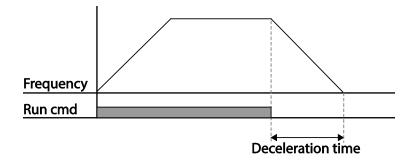

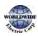

I

# 4.17.2 Stop After DC Braking

Г

When the operation frequency reaches the set value during deceleration (DC braking frequency) the inverter stops the motor by supplying DC power to the motor. With a stop command input, the inverter begins decelerating the motor. When the frequency reaches the DC braking frequency set at ADV-17, the inverter supplies DC voltage to the motor and stops it.

| Group    | Code | Name                    | LCD Display       | Parameter Setting |           | Setting Range | Unit |
|----------|------|-------------------------|-------------------|-------------------|-----------|---------------|------|
| 08<br>14 | 08   | Stop mode               | Stop Mode         | 1                 | DC Brake  | 0–4           | -    |
|          |      | Output block time       | DC-Block<br>Time  | 0.00              | 0.75~90kW | 0.00–60.00    |      |
|          | 14   | before braking          |                   | 2.00              | 110~500kW |               | sec  |
| ADV      | 15   | DC braking time         | DC-Brake<br>Time  | 1.00              |           | о–6о          | sec  |
|          | 16   | DC braking amount       | DC-Brake<br>Level | 50                |           | 0–200         | %    |
|          | 17   | DC braking<br>frequency | DC-Brake<br>Freq  | 5.00              |           | 0.00–60.00    | Hz   |

#### DC Braking After Stop Setting Details

| Code                      | Description                                                                                                    |
|---------------------------|----------------------------------------------------------------------------------------------------|
| ADV-14 DC-<br>Block Time  | Set the time to block the inverter output before DC braking. If the inertia of the load is great, or if DC braking frequency (ADV-17) is set too high, a fault trip may occur due to overcurrent conditions when the inverter supplies DC voltage to the motor. Prevent overcurrent fault trips by adjusting the output block time before DC braking. |
| ADV-15 DC-<br>Brake Time  | Set the time duration for the DC voltage supply to the motor.                                                                                                    |
| ADV-16 DC-<br>Brake Level | Set the amount of DC braking to apply. The parameter setting is based on the rated current of the motor.                                                                                                    |
| ADV-17 DC-Brake<br>Freq   | Set the frequency to start DC braking. When the frequency is reached, the inverter starts deceleration. If the dwell frequency is set lower than the DC braking frequency, dwell operation will not work and DC braking will start instead.                                                                                                    |

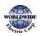

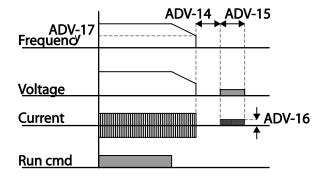

#### () Caution

- Note that the motor can overheat or be damaged if excessive amount of DC braking is applied to the motor or DC braking time is set too long.
- DC braking is configured based on the motor's rated current. To prevent overheating or damaging motors, do not set the current value higher than the inverter's rated current.

## 4.17.3 Free Run Stop

When the Operation command is off, the inverter output turns off, and the load stops due to residual inertia.

| Group | Code | Name        | LCD Display | Param | neter Setting | Setting Range | Unit |
|-------|------|-------------|-------------|-------|---------------|---------------|------|
| ADV   | 08   | Stop Method | Stop mode   | 2     | Free-Run      | 0–4           | -    |

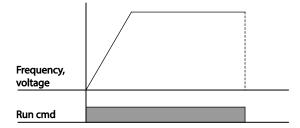

## ① Caution

Note that when there is high inertia on the output side and the motor is operating at high speed, the load's inertia will cause the motor to continue rotating even if the inverter output is blocked

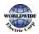

I

# Feat

# 4.17.4 Power Braking

When the inverter's DC voltage rises above a specified level due to motor regenerated energy a control is made to either adjust the deceleration gradient level or reaccelerate the motor in order to reduce the regenerated energy. Power braking can be used when short deceleration times are needed without brake resistors, or when optimum deceleration is needed without causing an over voltage fault trip.

| Group | Code | Name      | LCD Display | Para | meter Setting | Setting Range | Unit |
|-------|------|-----------|-------------|------|---------------|---------------|------|
| ADV   | 08   | Stop mode | Stop Mode   | 4    | Power Braking | 0–4           | -    |

## Caution

- To prevent overheating or damaging the motor, do not apply power braking to the loads that require frequent deceleration.
- Stall prevention and power braking only operate during deceleration, and power braking takes priority over stall prevention. In other words, when both bit 3 of PRT-50 (stall prevention and flux braking) and ADV-08 (braking options) are set, power braking will take precedence and operate.
- Note that if deceleration time is too short or inertia of the load is too great, an overvoltage fault trip may occur.
- Note that if a free run stop is used, the actual deceleration time can be longer than the pre-set deceleration time.

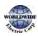

# 4.18 Frequency Limit

Operation frequency can be limited by setting maximum frequency, start frequency, upper limit frequency, and lower limit frequency.

## 4.18.1 Frequency Limit Using Maximum Frequency and Start Frequency

| Group | Code | Name                 | LCD Display | Parameter Setting | Setting Range | Unit |
|-------|------|----------------------|-------------|-------------------|---------------|------|
|       | 19   | Start frequency      | Start Freq  | 0.50              | 0.01–10.00    | Hz   |
| DRV   | 20   | Maximum<br>frequency | Max Freq    | 60.00             | 40.00–400.00  | Hz   |

#### Frequency Limit Using Maximum Frequency and Start Frequency - Setting Details

| Code              | Description                                                                                                    |
|-------------------|----------------------------------------------------------------------------------------------------|
| DRV-19 Start Freq | Set the lower limit value for speed unit parameters that are expressed in Hz or rpm. If an input frequency is lower than the start frequency, the parameter value will be 0.00.                                                                                                    |
| DRV-20 Max Freq   | Set upper and lower frequency limits. All frequency selections are restricted to frequencies from within the upper and lower limits.<br>This restriction also applies when you in input a frequency reference using the keypad.<br>If you use a high-speed motor over 60Hz, there will be individual response due to the difference in characteristics. Please contact WorldWide Electric. |

## 4.18.2 Frequency Limit Using Upper and Lower Limit Frequency Values

| Group | Code | Name                           | LCD Display   | Param           | neter Setting | Setting Range                    | Unit |
|-------|------|--------------------------------|---------------|-----------------|---------------|----------------------------------|------|
|       | 24   | Frequency limit                | Freq Limit    | 0               | No            | 0-1                              | -    |
| ADV   | 25   | Frequency lower<br>limit value | Freq Limit Lo | 0.50            |               | o.o–maximum<br>frequency         | Hz   |
|       | 26   | Frequency upper<br>limit value | Freq Limit Hi | Maxir<br>freque | -             | minimum–<br>maximum<br>frequency | Hz   |

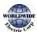

#### Frequency Limit Using Upper and Lower Limit Frequencies - Setting Details

| Code                                         | Description                                                                                                    |
|----------------------------------------------|----------------------------------------------------------------------------------------------------|
| ADV-24 Freq Limit                            | The initial setting is 'o (No)'. Changing the setting to '1 (Yes)' allows the setting of frequencies between the lower limit frequency (ADV-25) and the upper limit frequency (ADV-26). |
| ADV-25 Freq Limit Lo<br>ADV-26 Freq Limit Hi | Set an upper limit frequency to all speed unit parameters that are expressed in Hz or rpm, except for the base frequency (DRV-18). Frequency cannot be set higher.                      |

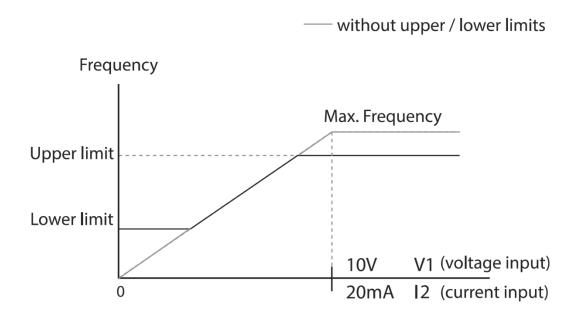

## ① Caution

- When ADV-24 (Freq Limit) is set to 'Yes,' the frequency set at ADV-25 (Freq Limit Lo) is the minimum frequency (Low Freq). If ADV-24 (Freq Limit) is set to 'No,' the frequency set at DRV-19 (Start Freq) becomes the minimum frequency.
- When ADV-24 (Freq Limit) is set to 'Yes,' the frequency set at ADV-26 (Freq Limit Hi) is the maximum frequency (High Freq). If ADV-24 (Freq Limit) is set to 'No,' the frequency set at DRV-20 (Max Freq) becomes the maximum frequency.

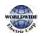

## 4.18.3Frequency Jump

Use frequency jump to avoid mechanical resonance frequencies. The inverter will avoid identified ranges during acceleration and deceleration. Operation frequencies cannot be set within the preset frequency jump band.

When a frequency setting is increased, while the frequency parameter setting value (voltage, current, RS-485 communication, keypad setting, etc.) is within a jump frequency band the frequency will be maintained at the lower limit value of the frequency band. Then, the frequency will increase when the frequency parameter setting exceeds the range of frequencies used by the frequency jump band.

| Group | Code                                                                         | Name                            | LCD Display | Parameter<br>Setting | Setting Range                                        | Unit |
|-------|------------------------------------------------------------------------------|---------------------------------|-------------|----------------------|------------------------------------------------------|------|
|       | 27                                                                           | Frequency jump                  | Jump Freq   | 0-1                  | 0-1                                                  | -    |
|       | 28                                                                           | Jump frequency<br>lower limit1  | Jump Lo 1   | 10.00                | o.oo–Jump frequency<br>upper limit 1                 | Hz   |
|       | 29                                                                           | Jump frequency<br>upper limit1  | Jump Hi 1   | 15.00                | Jump frequency lower<br>limit 1–Maximum<br>frequency | Hz   |
| ADV   | ADV 30 Jump frequency<br>lower limit 2<br>31 Jump frequency<br>upper limit 2 |                                 | Jump Lo 2   | 20.00                | o.oo–Jump frequency<br>upper limit 2                 | Hz   |
|       |                                                                              |                                 | Jump Hi 2   | 25.00                | Jump frequency lower<br>limit 2–Maximum<br>frequency | Hz   |
|       | 32                                                                           | Jump frequency<br>lower limit 3 | Jump Lo 3   | 30.00                | o.oo–Jump frequency<br>upper limit 3                 | Hz   |
|       | 33                                                                           | Jump frequency<br>upper limit 3 | Jump Hi 3   | 35.00                | Jump frequency lower<br>limit 3–Maximum              | Hz   |

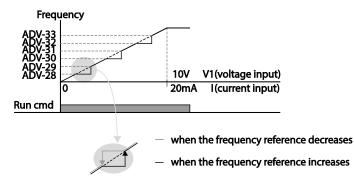

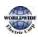

I

| Group | Code | Name | LCD Display | Parameter<br>Setting | Setting Range | Unit |
|-------|------|------|-------------|----------------------|---------------|------|
|       |      |      |             |                      | frequency     |      |

# 4.19 2<sup>nd</sup> Operation Mode Setting

Apply two types of operation modes and switch between them as required. For both the first and second command source, set the frequency after shifting operation commands to the multi-function input terminal. Mode switching can be used to stop remote control during an operation using the communication option and to switch operation mode to operate via the local panel, or to operate the inverter from another remote control location.

Select one of the multi-function terminals from codes IN-65–71 and set the parameter value to 15 (2nd Source).

| Group | Code  | Name                              | LCD Display              | Para | meter Setting | Setting Range | Unit |
|-------|-------|-----------------------------------|--------------------------|------|---------------|---------------|------|
|       | 06    | Command source                    | Cmd Source               | 1    | Fx/Rx-1       | 0–5           | -    |
| DRV   | 07    | Frequency reference source        | Freq Ref Src             | 2    | Vı            | 0–11          | -    |
| DAC   | 04    | 2nd Command<br>source             | Cmd 2nd Src              | ο    | Keypad        | 0–5           | -    |
| BAS   | 05    | 2nd Frequency<br>reference source | Freq 2nd Src             | 0    | KeyPad-1      | 0–11          | -    |
| IN    | 65–71 | Px terminal configuration         | Px Define<br>(Px: P1–P7) | 17   | 2nd Source    | 0–55          | -    |

#### 2nd Operation Mode Setting Details

| Code                | Description                                                                                                    |
|---------------------|----------------------------------------------------------------------------------------------------|
| BAS-04 Cmd 2nd Src  | If signals are provided to the multi-function terminal set as the 2 <sup>nd</sup> command source (2nd Source), the operation can be performed using the set values from BAS-04-05 instead of the set values from the DRV-7 and DRV-01. |
| BAS-05 Freq 2nd Src | The 2nd command source settings cannot be changed while operating with the 1 <sup>st</sup> command source (Main Source).                                                                                                    |

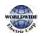

Г

## Caution

- When setting the multi-function terminal to the 2nd command source (2nd Source) and input (On) the signal, operation state is changed because the frequency setting and the Operation command will be changed to the 2nd command. Before shifting input to the multi-function terminal, ensure that the 2nd command is correctly set. Note that if the deceleration time is too short or inertia of the load is too high, an overvoltage fault trip may occur.
- Depending on the parameter settings, the inverter may stop operating when you switch the command modes.

# 4.20 Multi-function Input Terminal Control

Filter time constants and the type of multi-function input terminals can be configured to improve the response of input terminals.

| Group | Code | Name                                     | LCD Display  | Parameter Setting | Setting Range | Unit     |
|-------|------|------------------------------------------|--------------|-------------------|---------------|----------|
|       | 85   | Multi-function input terminal On filter  | DI On Delay  | 10                | 0–10000       | mse<br>c |
| IN    | 86   | Multi-function input terminal Off filter | DI Off Delay | 3                 | 0–10000       | mse<br>c |
| IIN   | 87   | Multi-function input terminal selection  | DI NC/NO Sel | 000 0000*         | -             | -        |
|       | 90   | Multi-function input terminal status     | DI Status    | 000 0000*         | -             | -        |

\* From the last bit to the first, the bits are for multi-purpose input 1–7 (the last bit is for input 1, and the first bit for input 7).

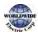

I

## Multi-function Input Terminal Control Setting Details

Γ

| Code                                        | Description                                                                                                    |                                                                                                    |                                                                                                    |  |  |
|---------------------------------------------|----------------------------------------------------------------------------------------------------|----------------------------------------------------------------------------------------------------|----------------------------------------------------------------------------------------------------|--|--|
| IN-85 DI On<br>Delay, IN-86 DI<br>Off Delay | If the input terminal's state is not changed during the set time, when the terminal receives an input, it is recognized as On or Off.                                                                                                    |                                                                                                    |                                                                                                    |  |  |
| IN-87 DI NC/NO<br>Sel                       | Select terminal contact types for each input terminal. The position of the indicator light corresponds to the segment that is on as shown in the table below. With the bottom segment on, it indicates that the terminal is configured as a A terminal (Normally Open) contact. With the top segment on, it indicates that the terminal is configured as a B terminal (Normally Closed) contact. Terminals are numbered P1–P7, from right to left.         Type       B terminal status (Normally Closed)         Keypad       Image: Closed in the table below. Closed in the terminal status (Normally Closed in the terminal status (Normally Closed in the terminal status (Normal st |                                                                                                    |                                                                                                    |  |  |
| IN-90 DI Status                             | terminal, using<br>on. The Off co<br>contacts are co                                                                                                    | nfiguration of each contact. When<br>g DRV-87, the On condition is indic<br>ndition is indicated when the bott<br>onfigured as B terminals, the segn<br>numbered P1–P7, from right to lef<br>A terminal setting (On) | cated by the top segment turning<br>om segment is turned on. When<br>nent lights behave conversely. |  |  |

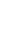

ures

# 4.21 Multi-function Input Terminal On/Off Delay Control

Availability of using On/Off Delay about Multi-function Input Terminal can be set

| Group | Code | Name                                      | LCD Display       | Parameter<br>Setting | Setting Range          | Unit |
|-------|------|-------------------------------------------|-------------------|----------------------|------------------------|------|
|       | 83   | Availability of applying<br>DI On Delay.  | DI On<br>DelayEn  | 111 1111             | 000 0000 ~<br>111 1111 | -    |
| IN    | 84   | Availability of applying<br>DI Off Delay. | DI Off<br>DelayEn | 111 1111             | 000 0000 ~<br>111 1111 | -    |

#### Multi-function Input Terminal On/Off Delay Control Setting Details

| Code                                          | Description                                                                                                    |
|-----------------------------------------------|----------------------------------------------------------------------------------------------------|
| IN-83 DI On Delay En<br>IN-84 DI Off Delay En | Every Input Terminal, it is possible to set availability of using On/Off Delay of<br>Input Terminal.<br>From right, Availability of using On/Off Delay about Multi-function Input<br>Terminal can be set with a sequence such as P1~P7. |
|                                               | 1: Activate D1 On/Off Delay<br>o: Inactivate D1 On/Off Delay                                                                                                    |

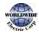

# 5 Learning Advanced Features

This chapter describes the advanced features of the WDFC inverter. Check the reference page in the table to see the detailed description for each of the advanced features.

| <b>Advanced Tasks</b>         | Description                                                                                                    | Ref.         |
|-------------------------------|----------------------------------------------------------------------------------------------------|--------------|
| Auxiliary frequency operation | Use the main and auxiliary frequencies in the predefined<br>formulas to create various operating conditions. Auxiliary<br>frequency operation is ideal for Draw Operation* as this feature<br>enables fine-tuning of operation speeds.                                  | <u>p.143</u> |
| Jog operation                 | Jog operation is a kind of a manual operation. The inverter operates to a set of parameter settings predefined for Jog operation while the Jog command button is pressed.                                                                                               | <u>p.149</u> |
| Up-down operation             | Uses the upper and lower limit value switch output signals (i.e. signals from a flow meter) as Acc/Dec commands to motors.                                                                                                    | <u>p.151</u> |
| 3-wire operation              | 3-wire operation is used to latch an input signal. This configuration is used to operate the inverter by a push button.                                                                                                    | <u>p.153</u> |
| Safety operation<br>mode      | This safety feature allows the inverter's operation only after a signal is input to the multi-function terminal designated for the safety operation mode. This feature is useful when extra care is needed in operating the inverter using the multi-purpose terminals. | <u>p.154</u> |
| Dwell operation               | Use this feature for the lift-type loads such as elevators, when<br>the torque needs to be maintained while the brakes are applied<br>or released.                                                                                                    | <u>p.156</u> |
| Slip compensation             | This feature ensures that the motor rotates at a constant speed,<br>by compensating for the motor slip as a load increases.                                                                                                    | <u>p.158</u> |
| PID control                   | PID control provides constant automated control of flow,<br>pressure, and temperature by adjusting the output frequency of<br>the inverter.                                                                                                    | <u>p.159</u> |
| Sleep-wakeup<br>operation     | When the inverter operation continues below the PID conditions<br>for a set time period, the PID reference is automatically raised to<br>extend the operation standby time. This keeps the inverter in a<br>standby (sleep) mode when the demand is very low.           | <u>p.174</u> |
| Auto-tuning                   | Used to automatically measure the motor control parameters to optimize the inverter's control mode performance.                                                                                                    | <u>p.200</u> |
| Energy buffering operation    | Used to maintain the DC link voltage for as long as possible by controlling the inverter output frequency during power interruptions, thus to delay a low voltage fault trip.                                                                                           | <u>p.181</u> |
| Speed search operation        | Used to prevent fault trips when the inverter voltage is output while the motor is idling or free-running.                                                                                                    | <u>p.223</u> |

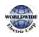

Г

| Advanced Tasks                                     | Description                                                                                                    | Ref.         |
|----------------------------------------------------|----------------------------------------------------------------------------------------------------|--------------|
| Auto restart operation                             | Auto restart configuration is used to automatically restart the inverter when a trip condition is released, after the inverter stops operating due to activation of protective devices (fault trips). | <u>p.227</u> |
| Commercial power<br>source switch<br>operation     | Used to switch the power source to the motor from the inverter output to a commercial power source, or vice versa.                                                                                    | <u>p.230</u> |
| Cooling fan control                                | Used to control the cooling fan of the inverter.                                                                                                    | <u>p.231</u> |
| Multi-function<br>output On/Off<br>control         | Set standard values and turn On/Off the output relays or multi-<br>function output terminals according to the analog input value.                                                                     | <u>p.270</u> |
| Regeneration<br>prevention for press<br>operation. | Used during a press operation to avoid motor regeneration, by increasing the motor operation speed.                                                                                                   | <u>p.230</u> |
| Damper operation                                   | Controls the fan motor optimally when a damper is used in the system.                                                                                                    | <u>p.178</u> |
| Lubrication<br>operation                           | Supplies lubricant to the machinery before starting the inverter and the mechanical system connected to it.                                                                                           | <u>p.180</u> |
| Flow compensation                                  | Compensates for pressure loss in a system with long pipelines.                                                                                                    | <u>p.178</u> |
| Reserved<br>Pump clean                             | Cleans the pumps by removing the scales or deposits that are                                                                                                    |              |
| operation                                          | attached to the impeller.                                                                                                    | <u>p.182</u> |
| Inclination setting<br>for operation and<br>stop   | Sets the initial operating conditions for a pump by adjusting the acceleration and deceleration times.                                                                                                | <u>p.186</u> |
| Valve deceleration time setting                    | Prevents possible pump damage that may be caused by abrupt deceleration.                                                                                                    | <u>p.188</u> |
| Load tuning                                        | Creates load-specific curves for light load operations and the pump clean operation.                                                                                                    | <u>p.189</u> |
| Level detection                                    | Detects and displays the level set by the user.                                                                                                    | <u>p.192</u> |
| Pipe breakage detection                            | Detects breakages in the pipeline during a PID operation.                                                                                                    | <u>p.195</u> |
| Motor preheating                                   | Prevents motors and pumps from freezing when they are not operated.                                                                                                    | <u>p.198</u> |
| Scheduled operation                                | Uses the built-in real-time clock (RTC) to operate the inverter according to the desired time schedule.                                                                                               | <u>p.203</u> |
| Fire mode operation                                | Operates the inverter in a way to cope with emergency situations, such as fire, by controlling the operation of ventilation (intake and exhaust) fans.                                                | <u>p.221</u> |

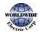

| Advanced Tasks | Description | Ref. |
|----------------|-------------|------|
|                |             |      |

# 5.1 Operating with Auxiliary References

Frequency references can be configured with various calculated conditions that use the main and auxiliary frequency references simultaneously. The main frequency reference is used as the operating frequency, while auxiliary references are used to modify and fine-tune the main reference.

| Group | Code  | LCD Display                                          | LCD Display      | Paramet | ter Setting | Setting Range | Unit |                      |
|-------|-------|------------------------------------------------------|------------------|---------|-------------|---------------|------|----------------------|
| DRV   | 06    | Frequency reference source                           | Freq Ref Src     | 0       | Keypad-1    | 0–11          | -    | Advance:<br>Features |
| BAS   | 01    | Auxiliary frequency reference source                 | Aux Ref Src      | 1       | Vı          | 0–13          | -    | inced<br>Jres        |
|       | 02    | Auxiliary frequency<br>reference calculation<br>type | Aux Calc<br>Type | 0       | M+(G*A)     | 07            | -    |                      |
|       | 03    | Auxiliary frequency reference gain                   | Aux Ref Gain     | 100.0   | 100.0       | -200.0–200.0  | %    |                      |
| IN    | 65–71 | Px terminal configuration                            | Px Define        | 36      | dis Aux Ref | 0–55          | -    |                      |

The table above lists the available calculated conditions for the main and auxiliary frequency references. Refer to the table to see how the calculations apply to an example where the DRV-o6 Frq Src code has been set to 'o (Keypad-1)', and the inverter is operating at a main reference frequency of 30.00 Hz. Signals at -10 to +10 V are received at terminal V1, with the reference gain set at 5%. In this example, the resulting frequency reference is fine-tuned within the range of 27.00–33.00 Hz [Codes IN-01–16 must be set to the default values, and IN-06 (V1 Polarity), set to '1 (Bipolar)'].

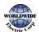

Г

## Auxiliary Reference Setting Details

| Code E         | Description                                                                      |              |                                                                 |                                                             |  |  |  |  |
|----------------|----------------------------------------------------------------------------------|--------------|-----------------------------------------------------------------|-------------------------------------------------------------|--|--|--|--|
| 9              | Sett                                                                             | he input typ | e to be i                                                       | used for the auxiliary frequency reference.                 |  |  |  |  |
|                | Con                                                                              | figuration   | Description                                                     |                                                             |  |  |  |  |
|                | 0                                                                                | None         | Auxiliary frequency reference is disabled                       |                                                             |  |  |  |  |
|                | 1                                                                                | Vı           | Sets the V1 (voltage) terminal at the control terminal block as |                                                             |  |  |  |  |
|                |                                                                                  |              | the source of auxiliary frequency reference.                    |                                                             |  |  |  |  |
| BAS-01 Aux Ref | 3                                                                                | V2           |                                                                 | ne I2 (voltage) terminal at the control terminal block as   |  |  |  |  |
| Src            |                                                                                  |              |                                                                 | urce of auxiliary frequency reference (SW4 must be set      |  |  |  |  |
|                |                                                                                  |              | to 'vol                                                         |                                                             |  |  |  |  |
|                | 4                                                                                | 12           |                                                                 | ne I2 (current) terminal at the control terminal block as   |  |  |  |  |
|                |                                                                                  |              |                                                                 | urce of auxiliary frequency reference (SW4 must be set      |  |  |  |  |
| _              |                                                                                  | <b>.</b>     | to 'cur                                                         |                                                             |  |  |  |  |
|                | 5                                                                                | Pulse        |                                                                 | ne TI (pulse) terminal at the control terminal block as the |  |  |  |  |
|                | source of auxiliary frequency reference.                                         |              |                                                                 |                                                             |  |  |  |  |
| 9              | Sett                                                                             | he auxiliary | referend                                                        | ce gain with BAS-03 (Aux Ref Gain) to configure the         |  |  |  |  |
|                | auxiliary reference and set the percentage to be reflected when calculating the  |              |                                                                 |                                                             |  |  |  |  |
|                | main reference. Note that items 4–7 below may result in either plus (+) or minus |              |                                                                 |                                                             |  |  |  |  |
|                | (-) references (forward or reverse operation) even when unipolar analog inputs   |              |                                                                 |                                                             |  |  |  |  |
|                | are used.                                                                        |              |                                                                 |                                                             |  |  |  |  |
| _              | Configuration Formula for frequency reference                                    |              |                                                                 |                                                             |  |  |  |  |
|                | 0                                                                                | M+(G*A)      |                                                                 | Main reference +(BAS-03x BAS-01xIN-01)                      |  |  |  |  |
|                | 1                                                                                | M*(G*A)      |                                                                 | Main reference x(BAS-03x BAS-01)                            |  |  |  |  |
|                | 2                                                                                | M/(G*A)      | Main reference /( BAS-03x BAS-01)                               |                                                             |  |  |  |  |
| Aux Calc Type  | 3                                                                                | M+{M*(G*     | <sup>•</sup> A)}                                                | Main reference +{ Main reference x(BAS-o3x BAS-             |  |  |  |  |
| _              |                                                                                  |              | >                                                               | 01)}                                                        |  |  |  |  |
|                | 4                                                                                | M+G*2*(A     | 4-50)                                                           | Main reference + BAS-03x2x(BAS-01-50)xIN-01                 |  |  |  |  |
|                | 5                                                                                | M*{G*2*(     | A-50)}                                                          | Main reference x{ BAS-03x2x(BAS-01-50)}                     |  |  |  |  |
|                | 6                                                                                | M/{G*2*(A    | A-50)}                                                          | Main reference /{ BAS-03x2x(BAS-01-50)}                     |  |  |  |  |
|                | 7                                                                                | M+M*G*2      | *(A-                                                            | Main reference + Main reference x BAS-03x2x(BAS-            |  |  |  |  |
|                |                                                                                  | 50)          |                                                                 | 01–50)                                                      |  |  |  |  |
| Ν              | M: M                                                                             | lain frequen | cy refer                                                        | ence (Hz or rpm)                                            |  |  |  |  |

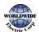

|                        | G: Auxiliary reference gain (%)<br>A: Auxiliary frequency reference (Hz or rpm) or gain (%)                                                                                                    |
|------------------------|----------------------------------------------------------------------------------------------------|
| BAS-03 Aux Ref<br>Gain | Adjust the size of the input (BAS-01 Aux Ref Src) configured for auxiliary frequency.                                                                                                    |
| IN-65–71 Px Define     | Set one of the multi-function input terminals to 36 (dis Aux Ref) and turn it on to disable the auxiliary frequency reference. The inverter will operate using the main frequency reference only. |

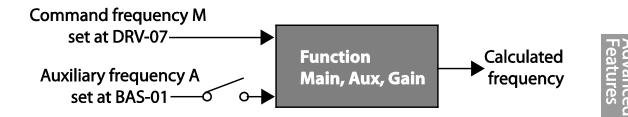

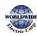

#### Auxiliary Reference Operation Ex #1

Keypad Frequency Setting is Main Frequency and V1 Analog Voltage is Auxiliary Frequency

- Main frequency: Keypad (operation frequency 30 Hz)
- Maximum frequency setting (DRV-20): 400 Hz
- Auxiliary frequency setting (BAS-o1): V1[Display by percentage (%) or auxiliary frequency (Hz) depending on the operation setting condition]
- Auxiliary reference gain setting (BAS-03): 50%
- IN-01–32: Factory default

Example: an input voltage of 6 V is supplied to V1, and the frequency corresponding to 10 V is 60 Hz. The table below shows the auxiliary frequency A as  $_{36} Hz$ [=60 Hz X (6 V/10 V)] or 60%[=100% X (6 V/10 V)].

| Sett | ting *                        | Calculating final command frequency**         |  |  |  |  |
|------|-------------------------------|-----------------------------------------------|--|--|--|--|
| 0    | M[Hz]+(G[%]*A[Hz])            | 30 Hz(M)+(50%(G)x36 Hz(A))=48 Hz              |  |  |  |  |
| 1    | M[Hz]*(G[%]*A[%])             | 30 Hz(M)x(50%(G)x60%(A))=9 Hz                 |  |  |  |  |
| 2    | M[Hz]/(G[%]*A[%])             | 30 Hz(M)/(50%(G)x60%(A))=100 Hz               |  |  |  |  |
| 3    | M[Hz]+{M[Hz]*(G[%]*A[%])}     | 30 Hz(M)+{30[Hz]x(50%(G)x60%(A))}=39 Hz       |  |  |  |  |
| 4    | M[Hz]+G[%]*2*(A[%]-50[%])[Hz] | 30 Hz(M)+50%(G)x2x(60%(A)–50%)x60 Hz=36 Hz    |  |  |  |  |
| 5    | M[HZ]*{G[%]*2*(A[%]-50[%])}   | 30 Hz(M)x{50%(G)x2x(60%(A)-50%)}=3 Hz         |  |  |  |  |
| 6    | M[HZ]/{G[%]*2*(A[%]-50[%])}   | 30 Hz(M)/{50%(G)x2x(60%–50%)}=300 Hz          |  |  |  |  |
| 7    | M[HZ]+M[HZ]*G[%]*2*(A[%]-     | 30 Hz(M)+30 Hz(M)x50%(G)x2x(60%(A)–50%)=33 Hz |  |  |  |  |
|      | 50[%])                        |                                               |  |  |  |  |

\* M: main frequency reference (Hz or rpm)/G: auxiliary reference gain (%)/A: auxiliary frequency reference (Hz or rpm) or gain (%).

\*\*If the frequency setting is changed to rpm, it is converted to rpm instead of Hz.

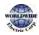

I

#### Auxiliary Reference Operation Ex #2

Keypad Frequency Setting is Main Frequency and I2 Analog Voltage is Auxiliary Frequency

- Main frequency: Keypad (Operation frequency 30 Hz)
- Maximum frequency setting (BAS-20): 400 Hz
- Auxiliary frequency setting (BAS-o1): l2 [Display by percentage (%) or auxiliary frequency (Hz) depending on the operation setting condition]
- Auxiliary reference gain setting (BAS-03): 50%
- IN-01–32: Factory default

Example: an input current of 10.4 mA is applied to I2, with the frequency corresponding to 20 mA of 60 Hz. The table below shows auxiliary frequency as 24 Hz(=60[Hz]X {(10.4[mA]-4[mA])/(20[mA] - 4[mA])} or 40%(=100[%]X {(10.4[mA] - 4[mA])/(20[mA] - 4[mA])}.

| Set | ting*                               | Calculating final command frequency**                 |
|-----|-------------------------------------|-------------------------------------------------------|
| 0   | M[Hz]+(G[%]*A[Hz])                  | 30Hz(M)+(50%(G)x24Hz(A))=42Hz                         |
| 1   | M[Hz]*(G[%]*A[%])                   | 30Hz(M)x(50%(G)x40%(A))=6Hz                           |
| 2   | M[Hz]/(G[%]*A[%])                   | 30Hz(M)/(50%(G)x40%(A))=150Hz                         |
| 3   | M[Hz]+{M[Hz]*(G[%]*A[%])}           | 30Hz(M)+{30[Hz]x(50%(G)x40%(A))}=36Hz                 |
| 4   | M[Hz]+G[%]*2*(A[%]-50[%])[Hz]       | 30Hz(M)+50%(G)x2x(40%(A)-50%)x60Hz=24Hz               |
| 5   | M[HZ]*{G[%]*2*(A[%]-50[%])          | 30Hz(M)x{50%(G)x2x(40%(A)-50%)} = -<br>3Hz( Reverse ) |
| 6   | M[HZ]/{G[%]*2*(A[%]-50[%])}         | 30Hz(M)/{50%(G)x2x(60%–40%)} = -<br>300Hz( Reverse )  |
| 7   | M[HZ]+M[HZ]*G[%]*2*(A[%]-<br>50[%]) | 30Hz(M)+30Hz(M)x50%(G)x2x(40%(A)-50%)=27Hz            |

\* M: main frequency reference (Hz or rpm)/G: auxiliary reference gain (%)/A: auxiliary frequency reference Hz or rpm) or gain (%).

\*\*If the frequency setting is changed to rpm, it is converted to rpm instead of Hz.

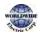

#### Auxiliary Reference Operation Ex #3

#### V1 is Main Frequency and I2 is Auxiliary Frequency

- Main frequency: V1 (frequency command setting to 5 V and is set to 30 Hz)
- Maximum frequency setting (DRV-20): 400 Hz
- Auxiliary frequency (BAS-01): l2[Display by percentage (%) or auxiliary frequency (Hz) depending on the operation setting condition]
- Auxiliary reference gain (BAS-03): 50%
- IN-01–32: Factory default

Example: An input current of 10.4 mA is applied to 12, with the frequency corresponding to 20 mA of 60 Hz. The table below shows auxiliary frequency Aas 24 Hz (= $60[Hz]x{(10.4[mA]-4[mA])/(20[mA]-4[mA])}$ ) or 40% (= $100[\%] \times {(10.4[mA] - 4[mA]) / (20[mA] - 4[mA])}$ .

| Set | ting*                               | Calculating final command frequency**                |
|-----|-------------------------------------|------------------------------------------------------|
| 0   | M[Hz]+(G[%]*A[Hz])                  | 30 Hz(M)+(50%(G)x24 Hz(A))=42 Hz                     |
| 1   | M[Hz]*(G[%]*A[%])                   | 30 Hz(M)x(50%(G)x40%(A))=6 Hz                        |
| 2   | M[Hz]/(G[%]*A[%])                   | 30 Hz(M)/(50%(G)x40%(A))=150 Hz                      |
| 3   | M[Hz]+{M[Hz]*(G[%]*A[%])}           | 30 Hz(M)+{30[Hz]x(50%(G)x40%(A))}=36 Hz              |
| 4   | M[Hz]+G[%]*2*(A[%]-50[%])[Hz]       | 30 Hz(M)+50%(G)x2x(40%(A)-50%)x60 Hz=24 Hz           |
| 5   | M[HZ]*{G[%]*2*(A[%]-50[%])}         | 30 Hz(M)x{50%(G)x2x(40%(A)–50%)}=-3<br>Hz( Reverse ) |
| 6   | M[HZ]/{G[%]*2*(A[%]-50[%])}         | 30 Hz(M)/{50%(G)x2x(60%–40%)}=-300<br>Hz( Reverse )  |
| 7   | M[HZ]+M[HZ]*G[%]*2*(A[%]-<br>50[%]) | 30 Hz(M)+30 Hz(M)x50%(G)x2x(40%(A)-50%)=27 Hz        |

\* M: main frequency reference (Hz or rpm)/G: auxiliary reference gain (%)/A: auxiliary frequency reference (Hz or rpm) or gain (%).

\*\*If the frequency setting is changed to rpm, it is converted to rpm instead of Hz.

#### Note

When the maximum frequency value is high, output frequency deviation may result due to analog input variation and deviations in the calculations.

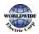

I

# 5.2 Jog Operation

The jog operation allows for a temporary control of the inverter. You can enter a jog operation command using the multi-function terminals or by using the [ESC] key on the keypad.

The jog operation is the second highest priority operation, after the dwell operation. If a jog operation is requested while operating the multi-step, up-down, or 3-wire operation modes, the jog operation overrides all other operation modes.

## 5.2.1 Jog Operation 1-Forward Jog by Multi-function Terminal

The jog operation is available in either forward or reverse direction, using the keypad or multifunction terminal inputs. The table below lists parameter setting for a forward jog operation using the multi-function terminal inputs.

| Group | Code      | LCD Display                        | LCD Display Paramete<br>Setting |       |             | Setting Range                | Unit |
|-------|-----------|------------------------------------|---------------------------------|-------|-------------|------------------------------|------|
|       | 11        | Jog frequency                      | JOG Frequency                   | 10.00 |             | o.oo, Low Freq–<br>High Freq | Hz   |
| DRV   | 12        | Jog operation<br>acceleration time | JOG Acc Time 20.00              |       | 0.00–600.00 | sec                          |      |
|       | 13        | Jog operation<br>deceleration time | JOG Dec Time                    | 30.0  | 00          | 0.00–600.00                  | sec  |
| IN    | 65–<br>71 | Px terminal configuration          | Px Define<br>(Px: P1–P7)        | 6     | JOG         | 0-55                         | -    |

#### Forward Jog Description Details

| Code                 | Description                                                                                                    |  |  |
|----------------------|----------------------------------------------------------------------------------------------------|--|--|
| IN-65–71 Px Define   | Select the jog frequency from P1- P7 and then select 6. Jog from IN-65-<br>71.<br>P1 1(FX)<br>P5 6(JOG)<br>[Terminal settings for jog operation] |  |  |
| DRV-11 JOG Frequency | Set the operation frequency.                                                                                                    |  |  |

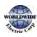

| Code                | Description                 |
|---------------------|-----------------------------|
| DRV-12 JOG Acc Time | Set the acceleration speed. |
| DRV-13 JOG Dec Time | Set the deceleration speed. |

If a signal is entered at the jog terminal while an FX operation command is on, the operation frequency changes to the jog frequency and the jog operation begins.

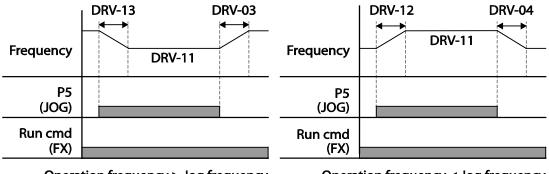

Operation frequency > Jog frequency

Operation frequency < Jog frequency

## 5.2.2 Jog Operation 2-Forward/Reverse Jog by Multi-function Terminal

For jog operation 1, an operation command must be entered to start operation, but while using jog operation 2, a terminal that is set for a forward or reverse jog also starts an operation. The priorities for frequency, Acc/Dec time and terminal block input during operation in relation to other operating modes (Dwell, 3-wire, up/down, etc.) are identical to jog operation 1. If a different operation command is entered during a jog operation, it is ignored and the operation maintains the jog frequency.

| Group | Code     | Name                               | LCD Display                    | Parameter setting |             | Setting Range                | Unit |
|-------|----------|------------------------------------|--------------------------------|-------------------|-------------|------------------------------|------|
|       | 11       | Jog frequency                      | Jog frequency JOG<br>Frequency |                   | 0           | o.oo, Low Freq–<br>High Freq | Hz   |
| DRV   | 12       | Jog operation<br>acceleration time | JOG Acc<br>Time 20.00          |                   | 0.00–600.00 | sec                          |      |
|       | 13       | Operation<br>deceleration time     | JOG Dec<br>Time                | 30.00             |             | 0.00–600.00                  | sec  |
|       | IN 65-71 | Px terminal                        | Px Define<br>(Px: P1–P7)       | 38                | FWD JOG     |                              |      |
| IIN   |          | configuration                      |                                | 39                | REV JOG     | 0-55                         | -    |

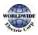

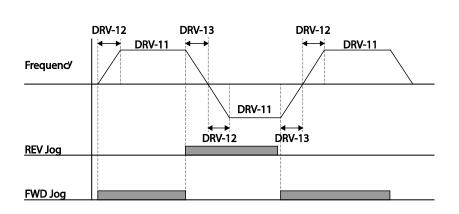

# 5.3 Up-down Operation

Г

The Acc/Dec time can be controlled through input at the multi-function terminal block. Similar to a flowmeter, the up-down operation can be applied easily to a system that uses the upper-lower limit switch signals for Acc/Dec commands.

| Group | Code          | Name                             | LCD Display    | Parameter Setting |      | Setting Range | Unit |
|-------|---------------|----------------------------------|----------------|-------------------|------|---------------|------|
| ADV   | 65            | Up-down operation frequency save | U/D Save Mode  | 1                 | Yes  | 0–1           | -    |
|       |               |                                  |                | 19                | Up   |               |      |
| IN    | IN 65-71      | Px terminal                      | Px Define (Px: | 20                | Down | 0-55          | _    |
| 05 /1 | configuration | P1P7)                            | 22             | U/D<br>Clear      |      |               |      |

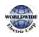

Advancec eatures

## Up-down Operation Setting Details

| Code                    | Description                                                                                                    |    |
|-------------------------|----------------------------------------------------------------------------------------------------|----|
| IN-65–71 Px Define      | Select two terminals for up-down operation and set them to '19 (Up)' and '20 (Down)', respectively. With the operation command input, acceleration begins when the Up-terminal signal is on. Acceleration stops and constant speed operation begins when the signal is off.<br>During operation, deceleration begins when the Down signal is on.<br>Deceleration stops and constant speed operation begins when both Up and Down signals are entered at the same time.                                                                                                    | ס  |
|                         | Frequency       P6(Up)       P7(Down)       Run cmd (FX)                                                                                                    |    |
| ADV-65 U/D Save<br>Mode | During a constant speed operation, the operating frequency is saved<br>automatically in the following conditions: the operation command (Fx or Rx)<br>is off, a fault trip occurs, or the power is off.<br>When the operation command is turned on again, or when the inverter<br>regains the power source or resumes to a normal operation from a fault trip,<br>it resumes operation at the saved frequency. To delete the saved frequency,<br>use the multi-function terminal block. Set one of the multi-function terminal<br>to 22 (U/D Clear) and apply signals to it during constant speed operation. The<br>saved frequency and the up-down operation configuration will be deleted.<br>Saved<br>frequency<br>P5(U/D Clear)<br>P6 (Up)<br>Run cmd(FX) | ls |

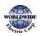

# 5.4 3- Wire Operation

Г

The 3-wire operation latches the signal input (the signal stays on after the button is released), and is used when operating the inverter with a push button.

| Group | Code      | Name                      | LCD Display             | Paramete | er Setting | Setting Range | Unit |
|-------|-----------|---------------------------|-------------------------|----------|------------|---------------|------|
| DRV   | 07        | Command source            | Cmd Source*             | 1        | Fx/Rx - 1  | 0-11          | -    |
| IN    | 65–<br>71 | Px terminal configuration | Px Define(Px:<br>P1–P7) | 16       | 3-Wire     | 0-55          | -    |

To enable the 3-wire operation, the following circuit sequence is necessary. The minimum input time (t) for 3-wire operation is 2 ms, and the operation stops when both forward and reverse operation commands are entered at the same time.

|      | $\bigcirc$ | P1 | (1):FX      |
|------|------------|----|-------------|
|      | $\bigcirc$ | P5 | (6):JOG     |
|      | $\bigcirc$ | P7 | (16):3-Wire |
| _ന്റ | $\bigcirc$ | СМ |             |

[Terminal connections for 3-wire operation]

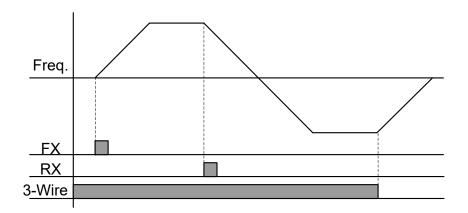

[3- wire operation]

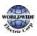

# 5.5 Safe Operation Mode

When the multi-function terminals are configured to operate in safe mode, operation commands can be entered in the Safe operation mode only. Safe operation mode is used to safely and carefully control the inverter through the multi-function terminals.

| Group | Code  | Name                                   | LCD Display Parameter Setting |     | Setting<br>Range | Unit      |     |
|-------|-------|----------------------------------------|-------------------------------|-----|------------------|-----------|-----|
|       | 70    | Safe operation selection               | Run En Mode                   | 1   | DI Dependent     | 0-1       | -   |
| ADV   | 71    | Safe operation stop mode               | Run Dis Stop                  | 0   | Free-Run         | 0–2       | -   |
|       | 72    | Safe operation<br>deceleration<br>time | Q-Stop Time                   | 5.0 |                  | 0.0-600.0 | sec |
| IN    | 65–71 | Px terminal configuration              | Px Define(Px: P1–<br>P7)      | 15  | RUN Enable       | 0-55      | -   |

#### Safe Operation Mode Setting Details

| Code               | Descri                            | Description                                                                                                    |                                                                                                  |  |  |  |
|--------------------|-----------------------------------|----------------------------------------------------------------------------------------------------|--------------------------------------------------------------------------------------------------|--|--|--|
| IN-65–71 Px Define |                                   | From the multi-function terminals, select a terminal to operate in safe operation mode and set it to `15 (RUN Enable)'.                                                                                                    |                                                                                                  |  |  |  |
|                    | Settir                            | ng                                                                                                    | Function                                                                                         |  |  |  |
| ADV-70 Run En      | 0                                 | Always Enable                                                                                                    | Enables safe operation mode                                                                      |  |  |  |
| Mode               | 1 DI Dependent                    |                                                                                                    | Recognizes the operation command from a multi-<br>function input terminal.                       |  |  |  |
| ADV-71 Run Dis     | opera<br>When<br>decele<br>and st | ne operation of the inverter when the multi-function input terminal in safe<br>ation mode is off.<br>In the safety operation mode terminal signal is given, the inverter<br>erates based on the settings at the Q-Stop time. The inverter decelerates<br>tops based on the deceleration time (Dec Time) settings if the run<br>nand is off. |                                                                                                  |  |  |  |
| Stop               | Settir                            | ng                                                                                                    | Function                                                                                         |  |  |  |
|                    | 1                                 | Free-Run                                                                                                    | Blocks the inverter output when the multi-function terminal is off.                              |  |  |  |
|                    | 2                                 | Q-Stop                                                                                                    | The deceleration time (Q-Stop Time) used in safe operation mode. It stops after deceleration and |  |  |  |

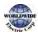

| Code                  | Descrip | otion                               |                                                                                                    |
|-----------------------|---------|-------------------------------------|----------------------------------------------------------------------------------------------------|
|                       | 3       | Q-Stop<br>Resume                    | then the operation can resume only when the<br>operation command is entered again. The operation<br>will not begin if only the multi-function terminal is<br>on.The inverter decelerates to the deceleration time<br> |
|                       |         |                                     | command is entered again.                                                                                                    |
| ADV-72 Q-Stop<br>Time |         | ne deceleration tim<br>op Resume)'. | ne when ADV-71 Run Dis Stop is set to `1 (Q-Stop)' or `2                                                                                                    |

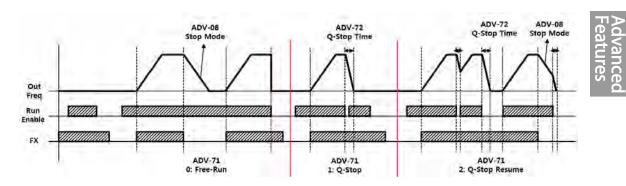

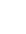

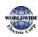

ſ

# 5.6 Dwell Operation

The dwell operation is used to maintain torque during the application and release of the mechanical brakes on lift-type loads. Inverter dwell operation is based on the Acc/Dec dwell frequency and the dwell time set by the user. The following points also affect dwell operation.

- Acceleration Dwell Operation: When an operation command runs, acceleration continues until the acceleration dwell frequency and constant speed is reached within the acceleration dwell operation time (Acc Dwell Time). After the Acc Dwell Time has passed, acceleration is carried out based on the acceleration time and the operation speed that was originally set.
- **Deceleration Dwell Operation**: When a stop command is run, deceleration continues until the deceleration dwell frequency and constant speed are reached within the deceleration dwell operation time (Dec Dwell Freq). After the set time has passed, deceleration is carried out based on the deceleration time that was originally set, then the operation stops.

| Group | Code | Name                                   | LCD Display       | Parameter Setting | Setting Range                             | Unit |
|-------|------|----------------------------------------|-------------------|-------------------|-------------------------------------------|------|
|       |      | Dwell frequency during acceleration    | Acc Dwell<br>Freq | 5.00              | Start frequency<br>– Maximum<br>frequency | Hz   |
| ADV   | 21   | Operation time<br>during acceleration  | Acc Dwell<br>Time | 0.0               | 0.0–10.0                                  | sec  |
| ADV   | 22   | Dwell frequency<br>during deceleration | Dec Dwell<br>Freq | 5.00              | Start frequency<br>– Maximum<br>frequency | Hz   |
|       | 23   | Operation time<br>during deceleration  | Dec Dwell<br>Time | 0.0               | 0.0-60.0                                  | sec  |

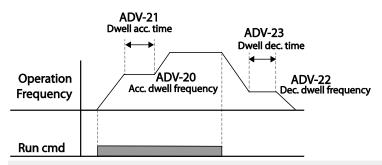

#### Note

#### Dwell operation does not work when:

- Dwell operation time is set to o sec or dwell frequency is set to o Hz.
- Re-acceleration is attempted from stop or during deceleration, as only the first acceleration dwell

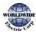

I

| 1                                |                                                            |  |  |  |  |
|----------------------------------|------------------------------------------------------------|--|--|--|--|
| operat                           | operation command is valid.                                |  |  |  |  |
| Frequ<br>Acc. dwell<br>frequency | Jency Changes in<br>frequency reference<br>Acc. dwell time |  |  |  |  |
| Run cmd                          |                                                            |  |  |  |  |

[Acceleration dwell operation]

Г

 Although deceleration dwell operation is carried out whenever stop commands are entered and the deceleration dwell frequency is passed through, it does not work during a deceleration by simple frequency change (which is not a deceleration due to a stop operation), or during external brake control applications.

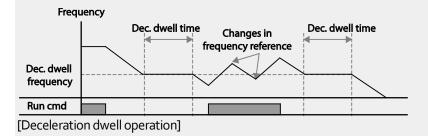

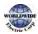

# 5.7 Slip Compensation Operation

Slip refers to the variation between the setting frequency (synchronous speed) and motor rotation speed. As the load increases there can be variations between the setting frequency and motor rotation speed. Slip compensation is used for loads that require compensation of these speed variations.

| Group | Code | Name                        | LCD Display          | Parameter   | Setting        | Setting Range | Unit    |
|-------|------|-----------------------------|----------------------|-------------|----------------|---------------|---------|
| DRV   | 09   | Control Mode                | Control<br>Mode      | 1           | Slip<br>Compen | -             | -       |
| DRV   | 14   | Motor Capacity              | Motor<br>Capacity    | 2           | 5.5 kW         | 0–20          | -       |
|       | 11   | Number of<br>motor poles    | Pole Number          |             |                | 2–48          | -       |
|       | 12   | Rated slip speed Rated Slip |                      | 40 (5.5 kW  | /based)        | 0–3000        | Rp<br>m |
| BAS   | 13   | Rated motor<br>current      | Rated Curr           | 3.6 (5.5 kV | V based)       | 1.0–1000.0    | А       |
|       | 14   | Motor no-load<br>current    | Noload Curr 1.6 (5.5 |             | / based)       | 0.5–1000.0    | А       |
|       | 16   | Motor efficiency            | Efficiency           | 72 (5.5 kW  | based)         | 70–100        | %       |

#### Slip Compensation Operation Setting Details

| Code                  | Description                                                                                                    |
|-----------------------|----------------------------------------------------------------------------------------------------|
| DRV-09 Control Mode   | Set DRV-09 to '2 (Slip Compen)' to carry out the slip compensation operation.                                                                                                    |
| DRV-14 Motor Capacity | Set the capacity of the motor connected to the inverter.                                                                                                    |
| BAS-11 Pole Number    | Enter the number of poles from the motor rating plate.                                                                                                    |
| BAS-12 Rated Slip     | Enter the number of rated rotations from the motor rating plate.<br>$f_s = f_r - \frac{Rpm \times P}{120}$<br>$f_s$ = Rated slip frequency<br>$f_r$ = Rated frequency<br>Rpm= Number of the rated motor rotations<br>P= Number of motor poles |

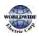

| 1                  |                                                                                                    |
|--------------------|----------------------------------------------------------------------------------------------------|
| Code               | Description                                                                                                    |
| BAS-13 Rated Curr  | Enter the rated current from the motor rating plate.                                                                                                    |
| BAS-14 Noload Curr | Enter the measured current when the load on the motor axis is removed<br>and when the motor is operated at the rated frequency. If no-load current<br>is difficult to measure, enter a current equivalent to 30-50% of the rated<br>motor current. |
| BAS-16 Efficiency  | Enter the efficiency from the motor rating place.                                                                                                    |

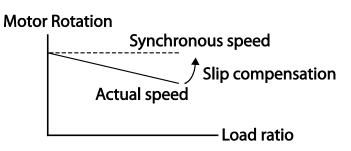

# 5.8 PID Control

PID control is one of the most common auto-control methods. It uses a combination of proportional, integral, and differential (PID) controls that provide more effective control for automated systems. The functions of PID control that can be applied to the inverter operation are as follows:

| Purpose             | Function                                                                                                    |
|---------------------|----------------------------------------------------------------------------------------------------|
| Speed Control       | Controls speed by monitoring the current speed levels of the equipment or machinery being controlled. Control maintains consistent speed or operates at the target speed.                               |
| Pressure Control    | Controls pressure by monitoring the current pressure levels of the equipment or machinery being controlled. Control maintains consistent pressure or operates at the target pressure.                   |
| Flow Control        | Controls flow by monitoring the current amount of flow in the equipment or machinery being controlled. Control maintains consistent flow or operates at a target flow.                                  |
| Temperature Control | Controls temperature by monitoring the current temperature levels of<br>the equipment or machinery to be controlled. Control maintains a<br>consistent temperature or operates at a target temperature. |

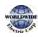

## 5.8.1 PID Basic Operation

PID operates by controlling the output frequency of the inverter, through automated system process control to maintain speed, pressure, flow, temperature or tension.

| Group | Code                                             | Name                                             | LCD Display        | Para | ameter Setting | Setting Range        | Unit |
|-------|--------------------------------------------------|--------------------------------------------------|--------------------|------|----------------|----------------------|------|
|       | 01                                               | PID Options                                      | PID Sel            | 0    | No             | 0-1                  | -    |
|       | 03                                               | PID output<br>monitor                            | PID Output         | -    |                | -                    | -    |
|       | 04                                               | PID reference<br>monitor                         | PID Ref Value      | -    |                | -                    | -    |
|       | 05                                               | PID feedback<br>monitor                          | PID Fdb Value      | -    |                | -                    | -    |
|       | 06                                               | PID Error Monitor                                | PID Err Value      |      |                |                      |      |
|       | 10                                               | PID reference<br>source                          | PID Ref1<br>Source | o    | Keypad         | 0–11                 | -    |
|       | 11                                               | PID reference setting                            | PID Ref Set        | Uni  | t Default      | Unit Min–Unit<br>Max | Unit |
| PID   | PID reference 1<br>auxiliary source<br>selection |                                                  | PID<br>Ref1AuxSrc  | ο    | None           | 0–13                 | -    |
|       | 13                                               | PID reference 1<br>auxiliary mode<br>selection   | PID<br>Ref1AuxMod  | ο    | M+(G*A)        | 0–13                 | -    |
|       | 14                                               | PID reference<br>auxiliary gain                  | PID Ref 1 Aux G    | 0.0  |                | -200.0–200.0         | Unit |
|       | 15                                               | PID reference 2<br>auxiliary source<br>selection | PID Ref 2 Src      | 0    | Keypad         | 0–11                 | -    |
|       | 16                                               | PID reference 2 keypad setting                   | PID Ref 2 Set      | Uni  | t Default      | Unit Min–Unit<br>Max | Unit |
|       | 17                                               | PID reference 2<br>auxiliary source<br>selection | PID<br>Ref2AuxSrc  | 0    | None           | 0–13                 | -    |
|       | 18                                               | PID reference 2<br>auxiliary mode                | PID<br>Ref2AuxMod  | 0    | M+(G*A)        | 0–12                 | -    |

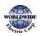

| Group | Code | Name                                          | LCD Display       | Par  | ameter Setting | Setting Range           | Unit |
|-------|------|-----------------------------------------------|-------------------|------|----------------|-------------------------|------|
|       |      | selection                                     |                   |      |                |                         |      |
|       | 19   | PID reference 2<br>auxiliary gain             | PID Ref2 Aux G    | 0.0  |                | -200.0–200.0            | Unit |
|       | 20   | PID feedback source selection                 | PID Fdb Src       | 0    | Vı             | 0-9                     |      |
|       | 21   | PID feedback<br>auxiliary source<br>selection | PID Fdb<br>AuxSrc | 0    | None           | 0–11                    |      |
|       | 22   | PID feedback<br>auxiliary mode<br>selection   | PID Fdb<br>AuxMod | 0    | M+(G+A)        | 0–13                    |      |
|       | 23   | PID feedback<br>auxiliary gain                | PID Fdb Aux G     | 0.0  |                | -200.0-200.0            | Unit |
|       | 24   | PID feedback band                             | PID Fdb Band      | 0    |                | o–Unit Band             | Unit |
|       | 25   | PID proportional gain 1                       | PID P-Gain 1      | 50.0 |                | 0.0–300.00              | Unit |
|       | 26   | PID integral time 1                           | PID I-Time 1      | 10.0 |                | 0.0-200.0               | sec  |
|       | 27   | PID differential time 1                       | PID D-Time 1      | 0.00 |                | 0-1.00                  | sec  |
|       | 28   | PID feed forward<br>gain                      | PID FF-Gain       | 0.0  |                | 0.0–1000.0              | Unit |
|       | 29   | PID output filter                             | PID Out LPF       | 0.00 |                | 0-10.00                 | sec  |
|       | 30   | PID output upper<br>limit                     | PID Limit Hi      | 100  | 0.00           | PID Limit Lo-<br>100.00 | Unit |
|       | 31   | PID output lower<br>limit                     | PID Limit Lo      | 0.00 |                | -100.00–PID<br>Limit Hi | Unit |
|       | 32   | PID proportional gain 2                       | PID P-Gain 2      | 5.0  |                | 0.0–300.00              | Unit |
|       | 33   | PID integral time 2                           | PID I-Time 2      | 10.0 |                | 0.0-200.0               | sec  |
|       | 34   | PID differential time 2                       | PID D-Time 2      | 0.00 |                | 0–1.00                  | sec  |
|       | 35   | PID output mode setting                       | PID Out Mode      | 4    |                | PID or Main             | 0–4  |

Г

| Group | Code  | Name                                  | LCD Display             | Par          | ameter Setting | Setting Range                            | Unit |
|-------|-------|---------------------------------------|-------------------------|--------------|----------------|------------------------------------------|------|
|       | 36    | PID output reverse                    | PID Out Inv             | 0            |                | No                                       | 0-1  |
|       | 37    | PID output scale                      | PID Out Scale           | 100          | 0.0            | 0.1–1000.0                               | Unit |
|       | 40    | PID multi-step<br>reference setting 1 | PID Step Ref 1          | Uni          | t Default      | Unit Min–Unit<br>Max                     | Unit |
|       | 41    | PID multi-step<br>reference setting 2 | PID Step Ref 2          | Uni          | t Default      | Unit Min–Unit<br>Max                     | Unit |
|       | 42    | PID multi-step<br>reference setting 3 | PID Step Ref 3          | Uni          | t Default      | Unit Min–Unit<br>Max                     | Unit |
|       | 43    | PID multi-step reference setting 4    | PID Step Ref 4          | Uni          | t Default      | Unit Min–Unit<br>Max                     | Unit |
|       | 44    | PID multi-step<br>reference setting 5 | PID Step Ref 5          | Unit Default |                | Unit Min–Unit<br>Max                     | Unit |
|       | 45    | PID multi-step<br>reference setting 6 | PID Step Ref 6          | Unit Default |                | Unit Min–Unit<br>Max                     | Unit |
|       | 46    | PID multi-step<br>reference setting 7 | PID Step Ref 7          | Unit Default |                | Unit Min–Unit<br>Max                     | Unit |
|       | 50    | PID controller unit selection         | PID Unit Sel            | 0            | %              | 0–40                                     | -    |
|       | 51    | PID control setting scale             | PID Unit Scale          | 2            | Xı             | 04                                       | -    |
|       | 52    | PID control o% setting figure         | PID Unit o%             | 0.0          | 0              | Differ<br>depending on<br>PID-50 setting |      |
|       | 53    | PID control 100% setting figure       | PID Unit 100%           | 100          | 0.00           | Differ<br>depending on<br>PID-50 setting |      |
| IN    | 65–71 | Px circuit function setting           | Px Define(Px:<br>P1–P7) | 1            | none           | 0–55                                     | -    |

#### Note

- Normal PID output (PID OUT) is bipolar and is limited by PID-46 (PID Limit Hi) and PID-47 (PID Limit Lo) settings. DRV-20 (MaxFreq) value equals a 100% of PID OUT.
- The following are the variables used in PID operation, and how they are calculated:
  - Unit MAX = PID Unit 100% (PID-68)
  - Unit Min = (2xPID Unit 0% (PID-67)–PID Unit 100%)

- Unit Default = (PID Unit 100%-PID Unit 0%)/2
- Unit Band = Unit 100%-Unit 0%
- PID control may be utilized for the following operations: Soft fill, auxiliary PID reference compensation, MMC, flow compensation, pipe breakage detection
- During a PID operation, the PID output becomes the frequency reference. The inverter accelerates or decelerates to the frequency reference based on the Acc/Dec times.

| Code                 | Description              |                                               |                                                                                                    |  |  |
|----------------------|--------------------------|-----------------------------------------------|----------------------------------------------------------------------------------------------------|--|--|
| PID-01 PID Sel       | Sets t                   | he code to `1 (                               | Yes)' to select functions for the process PID.                                                                                                    |  |  |
| PID-03 PID Output    |                          |                                               | g output value of the PID controller. The unit, gain, and<br>in the PID group are applied on the display.                                                                                   |  |  |
| PID-04 PID Ref Value |                          | ,                                             | g reference value set for the PID controller. The unit, gain, set in the PID group are applied on the display.                                                                              |  |  |
| PID-05 PID Fdb Value |                          | ,                                             | feedback value of the PID controller. The unit, gain, and<br>in the PID group are applied on the display.                                                                                   |  |  |
| PID-o6 PID Err Value |                          |                                               | nces between the existing reference and the feedback<br>nit, gain, and scale that were set in the PID group are<br>lay.                                                                     |  |  |
|                      | feedb<br>refere<br>feedb | ack source (P<br>nce source (P<br>ack source. | ce input for the PID control. If the V1 terminal is set to a PID<br>ID F/B Source), the V1 terminal cannot be set to the PID<br>ID Ref Source). To set V1 as a reference source, change the |  |  |
|                      | Setti                    |                                               | Function                                                                                                    |  |  |
|                      | 0                        | Keypad                                        | Keypad                                                                                                    |  |  |
|                      | 1                        | Vı                                            | -10-10 V input voltage terminal                                                                                                    |  |  |
|                      | 3                        | V2                                            | I2 analog input terminal                                                                                                    |  |  |
| PID-10 PID Ref 1 Src | 4                        | 12                                            | When the analog voltage/current input terminal                                                                                                    |  |  |
|                      |                          |                                               | selection switch (SW4) at the terminal block is set to I<br>(current), input 0-20 mA current. If it is set to V                                                                             |  |  |
|                      |                          |                                               | (voltage), input 0–10 V.                                                                                                    |  |  |
|                      | 5                        | Int. 485                                      | RS-485 input terminal                                                                                                    |  |  |
|                      | 5<br>7                   | FieldBus                                      | Communication command via a communication option                                                                                                    |  |  |
|                      | '                        |                                               | card                                                                                                    |  |  |
|                      | 8                        | Pulse                                         | TI Pulse input terminal (0-32 kHz Pulse input)                                                                                                    |  |  |
|                      | 9                        | Reserved                                      | -                                                                                                    |  |  |

#### **PID Basic Operation Setting Details**

Г

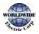

| Code               | Descr                                                                                       | iption                                          |                                                                                                    |
|--------------------|---------------------------------------------------------------------------------------------|-------------------------------------------------|----------------------------------------------------------------------------------------------------|
|                    | 10                                                                                          | V <sub>3</sub><br>I <sub>3</sub>                | V3 analoge input terminal of Extension IO option<br>When the analog voltage/current input terminal<br>selection switch (SW2) at the terminal block is set to<br>I3(current), input o-20 mA current. If it is set to V3<br>(voltage), input o-10 V. |
| PID-11 PID Ref Set | A reference value can be entered if the PID reference type (PID-10) is set to 'o (Keypad)'. |                                                 |                                                                                                    |
|                    | If an e<br>input                                                                            | external input                                  | al input source to be used as the reference for a PID control.<br>source is selected, the reference is determined using the<br>ource (set at PID-10) and the value set at PID-13 PID                                                               |
|                    | Setti                                                                                       | ng                                              | Function                                                                                                    |
|                    | 0                                                                                           | None                                            | Not used                                                                                                    |
|                    | 1                                                                                           | Vı                                              | -10-10 V input voltage terminal                                                                                                    |
|                    | 3                                                                                           | V2                                              | I2 analog input terminal                                                                                                    |
| PID-12 PID         | 4                                                                                           | 12                                              | [If the analog voltage/current input terminal selection<br>switch (SW4) at the terminal block is set to I (current),<br>input o-20 mA current. If it is set to V (voltage), input<br>o-10 V]                                                       |
| Ref1AuxSrc         | 6                                                                                           | Pulse                                           | TI Pulse input terminal (0-32 kHz Pulse input)                                                                                                    |
|                    | 7                                                                                           | Int. 485                                        | RS-485 input terminal                                                                                                    |
|                    | 8                                                                                           | FieldBus                                        | Communication command via a communication option card                                                                                                    |
|                    | 10                                                                                          | Reserved                                        |                                                                                                    |
|                    | 11                                                                                          | Reserved                                        |                                                                                                    |
|                    | 12                                                                                          | V <sub>3</sub>                                  | V <sub>3</sub> analog input terminal of Extension IO option<br>When the analog voltage/current input terminal                                                                                                    |
|                    | 13                                                                                          | l <sub>3</sub>                                  | selection switch (SW2) at the terminal block is set to I <sub>3</sub><br>(current), input 0-20 mA current. If it is set to V <sub>3</sub><br>(voltage), input 0–10 V.                                                                              |
|                    | 12 (Pl<br>value<br>input                                                                    | D RefAuxSrc)<br>is calculated<br>value set at P | rovides formulas to calculate the reference 1 value. If PID-<br>is set to any other value than 'None,' the final reference 1<br>using the input value at the source (set at PID-10) and the<br>ID-12).                                             |
| PID-13 PID Ref1    | Setti                                                                                       | <u> </u>                                        |                                                                                                    |
| AuxMod             | 0                                                                                           | M+(G                                            |                                                                                                    |
|                    | 1                                                                                           | M*(G                                            | ·                                                                                                    |
|                    | 2                                                                                           | M/(G*                                           | ·                                                                                                    |
|                    | 3                                                                                           |                                                 | (G*A))                                                                                                    |
|                    | 4                                                                                           | M+G*                                            | f2*(A-50)                                                                                                    |

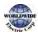

| <b></b>                  |                 |                 |                                                                                                    |
|--------------------------|-----------------|-----------------|----------------------------------------------------------------------------------------------------|
| Code                     | Descri          | iption          |                                                                                                    |
|                          | <b></b>         | ·               | *2*(A-50))                                                                                                    |
|                          | 5               |                 | 2 ((-50))<br>2*(A-50))                                                                                                    |
|                          | 7               |                 | \$G*2*(A-50)                                                                                                    |
|                          | 8               | (M-A)           |                                                                                                    |
|                          |                 | (IVI-A)<br>M^2+ |                                                                                                    |
|                          | 9<br>10         | MAX(I           |                                                                                                    |
|                          | 10              | MIN(N           |                                                                                                    |
|                          | 12              | (M+A)           |                                                                                                    |
|                          |                 |                 | e Root(M+A)                                                                                                    |
|                          | 13<br>M-V:      |                 | urce set at PID-10                                                                                                    |
|                          |                 | ain value set a |                                                                                                    |
|                          |                 |                 | he source set at PID-12                                                                                                    |
| PID-14 PID Ref1 Aux<br>G | Gain            | value for the f | ormulas provided by PID-13.                                                                                                    |
|                          | feedb<br>refere | ack source (P   | pput for PID control. If the V1 terminal is set as the PID<br>ID F/B Source), the V1 terminal cannot be set as the PID<br>PID Ref Source). To set V1 as a feedback source, change the     |
|                          | Setting         |                 | Function                                                                                                    |
|                          | 0               | Vı              | -10-10 V input voltage terminal                                                                                                    |
|                          | 2               | V2              | I2 analog input terminal                                                                                                    |
| PID-20 PID Fdb Src       | 3               | 12              | [If the analog voltage/current input terminal selection<br>switch (SW4) at the terminal block is set to I (current),                                                                      |
|                          |                 |                 | input o-20 mA current. If it is set to V (voltage), input o-<br>10 V]                                                                                                    |
|                          | 4               | Int. 485        | RS-485 input terminal                                                                                                    |
|                          | 4               | FieldBus        | Communication command via a communication option                                                                                                    |
|                          |                 | i iciabos       | card                                                                                                    |
|                          | 7               | Pulse           | TI Pulse input terminal (0-32 kHz Pulse input)                                                                                                    |
|                          | 8               | Reserved        | -                                                                                                    |
|                          | 9               | Reserved        | -                                                                                                    |
|                          | Wher<br>the in  | the external    | I input source to be used as the reference for a PID control.<br>input source is selected, the reference is determined using<br>he source (set at PID-10) and the value set at PID-13 PID |
| PID-21 PID Fdb           | Setti           |                 | Function                                                                                                    |
| AuxSrc                   | 0               | None            | Not used                                                                                                    |
|                          | 1               | V1              | -10-10 V input voltage terminal                                                                                                    |
|                          | 3               | V2              | I2 analog input terminal                                                                                                    |
|                          | <b>⊢</b> →      | 12              | [When the analog voltage/current input terminal                                                                                                    |

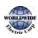

Advanced Features

| Code                            | Description                                                                                                    |                                                       |                                                                                                    |  |  |  |  |
|---------------------------------|----------------------------------------------------------------------------------------------------|-------------------------------------------------------|----------------------------------------------------------------------------------------------------|--|--|--|--|
| Code                            | Descri                                                                                                    | puon                                                  |                                                                                                    |  |  |  |  |
|                                 |                                                                                                    |                                                       | selection switch (SW4) at the terminal block is set to I                                                  |  |  |  |  |
|                                 |                                                                                                    |                                                       | (current), input 0-20 mA current. If it is set to V                                                       |  |  |  |  |
|                                 |                                                                                                    |                                                       | (voltage), input o-10 V]                                                                                  |  |  |  |  |
|                                 | 6                                                                                                    | Pulse                                                 | TI Pulse input terminal (o-32 kHz Pulse input)                                                            |  |  |  |  |
|                                 | 7                                                                                                    | Int. 485                                              | RS-485 input terminal                                                                                     |  |  |  |  |
|                                 | 8                                                                                                    | FieldBus                                              | Communication command via a communication option card                                                     |  |  |  |  |
|                                 | 10                                                                                                    | Reserved                                              | -                                                                                                    |  |  |  |  |
|                                 | 11                                                                                                    | Reserved                                              | -                                                                                                    |  |  |  |  |
|                                 | feedb<br>'None                                                                                                    | ack value. If P<br>,' the final fee<br>: PID-31 and P |                                                                                                    |  |  |  |  |
|                                 | 0                                                                                                    | M+(G*                                                 |                                                                                                    |  |  |  |  |
|                                 | 1 M*(G                                                                                                    |                                                       |                                                                                                    |  |  |  |  |
|                                 | 2                                                                                                    | M/(G*.                                                |                                                                                                    |  |  |  |  |
|                                 | 3                                                                                                    |                                                       | M+(M*(G*A))                                                                                               |  |  |  |  |
|                                 | 4                                                                                                    |                                                       | M+G*2*(A-50)                                                                                              |  |  |  |  |
| PID-22 PID FDB                  |                                                                                                    |                                                       | *2*(A-50))                                                                                                |  |  |  |  |
| AuxMod                          |                                                                                                    |                                                       | 2*(A-50))                                                                                                 |  |  |  |  |
|                                 |                                                                                                    |                                                       | G*2*(A-50)                                                                                                |  |  |  |  |
|                                 | 8                                                                                                    | (M-A)⁄                                                |                                                                                                    |  |  |  |  |
|                                 | 9                                                                                                    | M^2+A                                                 |                                                                                                    |  |  |  |  |
|                                 | 10                                                                                                    | MAX(N                                                 | М,А)                                                                                                    |  |  |  |  |
|                                 | 11                                                                                                    | MIN(M                                                 | 1,A)                                                                                                    |  |  |  |  |
|                                 | 12                                                                                                    | (M+A)                                                 | /2                                                                                                    |  |  |  |  |
|                                 | 13                                                                                                    |                                                       | e Root(M+A)                                                                                               |  |  |  |  |
|                                 | M=Value by the source set at PID-30                                                                                                    |                                                       |                                                                                                    |  |  |  |  |
|                                 | G=Gain value set at PID-33                                                                                                    |                                                       |                                                                                                    |  |  |  |  |
|                                 | A=Value by the source set at PID-31                                                                                                    |                                                       |                                                                                                    |  |  |  |  |
| PID-23 PID Fdb Aux G            | Gain value used a formula set at PID-22.                                                                                                    |                                                       |                                                                                                    |  |  |  |  |
| PID-24<br>PID Fdb Band          | Sets the maximum and minimum value by adding or subtracting the PID Band value (set at PID-24) from the reference value. When the feedback v is between the maximum and minimum value, this code maintains the PID output. |                                                       | ID-24) from the reference value. When the feedback value                                                  |  |  |  |  |
| PID-25<br>PID P-Gain1<br>PID-32 |                                                                                                    | •                                                     | for differences (errors) between the reference and<br>ain is set to 50%, then 50% of the error is output. |  |  |  |  |

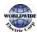

| Code                                             | Description                                                                                                    |  |  |  |  |
|--------------------------------------------------|----------------------------------------------------------------------------------------------------|--|--|--|--|
| PID P-Gain2                                      |                                                                                                    |  |  |  |  |
| PID-26<br>PID I-Time 1<br>PID-33<br>PID I-Time 2 | Sets the time to output accumulated errors. When the error is 100%, the time taken for 100% output is set. When the integral time (PID I-Time) is set to 1 second, 100% output occurs after 1 second of the error remaining at 100%. Differences in a normal state can be reduced by PID I Time. When the multifunction terminal block is set to '24 (I-Term Clear)' and is turned on, all of the accumulated errors are deleted.<br>PID output (final frequency reference) is affected by the gains set at PID-26, PID-33, and the Acc/Dec times to achieve the PID output change based on the DRV-03 and DRV-04 settings. Therefore, consider the relationship between these values when configuring the gains and the Acc/Dec times. |  |  |  |  |
| PID-27<br>PID D-Time 1<br>PID-34<br>PID D-Time 2 | Sets the output volume for the rate of change in errors. If the differential time (PID D-Time) is set to 1 ms and the rate of change in errors per sec is 100%, output occurs at 1% per 10 ms.                                                                                                    |  |  |  |  |
| PID-28 PID FF-Gain                               | Sets the ratio that adds the target to the PID output. Adjusting this value leads to a faster response.                                                                                                    |  |  |  |  |
| PID-29<br>PID Out LPF                            | Used when the PID controller output changes too quickly or the entire system<br>is unstable, due to severe oscillation. In general, a lower value (default<br>value=o) is used to speed up response time, but in some cases a higher value<br>increases stability. The higher the value, the more stable the PID controller<br>output is, but the slower the response time.                                                                                                    |  |  |  |  |
| PID-30 PID Limit Hi,<br>PID-31 PID Limit Lo      | Limit the output of the controller.                                                                                                    |  |  |  |  |
| PID-or                                           | Selects one of the PID output modes to modify the PID output. Modification<br>can be made by adding input values and the main operation frequency of th<br>PID output to the final PID output value.<br>The following table lists the 5 modes that are available.                                                                                                    |  |  |  |  |
| PID-35<br>PID Out Mode                           | SettingoPID Output1PID+Main Freq2PID+Out3PID+Main4PID or Main                                                                                                    |  |  |  |  |
| PID-36<br>PID Out Inv                            | When PID-36 (PID Out Inv) is set to 'Yes,' the difference (error) between the reference and the feedback is set as the feedback–reference value.                                                                                                    |  |  |  |  |

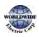

| Code                                              | Descri | Description                                                                            |          |                           |  |  |  |
|---------------------------------------------------|--------|----------------------------------------------------------------------------------------|----------|---------------------------|--|--|--|
| PID-37 PID Out Scale                              | Adjust | Adjusts the volume of the controller output.                                           |          |                           |  |  |  |
| PID-40–46 Step Ref<br>1–7                         | Sets t | Sets the PID reference by multi-function input settings at IN 65–71.                   |          |                           |  |  |  |
|                                                   |        | he unit for the control var<br>ST is a custom unit define                              |          | e user.                   |  |  |  |
|                                                   | 0      | CUST                                                                                   | 21       | m 3/m(m 3/min)            |  |  |  |
|                                                   | 1      | %                                                                                      | 22       | m 3/h(m 3/h)              |  |  |  |
|                                                   | 2      | PSI                                                                                    | 23       | l/s                       |  |  |  |
|                                                   | 3      | °F                                                                                     | 24       | l/m                       |  |  |  |
|                                                   | 4      | °C                                                                                     | 25       | l/h                       |  |  |  |
|                                                   | 5      | inWC                                                                                   | 26       | kg/s                      |  |  |  |
|                                                   | 6      | inM                                                                                    | 27       | kg/m                      |  |  |  |
|                                                   | 7      | Bar                                                                                    | 28       | kg/h                      |  |  |  |
| D-50                                              | 8      | mBar                                                                                   | 29       | gl/s                      |  |  |  |
| PID Unit Sel                                      | 9      | Pa                                                                                     | 30       | gl/m                      |  |  |  |
|                                                   | 10     | kPa                                                                                    | 31       | gl/h                      |  |  |  |
|                                                   | 11     | Hz                                                                                     | 32       | ft/s                      |  |  |  |
|                                                   | 12     | Rpm                                                                                    | 33       | f3/s(ft3/min)             |  |  |  |
|                                                   | 13     | V                                                                                      | 34       | f3/h (ft3/h)              |  |  |  |
|                                                   | 14     | 1                                                                                      | 35       | lb/s                      |  |  |  |
|                                                   | 15     | kW                                                                                     | 36       | lb/m                      |  |  |  |
|                                                   | 16     | HP                                                                                     | 37       | lb/m                      |  |  |  |
|                                                   | 17     | mpm                                                                                    | 38       | lb/h                      |  |  |  |
|                                                   | 18     | ft                                                                                     | 39       | ppm                       |  |  |  |
|                                                   | 19     | m/s                                                                                    | 40       | pps                       |  |  |  |
|                                                   | 20     | m3/s(m 3/S)                                                                            |          |                           |  |  |  |
| PID-51<br>PID Unit Scale                          | Adjust | ts the scale to fit the unit                                                           | selected | d at PID-50 PID Unit Sel. |  |  |  |
| PID-52<br>PID Unit 0 %<br>PID-53<br>PID Unit 100% |        | Sets the Unit o% and Unit 100% values as the minimum and maximum values set at PID-50. |          |                           |  |  |  |

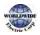

Γ

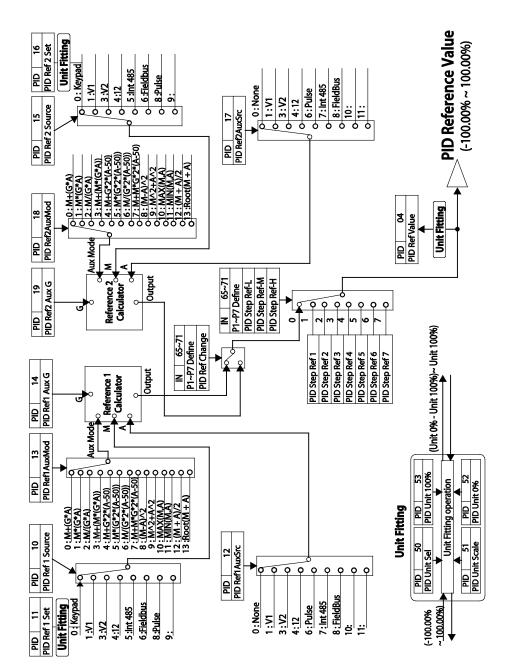

Advanced Features **PID Feedback Block** 

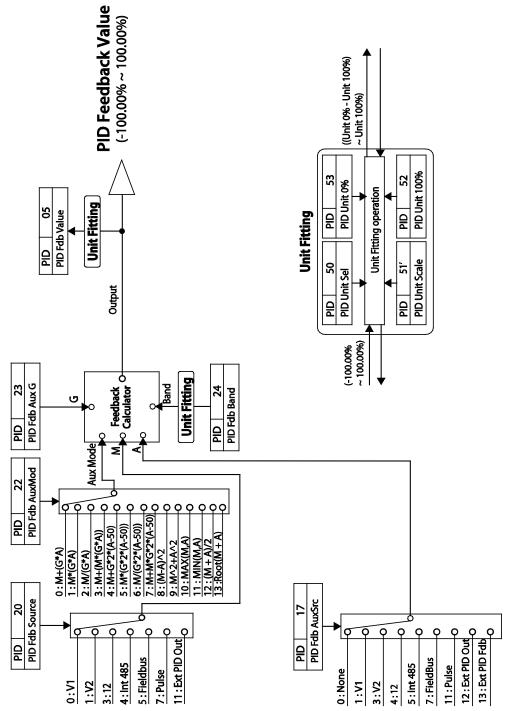

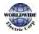

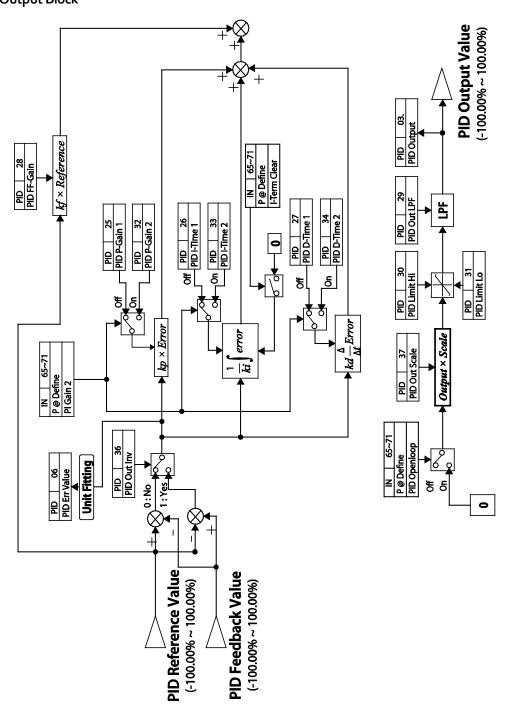

### PID Output Block

Γ

Advanced Features

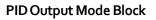

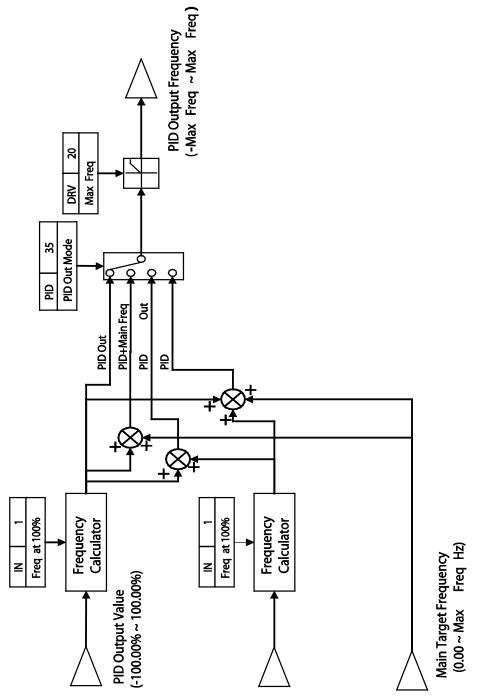

### 5.8.2 Soft Fill Operation

A soft fill operation is used to prevent excessive pressure from building in the pipe system at the initial stage of a pump operation. When the operation command is given, a general acceleration (without PID control) begins and continues until the output reaches the frequency set at AP1-21, for the time set at AP1-22. Then, the soft fill PID operation is performed unless the feedback value has reached the value set at AP1-23 (Soft Fill Set value). The soft fill PID operation continues until the feedback or the soft fill PID reference value reaches the value set at AP1-23 (Soft Fill Set value). When the soft fill operation ends, a normal PID operation starts.

| Group | Code | Name                                | LCD Display    | Parameter Setting |    | Setting Range          | Unit |
|-------|------|-------------------------------------|----------------|-------------------|----|------------------------|------|
|       | 20   | Soft Fill options                   | Soft Fill Sel  | 0                 | No | 0-1                    | -    |
|       | 21   | Pr- PID operation<br>frequency      | Pre-PID Freq   | 30.00             |    | Low Freq–<br>High Freq | Hz   |
|       | 22   | Pre-PID duration                    | Pre-PID Delay  | 60.0              |    | 600.0                  | sec  |
| AP1   | 23   | Soft fill escape value              | Soft Fill Set  | 20.00             |    | Unit Min–Unit<br>Max   | %    |
|       | 24   | Soft fill reference increment       | Fill Step Set  | 2.00              |    | o–Unit Band            | %    |
|       | 25   | Soft fill reference increment cycle | Fill Step Time | 20                |    | 0–9999                 | sec  |
|       | 26   | Soft fill feedback<br>difference    | Fill Fdb Diff  | 0.00              |    | o–Unit Band            | %    |

### Soft Fill Operation Setting Details

| Code                    | Description                                                                                                    |
|-------------------------|----------------------------------------------------------------------------------------------------|
| AP1-20<br>Soft Fill Sel | Enables or disables the soft fill PID.                                                                                                    |
| AP1-21<br>Pre-PID Freq  | Sets the frequency range for a general acceleration without PID control. If AP1-21<br>(Pre-PID Freq) is set to 30 Hz, general operation is performed until the PID<br>feedback reaches the value set at AP1-23 (Soft Fill Set). However, if the PID<br>reference or feedback exceeds the value set at AP1-23 during the pre-PID<br>operation, a normal PID operation starts immediately. |
| AP1-22 Pre-PID<br>Delay | In general, a PID operation starts when the feedback volume (controlled variables) of PID controller exceeds the value set at AP1-23. However, if AP1-22                                                                                                    |

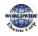

| Code                                                                           | Description                                                                                                    |
|--------------------------------------------------------------------------------|----------------------------------------------------------------------------------------------------|
| AP1-23<br>Soft Fill Set                                                        | (Pre-PID Delay) is set, the feedback after the set time becomes the default value<br>for the soft fill PID reference, and the inverter starts the soft fill operation.<br>When the feedback or the Soft Fill PID Reference exceeds the Soft Fill Set value,<br>the soft fill operation ends and a normal process PID operation begins.                                                   |
| AP1-24<br>Fill Step Set<br>AP1-25<br>Fill Step Time<br>AP1-26<br>Fill Fdb Diff | The Soft Fill PID Reference increases each time the set time [at AP1-25 (Fill Step<br>Time)] is elapsed, by the amount set at AP1-24 (Fill Step Set).<br>However, note that if the difference between the Soft Fill PID Reference value<br>and the feedback value is greater than the value set at AP1-26 (Fill Fdb Diff<br>value), the Soft Fill PID Reference value does not increase. |

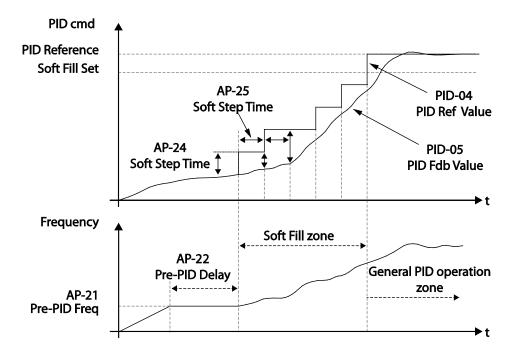

When a PID process is performed after the soft fill PID operation, the PID Reference value becomes the PID-11 PID Ref1 Set value.

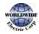

## 5.8.3 PID Sleep Mode

If an operation continues at a frequency lower than the PID operation conditions, a boost operation is performed to extend sleep mode by raising the PID Reference, and then the inverter enters PID sleep mode. In PID sleep mode, the inverter resumes PID operation when the PID feedback falls below the PID Wakeup level and maintains the condition for the time set at AP1-09 (PID WakeUp1 DT) or AP1-13 (PID WakeUp2DT).

#### Note

PID Wakeup level may be calculated using the following formula: PID Wakeup Level = PID-04 (PID Ref Value)–AP1-10 (PID WakeUp1Dev) or, PID-04 (PID Ref Value) - AP1-14 PID (WakeUp2Dev).

Two sets of configurations are available in PID sleep mode for sleep mode frequency, sleep mode delay time, wakeup variation, and wakeup delay time. One of the two configurations may be selected depending on the multi-function input terminal configuration and input conditions.

| Group | Code | Name                           | LCD Displays      | Parameter Setting | Setting Range                | Unit |
|-------|------|--------------------------------|-------------------|-------------------|------------------------------|------|
|       | 05   | Sleep boost settings           | Sleep Bst Set     | 0.00              | o–Unit Max                   | Unit |
|       | 06   | Sleep boost speed              | Sleep Bst Freq    | 60.00             | o.oo, Low Freq–<br>High Freq | Hz   |
|       | 07   | PID sleep mode 1<br>delay time | PID Sleep 1 DT    | 20.0              | 0–6000.0                     | sec  |
|       | 08   | PID sleep mode 1<br>frequency  | PID Sleep1Freq    | 0.00              | o.oo, Low Freq–<br>High Freq | Hz   |
| APı   | 09   | PID wakeup 1 delay<br>time     | PID WakeUp1<br>DT | 20.0              | 0–6000.0                     | sec  |
|       | 10   | PID wakeup 1 value             | PID<br>WakeUp1Dev | 20.00             | o–Unit Band                  | Unit |
|       | 11   | PID sleep mode 2<br>delay time | PID Sleep 2 DT    | 20.0              | 0-6000.0                     | sec  |
|       | 12   | PID sleep mode 2<br>frequency  | PID Sleep2Freq    | 0.00              | o.oo, Low Freq–<br>High Freq | Hz   |
|       | 13   | PID wakeup 2 delay<br>time     | PID WakeUp2<br>DT | 20.0              | 0-6000.0                     | sec  |

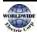

| Group | Code | Name               | LCD Displays      | Parameter Setting |    | Setting Range | Unit |
|-------|------|--------------------|-------------------|-------------------|----|---------------|------|
|       | 14   | PID wakeup 2 value | PID<br>WakeUp2Dev | 20.00             |    | o–Unit Band   | Unit |
|       | 20   | Soft Fill options  | Soft Fill Sel     | 0                 | No | 0-1           | -    |

### PID Operation Sleep Mode Setting Details

| Code                                                                                             | Description                                                                                                    |
|--------------------------------------------------------------------------------------------------|----------------------------------------------------------------------------------------------------|
| AP1-05 Sleep Bst Set                                                                             | Sets the sleep boost volume. Feedback must reach the boost level<br>(PID Reference+Sleep Bst Set) for the inverter to enter the Sleep<br>Mode.                                                                                                    |
| AP1-06 Sleep Bst Freq                                                                            | Sets the inverter operation frequency to reach sleep boost level.                                                                                                    |
| AP1-07 PID Sleep1 DT<br>AP1-11 PID Sleep2 DT<br>AP1-08 PID Sleep1Freq<br>AP1-12 PID Sleep2Freq   | If the operating frequency stays below the frequencies set at AP1-08<br>and AP1-12 for the set times at AP1-07 and AP1-11, the inverter<br>accelerates to the PID sleep boost frequency (PID Sleep Bst Freq).<br>Then, when the feedback reaches the value set at the boost level, the<br>inverter enters standby mode. |
| AP1-09 PID WakeUp1 DT<br>AP1-13 PID WakeUp2 DT<br>AP1-10 PID WakeUp1Dev<br>AP1-14 PID WakeUp2Dev | Sets the reference for PID operation in PID sleep mode. PID operation resumes when PID feedback variation (from the PID reference) exceeds the values set at AP1-10 and AP1-14, and maintains the condition for times set at AP1-09 or AP1-13.                                                                          |
| IN-65–71<br>P1–7 Define                                                                          | When the PID Sleep Wake 2 terminal is set and input, PID operation sleep mode is operated based on the parameter settings at AP1-11-14.                                                                                                    |

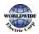

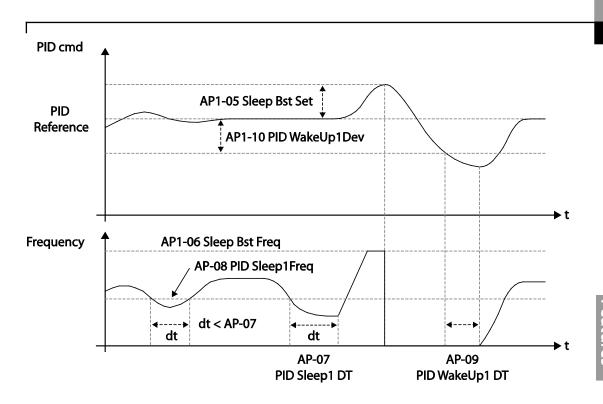

### 5.8.4 PID Switching (PID Openloop)

When one of the multi-function terminals (IN-65–71) is set to '25 (PID Openloop)' and is turned on, the PID operation stops and is switched to general operation. When the terminal turns off, the PID operation starts again.

| Operation<br>mode | PID<br>operation | General<br>operation | PID<br>operation |
|-------------------|------------------|----------------------|------------------|
| Operation<br>cmd  |                  |                      |                  |
|                   |                  |                      |                  |
| PID Openloop      |                  |                      |                  |

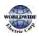

## 5.9 Damper Operation

A damper is a device that controls the flow in a ventilation system. If a fan and a damper are used together in a system, the inverter may be configured to operate according to the damper's operation status. During a damper operation, one of the relay outputs OUT-31–35 (Relay 1–5) may be set to '33 (Damper Control)' to output a signal based on the damper's operation status. One of the multifunction terminal inputs (IN-65–71) may also be set to '45 (Damper Open)' to receive the damper status input. The inverter starts operating when both the run command and the damper open signal are turned on (relay output setting at OUT-31–35 is not necessary).

When the time difference between the inverter run command and the damper open signal exceeds the delay time set at AP<sub>2</sub>-45 (Damper DT), damper error (Damper Err) occurs. If the damper open relay output and damper control input are set at the same time, and if the damper open signal is not received until the time set at AP<sub>2</sub>-45 (Damper DT) is elapsed (when the inverter is not operating), damper error (Damper Err) occurs.

| Group | Code  | Name                           | LCD Display  | Parameter Setting      | Setting Range | Unit |
|-------|-------|--------------------------------|--------------|------------------------|---------------|------|
| AP2   | 45    | Damper check<br>time           | Damper DT    | -                      | 0.1–600.0     | sec  |
| IN    | 65-71 | P1-7 Px terminal configuration | P1–P7 Define | 45<br>(Damper open)    | -             | -    |
| OUT   | 31-35 | Multi-function<br>relay 1–5    | Relay 1—5    | 33<br>(Damper Control) | -             | -    |

#### **Damper Operation Setting Details**

| Code                 | Description                                                                                                    |
|----------------------|----------------------------------------------------------------------------------------------------|
| AP2-45 Damper DT     | Sets the damper open delay time.<br>Detects the inverter run command or the damper open signal (whichever is<br>received first) and outputs a damper error (Damper Err) if the other signal is<br>not received until the time set at AP2-45 elapses. |
| IN-65–71 P1–7 define | Sets one of the multi-functional terminals to '45 (Damper Open)' to enable damper operation.                                                                                                    |
| OUT-31-35 Relay 1-5  | Sets one of the relay outputs to '33 (Damper Control)' to provide a relay output when the inverter run command is turned on.                                                                                                    |

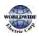

I

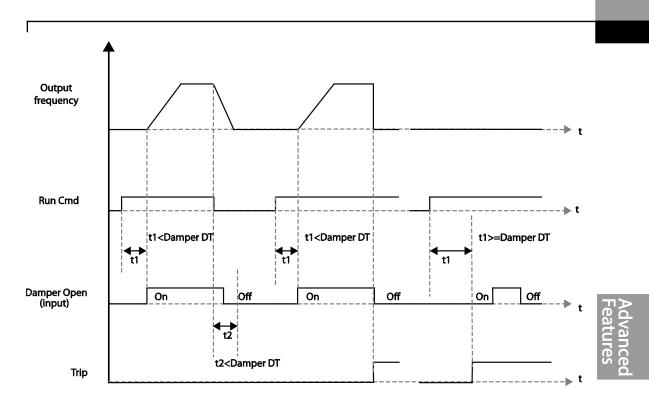

#### Note

Damper operation is one of the essential system features that are available in both HAND and AUTO modes.

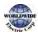

## 5.10 Lubrication Operation

During a lubrication operation, the inverter outputs the lubrication signal through one of the output relays when the inverter receives a run command. The inverter does not start operating until the time set at AP2-46 (Lub Op Time) has elapsed and the Lubrication signal is turned off.

| Group | Code  | Name                        | LCD Display | Parameter Setting      | Setting Range | Unit  |
|-------|-------|-----------------------------|-------------|------------------------|---------------|-------|
| AP2   | 46    | Lubrication operation time  | Lub Op Time |                        | 0.1–600.0     | (sec) |
| OUT   | 31-35 | Multi-function<br>relay 1–5 | Relay 1-5   | 33 (Damper<br>Control) | -             | -     |

#### Lubrication Operation Setting Details

| Code                   | Description                                                                                                    |
|------------------------|----------------------------------------------------------------------------------------------------|
| AP2-46 Lub Op<br>Time  | Outputs the lubrication signal for a set time when the inverter run command is turned on. The inverter starts operating when the set time has elapsed. |
| OUT-31-35 Relay<br>1-5 | Sets one of the output relays (OUT-31-35) to '30 (Lubrication)' to enable the Lubrication function.                                                    |

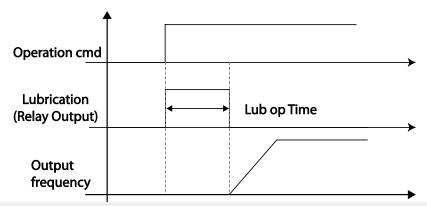

#### Note

- The lubrication function can be used to delay inverter operations, depending on the working environment, since the inverter waits for the time set at AP2-46 (Lub Op Time) each time a run command is received.
- Lubrication operation is one of the essential system features that are available in both HAND and AUTO modes.

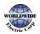

I

# 5.11 Flow Compensation

In a system with a pipeline, longer pipes and higher flow rate cause greater pressure loss. A flow compensation operation can compensate for pressure loss by increasing the volume of the PID reference.

| Group | Code | Name                          | LCD Display       | Parameter Setting | Setting Range |      | Unit |
|-------|------|-------------------------------|-------------------|-------------------|---------------|------|------|
| APı   | 30   | Flow Comp<br>function options | Flow Comp Sel     |                   | 0             | No   |      |
|       |      |                               |                   | -                 | 1             | Yes  | -    |
|       | 31   | Max Comp<br>amount            | Max Comp<br>Value | -                 | o–Unit        | Band | -    |

### Flow Compensation Setting Details

|                         | Code                     | Description                                                                                                    |
|-------------------------|--------------------------|----------------------------------------------------------------------------------------------------|
| AP1-30 Flow<br>Comp Sel |                          | Sets the Flow Compensation function options.                                                                                                   |
|                         | AP1-31 Max<br>Comp Value | Sets the maximum compensation volume. This function is based on a PID operation. The volume is given the same unit used for the PID reference. |

▲ Pressure

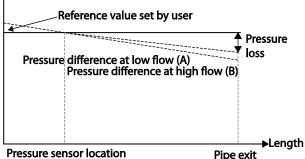

Longer pipes cause the actual pressure to decrease, which in turn increases the difference between the pressure reference and the actual pressure. When the pipe lengths are equal in two different systems, more pressure loss is caused in the system with greater flow. This explains the pressure difference between (A) and (B) in the figure (when the flows are different). To compensate for the pressure loss above, the value of AP1-31 is set to the maximum volume of compensation when the inverter has the maximum frequency, and adds to the PID reference after calculating compensation volume based on the output frequency.

The final PID reference=PID-11+Compensation amount, and compensation amount is shown below.

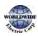

$$Compensation amount = \frac{Out Freq - Start Freq}{MaxFreq - Start Freq} * (PID-53) * \frac{(AP1 - 31)}{100\%}$$

#### PID-53: PID Output Maximum value

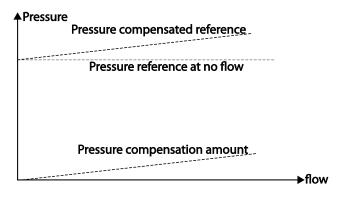

## 5.12 Pump Clean Operation

The pump clean operation is used to remove the scales and deposits attached on the impeller inside a pump. This operation keeps the pump clean by performing a repetitive run-and-stop operation of a pump. This prevents loss in pump performance and premature pump failures.

| Group | Code | Name                         | LCD Display         | Parameter Setting | Se | etting Range   | Unit |
|-------|------|------------------------------|---------------------|-------------------|----|----------------|------|
|       |      |                              |                     |                   |    | None           |      |
|       | 15   | Pump clean                   | Pump Clean          | o: None           | 1  | DI Dependent   | _    |
|       | 15   | mode 1                       | Mode1               | 0. None           | 2  | Output Power   | -    |
|       |      |                              |                     |                   | 3  | Output Current |      |
|       | 16   | Pump clean<br>mode 2         | Pump Clean<br>Mode2 | o: None           | 0  | None           |      |
|       |      |                              |                     |                   | 1  | Start          |      |
| AP2   |      |                              |                     |                   | 2  | Stop           |      |
|       |      |                              |                     |                   | 3  | Start & Stop   |      |
|       | 17   | Pump clean load setting      | PC Curve<br>Rate    | 100.0             | 10 | 0.0–200.0      | %    |
|       | 18   | Pump clean<br>reference band | PC Curve<br>Band    | 5.0               | 0. | 0–100.0        | %    |
|       | 19   | Pump clean                   | PC Curve DT         | 60.0              | 0- | -6000.0        | sec  |

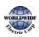

| up Code                                     | Name                                               | LCD Display        | Parameter Setting | Setting Range                | Unit |
|---------------------------------------------|----------------------------------------------------|--------------------|-------------------|------------------------------|------|
|                                             | operation delay<br>time                            |                    |                   |                              |      |
| 20                                          | Pump clean start<br>delay time                     | PC Start DT        | 10.0              | 0–6000.0                     | Sec  |
| 21                                          | o speed<br>operating time<br>at Fx/Rx<br>switching | PC Step DT         | 5.0               | 1.0–6000.0                   | Sec  |
| 22                                          | Pump clean Acc<br>time                             | PC Acc Time        | 10.0              | 0–600.0                      | Sec  |
| 23                                          | Pump clean Dec<br>time                             | PC Dec Time        | 10.0              | 0–600.0                      | Sec  |
| 24                                          | Forward step run time                              | Fwd Steady T       | 10.0              | 1.0-6000.0                   | Sec  |
| <sup>25</sup> Forward step run<br>frequency |                                                    | Fwd<br>SteadyFreq  | 30                | o.oo, Low Freq–<br>High Freq | Hz   |
| 26                                          | Reverse step run<br>time                           | Rev Steady T       | 10.0              | 1.0-6000.0                   | Sec  |
| 27                                          | Reverse step run<br>frequency                      | Rev<br>SteadyFreq  | 30                | o.oo, Low Freq–<br>High Freq | Hz   |
| 28                                          | Number of Fx/Rx<br>steps for pump<br>clean         | PC Num of<br>Steps | 5                 | 0–10                         | -    |
| 29                                          | Pump clean cycle monitoring                        | Repeat Num<br>Mon  | -                 | -                            | -    |
| 30                                          | Pump clean<br>repeat number                        | Repeat Num<br>Set  | 5                 | 0-10                         | -    |
| 31                                          | Operation after pump clean                         | PC End<br>Mode     | 0                 | o Stop<br>1 Run              |      |
| 32                                          | Pump clean<br>continuous time<br>limit             | PC Limit<br>Time   | 10                | 6-60                         | mir  |
| 33 CC                                       | Pump clean<br>continuous<br>number limit           | PC Limit<br>Num    | 3                 | 0–10                         | -    |

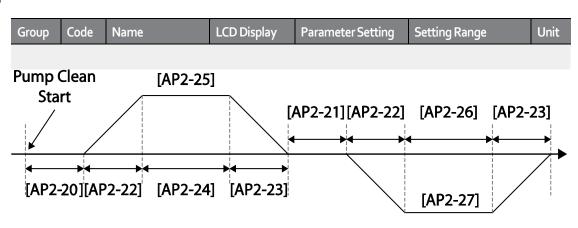

<Basic Pump Clean Operation>

When a pump clean start command is given, the inverter waits until the delay time set at AP2-19 elapses, accelerates by the acceleration time set at AP2-22, and operates at the frequency set at AP2-25. The pump runs for the time set at AP2-24, decelerates by the time set at AP2-23, and then stops. This operation repeats in the forward and reverse directions (one after another) for the number of times set at AP2-28 (PC Num of Step). Each time the steps (Fx/Rx) switch, the inverter waits at a stop state for the time set at AP2-21 before going on with the next step. One step in the forward direction and another step in the reverse direction makes one cycle. The number of pump clean cycles is set at AP2-30. In the figure above, AP2-28 is set to `1', and AP2-30 is set to `1'.

| Code                  | Des                 | cription  |                                              |  |  |  |
|-----------------------|---------------------|-----------|----------------------------------------------|--|--|--|
|                       | Sets the pump mode. |           |                                              |  |  |  |
|                       | Set                 | ting      | Function                                     |  |  |  |
|                       | 0                   | None      | Pump Clean function is not used.             |  |  |  |
|                       | 1                   | DI        | Set one of the terminal inputs to '46 (Pump  |  |  |  |
|                       |                     | defendant | Clean Sel)' and performs the pump clean      |  |  |  |
| AP2-15 PumpClean Mode |                     |           | operation by turning on the terminal.        |  |  |  |
|                       | 2                   | Power     | Performs a pump clean operation when a pump  |  |  |  |
|                       |                     |           | consumes more power than it is supposed to   |  |  |  |
|                       |                     |           | consume in a normal operation.               |  |  |  |
|                       | 3                   | Current   | Performs a pump clean operation when a pump  |  |  |  |
|                       |                     |           | consumes more current than it is supposed to |  |  |  |
|                       |                     |           | consume in a normal operation.               |  |  |  |
| AP2-16 PumpClean Sel  | Sets the pump cle   |           | ean start mode.                              |  |  |  |

### Pump Clean Function Setting Details

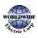

I

| Γ                                                                  |                                                                                                    |                    |                                                                                                   |  |  |
|--------------------------------------------------------------------|----------------------------------------------------------------------------------------------------|--------------------|---------------------------------------------------------------------------------------------------|--|--|
| Code                                                               | Des                                                                                                    | cription           |                                                                                                   |  |  |
|                                                                    | Set                                                                                                    | ting               | Function                                                                                          |  |  |
|                                                                    | o None                                                                                                    |                    | Pump clean is performed only by the function set at AP2-20.                                       |  |  |
|                                                                    | 1                                                                                                    | Start              | Pump clean is performed each time the inverter starts operating.                                  |  |  |
|                                                                    | 2                                                                                                    | Stop               | Pump clean is performed each time the inverter stops operating.                                   |  |  |
|                                                                    | 3                                                                                                    | Start & Stop       | Pump clean is performed each time the inverter starts or stops operating.                         |  |  |
| AP2-17 PC Curve Rate<br>AP2-18 PC Curve Band<br>AP2-19 PC Curve DT | If AP <sub>2-15</sub> is set to 'Power' or 'Current,' multiply the load<br>characteristic curve set at AP <sub>2-2</sub> —AP <sub>2-10</sub> by the value set at AP <sub>2-17</sub><br>(100[%]+AP <sub>2-17</sub> [%]), and reset the load characteristic curve for the<br>pump clean operation (refer to the load tune features for AP <sub>2-2</sub> —<br>AP <sub>2-10</sub> setting values).<br>Apply (rated inverter current x AP <sub>2-18</sub> setting value) and (rated<br>motor x AP <sub>2-18</sub> setting value) to the pump clean load curve<br>calculated by AP <sub>2-17</sub> to calculate the final pump clean load curve.<br>The inverter performs pump clean operation when the inverter<br>continues operating for the time set at AP <sub>2-19</sub> . |                    |                                                                                                   |  |  |
| AP2-20 Clean Start DT                                              | When AP <sub>2-15</sub> is set to 'Power' or 'Current', a pump clean is<br>performed if the inverter operation power or current stays above<br>the pump clean load characteristic curve (defined by AP <sub>2-17</sub> and<br>AP <sub>2-18</sub> ) for the time set at AP <sub>2-19</sub> .                                                                                                    |                    |                                                                                                   |  |  |
| AP2-21 Clean Step DT                                               |                                                                                                    | erter switches fro | e inverter to maintain o speed (stop) before the<br>om forward to reverse operation during a pump |  |  |
| AP2-22 PumpClean AccT<br>AP2-23 PumpClean DecT                     | Set                                                                                                    | s the Acc/Dec tin  | nes for pump clean operations.                                                                    |  |  |
| AP2-24 Fwd Steady Time<br>AP2-26 Rev Steady Time                   | Set                                                                                                    | s the time to ma   | intain forward and reverse operations.                                                            |  |  |
| AP2-25 Fwd SteadyFreq<br>AP2-27 Rev SteadyFreq                     | Set                                                                                                    | s the forward an   | d reverse operation frequencies.                                                                  |  |  |
| AP2-28 PC Num of Steps                                             | Determines the number of steps (acceleration/deceleration/stop)<br>in one cycle. Each operation, either in the forward or reverse<br>direction, constitutes one step.<br>If set to '2,' one forward step and one reverse step constitute one<br>cycle.                                                                                                    |                    |                                                                                                   |  |  |
| AP2-31 PC End Mode                                                 | Det                                                                                                    | ermines the inve   | erter operation after pump clean operation.                                                       |  |  |

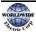

| Code                                        | Des          | Description                                                                                                    |                                                                                                    |  |  |  |
|---------------------------------------------|--------------|----------------------------------------------------------------------------------------------------|----------------------------------------------------------------------------------------------------|--|--|--|
|                                             | Setting      |                                                                                                    | Function                                                                                                    |  |  |  |
|                                             | 0            | Stop                                                                                                    | This stops the inverter after pump cleaning.                                                                                                    |  |  |  |
|                                             | 1            | The inverter operates based on the inverter's<br>command status after the pump cleaning. (If a<br>terminal command is received, the inverter<br>performs the operation it was performing before<br>the pump clean operation.) |                                                                                                    |  |  |  |
| AP2-29 Repeat Num Mon                       | Disp         | plays the nu                                                                                                    | mber of the current pump cleaning cycle.                                                                                                    |  |  |  |
| AP2-20 Repeat Num Set                       |              | s the numbe<br>2-21–AP2-2                                                                                                    | er of cycles for one pump clean operation set at<br>8.                                                                                                    |  |  |  |
| AP2-32 PC Limit Time<br>AP2-33 PC Limit Num | prol<br>(Cle | anRPTErr) (                                                                                                    | o clean operations may indicate a serious system<br>arn the users of potential system problems, an error<br>occurs if the number of pump clean operation<br>mber set at AP2-33 within the time period set at |  |  |  |

#### Note

- When the run prevent feature is active and an operation in the prevented direction is required to perform a pump clean operation, the inverter operates at the o speed for the time set at AP<sub>2-24</sub> and AP<sub>2-26</sub> (Steady Time).
- To stop the pump clean operation, press the OFF key on the keypad or turn it off at the terminal input.
- If the pump clean operation is configured for terminal input and it is turned on, and if ADV-10 (PowerOn Resume) is set to 'Yes', a pump clean operation is performed when the inverter is turned on.
- When performing a pump clean operation via terminal input,
  - if the terminal input is turned off instantly after it is turned on (the operation is triggered), 1 pump clean cycle is operated.
  - if ADV-10 (PowerOn Resume) is set to 'Yes', and the terminal input is turned off instantly after it is turned on (the operation is triggered), and if the inverter is turned off during a pump clean then is turned back on again, the pump clean operation is not resumed (because the input terminal is not on when the inverter is turned on).
  - if the terminal input is kept on after it is initially turned on, 1 pump clean cycle is operated.

## 5.13 Start & End Ramp Operation

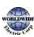

I

This function is used to rapidly accelerate the pump to the normal operating level, or to rapidly decelerate the pump and stop it. Start & End ramp operation is performed when ADV-24 (Freq Limit) is set to `1 (Yes).'

| Group | Code | Name                      | LCD Display   | Parameter Setting | Sett                       | ing Range | Unit |
|-------|------|---------------------------|---------------|-------------------|----------------------------|-----------|------|
|       |      | Start & End Ramp          | Start&End     | o: No             | 0                          | No        |      |
| AP2   | 40   | Gradient                  | Ramp          | 0.110             | 1                          | Yes       | -    |
|       | 41   | StartRampAcc              | StartRampAcc  | 10.0              | o–6                        | 00.0      | Sec  |
|       | 42   | EndRampDec                | EndRampDec    | 10.0              | 0–600.0                    |           | Sec  |
|       | 24   | Frequency limit options   | Freq Limit    | o: No             | о                          | No        |      |
|       |      |                           |               |                   | 1                          | Yes       | -    |
| ADV   | 25   | Low Freq<br>minimum value | Freq Limit Lo | 30.00             | Start Freq–<br>Max Freq    |           | Hz   |
|       | 26   | Low Freq<br>maximum value | Freq Limit Hi | 60.00             | Freq Limit Lo–<br>Max Freq |           | Hz   |

### Start & End Ramp Operation Setting Details

| Code                                                                                                    | Desc                                                                                                    | Description |                                             |  |  |  |  |
|----------------------------------------------------------------------------------------------------|----------------------------------------------------------------------------------------------------|-------------|---------------------------------------------|--|--|--|--|
|                                                                                                    | Sets the pump Start & End Ramp options.                                                                                                    |             |                                             |  |  |  |  |
| AP2-40 Start&End                                                                                                    | Set                                                                                                    | ting        | Function                                    |  |  |  |  |
| Ramp                                                                                                    | 0                                                                                                    | No          | The Start & End Ramp operation is not used. |  |  |  |  |
|                                                                                                    | 1                                                                                                    | Yes         | Use the Start & End Ramp operation.         |  |  |  |  |
| AP2-41 Start Ramp<br>Acc                                                                                                    | Refers to the time it takes to reach the minimum pump operation frequency f<br>a Start & End Ramp operation (Freq Limit Lo) set at ADV-25 when the inverte<br>starts (it is different from DRV-03 acceleration gradient). |             |                                             |  |  |  |  |
| AP2-42 End Ramp<br>Dec Refers to the time it takes to reach the o step (stop) from the minimum pu<br>operation frequency for a Start & End Ramp operation (Freq Limit Lo) set<br>ADV-25 (it is different from DRV-03 deceleration gradient). |                                                                                                    |             |                                             |  |  |  |  |

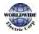

Г

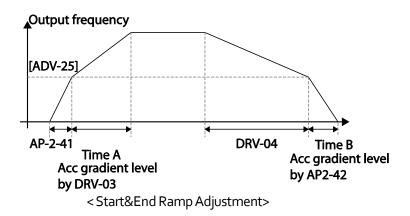

In the figure above, AP2-41 defines the acceleration time to the minimum operation frequency ADV-25 (Freq Limt Lo). AP2-42 defines the deceleration time from the minimum operation frequency to a stopped state. Time A (normal acceleration time set at DRV-03) and Time B (normal deceleration time set at DRV-04) in the figure will change according to the Acc/Dec gradients defined by AP2-41 and AP2-42.

# 5.14 Decelerating Valve Ramping

This function is used to prevent pump damage due to abrupt deceleration. When the pump operation frequency reaches the valve ramp frequency (AP2-38 Dec Valve Freq) while decelerating rapidly based on the deceleration ramp time (set at AP2-42), it begins to slow down the deceleration based on the deceleration valve ramp time (set at AP2-39 DecValve Time).

| Group | Code | Name                              | LCD Display       | Parameter Setting | Setting Range              |     | Unit |
|-------|------|-----------------------------------|-------------------|-------------------|----------------------------|-----|------|
| AP2   | 38   | Dec valve ramping start frequency | Dec Valve<br>Freq | 40.00             | Low Freq–High<br>Freq      |     | Hz   |
|       | 39   | Dec valve ramping<br>time         | DecValve<br>Time  | 0.0               | 0–6000.0                   |     | Sec  |
|       | 24   | Frequency limit                   | Limit Mode        | o: No             | 0                          | No  |      |
|       |      | options                           |                   | 0.110             | 1                          | Yes |      |
| ADV   | 25   | Low Freq minimum<br>value         | Freq Limit Lo     | 30.00             | Start Freq–Max<br>Freq     |     | Hz   |
|       | 26   | Low Freq maximum<br>value         | Freq Limit Hi     | 60.00             | Freq Limit Lo–<br>Max Freq |     | Hz   |

Decelerating valve ramp operates when ADV-24 (Freq Limit) is set to '1 (Yes)'.

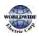

I

### **Deceleration Valve Ramping Setting Details**

Г

| Code                     | Description                                                                                                    |  |  |  |  |  |  |  |  |
|--------------------------|----------------------------------------------------------------------------------------------------|--|--|--|--|--|--|--|--|
| AP2-38 Dec Valve<br>Freq | Sets the start frequency where the slow deceleration begins in order to prevent<br>oump damage when the inverter stops. Decelerating valve ramping is performed<br>rom the frequency set at AP2-38 to the frequency limit set at ADV-25 (low<br>requency limit for pump operation). |  |  |  |  |  |  |  |  |
| AP2-39 DecValve<br>Time  | Sets the time it takes to decelerate from the frequency set at AP2-38 to the frequency limit set at ADV-25 (low frequency limit for pump operation).                                                                                                    |  |  |  |  |  |  |  |  |
|                          | ACUTPUT frequency<br>Dec Valve<br>frequency<br>AP2-38<br>Frequency<br>lower limit<br>ADV-25<br>AP2-39                                                                                                    |  |  |  |  |  |  |  |  |
|                          | Valve deceleration time<br>AP2-42<br>Regular deceleration time<br>End Ramp Dec<br>+ t                                                                                                    |  |  |  |  |  |  |  |  |

The time set at AP<sub>2-39</sub> refers to the absolute time that it takes for the pump to decelerate from the frequency set at AP<sub>2-38</sub> to the frequency limit set at ADV-25.

## 5.15 Load Tuning

Load tuning refers to an operation that detects the load applied to a specific section of the inverter operation (current and voltage) and creates an ideal load curve for the under load and pump clean operations. The two set points to define the section are user-definable, and are set at 50% and 85% of the base frequency (DRV-18 Base Freq) by default. The load tuning result values are saved at codes AP2-2–AP2-10. These values are user definable as well.

The minimum set point for the load tuning begins at 15% of the base frequency (DRV-18 Base Freq), and the maximum set point can be set up to the base frequency. If the frequency limit is set to `1 (Yes)' at ADV-24 (Freq Limit), the range is limited within the frequencies set at ADV-25 (Freq Limit Lo) and ADV-26 (Freq Limit Hi).

| Group | Code | Name                   | LCD Display       | Parameter Setting | Setting Range                    |     | Unit |
|-------|------|------------------------|-------------------|-------------------|----------------------------------|-----|------|
| AP2   | 01   | Load curve<br>Tuning   | Load Tune         | No                | 0                                | No  | -    |
|       |      |                        |                   |                   | 1                                | Yes |      |
|       | 02   | Load curve Low<br>Freq | Load Fit<br>LFreq | 30.00             | Base Freq*15%—<br>Load Fit HFreq |     | Hz   |

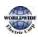

| Group | Code | Name                       | LCD Display       | Parameter Setting | Setting Range                | Unit |
|-------|------|----------------------------|-------------------|-------------------|------------------------------|------|
|       | 03   | Current for Low<br>Freq    | Load Fit<br>LCurr | 40.0              | 0.0–200.0                    | %    |
|       | 0/   |                            | Load Fit<br>LPwr  | 30.0              | 0.0–200.0                    | %    |
|       | 08   | Load curve High<br>Freq    | Load Fit<br>HFreq | 51.00             | Load Fit LFreq–<br>High Freq | Hz   |
|       | 09   | Current for High<br>Freq   | Load Fit<br>HCurr | 80.0              | 0.0–200.0                    | %    |
|       | 10   | Power for High<br>Freq     | Load Fit<br>HPwr  | 80.0              | 0.0–200.0                    | %    |
|       | 11   | Load current for frequency | Load Curve<br>Cur | -                 | -                            | %    |
|       | 12   | Load power for frequency   | Load Curve<br>Pwr | -                 | -                            | %    |

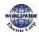

### Load Tuning Setting Details

Г

| Code                                           | Description                                                                                                    |                                                                                   |                                                  |  |  |  |
|------------------------------------------------|----------------------------------------------------------------------------------------------------|-----------------------------------------------------------------------------------|--------------------------------------------------|--|--|--|
|                                                |                                                                                                    | The inverter performs an automatic tuning to generate an ideal system load curve. |                                                  |  |  |  |
| AP2-01 Load Tune                               | Setti                                                                                                    | ng                                                                                | Function                                         |  |  |  |
|                                                | 0                                                                                                    | None                                                                              | Load tuning is not used.                         |  |  |  |
|                                                | 1                                                                                                    | LoadTune                                                                          | Start load tuning.                               |  |  |  |
| AP2-02 Load Fit LFreq                          | Defines the first frequ                                                                                                    |                                                                                   | ency set point for load tuning (user definable). |  |  |  |
| AP2-03 Load Fit LCurr<br>AP2-04 Load Fit LPwr  | Displays the current and power measured at the frequency set at AP2-02<br>as a percentage (%) value, based on motor rated current and rated power.<br>Values for AP2-03 and AP2-04 are user definable. |                                                                                   |                                                  |  |  |  |
| AP2-08 Load fit HFreq                          | Defines the second frequency set point for load tuning(user definable).                                                                                                    |                                                                                   |                                                  |  |  |  |
| AP2-09 Load Fit HCurr<br>AP2-10 Load Fit HPwr  | Displays the current and power measured at the frequency set at AP2-08<br>as a percentage (%) value, based on motor rated current and rated power.<br>Values for AP2-09 and AP2-10 are user definable. |                                                                                   |                                                  |  |  |  |
| AP2-11 Load Curve Cur<br>AP2-12 Load Curve PWR | Monitors the load curve value set at AP2-1 (Load Tune) based on the current output frequency.                                                                                                    |                                                                                   |                                                  |  |  |  |

When a load tuning is performed, the inverter measures for 10 seconds the motor current and power, at the frequencies set at AP2-02 and AP2-09. The motor current and power values measured here are used to generate an ideal load curve.

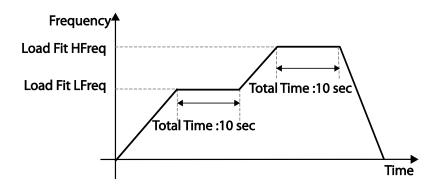

#### Note

Load tuning is not available while the inverter is operating.

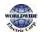

### Caution

- If the frequencies for AP2-02 (Low Freq) and AP2-08 (High Freq) are set too close to each other, the resulting load curve may not reflect the actual (ideal) load curve. Therefore, it is recommended that you keep the AP2-02 and AP2-08 frequencies as close to the factory defaults as possible.
- If a secondary motor is in use, note that the existing load curve for the main motor will be applied to the secondary motor unless a load tuning has been performed for the secondary motor.

# 5.16 Level Detection

When the inverter is operating at or above the frequency set at PRT-74 (LDT Level), this function is used to triggers a fault trip or sets a relay output if the source value is out of the range of the userdefined values. If the reset restart feature is turned on, the inverter continues to operate based on the run command after the LDT fault trip is released.

| Group | Code | Name                                 | LCD Display       | LCD Display Parameter Setting |                        | Unit |
|-------|------|--------------------------------------|-------------------|-------------------------------|------------------------|------|
|       | 70   | Level detection mode                 | LDT Sel           | Warning                       | None/Warning/Trip      |      |
|       | 71   | Level detection range                | LDT Area Sel      | 1. Above Level                | 0-1                    | -    |
|       | 72   | Level detection source               | LDT Source        | o: Output Current             | 0–12                   | -    |
|       | 73   | Level detection<br>delay time        | LDT Dly Time      | 2.0                           | 0–9999                 | Sec  |
| PRT   | 74   | Level detection reference value      | LDT Level         | Source setting is used        | Source setting is used | -    |
| FRI   | 75   | Level detection<br>bandwidth         | LDT Band<br>width | Source setting is used        | Source setting is used | -    |
|       | 76   | Level detection<br>frequency         | LDT Freq          | 20.00                         | o.oo–Max Freq (Hz)     | Hz   |
|       | 77   | Level detection<br>trip restart time | LDT Restart<br>DT | 60.0                          | 0.0–3000.0             | Min  |
|       | 96   | LDT Auto restart count               | LDT Rst Cnt       | 1                             | 0~6000                 | -    |
|       | 97   | LDT Auto restart<br>cycle count      | LDT Rst Cnt<br>M  | -                             | 0~6000                 | -    |

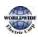

I

| Group | Code | Name                                             | LCD Display   | Parameter Setting | Setting Range | Unit |
|-------|------|--------------------------------------------------|---------------|-------------------|---------------|------|
|       | 98   | LDT Auto restart<br>cycle<br>Initialization time | LDT Cnt Clr T | 60                | 0~6000        | Sec  |

### Level Detection Setting Details

| Code                   | Description                                                           |              |                                                                                                    |  |  |  |
|------------------------|-----------------------------------------------------------------------|--------------|----------------------------------------------------------------------------------------------------|--|--|--|
|                        | Determines the inverter operation when a level detection trip occurs. |              |                                                                                                    |  |  |  |
|                        | Setting                                                               | Funct        | tions                                                                                                    |  |  |  |
| PRT-70 LDT Sel         | o None                                                                | No o         | peration                                                                                                    |  |  |  |
|                        | 1 Warning                                                             | The i        | nverter displays a warning message.                                                                                             |  |  |  |
|                        | 2 Free-Run                                                            | The i        | nverter free-runs, then stops.                                                                                                  |  |  |  |
|                        | 3 Dec                                                                 | The i        | nverter decelerates, then stops.                                                                                                |  |  |  |
|                        | Sets the level de                                                     | tection rar  | nge.                                                                                                    |  |  |  |
|                        | Setting                                                               | Operatio     | n                                                                                                    |  |  |  |
| PRT-71 Level<br>Detect | 1 Below                                                               | Triggers     | a level detect fault trip when the inverter operates                                                                            |  |  |  |
|                        |                                                                       |              | e frequency set by the user.                                                                                                    |  |  |  |
|                        | 2 Above                                                               | 55           | a level detect fault trip when the inverter operates                                                                            |  |  |  |
|                        |                                                                       | above th     | e frequency set by the user.                                                                                                    |  |  |  |
|                        | Selects a source                                                      | for level de | etection.                                                                                                    |  |  |  |
|                        | Setting                                                               |              | Function                                                                                                    |  |  |  |
|                        | o Output C                                                            |              | Sets the output current as the source.                                                                                          |  |  |  |
|                        | 1 DC Link \                                                           |              | Sets the DC link voltage as the source.                                                                                         |  |  |  |
|                        | 2 Output V                                                            | /oltage      | Sets the output voltage as the source.                                                                                          |  |  |  |
|                        | 3 kW                                                                  |              | Sets the output power as the source.                                                                                            |  |  |  |
| PRT-72 LDT             | 4 hp                                                                  |              | Sets the output power as the source.                                                                                            |  |  |  |
| PRT-72 LDT<br>Source   |                                                                       |              | Sets the V1 terminal input as the source.                                                                                       |  |  |  |
|                        | 5 V1                                                                  |              | •                                                                                                    |  |  |  |
|                        | 5 V1<br>6 V2                                                          |              | Sets the V2 terminal input as the source.                                                                                       |  |  |  |
| ,                      | 6 V2<br>7 I2                                                          |              | Sets the V2 terminal input as the source.<br>Sets the I2 terminal input as the source.                                          |  |  |  |
| ,                      | 6 V2<br>7 I2<br>8 PID Ref V                                           |              | Sets the V2 terminal input as the source.<br>Sets the I2 terminal input as the source.<br>Sets the PID reference as the source. |  |  |  |
| ,                      | 6 V2<br>7 I2                                                          |              | Sets the V2 terminal input as the source.<br>Sets the I2 terminal input as the source.                                          |  |  |  |
| ,                      | 6 V2<br>7 l2                                                          |              | Sets the<br>Sets the                                                                                                    |  |  |  |

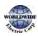

Advanced Features

| Code                                                               | Description                                                                                                    |                                                      |                                     |  |  |  |  |
|--------------------------------------------------------------------|----------------------------------------------------------------------------------------------------|------------------------------------------------------|-------------------------------------|--|--|--|--|
| PRT-73 LDT Dly<br>Time                                             | Sets the delay                                                                                                    | Sets the delay time for the operation set at PRT-70. |                                     |  |  |  |  |
|                                                                    | Sets the level for the level detection.                                                                                                    |                                                      |                                     |  |  |  |  |
|                                                                    | The following are the setting ranges and default values by the source.                                                                                                    |                                                      |                                     |  |  |  |  |
|                                                                    | Source                                                                                                    | Setting Range                                        |                                     |  |  |  |  |
|                                                                    | Output                                                                                                    | Rated current                                        | 0–150% of the rated current         |  |  |  |  |
|                                                                    | Current                                                                                                    |                                                      |                                     |  |  |  |  |
|                                                                    | DC Link                                                                                                    | 350                                                  | 0–450 V (2 Type)                    |  |  |  |  |
|                                                                    | Voltage                                                                                                    | 700                                                  | o–900 V (4 Type)                    |  |  |  |  |
|                                                                    | Output                                                                                                    | 230                                                  | 0–250 (2 Type)                      |  |  |  |  |
| PPT 7/ I DT I aval                                                 | Voltage                                                                                                    | 460                                                  | o–500 (4 Type)                      |  |  |  |  |
| PRT-74 LDT Level                                                   | kW                                                                                                    | 90% of the Inverter                                  | 0–150% of the Inverter rated        |  |  |  |  |
|                                                                    |                                                                                                    | rated power                                          | power                               |  |  |  |  |
|                                                                    | Vı                                                                                                    | 9.00 V                                               | 0.00-12.00                          |  |  |  |  |
|                                                                    | V2                                                                                                    | 9.00                                                 | -12.00-12.00                        |  |  |  |  |
|                                                                    | 12                                                                                                    | 18.00                                                | 0.00–25.00                          |  |  |  |  |
|                                                                    | PID Ref                                                                                                    | 50                                                   | PID Unit Min–PID Unit Max           |  |  |  |  |
|                                                                    | Value                                                                                                    |                                                      |                                     |  |  |  |  |
|                                                                    | PID Fdb Val                                                                                                    | 50                                                   | PID Unit Min–PID Unit Max           |  |  |  |  |
|                                                                    | PID Output                                                                                                    | 50                                                   | -100.00%–100.00%                    |  |  |  |  |
| PRT-75 LDT Band<br>Width                                           | If the source is detected below the set level, it must be adjusted to be above the<br>'LDT Level + LDT Band Width' value to release the level detection fault trip.<br>If the source is detected above the set level, it must be adjusted to be below the<br>'LDT Level - LDT Band Width' value to release the level detection fault trip.<br>The level detection trip bandwidth is 10% of the maximum source value.                          |                                                      |                                     |  |  |  |  |
| PRT-76 LDT Freq                                                    | Sets the start frequency for the level detection. When setting the level detection frequency, take into consideration the source type and the LDT level.                                                                                                    |                                                      |                                     |  |  |  |  |
| PRT-77 LDT<br>Restart DT                                           | If PRT-o8 (RST restart) is set to 'YES,' the inverter restarts after the time set at<br>PRT-76 elapses when an LDT trip is released. The LDT Restart operates each<br>time an LDT trip is released.<br>If PRT-77 is set to any other value than 'o' and the inverter is operating in HAND<br>mode, the inverter resets and the LDT trip is released. However, the inverter<br>stays in OFF mode and does not restart the operation instantly. |                                                      |                                     |  |  |  |  |
| PRT-96 LDT Rst<br>Cnt<br>PRT-97 LDT Rst<br>Cnt M<br>PRT-98 LDT Cnt | When the LDT trip occurs, the number of automatic restart is set by PRT-<br>96.<br>If an LDT trip occurs, the inverter automatically restarts after the time set<br>in PRT-77 (LDT Restart DT) has elapsed. The PRT-97 is incremented by<br>1 each time it is automatically restarted.                                                                                                    |                                                      |                                     |  |  |  |  |
| ClrT                                                               | When the val                                                                                                    | ue of PRT-97 becomes e                               | equal to PRT-96, it does not try to |  |  |  |  |

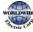

| Code                   | Description                                                                                                    |
|------------------------|----------------------------------------------------------------------------------------------------|
|                        | restart automatically.<br>The LDT trip will be restarted within the time set in PRT-98 after auto<br>restart<br>If not, PRT-97 is initialized to 0. |
| OUT-31-35 Relay<br>1-5 | Sets one of the output relays to '32 (LDT)' to monitor the level detection status.                                                                  |

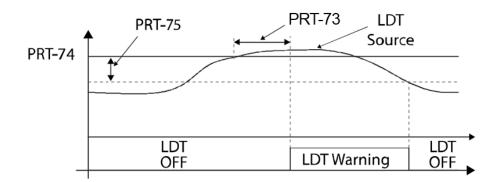

<An example of PRT-71 set to (1: Above Level )>

As shown in the figure above, level detection can be carried out (relay output is 'on') as the output frequency is above PRT-76 and the detection value is greater than the value of PRT-74. The LDT operation is released if the value is less than the value subtracted from the value of band of, when the value of the feedback is set from PRT-74 to PRT-75.

### ① Caution

- The LDT operation is carried out if the inverter operation is above PRT-74.
- Modify PRT-74 and PRT-75 appropriately when modifying LDT Source of PRT-71.
- PRT-74 and PRT-75 become default value if the LDT Source is modified.
- PRT-77 (Restart DT) and PRT-08 (RST restart) features operate separately.
- The inverter waits until the delay time set at PRT-73 (LDT Dly Time) before it operates based on the setting in LDT-70 when the level detection time condition is met.

## 5.17 Pipe Break Detection

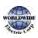

This function detects Pipe Breaks while the PID operation is on. The fault trip or a warning signal will occur if the feedback does not reach the level set by users during the operation with the maximum output (PID maximum output or the maximum speed set).

| Group | Code  | Name                              | LCD Display       | Parameter Setting | Setting Range |           | Unit |
|-------|-------|-----------------------------------|-------------------|-------------------|---------------|-----------|------|
|       |       |                                   |                   |                   | 0             | None      |      |
| 6.    | 60    | Pipe Break<br>Detection setting   | PipeBroken        | 0                 | 1             | Warning   |      |
|       | PRT   |                                   | Sel               |                   | 2             | Free-Run  |      |
| PRT   |       |                                   |                   |                   | 3             | Dec       |      |
|       | 61    | Pipe Break<br>Detection variation | PipeBroken<br>Dev | 97.5              | o–            | 100       | %    |
|       | 62    | Pipe Break<br>Detection time      | PipeBroken<br>DT  | 10.0              | o–            | 6000.0    | Sec  |
| OUT   | 31–36 | Relay output 1–5                  | Relay1–5          | 28                | Pip           | oe Broken | -    |

#### Pipe Break Detection Details

| Code                     | Description                                                                                                    |                                                  |                                                                                  |  |  |  |
|--------------------------|----------------------------------------------------------------------------------------------------|--------------------------------------------------|----------------------------------------------------------------------------------|--|--|--|
|                          | Sele                                                                                                    | Select the operation while detecting Pipe Breaks |                                                                                  |  |  |  |
|                          | Set                                                                                                    | ting                                             | Function                                                                         |  |  |  |
| PRT-60                   | 0                                                                                                    | None                                             | No operation                                                                     |  |  |  |
| PipeBroken Sel           | 1                                                                                                    | Warning                                          | The inverter displays a warning message.                                         |  |  |  |
|                          | 2                                                                                                    | Free-Run                                         | The inverter free-runs, then stops.                                              |  |  |  |
|                          | 3                                                                                                    | Dec                                              | The inverter decelerates, then stops.                                            |  |  |  |
| PRT-61<br>PipeBroken Dev |                                                                                                    |                                                  | C Detection level. Set the detect level by multiplying the set<br>PID Reference. |  |  |  |
| PRT-62<br>PipeBroken DT  | Sets the detect delay time. Pipe Break operates if the Pipe Break situation is maintained for a set amount of time. |                                                  |                                                                                  |  |  |  |
| OUT31-36 Define          | If Pipe Break (28) is set, when a Pipe Break occurs, the inverter sends out output with Relay.                      |                                                  |                                                                                  |  |  |  |

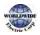

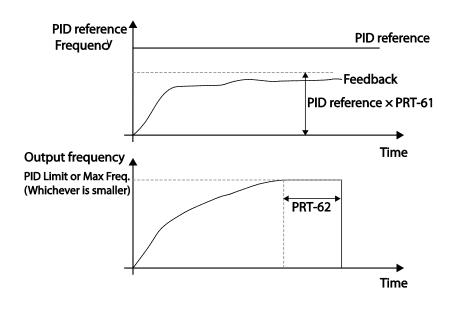

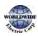

Г

In the graph above, Pipe Break occurs if the feedback is smaller than the value calculated by multiplying the two values set at PID-o4 and PRT-61(PID-o4 x PRT-61) at the inverter's maximum output (when PID output is the maximum set value, or the inverter is running at the frequency set at DRV-20).

# 5.18 Pre-heating Function

This function uses current to heat up the motor or pump to avoid the motor or the pump freezing when they are not in operation.

| Group | Code  | Name                              | LCD Display    | Parameter Setting | Setting Range | Unit |
|-------|-------|-----------------------------------|----------------|-------------------|---------------|------|
|       | 48    | Initial heating<br>output current | Pre Heat Level | 20                | 1–100         | %    |
| AP2   | 49    | Initial heating<br>output duty    | Pre Heat Duty  | 30                | 1–100         | %    |
|       | 50    | DC input delay<br>time            | DC Inj Delay T | 60.0              | 0.0–600.0     | sec  |
| IN    | 65–71 | Terminal block<br>input 1–7       | P1–7 Define    | 44                | Pre Heat      | -    |

#### **Initial Heating Setting Details**

| Code                  | Description                                                                                                    |
|-----------------------|----------------------------------------------------------------------------------------------------|
| AP2-48 Pre Heat Curr  | Sets the current to be used for initial heating. Sets the current to motor no-<br>load current % value.                                      |
| AP2-49 Pre Heat Duty  | Sets the duty (time) for the current to be used for initial heating, from 10 seconds to % value.                                             |
| AP2-50 DC Inj Delay T | Sets a certain delay time to prevent from an over current trip that may occur when a DC input is performed after the inverter Free-Run stop. |
| IN-65–71 P1–7 Define  | Performs the Pre Heat function if the Pre Heat (44) terminal is set.                                                                         |

The initial heating function continually operates when the set multi-function input terminal is on and until the inverter command is on. If an inverter command is input while the initial heating function is operating, the inverter starts operation immediately.

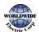

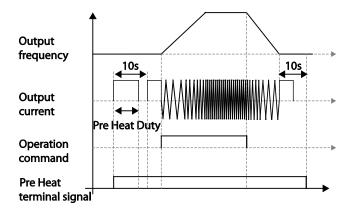

The initial heating operation starts to run after an inverter operation stops, when the initial heating function's terminal input is on after the inverter operation command is off.

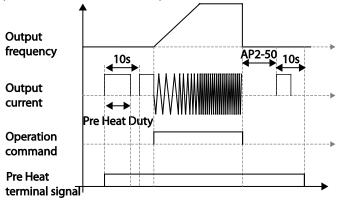

The diagram above shows the operation waveform related to AP<sub>2-50</sub> DC Inj Delay T. The Pre Heat function performs when the inverter stop mode is set to Free Run and the Pre Heat signal is supplied. Then, if the inverter operation command is on, the inverter maintains acceleration and a fixed frequency. If the inverter operation command is off, the motor is in Free Run and the Pre Heat operations starts after the time amount set in AP<sub>2-50</sub>.

### Caution

- If the value for AP2-48 Pre Heat Curr is above the rated motor current value, it is limited by the rated motor current value.
- If the value for AP2-48 Pre Heat Curr is too high or the DC current output time is too long, the motor may overheat or be damaged and the Inver IOLT may also malfunction. Reduce the DC output current amount and DC output time to prevent from such damages.

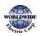

# 5.19 Auto Tuning

The motor parameters can be measured automatically and can be used for an auto torque boost.

| Group | Code                           | Name                     | LCD Display       | Para  | ameter Setting | Setting Range                | Unit |
|-------|--------------------------------|--------------------------|-------------------|-------|----------------|------------------------------|------|
| DRV   | 14                             | Motor capacity           | Motor<br>Capacity | 9     | 5.5 kW         | 7–20                         | -    |
|       | 11                             | Motor pole<br>number     | Pole Number       | 4     |                | 2–48                         | -    |
|       | 12 Rated slip speed Rated Slip |                          | 45                |       | 0–3000         | Rpm                          |      |
|       | 13                             | Rated motor<br>current   | Rated Curr        | 21.0  | )              | 1.0-1000.0                   | А    |
|       | 14                             | Motor no-load<br>current | Noload curr       | 7.1   |                | 0.5–1000.0                   | А    |
| BAS   | BAS 15 Motor voltage           |                          | Rated Volt        | 220   |                | 170–500                      | V    |
|       | 16                             | Motor efficiency         | Efficiency        | 85    |                | 70–100                       | %    |
|       | 20                             | Auto tuning              | AutoTuning        | 0     | None           | -                            | -    |
|       | 21                             | Stator resistance        | Rs                | 0.314 |                | Depends on the motor setting | Ω    |
|       | 22                             | Leakage<br>inductance    | Lsigma            | 3.19  |                | Depends on the motor setting | mH   |

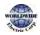

### Auto Tuning Default Parameter Setting

Γ

| Motor Capacity<br>(kW) |      | Rated Current<br>(A) | No-load<br>Current<br>(A) | Rated Slip<br>Frequency<br>(Hz) | Stator<br>Resistance<br>(Ω) | Leakage<br>Inductance<br>(mH) |
|------------------------|------|----------------------|---------------------------|---------------------------------|-----------------------------|-------------------------------|
|                        | 0.75 | 3.4                  | 1.7                       | 3.00                            | 2.60                        | 17.94                         |
|                        | 1.5  | 6.4                  | 2.6                       | 2.67                            | 1.17                        | 2.29                          |
|                        | 2.2  | 8.6                  | 3.3                       | 2.3                             | 0.84                        | 6.63                          |
|                        | 3.7  | 13.8                 | 5.0                       | 2.3                             | 0.50                        | 4.48                          |
| 200 V                  | 5.5  | 21.0                 | 7.1                       | 1.50                            | 0.314                       | 3.19                          |
|                        | 7.5  | 28.2                 | 9.3                       | 1.33                            | 0.169                       | 2.844                         |
|                        | 11   | 40.0                 | 12.4                      | 1.00                            | 0.120                       | 1.488                         |
|                        | 15   | 53.6                 | 15.5                      | 1.00                            | 0.084                       | 1.118                         |
|                        | 18.5 | 65.6                 | 19.0                      | 1.00                            | 0.0676                      | 0.819                         |
|                        | 0.75 | 2.0                  | 1.0                       | 3.00                            | 7.81                        | 53.9                          |
|                        | 1.5  | 3.7                  | 1.5                       | 2.67                            | 3.52                        | 27.9                          |
|                        | 2.2  | 5.0                  | 1.9                       | 2.3                             | 2.52                        | 19.95                         |
|                        | 3.7  | 8.0                  | 2.9                       | 2.3                             | 1.50                        | 13.45                         |
|                        | 5.5  | 12.1                 | 4.1                       | 1.50                            | 0.940                       | 9.62                          |
|                        | 7.5  | 16.3                 | 5.4                       | 1.33                            | 0.520                       | 8.53                          |
|                        | 11   | 23.2                 | 7.2                       | 1.00                            | 0.360                       | 4.48                          |
| (00)/                  | 15   | 31.0                 | 9.0                       | 1.00                            | 0.250                       | 3.38                          |
| 400V                   | 18.5 | 38.0                 | 11.0                      | 1.00                            | 0.168                       | 2.457                         |
|                        | 22   | 44.5                 | 12.5                      | 1.00                            | 0.168                       | 2.844                         |
|                        | 30   | 60.5                 | 16.9                      | 1.00                            | 0.1266                      | 2.133                         |
|                        | 37   | 74.4                 | 20.1                      | 1.00                            | 0.1014                      | 1.704                         |
|                        | 45   | 90.3                 | 24.4                      | 1.00                            | 0.0843                      | 1.422                         |
|                        | 55   | 106.6                | 28.8                      | 1.00                            | 0.0693                      | 1.167                         |
|                        | 75   | 141.6                | 35.4                      | 1.00                            | 0.0507                      | 0.852                         |
|                        | 90   | 167.6                | 41.9                      | 1.00                            | 0.0399                      | 0.715                         |

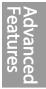

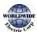

| Motor Capacity<br>(kW) |     | Rated Current<br>(A) | No-load<br>Current<br>(A) | Rated Slip<br>Frequency<br>(Hz) | Stator<br>Resistance<br>(Ω) | Leakage<br>Inductance<br>(mH) |
|------------------------|-----|----------------------|---------------------------|---------------------------------|-----------------------------|-------------------------------|
|                        | 110 | 203.5                | 48.8                      | 1.00                            | 0.0326                      | 0.585                         |
|                        | 132 | 242.3                | 58.1                      | 1.00                            | 0.0272                      | 0.488                         |
|                        | 160 | 290.5                | 69.7                      | 1.00                            | 0.0224                      | 0.403                         |
|                        | 185 | 335.0                | 77.0                      | 1.00                            | 0.0210                      | 0.380                         |
| (00)/                  | 220 | 405.0                | 93.1                      | 1.00                            | 0.1630                      | 2.930                         |
| 400V                   | 250 | 467.8                | 104.9                     | 1.00                            | 0.1455                      | 2.615                         |
|                        | 315 | 604.0                | 132.8                     | 1.00                            | 0.1140                      | 2.040                         |
|                        | 355 | 687.8                | 146.4                     | 1.00                            | 0.1020                      | 1.820                         |
|                        | 400 | 782.0                | 161.2                     | 1.00                            | 0.0906                      | 1.616                         |
|                        | 500 | 985.3                | 206.2                     | 1.00                            | 0.0700                      | 1.330                         |

### Auto Tuning Parameter Setting Details

| Code                  | Description                                                                                                    |                           |                                                                                                    |
|-----------------------|----------------------------------------------------------------------------------------------------|---------------------------|----------------------------------------------------------------------------------------------------|
| DRV-14 Motor Capacity |                                                                                                    | by the inverte            | ity to be used. The maximum motor capacity is<br>r capacity and the keypad only displays the inverter                                                                                                    |
|                       | Select an auto tuning type and run it. Select one of the options and then press the [ENT] key to run the auto tuning. Setting Function |                           |                                                                                                    |
|                       | 0                                                                                                    | None                      | Auto tuning function is disabled. Also, if you<br>select one of the auto tuning options and run it,<br>the parameter value will revert back to 'o' when<br>the auto tuning is complete.                                                                                                    |
| BAS-20 Auto Tuning    | 1                                                                                                    | All<br>(rotating<br>type) | Measures all motor parameters while the motor<br>is rotating, including stator resistance (Rs), no-<br>load current (Noload Curr), rotor time constant<br>(Tr), etc. Since the motor is rotating while the<br>parameters are being measured, if the load is<br>connected to the motor spindle, the parameters<br>may not be measured accurately. For accurate<br>measurements, remove the load attached to the<br>motor spindle. |

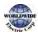

| Code                                       | Description                                                                                                    |                      |                                                                                                    |  |
|--------------------------------------------|----------------------------------------------------------------------------------------------------|----------------------|----------------------------------------------------------------------------------------------------|--|
|                                            | 2                                                                                                    | All (static<br>type) | Note that the rotor time constant (Tr) must be<br>measured in a stopped position.<br>Measures all parameters while the motor is in<br>the stopped position, including stator resistance<br>(Rs), no-load current (Noload Curr), rotor time<br>constant (Tr), etc. Since the motor is not rotating<br>while the parameters are measured, the<br>measurements are not affected when the load is<br>connected to the motor spindle. However, when<br>measuring parameters, do not rotate the motor<br>spindle on the load side. |  |
| BAS-14 Noload Curr,<br>BAS-21 Rs-BAS-24 Tr | Displays motor parameters measured by auto tuning. For parameter<br>that are not included in the auto tuning measurement list, the defaul<br>setting will be displayed. |                      | in the auto tuning measurement list, the default                                                                                                    |  |

### Caution

- Perform auto tuning ONLY after the motor has completely stopped running.
- Auto tuning operates when the inverter's auto mode is off.
- Before you run auto tuning, check the motor pole number, rated slip, rated current, rated voltage, and efficiency on the motor's rating plate and enter the data. The default parameter setting is used for values that are not entered.
- When measuring all parameters after selecting 2 (All-static type) at BAS-20: compared with rotation type auto tuning where parameters are measured while the motor is rotating, parameter values measured with static auto tuning may be less accurate. Inaccuracy of the measured parameters may degrade the performance of operations. Therefore, run static-type auto tuning by selecting 2 (All) only when the motor cannot be rotated (when gearing and belts cannot be separated easily, or when the motor cannot be separated mechanically from the load).
- If auto tuning operates without wiring the motor, 'Rs Tune Err' or 'Lsig Tune Err' warning messages are displayed. It can be reset if you press 'STOP/RESET' button of the keypad.

# 5.20 Time Event Scheduling

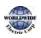

Time Event function enables the user to operate the inverter using the RTC (Real-Time Clock) feature at certain times that the user would like to set. An RTC battery is installed on the I/O board of the WDFC inverter, and it lasts approximately 25,800 hours with the inverter turned off, and 53,300 hours with the inverter turned on.

To use the Time Event, set the current date and time. Three parameters need to be set to configure the Time event feature: Time Period Module, Time Event, and Exception Date.

| Time Period                                   | Description                                                                  |  |  |  |
|-----------------------------------------------|------------------------------------------------------------------------------|--|--|--|
| Time PeriodUsed to set the time of operation. |                                                                              |  |  |  |
| Time Event Used to set the time of operation. |                                                                              |  |  |  |
| Exception Date                                | Used to specify the exception date. Exception date has the highest priority. |  |  |  |

4 Time period Module types, 8 Time Event Module types, and 8 Exception day types can be used to configure time events. The Time Event function works based on a series of configuration using the modules listed in the table above.

| Group | Code                            | Name                             | LCD Display       | Parameter Setting | Setting Range                     | Unit |
|-------|---------------------------------|----------------------------------|-------------------|-------------------|-----------------------------------|------|
|       | o1 Current date Now Da          |                                  | Now Date          | 01/01/2000        | 01/01/2000 ~<br>12/31/2099 (Date) | Hz   |
|       | 02                              | Current time                     | NowTime           | 0: 00             | 0: 00–23: 59                      | Sec  |
|       | 03                              | Current day of<br>the week       | Now<br>Weekday    | 0000001           | 0000000–1111111                   | -    |
|       | 04                              | Summer Time<br>Start date        | Summer T<br>Start | 04/01             | 01/01 ~ SummerT<br>Stop           | Day  |
|       | o5<br>SummerTime<br>Finish date |                                  | Summer T<br>Stop  | 11/31             | SummerT Start ~<br>12/31(Date)    | Day  |
| AP3   | 10                              | Period<br>connection<br>status   | Period Status     | -                 | -                                 | -    |
|       | 11                              | Time Period 1<br>Start time      | Period1<br>StartT | 24:00             | 00:00 ~ 24:00                     | Min  |
|       | 12                              | Time Period 1<br>End time        | Period1 Stop<br>T | 24:00             | Period1 StartT ~<br>24:00(Min)    | Min  |
| 1     | 13                              | Time Period 1<br>Day of the week | Period1 Day       | 0000000           | 0000000~1111111                   | -    |
|       | 14                              | Time Period 2<br>Start time      | Period2<br>StartT | 24:00             | 00:00 ~ 24:00                     | Min  |

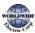

Т

| Group | Code  | Name                                         | LCD Display        | Parameter Setting   | Settin                                  | ig Range                       | Unit  |
|-------|-------|----------------------------------------------|--------------------|---------------------|-----------------------------------------|--------------------------------|-------|
|       | 15    | Time Period 2<br>End time                    | Period2 Stop<br>T  | 24:00               |                                         | 2 StartT ~<br>24:00(Min)       | Min   |
|       | 16    | Time Period 2<br>Day of the week             | Period2 Day        | 0000000             | 00000                                   | 000~1111111                    | -     |
|       | 17    | Time Period 3<br>Start time<br>configuration | Period3<br>StartT  | 24:00               | 00:00                                   | ~ 24:00                        | Min   |
|       | 18    | Time Period 3<br>End time                    | Period3 Stop<br>T  | 24:00               | Perio                                   | d3 StartT ~<br>(Min)           | Min   |
|       | 19    | Time Period 3<br>Day of the week             | Period3 Day        | 0000000             | 00000                                   | 000~1111111                    | -     |
|       | 20    | Time Period 4<br>Start time                  | Period4<br>StartT  | 24: 00              | 00:00                                   | ~ 24:00                        | Min   |
|       | 21    | Time Period 4<br>End time                    | Period4 Stop<br>T  | 24:00               |                                         | Period4 StartT ~<br>24:00(Min) |       |
|       | 22    | Time Period 4<br>Day of the week             | Period4 Day        | 0000000             | 00000                                   | 0000000~1111111                |       |
|       | 30    | Except1 Date<br>Start time                   | Except1<br>StartT  | 24:00               | 00:00                                   | 00:00 ~ 24:00                  |       |
|       | 31    | Except1 Date<br>End time                     | Except1 Stop<br>T  | 24:00               |                                         | otı StartT ~<br>(Min)          | Min   |
|       | 32    | Except1 Date                                 | Except1 Date       | 01/01               | 01/01                                   | -12/31                         | Day   |
|       | 33-53 | Exception Date 2–<br>Exception Date 1)       | Exception Date     | 8 Parameter (The sa | me con                                  | dition and settin              | ng as |
|       | 70    | Time Event                                   | Time Event         | o: No               | 0                                       | No                             |       |
|       | 70    | functions                                    | En                 | 0.110               | 1                                       | Yes                            |       |
|       | 71    | Time Event<br>configuration<br>status        | T-Event<br>Status  | -                   | -                                       |                                |       |
|       | 72    | Time Event 1<br>Connection                   | T-<br>Event1Period | 000000000000        | 000000000000000000000000000000000000000 |                                |       |
|       | 73    | Time Event 1<br>functions                    | T-<br>Event1Define | o: None             | 0                                       | None<br>Fx                     | -     |

ſ

# Learning Advanced Features

| Group | Code | Name | LCD Display | Parameter Setting | Settin | ig Range          | Unit |
|-------|------|------|-------------|-------------------|--------|-------------------|------|
|       |      |      |             |                   | 2      | Rx                |      |
|       |      |      |             |                   | 3      | Speed-L           | ]    |
|       |      |      |             |                   | 4      | Speed-M           |      |
|       |      |      |             |                   | 5      | Speed-H           |      |
|       |      |      |             |                   | 7      | Xcel-L            |      |
|       |      |      |             |                   | 8      | Xcel-M            |      |
|       |      |      |             |                   | 9      | Xcel-H            |      |
|       |      |      |             |                   | 10     | Xcel Stop         |      |
|       |      |      |             |                   | 11     | Run Enable        |      |
|       |      |      |             |                   | 12     | 2nd Source        |      |
|       |      |      |             |                   | 13     | Exchange          |      |
|       |      |      |             |                   | 14     | Analog Hold       |      |
|       |      |      |             |                   | 15     | I-Term Clear      |      |
|       |      |      |             |                   | 16     | PID<br>Openloop   |      |
|       |      |      |             |                   | 17     | PID Gain 2        |      |
|       |      |      |             |                   | 18     | PID Ref<br>Change |      |
|       |      |      |             |                   | 19     | 2nd Motor         |      |
|       |      |      |             |                   | 20     | Timer In          |      |
|       |      |      |             |                   | 21     | Dias Aux Ref      |      |
|       |      |      |             |                   | 22     | Reserved          |      |
|       |      |      |             |                   | 23     | Reserved          |      |
|       |      |      |             |                   | 24     | Pre Heat          |      |
|       |      |      |             |                   | 25     | Reserved          |      |
|       |      |      |             |                   | 26     | Reserved          |      |
|       |      |      |             |                   | 27     | Sleep Wake<br>Chg |      |
|       |      |      |             |                   | 28     | PID Step Ref<br>L |      |

| Group | Code  | Name | LCD Display                                                                                      | Parameter Setting | Settin | g Range           | Unit |  |  |
|-------|-------|------|--------------------------------------------------------------------------------------------------|-------------------|--------|-------------------|------|--|--|
|       |       |      |                                                                                                  |                   | 29     | PID Step Ref<br>M |      |  |  |
|       |       |      |                                                                                                  |                   | 30     | PID Step Ref<br>H |      |  |  |
|       | 74–87 |      | Fime Event 2—Time Event 8 Parameter<br>The same setting range and initial value as Time Event 1) |                   |        |                   |      |  |  |

# Time Event Function Setting Details

| Code                                                     | Des                                                                                                    | cription                                            |                                  |  |  |  |
|----------------------------------------------------------|----------------------------------------------------------------------------------------------------|-----------------------------------------------------|----------------------------------|--|--|--|
| AP3-01 Now Date<br>AP3-02 Now Time<br>AP3-03 Now Weekday | Sets the current date, time, and day of the week. The Time Event<br>function is based on the setting. When the user sets the summer time<br>start date, the current time is subtracted by one hour. ex) [AP3-04<br>Summer T Start] is set to April 1, and if it is 1:59 on April 1, it will not<br>be 2:00 a minute later and it will be 1:00 on April 1. If [AP3-05<br>Summer T Stop] is set to December 25th, then it will be 1:59 on<br>December 25th, and it will be 3:00 on December 25 instead of 2:00<br>a minute later. Summer time is different for each country. The<br>parameter is based on 2 o'clock. If there is no charge on the RTC<br>battery, it is initialized to 00:00 on January 1, 2000 when the<br>inverter power is off / on. |                                                     |                                  |  |  |  |
| AP3-04 Summer T Start<br>AP3-05 Summer T Stop            | Set                                                                                                    | the Summer time s                                   | tart and finish date.            |  |  |  |
|                                                          | Sele<br>Cor                                                                                                    | format.<br>Function<br>Year/Month/Day is displayed. |                                  |  |  |  |
| AP3-06 Date format                                       | o     YYYY/MM/DD     Year/Month/Day is displayed.       1     MM/DD/YYYY     Month/Day/Year is displayed (USA).       2     DD/MM/YYYY     The format of Day/Month/Year is displaye<br>(Europe).                                                                                                    |                                                     |                                  |  |  |  |
| AP3-10 Period Status                                     | Bits o-3 are used to indicate the time module that is currently in use<br>among the 4 different time modules set at AP3-11-AP3-22.<br>Bits 4-11 are used to indicate the exception day that is set at AP3-30-<br>AP3-53.                                                                                                    |                                                     |                                  |  |  |  |
| AP3-11–AP3-20 Period 1–4<br>Start T                      | The start time for the 4 time periods can be set up to 4.                                                                                                    |                                                     |                                  |  |  |  |
| AP3-12–AP3-21 Period 1–4<br>Stop T                       | The                                                                                                    | end time for the 41                                 | time periods can be set up to 4. |  |  |  |

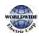

Advanced Features

| Code                                  | Descrip                                                                                                    | tion                              |                          |                                                           |                              |                 |                                         |            |           |                      |                    |           |
|---------------------------------------|----------------------------------------------------------------------------------------------------|-----------------------------------|--------------------------|-----------------------------------------------------------|------------------------------|-----------------|-----------------------------------------|------------|-----------|----------------------|--------------------|-----------|
| AP3-13-AP3-22<br>Period 1~4 Day       | The Time period date for the operation can be set up to 4. It can be set on<br>a weekly basis. If the bit is `1 (on)', it indicates the relevant day is selected.<br>If the Bit is `0 (off)', it indicates the relevant day is not selected.<br>Bit                                                                                                    |                                   |                          |                                                           |                              |                 |                                         |            |           |                      |                    |           |
| . ,                                   | 6<br>Sunday                                                                                                    | 5<br>Mon                          | day                      | 4<br>Tuesday                                              | 3                            | 3<br>Vednes     | sdav                                    | 2<br>Thurs |           | 1<br>Friday          | o<br>Satı          | urday     |
| AP3-30–AP3-51<br>Exception1–8 Start T |                                                                                                    | eration                           | ,<br>start               | time fo                                                   | rthe                         | 8 Exc           | eptior                                  |            | , I       | e set.               | _1                 |           |
| AP3-31–AP3-52<br>Exception1–8 Stop T  | The op                                                                                                    | eration                           | end                      | time for                                                  | the 8                        | 3 Exce          | eption                                  | days       | can be    | set.                 |                    |           |
| AP3-32–AP3-53<br>Exception1–8 Date    | The dat                                                                                                    | e for th                          | ne 8 E                   | Exceptio                                                  | n day                        | /s can          | n be se                                 | t.         |           |                      |                    |           |
| AP3-70 Time Event En                  | SettingFunctionoNoTime Event is not set to the set of the set of the se |                                   |                          | No Time Event is not used.                                |                              |                 |                                         |            |           |                      |                    |           |
| AP <sub>3</sub> -71T-Event Status     | It shows which<br>7 6<br>T- T-<br>Event Even<br>8 7                                                                                                    |                                   | nt                       | vent fror<br><u>5</u><br>T-<br>Event<br>6                 | n 1–8<br>4<br>T-<br>Eve<br>5 |                 | eing pe<br><u>3</u><br>T-<br>Event<br>4 | 2<br>T     | -<br>vent | 1<br>T-<br>Even<br>2 | o<br>T<br>t E<br>1 | -<br>vent |
| AP3-72–86T-Event1–8<br>Period         | AP3-11-<br>If the biselecter<br>not selecter<br>bit                                                                                                    | -AP3-5<br>t is 1, it<br>d. If the | 3 for<br>indic<br>Bit is | module of<br>the relev<br>cates the<br>s o, it inc<br>8 7 | vant<br>rele<br>licate       | event<br>vant T | ts.<br>Fime N                           | 1odul      | e or Ex   | ceptio               | ,<br>n Day         | is        |
|                                       | Date 7<br>Exception<br>Date 8                                                                                                    | Date 6<br>Exception               | Exception                | Date 4<br>Exception                                       | Date 3<br>Excention          | Exception       | Exception                               | Exception  | Period 4  | Period 3             | Period 2           | Period 1  |
|                                       | Select t                                                                                                    | he desi                           | ired E                   | Event.                                                    |                              |                 |                                         |            |           |                      |                    |           |
| AP3-73–87 T-Event1–8<br>Define        | Setting                                                                                                    | )<br>Ione                         |                          |                                                           |                              | 16              | PID                                     | Oper       | nloop     |                      |                    | ]         |
|                                       | 1 Fx                                                                                                    |                                   |                          |                                                           |                              | 17              | PID                                     | Gain       | 2         |                      |                    | ]         |

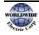

| Code | Desc | Description  |    |                |  |  |  |
|------|------|--------------|----|----------------|--|--|--|
|      | 2    | Rx           | 18 | PID Ref Change |  |  |  |
|      | 3    | Speed-L      | 19 | 2nd Motor      |  |  |  |
|      | 4    | Speed-M      | 20 | Timer In       |  |  |  |
|      | 5    | Speed-H      | 21 | Dias Aux Ref   |  |  |  |
|      | 6    | Xcel-L       | 22 | Reserved       |  |  |  |
|      | 7    | Xcel-M       | 23 | Reserved       |  |  |  |
|      | 8    | Xcel-H       | 24 | Pre Heat       |  |  |  |
|      | 9    | Xcel Stop    | 25 | Reserved       |  |  |  |
|      | 10   | Run Enable   | 26 | Reserved       |  |  |  |
|      | 11   | 2nd Source   | 27 | Sleep Wake Chg |  |  |  |
|      | 12   | Exchange     | 28 | PID Step Ref L |  |  |  |
|      | 13   | Analog Hold  | 29 | PID Step Ref M |  |  |  |
|      | 14   | I-Term Clear | 30 | PID Step Ref H |  |  |  |
|      | 15   | None         |    |                |  |  |  |

# dvanced eatures

## **Time Period Parameter Setting**

Г

There are 4 Time Period Sets in the Time Event. Each Time Period Set has: period 1–4 Start (Start time), Period 1–4 Stop T (End time), and Period 1–4 Day (Operation day) for which they can be set.

| Time Period   | Schedule                       | Schedule                  |                          |                               |  |  |  |  |  |
|---------------|--------------------------------|---------------------------|--------------------------|-------------------------------|--|--|--|--|--|
|               | Every Sun<br>(Off)<br>Time Sch |                           | esday, Thursday, and Fri | day at o6: oo (On) and 18: oo |  |  |  |  |  |
| Time Period 1 | Code                           | Function                  | Setting                  |                               |  |  |  |  |  |
|               | AP3-11                         | Period1 StartT            | 06:00                    |                               |  |  |  |  |  |
|               | AP3-12                         | Period1 StopT             | 18:00                    |                               |  |  |  |  |  |
|               | AP3-13                         | Period1 Day               | 1101110                  |                               |  |  |  |  |  |
|               | ,                              | day and Saturday for      | 24 hours (On)            | 1                             |  |  |  |  |  |
| Time Period 2 | Time Sch                       |                           | Catting                  | -                             |  |  |  |  |  |
|               | Code                           | Function                  | Setting                  | 4                             |  |  |  |  |  |
|               | AP3-14                         | Period2 StartT            | 00:00                    | 1                             |  |  |  |  |  |
|               | AP3-15                         | Period <sub>2</sub> StopT | 24:00                    |                               |  |  |  |  |  |

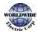

|               | AP3-16    | Period2 Day                | 1000001                  | ]                       |
|---------------|-----------|----------------------------|--------------------------|-------------------------|
|               | Every Sun | day, Thursday, Friday      | , and Saturday at 10: oc | 0 (On) and 14: 00 (Off) |
|               | Time Sch  | edule                      |                          |                         |
| Time Period 3 | Code      | Function                   | Setting                  |                         |
| -             | AP3-17    | Period <sub>3</sub> StartT | 10:00                    |                         |
|               | AP3-18    | Period <sub>3</sub> StopT  | 14:00                    |                         |
|               | AP3-19    | Period <sub>3</sub> Day    | 1000111                  |                         |

The tables below show the parameter values for Time Period 1, Time Period 2, and Time Period 3. When the parameters are set for the Time Periods 1-3 as shown in the tables below, this indicates the Time Event function turns on and off on the following days and time.

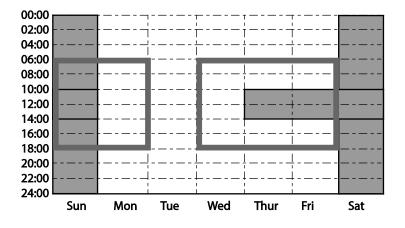

<Time Period setting Time Chart>

### Parameters Setting for Exception Date

There are 8 Exception date modules in the Time Event function. They are used to specify the operation on particular days (public holidays, etc.). The settings for the start time and the end time are the same as the settings for the modules and can be set for particular days. The Exception dates can be set redundantly with the Time periods. If the Time Periods and the Exception Dates are set redundantly, the inverter operates on the Exception Dates set.

| Title             | Setting Range | Description                   |
|-------------------|---------------|-------------------------------|
| Except1-8 Start T | 00: 00–24: 00 | Hour: Minutes (by the minute) |
| Except1–8 Stop T  | 00: 00–24: 00 | Hour: Minutes                 |

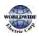

I

| Title          | Setting Range | Description                                        |
|----------------|---------------|----------------------------------------------------|
| Except1-8 Date | 1/1–12/31     | Select the particular date (between 1/1 and 12/31) |

| Time Period | Schedule                                                                              | Schedule                                    |                        |                       |  |  |  |
|-------------|---------------------------------------------------------------------------------------|---------------------------------------------|------------------------|-----------------------|--|--|--|
|             | Every Sunday, Monday, Wednesday, Thursday, and Friday at o6: oo (On) and 18: oo (Off) |                                             |                        |                       |  |  |  |
| Exception   | Time Sche                                                                             | dule                                        |                        | ]                     |  |  |  |
| Date 1      | Code                                                                                  | Function                                    | Setting                |                       |  |  |  |
|             | AP3-30                                                                                | Except1 StartT                              | 06:00                  |                       |  |  |  |
|             | AP3-31                                                                                | Except1 StopT                               | 18:00                  |                       |  |  |  |
|             | AP3-32                                                                                | Except1 Day                                 | 12/25                  |                       |  |  |  |
|             | ,                                                                                     | Every Sunday and Saturday for 24 hours (On) |                        |                       |  |  |  |
| Exception   | Time Sche                                                                             | dule                                        |                        |                       |  |  |  |
| Date 2      | Code                                                                                  | Function                                    | Setting                |                       |  |  |  |
| Date 2      | AP3-33                                                                                | Except2 StartT                              | 00:00                  |                       |  |  |  |
|             | AP3-34                                                                                | Except2 StopT                               | 24:00                  |                       |  |  |  |
|             | AP3-35                                                                                | Except2 Day                                 | 01/01                  |                       |  |  |  |
|             | Every Sund                                                                            | lay, Thursday, Friday,                      | and Saturday at 10: 00 | (On) and 14: 00 (Off) |  |  |  |
| Evention    | Time Sche                                                                             | dule                                        |                        | ]                     |  |  |  |
| Exception   | Code                                                                                  | Function                                    | Setting                |                       |  |  |  |
| Date 3      | AP3-36                                                                                | Except <sub>3</sub> StartT                  | 10:00                  |                       |  |  |  |
|             | AP3-37                                                                                | Except <sub>3</sub> StopT                   | 14:00                  |                       |  |  |  |
|             | AP3-38                                                                                | Except <sub>3</sub> Day                     | 01/01                  |                       |  |  |  |
|             | 1                                                                                     |                                             |                        |                       |  |  |  |

| Title            | Setting Range | Remarks                                            |
|------------------|---------------|----------------------------------------------------|
| Except1-8 StartT | 00: 00–24: 00 | Hour: Minutes (by the minute)                      |
| Except1-8 Stop T | 00: 00–24: 00 | Hour: Minutes                                      |
| Except1-8 Date   | 1/1–12/31     | Select the particular date (between 1/1 and 12/31) |

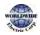

Advanced Features

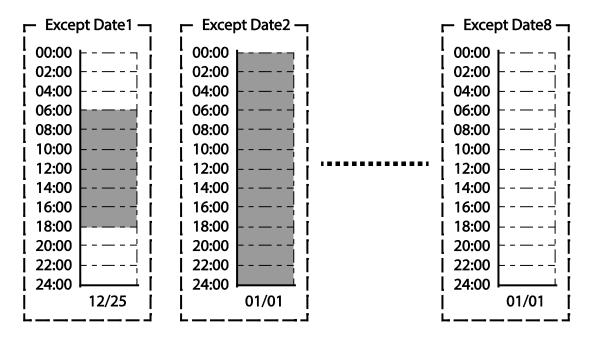

<The Time Chart for the Exception Day>

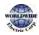

## The connection settings for Time Period and Time Event

There are 8 Time event modules in the Time Event function. The parameters for T-Events 1–8 are used to set the connections to each module for the Time Period and the Exception Date. The parameters for T-Event 1–8 are used to specify the operation on particular days. Each Time event module can be set for the connections to 4 Time period modules and 8 Exception days. Time event modules are set as a bit unit in the parameters for Events 1–8. The diagram below shows the connections between the Time event modules and the time period modules. The Time Event 1 is connected to Time Period 4. The Time Event 8 is connected to Time Periods 1–4 and the Exception Dates 2.

|                                                                     | Time Event 1<br>(AP3 72)<br>T-Event1Period<br>000000000 11000 | Time Event 2<br>(AP3 74)<br>T-Event2Period<br>000000000 1110 | od   | Time Event 4<br>(AP3 78)<br>T-Event4Period<br>100000011 0000 | ] T+E | me Event 8<br>(AP3 86)<br>vent8Period |
|---------------------------------------------------------------------|---------------------------------------------------------------|--------------------------------------------------------------|------|--------------------------------------------------------------|-------|---------------------------------------|
| Time Period 1<br>Period 1 StartT<br>Period 1 Stop T<br>Period 1 Day |                                                               |                                                              | <br> |                                                              |       |                                       |
| Time Period 2<br>Period2 StartT<br>Period2 Stop T<br>Period2 Day    |                                                               |                                                              | <br> |                                                              |       |                                       |
| Time Period 3<br>Period3 StartT<br>Period3 Stop T<br>Period3 Day    |                                                               |                                                              | <br> |                                                              |       |                                       |
| Time Period 4<br>Period4 Start T<br>Period4 Stop T<br>Period4 Day   |                                                               |                                                              | <br> |                                                              |       |                                       |
| Except Date 1<br>Except1 StartT<br>Except1 Stop T<br>Period1 Date   |                                                               |                                                              | <br> |                                                              |       |                                       |
| Except Date 2<br>Except2 StartT<br>Except2 Stop T<br>Period2 Date   |                                                               |                                                              | <br> |                                                              |       |                                       |
| Except Date 8<br>Except8 StartT<br>Except8 Stop T<br>Period8 Date   |                                                               |                                                              |      |                                                              |       |                                       |

## Time Event Module Function Settings

The functions to be performed in the Time Event for T-Events 1–8 can be set. 30 functions can be set (refer to page <u>208</u>). There are 8 Time event modules in the Time Event. The parameters for T-Events 1–8 are used to set the connections to each module for the Time Period and the Exception Date. The parameters for T-Events 1–8 are used to specify the operation on particular days.

### **Example of the Time Event operations**

If the Time events are set as the parameters below, the inverter operates as illustrated.

| Group | Code                                      | Name                                        | LCD Display    | Parameter Setting | Set                                     | ing Range    | Unit |
|-------|-------------------------------------------|---------------------------------------------|----------------|-------------------|-----------------------------------------|--------------|------|
|       | o6 Command<br>Source                      |                                             | Cmd Ref Src    | 5: Time Event     | 0–9                                     |              | -    |
| DRV   | 07                                        | Frequency<br>command<br>source              | Freq Ref Src   | o: KeyPad         | 0—1                                     | 1            | -    |
|       | 11                                        | Time Period 1<br>Start time                 | Period1 StartT | 10:00             | 00:                                     | 00–24: 00    | Min  |
|       | 12                                        | Time Period 1<br>End time                   | Period1 Stop T | 20: 00            | 00:                                     | 00–24: 00    | Min  |
|       | 13<br>Time Period 1<br>Day of the<br>week |                                             | Period1 Day    | 0110000           | 000                                     | 0000–1111111 |      |
|       | 1/                                        | Time Period 2<br>Start time                 | Period2 StartT | 12:00             | 00: 00–24: 00                           |              | Min  |
|       | 15                                        | Time Period 2<br>End time                   | Period2 Stop T | 17:00             | 00: 00–24: 00                           |              | Min  |
| 4.0-  | 16                                        | Time Period 2<br>Day of the<br>week         | Period2 Day    | 00100000          | 000                                     | 0000–1111111 | -    |
| AP3   | 70                                        | Time Event configuration                    | Time Event En  | 1:YES             | 0                                       | No<br>Yes    | -    |
|       | 72                                        | Time Event 1<br>connection<br>configuration | T-Event1Period | 00000000001       | 000000000000000000000000000000000000000 |              |      |
|       |                                           |                                             |                |                   | 0                                       | None         |      |
|       |                                           |                                             |                |                   | 1                                       | Fx           | -    |
|       |                                           | Time Event 1                                |                |                   | 2                                       | Rx           | _    |
|       | 73                                        | functions                                   | T-Event1Define | 1: Fx             | 3                                       | Speed-L      | -    |
|       |                                           |                                             |                |                   | 4                                       | Speed-M      | -    |
|       |                                           |                                             |                |                   | 5                                       | Speed-H      | -    |
|       |                                           |                                             |                |                   | 7 Xcel-L                                |              |      |

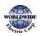

|    |                         |                |            | 8    | Xcel-M                   |
|----|-------------------------|----------------|------------|------|--------------------------|
|    |                         |                |            | 9    | Xcel-H                   |
|    |                         |                |            | 10   | Xcel Stop                |
|    |                         |                |            | 11   | Run Enable               |
|    |                         |                |            | 12   | 2nd Source               |
|    |                         |                |            | 13   | Exchange                 |
|    |                         |                |            | 14   | Analog Hold              |
|    |                         |                |            | 15   | I-Term Clear             |
|    |                         |                |            | 16   | PID<br>Openloop          |
|    |                         |                |            | 17   | PID Gain 2               |
|    |                         |                |            | 18   | PID Ref<br>Change        |
|    |                         |                |            | 19   | 2nd Motor                |
|    |                         |                |            | 20   | Timer In                 |
|    |                         |                |            | 21   | Dias Aux Ref             |
|    |                         |                |            | 22   | Reserved                 |
|    |                         |                |            | 23   | Reserved                 |
|    |                         |                |            | 24   | Pre Heat                 |
|    |                         |                |            | 25   | Reserved                 |
|    |                         |                |            | 26   | Reserved                 |
|    |                         |                |            | 27   | Sleep Wake<br>Chg        |
|    |                         |                |            | 28   | PID Step Ref<br>L        |
|    |                         |                |            | 29   | PID Step Ref<br>M        |
|    |                         |                |            | 30   | PID Step Ref<br>H        |
| 74 | Time Event 2 connection | T-Event1Period | 0000000010 |      | 000000001–<br>111111111  |
| 75 | Time Event 2 functions  | T-Event2Define | 3: Speed-L | Refe | er to AP <sub>3-73</sub> |
|    |                         | •              | •          | •    | 215                      |

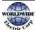

Г — The parameters in the table above shows the frequency command sources for the keypad and the operation command sources for the Time Event.

The following is an example of an inverter operation utilizing the Time Period modules 1 and 2 with Time Events 1 and 2:

Time Period 1 is used to operate the inverter on Mondays and Tuesdays from 10AM to 8PM. Time Period 2 is used to operate the inverter on Tuesday from 12PM to 5PM.

Time Event 1 triggers forward operations based on the frequency input on the keypad and continues the operation for the time set at Time Period module 1. Time Event 2 operates the inverter at Speed-L for the time set at Time Period module 2.

On Mondays, the inverter operates in the forward direction based on the frequency input on the keypad from 10AM to 8PM (Time Event 1). On Tuesdays, it operates again in the forward direction based on the keypad frequency input from 10AM to 12PM (Time Event 1), and then operates at Speed-L from 12PM to 5PM (Time Event 2). When the operation assigned by Time Event 2 is complete, the inverter resumes its Time Event 1 operation (the inverter operates based on the keypad frequency input from 5PM to 8PM).

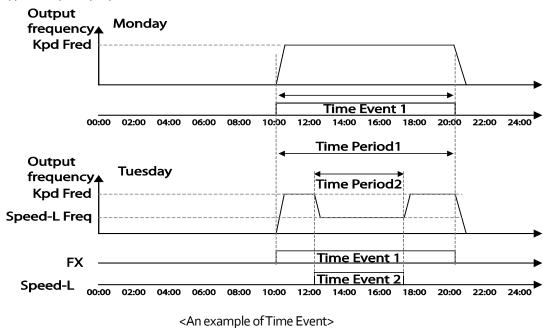

### Note

When repetitive frequency commands related to the frequency input command occur while the Time Event function is performing, Time Event performs its function in the order of the frequency command

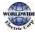

sources set in Freq Ref Src for DRV-07 (followed by Jog operation and multi-step acc/dec).

## Caution

If a fault trip occurs during a time event operation, the inverter stops the operation and stays in a trip state. When this happens, there are two options to resume the stopped operation:

- Set PRT-o8 (RST Restart) to 'YES' to allow the inverter to automatically restart after the trip condition is released.
- Refresh the setting at AP<sub>3</sub>-70 (Time Event En). Set AP<sub>3</sub>-70 to 'Yes' from 'No'. If one of the input terminals (IN-65–71 Px Define) is assigned to it, turn the switch off then turn it back on to resume the time event operation.

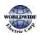

# 5.21 Kinetic Energy Buffering

When the input power supply is disconnected, the inverter's DC link voltage decreases, and a low voltage trip occurs blocking the output. A kinetic energy buffering operation uses regenerative energy generated by the motor during the blackout to maintain the DC link voltage. This extends the time for a low voltage trip to occur, after an instantaneous power interruption.

| Group | Code | Name                                    | LCD Display      | Param          | neter Setting | Setting range | Unit |
|-------|------|-----------------------------------------|------------------|----------------|---------------|---------------|------|
|       | 77   | Kinetic energy<br>buffering selection   | KEB Select       | 1              | Yes           | 0-1           | -    |
|       | 78   | Kinetic energy<br>buffering start level | KEB Start<br>Lev | 130            |               | 110–140       | %    |
|       | 79   | Kinetic energy<br>buffering stop level  | KEB Stop<br>Lev  | 135            |               | 115–145       | %    |
| CON   | 80   | Kinetic energy<br>buffering slip gain   | KEB Slip Gain    | 300            |               | 0–20000       | -    |
|       | 81   | Kinetic energy<br>buffering P-Gain      | KEB P Gain       | 1000           |               | 0–20000       | -    |
|       | 82   | Kinetic energy<br>buffering I gain      | KEB I Gain       | 500            |               | 1–20000       | -    |
|       | 0-   | Kinetic energy                          | KEB Acc          | 10.0           | 0.75~90kW     |               | Car  |
|       | 83   | buffering acceleration time             | Time             | 30.0 110~500kW |               | 0.0–600.0     | Sec  |

## Kinetic Energy Buffering Operation Setting Details

| Code                 | Description                                                                         |     |                                                                                                    |  |  |  |
|----------------------|-------------------------------------------------------------------------------------|-----|----------------------------------------------------------------------------------------------------|--|--|--|
|                      | Select the kinetic energy buffering operation when the input power is disconnected. |     |                                                                                                    |  |  |  |
|                      | Setti                                                                               | ng  | Function                                                                                                    |  |  |  |
| CON-77<br>KEB Select | 0                                                                                   | No  | General deceleration is carried out until a low voltage trip occurs.                                                    |  |  |  |
|                      | 1                                                                                   | Yes | The inverter power frequency is controlled and<br>the regeneration energy from the motor is<br>charged by the inverter. |  |  |  |

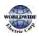

| Code                                               | Description                                                                                                    |
|----------------------------------------------------|----------------------------------------------------------------------------------------------------|
| CON-78<br>KEB Start Lev,<br>CON-79<br>KEB Stop Lev | Sets the start and stop points of the kinetic energy buffering operation. The set values must be based on the low voltage trip level at 100%, and the stop level (CON-79) must be set higher than the start level (CON-78). |
| CON-80<br>KEB Slip Gain                            | Used to prevent malfunctions caused by low voltage from initial kinetic energy buffering occurring due to power interruptions.                                                                                              |
| CON-81<br>KEB P Gain                               | Used to maintain the voltage during the kinetic energy buffering operation. It operates the inverter by modifying the set value to prevent malfunctions caused by low voltage after power interruptions.                    |
| CON-82<br>KEB I Gain                               | Used to maintain the voltage during the kinetic energy buffering operation.<br>Sets the gain value to maintain the operation until the frequency stops during the kinetic energy buffering operation.                       |
| CON-83<br>KEB Acc Time                             | Sets the acceleration time for the frequency reference when the inverter's operation becomes normal after the kinetic energy buffering operation.                                                                           |

### Note

- The KEB functions may perform differently depending on the size of the loads. The KEB Gains can be set for a better performance.
- If a low voltage trip occurs after a power interruption, it indicates the load inertia and level are high. In such cases, the KEB functions can be performed better by increasing the KEB I Gain and the KEB Slip Gain.
- If motor vibration or torque variation occurs during the KEB function operation after power interruptions, the KEB functions can be performed better by increasing the KEB P Gain or decreasing the KEB I Gain.

## ① Caution

Depending on the duration of instantaneous power interruptions and the amount of load inertia, a low voltage trip may occur even during a kinetic energy buffering operation. Motors may vibrate during kinetic energy buffering operation for some loads, except for variable torque loads (for example, fan or pump loads).

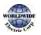

# 5.22 Anti-hunting Regulation (Resonance Prevention)

This function is used to prevent the hunting of a V/F controlled fan or motor caused by current distortion or oscillation, due to mechanical resonance or other reasons.

| Group | Code | Name                                                        | LCD Display   | Parameter Setting |     | Setting Range           |       | Unit |  |
|-------|------|-------------------------------------------------------------|---------------|-------------------|-----|-------------------------|-------|------|--|
|       | 12   | Enable or<br>disable anti-<br>hunting                       | AHR Sel       | 1                 | Yes | 0                       | No    |      |  |
|       | 13   | regulation<br>(resonance<br>prevention)                     |               | Ţ                 |     | 1                       | Yes   | -    |  |
|       | 14   | Anti-hunting<br>regulation P-<br>Gain                       | AHR P-Gain    | 100               | 0   | <u>0–</u>               | 32767 | -    |  |
| CON   | 15   | Anti-hunting<br>regulation start<br>frequency               | AHR Low Freq  | 0                 |     | o–AHR High<br>Freq      |       | Hz   |  |
|       | 16   | Anti-hunting<br>regulation end<br>frequency                 | AHR High Freq | 400.00            |     | AHR Low Freq-<br>400.00 |       | Hz   |  |
|       | 17   | Anti-hunting<br>regulation<br>compensation<br>voltage limit | AHR Limit     | 2                 |     | 0–20                    |       | %    |  |

### Anti-hunting Regulation Setting Details

| Code                                        | Description                                                                                                    |                                                                             |  |  |  |
|---------------------------------------------|----------------------------------------------------------------------------------------------------|-----------------------------------------------------------------------------|--|--|--|
|                                             | Selects the Anti-hu                                                                                                    | Inting regulator operation.                                                 |  |  |  |
|                                             | Setting                                                                                                    | Function                                                                    |  |  |  |
| CON-13 AHR Sel                              | o No                                                                                                    | Disable anti-hunting regulation.                                            |  |  |  |
|                                             | 1 Yes                                                                                                    | Enable anti-hunting regulation.                                             |  |  |  |
| CON-14 AHR P-Gain                           | Increasing AHR proportional gain improves responsiveness of the anti-<br>hunting regulation. However, current oscillation may result if AHR<br>proportional gain is set too high. |                                                                             |  |  |  |
| CON-15 AHR Low Freq<br>CON-16 AHR High Freq |                                                                                                    | t frequency (CON-15) and the maxim limit<br>6) for anti-hunting regulation. |  |  |  |

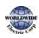

# 5.23 Fire Mode Operation

This function is used to allow the inverter to ignore minor faults during emergency situations, such as fire, and provides continuous operation to protect other systems, such as ventilating fans. In Fire mode, the inverter continues to operate based on the Fire mode run direction and frequency set at PRT-46 and PRT-47.

| Group | Code  | Name                         | LCD Display       | Parameter Setting | Se                 | etting Range | Unit |
|-------|-------|------------------------------|-------------------|-------------------|--------------------|--------------|------|
|       | 44    | Fire mode<br>password        | Fire Mode PW      | 3473              | -                  |              | -    |
|       |       |                              |                   |                   | 0                  | None         | -    |
|       | 45    | Fire mode setting            | Fire Mode Sel     | o: None           | 1                  | Fire Mode    |      |
|       |       | 5.5.5.9                      |                   |                   | 2                  | Test Mode    |      |
| PRT   | 46    | Fire mode run                | Fire Mode Dir     | o: Forward        | о                  | Forward      | -    |
|       | 40    | direction                    |                   | 0.1 Orward        | 1                  | Reverse      |      |
|       | 47    | Fire mode run<br>frequency   | Fire Mode<br>Freq | 60.00             |                    | -max Freq    | Hz   |
|       | 48    | Fire mode operation count    | Fire Mode Cnt     | 0                 | -                  |              | -    |
| IN    | 65–75 | Digital input configuration  | Px Define         | 40: Fire Mode     | 0-                 | 55           | -    |
| OUT   | 31–35 | Digital output configuration | Relay1-5          | 27: Fire Mode     | 0-41               |              | -    |
| 001   | 36    | TR output configuration      | Q1 define         | 27: Fire Mode     | 27: Fire Mode 0-41 |              | -    |

When the multi-function terminal configured for Fire mode is turned on, the inverter ignores all other commands and operates in the direction set at PRT-46 (Fire mode run direction) at the speed set at PRT-47 (Fire mode run frequency). In Fire mode, the inverter ignores any faults, other than 'ASHT,' 'Over Current 1,' 'Over Voltage,' 'Ground F,' and continues to operate. If any of the faults that can stop inverter operation occur, the inverter automatically performs a reset restart to continue the operation.

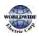

### Fire Mode Function Setting Details

| Code                           | Des | Description                                                                                                    |                                                                                                    |  |  |  |
|--------------------------------|-----|----------------------------------------------------------------------------------------------------|----------------------------------------------------------------------------------------------------|--|--|--|
| PRT-44 Fire Mode PW            | Apa | Fire mode password is 3473.<br>A password must be created to enable Fire mode. PRT-45 (Fire Mode Sel)<br>can be modified only after the password is entered. |                                                                                                    |  |  |  |
|                                | Set | s the Fire Mod                                                                                                    | e.                                                                                                    |  |  |  |
|                                | Set | ting                                                                                                    | Function                                                                                                    |  |  |  |
|                                | 0   | None                                                                                                    | Fire mode is not used.                                                                                                    |  |  |  |
| PRT-45 Fire Mode Sel           | 1   | Fire Mode                                                                                                    | Normal Fire mode                                                                                                    |  |  |  |
|                                | 2   | Test Mode                                                                                                    | Fire mode test mode                                                                                                    |  |  |  |
|                                |     |                                                                                                    | In Fire test mode, faults are normally processed.                                                                                                   |  |  |  |
|                                |     |                                                                                                    | Using Fire test mode does not increase the count                                                                                                    |  |  |  |
|                                |     |                                                                                                    | value at PRT-48 (Fire Mode Cnt).                                                                                                    |  |  |  |
| PRT-46 Fire Mode Dir           | Set | s the run direct                                                                                                    | tion for Fire mode operation.                                                                                                    |  |  |  |
| PRT-47 Fire Mode Freq          | Set | s the operatior                                                                                                    | n frequency for Fire mode.                                                                                                    |  |  |  |
| PRT-48 Fire Mode Cnt only when |     |                                                                                                    | er of the Fire mode operations. The number increases<br>5 (Fire Mode Sel) is set to 'Fire Mode'. The count<br>, then it does not increase any more. |  |  |  |

# Caution

- If damper or lubrication operations are set for the inverter, Fire mode operation is performed after the delay times set in the relevant operations.
- Note that Fire mode operation voids the product warranty.
- In Fire mode test mode, the inverter does not ignore the fault trips or perform a reset restart. All the fault trips will be processed normally. Fire mode test mode does not increase the Fire mode count (PRT-48).
- When the Fire mode operation is complete, the inverter stops operating and is turned off.

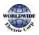

# 5.24 Speed Search Operation

Г

Speed search operation is used to prevent fault trips that can occur when the inverter voltage output is disconnected and the motor is idling. Since this feature estimates the motor rotation speed based on the inverter output current, it does not give the exact speed.

| Group | Code | Name                                  | LCD Display      | Para | ameter Setting | Setting Range | Unit |
|-------|------|---------------------------------------|------------------|------|----------------|---------------|------|
|       | 70   | Speed search mode selection           | SS Mode          | 0    | Flying Start-1 | -             | -    |
|       | 71   | Speed search operation selection      | Speed<br>Search  | 000  | 0              | -             | bit  |
|       | 70   | Speed search                          | SS Sup-          | 90   | 0.75~90kW      | 50, 100       | %    |
| CON   | 72   | reference current                     | Current          | 80   | 110~500kW      | 50–120        | 90   |
|       | 73   | Speed search<br>proportional gain     | SS P-Gain        | 100  |                | 0–99999       | -    |
|       | 74   | Speed search<br>integral gain         | SS I-Gain        | 200  |                | 0–9999        | -    |
|       | 75   | Output block time before speed search | SS Block<br>Time | 1.0  |                | 0–60          | sec  |
| OUT   | 31   | Multi-function relay 1<br>item        | Relay 1          | 10   | Speed Search   |               |      |
| 001   | 33   | Multi-function<br>output 1 item       | Q1 Define        | 19   | Speed Search   | -             | -    |

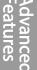

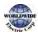

| Code                                                                                                    | Description                                                                                                    |                                                                                                    |                                                                                           |                                                                                                    |                                       |  |  |  |
|----------------------------------------------------------------------------------------------------|----------------------------------------------------------------------------------------------------|----------------------------------------------------------------------------------------------------|-------------------------------------------------------------------------------------------|----------------------------------------------------------------------------------------------------|---------------------------------------|--|--|--|
|                                                                                                    | Selec                                                                                                    | t a speed sea                                                                                                    | rch type.                                                                                 |                                                                                                    |                                       |  |  |  |
|                                                                                                    | Setti                                                                                                    | •                                                                                                    |                                                                                           | Function                                                                                                    |                                       |  |  |  |
|                                                                                                    |                                                                                                    | Flying Start-1                                                                                                    | The s<br>invert<br>72 (S<br>of the<br>comr<br>searc<br>lower<br>and t<br>differ<br>satisf | The speed search is carried out as it controls the<br>inverter output current during idling below the CON-<br>72 (SS Sup-Current) parameter setting. If the direction<br>of the idling motor and the direction of operation<br>command at restart are the same, a stable speed<br>search function can be performed at about 10 Hz or<br>lower. However, if the direction of the idling motor<br>and the direction of operation command at restart are<br>different, the speed search does not produce a<br>satisfactory result because the direction of idling<br>cannot be established. |                                       |  |  |  |
| CON-70 SS Mode<br>1 Flying Start-2 The speed search is carried out as it PI<br>ripple current which is generated by the<br>electromotive force during no-load root<br>this mode establishes the direction of<br>(forward/reverse), the speed search for<br>regardless of the direction of the idling<br>direction of operation command. How<br>the ripple current is used which is generated<br>the electromotive force at idle (the<br>electromotive force is proportional to<br>the idle frequency is not determined at<br>re-acceleration may start from zero sp<br>speed search is performed for the idling |                                                                                                    | arch is carried out as it PI controls the<br>which is generated by the counter<br>force during no-load rotation. Because<br>ablishes the direction of the idling motor<br>rse), the speed search function is stable<br>the direction of the idling motor and<br>beration command. However because<br>ent is used which is generated by the<br>omotive force at idle (the counter<br>force is proportional to the idle speed),<br>ency is not determined accurately and |                                                                                           |                                                                                                    |                                       |  |  |  |
|                                                                                                    | Speed search can be selected from the following 4 options. If the top displatedsegment is on, it is enabled (On). If the bottom segment is on, it is disabled(Off).ItemBit Setting On StatusBit setting Off Status |                                                                                                    |                                                                                           |                                                                                                    |                                       |  |  |  |
| CON-71 Speed<br>Search                                                                                                    | Кеур                                                                                                    |                                                                                                    |                                                                                           |                                                                                                    |                                       |  |  |  |
|                                                                                                    |                                                                                                    | and Function                                                                                                    | ns of Spe                                                                                 | ed Searc                                                                                                    |                                       |  |  |  |
|                                                                                                    | Setti                                                                                                    |                                                                                                    |                                                                                           |                                                                                                    | Function                              |  |  |  |
|                                                                                                    | bit4                                                                                                    | bit3                                                                                                    | bit2                                                                                      | bitı                                                                                                    |                                       |  |  |  |
|                                                                                                    |                                                                                                    |                                                                                                    |                                                                                           | ~                                                                                                    | Speed search for general acceleration |  |  |  |

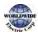

|              |              | $\checkmark$ | Initialization after a fault trip |
|--------------|--------------|--------------|-----------------------------------|
|              | $\checkmark$ |              | Restart after instantaneous power |
|              |              |              | interruption                      |
| $\checkmark$ |              |              | Starting with power-on            |

**Speed search for general acceleration:** If bit 1 is set to '1' and the inverter operation command runs, acceleration starts with the speed search operation. When the motor is rotating under load, a fault trip may occur if the operation command is run for the inverter to provide voltage output. The speed search function prevents such fault trips from occurring.

Initialization after a fault trip other than an LV trip: If bit 2 is set to '1' and PRT-08 (RST Restart) is set to '1 (Yes)', the speed search operation automatically accelerates the motor to the operation frequency used before the fault trip when the [Reset] key is pressed (or the terminal block is initialized) after a fault trip.

**Automatic restart after a power interruption:** If bit 3 is set to '1,' and if a low voltage trip occurs due to a power interruption but the power is restored before the internal power shuts down, the speed search operation accelerates the motor back to its frequency reference before the low voltage trip.

If an instantaneous power interruption occurs and the input power is disconnected, the inverter generates a low voltage trip and blocks the output. When the input power returns, the operation frequency before the low voltage trip and the voltage is increased by the inverter's inner PI control. If the current increases above the value set at CON-72, the voltage stops increasing and the frequency decreases (t1 zone). If the current decreases below the value set at CON-27, the voltage increases again and the frequency stops decelerating (t2 zone). When the normal frequency and voltage are resumed, the speed search operation accelerates the motor back to its frequency reference before the fault trip.

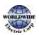

|                                       | 1                                                                                                    |
|---------------------------------------|----------------------------------------------------------------------------------------------------|
|                                       | Power input                                                                                                    |
|                                       | Frequency t1 t2                                                                                                    |
|                                       | Voltage                                                                                                    |
|                                       | CON-72<br>Current<br>Multi-function<br>output<br>Speed Search(29)                                                                                                    |
|                                       | <b>Starting with power-on:</b> Set bit 4 to '1' and ADV-10 (Power-on Run) to '1 (Yes)'. If inverter input power is supplied while the inverter operation command is on, the speed search operation will accelerate the motor up to the frequency reference. |
| CON-72 SS Sup-<br>Current             | The amount of current flow is controlled during speed search operation based on the motor's rated current. If CON-70 (SS mode) is set to `1 (Flying Start-2)', this code is not visible.                                                                    |
| CON-73 SS P-Gain,<br>CON-74 SS I-Gain | The P/I gain of the speed search controller can be adjusted. If CON-70 (SS Mode) is set to `1(Flying Start-2)', different factory defaults, based on motor capacity, are used and defined in DRV-14 (Motor Capacity).                                       |
| CON-75 SS Block<br>Time               | The block time parameter prevents overvoltage trips due to counter electromotive force.                                                                                                    |

## Note

If operated within the rated output, the WDFC series inverter is designed to withstand instantaneous power interruptions within 8 ms and maintain normal operation. The DC voltage inside the inverter may vary depending on the output load. If the power interruption time is longer than 8 ms, a low voltage trip may occur.

## Caution

Select the Speed search function (normal acceleration) for a proper re-operation during a free-run. If the speed search function (normal acceleration) is not selected during the acceleration, an over current trip or an overload trip may occur.

## **Speed Search Operation Setting Details**

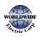

Ι

# 5.25 Auto Restart Settings

Г

When inverter operation stops due to a fault and a fault trip is activated, the inverter automatically restarts based on the parameter settings.

| Group | Code | Name                                  | LCD Display    | Parameter<br>Setting | Setting Range | Unit |
|-------|------|---------------------------------------|----------------|----------------------|---------------|------|
|       | 08   | Select start at trip reset            | RST Restart    | 11                   | -             | -    |
| PRT   | 09   | Auto restart count                    | Retry Number   | 6                    | 0–10          | -    |
|       | 10   | Auto restart delay time               | Retry Delay    | 1.0                  | 0.1–60.0      | sec  |
|       | 71   | Select speed search operation         | Speed Search   | -                    | 0000–1111     | bit  |
|       | 72   | Speed search startup<br>current       | SS Sup-Current | 90                   | 70–120        | %    |
| CON   | 73   | Speed search proportional gain        | SS P-Gain      | 100                  | 0–9999        |      |
|       | 74   | Speed search integral gain            | SS I-Gain      | 200                  | 0–9999        |      |
|       | 75   | Output block time before speed search | SS Block Time  | 1.0                  | 0.0–60.0      | sec  |

## **Auto Restart Setting Details**

| Code                          | Description                                                 |                                                 |                                                                                                    |                                                               |
|-------------------------------|-------------------------------------------------------------|-------------------------------------------------|----------------------------------------------------------------------------------------------------|---------------------------------------------------------------|
| Code<br>PRT-o8<br>RST Restart | The Reset<br>types. If th<br>bottom se<br>Type<br>LCD Displ | restart func<br>e top segm<br>gment is tu<br>Bi | ent is turned on, it indicat<br>rned on, it indicates the fi<br>it On<br><b>D</b><br>Function<br>For fault trips other tha | Bit Off                                                       |
|                               | ✓                                                           |                                                 | For LV fault trips                                                                                                    |                                                               |
|                               | after a trip                                                | occurs and                                      | triggers a reset.                                                                                                    | ed on, the inverter restarts<br>nverter restarts after a trip |

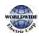

| Code                                             | Description                                                                                                    |
|--------------------------------------------------|----------------------------------------------------------------------------------------------------|
|                                                  | occurs and triggers a reset.                                                                                                    |
| PRT-09<br>Retry Number,<br>PRT-10<br>Retry Delay | The number of available auto restarts can be set at PRT-og. If a fault trip occurs during an operation, the inverter restarts after the time set at PRT-10 (Retry Delay). At each restart, the inverter counts the number of tries and subtracts it from the number set at PRT-og until the retry number count reaches o. After an auto restart, if a fault trip does not occur within 60 sec, it will increase the restart count number. The maximum count number is limited by the number set at PRT-og. If the inverter stops due to over current or hardware diagnosis, an auto restart is not activated. At auto restart, the acceleration options are identical to those of speed search operation. Codes CON-72–75 can be set based on the load. Information about the speed search function can be found at <u>5.24 Speed</u> <u>Search Operation</u> on page <u>223</u> . |
|                                                  | ▼' Trip occurs                                                                                                    |

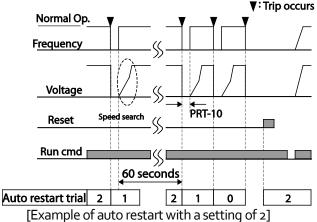

## ① Caution

- If the auto restart number is set, be careful when the inverter resets from a fault trip. The motor may automatically start to rotate.
- In HAND mode, auto restart resets the trip condition but it does not restart the inverter operation.
- In AUTO mode,
  - if the auto restart is configured, the inverter restarts after a trip condition is released (command via digital input is used to restart the operation).
  - if the auto restart is not configured and the trip condition is released using the OFF key, or the switches at the terminal input, the inverter stays in the OFF state. Because the command information is reset along with the trip condition, a new command is required to operate the inverter.

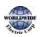

# 5.26 Operational Noise Settings (Carrier Frequency Settings)

| Group | Code | Name              | LCD Display  | Para | meter Setting | Setting<br>Range | Unit |
|-------|------|-------------------|--------------|------|---------------|------------------|------|
|       |      |                   |              | 3.0  | 0.75~90kW     | 1.0–15.0         |      |
| CON   | 04   | Carrier Frequency | Carrier Freq | 2.0  | 110~355kW     | 1.0~5.0          | kHz  |
| CON   |      |                   |              | 1.5  | 400/500kW     | 1.0~4.0          |      |
|       | 05   | Switching Mode    | PWM* Mode    | 0    | Normal PWM    | 0-1              | -    |

\* PWM: Pulse width modulation

Г

## **Operational Noise Setting Details**

| Code                   | Description                                                                                                    |                |            |  |  |  |
|------------------------|----------------------------------------------------------------------------------------------------|----------------|------------|--|--|--|
| CON-04<br>Carrier Freq | Adjusts motor operational noise by changing carrier frequency settings. Power transistors (IGBT) in the inverter generate and supply high frequency switching voltage to the motor. The switching speed in this process refers to the carrier frequency. If the carrier frequency is set high, it reduces operational noise from the motor. If the carrier frequency is set low, it increases operational noise from the motor. |                |            |  |  |  |
|                        | The heat loss and leakage current from the inverter can be reduced by changing the load rate option at CON-05 (PWM Mode). Selecting '1 (LowLeakage PWM)' reduces heat loss and leakage current, compared to when 'o (Normal PWM)' is selected. However, it increases the motor noise. Low leakage PWM uses a 2 phase PWM modulation mode, which helps minimize degradation and reduces switching loss by approximately 30%.     |                |            |  |  |  |
| CON-05 PWM             | ltem                                                                                                    | Carrier Fr     | requency   |  |  |  |
| Mode                   |                                                                                                    | 1.0 kHz        | 15 kHz     |  |  |  |
|                        |                                                                                                    | LowLeakage PWM | Normal PWM |  |  |  |
|                        | Motor noise                                                                                                    | 1              | Ļ          |  |  |  |
|                        | Heat generation                                                                                                    | 1              |            |  |  |  |
|                        | Leakage current                                                                                                    | Ļ              | 1          |  |  |  |
|                        | Leakage current                                                                                                    | Ļ              | 1          |  |  |  |

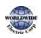

#### Note

- Carrier Frequency at Factory Default Settings:
  - 0.75~90kW : 3 kHz, 110~355kW : 2kHz, 400/500kW : 1.5kHz
- WDFC Series Inverter Derating Standard (Derating): The over load rate represents an acceptable load amount that exceeds rated load, and is expressed as a ratio based on the rated load and the duration. The overload capacity on the WDFC series inverter is 120%/1 min for normal loads. The current rating differs from the load rating, as it also has an ambient temperature limit. For derating specifications refer to 11.8 Inverter Continuous Rated Current Derating on page 550.
- Current rating for ambient temperature at normal load operation.

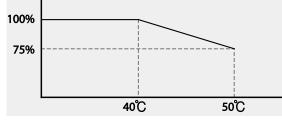

# 5.27 Supply Power Transition

A supply power transition is used to switch the power source for the motor connected to the inverter from the inverter output power to the main supply power source (commercial power source), or vice versa.

| Group | Code  | Name                             | LCD Display              | Paran | neter Setting | Setting Range | Unit |
|-------|-------|----------------------------------|--------------------------|-------|---------------|---------------|------|
| IN    | 65–71 | Px terminal configuration        | Px Define<br>(Px: P1–P7) | 18    | Exchange      | 0-55          | -    |
|       | 31    | Multi-function relay 1 items     | Relayı                   | 17    | Inverter Line | 0-41          | -    |
| OUT   | 33    | Multi-function<br>output 1 items | Q1 Define                | 18    | Comm Line     | 0-41          | -    |

| Code                  | Description                                                                                                    |
|-----------------------|----------------------------------------------------------------------------------------------------|
| IN-65–71<br>Px Define | When the motor power source changes from inverter output to main supply power, select a terminal to use and set the code value to `18 (Exchange)'. Power will be switched when the selected terminal is on. To reverse the transition, |

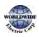

|                                     | switch off the terminal.                                                                                                    |
|-------------------------------------|----------------------------------------------------------------------------------------------------|
|                                     | Set multi-function relay or multi-function output to `17 (Inverter Line)' or `18<br>(Comm Line)'. The relay operation sequence is as follows. |
|                                     | Output frequency                                                                                                    |
| OUT-31 Relay 1–<br>OUT-36 Q1 Define | Run cmd                                                                                                    |
|                                     | Px(Exchange) Relay1 (Invertex Line)                                                                                                    |
|                                     | Q1(Comm Line)                                                                                                    |
|                                     | → → → ←<br>500ms 500ms                                                                                                    |

Supply Power Transition Setting Details

# 5.28 Cooling Fan Control

This function turns the inverter's heat-sink cooling fan on and off. It is used in situations where the load stops and starts frequently or a noise-free environment is required. The correct use of cooling fan controls can extend the cooling fan's life.

| Group | Code | Name                | LCD Display | olay Parameter Setting |            | Setting Range | Unit |
|-------|------|---------------------|-------------|------------------------|------------|---------------|------|
| ADV   | 64   | Cooling fan control | Fan Control | 0                      | During Run | 0–2           | -    |

**Cooling Fan Control Detail Settings** 

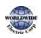

/anced

| Code                  | Desc | ription         |                                                                                                    |  |  |  |
|-----------------------|------|-----------------|----------------------------------------------------------------------------------------------------|--|--|--|
|                       | Set  | tings           | Description                                                                                                    |  |  |  |
| ADV-64 Fan<br>Control | 0    | During Run      | <ul> <li>The cooling fan runs when the power is supplied to the inverter and the operation command is on. The cooling fan stops when the power is supplied to the inverter and the operation command is off. When the inverter heat sink temperature is higher than its set value, the cooling fan operates automatically regardless of its operation status.</li> <li>Cooling fan runs constantly if the power is supplied to the inverter.</li> <li>With power connected and the run operation command on: if the setting is in Temp Control, the cooling fan will not operate unless the temperature in the heat sink</li> </ul> |  |  |  |
|                       | 1    | Always On       | , , , , , , , , , , , , , , , , , , , ,                                                                                                    |  |  |  |
|                       | 2    | Temp<br>Control | on: if the setting is in Temp Control, the cooling fan will                                                                                                    |  |  |  |

### Note

Despite setting ADV-64 to 'o (During Run)', if the heat sink temperature reaches a set level by current input harmonic wave or noise, the cooling fan may run as a protective function.

A capacity of 110 kW or more has a small built-in fan installed to cool the internal temperature. The internal fan controls on / off in conjunction with the operation command of the inverter main control fan

# 5.29 Input Power Frequency and Voltage Settings

Select the frequency for inverter input power. If the frequency changes from 60 Hz to 50 Hz, all other frequency (or RPM) settings, including the maximum frequency, base frequency, etc., will change to 50 Hz. Likewise, changing the input power frequency setting from 50 Hz to 60 Hz will change all related function item settings from 50 Hz to 60 Hz.

| Group | Code | Name                  | LCD Display  | Parameter Setting |       | Setting Range | Unit |
|-------|------|-----------------------|--------------|-------------------|-------|---------------|------|
| BAS   | 10   | Input power frequency | 60/50 Hz Sel | 0                 | 60 Hz | 0–1           | -    |

Set Inverter input power voltage. Low voltage fault trip level changes automatically to the set voltage standard.

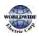

I

| Group | Code  | Name    | LCD Display   | Parameter Setting |         | Sett    | Unit      |   |
|-------|-------|---------|---------------|-------------------|---------|---------|-----------|---|
|       | Input |         | 200 Type      | 220               | 170–240 |         |           |   |
| BAS   |       | power   | AC Input Volt | ( T. /            | 280     | 320–480 | 0.75~90kW | V |
|       |       | voltage |               | 400 Туре          | 380     | 320-550 | 110~500kW |   |

# 5.30 Read, Write, and Save Parameters

Use read, write, and save function parameters on the inverter to copy parameters from the inverter to the keypad or from the keypad to the inverter.

| Group | Code | Name            | LCD Display     | Param | neter Setting | Setting Range | Unit | ⊐⊳   |
|-------|------|-----------------|-----------------|-------|---------------|---------------|------|------|
|       | 46   | Parameter read  | Parameter Read  | 1     | Yes           | -             | -    | dva  |
| CNF   | 47   | Parameter write | Parameter Write | 1     | Yes           | -             | -    | anco |
|       | 48   | Parameter save  | Parameter Save  | 1     | Yes           | -             | -    | s    |

### Read, Write, and Save Parameter Setting Details

| Code                      | Description                                                                                                    |
|---------------------------|----------------------------------------------------------------------------------------------------|
| CNF-46 Parameter<br>Read  | Copies saved parameters from the inverter to the keypad. Saved parameters on the keypad will be deleted and replaced with the copied parameters.                                                                                                    |
| CNF-47 Parameter<br>Write | Copies saved parameters from the keypad to the inverter. Saved parameters<br>on the inverter will be deleted and replaced with the copied parameters. If an<br>error occurs during parameter writing, the previously saved data will be used.<br>If there is no saved data on the Keypad, 'EEP Rom Empty' will be displayed. |
| CNF-48 Parameter<br>Save  | As parameters set during communication transmission are saved to RAM,<br>the setting values will be lost if the power goes off and on. When setting<br>parameters during communication transmission, select `1 (Yes)' at CNF-48 to<br>save the set parameter.                                                                |

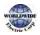

Г

# 5.31 Parameter Initialization

User changes to parameters can be initialized (reset) to factory default settings on all or selected groups. However, during a fault trip situation or operation, parameters cannot be reset.

| Group | Code | Name                     | LCD Display    | Parameter Setting |    | Setting Range | Unit |
|-------|------|--------------------------|----------------|-------------------|----|---------------|------|
| CNF   | 40   | Parameter initialization | Parameter Init | 0                 | No | 0–15          |      |

## **Parameter Initialization Setting Details**

| Code           | Descri | ption                 |             |                                                                                                    |
|----------------|--------|-----------------------|-------------|----------------------------------------------------------------------------------------------------|
|                | Setti  | ng                    | LCD Display | Function                                                                                                    |
|                | 0      | No                    | No          | -                                                                                                    |
|                | 1      | Initialize all groups | All Grp     | Initialize all data. Select '1 (All<br>Grp)' and press the<br>[PROG/ENT] key to start<br>initialization. On completion, 'o<br>(No)' will be displayed. |
|                | 2      | Initialize DRV group  | DRV Grp     | Initialize data by groups. Select                                                                                                    |
|                | 3      | Initialize BAS group  | BAS Grp     | initialize group and press the                                                                                                    |
| CNF-40         | 4      | Initialize ADV group  | ADV Grp     | [PROG/ENT] key to start                                                                                                    |
| Parameter Init | 5      | Initialize CON group  | CON Grp     | initialization. On completion, 'o                                                                                                    |
|                | 6      | Initialize IN group   | IN Grp      | (No)' will be displayed.                                                                                                    |
|                | 7      | Initialize OUT group  | OUT Grp     |                                                                                                    |
|                | 8      | Initialize COM group  | COM Grp     |                                                                                                    |
|                | 9      | Initialize PID group  | PID Grp     |                                                                                                    |
|                | 10     | Initialize EPI group  | EPI Grp     |                                                                                                    |
|                | 11     | Initialize AP1 group  | AP1Grp      |                                                                                                    |
|                | 12     | Initialize AP2 group  | AP2 Grp     | ]                                                                                                    |
|                | 13     | Initialize AP3 group  | AP3 Grp     |                                                                                                    |
|                | 14     | Initialize PRT group  | PRT Grp     |                                                                                                    |

# 5.32 Parameter View Lock

| Group | Code | Name                | LCD Display   | Parameter Setting | Setting Range | Unit |
|-------|------|---------------------|---------------|-------------------|---------------|------|
| CNF   | 50   | Parameter view lock | View Lock Set | Un-locked         | 0–9999        |      |

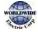

| <br>- |                                 |              |          | 1      |  |
|-------|---------------------------------|--------------|----------|--------|--|
| 51    | Parameter view lock<br>password | View Lock Pw | Password | 0–9999 |  |

Use parameter view lock to hide parameters after registering and entering a user password.

### **Parameter View Lock Setting Details**

Г

| Code                 | Descrip          | otion                                                                                                    |
|----------------------|------------------|----------------------------------------------------------------------------------------------------|
|                      | -                | er a password to allow access to parameter view lock. Follow the pelow to register a password.                                                                                                    |
|                      | No               | Procedure                                                                                                    |
| CNF-51View Lock Pw   | 1                | [PROG/ENT] key on CNF-51 code will show the previous password input window. If registration is made for the first time, enter 'o.' It is the factory default.                                                                             |
|                      | 2                | If a password had been set, enter the saved password.                                                                                                    |
|                      | 3                | If the entered password matches the saved password, a new<br>window prompting the user to enter a new password will be<br>displayed (the process will not progress to the next stage until<br>the user enters a valid password).          |
|                      | 4                | Register a new password.                                                                                                    |
|                      | 5                | After registration, code CNF-51 will be displayed.                                                                                                    |
| CNF-50 View Lock Set | sign w<br>enable | ble parameter view lock, enter a registered password. The [Locked]<br>ill be displayed on the screen to indicate that parameter view lock is<br>id. To disable parameter view lock, re-enter the password. The<br>d] sign will disappear. |

# 5.33 Parameter Lock

Use parameter lock to prevent unauthorized modification of parameter settings. To enable parameter lock, register and enter a user password first.

| Group | Code | Name                       | LCD Display  | Parameter Setting | Setting Range | Unit |
|-------|------|----------------------------|--------------|-------------------|---------------|------|
| 52    | 52   | Parameter lock             | Key Lock Set | Un-locked         | 0–9999        | -    |
| CNF   | 53   | Parameter lock<br>password | Key Lock Pw  | Password          | 0–9999        | -    |

## Parameter Lock Setting Details

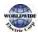

| Code                   | Description                                                                                                    |  |  |  |  |
|------------------------|----------------------------------------------------------------------------------------------------|--|--|--|--|
|                        | Register a password to prohibit parameter modifications. Follow the procedures below to register a password.                                                                                                    |  |  |  |  |
| CNF-53 Key Lock<br>PW  | 1       Press the [PROG/ENT] key on CNF-53 code and the saved password input window will be displayed. If password registration is being made for the first time, enter 'o'. It is the factory default.                                                                                                    |  |  |  |  |
|                        | <ul> <li>2 If a saved password has been set, enter the saved password.</li> <li>3 If the entered password matches the saved password, then a new window to enter a new password will be displayed. (The process will not move to next stage until the user enters a valid password).</li> <li>4 Register a new password.</li> <li>5 After registration, Code CNF-53 will be displayed.</li> </ul> |  |  |  |  |
| CNF-52 Key Lock<br>Set | To enable parameter lock, enter the registered password. The [Locked] sign will<br>be displayed on the screen to indicate that prohibition is enabled. Once enabled,<br>pressing the [PROG/ENT] key at once function code will not allow the display<br>edit mode to run. To disable parameter modification prohibition, re-enter the<br>password. The [Locked] sign will disappear.              |  |  |  |  |

## ① Caution

If parameter view lock and parameter lock functions are enabled, no inverter operation related function changes can be made. It is very important that you memorize the password.

# 5.34 Changed Parameter Display

This feature displays all the parameters that are different from the factory defaults. Use this feature to track changed parameters.

| Group | Code | Name                         | LCD Display  | Param | neter Setting | Setting Range | Unit |
|-------|------|------------------------------|--------------|-------|---------------|---------------|------|
| CNF   | 41   | Changed parameter<br>display | Changed Para | 0     | View All      | -             | -    |

## **Changed Parameter Display Setting Details**

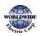

| Code                   | Description |    |                                 |  |  |  |
|------------------------|-------------|----|---------------------------------|--|--|--|
| CNF-41<br>Changed Para | Setti       | ng | Function                        |  |  |  |
|                        |             |    | Display all parameters          |  |  |  |
|                        |             |    | Display changed parameters only |  |  |  |

# 5.35 User Group

Г

Create a user defined group and register user-selected parameters from the existing function groups. The user group can carry up to a maximum of 64 parameter registrations.

| Group | Code | Name                                | LCD Display       | Display Parameter Setting |                | Setting Range | Unit | 1             |
|-------|------|-------------------------------------|-------------------|---------------------------|----------------|---------------|------|---------------|
|       | 42   | Multi-function key settings         | Multi Key Sel     | 3                         | UserGrp SelKey | -             | -    | Adva<br>Featu |
| CNF   | 45   | Delete all user<br>registered codes | UserGrp<br>AllDel | 0                         | No             | -             | -    | inced<br>Jres |

## User Group Setting Details

| Code                 | Description                                                                                                    |  |  |  |  |
|----------------------|----------------------------------------------------------------------------------------------------|--|--|--|--|
| CNF-42 Multi Key Sel | <ul> <li>Select 3 (UserGrp SelKey) from the multi-function key setting options. If user group parameters are not registered, setting the multi-function key to the user group select key (UserGrp SelKey) will not display user group (USR Grp) items on the Keypad.</li> <li>Follow the procedures below to register parameters to a user group.</li> <li>No Procedure         <ol> <li>Set CNF- 42 to '3 (UserGrp SelKey)'. A</li></ol></li></ul> |  |  |  |  |
| CNF-42 Multi Key Sel | [MULTI] key is pressed in the frequency reference in DRV-01 (Cmd         Frequency), the screen below will be displayed.         USR → REG       STP 60.0Hz         DRV01       Cmd Frequency         3       40 CODE         5       DRV06 Step Freq - 1         • 00~64       CODE         1       Group name and code number of the parameter                                                                                                    |  |  |  |  |

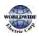

| Code                  | Description                                                                                                    |
|-----------------------|----------------------------------------------------------------------------------------------------|
|                       | <ul> <li>2 Name of the parameter</li> <li>3 Code number to be used in the user group. Pressing the<br/>[PROG/ENT] key on the code number (40 Code) will register DRV-<br/>o1 as code 40 in the user group.</li> <li>4 Existing parameter registered as the user group code 40</li> <li>5 Setting range of the user group code. Entering 'o' cancels the<br/>settings.</li> </ul> |
|                       | 3 <b>3</b> Set a code number to use to register the parameter in the user group. Select the code number and press the [PROG/ENT] key.                                                                                                    |
|                       | 4 Changing the value in ③ will also change the value in ④. If no code<br>is registered, 'Empty Code' will be displayed. Entering 'o' cancels<br>the settings.                                                                                                    |
|                       | 5 The registered parameters are listed in the user group in U&M<br>mode. You can register one parameter multiple times if necessary.<br>For example, a parameter can be registered as code 2, code 11, and<br>more in the user group.                                                                                                    |
|                       | Follow the procedures below to delete parameters in the user group.                                                                                                    |
|                       | No. Settings                                                                                                    |
|                       | <sup>1</sup> Set CNF- 42 to '3 (UserGrp SelKey)'. A <b>U</b> icon will be displayed at the top of the LCD display.                                                                                                    |
|                       | 2 In the USR group in U&M mode, move the cursor to the code that is to be deleted.                                                                                                    |
|                       | 3 Press the [MULTI] key.                                                                                                    |
|                       | 4 Move to 'YES' on the deletion confirmation screen, and press the [PROG/ENT] key.                                                                                                    |
|                       | 5 Deletion completed.                                                                                                    |
| CNF-25 UserGrp AllDel | Set to `1 (Yes)' to delete all registered parameters in the user group.                                                                                                    |

# 5.36 Easy Start On

Run Easy Start On to easily setup the basic motor parameters required to operate a motor in a batch. Set CNF-61 (Easy Start On) to '1 (Yes)' to activate the feature, initialize all parameters by setting CNF-40 (Parameter Init) to '1 (All Grp)', and restart the inverter to activate Easy Start On.

| Group | Code | Name                             | LCD Display   | Para | meter Setting | Setting Range | Unit |
|-------|------|----------------------------------|---------------|------|---------------|---------------|------|
| CNF   | 61   | Parameter easy start<br>settings | Easy Start On | 1    | Yes           | -             | -    |

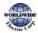

## Easy Start On Setting Details

Г

| Code       | Descrip                                                                 | vtion                                                                                                    |  |  |  |  |  |  |
|------------|-------------------------------------------------------------------------|----------------------------------------------------------------------------------------------------|--|--|--|--|--|--|
|            | Follow the procedures listed below to set the easy start on parameters. |                                                                                                    |  |  |  |  |  |  |
|            | No                                                                      | Procedures                                                                                                    |  |  |  |  |  |  |
|            | 1                                                                       | Set CNF-61 (Easy Start On) to '1(Yes)'.                                                                                                    |  |  |  |  |  |  |
|            | 2                                                                       | Select '1 (All Grp)' in CNF-40 (Parameter Init) to initialize all parameters                                                                                   |  |  |  |  |  |  |
|            | 3                                                                       | Restarting the inverter will activate Easy Start On. Set the values in the following screens on the Keypad. To escape from Easy Start On, press the [ESC] key. |  |  |  |  |  |  |
|            |                                                                         | Start Easy Set: Select 'Yes'.                                                                                                    |  |  |  |  |  |  |
|            |                                                                         | CNF-43: Select a macro.                                                                                                    |  |  |  |  |  |  |
|            |                                                                         | BAS-10 60/50 Hz Sel: Set motor rated frequency.                                                                                                    |  |  |  |  |  |  |
|            |                                                                         | DRV-14 Motor Capacity: Set motor capacity.                                                                                                    |  |  |  |  |  |  |
|            |                                                                         | • BAS-13 Rated Curr: Set motor rated current.                                                                                                    |  |  |  |  |  |  |
|            |                                                                         | BAS-15 Rated Volt: Set motor rated voltage.                                                                                                    |  |  |  |  |  |  |
| CNF-61     |                                                                         | BAS-11 Pole Number: Set motor pole number.                                                                                                    |  |  |  |  |  |  |
| Easy Start |                                                                         | BAS-19 AC Input Volt: Set input voltage.                                                                                                    |  |  |  |  |  |  |
| On         |                                                                         | PRT-o8 Select start at trip reset                                                                                                    |  |  |  |  |  |  |
|            |                                                                         | <ul> <li>PRT-09 Retry Number: Sets the number of restart trial when<br/>performing a trip reset.</li> </ul>                                                    |  |  |  |  |  |  |
|            |                                                                         | COM-96 PowerOn Resume: Sets the serial communication restart function.                                                                                         |  |  |  |  |  |  |
|            |                                                                         | CON-71 SpeedSearch: Set SpeedSearch.                                                                                                    |  |  |  |  |  |  |
|            |                                                                         | DRV-o6 Cmd Source: Set command source.                                                                                                    |  |  |  |  |  |  |
|            |                                                                         | DRV-07 Freq Ref Src: Set Frequency Reference source.                                                                                                    |  |  |  |  |  |  |
|            |                                                                         | • AP3-01 Now Date : Set the current date.                                                                                                    |  |  |  |  |  |  |
|            |                                                                         | • AP3-02 Now Time : Set the current time.                                                                                                    |  |  |  |  |  |  |
|            |                                                                         | When the settings are complete, the minimum parameter settings on the motor<br>have been made. The Keypad will return to a monitoring display. Now the motor   |  |  |  |  |  |  |
|            |                                                                         | can be operated with the command source set at DRV-o6.                                                                                                    |  |  |  |  |  |  |

## Caution

Use caution when turning on the inverter after Easy Start On configuration. If codes such as PRT-o8 (Reset Restart), COM-96 (PowerOn Resume), or CON-71 (SpeedSearch) are configured in Easy Start On, the inverter may start operating as soon as it is powered on.

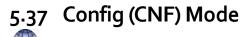

| I he config mode parameters a | re used to configure keypad related features. |
|-------------------------------|-----------------------------------------------|
|                               |                                               |

| Group | Code  | Name                                     | LCD Display       | Parameter Setting | Setting Range | Unit |
|-------|-------|------------------------------------------|-------------------|-------------------|---------------|------|
|       | 2     | LCD<br>brightness/contrast<br>adjustment | LCD Contrast      | -                 | -             |      |
|       | 10    | Inverter S/W version                     | Inv S/W Ver       | x.xx              | -             |      |
|       | 11    | Keypad S/W version                       | Keypad S/W<br>Ver | x.xx              | -             | -    |
| CNF*  | 12    | Keypad title version                     | KPD Title Ver     | x.xx              | -             | -    |
|       | 30-32 | Power slot type                          | Option-x<br>Type  | None              | -             | -    |
|       | 44    | Erase trip history                       | Erase All Trip    | No                | -             | -    |
|       | 60    | Add title update                         | Add Title Up      | No                | -             | -    |
|       | 62    | Initialize accumulated electric energy   | WH Count<br>Reset | No                | -             | -    |

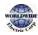

#### **Config Mode Parameter Setting Details**

Г

| Code                                         | Description                                                                                                    |
|----------------------------------------------|----------------------------------------------------------------------------------------------------|
| CNF-2 LCD Contrast                           | Adjusts LCD brightness/contrast on the keypad.                                                                                                    |
| CNF-10 Inv S/W Ver,<br>CNF-11 Keypad S/W Ver | Checks the OS version in the inverter and on the keypad.                                                                                                    |
| CNF-12 KPD Title Ver                         | Checks the title version on the keypad.                                                                                                    |
| CNF-30–32 Option-x Type                      | Checks the type of option board installed in the option slot.<br>The WDFC inverters use type-1 option boards only (CNF-30 Option-1<br>Type). CNF-31 and CNF-32 are not used.                                                                                        |
| CNF-44 Erase All Trip                        | Deletes the stored trip history.                                                                                                    |
| CNF-6o Add Title Up                          | When inverter SW version is updated and more code is added, CNF-<br>6o settings will add, display, and operate the added codes. Set CNF-<br>6o to '1 (Yes)' and disconnect the keypad from the inverter.<br>Reconnecting the keypad to the inverter updates titles. |
| CNF-62 WH Count Reset                        | Initialize the accumulated electric energy consumption count.                                                                                                    |

# 5.38 Macro Selection

The Macro selection function is used to put various application functions together in a group. For applications with the WDFC series inverters, 7 basic Macro configurations are currently available. Macro functions cannot be added by the user, but the data can be modified.

| Group | Code | Name            | LCD Display  | Para | ameter Setting | Setting Range | Unit |
|-------|------|-----------------|--------------|------|----------------|---------------|------|
|       |      |                 |              | 0    | Basic          |               |      |
|       |      |                 |              | 1    | Compressor     |               |      |
|       |      |                 |              | 2    | Supply Fan     |               |      |
|       | 1.5  | Macro selection | Macro Select | 3    | Exhaust Fan    |               |      |
| CNF   | 43   | Macro selection | Macro Select | 4    | Cooling Tower  | 0-7           | -    |
|       |      |                 |              | 5    | Circul. Pump   |               |      |
|       |      |                 |              | 6    | Vacuum Pump    |               |      |
|       |      |                 |              | 7    | Constant Torq  |               |      |

#### **Macro Selection Details**

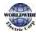

| Code                   | Description                                                                                                    |
|------------------------|----------------------------------------------------------------------------------------------------|
| CNF-43 Macro<br>Select | A list of Macro settings is displayed for user selection. When a Macro function is selected, all the related parameters are automatically changed based on the inverter's Macro settings.<br>If 'o (Basic)' is selected, all the inverter parameters, including the parameters controlled by the Macro function, are initialized.<br>For other macro application settings (settings 1–7), refer to <u>5.38 Macro Selection</u> on page <u>241</u> . |

# 5.39 Timer Settings

Set a multi-function input terminal to a timer. Sets the On/Off controls to the multi-function outputs and relays according to the timer settings.

| Group | Code  | Name                       | LCD Display              | Parameter Setting |           | Setting Range | Unit |  |
|-------|-------|----------------------------|--------------------------|-------------------|-----------|---------------|------|--|
| IN    | 65–71 | Px terminal configuration  | Px Define<br>(Px: P1–P7) | 35                | Timer In  | 0-55          | -    |  |
|       | 31    | Multi-function relay 1     | Relay 1                  | 22 TimerOut       |           | TimorOut      |      |  |
| OUT   | 33    | Multi-function<br>output 1 | Q1 Define                |                   | Timer Out | 0-41          | -    |  |
|       | 55    | Timer on delay             | TimerOn Delay            | 3.00              | )         | 0.00–100.00   | sec  |  |
|       | 56    | Timer off delay            | TimerOff Delay           | 1.00              | )         | 0.00–100.00   | sec  |  |

#### **Timer Setting Details**

| Code                                                 | Description                                                                                                    |
|------------------------------------------------------|----------------------------------------------------------------------------------------------------|
| IN-65–71 Px Define                                   | Choose one of the multi-function input terminals and change it to a timer terminal by setting it to '35(Timer In)'.                                                                                                    |
| OUT-31 Relay 1,<br>OUT-36 Q1 Define                  | Set the multi-function output terminal or relay to be used as a timer to '22 (Timer out)'.                                                                                                    |
| OUT-55<br>TimerOn Delay,<br>OUT-56<br>TimerOff Delay | Input a signal (On) to the timer terminal to operate a timer output (Timer<br>out) after the time set at OUT-55 has passed. When the multi-function<br>input terminal is off, the multi-function output or relay turns off after the<br>time set at OUT-56. |

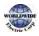

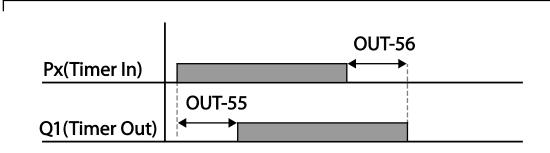

## 5.40 Multiple Motor Control (MMC)

The MMC (Multiple Motor Control) function is used to control multiple motors for a pump system. The main motor connected with the inverter output is controlled by the PID controller. The auxiliary motors are connected with the supply power and turned on and off by the relay within the inverter.

| Group | Code            | Name                          | LCD Display      | Parameter Setting | Setting Range |                          | Unit |
|-------|-----------------|-------------------------------|------------------|-------------------|---------------|--------------------------|------|
|       |                 |                               |                  |                   | 0             | None                     |      |
| 40    |                 |                               |                  |                   | 1             | Single Ctrl              |      |
|       | 40              | MMC function selection        | MMC Sel          | o: None           | 2             | Multi<br>Follower        | -    |
|       |                 |                               |                  |                   | 3             | Multi Master             |      |
| APı   |                 |                               |                  | $4^1$             | Serve Drv     |                          |      |
|       |                 |                               | De su l Dura est | o: No             | 0             | No                       |      |
|       | 41              | Bypass selection              | Regul Bypass     | 0: 110            | 1             | Yes                      | -    |
|       | 42              | Number of<br>auxiliary motors | Num of Aux       | 5                 | 1-/           | AuxMaxMotor <sup>2</sup> | -    |
|       | 43 <sup>3</sup> | Auxiliary starting            | Starting Aux     | 1                 | 1–5           |                          | -    |

<sup>1</sup> AP1-47~87 and AP1-91~98 are not displayed when AP1-40 is set to '4(Serve Drv)'.

<sup>2</sup> If Extension IO option is equipped or AP1-40 is set to '2 or 3', AuxMaxMotor is set to '8'. Otherwise AuxMaxMotor is set to '5'.

<sup>3</sup> If AP1-49 is set to `2(Op Time Order)', the parameter cannot be set by a user and it is automatically changed as the operation time of aux motors.

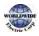

| Group | Code | Name                                                                       | LCD Display          | Parameter Setting | Sett   | ing Range        | Unit |  |
|-------|------|----------------------------------------------------------------------------|----------------------|-------------------|--------|------------------|------|--|
|       |      | motor selection                                                            |                      |                   |        |                  |      |  |
|       | 44   | Number of<br>operating<br>auxiliary motors                                 | Aux Motor<br>Run     | -                 | -      |                  | -    |  |
|       | 45   | Auxiliary motor<br>(#1–4) priority                                         | Aux Priority 1       | -                 | -      |                  | -    |  |
|       | 46   | Auxiliary motor<br>(#5–8) priority                                         | Aux Priority 2       | -                 | -      |                  | -    |  |
|       | 48   | Auxiliary motor operation at stop                                          | Aux All Stop         | o: No             | 0      | No<br>Yes        | -    |  |
|       |      |                                                                            |                      |                   | о      | FILO             |      |  |
|       | 10   | Stop order for                                                             | FIFO/FILO            | o: FILO           | 1      | FIFO             |      |  |
|       | 49   | auxiliary motors                                                           |                      | 0. HEO            | 2      | Op Time<br>Order |      |  |
|       | 50   | Auxiliary motor<br>pressure<br>difference                                  | Actual Start<br>Diff | 2                 | 0–100  |                  | Unit |  |
|       | 51   | Main motor<br>acceleration time<br>when auxiliary<br>motor # is<br>reduced | Aux Acc Time         | 2                 | o–6    | 00.0             | Sec  |  |
|       | 52   | Main motor<br>deceleration time<br>when auxiliary<br>motor is added        | Aux Dec<br>Time      | 2                 | o–6    | 00.0             | Sec  |  |
|       | 53   | Auxiliary motor<br>start delay time                                        | Aux Start DT         | 5                 | 0.0-   | -999.9           | Sec  |  |
|       | 54   | Auxiliary motor<br>stop delay time                                         | Aux Stop DT          | 5                 | 0.0-   | -999.9           | Sec  |  |
|       |      |                                                                            |                      |                   | 0      | None             |      |  |
|       | 55   | Auto change Auto Ch<br>mode selection Mode                                 |                      | o: None           | 1      | AUX<br>Exchange  | -    |  |
|       |      |                                                                            |                      |                   | 2 MAIN |                  |      |  |

| Group | Code            | Name                                                                      | LCD Display      | Parameter Setting     | Sett        | ting Range        | Unit |
|-------|-----------------|---------------------------------------------------------------------------|------------------|-----------------------|-------------|-------------------|------|
|       |                 |                                                                           |                  | - municital octaining |             | Exchange          |      |
|       | 56              | Auto change<br>time                                                       | Auto Ch Time     | 72:00                 | 00:0        | 00–99: 00         | Min  |
|       | 57              | Auto change<br>frequency                                                  | Auto Ch<br>Level | 20.00                 | Low<br>Frec | v Freq–High<br>9  | Hz   |
|       | 58              | Auto change<br>operation time                                             | Auto Op<br>Time  | -                     | -           |                   | -    |
|       | 59              | Auxiliary motor<br>pressure<br>difference                                 | Aux Stop Diff    | 2                     | 0~10        | 00                | Unit |
|       | 60              | Target frequency<br>of Aux Motor<br>while Multi<br>Master is<br>operating | Follower<br>Freq | 60.00                 | Low<br>Frec | v Freq~ High<br>9 | Hz   |
|       | 61              | #1 auxiliary<br>motor start<br>frequency                                  | Start Freq 1     | 45                    | Low<br>Frec | v Freq–High<br>q  | Hz   |
|       | 62              | #2 auxiliary<br>motor start<br>frequency                                  | Start Freq 2     | 45                    | Low<br>Frec | v Freq–High<br>q  | Hz   |
|       | 63              | #3 auxiliary<br>motor start<br>frequency                                  | Start Freq 3     | 45                    | Low<br>Frec | v Freq–High<br>१  | Hz   |
|       | 64              | #4 auxiliary<br>motor start<br>frequency                                  | Start Freq 4     | 45                    | Low<br>Frec | v Freq–High<br>१  | Hz   |
|       | 65              | #5 auxiliary<br>motor start<br>frequency                                  | Start Freq 5     | 45                    | Low<br>Frec | v Freq–High<br>१  | Hz   |
|       | 66 <sup>4</sup> | #6 auxiliary<br>motor start<br>frequency                                  | Start Freq 6     | 45                    | Low<br>Frec | v Freq–High<br>q  | Hz   |

ſ

<sup>4</sup> AP1-66~68, AP1-75~77 and AP1-85~87 are displayed when Extension IO option is equipped or AP1-40 is set to '2 or 3'.

Advanced -eatures

| Group | Code | Name                                            | LCD Display      | Parameter Setting | Setting Range         | Unit |
|-------|------|-------------------------------------------------|------------------|-------------------|-----------------------|------|
|       | 67   | #7 auxiliary<br>motor start<br>frequency        | Start Freq 7     | 45                | Low Freq–High<br>Freq | Hz   |
|       | 68   | #8 auxiliary<br>motor start<br>frequency        | Start Freq 8     | 45                | Low Freq–High<br>Freq | Hz   |
|       | 70   | #1 auxiliary<br>motor stop<br>frequency         | Stop Freq 1      | 20                | Low Freq–High<br>Freq | Hz   |
|       | 71   | #2 auxiliary<br>motor stop<br>frequency         | Stop Freq 2      | 20                | Low Freq–High<br>Freq | Hz   |
|       | 72   | #3 auxiliary<br>motor stop<br>frequency         | Stop Freq 3      | 20                | Low Freq–High<br>Freq | Hz   |
|       | 73   | #4 auxiliary<br>motor stop<br>frequency         | Stop Freq 4      | 20                | Low Freq–High<br>Freq | Hz   |
|       | 74   | #5 auxiliary<br>motor stop<br>frequency         | Stop Freq 5      | 20                | Low Freq–High<br>Freq | Hz   |
|       | 75   | #6 auxiliary<br>motor stop<br>frequency         | Stop Freq 6      | 20                | Low Freq–High<br>Freq | Hz   |
|       | 76   | #7 auxiliary<br>motor stop<br>frequency         | Stop Freq 7      | 20                | Low Freq–High<br>Freq | Hz   |
|       | 77   | #8 auxiliary<br>motor stop<br>frequency         | Stop Freq 8      | 20                | Low Freq–High<br>Freq | Hz   |
|       | 80   | #1 auxiliary<br>motor reference<br>compensation | Aux1 Ref<br>Comp | 0                 | o–Unit Band           | Unit |
|       | 81   | #2 auxiliary<br>motor reference<br>compensation | Aux2 Ref<br>Comp | 0                 | o–Unit Band           | Unit |

| roup            | Code                  | Name                                                                                                    | LCD Display      | Parameter Setting | Setti              | ing R     | ange      | Unit                       |  |      |
|-----------------|-----------------------|----------------------------------------------------------------------------------------------------|------------------|-------------------|--------------------|-----------|-----------|----------------------------|--|------|
|                 | 82                    | #3 auxiliary<br>motor reference<br>compensation                                                                                     | Aux3 Ref<br>Comp | 0                 | o–U                | Jnit Band |           | Unit                       |  |      |
|                 | 83                    | #4 auxiliary<br>motor reference<br>compensation                                                                                     | Aux4 Ref<br>Comp | 0                 | o–U                | nit B     | and       | Unit                       |  |      |
|                 | 84                    | #5 auxiliary<br>motor reference<br>compensation                                                                                     | Aux5 Ref<br>Comp | 0                 | o–U                | nit B     | and       | Unit                       |  |      |
|                 | 85                    | #6 auxiliary<br>motor reference<br>compensation                                                                                     | Aux6 Ref<br>Comp | 0                 | o–U                |           |           | o–Unit Band<br>o–Unit Band |  | Unit |
|                 | 86                    | #7 auxiliary<br>motor reference<br>compensation                                                                                     | Aux7 Ref<br>Comp | 0                 | o–U                |           |           |                            |  | Unit |
|                 | 87                    | #8 auxiliary<br>motor reference<br>compensation                                                                                     | Aux8 Ref<br>Comp | 0                 | 0–U                |           |           | Unit                       |  |      |
|                 | 90                    | Interlock<br>selection                                                                                                    | Interlock        | o: No             | 0                  |           | No<br>Yes |                            |  |      |
|                 | 91                    | Delay time<br>before an<br>operation for the<br>next motor when<br>an interlock or an<br>auto change on<br>the main motor<br>occur. | Interlock DT     | 5.0               | 0–36               | 50.0      |           | Sec                        |  |      |
|                 |                       | Selecting                                                                                                    |                  |                   | 0 AUX 1<br>1 AUX 2 |           |           |                            |  |      |
| 95 <sup>5</sup> | _5 auxiliary motor to | AuxRunTime                                                                                                    |                  | 1<br>2            | Aux                |           | _         |                            |  |      |
|                 |                       | indicate in [AP1-<br>96] [AP1-97].                                                                                                  | Sel              |                   | 3                  | Aux       | -         |                            |  |      |
|                 |                       |                                                                                                    |                  |                   | 4 Aux 5            |           |           |                            |  |      |

<sup>5</sup> AP1-95~98 are available when MMC and Master Follower functions are performed.

Advanced Features

| Group | Code | Name                                                                    | LCD Display       | Parameter Setting | Sett           | ing Range | Unit |
|-------|------|-------------------------------------------------------------------------|-------------------|-------------------|----------------|-----------|------|
|       |      |                                                                         |                   |                   | 5 <sup>6</sup> | Aux 6     |      |
|       |      |                                                                         |                   |                   | 6              | Aux 7     |      |
|       |      |                                                                         |                   |                   | 7              | Aux 8     |      |
|       | 96   | Operating<br>time(Day) of<br>auxiliary motor<br>chosen in [AP1-<br>95]. | AuxRunTime<br>Day | 0                 | o~6            | 5535      |      |
|       | 97   | Operating time<br>of auxiliary motor<br>chosen in [AP1-<br>95].         | AuxRunTime<br>Min | 00:00             | 00:00 ~ 23:59  |           |      |
|       |      |                                                                         |                   |                   | 0              | None      |      |
|       |      |                                                                         |                   |                   | 1              | All       |      |
|       |      |                                                                         |                   |                   | 2              | AUX1      |      |
|       |      |                                                                         |                   |                   | 3              | AUX 2     |      |
|       | 98   | Deleting<br>operating time of                                           | AuxRunTime<br>Clr |                   | 4              | Aux 3     |      |
|       |      | auxiliary motor.                                                        |                   |                   | 5              | Aux 4     |      |
|       |      |                                                                         |                   |                   | 6              | Aux 5     |      |
|       |      |                                                                         |                   |                   | 7              | Aux 6     |      |
|       |      |                                                                         |                   |                   | 8              | Aux 7     |      |
|       |      |                                                                         |                   |                   | 9              | Aux 8     |      |

<sup>6</sup> `5(Aux6)~7(Aux8)' of AP1-95 and `7(Aux6)~9(Aux8)' of AP1-98 and displayed when Extension IO option is equipped or AP1-40 is set to `2 or 3'.

## MMC Setting Details

Γ

| Code                                          | Description                                                                                                    |  |  |  |
|-----------------------------------------------|----------------------------------------------------------------------------------------------------|--|--|--|
| AP1-40 MMC Sel                                | Selects the MMC operation settings.<br>-None : Deactivates MMC function<br>-Single Ctrl : Activates general MMC function<br>-Multi Follower : Activates Master Follower as Multi Follower mode<br>-Multi Master: Activates Master Follower as Multi Master mode<br>-Serve Drv: Sets Serve Drv used at Master Follower.                                                                                                    |  |  |  |
| AP1-42 Num of Aux                             | Decides the number of auxiliary motors to use.                                                                                                    |  |  |  |
| AP1-43 Starting Aux                           | Sets the start auxiliary motor.                                                                                                    |  |  |  |
| AP1-44 Aux Motor Run                          | Indicates the number of the operating auxiliary motors.                                                                                                    |  |  |  |
| AP1-45-46 Aux Priority1-2                     | Indicates the operating priority of auxiliary motors.<br>According to setting by users, it can be influenced by Interlock,<br>AutoChange and operating time<br>Each four-digit numbers for the parameter mean the auxiliary motor<br>numbers and indicate the priority of auxiliary motors. In other words,<br>the most right number of [AP1-45 Aux Priority1] indicates the priority<br>of Auxiliary motor 1 and the second number from the right of [AP1-<br>45 Aux Priority1] indicates the priority of Auxiliary motor 2.<br>[AP1-45 Aux Priority1] indicates the priority of Auxiliary motor 2.<br>[AP1-45 Aux Priority1] [AP1-46 Aux Priority2]<br>The Priority of the Aux motor1 The Priority of the Aux motor8 ··· The Priority of the Aux motor8 ··· Th |  |  |  |
| AP1-48 Aux All Stop                           | When [AP1-48 Aux All Stop] is set to "No" during input to stop<br>operating, auxiliary motors are turned off at the same time. When<br>[AP1-48 Aux All Stop] is set to "YES", auxiliary motors are turned off<br>gradually based on time of [AP1-54 Aux Stop DT].                                                                                                    |  |  |  |
| AP1-49 FIFO/FILO                              | Sets the operating priority of MMC.<br>FIFO : Same as On/Off order of auxiliary motors.<br>FILO: Opposite to On/Off order auxiliary motors.<br>Op Time Order : setting automatically according to operating time of<br>auxiliary motors.                                                                                                    |  |  |  |
| AP1-50 Aux Start Diff<br>AP1-59 Aux Stop Diff | One of the conditions to turn on and off the next auxiliary motors.<br>Parameters to set the difference when the difference between the<br>reference and feedback is more than regular value                                                                                                    |  |  |  |
| AP1-51 Acc Time<br>AP1-52 Dec Time            | Parameters used when AP1-40 is set to `Single Ctrl'<br>When an auxiliary motor starts or stops, the main motor stops the PID                                                                                                    |  |  |  |

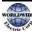

Advanced Features

|                                           | control, and performs general acceleration and deceleration.<br>When an auxiliary motor starts, the main motor decelerates to the<br>auxiliary motor deceleration frequency set at AP1-70-74 (Stop Freq 1-<br>5) based on the deceleration time set at AP1-52 (Dec Time).<br>When the auxiliary motor stops, the main motor accelerates up to the<br>auxiliary motor restart frequency set at AP1-61-65 (Start Freq 1-5)<br>based on the acceleration time set at AP1-51 (Acc Time). |
|-------------------------------------------|----------------------------------------------------------------------------------------------------|
| AP1-53 Aux Start DT<br>AP1-54 Aux Stop DT | The auxiliary motors turns on or off after the auxiliary motor stop<br>delay time or the auxiliary motor restart delay time elapses, or if the<br>difference between the current reference and the feedback is greater<br>than the value set at AP1-50 (Actual Pr Diff).                                                                                                    |
| AP1-61–65 Start Freq1–5                   | Sets the auxiliary motor start frequency.                                                                                                    |
| AP1-70-74 Stop Freq 1-5                   | Sets the auxiliary motor stop frequency.                                                                                                    |
| AP1-95 AuxRunTime Sel                     | Selects auxiliary motor to be used in AP1-96 and AP1-97.                                                                                                    |
| AP1-96 AuxRunTime Day                     | Indicates operating time(day) selected in AP1-95.                                                                                                    |
| AP1-97 AuxRunTime Min                     | Indicates operating time of auxiliary motors selected in AP1-95.                                                                                                    |
| AP1-98 AuxRunTime Clr                     | Deletes operating time of auxiliary motors.                                                                                                    |
| OUT-31–35 Relay 1–5<br>OUT-36 Q1 Define   | Configure the output terminals to '21 (MMC)' to use the terminals to control the auxiliary motors. The number of the configured output terminals determines the total number of auxiliary motors to be used.                                                                                                    |

## 5.40.1 Multiple Motor Control (MMC) Basic Sequence

Multiple motor control (MMC) is an operation based on PID control. During an MMC operation, the main and auxiliary motors organically operate together.

During a PID operation, the auxiliary motors are turned on when the inverter frequency reaches the start frequencies set at AP1-61–65 (Start freq), and the difference between the PID reference and feedback is bigger than the value set at AP1-50. Then, the auxiliary motors stop operating when the operation frequency reach the stop frequency set at AP1-70–74 (Stop Freq 1–5) and the difference between the PID feedback and reference becomes greater than the value set at AP1-50.

| Group | Code  | Name                                       | LCD Display    | Parameter Setting                   | Setting Range          | Unit |
|-------|-------|--------------------------------------------|----------------|-------------------------------------|------------------------|------|
| APı   | 61–65 | #1–5 auxiliary<br>motor start<br>frequency | Start Freq 1–5 | Frequency value<br>within the range | Low Freq–<br>High Freq | Hz   |

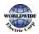

T

| Group | Code  | Name                                       | LCD Display    | Parameter Setting                 | Setting Range          | Unit |
|-------|-------|--------------------------------------------|----------------|-----------------------------------|------------------------|------|
|       | 50    | Auxiliary motors<br>pressure<br>difference | Actual Pr Diff | Percentage value within the range | 0–100 (%)              | %    |
|       | 70-74 | #1–5 auxiliary<br>motor stop<br>frequency  | Stop Freq 1–5  | Frequency value within the range  | Low Freq–<br>High Freq | Hz   |

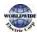

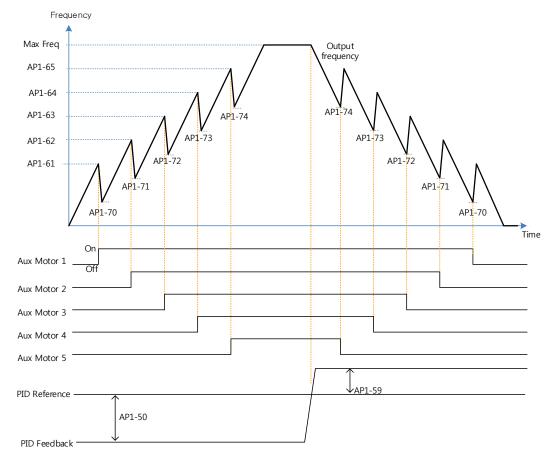

The following diagram describes the MMC basic sequence based on FILO and FIFO settings.

MMC Basic operation(FILO)

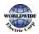

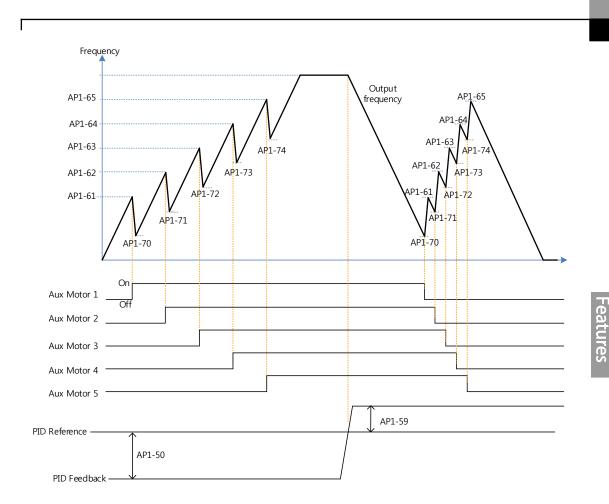

MMC Basic operation(FIFO)

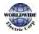

D

#### Learning Advanced Features

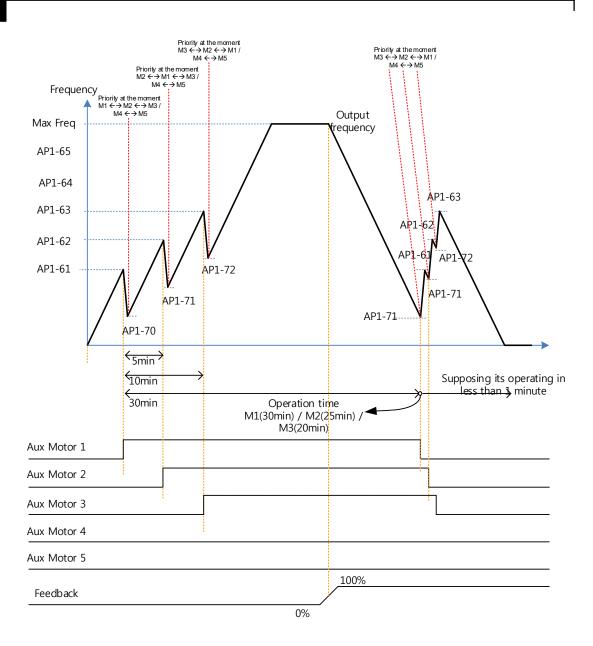

MMC Basic operation(OP Time Order)

The following diagram is an operation graph based on the start and stop delay times set at AP1-53 (Aux start DT) and AP1-54 (Aux stop DT). When the start or stop frequencies are reached, the auxiliary motor waits for the time set at AP1-53 (Aux start DT) or AP1-54 (Aux stop DT) before it starts or stops.

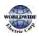

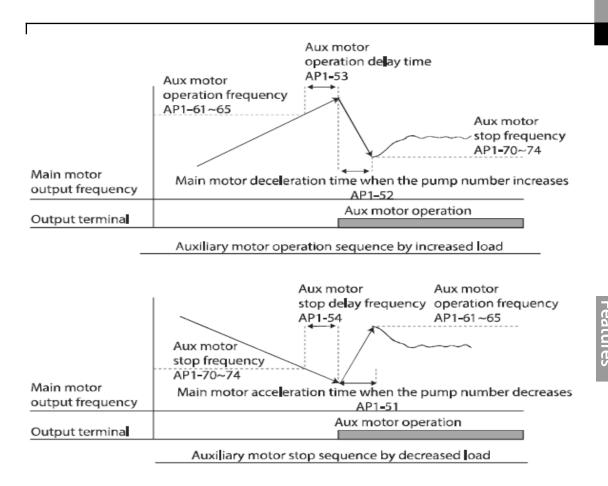

## 5.40.2 Standby Motor

In case that the number set to MMC in [Relay 1~5] of OUT group is lower than the number of [Num of Aux], auxiliary motor becomes Standby motor state as much as the difference.

Ex) In case that Replay1, 2, 3 and 4, and 5 are set to MMC and the number of [Num of Aux] is 3.

| Relayı   | Relay2   | Relay <sub>3</sub> | Relay4  | Relay5  |
|----------|----------|--------------------|---------|---------|
| Operable | Operable | Operable           | Standby | Standby |

In this case, though only Relay1, 2, 3 operate MMC function and the output of Relay is set to MMC, it doesn't work as long as the order is not changed by Interlock and Auto Change.

Standby auxiliary motor becomes operable when there is Interlock or Auto change in Operable auxiliary motor.

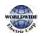

## 5.40.3 Auto Change

The auto change function enables the inverter to automatically switch operations between main and auxiliary motors. Prolonged continuous operation of a motor deteriorates motor capabilities. The auto change function switches the motors automatically when certain conditions are met to avoid biased use of certain motors and protect them from deterioration.

| Group | Code | Name                          | LCD Display   | Pa                          | Parameter Setting                |               | Setting Range          |      |
|-------|------|-------------------------------|---------------|-----------------------------|----------------------------------|---------------|------------------------|------|
|       | 55   | Auto change mode selection    | Auto Ch Mode  | 0                           | None                             | 0             | None                   |      |
|       |      |                               |               | 1                           | Aux motor                        | 1             | AUX<br>Exchange        | -    |
|       |      |                               |               | 2                           | Main motor                       | 2             | Main<br>Exchange       |      |
| APı   | 56   | Auto change time              | Auto Ch Mode  | Time value within the range |                                  | 00: 00–99: 00 |                        | Sec. |
|       | 57   | Auto change<br>frequency      | Auto Ch Level |                             | Frequency value within the range |               | Low Freq–<br>High Freq |      |
|       | 58   | Auto change<br>operation time | Auto Op Time  |                             | me value within<br>e range       | -             |                        | Sec. |

#### Auto Change Setting Details

| Code                 | Description                                                                                                    |  |  |  |
|----------------------|----------------------------------------------------------------------------------------------------|--|--|--|
| AP1-55 Auto Ch Mode  | Select the motors to apply the auto change function.         Setting       Description         o       None         1       Aux Exchange         2       Main Exchange         Refer to Examples of Auto Change Sequences below for details.                                |  |  |  |
| AP1-56 Auto Ch Time  | Sets the auto change intervals.                                                                                                    |  |  |  |
| AP1-57 Auto Ch Level | The parameter is for Main Exchange. In case that [AP1-55 Auto Ch Mode] is set to Main Exchange, all the conditions for Auto Change are met under the frequency in which output frequency of Main motors are set in AP1-57. AP1-57 is the frequency to activate Auto Change. |  |  |  |

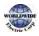

| Code                | Description                                                                                                    |
|---------------------|----------------------------------------------------------------------------------------------------|
| AP1-58 Auto Op Time | Indicates time to activate Auto Change. In case that other conditions for<br>Auto Change are not met in spite of meeting the condition of AP1-56, the<br>value of time in AP1-58 might be bigger than the value set at Auto Ch<br>Time of AP1-56 because of the failure of Auto Change. |

When AP1-55 (Auto Ch Mode) is set to 'o (None),' the auxiliary motors operates based on the order (sequence) set at AP1-43 (Starting Aux). Auto Change functionality is disabled.

When AP1-55 (Auto Ch Mode) is set to '1 (Aux Exchange)', the auxiliary motors operate based on the order (sequence) set at AP1-43 (Starting Aux). Auto Change is activated when auxiliary motors are in the operating state over time of AP1-56 and then every auxiliary motor is stopped.

Once the auto change is operated, the auxiliary motor that started first is given the lowest priority and all the other auxiliary motors' priority level increases by 1. Then, general MMC operation

#### NOTE

Auto change does not work while the auxiliary motors are operating. Auto change is operated only when all the auxiliary motors are stopped and if all the conditions set for the auto change are met. When the inverter stops, all motors stop operating, and the auxiliary motor with the highest priority becomes the starting auxiliary motor. If the inverter power is turned off then turned back on, the auxiliary motor set at AP1-43 (Starting Aux) becomes the starting auxiliary motor.

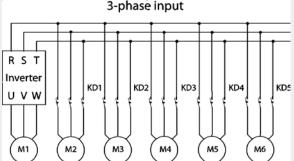

Start order and stop order of the auxiliary motors are based on the order set at AP1-49 (FIFO/FILO). The following diagrams depict the auxiliary motor start and stop sequence, based on a FIFO configuration, when the inverter operation time exceeds the auto change interval set at AP1-58. If all the auxiliary motors are turned off and the inverter operation frequency is below the frequency set at AP1-58 (Auto Op Time), auto change is operated. Then, when the inverter frequency increases due to decrease in the feedback, auxiliary motor #2 starts instead of auxiliary motor #1 due to this auto change (auxiliary motor #1 starts last, for it has the lowest priority).

Later on during the operation, when the feedback increases and the auxiliary motors begin to stop, the FILO setting is applied to control the order for the auxiliary motors to stop.

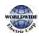

#### Learning Advanced Features

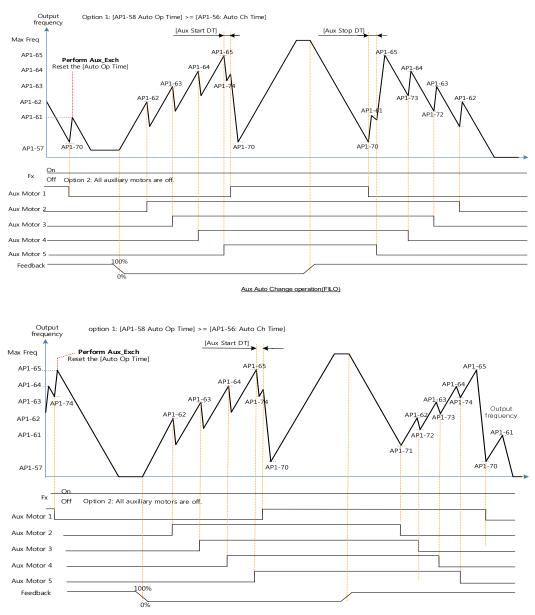

Aux Auto Change operation(FIFO)

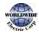

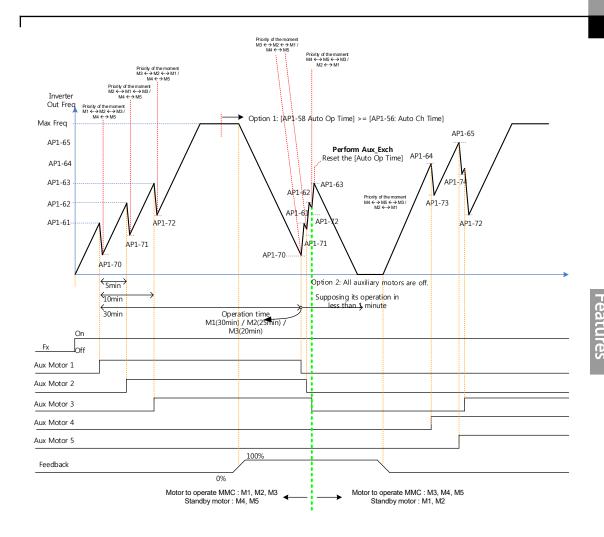

Aux Auto Change operation (Op Time Order) when operable motor and standby motor are set to 3 and 2 each

When AP1-55 (Auto Ch Mode) is set to '2 (Main Exchange),' the system uses all the motors (main and auxiliary motors) regardless of the types. The auxiliary motor with the highest priority is operated first and used as the main motor. Then, when the auto change conditions are met, this motor is stopped and the motor priorities are re-arranged. This way, the system always operates the motor with the highest priority and uses it as the main motor of the MMC operation. In this case, before auto change is operated for the main motor, the interlock delay time set at AP1-91 (Interlock DT) is applied.

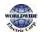

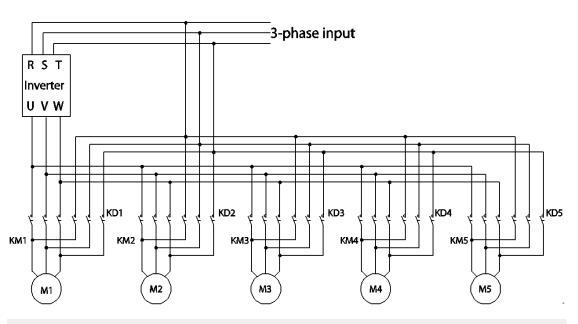

#### NOTE

Auto change does not work while the auxiliary motors are operating. Auto change is operated only when all the auxiliary motors are stopped and if all the conditions set for the auto change are met. When the inverter stops, all motors stop operating, and the auxiliary motor with the highest priority becomes the starting auxiliary motor. If the inverter power is turned off then turned back on, the auxiliary motor set at AP1-43 (Starting Aux) becomes the starting auxiliary motor.

The following diagrams depict the auto change operation when AP1-55 (Auto Ch Mode) is set to '2 (Main),' when the inverter operation time exceeds the auto change interval set at AP1-58. If the inverter operation frequency is below the frequency set at AP1-57, all the auxiliary motors including the start auxiliary motor are turned off. After the delay time set at AP1-91 (Interlock DT) elapses, the 'Main' auto change is operated. After the 'Main' auto change, the auxiliary motor that was turned on after the starting auxiliary motor becomes the main motor.

In the following diagrams, because auxiliary motor #1 is the starting auxiliary motor. Auxiliary motor #2 becomes the main motor after the auto change. The auxiliary motor on/off operation is identical to that of Aux Exchange, and the 'off' conditions differ based on the FIFO/FILO configuration.

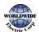

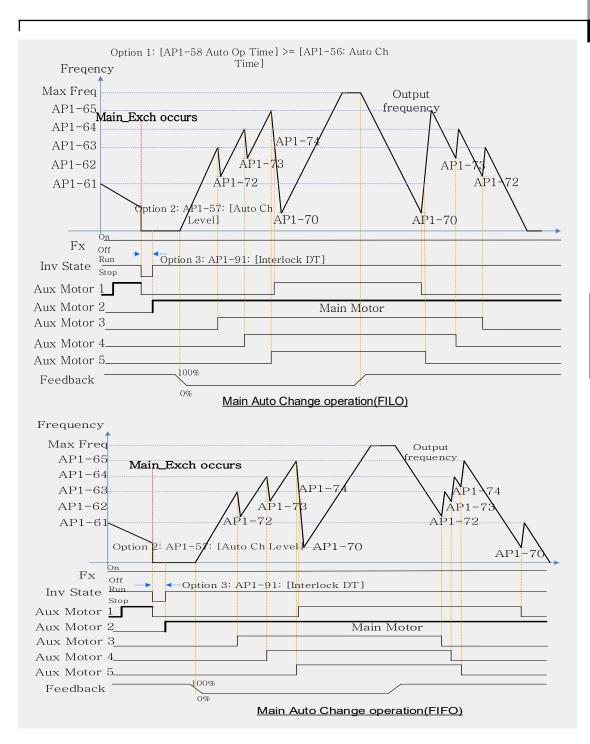

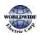

**dvance** eatures

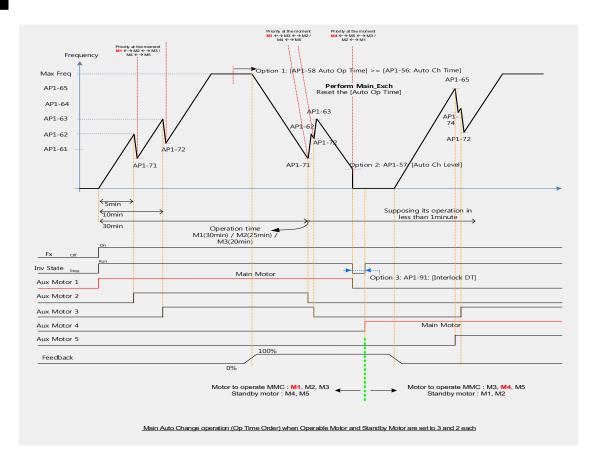

## 5.40.4Interlock

When there is motor trouble, the interlock feature is used to stop the affected motor and replace it with another that is not currently operating (off state). To activate the interlock feature, connect the cables for abnormal motor signal to the inverter input terminal and configure the terminals as interlock 1–5 inputs. Then, the inverter decides the motor's availability based on the signal inputs. The order in which the alternative motor is selected is decided based on the auto change mode selection options set at AP1-55.

| 0 | Group    | Code | Name                | LCD Display              | Parameter Setting | Sett | ing Range | Unit |
|---|----------|------|---------------------|--------------------------|-------------------|------|-----------|------|
|   | <u>م</u> |      | Introduced continue | linte de el c            | _                 | 0    | NO        |      |
| 1 | AP1      | 90   | Interlock selection | ck selection Interlock 1 | 1                 | 1    | YES       | -    |

After configuring the IN-65–71 multi-purpose input terminals as Interlock input 1–5, if an interlock signal is received from an auxiliary motor, the output contacts are turned off for the motor and the motor is excluded from the MMC operation. This causes the priority level of the auxiliary motors

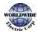

with lower priority level than the interlocked motor to be increased by 1.

The interlock is released when the input terminals (IN-65–71) are turned off, and the relevant auxiliary motor is included in the MMC operation again, with lowest priority.

When the inverter stops, all motors stop operating, and the auxiliary motor with the highest priority becomes the starting auxiliary motor.

When the multi-purpose input terminals (IN-65–71, P1–7 Define) are set for the interlock feature, an interlock is 'Off' when the contacts are valid, and 'On' when they are invalid.

#### InterLock Setting Details

| Code                | Description                                      |
|---------------------|--------------------------------------------------|
| AP1-90 InterLock    | Enables or disables the Interlock.               |
| AP1-91 Interlock DT | Sets the delay time before the Interlock occurs. |

#### Note

IN-65–71 PxDefine: Select the terminal from the input terminal function group (IN-65–71) and set Interlock 1-5 respectively with the correct motor order. When auto change mode selection (AP1–55) is set to 'o (None)' or '1 (Aux)', and if 5 motors are operated, including the main motor, the interlock numbers 1,2,3,4,5 refer to the motors connected to Relay 1,2,3,4,5 (If interlock numbers 1,2,3,4,5 are connected to Relay 1,2,3,4,5 at the inverter output terminal).

However, if auto change mode selection (AP1-55) is set to '2 (Main)', and the main and auxiliary motors are connected to the inverter output terminal Relay 1,2,3,4, Interlock 1,2,3,4 are the monitors connected to Relay 1,2,3,4.

The figure below shows the motor operating as a sequence by FILO. The motor turns on from the starting auxiliary motor (Starting Aux) by order, and turns off depending on the rise of PID feedback. At this point, the interlock occurs at auxiliary motor #2 by multi-function input, the auxiliary motor turns off. The output frequency falls to the frequency set at AP1-71, and rises again. Then, the interlock occurs at auxiliary motor #1. The auxiliary motor stops and falls to the frequency set at AP1-71, and then rises again. Interlock #2 should be released first, then release interlock #1 to let the auxiliary motor operate (When interlocks are released, they will have the lowest priority of the operating motors). If the auxiliary motor turns off by a rise of Feedback, the auxiliary motors turns off in order from 1 to 5, because auxiliary motor #1 turned on last. The interlocked auxiliary motor will have the lowest priority.

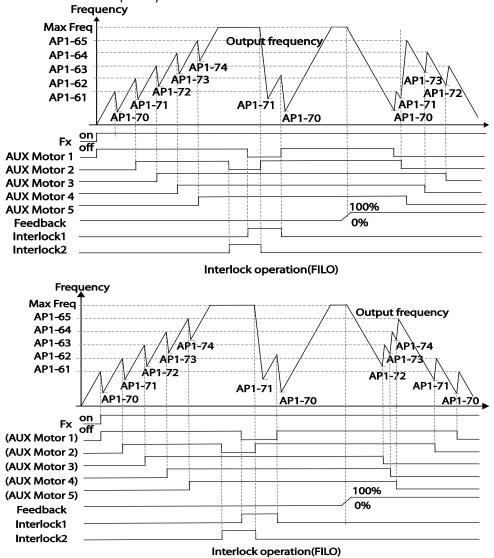

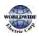

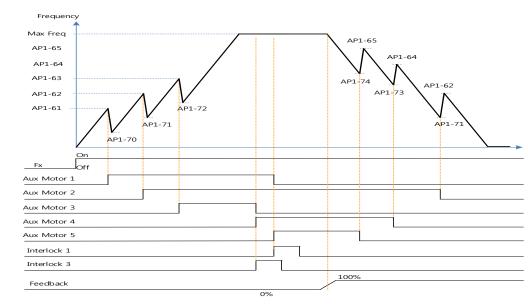

Interlock operation(Op time Order) when Operable Motor and Standby Motor are set to 3 and 2 each

When interlock is released, the auxiliary motor's priority becomes different. When Interlock occurs at auxiliary motor #3, the priority is number 1>3>4>5>2. When it occurs at auxiliary motor #1, the priority is number 3>4>5>2>1. The figure below shows the order of the auxiliary motors activating depending on the priority (of Interlock occurring and releasing). In the figure, the order is the same for FILO/FIFO, because the auxiliary motor turns on.

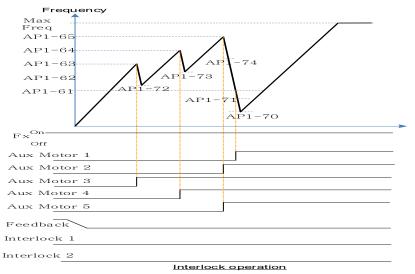

In case that Operable Motor and Standby Motor are set to 3 and 2 each, it operates in the order of "Aux Motor 2  $\leftarrow \rightarrow$  Aux Motor 4  $\leftarrow \rightarrow$  Aux Motor 5".

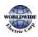

## 5.40.5 Aux Motor Time Change

It is used to set a motor to the smallest number among Drives not inter-locked by [AP1-43 Starting Aux] and place others in order based on it when operating time of every motor is deleted through <1:All> of [AP1-98 AuxRunTime Clr].

In case that operating time of each motor is deleted through <2: Aux1> ~ <6: Aux5> of [AP1-98 AuxRunTime Clr] or changed by combining [AP1-96 AuxRunTime Day] and [AP1-97 AuxRunTime Min], motor stopped changes the priority with motor stopped as operating motor does with operating motor.

The table below shows the case to change the operating time of Aux Motor2 running on the same condition of Sequence1.

| Sequences | Aux Priority 1          | Aux Priority 2          | Aux Priority 3          | Aux Priority 4          | Aux Priority 5          |
|-----------|-------------------------|-------------------------|-------------------------|-------------------------|-------------------------|
|           | (Operating              | (Operating              | (Operating              | (Operating              | (Operating              |
|           | time: min)              | time: min)              | time: min)              | time: min)              | time: min)              |
| 1         | Aux Motor3              | Aux Motor2              | Aux Motor1              | Aux Motor4              | Aux Motor 5             |
|           | (oo:30)                 | (oo:40)                 | (00:50)                 | (01:30)                 | (01:50)                 |
|           | <operating></operating> | <operating></operating> | <operating></operating> | <operating></operating> | <operating></operating> |
|           | Se                      | t <3 Aux20f [AP1-98     | AuxRunTime Clr]         |                         | -                       |
| 2         | Aux Motor2 泸            | Aux Motor3              | Aux Motor1              | Aux Motor4              | Aux Motor 5             |
|           | (oo:oo)                 | (oo:30)                 | (00:50)                 | (01:30)                 | (01:50)                 |
|           | <operating></operating> | <operating></operating> | <operating></operating> | <operating></operating> | <operating></operating> |
|           | Set time of Aux         | 2to 2:00 through [A     | P1-97 AuxRunTime        | Min]                    | -                       |
| 3         | Aux Motor3              | Aux Motor1              | Aux Motor2              | Aux Motor4              | Aux Motor 5             |
|           | (oo:30)                 | (00:50)                 | (02:00)                 | (01:30)                 | (01:50)                 |
|           | <operating></operating> | <operating></operating> | <operating></operating> | <stopping></stopping>   | < Stopping >            |

The table below shows the case to change the operating time of Aux Motor5 stopped on the same condition of Sequence1

| Sequences                                                | Aux Priority 1          | Aux Priority 2          | Aux Priority 3          | Aux Priority 4        | Aux Priority 5        |  |  |  |
|----------------------------------------------------------|-------------------------|-------------------------|-------------------------|-----------------------|-----------------------|--|--|--|
|                                                          | (Operating              | (Operating              | (Operating              | (Operating            | (Operating            |  |  |  |
|                                                          | time: min)              | time: min)              | time: min)              | time: min)            | time: min)            |  |  |  |
| 1                                                        | Aux Motor3              | Aux Motor2              | Aux Motor1              | Aux Motor4            | Aux Motor 5           |  |  |  |
|                                                          | (oo:30)                 | (oo:40)                 | (00:50)                 | (01:30)               | (01:50)               |  |  |  |
|                                                          | <operating></operating> | <operating></operating> | <operating></operating> | <stopping></stopping> | <stopping></stopping> |  |  |  |
| Set <6: Aux5> of [AP1-98 AuxRunTime Clr]                 |                         |                         |                         |                       |                       |  |  |  |
| 2                                                        | Aux Motor3              | Aux Motor2              | Aux Motor1              | Aux Motor 5           | Aux Motor 4           |  |  |  |
|                                                          | (oo:30)                 | (00:40)                 | (00:50)                 | (o)                   | (01:30)               |  |  |  |
|                                                          | <operating></operating> | <operating></operating> | <operating></operating> | <stopping></stopping> | <stopping></stopping> |  |  |  |
| Set time of Aux5 to 2:00 through [AP1-97 AuxRunTime Min] |                         |                         |                         |                       |                       |  |  |  |
| 3                                                        | Aux Motor3              | Aux Motor2              | Aux Motor1              | Aux Motor4            | Aux Motor 5           |  |  |  |
|                                                          | (oo:30)                 | (oo:40)                 | (00:50)                 | (01:30)               | (02:00)               |  |  |  |
|                                                          | <operating></operating> | <operating></operating> | <operating></operating> | <stopping></stopping> | <stopping></stopping> |  |  |  |

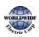

## 5.40.6 Regular Bypass

This function controls the motor speed based on the feedback amount instead of using the PID. Auxiliary motors may be controlled with this feature based on the feedback amount.

| Group | Code      | Name                                       | LCD Display       | Para                                | meter Setting                                | Setting Range                        |     | Unit |
|-------|-----------|--------------------------------------------|-------------------|-------------------------------------|----------------------------------------------|--------------------------------------|-----|------|
| AP1   | 41        | Bypass selection                           | Regul Bypass      | 1                                   |                                              | 0                                    | No  |      |
|       |           |                                            | Regul Dypass      |                                     |                                              | 1                                    | Yes | -    |
|       | 61–<br>65 | #1–5 auxiliary<br>motor start<br>frequency | Start Freq<br>1–5 | Frequency value<br>within the range |                                              | Freq Low<br>Limit–Freq<br>High limit |     | Hz   |
|       | 70–<br>74 | #1–5 auxiliary<br>motor stop<br>frequency  | Stop Freq<br>1–5  | Frequency value within the range    |                                              | Low Freq–<br>High Freq               |     | Hz   |
| OUT   | 31–<br>35 | Multi-function<br>relay1–5                 | Relay 1-5         | 21                                  | <sup>21</sup> Multiple motor<br>control(MMC) |                                      | -   |      |
|       | 36        | Multi-function 1<br>item                   | Q1 Define         | 40                                  | KEB Operation                                | -                                    |     | -    |

#### **Regular Bypass Detail Settings**

| Code                                    | Description                                                                                                    |  |  |  |  |  |
|-----------------------------------------|----------------------------------------------------------------------------------------------------|--|--|--|--|--|
|                                         | Sets the regular bypass mode.                                                                                                    |  |  |  |  |  |
| AP1-41 Regular Bypass                   | Mode Setting                                                                                                    |  |  |  |  |  |
| Ai 1-41 Regulai Dypass                  | o No                                                                                                    |  |  |  |  |  |
|                                         | 1 Yes                                                                                                    |  |  |  |  |  |
| AP1-61–65 Start Freq 1–5                | Sets the auxiliary motor start frequency.                                                                                                    |  |  |  |  |  |
| AP1-70–74 Stop Freq 1–5                 | Sets the auxiliary motor stop frequency.                                                                                                    |  |  |  |  |  |
| OUT-31-35 Relay 1-5<br>OUT-36 Q1 Define | Set OUT <sub>31</sub> –35 to '21 (MMC)' to use the out terminal for auxiliary motor operation. The number of configured output terminals determines the total number of auxiliary motors to be used. |  |  |  |  |  |

When an input set by the PID feedback of the analog input terminal (I or V1 or Pulse) is 100%, divide the area by the number of motors being used (including the main motor). Each auxiliary motor turns on when feedback reaches the relevant level and turns off when feedback goes below the relevant level. The primary motor increases its speed based on the feedback and when it reaches the start frequency of the relevant auxiliary motor and decelerates to the stop frequency.

The primary motor reaccelerates when the frequency increases, depending on the feedback

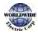

increase. If the relevant auxiliary motor is turned off because of the feedback decrease, the primary motor accelerates from the stop frequency to the start frequency.

To use the regular bypass function, '1 (Yes)' has to be selected in the MMC and PID functions. Only FILO operates between the AP1-49 (FIFO/FILO) in a regular bypass function.

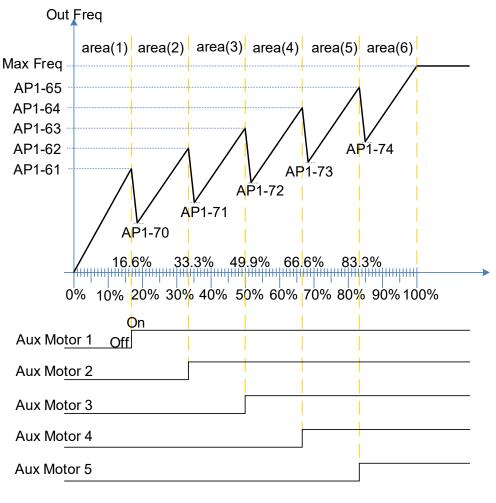

Regular ByPass

### 5.40.7 Aux Motor PID Compensation

When the number of operating auxiliary motors increases, the flow rate of the pipe also increases

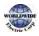

I

and the pressure of the pipe line decreases. Aux motor PID compensation compensates for this pressure when the number of the auxiliary motor increases. By adding the additional PID reference value (relevant to the auxiliary motor) to the current reference, the loss of pressure can be compensated for.

#### Auxiliary PID Compensation Detailed Settings

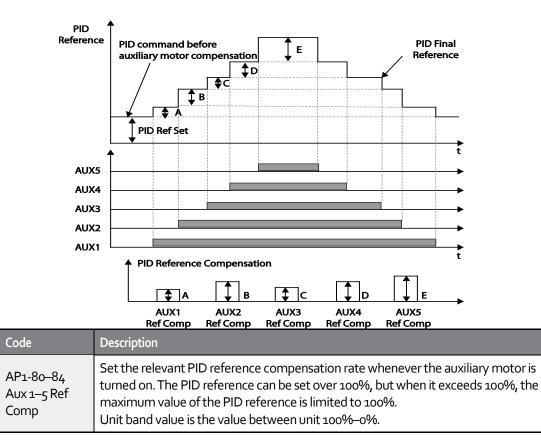

#### < Auxiliary motor PID compensation>

#### NOTE

When the aux reference value is set to 100%, the final PID reference becomes 100%. In this case, output frequency of the inverter does not decelerate because the PID output does not decelerate even if the input feedback value is 100%.

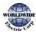

## 5.40.8 Master Follower

It is used to control multiple inverters with an inverter. When [AP1-40 MMC Sel] is set to <2 : Multi Follower> or <3 : Multi Master>, it is called as {Leader Drive}. The rest inverters set to <4 : Serve Drv> are called as {Serve Drive}.

#### Leader Drive

It is an inverter to execute PID control with PID Feedback from sensor, control Multi Motor and function as Master of communication.

In addition, if it is set to Leader Drive, Drive turned on at first performs functions of Soft Fill(Pre-PID), Sleep/WakeUp and Aux Motor PID Compensation).

#### Serve Drive

It is an inverter to operate motors with Leader Drive.

Each inverter and motor has the same number(ID), [COM-01 Int485 St ID].

Among the operating motors, the motor with the lowest priority is called Main Motor and the rest of motors are called as Aux Motor.

XIn case that every motor is stopped, the motor with the highest priority is called as Main Motor. This is, Main Motor and Aux Motor are changed according to the situation and Leader Drive and Serve Drive are fixed.

The picture below represents foundational composition.

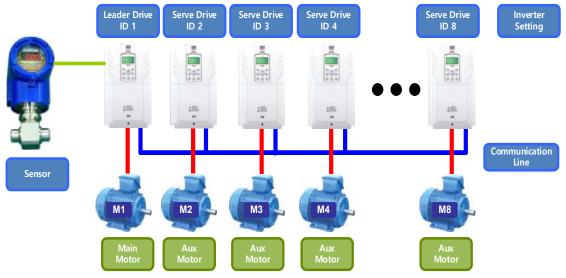

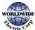

I

#### 5.40.8.1 Multi Master Mode

Г

Only Main Motor can be controlled by PID and Aux Motor performs the operating mode with Follower Freq.

The picture below shows that the priority is "Motor1 (M1)  $\leftarrow \rightarrow$  Motor2 (M2)  $\leftarrow \rightarrow$  Motor3 (M3)". (The priority can be changed automatically according to operating time)

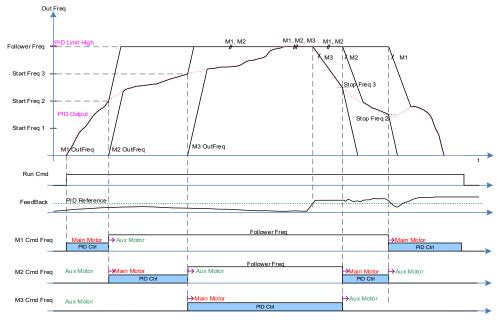

#### Condition: Additional Aux Motor is turned on

After a real operating frequency reaches the frequency set in Start Freq belonging to the next priority number and the time set in AP1-53(Aux Start DT) passes, AP1-44(Aux Motor Run) increases (+1) and it becomes Aux Motor, accelerating based on time of [DRV-03 Acc Time]/[DRV-04 Dec Time] until [AP1-60 Follower Freq].

At the same time, as an inverter corresponding to the next priority is turned on, the motor becomes Main Motor (available PID control). It is possible to check the priority in [AP1-45/46 Aux Priority].

#### Condition: Aux Motor is turned off

If the real operating frequency of Main Motor is lower than the frequency set in Stop Freq, AP1-44(Aux Motor Run) decreases (-1) after the time set in AP1-54(Aux Stop DT) and the present Main Motor becomes Aux Motor, decelerating based on time of [DRV-04 Dec Time] until oHz.

At the same time, the motor corresponding to the previous priority becomes Main Motor (available PID control). It is possible to check the priority in [AP1-45/46 Aux Priority].

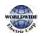

#### 5.40.8.2 Multi Follower Mode

It is a mode to control motors turned on with the same PID output frequency. The picture below shows that the priority is "Motor1 (M1)  $\leftarrow \rightarrow$  Motor2 (M2)  $\leftarrow \rightarrow$  Motor3 (M3)". (The priority can be changed automatically according to operating time).

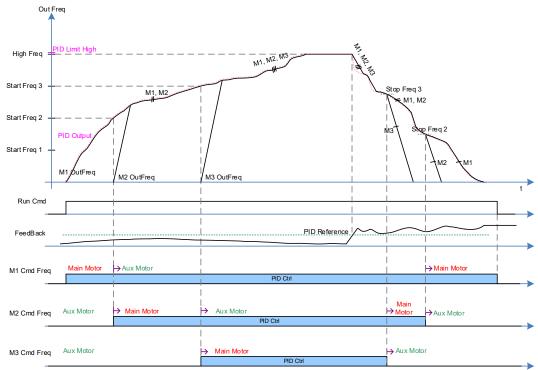

#### Condition: Additional Aux Motor is turned on

After a real operating frequency reaches the frequency set in Start Freq belonging to the next priority number and the time set in AP1-53(Aux Start DT) passes, AP1-44(Aux Motor Run) increases (+1). In addition, Aux Motor with the next priority of Main Motor is turned on and the new operating Aux Motor becomes Main Motor. Operating motors can be controlled together by PID. It is possible to check the priority in [AP1-45/46 Aux Priority].

#### Condition: Aux Motor is turned off

If the real operating frequency of Main Motor is lower than the frequency set in Stop Freq, AP1-44(Aux Motor Run) decreases (-1) after the time set in AP1-54(Aux Stop DT) and the present Main Motor becomes Aux Motor, decelerating based on time of [DRV-04 Dec Time] until oHz. At the same time, the rest of operating motors last PID control. It is possible to check the priority in [AP1-45/46 Aux Priority].

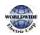

## 5.40.8.3 Re-arrangement of priority based on operating time.

The priority of each Motor is arranged automatically based on operating time. Among operating Motors, Motor with the longest operating time is placed at the last. The moment for the priority arrangement is the time when the number of motor is changed.

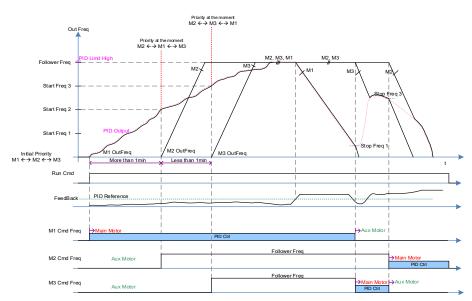

The picture below shows the operating time of M1 is the longest during Multi Follower Mode.

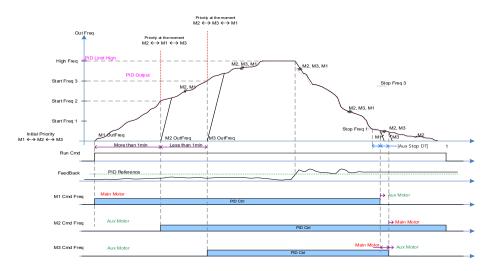

The conditions that Aux Motor is turned on and off are same as the description of Multi Master Mode and Multi Follower Mode.

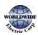

Г

#### 5.40.8.4 Master Follower Interlock

As Interlock signals are sent from Serve Drive, Leader Drive puts together through Communication Line. Every Trip such as HAND State or OFF State of Serve Drive is processed by Interlock in Leader Drive.

This is, other Server Drives keep performing Master Follower function except the cases that it is in HAND/OFF State or there are trips

If Leader Drive is HAND State or OFF state, Master Follower system is not activated.

In case that Pipe Broken and Interlock Trip are caused in Leader Drive, every drive operating is stopped and Master Follower keeps performing the function except Leader Drive if there is another Trip.

(Leader Drive executes PID control and overall system control consistently.)

In this operating priority (M1  $\leftrightarrow$  M2  $\leftarrow$  M3  $\leftarrow$  M4  $\leftarrow$  M5  $\leftarrow$  M6  $\leftarrow$  M7  $\leftarrow$  M8), if interlock3 or any trip and HAND/OFF State are caused, the motor is activated in this order(M1  $\leftrightarrow$  M2  $\leftarrow$  M4  $\leftarrow$  M5  $\leftarrow$  M6  $\leftarrow$  M7  $\leftrightarrow$  M8).

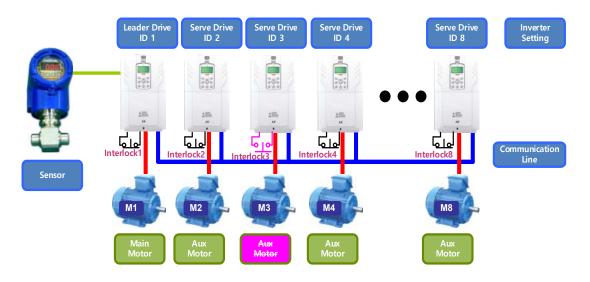

The picture below shows the function in case that M<sub>3</sub> becomes HAND/OFF State or interlock and Trip are caused. (supposing that the priority is not changed), (interlock is the function corresponding to B terminal(Normal close)).

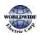

I

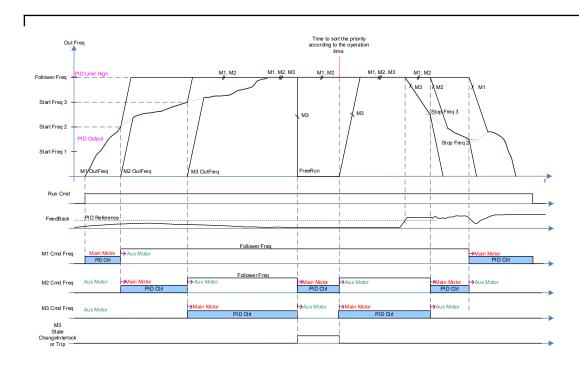

dvanced

# 5.41 Multi-function Output On/Off Control

Set reference values (on/off level) for analog input and control output relay or multi-function output terminal on/off status accordingly.

| Group | Code | Name                                | LCD Display        | Parameter<br>Setting |           | Setting Range                        | Unit |
|-------|------|-------------------------------------|--------------------|----------------------|-----------|--------------------------------------|------|
| ADV   | 66   | Output terminal on/off control mode | On/Off Ctrl<br>Src | 1                    | Vı        | 0–8                                  | -    |
|       | 67   | Output terminal on level            | On-C Level         | 90.00                |           | Output terminal off<br>level–100.00% | %    |
|       | 68   | Output terminal off level           | Off-C Level        | 10.00                |           | o.oo–Output terminal<br>on level     | %    |
| OUT   | 31   | Multi-function relay 1<br>item      | Relay 1            |                      | 26 On/Off | -                                    | -    |
|       | 33   | Multi-function output 1<br>item     | Q1 Define          | 20                   |           |                                      |      |

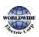

### Multi-function Output On/Off Control Setting Details

| Analog input                                   |                                          |
|------------------------------------------------|------------------------------------------|
| ADV-67                                         | ADV-68                                   |
| Multi-function Output<br>On/Off Control(26)    |                                          |
| Code                                           | Description                              |
| ADV-66 OnOff Ctrl Src                          | Select analog input On/Off control.      |
| ADV-67 On Ctrl Level,<br>ADV-68 Off Ctrl Level | Set On/Off level at the output terminal. |

# 5.42 Press Regeneration Prevention

Press regeneration prevention is used during press operations to prevent braking during the regeneration process. If motor regeneration occurs during a press operation, motor operation speed automatically goes up to avoid the regeneration zone.

| Group  | Code                                                           | Name                                                 | LCD Display       | Parameter Setting |        | Setting Range             | Unit |
|--------|----------------------------------------------------------------|------------------------------------------------------|-------------------|-------------------|--------|---------------------------|------|
| ADV 75 | 74                                                             | Select press<br>regeneration<br>prevention for press | RegenAvd<br>Sel   | 0                 | No     | 0–1                       | -    |
|        | Press regeneration<br>75 prevention operation<br>voltage level | 5                                                    | RegenAvd<br>Level | 350 V             |        | 200 V class:<br>300—400 V | v    |
|        |                                                                |                                                      |                   | 700 V             |        | 400 V class:<br>600–800 V |      |
|        | 76                                                             | Press regeneration<br>prevention<br>compensation     | CompFreq<br>Limit | 1.00              | o (Hz) | 0.00–10.00 Hz             | Hz   |

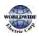

| Group | Code | Name                                    | LCD Display       | Parameter Setting | Setting Range | Unit |
|-------|------|-----------------------------------------|-------------------|-------------------|---------------|------|
|       |      | frequency limit                         |                   |                   |               |      |
|       | 77   | Press regeneration<br>prevention P-Gain | RegenAvd<br>Pgain | 50.0 (%)          | 0.0–100.0%    | %    |
|       | 78   | Press regeneration prevention I gain    | RegenAvd<br>Igain | 500 (ms)          | 20–30000 ms   | ms   |

### Press Regeneration Prevention Setting Details

| Code                                                 | Description                                                                                                    |  |  |  |  |
|------------------------------------------------------|----------------------------------------------------------------------------------------------------|--|--|--|--|
| ADV-74<br>RegenAvd Sel                               | Frequent regeneration voltage from a press load during a constant speed motor operation may force excessive stress on the brake unit, which may damage or shorten brake life. To prevent this, select ADV-74 (RegenAvd Sel) to control DC ink voltage and disable the brake unit operation. |  |  |  |  |
| ADV-75<br>RegenAvd Level                             | Set brake operation prevention level voltage when the DC link voltage goes up due to regeneration.                                                                                                    |  |  |  |  |
| ADV-76<br>CompFreq Limit                             | Set an alternative frequency width that can replace actual operation frequency during regeneration prevention.                                                                                                    |  |  |  |  |
| ADV-77<br>RegenAvd Pgain<br>ADV-78<br>RegenAvd Igain | To prevent regeneration zone, set P-Gain/I gain in the DC link voltage suppress<br>PI controller.                                                                                                    |  |  |  |  |
| DC voltage(Vc                                        | ADV-75<br>Regeneration prevention level                                                                                                    |  |  |  |  |
| Output frequency()                                   | ADV-76 Compensation freq. limit                                                                                                    |  |  |  |  |
|                                                      | Regeneration prevention On                                                                                                    |  |  |  |  |

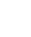

D D

# 5.43 Analog Output

An analog output terminal provides an output of o-10 V voltage, 4-20 mA current, or o-32 kHz pulse.

## 5.43.1 Voltage and Current Analog Output

An output size can be adjusted by selecting an output option at the AO (Analog Output) terminal. Set the analog voltage/current output terminal setting switch (SW<sub>5</sub>) to change the output type (voltage/current).

| Group | Code | Name                       | LCD Display | Parameter Setting |           | Setting Range  | Unit |
|-------|------|----------------------------|-------------|-------------------|-----------|----------------|------|
|       | 01   | Analog output1             | AO1 Mode    | 0                 | Frequency | 0–15           | -    |
|       | 02   | Analog output1 gain        | AO1 Gain    | 100.0             |           | -1000.0–1000.0 | %    |
|       | 03   | Analog output1 bias        | AO1 Bias    | 0.0               |           | -100.0–100.0   | %    |
| OUT   | 04   | Analog output1 filter      | AO1 Filter  | 5                 |           | 0–10000        | ms   |
|       | 05   | Analog constant<br>output1 | AO1 Const % | 0.0               |           | 0.0–100.0      | %    |
|       | o6   | Analog output1<br>monitor  | AO1 Monitor | 0.0               |           | 0.0–1000.0     | %    |

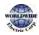

| Code                | Desc | Description                                                                                                    |                                                                                                    |  |  |  |  |
|---------------------|------|----------------------------------------------------------------------------------------------------|----------------------------------------------------------------------------------------------------|--|--|--|--|
|                     | Sele | ct a constant                                                                                                    | value for output. The following example for output voltage setting.                                                                                                    |  |  |  |  |
|                     | Set  | ting                                                                                                    | Function                                                                                                    |  |  |  |  |
|                     | 0    | Frequency                                                                                                    | Outputs operation frequency as a standard. 10 V output is made from the frequency set at DRV-20 (Max Freq).                                                                                                    |  |  |  |  |
|                     | 1    | Output<br>Current                                                                                                    | 10 V output is made from 150% of inverter rated current.                                                                                                    |  |  |  |  |
|                     | 2    | Output<br>Voltage                                                                                                    | Sets the outputs based on the inverter output voltage. 10 V<br>output is made from a set voltage in BAS-15 (Rated V).<br>If o V is set in BAS-15, 200 V/400 V models output<br>10 V based on the actual input voltages (240 V and 480 V<br>respectively). |  |  |  |  |
| OUT-01AO1<br>Mode   | 3    | DC Link<br>Volt                                                                                                    | Outputs inverter DC link voltage as a standard.<br>Outputs 10 V when the DC link voltage is 410 V DC for 200 V<br>models, and 820 V DC for 400 V models.                                                                                                  |  |  |  |  |
|                     | 4    | Output<br>Power                                                                                                    | Monitors output wattage. 150% of rated output is the maximum display voltage (10 V).                                                                                                    |  |  |  |  |
|                     | 7    | Target<br>Freq                                                                                                    | Outputs set frequency as a standard. Outputs 10 V at the maximum frequency (DRV-20).                                                                                                    |  |  |  |  |
|                     | 8    | Ramp<br>Freg                                                                                                    | Outputs frequency calculated with Acc/Dec function as a standard. May vary with actual output frequency. Outputs 10 V.                                                                                                    |  |  |  |  |
|                     | 9    | PID Ref<br>Value                                                                                                    | Outputs command value of a PID controller as a standard.<br>Outputs approximately 6.6 V at 100%.                                                                                                    |  |  |  |  |
|                     | 10   | PID Fdk<br>Value                                                                                                    | Outputs feedback volume of a PID controller as a standard.<br>Outputs approximately 6.6 V at 100%.                                                                                                    |  |  |  |  |
|                     | 11   | PID<br>Output                                                                                                    | Outputs output value of a PID controller as a standard. Outputs approximately 10 V at 100%.                                                                                                    |  |  |  |  |
|                     | 12   | Constant                                                                                                    | Outputs OUT-05 (AO1 Const %) value as a standard.                                                                                                    |  |  |  |  |
|                     | -    | usts output val<br>rate as shown                                                                                                    | lue and offset. If frequency is selected as an output item, it will                                                                                                    |  |  |  |  |
| OUT-02 AO1<br>Gain, |      |                                                                                                    | $A01 = \frac{Frequency}{MaxFreq} \times A01  Gain + A01  Bias$                                                                                                    |  |  |  |  |
| OUT-03 AO1<br>Bias  | depe | ending on OU                                                                                                    | llustrates how the analog voltage output (AO1) changes<br>T-o2 (AO1 Gain) and OUT-3 (AO1 Bias) values. TheY-axis is analog<br>-10 V), and the X-axis is a % value of the output item.                                                                     |  |  |  |  |
|                     |      | Example, if the maximum frequency set at DRV-20 (Max Freq) is 60 Hz and the present output frequency is 30 Hz, then the x-axis value on the next graph is 50%. |                                                                                                    |  |  |  |  |

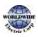

Г

Advanced Features

|                       |                                      | OUT                                                          | -02 AO1 Gain                                                                                                    |  |  |  |
|-----------------------|--------------------------------------|--------------------------------------------------------------|----------------------------------------------------------------------------------------------------|--|--|--|
|                       |                                      | 100.0% (Factory default)                                     | 80.0%                                                                                                    |  |  |  |
|                       | 0.0%<br>Factor<br>defaul<br>AO1 Bias |                                                              | 8V<br>6.4V<br>4V<br>0% 50% 80% 100%                                                                               |  |  |  |
|                       | 20.0%                                | 10V<br>7V<br>2V<br>0% 50% 80% 100%                           | 10V<br>8.4V<br>6V<br>2V<br>0% 50% 80% 100%                                                                        |  |  |  |
| OUT-04 AO1<br>Filter  | Set filter time co                   | onstant on analog output.                                    |                                                                                                    |  |  |  |
| OUT-05 A01<br>Const % | 5                                    | •                                                            | out at OUT-01 (AO1 Mode) is set to '12 (Constant)', the analog<br>dependent on the set parameter values (0–100%). |  |  |  |
| OUT-06 AO1<br>Monitor |                                      | alog output value. Displays th<br>with 10 V as the standard. | ne maximum output voltage as a                                                                                    |  |  |  |

Voltage and Current Analog Output Setting Details

### 5.43.2 Analog Pulse Output

Output item selection and pulse size adjustment can be made for the TO (Pulse Output) terminal.

| Group | Code | Name                 | LCD Display | Parameter Setting |           | Setting Range | Unit |
|-------|------|----------------------|-------------|-------------------|-----------|---------------|------|
| 61    | 61   | Pulse output setting | TO Mode     | 0                 | Frequency | 0–15          | -    |
| OUT   | 62   | Pulse output gain    | TO Gain     | 10                | 0.0       | -1000.0-      | -    |

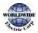

|       |      | -                                |             |                   |               |      |
|-------|------|----------------------------------|-------------|-------------------|---------------|------|
| Group | Code | Name                             | LCD Display | Parameter Setting | Setting Range | Unit |
|       |      |                                  |             |                   | 1000.0        |      |
|       | 63   | Pulse output bias                | TO Bias     | 1000.0            | -100.0–100.0  | -    |
|       | 64   | Pulse output filter              | TO Filter   | 5                 | 0–10000       | -    |
|       | 65   | Pulse output constant<br>output2 | TO Const %  | 0.0               | 0.0–100.0     | %    |
|       | 66   | Pulse output monitor             | TO Monitor  | 0.0               | 0–1000.0      | %    |

# Analog Pulse Output Setting Details

| Code             | Description                                                                                                    |                                              |                                                         |                   |  |  |
|------------------|----------------------------------------------------------------------------------------------------|----------------------------------------------|---------------------------------------------------------|-------------------|--|--|
|                  |                                                                                                    | put value and offset. If fr<br>shown below.  | equency is selected as a                                | n output, it will |  |  |
|                  | $TO = \frac{Frequency}{MaxFreq} \times TO \ Gain + TO \ Bias$<br>The following graph illustrates that the pulse output (TO) changes depend on<br>OUT-62 (TO Gain) and OUT-63 (TO Bias) values. The Y-axis is an analog<br>output current (o-32 kHz), and X-axis is a % value of the output item.<br>For example, if the maximum frequency set at DRV-20 (Max Freq) is 60 Hz<br>and present output frequency is 30 Hz, then the x-axis value on the next |                                              |                                                         |                   |  |  |
| OUT-62 TO Gain,  | graph is 50%.                                                                                                    |                                              |                                                         |                   |  |  |
| OUT-63TO Bias    |                                                                                                    |                                              |                                                         |                   |  |  |
|                  |                                                                                                    | 100.0%(Factory default)                      | 80.0%                                                   |                   |  |  |
|                  | 0.0%<br>Factor<br>default                                                                                                    |                                              | 25.6kHz<br>20.5kHz<br>12.8kHz<br>0% 50% 80%100%         |                   |  |  |
|                  | OUT-62<br>TO Bias<br>20.0%                                                                                                    | 32kHz<br>22.4kHz<br>6.4kHz<br>0% 50% 80%100% | 32kHz<br>26.9kHz<br>19.2kHz<br>6.4kHz<br>0% 50% 80%100% |                   |  |  |
| OUT-64 TO Filter | Sets filter ti                                                                                                    | me constant on analog c                      | output.                                                 |                   |  |  |

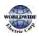

Advanced Features

| Code              | Description                                                                                                    |
|-------------------|----------------------------------------------------------------------------------------------------|
| OUT-65TO Const %  | If the analog output item is set to constant, the analog pulse output is dependent on the set parameter values.      |
| OUT-66 TO Monitor | Monitors the analog output value. It displays the maximum output pulse (32 kHz) as a percentage (%) of the standard. |

#### NOTE

#### OUT-08 AO2 Gain and OUT-09 AO2 Bias Tuning Mode on 0-20 mA output

- 1 Set OUT-07 (AO2 Mode) to 'constant' and set OUT-11 (AO2 Const %) to 0.0 %.
- 2 Set OUT-09 (AO2 Bias) to 20.0% and then check the current output. 4 mA output should be displayed.
  - If the value is less than 4 mA, gradually increase OUT-09 (AO2 Bias) until 4 mA is measured.
  - If the value is more than 4 mA, gradually decrease OUT-09 (AO2 Bias) until 4 mA is measured.
- 3 Set OUT-11 (AO2 Const %) to 100.0%.
- 4 Set OUT-08 (AO2 Gain) to 80.0% and measure the current output at 20 mA.
  - If the value is less than 20 mA, gradually increase OUT-08 (AO2 Gain) until 20 mA is measured.
  - If the value is more than 20 mA, gradually decrease OUT-08 (AO2 Gain) until 20 mA is measured.

The functions for each code are identical to the descriptions for the o-10 V voltage outputs with an output range 4-20 mA.

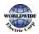

# 5.44 Digital Output

Г

# 5.44.1 Multi-function Output Terminal and Relay Settings

| Group | Code  | Name                              | LCD Display      | Para  | ameter Setting | Setting Range          | Unit |
|-------|-------|-----------------------------------|------------------|-------|----------------|------------------------|------|
|       | 31    | Multi-function relay 1<br>setting | Relay 1          | 23    | Trip           | -                      | -    |
|       | 32    | Multi-function relay 2 setting    | Relay 2          | 14    | Run            | -                      | -    |
|       | 33    | Multi-function relay 3 setting    | Relay 3          | 0     | None           | -                      | -    |
|       | 34    | Multi-function relay 4 setting    | Relay 4          | 0     | None           | -                      | -    |
| OUT   | 35    | Multi-function relay 5 setting    | Relay 5          | 0     | None           | -                      | -    |
|       | 36    | Multi-function output setting     | Q1 define        | 0     | None           | -                      | -    |
|       | 41    | Multi-function output monitor     | DO Status        | -     |                | 00–11                  | bit  |
|       | 57    | Detection frequency               | FDT<br>Frequency | 30.0  | 00             | 0.00-                  |      |
|       | 58    | Detection frequency band          | FDT Band         | 10.00 |                | – Maximum<br>frequency | Hz   |
| IN    | 65–71 | Px terminal configuration         | Px Define        | 18    | Exchange       | 0-55                   | -    |

### Multi-function Output Terminal and Relay Setting Details

| Code                      | Description |                     |                  |
|---------------------------|-------------|---------------------|------------------|
| OUT-31-35                 | Set rela    | ay (Relay 1—5) outp | out options.     |
| Relay1–5 Setting Function |             |                     | Function         |
|                           | 0           | None                | No output signal |

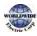

| 1 | FDT-1 | Detects inverter output frequency reaching the user set<br>frequency. Outputs a signal when the absolute value<br>(set frequency–output frequency) < detected frequency<br>width/2.<br>When the detected frequency width is 10 Hz, FDT-1<br>output is as shown in the graph below.<br>40Hz<br>Frequency 20Hz<br>reference 40Hz                                                           |
|---|-------|----------------------------------------------------------------------------------------------------|
|   |       | Frequency 15Hz 20Hz 35Hz<br>Q1<br>Run cmd                                                                                                    |
| 2 | FDT-2 | Outputs a signal when the user-set frequency and<br>detected frequency (FDT Frequency) are equal, and<br>fulfills FDT-1 condition at the same time.<br>[Absolute value (set frequency-detected frequency) <<br>detected frequency width/2 & FDT-1]<br>Detected frequency width is 10 Hz. When the detected<br>frequency is set to 30 Hz, FDT-2 output is as shown in<br>the graph below. |
|   |       | Frequency 30Hz 50Hz<br>reference 25Hz<br>Frequency 25Hz<br>Q1<br>Run cmd                                                                                                    |
| 3 | FDT-3 | Outputs a signal when the Absolute value (output<br>frequency–operation frequency) < detected frequency<br>width/2.<br>Detected frequency width is 10 Hz. When the detected<br>frequency is set to 30 Hz, FDT-3 output is as shown in<br>the graph below.                                                                                                    |

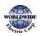

| I  |              |                                                                                                    |
|----|--------------|----------------------------------------------------------------------------------------------------|
|    |              | 35Hz                                                                                                    |
|    |              | 30Hz 25Hz                                                                                                    |
|    |              | Frequency                                                                                                    |
|    |              | Q1                                                                                                    |
|    |              | Run cmd                                                                                                    |
| 4  | FDT-4        | The output signal can be separately set for acceleration                                                          |
| -  | +            | and deceleration conditions.                                                                                      |
|    |              | • In acceleration: Operation frequency ≧ Detected frequency                                                       |
|    |              | <ul> <li>In deceleration: Operation frequency &gt; (Detected<br/>frequency–Detected frequency width/2)</li> </ul> |
|    |              | Detected frequency width is 10 Hz. When the detected                                                              |
|    |              | frequency is set to 30 Hz, FDT-4 output is as shown in                                                            |
|    |              | the graph below.                                                                                                  |
|    |              |                                                                                                    |
|    |              | 30Hz                                                                                                    |
|    |              | 25Hz                                                                                                    |
|    |              | Frequency                                                                                                    |
|    |              | Q1                                                                                                    |
|    |              | Run cmd                                                                                                    |
| -  |              |                                                                                                    |
| 5  | Over Load    | Outputs a signal at motor overload.                                                                               |
| 6  | IOL          | Outputs a signal when the inverter input current                                                                  |
|    |              | exceeds the rated current and a protective function is                                                            |
|    |              | activated to prevent damage to the inverter, based on inverse proportional characteristics.                       |
| 7  | Under Load   | Outputs a signal at load fault warning.                                                                           |
| 8  | Fan Warning  | Outputs a signal at fan fault warning.                                                                            |
| 9  | Stall        | Outputs a signal when a motor is overloaded and                                                                   |
|    |              | stalled.                                                                                                    |
| 10 | Over Voltage | Outputs a signal when the inverter DC link voltage rises                                                          |
|    |              | above the protective operation voltage.                                                                           |
| 11 | Low Voltage  | Outputs a signal when the inverter DC link voltage drops below the low voltage protective level.                  |
| 12 | Over Heat    | Outputs signal when the inverter overheats.                                                                       |
| 13 | Lost Command | Outputs a signal when there is a loss of analog input                                                             |
|    |              | terminal and RS-485 communication command at the                                                                  |
|    |              | terminal block.                                                                                                   |
|    |              | Outputs a signal when communication power is                                                                      |
| 1  |              | present and an I/O expansion card is installed. It also                                                           |

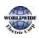

| T |    |                | outpute a signal when losing analog input and                   |
|---|----|----------------|-----------------------------------------------------------------|
|   |    |                | outputs a signal when losing analog input and                   |
| ŀ |    | DUN            | communication power commands.                                   |
|   | 14 | RUN            | Outputs a signal when an operation command is                   |
|   |    |                | entered and the inverter outputs voltage.                       |
|   |    |                | No signal output during DC braking.                             |
|   |    |                |                                                                 |
|   |    |                |                                                                 |
|   |    |                | Frequency                                                       |
|   |    |                | Q1                                                              |
|   |    |                | Run cmd                                                         |
|   |    |                |                                                                 |
|   | 15 | Stop           | Outputs a signal at operation command off, and when             |
|   | -5 | Stop           | there is no inverter output voltage.                            |
| ŀ | 16 | Steady         | Outputs a signal in steady operation.                           |
| ŀ | 10 | Inverter Line  | Outputs a signal while the motor is driven by the               |
|   | -/ |                | inverter line.                                                  |
| ŀ | 18 | Comm Line      | Outputs a signal when multi-function input terminal             |
|   | 10 | Commente       | (switching) is entered. For details, refer to <u>5.27Supply</u> |
|   |    |                | PowerTransition page on 230.                                    |
| ŀ | 19 | Speed Search   | Outputs a signal during inverter speed search                   |
|   | -9 | Speed Search   | operation.                                                      |
|   |    |                | For details, refer to <u>5.24Speed Search Operation</u> on      |
|   |    |                | page <u>223.</u>                                                |
| ŀ | 20 | Ready          | Outputs a signal when the inverter is in stand by mode          |
|   |    |                | and ready to receive external operation commands.               |
| ŀ | 21 | ММС            | Used as a multi-motor control function. By configuring          |
|   |    |                | the relay output and the multi-function output to MMC           |
|   |    |                | and configuring the AP1-40–AP1-92, it can conduct the           |
|   |    |                | necessary operations for multi-motor control function.          |
|   | 22 | Timer Out      | A timer function to operate terminal output after a             |
|   |    |                | certain time by using multi-function terminal block             |
|   |    |                | input. For details, refer to 5.39 <i>Timer</i> Settings on page |
|   |    |                | 242.                                                            |
|   | 23 | Trip           | Outputs a signal after a fault trip.                            |
|   |    |                | Refer to 5.45 Multi-function Output On/Off Control on           |
|   |    |                | page 259.                                                       |
|   | 25 | DB Warn %ED    | Refer to o. Dynamic Braking (DB) Resistor                       |
|   |    |                | Configuration on page 295.                                      |
|   | 26 | On/Off Control | Outputs a signal using an analog input value as a               |
|   |    |                | standard.                                                       |
|   |    |                | Refer to 5.45 Multi-function Output On/Off Control on           |
|   |    |                | page 259.                                                       |
| l |    |                | ۲ <sup>-</sup>                                                  |

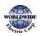

|                     | r                                                                                                    |               |                                                       |  |
|---------------------|----------------------------------------------------------------------------------------------------|---------------|-------------------------------------------------------|--|
|                     | 27                                                                                                    | Fire Mode     | Outputs a signal when Fire mode is in operation.      |  |
|                     | 28                                                                                                    | Pipe Break    | Outputs a signal when a pipe is broken.               |  |
|                     | 29                                                                                                    | Damper Err    | Outputs a signal when damper open signal is not       |  |
|                     |                                                                                                    |               | entered. For more details, refer to 5.9 <u>Damper</u> |  |
|                     |                                                                                                    |               | Operation on page <u>178.</u>                         |  |
|                     | 30                                                                                                    | Lubrication   | Outputs a signal when a lubrication function is in    |  |
|                     |                                                                                                    |               | operation.                                            |  |
|                     | 31                                                                                                    | PumpClean Sel | Outputs a signal when a pump cleaning function is in  |  |
|                     |                                                                                                    |               | operation.                                            |  |
|                     | 32                                                                                                    | LDTTrip       | Outputs a signal when an LDT trip occurs.             |  |
|                     | 33                                                                                                    | Damper        | Outputs a signal when a damper open signal is set at  |  |
|                     |                                                                                                    | Control       | IN-65–71 multi-function terminals and run command is  |  |
|                     |                                                                                                    |               | on.                                                   |  |
|                     | 34                                                                                                    | CAP.Warning   | Outputs a signal when value of the PRT-85 is lower    |  |
|                     |                                                                                                    |               | than the value of the PRT-86 (CAP life cycle          |  |
|                     |                                                                                                    |               | examination do not operate properly).                 |  |
|                     | 35                                                                                                    | Fan Exchange  | Outputs a signal when fan needs to be replaced.       |  |
|                     | 36                                                                                                    | AUTO State    | Outputs a signal in AUTO mode.                        |  |
|                     | 37                                                                                                    | HAND State    | Outputs a signal in HAND mode.                        |  |
|                     | 38                                                                                                    | ТО            | Outputs a signal at pulse output.                     |  |
|                     | 39                                                                                                    | Except Date   | Outputs a signal when operating the exception day     |  |
|                     |                                                                                                    |               | schedule.                                             |  |
|                     | 40                                                                                                    | KEB Operating | Outputs a signal at KEB operation.                    |  |
| 41 BrokenBelt Outpu |                                                                                                    | BrokenBelt    | Outputs a signal when a Broken belt is in operation.  |  |
| OUT-36 Q1<br>Define | Select an output item for the multi-function output terminal (Q1) of the terminal block. Q1 stands for the open collector TR output. |               |                                                       |  |
| OUT-41DO<br>State   | Used to check On/Off state of the Do by each bit.                                                                                    |               |                                                       |  |

### Caution

Γ

- FDT-1 and FDT-2 functions are related to the frequency setting of the inverter. If the inverter enters standby mode by pressing the off key during auto mode operation, FDT-1 and FDT-2 function operation may be different because the set frequency of the inverter is different compared to the set frequency of the auto mode.
- If monitoring signals such as 'Under load' or' LDT' are configured at multi-function output terminals, signal outputs are maintained unless certain conditions defined for signal cutoff are met.

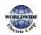

### 5.44.2 Fault Trip Output using Multi-function Output Terminal and Relay

The inverter can output a fault trip state using the multi-function output terminal (Q1) and relay (Relay 1).

| Group | Code               | Name                        | LCD Display    | Parameter<br>Setting |      | Setting Range | Unit |
|-------|--------------------|-----------------------------|----------------|----------------------|------|---------------|------|
|       | 30                 | Fault trip output mode      | Trip Out Mode  | 010                  |      | -             | bit  |
|       | 31                 | Multi-function relay 1      | Relay 1        | 23                   | Trip | -             | -    |
|       | 32<br>33<br>OUT 34 | Multi-function relay 2      | Relay 2        | 14                   | Run  | -             | -    |
|       |                    | Multi-function relay 3      | Relay 3        | 0                    | none | -             |      |
| OUT   |                    | Multi-function relay 4      | Relay 4        | 0                    | none | -             |      |
|       | 35                 | Multi-function relay 5      | Relay 5        | 0                    | none | -             |      |
|       | 36                 | Multi-function output1      | Q1 Define      | 0                    | none | -             | -    |
|       | 53                 | Fault trip output on delay  | TripOut OnDly  | 0.00                 |      | 0.00–100.00   | sec  |
|       | 54                 | Fault trip output off delay | TripOut OffDly | 0.00                 |      | 0.00–100.00   | sec  |

#### Fault Trip Output by Multi-function Output Terminal and Relay - Setting Details

| Code                | Description                                                                                                    |                                                                                        |          |                                                                                                    |  |  |
|---------------------|----------------------------------------------------------------------------------------------------|----------------------------------------------------------------------------------------|----------|----------------------------------------------------------------------------------------------------|--|--|
| OUT-30              | Fault trip relay operates based on the fault trip output settings.         Item       bit on         Keypad       Image: Comparison of the fault trip output settings of the fault trip output settings of the fault settings of the fault settings of the faul |                                                                                        |          |                                                                                                    |  |  |
| Trip Out Mode       | Depending on the fau<br>shown in the table be<br>Setting                                                                                                    |                                                                                        | n the fa | ult trip type, terminal and relay operation can be configured as                                       |  |  |
|                     | bit3                                                                                                    | bit2                                                                                   | V        | Operates when low voltage fault trips occur                                                            |  |  |
|                     | ✓                                                                                                    | ✓                                                                                      |          | Operates when fault trips other than low voltage occur<br>Operates when auto restart fails (PRT-08–09) |  |  |
| OUT-31-35 Relay1-5  | Set relay output (Relay 1–5).                                                                                                    |                                                                                        |          |                                                                                                    |  |  |
| OUT-36<br>Q1 Define | Select                                                                                                    | Select output for multi-function output terminal (Q1). Q1 is open collector TR output. |          |                                                                                                    |  |  |

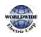

## 5.44.3 Multi-function Output Terminal Delay Time Settings

Set on-delay and off-delay times separately to control the output terminal and relay operation times. The delay time set at codes OUT-50–51 applies to multi-function output terminal (Q1) and relay, except when the multi-function output function is in fault trip mode.

| Group | Code | Name                                  | LCD Display     | Parameter Setting | Setting Range | Unit |
|-------|------|---------------------------------------|-----------------|-------------------|---------------|------|
|       | 50   | Multi-function output<br>On delay     | DO On Delay     | 0.00              | 0.00–100.00   | sec  |
| OUT   | 51   | Multi-function output<br>Off delay    | DO Off Delay    | 0.00              | 0.00–100.00   | sec  |
| 52    | 52   | Select multi-function output terminal | DO NC/NO<br>Sel | 000000*           | 00–11         | bit  |

\*Multi-function output terminals are numbered. Starting from the right (number 1), the number increases to the left.

### **Output Terminal Delay Time Setting Details**

| Code                    | Des                           | Description                                                                                                    |                                                               |                                |          |                                                                                                    |  |
|-------------------------|-------------------------------|----------------------------------------------------------------------------------------------------|---------------------------------------------------------------|--------------------------------|----------|----------------------------------------------------------------------------------------------------|--|
| OUT-50<br>DO On Delay   |                               | When a relay operation signal (operation set in OUT 31–35, 36) occurs, the relay turns on or the multi-function output operates after the time delay set at OUT-50. |                                                               |                                |          |                                                                                                    |  |
| OUT-51<br>DO Off Delay  |                               | ,                                                                                                    |                                                               |                                |          | f signal occurs), the relay turns<br>delay set at OUT-54.                                                                              |  |
| OUT-52<br>DO NC/NO Sel  | the<br>ope<br>Q1<br>Ite<br>Ke | relevant b<br>erate B terr<br>settings st                                                                                                    | it to 'o,' it will op<br>minal (Normally<br>arting from the r | erate A termi<br>Closed). Shov | nal (Nor | ction output terminal. By setting<br>mally Open). Setting it to `1' will<br>v in the table are Relay 1–5 and<br>terminal (Normal open) |  |
| <u>Run cmd</u>          |                               |                                                                                                    |                                                               | OUT-51                         |          |                                                                                                    |  |
| Multi-functio<br>output | 'n                            |                                                                                                    |                                                               |                                |          | _                                                                                                    |  |
|                         |                               | OUT-50                                                                                                    | -<br>                                                         |                                |          |                                                                                                    |  |

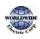

# 5.45 Operation State Monitor

The inverter's operation condition can be monitored using the keypad. If the monitoring option is selected in config (CNF) mode, a maximum of four items can be monitored simultaneously. Monitoring mode displays three different items on the keypad, but only one item can be displayed in the status window at a time.

| Group | Code               | Name LCD Display Paramet                 |                   | ameter Setting | Setting Range     | Unit |    |
|-------|--------------------|------------------------------------------|-------------------|----------------|-------------------|------|----|
|       | 20                 | Display item condition<br>display window | AnyTime<br>Para   | 0              | Frequency         | -    | -  |
|       | 21<br> F 22<br> 23 | Monitor mode<br>display 1                | Monitor<br>Line-1 | 0              | Frequency         | -    | Hz |
| CNF   |                    | Monitor mode<br>display 2                | Monitor<br>Line-2 | 2              | Output<br>Current | -    | A  |
|       |                    | Monitor mode<br>display 3                | Monitor<br>Line-3 | 3              | Output<br>Voltage | -    | V  |
|       | 24                 | Monitor mode initialize                  | Mon Mode<br>Init  | 0              | No                | -    | -  |

### **Operation State Monitor Setting Details**

| Code                   | Description |                                                                                                    |                                                                                                    |  |  |  |
|------------------------|-------------|----------------------------------------------------------------------------------------------------|----------------------------------------------------------------------------------------------------|--|--|--|
|                        | parar       | on the top-right side of the keypad screen. Choose the<br>ed on the information to be displayed. Codes CNF-20–23<br>options as listed below. |                                                                                                    |  |  |  |
|                        | 0           | Frequency                                                                                                    | On stop, displays the set frequency. During operation, displays the actual output frequency (Hz).   |  |  |  |
|                        | 1 Speed     |                                                                                                    | On stop, displays the set speed (rpm). During operation, displays the actual operating speed (rpm). |  |  |  |
| CNF-20<br>AnyTime Para | 2           | Output<br>Current                                                                                                    | Displays output current.                                                                            |  |  |  |
|                        | 3           | Output<br>Voltage                                                                                                    | Displays output voltage.                                                                            |  |  |  |
|                        | 4           | Output Power                                                                                                    | Displays output power.                                                                              |  |  |  |
|                        | 5           | WHour<br>Counter                                                                                                    | Displays inverter power consumption.                                                                |  |  |  |
|                        | 6           | DCLink<br>Voltage                                                                                                    | Displays DC link voltage within the inverter.                                                       |  |  |  |
|                        | 7           | DI Status                                                                                                    | Displays input terminal status of the terminal block.                                               |  |  |  |

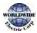

| 1                           |                                                                                                    |                        |                                                                                                    |  |  |
|-----------------------------|----------------------------------------------------------------------------------------------------|------------------------|----------------------------------------------------------------------------------------------------|--|--|
| Code                        | Descr                                                                                                    | ription                |                                                                                                    |  |  |
|                             |                                                                                                    |                        | Starting from the right, displays P1–P8.                                                                   |  |  |
|                             | 8                                                                                                    | DO Status              | Displays output terminal status of the terminal block.<br>Starting from the right: Relay1, Relay2, and Q1. |  |  |
|                             | 9                                                                                                    | V1 Monitor[V]          | Displays the input voltage value at terminal V1 (V).                                                       |  |  |
|                             | 10                                                                                                    |                        |                                                                                                    |  |  |
|                             | 13                                                                                                    | V2 Monitor[V]          | Displays input voltage terminal V2 value (V).                                                              |  |  |
|                             | 14                                                                                                    | V2 Monitor[%]          | Displays input voltage terminal V2 value as a percentage.                                                  |  |  |
|                             | 15                                                                                                    | l2<br>Monitor[mA]      | Displays input current terminal I2 value (A).                                                              |  |  |
|                             | 16                                                                                                    | I2 Monitor[%]          | Displays input current terminal I2 value as a percentage.                                                  |  |  |
|                             | 17                                                                                                    | PID Output             | Displays the PID controller output.                                                                        |  |  |
|                             | 18                                                                                                    | PID Ref Value          | Displays the scale of the reference value and sets the value of PID reference.                             |  |  |
|                             | 19                                                                                                    | PID Fdb Value          | Displays the PID controller feedback volume.                                                               |  |  |
| CNF-21–23<br>Monitor Line-x | Select the items to be displayed in monitor mode. Monitor mode is the first mode displayed when the inverter is powered on. A total of three items, from monitor line-1 to monitor line-3, can be displayed simultaneously. |                        |                                                                                                    |  |  |
| CNF-24 Mon<br>Mode Init     | Selec                                                                                                    | ting `1 (Yes)' initial | izes CNF-20–23.                                                                                            |  |  |

#### Note

Г

#### Inverter power consumption

Values are calculated using voltage and current. Electric power is calculated every second and the results are accumulated. Setting CNF-62 (WH Count Reset) value to '1 (Yes)' will reset cumulated electric energy consumption. Power consumption is displayed as shown below:

- Less than 1,000 kW: Units are in kW, displayed in 999.9 kW format.
- 1–99 MW: Units are in MW, displayed in 99.99 MWh format.
- 100–999 MW: Units are in MW, displayed in 999.9 MWh format.
- More than 1,000 MW: Units are in MW, displayed in 9,999 MWh format and can be displayed up to 65,535 MW. (Values exceeding 65,535 MW will reset the value to o, and units will return to kW. It will be displayed in 999.9 kW format).

# 5.46 Operation Time Monitor

This feature is used to monitor the inverter and fan operation times.

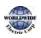

| Group | Code | Name                                                        | LCD Display       | Paramet | ter Setting | Setting<br>Range | Unit         |
|-------|------|-------------------------------------------------------------|-------------------|---------|-------------|------------------|--------------|
|       | 70   | Cumulated inverter power-on time                            |                   |         | -           | Day<br>hh:mm     |              |
|       | 71   | Cumulated inverter operation time                           | Run-time          | 00000D  | AY 00:00    | -                | Day<br>hh:mm |
| CNF   | 72   | Inverter operation<br>accumulated time<br>initialization    | Time Reset        | 0       | No          | 0–1              | -            |
|       | 74   | Cooling fan operation accumulated time                      | Fan time          | 00000D  | AY 00:00    | -                | Day<br>hh:mm |
|       | 75   | Cooling fan operation<br>accumulated time<br>initialization | Fan Time<br>Reset | 0       | No          | 0–1              | -            |

### **Operation Time Monitor Setting Details**

| Code                     | Description                                                                                                    |
|--------------------------|----------------------------------------------------------------------------------------------------|
| CNF-70 On-time           | Displays accumulated power supply time. Information is displayed in [Day Hr:<br>Min (00000DAY 00:00)] format.                                  |
| CNF-71 Run-time          | Displays accumulated time of voltage output by operation command input.<br>Information is displayed in [Day Hr: Min (00000DAY 00:00 )] format. |
| CNF-72 Time Reset        | Setting `1 (Yes)' will delete the power supply accumulated time (On-time) and operation accumulated time (Run-time)                            |
| CNF-74 Fan time          | Displays accumulated time of the inverter cooling fan operation. Information will be displayed in [Day Hr: Min (00000DAY 00:00 )] format.      |
| CNF-75<br>Fan Time Reset | Setting `1 (Yes)' will delete the cooling fan operation accumulated time (Fan-<br>time)                                                        |

# 5.47 PowerOn Resume Using the Communication

If there is a run command when recovering the power after instantaneous power interruption using communication (BAC net, LonWorks, Modbus RTU), the inverter carries out the run command which was set before the instantaneous power interruption.

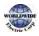

| Group | Code | Name                                           | LCD Display       | Parameter S | Setting | Setting Range | Unit |
|-------|------|------------------------------------------------|-------------------|-------------|---------|---------------|------|
| СОМ   | 96   | Automatic restart of the communication restart | PowerOn<br>Resume | 0           | No      | 0–1           | -    |

### Caution

Г

- If proper communication is unavailable after the instantaneous power interruption, even if the COM-96 PowerOn Resume function is set to 'Yes,' do not operate the inverter.
- The Power-on Run function operates separately (Power-on Run function and PowerOn Resume function is set to 'Yes' and power turns off and turns on, inverter maintains for the time set in Power-on run function and then, by the Power On Resume function, if the inverter is in operation by the communication command before the power interruptions, the inverter is in operation after the power recovery.)

# 5.48 Brake Control

| Group | Code  | Name                            | Setting Range            | Unit          |  |                        |     |
|-------|-------|---------------------------------|--------------------------|---------------|--|------------------------|-----|
|       | 41    | Brake open current              | BR Rls Curr              | Rls Curr 50.0 |  |                        | %   |
|       | 42    | Brake open delay time           | BR Rls Dly               | 1.00          |  | 0.0–10.0               | sec |
|       | 44    | Brake open forward<br>frequency | BR Rls Fwd Fr            | 1.00          |  | o–Maximum<br>frequency | Hz  |
| ADV   | 45    | Brake open reverse<br>frequency | ' I BR RIS Rev Fr   1 00 |               |  | o–Maximum<br>frequency | Hz  |
|       | 46    | Brake close delay time          | BR Eng Dly               | 1.00          |  | 0.00-10.00             | sec |
|       | 47    | Brake close frequency           | BR Eng Fr                | 2.00          |  | o–Maximum<br>frequency | Hz  |
| OUT   | 31~39 | Multi-function relay            | Relay 1~8                | 42 BR Control |  | 0~42                   | Msg |

Brake control is used to control the On/Off operation of electronic brake load system.

If set, Multi-Funtion Relay 42: BR Control, ADV-41~47 will displayed.

• Brake release sequence: During motor stop state, if an operation command is entered, the inverter accelerates up to brake release frequency (ADV44– 45) in forward or in reverse

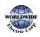

direction. After reaching brake release frequency, if motor current reaches brake release current (BR Rls Curr), the output relay or multi function output terminal for brake control sends a release signal. Once the signal has been sent, acceleration will begin after maintaining frequency for brake release delay time (BR Rls Dly).

Brake engage sequence: If a stop command is sent during operation, the motor decelerates. Once the output frequency reaches brake engage frequency (BR Eng Fr), the motor stops deceleration and sends out a brake engage signal to a preset output terminal. Frequency is maintained for the brake engage delay time (BR Eng Dly) and will become o afterwards. If DC braking time (ADV.15) and DC braking resistance (ADV.16) are set, inverter output is blocked after DC braking.

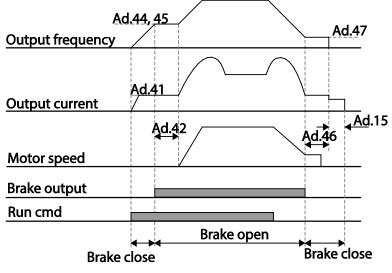

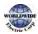

# 6 Learning Protection Features

Protection features provided by the WDFC series inverter are categorized into two types: protection from overheating damage to the motor and protection against the inverter malfunction.

# 6.1 Motor Protection

Γ

## 6.1.1 Electronic Thermal Motor Overheating Prevention (ETH)

ETH is a protective function that uses the output current of the inverter, without a separate temperature sensor, to predict a rise in motor temperature to protect the motor based on its heat characteristics.

| Group | Code | Name                                                     | LCD Display   | Para | ameter Setting | Setting range | Unit |
|-------|------|----------------------------------------------------------|---------------|------|----------------|---------------|------|
|       | 40   | Electronic thermal<br>prevention fault trip<br>selection | ETH Trip Sel  | 0    | None           | 0-2           | -    |
|       | 41   | Motor cooling fan type                                   | Motor Cooling | 0    | Self-cool      | -             | -    |
| PRT   | 42   | Electronic thermal one minute rating                     | ETH1min       | 120  |                | 100–150       | %    |
|       | 43   | Electronic thermal prevention continuous rating          | ETH Cont      | 100  |                | 50–150        | %    |

| Code                | Description |                                 |                                                                |  |  |  |
|---------------------|-------------|---------------------------------|----------------------------------------------------------------|--|--|--|
|                     |             | can be selecte<br>lays"E-Therma | ed to provide motor thermal protection. The LCD screen<br>al." |  |  |  |
|                     | Set         | Setting Function                |                                                                |  |  |  |
| PRT-40 ETH Trip Sel | 0           | None                            | The ETH function is not activated.                             |  |  |  |
|                     | 1           | Free-Run                        | The inverter output is blocked. The motor coasts to a halt     |  |  |  |
|                     |             |                                 | (free-run).                                                    |  |  |  |
|                     | 2           | Dec                             | The inverter decelerates the motor to a stop.                  |  |  |  |

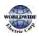

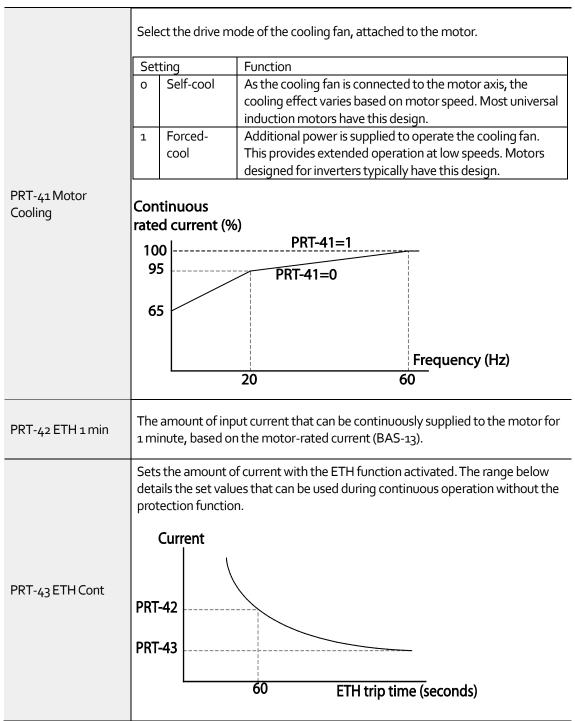

Electronic Thermal (ETH) Prevention Function Setting Details

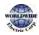

T

## 6.1.2 Motor Over Heat Sensor

To operate the motor overheat protection, connect the overheat protection temperature sensor (PT 100, PTC) installed in the motor to the inverter's analog input terminal.

| Group | Code | Name LCD Display                                                                         |                   |      |            | Setting<br>Range | Unit |
|-------|------|------------------------------------------------------------------------------------------|-------------------|------|------------|------------------|------|
|       | 34   | Selecting the operation after<br>the detection of the motor<br>overheat detection sensor | Thermal-T<br>Sel  | ο    | None       | 0-1              | -    |
| PRT   | 35   | Selecting the input of the motor overheat detection sensor                               | Thermal In<br>Src | ο    | Thermal In | 0-1              |      |
|       | 36   | Fault level of the motor overheat detection sensor                                       | Thermal-T<br>Lev  | 50.C | )          | 0.0–100.0        | %    |
|       | 37   | Fault area of the motor overheat detection sensor                                        | Thermal-T<br>Area | 0    | Low        | 0-1              |      |
|       | 07   | Analog output 2 item                                                                     | AO2 Mode          | 14   | Constant   | 0–18             |      |
| OUT   | 08   | 8 Analog output 2 gain AO2 Gain 100                                                      |                   |      |            | 0–100            | %    |

### Motor Overheat Protect Sensor Input Detail Settings

| Code                    | Description |                                                             |                                                                                                    |  |  |  |
|-------------------------|-------------|-------------------------------------------------------------|----------------------------------------------------------------------------------------------------|--|--|--|
|                         | Sets        | Sets the inverter operation state when motor is overheated. |                                                                                                    |  |  |  |
|                         | Set         | ting                                                        | Function                                                                                                    |  |  |  |
|                         | 0           | None                                                        | Do not operate when motor overheating is detected.                                                                       |  |  |  |
| PRT-34<br>Thermal-T Sel | 1           | Free-Run                                                    | When the motor is overheated, the inverter output is                                                                     |  |  |  |
| Thermal-T Ser           | 1           | FIEE-RUIT                                                   | blocked and the motor will free-run by inertia.                                                                          |  |  |  |
|                         | _           | Dec                                                         | When the motor is over heated, the motor decelerates                                                                     |  |  |  |
|                         | 3           | Dec                                                         | and stops.                                                                                                    |  |  |  |
|                         | con         | <i>,</i> ,                                                  | he terminal when the motor overheat protect sensor is<br>It (V1) or current (I2) input terminal of the terminal block in |  |  |  |
| PRT-35                  | Set         | ting                                                        | Function                                                                                                    |  |  |  |
| Thermal In Src          | ο           | Thermal In                                                  | Configure the motor overheat protect sensor connection to terminal block V1.                                             |  |  |  |
|                         | 1           | V2                                                          | Configure the motor overheat protect sensor connection to terminal block I2.                                             |  |  |  |

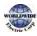

| Code                                | Des                                                                                                    | Description                                                    |                                                                       |  |  |  |  |
|-------------------------------------|----------------------------------------------------------------------------------------------------|----------------------------------------------------------------|-----------------------------------------------------------------------|--|--|--|--|
| PRT-36<br>Thermal-T Lev             | Cor                                                                                                    | Configure the fault level of the motor overheat detect sensor. |                                                                       |  |  |  |  |
|                                     | Set                                                                                                    | ting                                                           | Function                                                              |  |  |  |  |
| PRT-37<br>Thermal-T Area            | ο                                                                                                    | Low                                                            | Operates when the motor overheat sensor input is smaller than PRT-36. |  |  |  |  |
| Thermal-T Area                      | 1HighOperates when the motor overheat sensor input is<br>bigger that PRT-36.                                                                                   |                                                                |                                                                       |  |  |  |  |
| OUT-07 AO2 Mode,<br>OUT-08 AO2 Gain | Used when supplying the constant current to the temperature sensor and receives input through the I2 or V1 terminal block by using the analog output terminal. |                                                                |                                                                       |  |  |  |  |

### Using the temperature sensor (PTC) by connecting it to the analog input terminal

When the AO<sub>2</sub>(analog current output) terminal is connected to the temperature sensor installed on a motor, the inverter supplies constant current to the temperature sensor. Then, connecting the motor signal wire to one of the inverter's analog input terminals allows the inverter to detect the changes in the PTC resistance and translates it into voltage. If the I<sub>2</sub> terminal is used to receive the signal, set the selection switch on the I/O board to V<sub>2</sub>. If the V<sub>1</sub> terminal is used, set the switch to T<sub>1</sub>. The sensor does not operate if SW<sub>3</sub> is set to 'V<sub>1</sub>'.

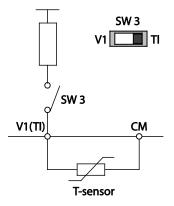

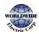

To receive PTC signal at V1 input terminal, set PRT-35 (Thermal InSrc) to 'o (Thermal In)' and set the

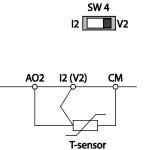

Г

Analog1 input selection switch (SW3) to T1.

To receive PTC signal at 12 input terminal, set PRT-35 (Thermal InSrc) to '1 (V2)' and set SW 4 (Analog2 input selection switch) to V2. The sensor does not operate if SW4 is set to '12'. When the inverter detects a motor overheat, motor overheat trip occurs with internal delay time. The trip delay time is not reset instantly when the trip condition is released, but it only decreases as time passes.

## 6.1.3 Overload Early Warning and Trip

| Group | Code  | Name                             | LCD Display           | Para  | ameter Setting | Setting range | Unit |
|-------|-------|----------------------------------|-----------------------|-------|----------------|---------------|------|
|       | 17    | Overload warning selection       | OL Warn Select        | 1 Yes |                | 0–1           | -    |
|       | 18    | Overload warning<br>level        | OL Warn Level         | 110   |                | 30–150        | %    |
| PRT   | 19    | Overload warning<br>time         | OL Warn Time          | 10.0  |                | 0–30          | sec  |
|       | 20    | Motion at overload<br>trip       | OL Trip Select        | 1     | Free-Run       | -             | -    |
|       | 21    | Overload trip level              | OL Trip Level         | 120   |                | 30–150        | %    |
|       | 22    | Overload trip time               | OLTripTime            | 60.0  | )              | 0–60.0        | sec  |
| OUT   | 31-35 | Multi-function relay<br>1–5 item | Relay 1–5             | 5     | Over Load      | -             | -    |
| Ē     | 36    | Multi-function                   | ti-function Q1 Define |       |                |               |      |

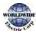

|                                                                                                |  | output 1 item |  |  |  |  |  |
|------------------------------------------------------------------------------------------------|--|---------------|--|--|--|--|--|
| A warning or fault trip (cutoff) occurs when the motor reaches an overload state, based on the |  |               |  |  |  |  |  |
| motor's rated current. The amount of current for warnings and trips can be set separately.     |  |               |  |  |  |  |  |

#### **Overload Early Warning and Trip Setting Details**

| Code                                               | Des                                                                                                    | cription                                                                                                    |                                                                                                    |  |  |  |
|----------------------------------------------------|----------------------------------------------------------------------------------------------------|----------------------------------------------------------------------------------------------------|----------------------------------------------------------------------------------------------------|--|--|--|
| PRT-17<br>OL Warn Select                           | terr                                                                                                    | ninal and relay                                                                                                    | ches the warning level, the terminal block multi-function output<br>are used to output a warning signal. If `1 (Yes)' is selected, it will<br>is selected, it will not operate. |  |  |  |
| PRT-18<br>OL Warn Level,<br>PRT-19<br>OL Warn Time | (OL<br>Wai<br>Ove                                                                                                    | When the input current to the motor is greater than the overload warning level (OL Warn Level) and continues at that level during the overload warning time (OL Warn Time), the multi-function output (Relay 1, Q1) sends a warning signal. When Over Load is selected at OUT-31, OUT-33, the multi-function output terminal or relay outputs a signal. The signal output does not block the inverter output. |                                                                                                    |  |  |  |
|                                                    | Sele                                                                                                    | ect the inverter                                                                                                    | protective action in the event of an overload fault trip.                                                                                                    |  |  |  |
|                                                    | Set                                                                                                    | ting                                                                                                    | Function                                                                                                    |  |  |  |
| PRT-20                                             | 0                                                                                                    | None                                                                                                    | No protective action is taken.                                                                                                    |  |  |  |
| OL Trip Select                                     | 1                                                                                                    | Free-Run                                                                                                    | In the event of an overload fault, inverter output is blocked and the motor will free-run due to inertia.                                                                       |  |  |  |
|                                                    | 3 Dec If a fault trip occurs, the motor decelerates and stops.                                                                                                    |                                                                                                    |                                                                                                    |  |  |  |
| PRT-21 OL Trip<br>Level,<br>PRT-22 OL Trip<br>Time | When the current supplied to the motor is greater than the preset value of the overload trip level (OL Trip Level) and continues to be supplied during the overload trip time (OL Trip Time), the inverter output is either blocked according to the preset mode from PRT-17 or slows to a stop after deceleration. |                                                                                                    |                                                                                                    |  |  |  |

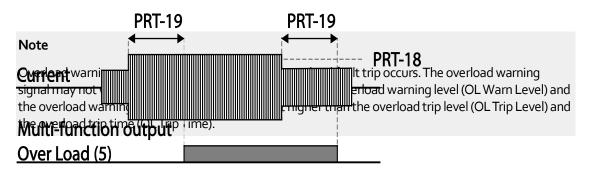

Corrrect superimposed diagram over text

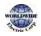

# 6.1.4 Stall Prevention and Flux Braking

Г

The stall prevention function is a protective function that prevents motors from stalling due to overloads. If a motor stall occurs due to an overload, the inverter operation frequency is adjusted automatically. When a stall is caused by overload, high currents induced in the motor may cause motor overheating or damage the motor and interrupt operation of the motor-driven devices.

In this case, the motor decelerates with optimum deceleration without a braking resistor by using flux braking. If the deceleration time is too short, an over voltage fault trip may occur because of regenerative energy from the motor. The flux braking makes the motor use regenerate energy, therefore optimum deceleration is available without over voltage fault trip.

To protect the motor from overload faults, the inverter output frequency is adjusted automatically, based on the size of load.

| Group | Code     | Name                              | LCD Display       | Pa                | rameter Setting | Settingr                      | ange                       | Unit |
|-------|----------|-----------------------------------|-------------------|-------------------|-----------------|-------------------------------|----------------------------|------|
|       | 50       | Stall prevention and flux braking | Stall Prevent     | 01                | 00              | -                             | bit                        |      |
|       | 51       | Stall frequency 1                 | Stall Freq 1      | 60                | .00             | Start Fre<br>Freq 1           | Start Freq–Stall<br>Freq 1 |      |
|       | 52       | Stall level 1                     | Stall Level 1     | Stall Level 1 130 |                 | 30–150                        |                            | %    |
|       | 53       | Stall frequency 2                 | Stall Freq 2      | l Freq 2 60.00    |                 | Stall Freq 1—<br>Stall Freq 3 |                            | Hz   |
|       | 54       | Stall level 2                     | Stall Level 2     | 13                | 0               | 30–150                        |                            | %    |
| PRT   | 55       | Stall frequency 3                 | Stall Freq 3      | 60                | .00             | Stall Freq 2—<br>Stall Freq 4 |                            | Hz   |
|       | 56       | Stall level 3                     | Stall Level 3 130 |                   | 0               | 30–150                        |                            | %    |
|       | 57       | Stall frequency 4                 | Stall Freq 4      | 60                | .00             | Stall Fre<br>Max Fre          |                            | Hz   |
|       | 58       | Stall level 4                     | Stall Level 4     | 13                | 0               | 30–150                        |                            | %    |
|       | 50       | Flux Braking Gain                 | Flux Brake kp     | 0                 |                 | 0.75-<br>90kW                 | 0–150                      | _    |
|       | 59       |                                   |                   | 0                 |                 | 110-<br>500kW                 | 0—10                       |      |
| OUT   | 31<br>35 | Multi-function relay<br>1–5 item  | Relay 1–5         | 9                 | Stall           | -                             |                            | -    |
|       | 36       | Multi-function                    | Q1 Define         |                   |                 |                               |                            |      |

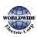

| Group | Code | Name          | LCD Display | Parameter Setting |  | Setting range | Unit |
|-------|------|---------------|-------------|-------------------|--|---------------|------|
|       |      | output 1 item |             |                   |  |               |      |

| Code         | Descript | ion                   |                       |                                                      |                                                                                                  |  |  |  |
|--------------|----------|-----------------------|-----------------------|------------------------------------------------------|--------------------------------------------------------------------------------------------------|--|--|--|
|              | operatir |                       | at constan            |                                                      | acceleration, deceleration, or while<br>/hen the LCD segment is on, the                          |  |  |  |
|              | ltem     |                       | Bit Statu             | s (On)                                               | Bit Status (Off)                                                                                 |  |  |  |
|              | Кеурас   | d display             |                       |                                                      |                                                                                                  |  |  |  |
|              | Setting  | ]                     |                       |                                                      | Function                                                                                         |  |  |  |
|              | Bit 4    | Bit 3                 | Bit 2                 | Bit 1                                                | 7                                                                                                |  |  |  |
|              |          |                       |                       | <ul> <li>✓</li> </ul>                                | Stall protection during acceleration                                                             |  |  |  |
|              |          |                       | <ul> <li>✓</li> </ul> |                                                      | Stall protection while operating at a constant speed                                             |  |  |  |
|              |          | $\checkmark$          |                       |                                                      | Stall protection during deceleration                                                             |  |  |  |
| PRT-50 Stall | ✓        |                       |                       |                                                      | Flux braking during deceleration                                                                 |  |  |  |
| Prevent      |          |                       |                       |                                                      |                                                                                                  |  |  |  |
|              | Setting  |                       |                       | Function                                             | ۱                                                                                                |  |  |  |
|              | 0001     | Stall prot            | ection                | If inverter output current exceeds the preset stall  |                                                                                                  |  |  |  |
|              |          | during                |                       | level (PRT- 52, 54, 56, 58) during acceleration, the |                                                                                                  |  |  |  |
|              |          | accelerat             | ion                   |                                                      | stops accelerating and starts decelerating. If<br>t level stays above the stall level, the motor |  |  |  |
|              |          |                       |                       |                                                      | ates to the start frequency (DRV-19). If the                                                     |  |  |  |
|              |          |                       |                       |                                                      | level causes deceleration below the preset                                                       |  |  |  |
|              |          |                       |                       |                                                      | ile operating the stall protection function,                                                     |  |  |  |
|              |          |                       |                       |                                                      | or resumes acceleration.                                                                         |  |  |  |
|              | 0010     | Stall prot            |                       |                                                      | tion the output fragment outputies like                                                          |  |  |  |
|              |          | while ope<br>constant | 5                     |                                                      | ition, the output frequency automatically<br>ates when the current level exceeds the             |  |  |  |
|              |          | constant              | speed                 |                                                      | tall level while operating at constant speed.                                                    |  |  |  |
|              |          |                       |                       |                                                      | he load current decelerates below the                                                            |  |  |  |
|              |          |                       |                       | preset le                                            | evel, it resumes acceleration.                                                                   |  |  |  |
|              | 0100     | Stall prot            | ection                |                                                      | erter decelerates and keeps the DC link                                                          |  |  |  |
|              |          | during                |                       | voltage                                              | below a certain level to prevent an over                                                         |  |  |  |

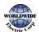

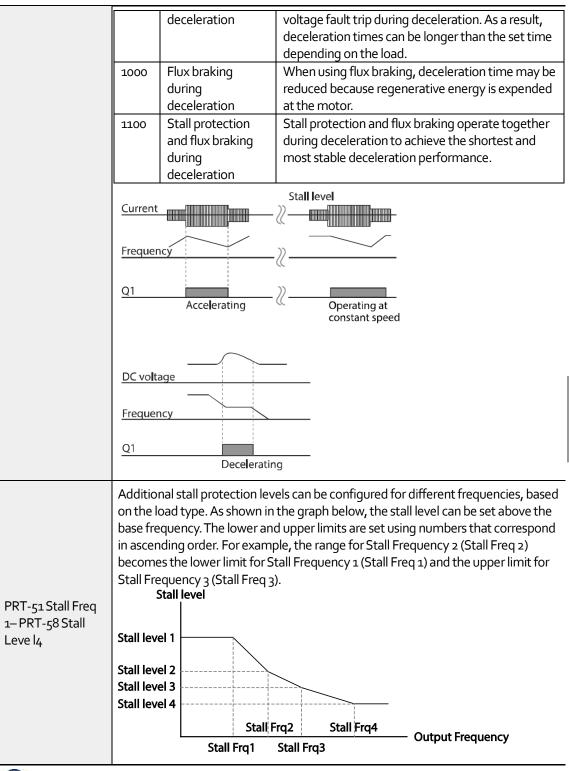

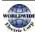

ommunicatio

| PRT-59 Flux Brake | A gain used to decelerate without over voltage fault trip. It compensates for |
|-------------------|-------------------------------------------------------------------------------|
| Кр                | the inverter output voltage.                                                  |

#### Stall Prevention Function and Flux Braking Setting Details

#### Note

Stall protection and flux braking operate together only during deceleration. Turn on the third and fourth bits of PRT-50 (Stall Prevention) to achieve the shortest and most stable deceleration performance without triggering an over voltage fault trip for loads with high inertia and short deceleration times. Do not use this function when frequent deceleration of the load is required, as the motor can overheat and be easily damaged.

### ① Caution

- Use caution when decelerating while using stall protection since the deceleration time can take longer than the time set, depending on the load. Acceleration stops when stall protection operates during acceleration. This may make the actual acceleration time longer than the preset acceleration time.
- When the motor is operating, Stall Level 1 applies and determines the operation of stall protection.
- If the input voltage exceeds the nominal voltage, there is a possibility that the deceleration stall does not work properly.

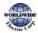

T

# 6.2 Inverter and Sequence Protection

### 6.2.1 Open-phase Protection

Г

Open-phase protection is used to prevent over current levels induced by the inverter inputs due to an open-phase within the input power supply. Open-phase output protection is also available. An open-phase at the connection between the motor and the inverter output may cause the motor to stall, due to a lack of torque.

| Group | Code | Name                                   | LCD Display       | Parameter Setting | Setting range | Unit |
|-------|------|----------------------------------------|-------------------|-------------------|---------------|------|
| PRT   | 05   | Input/output open-<br>phase protection | Phase Loss<br>Chk | 00                | -             | bit  |
|       | 06   | Open-phase input<br>voltage band       | IPO V Band        | 40                | 1–100V        | V    |

### Input and Output Open-phase Protection Setting Details

| Code                                          | Description       | Description                                                                                                    |                              |                  |  |  |  |  |
|-----------------------------------------------|-------------------|----------------------------------------------------------------------------------------------------|------------------------------|------------------|--|--|--|--|
|                                               |                   | When open-phase protection is operating, input and output configurations are displayed differently. When the LCD segment is On, the corresponding bit is set to 'Off'. |                              |                  |  |  |  |  |
|                                               | ltem              | Bit st                                                                                                    | atus (On)                    | Bit status (Off) |  |  |  |  |
| PRT-05 Phase Loss<br>Chk<br>PRT-06 IPO V Band | Keypad<br>display |                                                                                                    |                              |                  |  |  |  |  |
|                                               |                   |                                                                                                    |                              |                  |  |  |  |  |
|                                               | Setting           | 1                                                                                                    | Function                     |                  |  |  |  |  |
|                                               | Bit 2             | Bit 1                                                                                                    |                              |                  |  |  |  |  |
|                                               |                   | $\checkmark$                                                                                                    | Output open-phase protection |                  |  |  |  |  |
|                                               | ✓                 |                                                                                                    | Input open-phase protection  |                  |  |  |  |  |

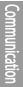

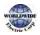

## 6.2.2 External Trip Signal

Set one of the multi-function input terminals to 4 (External Trip) to allow the inverter to stop operation when abnormal operating conditions arise.

| Group | Code                        | Name                                   | LCD Display  | Parameter Setting |      | Setting range | Unit |
|-------|-----------------------------|----------------------------------------|--------------|-------------------|------|---------------|------|
| 65–71 | Px terminal setting options | Px Define<br>(Px: P1–P7)               | 4            | ExternalTrip      | 0-55 | -             |      |
| IN    | 87                          | Multi-function input contact selection | DI NC/NO Sel |                   |      | -             | bit  |

### **External Trip Signal Setting Details**

| Code                  | Description |                   |                  |                 |                  |                   |          |        |                                                           |
|-----------------------|-------------|-------------------|------------------|-----------------|------------------|-------------------|----------|--------|-----------------------------------------------------------|
| IN-87 DI NC/NO<br>Sel |             | s an A<br>s a B c | contac<br>ontact | t (Nor<br>(Norn | mally<br>nally C | Open).<br>losed). | . If the | mark i | tch is at the bottom (o), it<br>s at the top (1), it<br>: |
|                       | Bit         | 7                 | 6                | 5               | 4                | 3                 | 2        | 1      |                                                           |
|                       | Terminal    | P7                | P6               | P5              | P4               | P3                | P2       | P1     |                                                           |

| External Trip A terminal On 🕅 |  |  |  |  |  |  |  |  |  |  |  |
|-------------------------------|--|--|--|--|--|--|--|--|--|--|--|
| External Trip B terminal On   |  |  |  |  |  |  |  |  |  |  |  |
|                               |  |  |  |  |  |  |  |  |  |  |  |
| Frequency                     |  |  |  |  |  |  |  |  |  |  |  |
| P6(A)                         |  |  |  |  |  |  |  |  |  |  |  |
| Р7(В)                         |  |  |  |  |  |  |  |  |  |  |  |
| Run cmd                       |  |  |  |  |  |  |  |  |  |  |  |

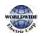

# 6.2.3 Inverter Overload Protection (IOLT)

When the inverter input current exceeds the rated current, a protective function is activated to prevent damage to the inverter, based on inverse proportional characteristics.

| Group | Code                              | Name                       | LCD Display | Parameter Setting |     | Setting range | Unit |
|-------|-----------------------------------|----------------------------|-------------|-------------------|-----|---------------|------|
|       | 31–35 Multi-function relay<br>1–5 | Relay 1–5                  | C           |                   |     |               |      |
| OUT   | 36                                | Multi-function<br>output 1 | Q1 Define   | 6                 | IOL | -             | -    |

### Note

Г

A warning signal output can be provided in advance by the multi-function output terminal before the inverter overload protection function (IOLT) operates. When the overcurrent time reaches 60% of the allowed overcurrent (120%, 1 min; 140%, 5 sec), a warning signal output is provided (signal output at 120%, 36 sec).

## 6.2.4 Speed Command Loss

When setting operation speed using an analog input at the terminal block, communication options, or the keypad, speed command loss setting can be used to select the inverter operation for situations when the speed command is lost due to the disconnection of signal cables.

| Group | Code | Name                                            | LCD Display      | Parameter Setting |          | Setting range |                              | Unit     |
|-------|------|-------------------------------------------------|------------------|-------------------|----------|---------------|------------------------------|----------|
|       |      |                                                 |                  |                   |          | 0             | None                         |          |
| 1:    |      | Keypad command                                  | Lost KPD         |                   | None     | 1             | Warning                      |          |
|       | 11   | loss operation mode                             | Mode             | 0                 | None     | 2             | Free-Run                     | Unit<br> |
|       |      |                                                 |                  |                   |          | 3             | Dec                          |          |
| PRT   | 12   | Speed command loss operation mode               | Lost Cmd<br>Mode | 1                 | Free-Run | -             |                              | -        |
| -     | 13   | Time to determine<br>speed command<br>loss      | Lost Cmd<br>Time | 1.0               |          | 0.1           | -120.0                       | sec      |
|       | 14   | Operation<br>frequency at speed<br>command loss | Lost Preset F    | 0.00              | )        |               | art<br>quency–Max.<br>quency | Hz       |

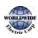

|       | 15       | Analog input loss<br>decision level | Al Lost Level | 0  | Half of x1 |   | - |
|-------|----------|-------------------------------------|---------------|----|------------|---|---|
| OUT - | 31<br>35 | Multi-function Relay<br>1–5         | Relay 1-5     |    | Lost       |   |   |
|       | 36       | Multi-function<br>output 1          | Q1 Define     | 13 | Command    | - | - |

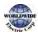

### Speed Command Loss Setting Details

Г

| Code                                               | Description                                                                                                    |                |                                                                                                    |  |  |  |
|----------------------------------------------------|----------------------------------------------------------------------------------------------------|----------------|----------------------------------------------------------------------------------------------------|--|--|--|
|                                                    | Set the operation command source to keypad. If there is a communication error with the keypad or connection problem between the keypad and the inverter, select the inverter's operation. |                |                                                                                                    |  |  |  |
|                                                    | Setting                                                                                                    |                | Function                                                                                                    |  |  |  |
|                                                    | o                                                                                                    | None           | The speed command immediately becomes the                                                                                                    |  |  |  |
| PRT-11 Lost KPD<br>Mode                            | 1                                                                                                    | Warning        | operation frequency without any protection function.<br>Select 24: Lost keypad from OUT-31–36, one of the mul<br>function terminal blocks, outputs a relevant warning<br>signal when abnormal operating conditions arise.                                                                                                    |  |  |  |
|                                                    | 2 Free-Run                                                                                                    |                | The inverter blocks output. The motor performs in free-<br>run condition.                                                                                                    |  |  |  |
|                                                    | 3                                                                                                    | Dec            | The motor decelerates and then stops at the time set at PRT-07 (Trip Dec Time).                                                                                                    |  |  |  |
|                                                    | In situations when speed commands are lost, the inverter can be configured to operate in a specific mode:                                                                                 |                |                                                                                                    |  |  |  |
|                                                    | Setting                                                                                                    |                | Function                                                                                                    |  |  |  |
|                                                    | 0                                                                                                    | None           | The speed command immediately becomes the operation frequency without any protection function.                                                                                                    |  |  |  |
| PRT-12 Lost Cmd<br>Mode                            | 1                                                                                                    | Free-Run       | The inverter blocks output. The motor performs in free-                                                                                                    |  |  |  |
|                                                    | 2                                                                                                    | Dec            | The motor decelerates and then stops at the time set at PRT-07 (Trip Dec Time).                                                                                                    |  |  |  |
|                                                    | 3                                                                                                    | Hold Input     | The inverter calculates the average input value for 10 seconds before the loss of the speed command and uses it as the speed reference.                                                                                                    |  |  |  |
|                                                    | 4                                                                                                    | Hold<br>Output | The inverter calculates the average output value for 10 seconds before the loss of the speed command and uses it as the speed reference.                                                                                                    |  |  |  |
|                                                    | 5                                                                                                    | Lost Preset    | The inverter operates at the frequency set at PRT- 14<br>(Lost Preset F).                                                                                                    |  |  |  |
| PRT-15 AI Lost<br>Level,<br>PRT-13 Lst Cmd<br>Time | Configure the voltage and decision time for speed command loss when using analog input.                                                                                                   |                |                                                                                                    |  |  |  |
|                                                    | Setting                                                                                                    |                | Function                                                                                                    |  |  |  |
|                                                    | o Halfofx1                                                                                                    |                | Based on the values set at IN-08 and IN-12, a protective<br>operation starts when the input signal is reduced to half<br>of the initial value of the analog input set using the<br>speed command (DRV-01) and it continues for the time<br>(speed loss decision time) set at PRT-13 (Lost Cmd<br>Time). For example, set the speed command to '2 (V1)' |  |  |  |

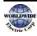

309

Communication

| Code                 | Description                                                                                                    |                            |                                                                                                    |  |  |  |
|----------------------|----------------------------------------------------------------------------------------------------|----------------------------|----------------------------------------------------------------------------------------------------|--|--|--|
|                      |                                                                                                    |                            | at DRV-07, and set IN-06 (V1 Polarity) to 'o (Unipolar)'.<br>When the voltage input drops to less than half of the<br>value set at IN-08 (V1 Volt x 1), the protective function is<br>activated.                                                                                               |  |  |  |
|                      | 1                                                                                                    | Below of x1                | The protective operation starts when the signal<br>becomes smaller than the initial value of the analog<br>input set by the speed command and it continues for the<br>speed loss decision time set at PRT-13 (Lost Cmd Time).<br>Codes IN-08 and IN-12 are used to set the standard<br>values. |  |  |  |
|                      |                                                                                                    | e set value of th<br>rate. | e IN-08 and IN-12 is 'o,' the LostCmd function does not                                                                                                    |  |  |  |
| PRT-14 Lost Preset F | In situations where speed commands are lost, set the operation mode (PRT-12<br>Lost Cmd Mode) to `5 (Lost Preset)'. This operates the protection function and<br>sets the frequency so that the operation can continue. |                            |                                                                                                    |  |  |  |

Set IN-o6 (V1 Polarity) to 'Unipolar' and IN-o8 to '5 (V)'. Set PRT-15 (Al Lost Level) to '1 (Below x1)' and PRT-12 (Lost Cmd Mode) to '2 (Dec)' and then set PRT-13 (Lost Cmd Time) to 5 seconds. Then the inverter operates as follows:

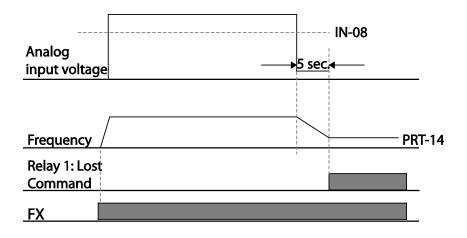

#### Note

If speed command is lost while using communication options or the integrated RS-485 communication, the protection function operates after the command loss decision time set at PRT-13 (Lost Cmd Time) is elapsed.

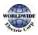

## 6.2.5 Dynamic Braking (DB) Resistor Configuration

For WDFC series, the braking resistor circuit is integrated inside the inverter.

| Group | Code      | Name                             | LCD Display | Parameter Setting |             | Setting range | Unit |
|-------|-----------|----------------------------------|-------------|-------------------|-------------|---------------|------|
| PRT   | 66        | Braking resistor configuration   | DB Warn %ED | 0                 |             | 0–30          | %    |
| OUT   | 31–<br>35 | Multi-function<br>relay 1—5 item | Relay 1–5   | 25                | DB Warn %ED | -             | -    |
|       | 36        | Multi-function<br>output 1 item  | Q1 Define   | 25                |             |               |      |

### **Dynamic Breaking Resistor Setting Details**

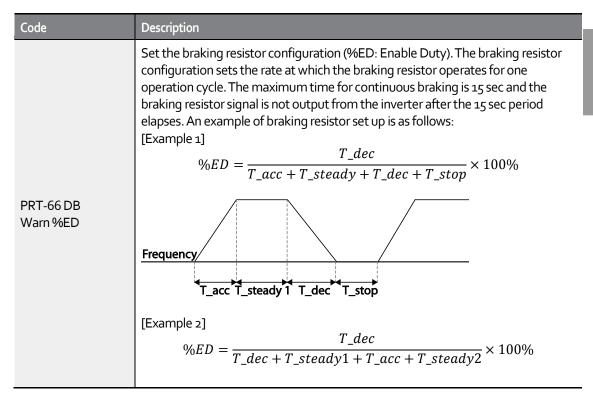

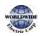

Communication

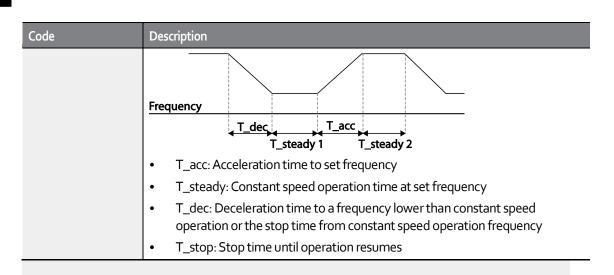

## Caution

Do not set the braking resistor to exceed the resistor's power rating. If overloaded; it can overheat and cause a fire. When using a resistor with a heat sensor, the sensor output can be used as an external trip signal for the inverter's multi-function input.

# 6.2.6 Low Battery Voltage Warning

The WDFC series has a battery low voltage warning feature. If the low battery voltage warning function is set to 'Yes,' a low battery voltage warning occurs when the battery voltage is lower than 2 V (normal voltage is 3 V). Replace the battery when the low battery warning is displayed.

| Group | Code | Name                             | LCD Display | Para | ameter Setting | Setting Range |     | Unit |
|-------|------|----------------------------------|-------------|------|----------------|---------------|-----|------|
| PRT   | 90   | Low battery<br>voltage detection | Low Battery | 0    | No             | 0             | No  |      |
|       |      |                                  |             |      |                | 1             | Yes | -    |

### Low Battery Voltage Warning Detail Settings

| Code               | Description                                                                                                    |
|--------------------|----------------------------------------------------------------------------------------------------|
| PRT-90 Low Battery | The low battery voltage warning for RTC function installed in the inverter can be enabled or disabled. The low battery voltage warning occurs when the battery voltage is lower than 2 V. |

### Caution

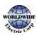

I

- Be careful when replacing the battery. Remaining voltage in the battery may cause electric shock.
- Make sure that the battery doesn't fall inside of the inverter.

# 6.3 Under load Fault Trip and Warning

The following table lists the under load fault trip and warning features of the WDFC series inverter.

| Group | Code | Name                           | LCD Display  | Para | ameter Setting    | Setting range | Unit |
|-------|------|--------------------------------|--------------|------|-------------------|---------------|------|
|       | 23   | Under load<br>detection Source | UL Source    | o    | Output<br>Current | 0–1           | -    |
| 207   | 24   | Under load<br>detection Band   | UL Band      | 10.0 | )                 | 0.0–100.0     | %    |
|       | 25   | Under load warning selection   | UL Warn Sel  | 1    | Yes               | 0–1           | -    |
| PRT   | 26   | Under load warning<br>time     | UL Warn Time | 10.0 | )                 | 0–600.0       | sec  |
|       | 27   | Under load trip selection      | UL Trip Sel  | 1    | Free-Run          | -             | -    |
|       | 28   | Under load trip<br>timer       | ULTripTime   | 30.0 |                   | 0–600.0       | sec  |

### Under Load Trip and Warning Setting Details

| Code                   | Description                                                                                                    |
|------------------------|----------------------------------------------------------------------------------------------------|
| PRT-23<br>UL Source    | Select a source to detect the under load trip. An under load trip can be detected using output current or output power.                                                                    |
| PRT-24<br>UL Band      | Make a standard value for the under load fault occurrence using system load%-UL<br>Band value set in each frequency of the load characteristics curve made by the<br>AP2-01 Load Tune.     |
| PRT-25<br>UL Warn Sel  | Select the under load warning options. Set the multi-function output terminals (at OUT-31–35 and 36) to '7' (Under load). The warning signals are output when under load conditions occur. |
| PRT-26<br>UL Warn Time | A protect function operates when under load level condition explained above maintains for the warning time set.                                                                            |

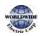

| Code                   | Description                                                                                                    |
|------------------------|----------------------------------------------------------------------------------------------------|
| PRT-27<br>UL Trip Sel  | Sets the inverter operation mode for situations when an under load trip occurs. If set to `1 (Free-Run)', the output is blocked in an under load fault trip event. If set to `2 (Dec)', the motor decelerates and stops when an under load trip occurs. |
| PRT-28<br>UL Trip Time | A protect function operates when under load level conditions explained above maintain for the trip time set.                                                                                                    |

### Caution

To operate under load trip properly, a load tuning (AP2-01 Load Tune) must be performed in advance. If you cannot perform a load tuning, manually set the load fit frequencies (AP2-02 Load Fit Lfreq-AP2-10 Load Fit Hfreq). The Under Load protection does not operate while the Energy Save function is in operation.

# 6.3.1 Fan Fault Detection

| Group | Code  | Name                           | LCD Display   | Parameter Setting |         | Setting range | Unit |
|-------|-------|--------------------------------|---------------|-------------------|---------|---------------|------|
| PRT   | 79    | Cooling fan fault<br>selection | Fan Trip Mode | 0                 |         | Trip          |      |
| OUT   | 31-35 | Multi-function relay<br>1–5    | Relay 1-5     | 0                 | Fan     |               |      |
| OUT   | 36    | Multi-function<br>output 1     | Q1 Define     | 8                 | Warning |               | -    |

\* With a capacity of 110 kW or more, failure mode of internal fan is selected by selection of PRT-97.

### Fan Fault Detection Setting Details

| Code                                                                                                    | Desc                            | Description |                                                                                                    |  |  |  |  |
|----------------------------------------------------------------------------------------------------|---------------------------------|-------------|----------------------------------------------------------------------------------------------------|--|--|--|--|
|                                                                                                    | Set the cooling fan fault mode. |             |                                                                                                    |  |  |  |  |
|                                                                                                    | Set                             | ting        | Function                                                                                                    |  |  |  |  |
| PRT-79 Fan Trip Mode                                                                                                    | 0                               | Trip        | The inverter output is blocked and the fan trip is displayed when a cooling fan error is detected.                                               |  |  |  |  |
| rkr-/grannpwode                                                                                                    | 1                               | Warning     | When OUT-36 (Q1 Define) and OUT-31–35 (Relay1–5)<br>are set to '8 (FAN Warning)', the fan error signal is<br>output and the operation continues. |  |  |  |  |
| OUT-36 Q1 Define,<br>OUT-31–35 Relay1–5 When the code value is set to '8 (FAN Warning)', the fan error sign<br>and operation continues. However, when the inverter's inside ten<br>rises above a certain level, output is blocked due to activation of c |                                 |             |                                                                                                    |  |  |  |  |

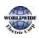

| Code | Description |
|------|-------------|
|      | protection. |
|      |             |
|      |             |
|      |             |

# 6.3.2 Low Voltage Fault Trip

When inverter input power is lost and the internal DC link voltage drops below a certain voltage level, the inverter stops output and a low voltage trip occurs.

| Group | Code      | Name                                    | LCD Display | Parameter Setting |         | Setting range | Unit |
|-------|-----------|-----------------------------------------|-------------|-------------------|---------|---------------|------|
| PRT   | 81        | Low voltage trip<br>decision delay time | LVT Delay   | 0.0               |         | 0–60.0        | sec  |
| OUT   | 31–<br>35 | Multi-function relay<br>1—5             | Relay 1—5   |                   | Low     |               |      |
|       | 36        | Multi-function output<br>1              | Q1 Define   | 11                | Voltage |               | -    |

### Low Voltage Fault Trip Setting Details

| Code                | Description                                                                                                    |
|---------------------|----------------------------------------------------------------------------------------------------|
| PRT-81<br>LVT Delay | If the code value is set to `11 (Low Voltage)', the inverter stops the output first when a<br>low voltage trip condition occurs, then a fault trip occurs after the low voltage trip<br>decision time elapses. The warning signal for a low voltage fault trip can be provided<br>using the multi-function output or a relay. However, the low voltage trip delay time<br>(LVT Delay time) does not apply to warning signals. |

# 6.3.3 Selecting Low Voltage 2 Fault During Operation

| Group | Code | Name             | LCD Display   | Setting |    | Setting range | Unit |
|-------|------|------------------|---------------|---------|----|---------------|------|
| PRT   | 82   | Low voltage trip | Low Voltage 2 | 0       | No | 0–1           |      |

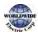

Communication

| Group | Code | Name                      | LCD Display | Setting |     | Setting range | Unit |
|-------|------|---------------------------|-------------|---------|-----|---------------|------|
|       |      | decision during operation |             | 1       | Yes |               |      |

If input power is disconnected during inverter operation and internal DC voltage decreases lower than a certain voltage, the inverter disconnects the output and displays low voltage '2 (Low Voltage 2)'.

Even if the voltage increases and goes back to the normal state, unlike a low voltage fault, it remains in a fault state until the user unlocks the fault state.

# 6.3.4 Output Block via the Multi-function Terminal

When the multi-function input terminal is set as the output block signal terminal and the signal is input to the terminal, then the operation stops.

| Group | Code  | Name                        | LCD Display              | Para | meter Setting | Setting range | Unit |
|-------|-------|-----------------------------|--------------------------|------|---------------|---------------|------|
| IN    | 65–71 | Px terminal setting options | Px Define<br>(Px: P1–P7) | 5    | BX            | 0-55          | -    |

### **Output Block by Multi-function Terminal Setting Details**

| Code                  | Description                                                                                                    |
|-----------------------|----------------------------------------------------------------------------------------------------|
| IN-65–71<br>Px Define | When the operation of the multi-function input terminal is set to '5 (BX)' and is turned<br>on during operation, the inverter blocks the output and 'BX' is displayed on the keypad<br>display. While 'BX' is displayed on the keypad screen, the inverter's operation<br>information including the operation frequency and current at the time of the BX signal<br>can be monitored. The inverter resumes operation when the BX terminal turns off and<br>operation command is input. |

## 6.3.5 Trip Status Reset

Restart the inverter, using the keypad or analog input terminal, to reset the trip status.

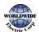

I

| Group | Code  | Name                        | LCD Display              | Para | meter Setting | Setting range | Unit |
|-------|-------|-----------------------------|--------------------------|------|---------------|---------------|------|
| IN    | 65–71 | Px terminal setting options | Px Define<br>(Px: P1–P7) | 3    | RST           | 0-55          | -    |

### Trip Status Reset Setting Details

| Code                  | Description                                                                                                    |
|-----------------------|----------------------------------------------------------------------------------------------------|
| IN-65–71<br>Px Define | Press the [Stop/Reset] key on the keypad or use the multi-function input terminal to restart the inverter. Set the multi-function input terminal to '3' (RST) and turn on the terminal to reset the trip status. |

# 6.3.6 Operation Mode for Option Card Trip

Option card trips may occur when an option card is used with the inverter. Set the operation mode for the inverter when a communication error occurs between the option card and the inverter body, or when the option card is detached during operation.

| Group | Code | Name                                   | LCD Display   | Para | meter Setting | Setting range | Unit |
|-------|------|----------------------------------------|---------------|------|---------------|---------------|------|
|       |      | Operation mode for<br>option card trip | Opt Trip Mode | 0    | None          |               |      |
| PRT   | 80   |                                        |               | 1    | Free-Run      | 0–3           | -    |
|       |      |                                        |               | 2    | Dec           |               |      |

### Operation Mode on Option Trip Setting Details

| Code                    | Description |                     |                                                                                   |  |  |
|-------------------------|-------------|---------------------|-----------------------------------------------------------------------------------|--|--|
|                         | Setti       | ng                  | Function                                                                          |  |  |
|                         | 0           | o None No operation |                                                                                   |  |  |
| PRT-80<br>Opt Trip Mode | 1           | Free-Run            | The inverter output is blocked and fault trip information is shown on the keypad. |  |  |
|                         | 2 Dec       |                     | The motor decelerates to the value set at PRT-07 (Trip Dec<br>Time).              |  |  |

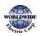

# 6.3.7 No Motor Trip

If an operation command is run when the motor is disconnected from the inverter output terminal, a 'no motor trip' occurs and a protective operation is performed by the system.

| Group | Code                                     | Name | LCD Display    | Parameter Setting |  | Setting range | Unit |
|-------|------------------------------------------|------|----------------|-------------------|--|---------------|------|
|       | PRT 32 No motor trip<br>current level No |      | No Motor Trip  | o None            |  | -             | -    |
| PRT   |                                          |      | No Motor Level | 5                 |  | 1–100         | %    |
|       |                                          |      | No Motor Time  | 3.0               |  | 0.1–10        | sec  |

#### No Motor Trip Setting Details

| Code                                           | Description                                                                                                    |
|------------------------------------------------|----------------------------------------------------------------------------------------------------|
| PRT-32 No Motor Level,<br>PRT-33 No Motor Time | If the output current value [based on the rated current (BAS-13)] is lower<br>than the value set at PRT-32 (No Motor Level), and if this continues for the<br>time set at PRT-33 (No Motor Time), a `no motor trip' occurs. |

### Caution

If BAS-07 (V/F Pattern) is set to '1 (Square)', set PRT-32 (No Motor Level) to a value lower than the factory default. Otherwise, a 'no motor trip,' due to a lack of output current, will occur when the 'no motor trip' operation is set.

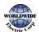

# 6.3.8 Broken Belt

Г

It is a function to detect a problem in case that a Belt or Coupling is broken while a pump is used.

| Group | Code | Name                                      | LCD Display     | Parameter<br>Setting | Settir        | ng range | Unit |  |
|-------|------|-------------------------------------------|-----------------|----------------------|---------------|----------|------|--|
|       |      | Catheral and halt                         |                 |                      | 0             | None     |      |  |
|       | 91   | Set broken belt<br>function               | BrokenBelt Sel  | o : None             | 1             | Warning  | -    |  |
|       |      | Inclott                                   |                 |                      | 2             | Free Run |      |  |
|       | 92   | Function frequency of broken belt         | BrokenBelt Freq | 15.00                | 15.00~MaxFreq |          | Hz   |  |
| PRT   | 93*  | Motor torque current                      | Current Trq     | -                    | 0~100         | .0       | %    |  |
|       | 94** | Function torque<br>current of broken belt | BrokenBelt Trq  | 10.0                 | 0~100.0       |          | %    |  |
|       | 95   | Function Delay time of broken belt        | BrokenBelt Dly  | 10.0                 | 10.0          |          | S    |  |

\* Current output torque value compared to motor rated torque(%)

\*\* Broken belt operation torque compared to motor rated torque(%)

After inverter is operating in the frequency over PRT-92 and current torque reaches the limit set at PRT-94 and then it meets the conditions at the time above set PRT-95, Broken Belt is activated.

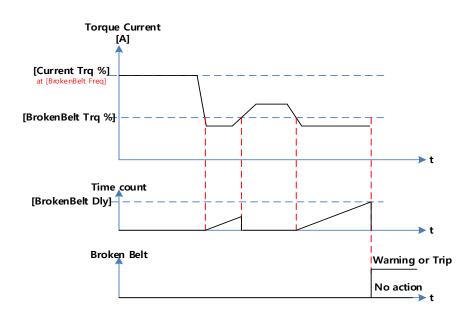

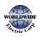

# 6.4 Backspin Timer

Feature that sets cool time after stop or fault signal is given

Purpose : To protect system from getting damage when water from pump is being unloaded from far distance. (Prevents run until load or inertia is totally gone)

When time is given, warning message is shown. It will ignore run command, retry command in all case.

| Code   | Keypad Display | Description                                  | Setting Range | Factory<br>Default | Units | Write<br>Mode |
|--------|----------------|----------------------------------------------|---------------|--------------------|-------|---------------|
| PRT-01 | Backspin Time  | Run prohibit time while<br>pump is unloading | 0.0~6000.0    | 0.0                | Sec   | 0             |

Feature will be disabled when [PRT-01 Backspin Time] value is set as '0.0'

When fault or stop signal makes output frequency "o", {Backspin Time} warning will be shown for [PRT-o1 Backspin Time].

If run signal is given in middle of deceleration, this feature will not be activated

When fault retry is selected and [PRT-o1 Backspin Time] is shorter than it, retry running will follow [PRT-o8 RST Restart] / [PRT-o9 Retry Number] / [PRT-10 Retry Delay]

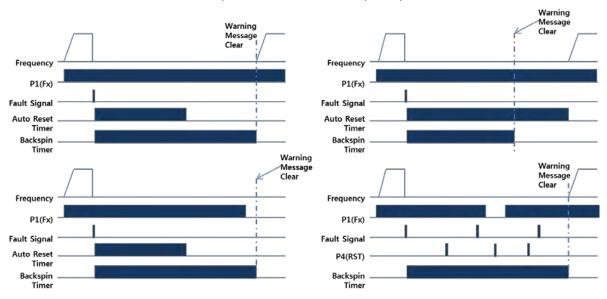

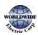

# 6.5 Parts Life Expectancy

Examine the life cycle of the parts (fan and main capacitor) of the inverter. By examining these parts you can use the inverter more safely.

# 6.5.1 Main Capacitor Life Estimation

The life of the main capacitor in the inverter can be predicted by looking at the changes in the capacitance value.

| Group | Code  | Name                                             | LCD Display      | Parameter<br>Setting | Se        | tting Range | Unit |  |
|-------|-------|--------------------------------------------------|------------------|----------------------|-----------|-------------|------|--|
| 8     | 83    | Estimated current<br>level of the<br>capacitance | CAP.Diag<br>Perc | 0.0                  | 10        | .0–100.0    | %    |  |
|       |       |                                                  |                  |                      | 0         | None        |      |  |
|       | 84    | CAP estimating mode                              | CAP.Diag         | o: None              | 1         | CAP. Diag 1 | %    |  |
| PRT   | 04    |                                                  |                  | 0: NOTE              | 2         | CAP. Diag 2 | 90   |  |
|       |       |                                                  |                  |                      | 3         | CAP. Init   |      |  |
|       | 85    | CAP. deterioration<br>level                      | CAP.Level1       | 0                    | 0.0–100.0 |             | %    |  |
|       | 86    | CAP. detected level                              | CAP.Level2       | 0                    | 0.0       | )—100.0     | %    |  |
| OUT   | 31-35 | Output relay 1–5                                 | Relay 1–5        | 34                   | CA        | P. Warning  | -    |  |

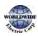

### Main Capacitor Life Estimation Detail Settings

| Code                                 | Descrip   | Description                                                                                                    |                                                                                                    |  |  |  |
|--------------------------------------|-----------|----------------------------------------------------------------------------------------------------|----------------------------------------------------------------------------------------------------|--|--|--|
| PRT-8 <sub>3</sub> CAP.<br>Diag Perc | <u> </u>  | Configure the current level of the inverter's output when capacitance life examination is in operation. For life examination, the value must be set higher than 0%.                                           |                                                                                                    |  |  |  |
|                                      | installir | Configure the capacitance life examination mode. This mode is separated into installing the inverter mode and maintenance mode. To use the capacitance life examination function, proper setting is required. |                                                                                                    |  |  |  |
|                                      | Setting   | g                                                                                                    | Function                                                                                                    |  |  |  |
| PRT-84 CAP.                          | 0         | None                                                                                                    | Do not use capacitance life examination function.                                                                |  |  |  |
| Diag                                 | 1         | CAP. Diag 1                                                                                                    | When installing the inverter for the first time, estimate initial capacitance.                                   |  |  |  |
|                                      | 2         | CAP. Diag 2                                                                                                    | Estimate the capacitance while maintaining the inverter.                                                         |  |  |  |
|                                      | 3         | CAP. Init                                                                                                    | Initialize the estimated value of the capacitance to o.                                                          |  |  |  |
| PRT-85 CAP.<br>Level 1               | Set the   | Set the standard level for the capacitance replacement.                                                                                                    |                                                                                                    |  |  |  |
| PRT-86 CAP.<br>Level 2               |           | han the value set in                                                                                                    | ance value according to the mode in PRT-84. If this value is PRT-85, the warning message"CAP Warning" appears on |  |  |  |

## Caution

- Be careful when replacing the battery. Remaining voltage in the battery may cause electric shock.
- Make sure that the battery doesn't fall inside of the inverter.
- The main capacitor life examination is only for reference and cannot be used as an absolute value.
- The main capacitor life examination only operates in AUTO mode and when inverter is stopped.

## 6.5.2 Fan Life Estimation

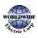

| Group | Code                                         | Name LCD Display Parameter Setting                 |                 | Sett          | Setting Range |          |   |
|-------|----------------------------------------------|----------------------------------------------------|-----------------|---------------|---------------|----------|---|
| PRT   | 87                                           | Fan accumulated<br>time percentageFan Time<br>Perc |                 | 0.0           | 0.0–6553.5    |          | % |
| PKI   | 88                                           | Fan replacement<br>alarm level                     | Fan<br>Exchange | 0.0 0.0–100.0 |               | -100.0   | % |
| CNF   | 75                                           | Initializing the                                   | Fan Time Rst    | o: No         | 0             | No       |   |
| CINF  | 75 accumulation time<br>of the fan operation |                                                    | Fan Time KSL    | 0: NO         | 1             | Yes      |   |
| OUT   | 31-35                                        | Relay 1–5 output                                   | Relay 1—5       | 35            | Fan           | Exchange | - |

The inverter records the amount of time the fan is used and sets off the alarm to replace the fan if the fan is used longer than the certain period of time.

When PRT-88 value is 0%, Fan Exchange alarm does not occur and user can use the function when it is set to a value other than 0%.

### Fan Life Estimation Setting Details

| Code                    | Descri                                                           | Description                                                                                                    |                                                              |  |  |  |
|-------------------------|------------------------------------------------------------------|----------------------------------------------------------------------------------------------------|--------------------------------------------------------------|--|--|--|
| PRT-87<br>Fan Time Perc | If this v                                                        | Displays the time the fan is used in percentage based on 50,000 hours.<br>If this value is bigger than the value in PRT-88, the warning message"Fan<br>Exchange" appears on the display. |                                                              |  |  |  |
| PRT-88<br>Fan Exchange  | Displays the life replacement standard of the fan in percentage. |                                                                                                    |                                                              |  |  |  |
|                         | Initializ                                                        | es the a                                                                                                    | accumulation time of the fan operation.                      |  |  |  |
| CNF-75                  | Settin                                                           | Setting Function                                                                                                    |                                                              |  |  |  |
| Fan Time Rst            | 0                                                                | No                                                                                                    | Do not initialize the accumulated operation time of the fan. |  |  |  |
|                         | 1                                                                | Yes                                                                                                    | Initialize the accumulated operation time of the fan.        |  |  |  |

## ① Caution

Г

- Be careful when replacing the battery. Remaining voltage in the battery may cause electric shock.
- Make sure that the battery doesn't fall inside of the inverter.
- Fan life examination is only for the reference and cannot be used as an absolute value.

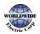

# 6.6 Fault/Warning List

The following list shows the types of faults and warnings that can occur while using the WDFC inverter. For details, refer to 6 *Learning Protection Features* on page <u>295.</u>

| Category    |            | LCD Display    | Details                                 |  |
|-------------|------------|----------------|-----------------------------------------|--|
|             |            | Over Current1  | Over current trip                       |  |
|             |            | OverVoltage    | Over voltage trip                       |  |
|             |            | ExternalTrip   | Trip due to an external signal          |  |
|             |            | NTC Open       | Temperature sensor fault trip           |  |
|             |            | Over Current2  | ARM short current fault trip            |  |
|             |            | Option Trip-x* | Option fault trip*                      |  |
|             |            | Over Heat      | Over heat fault trip                    |  |
|             |            | Out Phase Open | Output open-phase fault trip            |  |
|             |            | In Phase Open  | Input open-phase fault trip             |  |
|             | Latch type | Ground Trip    | Ground fault trip                       |  |
|             |            | Fan Trip       | Fan fault trip                          |  |
|             |            | E-Thermal      | Motor overheat fault trip               |  |
| Major fault |            | IO Board Trip  | IO Board connection fault trip          |  |
|             |            | No Motor Trip  | No motor fault trip                     |  |
|             |            | Low Voltage 2  | Low voltage fault trip during operation |  |
|             |            | ParaWrite Trip | Write parameter fault trip              |  |
|             |            | Pipe Broken    | Pipe Break fault trip                   |  |
|             |            | Damper Err     | Damper Err trip                         |  |
|             |            | Over Load      | Motor overload fault trip               |  |
|             |            | Under Load     | Motor under load fault trip             |  |
|             |            | CleanRPTErr    | Pump clean trip                         |  |
|             |            | Level Detect   | Level detect trip                       |  |
|             |            | MMC Interlock  | MMC Interlock trip                      |  |
|             |            | Inverter OLT   | Inverter overheating trip               |  |
|             |            | Thermal Trip   | Motor overheating trip                  |  |

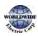

|         | -          |               |                                       |
|---------|------------|---------------|---------------------------------------|
|         |            | Lost Keypad   | Lost keypad trip                      |
|         |            | Broken Belt   | Broken belt trip                      |
|         |            | Pipe Broken   | Pipe Broken trip                      |
|         |            | Fuse Open     | Fuse Open trip (315~500kW)            |
|         | Level type | InFANTrip     | Inner Fan trip (110~500kW)            |
|         |            | Low Voltage   | Low voltage fault trip                |
|         |            | BX            | Emergency stop fault trip             |
|         |            | Lost Command  | Command loss trip                     |
|         |            | Lost Keypad   | Lost keypad trip                      |
|         |            | EEP Err       | External memory error                 |
|         | Hardware   | ADC Off Set   | Analog input error                    |
|         | damage     | IO Board Trip | IO Board connection fault trip        |
|         | (Fatal)    | Watch Dog-1   |                                       |
|         |            | Watch Dog-2   |                                       |
|         |            | Lost Command  | Command loss fault trip warning       |
|         |            | Over Load     | Overload warning                      |
|         |            | Under Load    | Under load warning                    |
|         |            | Inv Over Load | Inverter overload warning             |
|         |            | Fan Warning   | Fan operation warning                 |
|         |            | DB Warn %ED   | Braking resistor braking rate warning |
|         |            | Low Battery   | Low battery warning                   |
| Warning |            | Fire Mode     | Fire mode warning                     |
|         |            | Pipe Broken   | Pipe Break warning                    |
|         |            | Level Detect  | Level detect warning                  |
|         |            | CAP. Warning  | Capacitor lifetime warning            |
|         |            | Fan Exchange  | Fan replacement warning               |
|         |            | Lost Keypad   | Lost keypad warning                   |
|         |            | Load Tune     | Load curve tuning warning             |
|         |            | Broken Belt   | Broken belt warning                   |

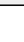

Γ

| ParaWrite Fail | Smart copier error warning    |
|----------------|-------------------------------|
| Rs Tune Err    | Auto tuning warning(Rs)       |
| LsigTune Err   | Auto tuning warning(Lsigma)   |
| InFAN Warning  | Inner Fan Warning (110~500kW) |

#### Note

- In a latch type trip, the inverter cannot unlock the fault if the user does not reset the inverter, even if the trip state is released after the trip occurs.
- In level type trip, the inverter can unlock the fault by itself if the trip state is unlocked after the trip occurs.
- In a fetal type trip, there is no way to unlock the fault other than turning the inverter off then back on after the trip occurs.

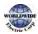

# 7 RS-485 Communication Features

This section in the user manual explains how to control the inverter with a PLC or a computer over a long distance using the RS-485 communication features. To use the RS-485 communication features, connect the communication cables and set the communication parameters on the inverter. Refer to the communication protocols and parameters to configure and use the RS-485 communication features.

# 7.1 Communication Standards

Following the RS-485 communication standards, WDFC products exchange data with a PLC and computer. The RS-485 communication standards support the Multi-drop Link System and offer an interface that is strongly resistant to noise. Please refer to the following table for details about the communication standards.

| ltem                                                | Standard                                                                                      |  |  |
|-----------------------------------------------------|-----------------------------------------------------------------------------------------------|--|--|
| Communication method/<br>Transmission type          | RS-485/Bus type, Multi-drop Link System                                                       |  |  |
| Inverter type name                                  | WDFC                                                                                          |  |  |
| Number of connected inverters/Transmission distance | Maximum of 16 inverters / Maximum1,200 m (recommended distance: within 700 m)                 |  |  |
| Recommended cable size                              | 0.75 mm², (18 AWG), Shielded Type Twisted-Pair (STP) Wire                                     |  |  |
| Installation type                                   | Dedicated terminals (S+/S-/SG) on the control terminal block                                  |  |  |
| Power supply                                        | Supplied by the inverter - insulated power source from the inverter's internal circuit        |  |  |
| Communication speed                                 | 1,200/2,400/4800/9,600/19,200/38,400/57,600/115,200 bps<br>BACNET: 9600/19200/38400/76800 bps |  |  |
| Control procedure                                   | Asynchronous communications system                                                            |  |  |
| Communication system                                | Half duplex system                                                                            |  |  |
| Character system                                    | Modbus-RTU: Binary / Bus: ASCII                                                               |  |  |
| Stop bit length                                     | 1-bit/2-bit                                                                                   |  |  |
| Frame error check                                   | 2 bytes                                                                                       |  |  |
| Parity check                                        | None/Even/Odd                                                                                 |  |  |

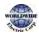

Г

# 7.2 Communication System Configuration

In an RS-485 communication system, the PLC or computer is the master device and the inverter is the slave device. When using a computer as the master, the RS-232 converter must be integrated with the computer, so that it can communicate with the inverter through the RS-232/RS-485 converter. Specifications and performance of converters may vary depending on the manufacturer, but the basic functions are identical. Please refer to the converter manufacturer's user manual for details about features and specifications.

Connect the wires and configure the communication parameters on the inverter by referring to the following illustration of the communication system configuration.

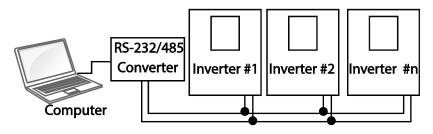

## 7.2.1 Communication Line Connection

Make sure that the inverter is turned off completely, and then connect the RS-485 communication line to the S+/S-/SG terminals of the terminal block. The maximum number of inverters you can connect is 16. For communication lines, use shielded twisted pair (STP) cables.

The maximum length of the communication line is 1,200 meters, but it is recommended to use no more than 700 meters of communication line to ensure stable communication. Please use a repeater to enhance the communication speed when using a communication line longer than 1,200 meters or when using a large number of devices. A repeater is effective when smooth communication is not available due to noise interference.

## Caution

When wiring the communication line, make sure that the SG terminals on the PLC and inverter are connected. SG terminals prevent communication errors due to electronic noise interference.

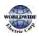

# 7.2.2 Setting Communication Parameters

Г

Before proceeding with setting communication configurations, make sure that the communication lines are connected properly. Turn on the inverter and set the communication parameters.

| Group | Code                            | Name LCD Display Parameter<br>Setting |                 | Setting range | Unit          |                             |      |
|-------|---------------------------------|---------------------------------------|-----------------|---------------|---------------|-----------------------------|------|
|       | 01                              | Built-in communication inverter ID    | Int485 St ID    | 1             |               | 1–<br>MaxComID <sup>7</sup> | -    |
|       | 02                              | Built-in communication protocol       | Int485 Proto    | 0             | ModBus<br>RTU | 0-6                         | -    |
| СОМ   | 03                              | Built-in communication speed          | Int485<br>BaudR | 3             | 9600 bps      | 0–8                         | -    |
|       | 04                              | Built-in communication frame setting  | Int485<br>Mode  | ο             | D8/PN/S1      | 0–3                         | -    |
|       | 05 Transmission delay after Res |                                       | Resp Delay      | 5             |               | 0–1000                      | msec |

#### **Communication Parameters Setting Details**

| Code                 | Description    |                                                                                       |                                                                |  |  |  |
|----------------------|----------------|---------------------------------------------------------------------------------------|----------------------------------------------------------------|--|--|--|
| COM-01 Int485 St ID  | Sets the inver | ter station ID b                                                                      | etween 1 and MaxComID.                                         |  |  |  |
|                      |                | Select one of the four built-in protocols: Modbus-RTU, LNV 485, BACnet or Metasys-N2. |                                                                |  |  |  |
|                      | Setting        |                                                                                       | Function                                                       |  |  |  |
| COM as lat (9= Drate | o Modi         | ous-RTU                                                                               | Modbus-RTU compatible protocol                                 |  |  |  |
| COM-02 Int485 Proto  | 2 INV 4        | 85                                                                                    | Dedicated protocol for the inverter                            |  |  |  |
|                      | 4 BACr         | net                                                                                   | BAC net protocol                                               |  |  |  |
|                      | 5 Meta         | sys-N2                                                                                | Metasys-N2 protocol                                            |  |  |  |
|                      | 6 Mode         | Bus Master                                                                            | Dedicated protocol for ModBus Master                           |  |  |  |
| COM-o3 Int485 BaudR  |                |                                                                                       | speed up to 115,200 bps.<br>changes depending on the protocol. |  |  |  |
|                      | Setting        | Communica                                                                             | tion Speed                                                     |  |  |  |

<sup>7</sup> If AP1-40 is set to '4(Serve Drv)', MaxComID is '8', and if COM-02 is set to '4(BACnet), MaxComID is '127'. Otherwise MaxComID is '250'.

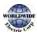

# RS-485 Communication Features

| Code               | Description                                                                |                                                            |  |  |  |
|--------------------|----------------------------------------------------------------------------|------------------------------------------------------------|--|--|--|
|                    | 0 1                                                                        | .200 bps                                                   |  |  |  |
|                    |                                                                            | 200 bps                                                    |  |  |  |
|                    |                                                                            | 800 bps                                                    |  |  |  |
|                    |                                                                            | ofoo bps                                                   |  |  |  |
|                    |                                                                            | 9200 bps                                                   |  |  |  |
|                    |                                                                            | 8400 bps                                                   |  |  |  |
|                    |                                                                            | 6 Kbps (57,600 bps)                                        |  |  |  |
|                    | 7 7                                                                        | 6.8 Kbps (76,800 bps)                                      |  |  |  |
|                    | 8 1                                                                        | 15 Kbps (115,200 bps)                                      |  |  |  |
|                    | If the COM-02 Int                                                          | 485 Proto setting is BACnet, the available                 |  |  |  |
|                    |                                                                            | speed settings are 9600 bps, 19200 bps, 76.8 kbps.         |  |  |  |
|                    |                                                                            | 2485 Proto setting is Metasys-N2, the communication        |  |  |  |
|                    | speed is fixed to                                                          | 9600 bps and COM-03 Int485 BaudR is not shown.             |  |  |  |
|                    | Set a communica                                                            | ation configuration. Set the data length, parity check     |  |  |  |
|                    | method, and the number of stop bits.                                       |                                                            |  |  |  |
|                    | Setting                                                                    | Function                                                   |  |  |  |
|                    | o D8/PN/                                                                   | S1 8-bit data / no parity check / 1 stop bit               |  |  |  |
| COM-04 Int485 Mode | 1 D8/PN/                                                                   | S2 8-bit data / no parity check / 2 stop bits              |  |  |  |
|                    | 2 D8/PE/S                                                                  | 51 8-bit data / even parity / 1 stop bit                   |  |  |  |
|                    | 3 D8/PO/                                                                   | S1 8-bit data / odd parity / 1 stop bit                    |  |  |  |
|                    |                                                                            | 485 Proto setting is Metasys-N2, the communication         |  |  |  |
|                    | frame composition is fixed to D8/PN/S1 and COM-04 Int485 Mode is not       |                                                            |  |  |  |
|                    | visible.                                                                   |                                                            |  |  |  |
|                    | Set the response                                                           | time for the slave (inverter) to react to the request from |  |  |  |
|                    |                                                                            | onse time is used in a system where the slave device       |  |  |  |
|                    | response is too fast for the master device to process. Set this code to an |                                                            |  |  |  |
|                    |                                                                            | e for smooth master-slave communication.                   |  |  |  |
|                    | Rec                                                                        | quest Request                                              |  |  |  |
|                    | Master                                                                     | •••                                                        |  |  |  |
| COM-05 Resp Delay  |                                                                            |                                                            |  |  |  |
| 517                |                                                                            |                                                            |  |  |  |
|                    |                                                                            | ↓ ↓ ↓                                                      |  |  |  |
|                    | Slave                                                                      |                                                            |  |  |  |
|                    |                                                                            |                                                            |  |  |  |
|                    |                                                                            | Response Response                                          |  |  |  |
|                    |                                                                            | COM-5 Resp Delay COM-5 Resp Delay                          |  |  |  |
|                    |                                                                            |                                                            |  |  |  |

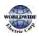

# 7.2.3 Setting Operation Command and Frequency

After setting the DRV-o6 Cmd Source code to '3 (Int 485)' and DRV-o7 Freq Ref Src code to '6 (Int 485)', you can set common area parameters for the operation command and frequency via communication. For details about the operation command, refer to <u>4.6.4 RS-485 Communication as a Command Input Device</u> on page <u>106</u> and about the frequency command, refer to <u>4.2.6 Setting a</u> <u>Frequency Reference via RS-485 Communication</u> on page <u>99</u>.

To select the built-in RS485 communication as the source of command, set DRV-07 to `6 (Int485)' on the keypad. Then, set common area parameters for the operation command and frequency via communication.

| Group | Code                 | Name                          | LCD Display  | Para    | meter Setting | Setting range | Unit |
|-------|----------------------|-------------------------------|--------------|---------|---------------|---------------|------|
| DRV   | o6 Command<br>source | Cmd Source                    | 3            | Int 485 | 05            | -             |      |
| DRV   | 07                   | 7 Frequency<br>setting method | Freq Ref Src | 6       | Int 485       | 0–11          | -    |

# 7.2.4 Command Loss Protective Operation

Configure the command loss decision standards and protective operations run when a communication problem lasts for a specified period of time.

| Group | Code | Name                                 | LCD Display      | Param | neter Setting | Setting range | Unit |
|-------|------|--------------------------------------|------------------|-------|---------------|---------------|------|
| PRT   | 12   | Speed command loss operation mode    | Lost Cmd<br>Mode | 0     | None          | 0–5           | -    |
| PKI   | 13   | Time to determine speed command loss | Lost Cmd<br>Time | 6     | 1.0           | 0.1–120.0     | Sec  |

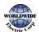

| Code                                                | Description |                                      |                                                                                                    |  |
|-----------------------------------------------------|-------------|--------------------------------------|----------------------------------------------------------------------------------------------------|--|
|                                                     |             | ct the operation<br>eding the time s | to run when a communication error has occurred and lasted<br>et at PRT-13.                                                                                                    |  |
|                                                     | Sett        | ing                                  | Function                                                                                                    |  |
| PRT-12 Lost Cmd<br>Mode,<br>PRT-13 Lost Cmd<br>Time | 0           | None                                 | The speed command immediately becomes the operation frequency without any protection function.                                                                                                    |  |
|                                                     | 1           | Free-Run                             | The inverter blocks output. The motor performs in free-<br>run condition.                                                                                                    |  |
|                                                     | 2           | Dec                                  | The motor decelerates and then stops.                                                                                                    |  |
|                                                     | 3           | Hold Input                           | Operates continuously with the speed of the inputted<br>speed command until the loss of the speed command.<br>The inverter calculates the average input value for 10<br>seconds before the loss of the speed command and uses<br>it as the speed reference. |  |
|                                                     | 4           | Hold Output                          | Operates continuously with the operate frequency before<br>the speed loss. The inverter calculates the average output<br>value for 10 seconds before the loss of the speed<br>command and uses it as the speed reference.                                   |  |
|                                                     | 5           | Lost Preset                          | The inverter operates at the frequency set at PRT-14<br>(Lost Preset F).                                                                                                    |  |

# Command Loss Protective Operation Setting Details

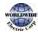

# 7.3 INV 485/Modbus-RTU Communication

# 7.3.1 Setting Virtual Multi-function Input

Multi-function input can be controlled using a communication address (oho385). Set codes COM-70–77 to the functions to operate, and then set the BIT relevant to the function to 1 at oho385 to operate it. Virtual multi-function operates independently from IN-65–71 analog multi-function inputs and cannot be set redundantly. Virtual multi-function input can be monitored using COM-86 (Virt DI Status). Before you configure the virtual multi-function inputs, set the DRV code according to the command source.

| Group | Code  | Name                                                | LCD Display              | Parame | ter Setting | Setting range | Unit |
|-------|-------|-----------------------------------------------------|--------------------------|--------|-------------|---------------|------|
|       | 70–77 | Communication<br>multi-function input x             | Virtual DI x<br>(x: 1–8) | 0      | None        | 0–55          | -    |
| СОМ   | 86    | Communication<br>multi-function input<br>monitoring | Virt DI Status           | -      | -           | -             | -    |

**Example:** When sending an Fx command by controlling virtual multi-function input in the common area via Int485, set COM-70 to 'FX' and set address oho385 to 'ohooo1'.

# 7.3.2 Saving Parameters Defined by Communication

If you turn off the inverter after setting the common area parameters or keypad parameters via communication and operate the inverter, the changes are lost and the values changed via communication revert to the previous setting values when you turn on the inverter.

Set CNF-48 to `1 (Yes)' to allow all the changes over communication to be saved, so that the inverter retains all the existing values even after the power has been turned off.

Setting address oho3Eo to `o' and then setting it again to `1' via communication allows the existing parameter settings to be saved. However, setting address oho3Eo to `1' and then setting it to `o'

| Group | Code | Name            | LCD Display    | Parameter Setting |                | Setting range | Unit |     |   |
|-------|------|-----------------|----------------|-------------------|----------------|---------------|------|-----|---|
|       |      | Daramatar Cava  | 0              | No                |                |               |      |     |   |
| CNF   | 48   | Save parameters | Parameter Save | Parameter Save    | Parameter Save | 1             | Yes  | 0-1 | - |

does not carry out the same function.

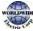

# 7.3.3 Total Memory Map for Communication

| Communication Area                   | Memory Map    | Details                                         |
|--------------------------------------|---------------|-------------------------------------------------|
| Communication common compatible area | ohoooo-ohooFF | WDFC compatible area                            |
|                                      | oho100-oho1FF | Areas registered at COM-31–38 and COM-51–<br>58 |
| Parameter registration type          | oho200-oho23F | Area registered for User Group                  |
| area                                 | oho240-oho27F | Area registered for Macro Group                 |
|                                      | oho28o-oho2FF | Reserved                                        |
|                                      | oho300-oho37F | Inverter monitoring area                        |
|                                      | oho380-oho3DF | Inverter control area                           |
|                                      | oho3Eo-oho3FF | Inverter memory control area                    |
|                                      | oho400-ohoFFF | Reserved                                        |
|                                      | oh1100        | DRV Group                                       |
|                                      | oh1200        | BAS Group                                       |
|                                      | oh1300        | ADVGroup                                        |
|                                      | oh1400        | CON Group                                       |
| Communication common                 | oh1500        | IN Group                                        |
| area                                 | oh1600        | OUT Group                                       |
|                                      | oh1700        | COM Group                                       |
|                                      | oh1800        | PID Group                                       |
|                                      | oh1900        | EPIGroup                                        |
|                                      | oh1Aoo        | AP1 Group                                       |
|                                      | oh1Boo        | AP <sub>2</sub> Group                           |
|                                      | oh1Coo        | AP3 Group                                       |
|                                      | oh1Doo        | PRT Group                                       |

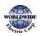

# 7.3.4 Parameter Group for Data Transmission

By defining a parameter group for data transmission, the communication addresses registered in the communication function group (COM) can be used in communication. Parameter group for data transmission may be defined to transmit multiple parameters at once, into the communication frame.

| Group | Code  | Name                                 | LCD Display    | Parameter Setting | Setting range | Unit |
|-------|-------|--------------------------------------|----------------|-------------------|---------------|------|
| COM   | 31–38 | Output<br>communication<br>address x | Para Status-x  | -                 | 0000-FFFF     | Hex  |
| СОМ   | 51–58 | Input<br>communication<br>address x  | Para Control-x | -                 | 0000-FFFF     | Hex  |

### Currently Registered CM Group Parameter

| Address       | Parameter                                   | Assigned content by bit                                                        |
|---------------|---------------------------------------------|--------------------------------------------------------------------------------|
| oho100-oho107 | Status Parameter-1—<br>Status Parameter-8   | Parameter communication code value registered at COM-31–38 (Read-only)         |
| oho110-oho117 | Control Parameter-1–<br>Control Parameter-8 | Parameter communication code value registered at COM-51–58 (Read/Write access) |

### Note

When registering control parameters, register the operation speed (ohooo5, oho38o, oho381) and operation command (ohooo6, oho382) parameters at the end of a parameter control frame. For example, when the parameter control frame has 5 parameter control items (Para Control - x), register the operation speed at Para Control-4 and the operation command to Para Control-5.

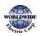

## 7.3.5 Parameter Group for User/Macro Group

By defining user/macro parameter groups, communication can be carried out using the user defined group (USR Grp) and macro group (MAC Grp) addresses that are registered at the U&M mode. Parameter groups can only be defined when using the keypad.

| Address | Parameter         | Assigned Content by Bit                                                      |
|---------|-------------------|------------------------------------------------------------------------------|
| oho2oo  | User Grp. Code 1  | Parameter value registered at U&M > USR $\rightarrow$ 1 (Read/Write) access) |
| oh0201  | User Grp. Code 2  | Parameter value registered at U&M > USR $\rightarrow$ 2 (Read/Write) access) |
|         |                   |                                                                              |
|         |                   | •                                                                            |
| •       | •                 | · · ·                                                                        |
| oho23E  | User Grp. Code 63 | Parameter value registered at U&M > USR $ ightarrow$ 63 (Read/Write)         |
| oho23F  | User Grp. Code 64 | Parameter value registered at U&M > USR $\rightarrow$ 64 (Read/Write)        |

#### **Currently Registered Macro Group Parameters**

| Address | Parameter          | Assigned Content by Bit                                 |  |  |
|---------|--------------------|---------------------------------------------------------|--|--|
| oho240  | Macro Grp. Code 1  | Parameter value registered at U&M > MC $\rightarrow$ 1  |  |  |
| oho241  | Macro Grp. Code 2  | Parameter value registered at U&M > MC $\rightarrow$ 1  |  |  |
|         |                    |                                                         |  |  |
| •       |                    | · · · · · · · · · · · · · · · · · · ·                   |  |  |
| oho2A2  | Macro Grp. Code 98 | Parameter value registered at U&M > MC $\rightarrow$ 98 |  |  |
| oho2A3  | Macro Grp. Code 99 | Parameter value registered at U&M > MC $\rightarrow$ 99 |  |  |

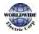

# 7.3.6 INV 485 Protocol

The slave device (inverter) responds to read and write requests from the master device (PLC or PC).

### Request

Г

| ENQ   | Station ID | CMD    | Data    | SUM     | EOT    |
|-------|------------|--------|---------|---------|--------|
| ıbyte | 2 bytes    | 1 byte | n bytes | 2 bytes | 1 byte |

#### Normal Response

| ACK    | Station ID | CMD   | Data        | SUM     | EOT   |
|--------|------------|-------|-------------|---------|-------|
| 1 byte | 2 bytes    | ıbyte | n x 4 bytes | 2 bytes | ıbyte |

#### Error Response

| NAK    | Station ID | CMD    | Error code | SUM     | EOT    |
|--------|------------|--------|------------|---------|--------|
| 1 byte | 2 bytes    | 1 byte | 2 bytes    | 2 bytes | 1 byte |

• A request starts with ENQ and ends with EOT.

• A normal response starts with ACK and ends with EOT.

- An error response starts with NAK and ends with EOT.
- A station ID indicates the inverter number and is displayed as a two-byte ASCII-HEX string that uses characters o-9 and A-F.
- CMD: Uses uppercase characters (returns an IF error if lowercase characters are encountered)—please refer to the following table.

| Character | ASCII-HEX | Command                      |
|-----------|-----------|------------------------------|
| `R′       | 52h       | Read                         |
| `W′       | 57h       | Write                        |
| `Х′       | 58h       | Request monitor registration |
| Ϋ́Υ       | 59h       | Perform monitor registration |

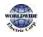

- Data: ASCII-HEX (for example, when the data value is 3000: 3000  $\rightarrow$  'o"B"B"8'h  $\rightarrow$  30h 42h 42h 38h)
- Error code: ASCII-HEX (refer to 7.3.6.4 Error Code on page 341)
- Transmission/reception buffer size: Transmission=39 bytes, Reception=44 bytes
- Monitor registration buffer: 8 Words
- SUM: Checks communication errors via sum.
- SUM=a total of the lower 8 bits values for station ID, command and data (Station ID+CMD+Data) in ASCII-HEX.
- For example, a command to read 1 address from address 3000:
   SUM='0'+'1'+'R'+'3'+'0'+'0'+'1' = 30h+31h+52h+33h+30h+30h+31h = 1A7h (the control value is not included: ENQ, ACK, NAK, etc

| ENQ    | Station ID | CMD    | Address | Number of Addresses | SUM     | EOT    |
|--------|------------|--------|---------|---------------------|---------|--------|
| o5h    | `01′       | `R′    | ,3000,  | <b>`</b> 1′         | `A7′    | 04h    |
| 1 byte | 2 bytes    | 1 byte | 4 bytes | 1 byte              | 2 bytes | 1 byte |

#### Note

#### Broadcasting

Broadcasting sends commands to all inverters connected to the network simultaneously. When commands are sent from station ID 255, each inverter acts on the command regardless of the station ID. However, no response is issued for commands transmitted by broadcasting.

### 7.3.6.1 Detailed Read Protocol

Read Request: Reads successive n words from address XXXX.

| ENQ    | Station ID | CMD    | Address | Number of Addresses | SUM     | EOT    |
|--------|------------|--------|---------|---------------------|---------|--------|
| o5h    | `01'–'FA'  | `R′    | 'XXXX'  | `1'-`8' = n         | 'XX′    | o4h    |
| 1 byte | 2 bytes    | 1 byte | 4 bytes | 1 byte              | 2 bytes | 1 byte |

Total bytes=12. Characters are displayed inside single quotation marks(').

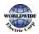

I

### **Read Normal Response**

Г

| АСК    | Station ID | CMD   | Data        | SUM     | EOT    |
|--------|------------|-------|-------------|---------|--------|
| o6h    | `01'–`FA'  | `R′   | `XXXX′      | `XX′    | o4h    |
| 1 byte | 2 bytes    | ıbyte | n x 4 bytes | 2 bytes | 1 byte |

Total bytes=  $(7 \times n \times 4)$ : a maximum of 39

### Read Error Response

| NAK    | Station ID | CMD   | Error code | SUM     | EOT    |
|--------|------------|-------|------------|---------|--------|
| 15h    | `01'-`FA'  | `R′   | ·**\       | 'XX'    | o4h    |
| 1 byte | 2 bytes    | ıbyte | 2 bytes    | 2 bytes | 1 byte |

Total bytes=9

### 7.3.6.2 Detailed Write Protocol

### Write Request

| ENQ    | Station ID | CMD    | Address | Number of Addresses | Data        | SUM     | EOT    |
|--------|------------|--------|---------|---------------------|-------------|---------|--------|
| o5h    | `01'–`FA'  | `W′    | ʻXXXX′  | `1'-`8' = n         | `XXXX'      | `XX′    | 04h    |
| 1 byte | 2 bytes    | 1 byte | 4 bytes | 1 byte              | n x 4 bytes | 2 bytes | 1 byte |

Total bytes=  $(12 + n \times 4)$ : a maximum of 44

#### Write Normal Response

| АСК    | Station ID | CMD   | Data        | SUM     | EOT    |
|--------|------------|-------|-------------|---------|--------|
| o6h    | `01'–`FA'  | `W′   | `XXXX′      | 'XX'    | o4h    |
| 1 byte | 2 bytes    | ıbyte | n x 4 bytes | 2 bytes | 1 byte |

Total bytes=  $(7 + n \times 4)$ : a maximum of 39

### Write Error Response

| NAK    | Station ID | CMD    | Error Code   | SUM     | EOT   |
|--------|------------|--------|--------------|---------|-------|
| 15h    | `01'–`FA'  | `W′    | <b>`*</b> *' | 'XX′    | o4h   |
| 1 byte | 2 bytes    | 1 byte | 2 bytes      | 2 bytes | ıbyte |

Total bytes=9

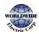

### 7.3.6.3 Monitor Registration Detailed Protocol

Monitor registration request is made to designate the type of data that requires continuous monitoring and periodic updating.

Monitor Registration Request: Registration requests for n addresses (where n refers to the

| ENQ    | Station ID | CMD    | Number of Addresses | Address     | SUM     | EOT    |
|--------|------------|--------|---------------------|-------------|---------|--------|
| o5h    | `01'–`FA'  | `Χ΄    | `1′–`8′=n           | `XXXX'      | `XX′    | o4h    |
| 1 byte | 2 bytes    | 1 byte | 1 byte              | n x 4 bytes | 2 bytes | 1 byte |

number of addresses. The addresses do not have to be contiguous.)

#### Total bytes= (8 + n x 4): a maximum of 40

| ACK    | Station ID | CMD    | SUM     | EOT    |
|--------|------------|--------|---------|--------|
| o6h    | `01'–`FA'  | `X′    | `XX′    | o4h    |
| 1 byte | 2 bytes    | 1 byte | 2 bytes | 1 byte |

**Monitor Registration Normal Response** 

#### Total bytes=7

#### **Monitor Registration Error Response**

| NAK    | Station ID | CMD    | Error Code | SUM     | EOT    |
|--------|------------|--------|------------|---------|--------|
| 15h    | `01'–`FA'  | `Χ′    | '**'       | 'XX'    | o4h    |
| 1 byte | 2 bytes    | 1 byte | 2 bytes    | 2 bytes | 1 byte |

#### Total bytes=9

#### Monitor Registration Perform Request: A data read request for a registered address, received

| ENQ    | Station ID | CMD    | SUM     | EOT    |
|--------|------------|--------|---------|--------|
| o5h    | `01'–`FA'  | Ϋ́Υ    | `XX′    | o4h    |
| 1 byte | 2 bytes    | 1 byte | 2 bytes | 1 byte |

from a monitor registration request

#### Total bytes=7

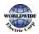

### Monitor Registration Execution Normal Response

| ACK    | Station ID | CMD   | Data        | SUM     | EOT   |
|--------|------------|-------|-------------|---------|-------|
| o6h    | `01'–`FA'  | Ψ     | `XXXX'      | 'XX′    | o4h   |
| 1 byte | 2 bytes    | ıbyte | n x 4 bytes | 2 bytes | ıbyte |

Totalbytes= (7 + n x 4): a maximum of 39

### Monitor Registration Execution Error Response

| NAK    | Station ID | CMD   | Error Code | SUM     | EOT    |
|--------|------------|-------|------------|---------|--------|
| 15h    | `01'–`FA'  | Ψ     | ·**\       | `XX′    | o4h    |
| 1 byte | 2 bytes    | ıbyte | 2 bytes    | 2 bytes | 1 byte |

Total bytes=9

## 7.3.6.4 Error Code

| Code                    | Abbreviation | Description                                                                                                    |
|-------------------------|--------------|----------------------------------------------------------------------------------------------------|
| ILLEGAL FUNCTION        | IF           | The requested function cannot be performed by a slave because the corresponding function does not exist.                                  |
| ILLEGAL DATA<br>ADDRESS | IA           | The received parameter address is invalid at the slave.                                                                                   |
| ILLEGAL DATA<br>VALUE   | ID           | The received parameter data is invalid at the slave.                                                                                      |
| WRITE MODE<br>ERROR     | WM           | Tried writing (W) to a parameter that does not allow writing<br>(read-only parameters, or when writing is prohibited during<br>operation) |
| FRAME ERROR             | FE           | The frame size does not match.                                                                                                    |

### 7.3.6.5 ASCII Code

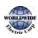

| Character | Hex      | Character | Hex            | Character  | Hex      |
|-----------|----------|-----------|----------------|------------|----------|
| А         | 41       | q         | 71             | @          | 40       |
| В         | 42       | r         | ,<br>72        | ]          | 5B       |
| С         | 43       | S         | 73             | ١          | 5C       |
| D         | 44       | t         | 74             | ]          | 5D       |
| E         | 45       | U         | 75             |            | 5E       |
| F         | 46       | v         | 76             |            | 5F       |
| G         | 47       | W         | 77             |            | 60       |
| Н         | 48       | х         | 78             | {          | 7B       |
| I         | 49       | У         | 79             |            | 7C       |
| J         | 4A       | Z         | 7A             | }          | 7D       |
| К         | 4B       | 0         | 30             | -          | 7E       |
| L         | 4C       | 1         | 31             | BEL        | 07       |
| М         | 4D       | 2         | 32             | BS         | 08       |
| N         | 4E       | 3         | 33             | CAN        | 18       |
| 0         | 4F       | 4         | 34             | CR         | oD       |
| Р         | 50       | 5<br>6    | 35             | DC1        | 11       |
| Q         | 51       |           | 36             | DC2        | 12       |
| R         | 52       | 7<br>8    | 37             | DC3        | 13       |
| S         | 53       |           | 38             | DC4        | 14       |
| Т         | 54       | 9         | 39             | DEL        | 7F       |
| U         | 55       | space     | 20             | DLE        | 10       |
| V         | 56       | !         | 21             | EM         | 19       |
| W         | 57       |           | 22             | ACK        | 06       |
| X<br>Y    | 58       | #         | 23             | ENQ<br>EOT | 05       |
| Z         | 59<br>5  | \$<br>%   | 24             | ESC        | 04<br>1B |
| a         | 5A<br>61 | 90<br>&   | 25<br>26       | ETB        |          |
| b         | 62       | 1         | 20             | ETX        | 17<br>03 |
| c         | 63       | (         | 27             | FF         | oC       |
| d         | 64       | )         | 29             | FS         | 1C       |
| e         | 65       | *         | 2A             | GS         | 1D       |
| f         | 65<br>66 | +         | 2B             | HT         | 09       |
| g         | 67       |           | 2C             | LF         | oA       |
| h         | 68       | -         | 2D             | NAK        | 15       |
| i         | 69       |           | 2E             | NUL        | 00       |
| j         | 6Ă       | 1         | 2F             | RS         | ıЕ       |
| k         | 6B       | :         | 3A             | Sı         | oF       |
| I         | 6C       | i         | 3B             | SO         | oE       |
| m         | 6D       | <         | 3C             | SOH        | 01       |
| n         | 6E       | =         | <sub>3</sub> D | STX        | 02       |
| 0         | 6F       | >         | 3E             | SUB        | ıА       |
| р         | 70       | ?         | 3F             | SYN        | 16       |

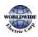

| Character | Hex | Character | Hex | Character | Hex      |
|-----------|-----|-----------|-----|-----------|----------|
|           |     |           |     | US<br>VT  | 1F<br>oB |

# 7.3.7 Modbus-RTU Protocol

Г

### 7.3.7.1 Function Code and Protocol

In the following section, station ID is the value set at COM-01 (Int485 St ID), and the starting address is the communication address (starting address size is in bytes). For more information about communication addresses, refer to <u>7.3.8 Compatible Common Area Parameter</u> on page <u>347</u>.

### <u>Reading up to 8 Consecutive Inverter Parameters Based on the Set Number - Read Holding</u> <u>Register (Func. Code: 0x03) and Read Input Register (Func. Code: 0x04)</u>

Read Holding Registers (Func. Code: 0x03) and Read Input Registers (Func. Code: 0x04) are processed identically by the inverter.

| Codes        | Description                                                                            |
|--------------|----------------------------------------------------------------------------------------|
| Start Addr.  | Starting address 1 of the inverter parameters (common area or keypad) to be read from. |
| No. of Reg.  | Number of the inverter parameters (common area or keypad) to be read.                  |
| Byte Count   | Byte number of normal response values based on the number of registers (No. of Reg).   |
| Except. Code | Error codes                                                                            |

#### Request

| Slave      | Func. Code | Start Addr | Start Addr | No of Reg | No of Reg | CRC   | CRC    |
|------------|------------|------------|------------|-----------|-----------|-------|--------|
| Station ID |            | (Hi)       | (Lo)       | (Hi)      | (Lo)      | (Lo)  | (Hi)   |
| 1 byte     | 1 byte     | 1 byte     | 1 byte     | 1 byte    | 1 byte    | ıbyte | 1 byte |

### Normal Response

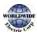

| Slave      | Func.  | Byte  | Value  | Value  | <br>Value  | Value  | CRC    | CRC    |
|------------|--------|-------|--------|--------|------------|--------|--------|--------|
| Station ID | Code   | Count | (Hi)   | (Lo)   | (Hi)       | (Lo)   | (Lo)   | (Hi)   |
| 1 byte     | 1 byte | ıbyte | 1 byte | 1 byte | <br>1 byte | 1 byte | 1 byte | 1 byte |

\* The number of Value(Hi) and Value(Lo) is changed by the [Request No. of Reg].

### **Error Response**

| Slave Station ID | Func. Code | Except. Code | CRC(Lo) | CRC(Hi) |
|------------------|------------|--------------|---------|---------|
| 1 byte           | 1 byte     | 1 byte       | 1 byte  | 1 byte  |

\* Func. Code of the error response is [Request Func. Code] + ox8o.

### Writing One Inverter Parameter Value (Func. Code: 0x06)

| Codes        | Description                                                                   |
|--------------|-------------------------------------------------------------------------------|
| Addr.        | Address 1 of the inverter parameter (common area or keypad) to be written to. |
| Reg. Value   | The inverter parameter (common area or keypad) value to write with.           |
| Except. Code | Error codes                                                                   |

#### Request

| Slave<br>Station ID | Func.Code | Addr (Hi) | Addr(Lo) | Value(Hi) | Value(Lo) | CRC(Lo) | CRC(Hi) |
|---------------------|-----------|-----------|----------|-----------|-----------|---------|---------|
| 1 byte              | 1 byte    | 1 byte    | 1 byte   | 1 byte    | 1 byte    | 1 byte  | 1 byte  |

#### Normal Response

| Slave<br>Station ID | Func.Code | Addr (Hi) | Addr(Lo) | Value(Hi) | Value(Lo) | CRC(Lo) | CRC(Hi) |
|---------------------|-----------|-----------|----------|-----------|-----------|---------|---------|
| 1 byte              | 1 byte    | 1 byte    | 1 byte   | 1 byte    | 1 byte    | 1 byte  | 1 byte  |

### Error Response

| Slave Station ID | Func. Code | Except. Code | CRC(Lo) | CRC (Hi) |
|------------------|------------|--------------|---------|----------|
| 1 byte           | 1 byte     | 1 byte       | 1 byte  | 1 byte   |

\* Func. Code of the error response is [Request Func. Code] + ox8o.

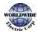

### Writing Multiple Registers (Func. Code: 0x10)

| Codes        | Description                                                                             |
|--------------|-----------------------------------------------------------------------------------------|
| Start Addr.  | Starting address 1 of the inverter parameters (common area or keypad) to be written to. |
| No. of Reg.  | Number of the inverter parameters (common area or keypad) to be written.                |
| Reg. Value   | The inverter parameter (common area or keypad) values to write with.                    |
| Except. Code | Error codes                                                                             |

### Request

Γ

| Slave<br>Station<br>ID | Func.<br>Code | Start<br>Addr.<br>(Hi) | Start<br>Addr.<br>(Lo) | No of<br>Reg.<br>(Hi) | No of<br>Reg.<br>(Lo) | Byte<br>Count | Reg.<br>Value<br>(Hi) | Reg.<br>Value<br>(Lo) | CRC<br>(Lo) | CRC<br>(Hi) |
|------------------------|---------------|------------------------|------------------------|-----------------------|-----------------------|---------------|-----------------------|-----------------------|-------------|-------------|
| 1 byte                 | 1 byte        | 1 byte                 | 1 byte                 | 1 byte                | 1 byte                | 1 byte        | 1 byte                | 1 byte                | 1 byte      | 1 byte      |

### Normal Response

| Slave      | Func. Code | Start Addr | Start Addr | No of Reg. | No of Reg. | CRC    | CRC    |
|------------|------------|------------|------------|------------|------------|--------|--------|
| Station ID |            | (Hi)       | (Lo)       | (Hi)       | (Lo)       | (Lo)   | (Hi)   |
| 1 byte     | 1 byte     | 1 byte     | 1 byte     | 1 byte     | 1 byte     | 1 byte | 1 byte |

### Error Response

| Slave Station ID | Func. Code | Except. Code | CRC(Lo) | CRC(Hi) |
|------------------|------------|--------------|---------|---------|
| 1 byte           | 1 byte     | 1 byte       | 1 byte  | 1 byte  |

\* Func. Code of the error response is [Request Func. Code] + ox8o.

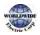

### **Exception Code**

Code

01: ILLEGAL FUNCTION

02: ILLEGAL DATA ADDRESS

03: ILLEGAL DATA VALUE

o6: SLAVE DEVICE BUSY

14: Write-Protection

#### Example of Modbus-RTU Communication In Use

When the Acc time (Communication address 0x1103) is changed to 5.0 sec and the Dec time (Communication address 0x1104) is changed to 10.0 sec.

| ltem                | Station<br>ID                 | Function                       | Starting<br>Address              | # of<br>Register | Byte<br>Count | Data 1                      | Data 2                        | CRC    |
|---------------------|-------------------------------|--------------------------------|----------------------------------|------------------|---------------|-----------------------------|-------------------------------|--------|
| Hex                 | 0X01                          | 0X10                           | 0X1102                           | 0X0002           | 0X04          | 0X0032                      | oxoo64                        | 0X1202 |
| Des<br>cript<br>ion | COM-<br>o1<br>Int485<br>St ID | Preset<br>Multiple<br>Register | Start<br>Address-1<br>(0x1103-1) | -                | -             | 50<br>(Acc time<br>5.0 sec) | 100<br>(Dec time<br>10.0 sec) | -      |

#### Frame Transmission from Master to Slave

#### Frame Transmission from Slave to Master

| ltem        | Station Id             | Function                    | Starting Address                 | # of Register | CRC    |
|-------------|------------------------|-----------------------------|----------------------------------|---------------|--------|
| Hex         | 0X01                   | 0X10                        | 0X1102                           | 0X0002        | oxE534 |
| Description | COM-01 Int485<br>St ID | Preset Multiple<br>Register | Starting Address-1<br>(0x1103-1) | -             | -      |

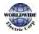

# 7.3.8 Compatible Common Area Parameter

The following are common area parameters. (Addresses ohoooo-ohoo11 are for compatible common area parameters. Addresses ohoo12-ohoo1B are for WDFC series inverter parameters.)

| Comm.<br>Address | Parameter              | Scale | Unit | R/W | Assign                                                                                                    | ed Content by Bit                                                |  |
|------------------|------------------------|-------|------|-----|----------------------------------------------------------------------------------------------------|------------------------------------------------------------------|--|
| ohoooo           | Inverter model         | -     | -    | R   | F: WDFC                                                                                                    |                                                                  |  |
| ohoooi           | Inverter capacity      | -     | -    | R   | o: 0.75kW, 1: 1.5kW, 2: 2.2kW<br>3: 3.7kW 4: 5.5kW, 5: 7.5kW<br>6: 11kW, 7: 15kW, 8: 18.5kW<br>9: 22kW, 10: 30kW, 11: 37kW<br>12: 45kW, 13: 55kW, 14: 75kW,<br>15: 90kW, 16: 110kW, 17: 132kW<br>18: 160kW, 19: 185kW, 20: 220kW<br>21: 250kW, 22: 315kW, 23: 355kW<br>24: 400kW, 25: 500kW |                                                                  |  |
| ohooo2           | Inverter input voltage | -     | -    | R   | o: 220 V product<br>1: 440 V product                                                                                                    |                                                                  |  |
| ohooo3           | Version                | -     | -    | R   | (Example) ohoo64: Version 1.00<br>(Example) ohoo65: Version 1.01                                                                                                    |                                                                  |  |
| ohooo4           | Reserved               | -     | -    | R   | -                                                                                                    |                                                                  |  |
| ohooo5           | Command frequency      | 0.01  | Hz   | R/W | -                                                                                                    |                                                                  |  |
|                  |                        |       |      |     | B15                                                                                                    | Reserved                                                         |  |
|                  |                        |       |      |     | B14                                                                                                    | o: Keypad Freq,                                                  |  |
|                  |                        |       |      |     | B13                                                                                                    | 2-8: Terminal block multi-step<br>speed                          |  |
|                  |                        |       |      |     | B12                                                                                                    | 17: Up, 18: Down                                                 |  |
|                  |                        |       |      |     | B11                                                                                                    | 19: STEADY<br>22: V1, 24: V2, 25: I2,                            |  |
| ohooo6           | Operation command      |       |      | R   | B10                                                                                                    | 26: PULSE                                                        |  |
| 00006            | (option)               | -     | -    | ĸ   | B9                                                                                                    | 27: Built-in 485<br>28: Communication option<br>30: JOG, 31: PID |  |
|                  |                        |       |      |     | B8                                                                                                    | o: Keypad                                                        |  |
|                  |                        |       |      |     | B7                                                                                                    | 1: Fx/Rx-1<br>2: Fx/Rx-2                                         |  |
|                  |                        |       |      |     | B6                                                                                                    | 3: Built-in 485<br>4: Communication option                       |  |

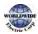

|        |                   |      |     |     |     | 5: Time Event                                                         |
|--------|-------------------|------|-----|-----|-----|-----------------------------------------------------------------------|
|        |                   |      |     |     | B5  | Reserved                                                              |
|        |                   |      |     |     | Β4  | Emergency stop                                                        |
|        |                   |      |     | R/W | B3  | W: Trip initialization (o→1),<br>R: Trip status                       |
|        |                   |      |     |     | B2  | Reverse operation (R)                                                 |
|        |                   |      |     |     | Bı  | Forward operation (F)                                                 |
|        |                   |      |     |     | Во  | Stop (S)                                                              |
| ohooo7 | Acceleration time | 0.1  | sec | R/W | -   | ·                                                                     |
| ohooo8 | Deceleration time | 0.1  | sec | R/W | -   |                                                                       |
| ohooog | Output current    | 0.1  | А   | R   | -   |                                                                       |
| ohoooA | Output frequency  | 0.01 | Hz  | R   | -   |                                                                       |
| ohoooB | Output voltage    | 1    | V   | R   | -   |                                                                       |
| ohoooC | DC link voltage   | 1    | V   | R   | -   |                                                                       |
| ohoooD | Output power      | 0.1  | kW  | R   | -   |                                                                       |
|        |                   |      |     |     | B15 | 0: HAND, 1: AUTO                                                      |
|        |                   |      |     |     | B14 | 1: Frequency command source<br>by communication (built-in,<br>option) |
|        |                   |      |     |     | B13 | 1: Operation command source<br>by communication (built-in,<br>option) |
|        |                   |      |     |     | B12 | Reverse operation command                                             |
| ohoooE | Operation status  | -    | -   | R   | B11 | Forward operation command                                             |
|        |                   |      |     |     | B10 | Reserved                                                              |
|        |                   |      |     |     | B9  | Jog mode                                                              |
|        |                   |      |     |     | B8  | Drive stopping                                                        |
|        |                   |      |     |     | B7  | DC Braking                                                            |
|        |                   |      |     |     | B6  | Speed reached                                                         |
|        |                   |      |     |     | B5  | Decelerating                                                          |
|        |                   |      |     |     | B4  | Accelerating                                                          |

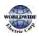

|        |                        |   |   |   | B3        | Fault Trip - operates according<br>to OUT-30 setting |
|--------|------------------------|---|---|---|-----------|------------------------------------------------------|
|        |                        |   |   |   | B2        | Operating in reverse direction                       |
|        |                        |   |   |   | Bı        | Operating in forward direction                       |
|        |                        |   |   |   | Во        | Stopped                                              |
|        |                        |   |   |   | B15       | Reserved                                             |
|        |                        |   |   |   | B14       | Reserved                                             |
|        |                        |   |   |   | B13       | Reserved                                             |
|        |                        |   |   |   | B12       | Reserved                                             |
|        |                        |   |   |   | B11       | Reserved                                             |
|        |                        |   |   |   | B10       | H/W-Diag                                             |
|        |                        |   |   |   | B9        | Reserved                                             |
|        |                        |   | - | R | B8        | Reserved                                             |
| ohoooF | Fault trip information | - |   |   | B7        | Reserved                                             |
|        |                        |   |   |   | B6        | Reserved                                             |
|        |                        |   |   |   | B5        | Reserved                                             |
|        |                        |   |   |   | Β4        | Reserved                                             |
|        |                        |   |   |   | B3        | Level Type trip                                      |
|        |                        |   |   |   | B2        | Reserved                                             |
|        |                        |   |   |   | Bı        | Reserved                                             |
|        |                        |   |   |   | Во        | Latch Type trip                                      |
|        |                        |   |   |   | B15<br>B7 | Reserved                                             |
|        |                        |   |   |   | B6        | P7                                                   |
|        |                        |   |   |   | B5        | P6                                                   |
| ohoo1o | Input terminal         | - | - | R | B4        | P5                                                   |
|        | information            |   |   |   | B3        | P4                                                   |
|        |                        |   |   |   | B2        | P3                                                   |
|        |                        |   |   |   | Bı        | P2                                                   |
|        |                        |   |   |   | Во        | P1                                                   |

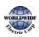

Γ

## RS-485 Communication Features

|                  |                                                          |     |     |          | B15            | Reserved                                    |
|------------------|----------------------------------------------------------|-----|-----|----------|----------------|---------------------------------------------|
|                  |                                                          |     |     |          | B14            | Reserved                                    |
|                  |                                                          |     |     |          | B13            | Reserved                                    |
|                  |                                                          |     |     |          | B12            | Reserved                                    |
|                  |                                                          |     |     |          | B11            | Reserved                                    |
|                  |                                                          |     |     |          | B10            | Q1                                          |
|                  |                                                          |     | B9  | Reserved |                |                                             |
| oh0011           | Output terminal                                          |     |     | R        | B8             | Reserved                                    |
| 000011           | information                                              | -   | -   | ĸ        | B7             | Reserved                                    |
|                  |                                                          |     |     |          | B6             | Reserved                                    |
|                  |                                                          |     |     |          | B5             | Reserved                                    |
|                  |                                                          |     |     |          | Β4             | Relay 5                                     |
|                  |                                                          |     |     |          | B <sub>3</sub> | Relay 4                                     |
|                  |                                                          |     |     |          | B2             | Relay 3                                     |
|                  |                                                          |     |     |          | Bı             | Relay 2                                     |
|                  |                                                          |     |     |          | Во             | Relay 1                                     |
| 0h0012           | Vı                                                       | 0.1 | %   | R        | Vıin           | put voltage                                 |
| ohoo13           | Thermal                                                  | 0.1 | %   | R        | Input          | Thermal                                     |
| ohoo14           | V2                                                       | 0.1 | %   | R        | V2 in          | put voltage                                 |
| ohoo15           | 12                                                       | 0.1 | %   | R        | l2 inp         | out Current                                 |
| ohoo16           | Motor rotation speed                                     | 1   | Rpm | R        | Displ          | ays existing motor rotation speed           |
| ohoo17<br>ohoo19 | Reserved                                                 | -   | -   | -        | -              |                                             |
| ohoo1A           | Select Hz/rpm                                            | -   | -   | R        | o: Hz          | unit, 1: rpm unit                           |
| ohoo1B           | Display the number<br>of poles for the<br>selected motor | -   | -   | R        |                | ay the number of poles for the<br>ted motor |

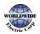

# 7.3.9 WDFC Expansion Common Area Parameter

| Comm.<br>Address | Parameter                                                                    | Scale | Unit | Assigned                                                                                                    | l content by bit                                                                                                    |
|------------------|------------------------------------------------------------------------------|-------|------|----------------------------------------------------------------------------------------------------|----------------------------------------------------------------------------------------------------|
| oho3oo           | Inverter model                                                               | -     | -    | WDFC: (                                                                                                    | oooFh                                                                                                    |
| oho301           | Inverter capacity                                                            | -     | _    | 2.2 kW:<br>5.5 kW: 4<br>11 kW: 4<br>18.5 kW<br>30 kW: 4<br>45 kW: 4<br>75 kW: 4<br>110 kW:<br>160 kW:<br>220 kW:<br>315 kW: | : 4008h, 1.5 kW: 4015h<br>4022h, 3.7 kW: 4037h<br>4055h, 7.5 kW: 4075h<br>40Boh, 15 kW: 40Foh<br>: 4125h, 22 kW: 416oh<br>41Eoh, 37 kW: 425oh,<br>42Doh,55 kW: 437oh,<br>48oh,90 kW: 45Aoh,<br>46Eoh, 132 kW: 484oh<br>4Aooh, 185kW: 489oh,<br>4DCoh, 250 kW: 4FAoh,<br>53Boh, 355 kW: 563oh,<br>: 590oh, 500 kW: 5F4oh |
| oho3o2           | Inverter input<br>voltage/power (Single<br>phase, 3-phase)/cooling<br>method | -     | -    |                                                                                                    | phase forced cooling: 0231h<br>phase forced cooling: 0431h                                                                                                    |
|                  |                                                                              |       |      |                                                                                                    |                                                                                                    |
| oho3o3           | Inverter S/W version                                                         | -     | -    | (ex) ohoo64: Version 1.00                                                                                                   |                                                                                                    |
|                  |                                                                              |       |      | oho                                                                                                    | 0065: Version 1.01                                                                                                    |
| oho304           | Reserved                                                                     | -     | -    | -                                                                                                    |                                                                                                    |
|                  |                                                                              |       |      | B15                                                                                                    |                                                                                                    |
|                  |                                                                              |       |      | B14                                                                                                    | o: Normal state<br>4: Warning occurred<br>8: Fault occurred                                                                                                    |
| oho3o5           | Inverter operation state                                                     | -     | -    | B13                                                                                                    |                                                                                                    |
|                  |                                                                              |       |      | B12                                                                                                    |                                                                                                    |
|                  |                                                                              |       |      | B11-                                                                                                    | -                                                                                                    |

## 7.3.9.1 Monitoring Area Parameter (Read Only)

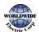

Г

Communication

## RS-485 Communication Features

|        |                                         |   |   | B6<br>B5 | <ul> <li>o: Keypad speed</li> <li>1: Keypad torque</li> <li>2-4: Up/Down operation speed</li> </ul> |
|--------|-----------------------------------------|---|---|----------|----------------------------------------------------------------------------------------------------|
| 5      | source                                  |   |   | B7       | Frequency command source                                                                            |
| oho306 | Inverter operation<br>frequency command | - | - | B8       |                                                                                                    |
|        |                                         |   |   | B9       |                                                                                                    |
|        |                                         |   |   | B10      | 4: Terminal block                                                                                   |
|        |                                         |   |   | B11      | 3: Built-in RS 485                                                                                  |
|        |                                         |   |   | B12      | o: Keypad<br>1: Communication option                                                                |
|        |                                         |   |   | B13      | Operation command source                                                                            |
|        |                                         |   |   | B14      |                                                                                                    |
|        |                                         |   |   | B15      |                                                                                                    |
|        |                                         |   |   | Во       |                                                                                                    |
|        |                                         |   |   | Bı       | 2: Operating in reverse direction<br>3: DC operating                                                |
|        |                                         |   |   | B2       | o: Stopped<br>1: Operating in forward direction                                                     |
|        |                                         |   |   | B3       |                                                                                                    |
|        |                                         |   |   | В4       | 7: S/W OCS<br>8: Dwell operating                                                                    |
|        |                                         |   |   | B5       | 5: Decelerating to stop<br>6: H/W OCS                                                               |
|        |                                         |   |   | B6       | 3: Operating at constant rate<br>4: Decelerating                                                    |
|        |                                         |   |   | B7       | 1: Speed searching<br>2: Accelerating                                                               |
|        |                                         |   |   | B8       |                                                                                                    |

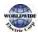

| oho3o9            | IO Board Version                                          | -    | -   |                      | 0064: Version 1.00<br>0065: Version 1.01 |
|-------------------|-----------------------------------------------------------|------|-----|----------------------|------------------------------------------|
| oho30A–<br>oh30F  | Reserved                                                  | -    | -   | -                    |                                          |
| 0h0310            | Output current                                            | 0.1  | А   | -                    |                                          |
| oh0311            | Output frequency                                          | 0.01 | Hz  | -                    |                                          |
| 0h0312            | Output rpm                                                | 0    | Rpm | -                    |                                          |
| oho313            | Reserved                                                  | -    | -   | -                    |                                          |
| oho314            | Output voltage                                            | 1    | V   | -                    |                                          |
| oho315            | DC Link voltage                                           | 1    | V   | -                    |                                          |
| oho316            | Output power                                              | 0.1  | kW  | -                    |                                          |
| oho317            | Reserved                                                  | -    | -   | -                    |                                          |
| oho318            | PID reference                                             | 0.1  | %   | PID refe             | erence value                             |
| oho319            | PID feedback                                              | 0.1  | %   | PID feed             | dback value                              |
| oho31A            | Display the number of poles for the 1 <sup>st</sup> motor | -    | -   | Displays<br>motor    | s the number of poles for the first      |
| oho31B            | Display the number of poles for the 2 <sup>nd</sup> motor | -    | -   | Displays<br>motor    | s the number of poles for the 2nd        |
| oho31C            | Display the number of poles for the selected motor        | -    | -   | Displays<br>selected | s the number of poles for the<br>I motor |
| oho31D            | Select Hz/rpm                                             | -    | -   | 0: Hz, 1:            | rpm                                      |
| oho31E<br>–oho31F | Reserved                                                  | -    | -   | -                    |                                          |
|                   |                                                           |      |     | В15-<br>В7           | Reserved                                 |
|                   |                                                           |      |     | B6                   | P7 (I/O board)                           |
|                   |                                                           |      |     | B5                   | P6 (I/O board)                           |
| oho320            | Digital input information                                 |      |     | B4                   | P5 (I/O board)                           |
|                   |                                                           |      |     | B3                   | P4 (I/O board)                           |
|                   |                                                           |      |     | B2                   | P3 (I/O board)                           |
|                   |                                                           |      |     | Bı                   | P2 (I/O board)                           |

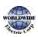

Γ

Communication

|        |                                      |      |   | Во             | P1 (I/O board)                  |
|--------|--------------------------------------|------|---|----------------|---------------------------------|
|        |                                      |      |   | B15–<br>B11    | Reserved                        |
|        |                                      |      |   | B10            | Q1                              |
|        | Disital autout                       |      |   | В9-<br>В5      | Reserved                        |
| oh0321 | Digital output information           | -    | - | B4             | Relay 5                         |
|        |                                      |      |   | B3             | Relay 4                         |
|        |                                      |      |   | B2             | Relay 3                         |
|        |                                      |      |   | Bı             | Relay 2                         |
|        |                                      |      |   | Во             | Relay 1                         |
|        |                                      |      |   | В15–<br>В8     | Reserved                        |
|        |                                      |      |   | B7             | Virtual DI 8 (COM-77)           |
|        | Virtual digital input<br>information | -    | - | B6             | Virtual DI 7 (COM-76)           |
|        |                                      |      |   | B5             | Virtual DI 6 (COM-75)           |
| oho322 |                                      |      |   | B4             | Virtual DI 5 (COM-74)           |
|        |                                      |      |   | B <sub>3</sub> | Virtual DI 4 (COM-73)           |
|        |                                      |      |   | B2             | Virtual DI 3 (COM-72)           |
|        |                                      |      |   | Bı             | Virtual DI 2 (COM-71)           |
|        |                                      |      |   | Во             | Virtual DI 1 (COM-70)           |
| oho323 | Display the selected motor           | -    | - | 0: 1st m       | notor/1: 2nd motor              |
| oho324 | Alı                                  | 0.01 | % | Analog         | input V1 or Thermal (I/O board) |
| oho325 | Al2                                  | 0.01 | % | Analog         | input V2 or I2 (I/O board)      |
| oho326 | Reserved                             | -    | - | Reserve        | ed                              |
| oho327 | Reserved                             | -    | - | Reserve        | ed                              |
| oho328 | AO1                                  | 0.01 | % | Analog         | output 1 (I/O board)            |
| oho329 | AO2                                  | 0.01 | % | Analog         | output 2 (I/O board)            |
| oho32A | Reserved                             | 0.01 | % | Reserve        | ed                              |
| oho32B | Reserved                             | 0.01 | % | Reserve        | ed                              |

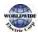

| oho32C  | Reserved                           | -   | -   | Reserv         | ved                 |
|---------|------------------------------------|-----|-----|----------------|---------------------|
| oho32D  | Reserved                           | -   | -   | Reserv         | ved                 |
| oho32E  | Consumption energy<br>(kWh)        | 0.1 | kWh | Consu          | mption energy (kWh) |
| oho32F  | Consumption energy<br>(MWh)        | 1   | MWh | Consu          | mption energy (MWh) |
|         |                                    |     |     | B15            | PC Repeat Err       |
|         |                                    |     |     | B14            | Over Heat Trip      |
|         |                                    |     |     | B13            | Reserved            |
|         |                                    |     |     | B12            | External Trip       |
|         |                                    |     |     | B11            | Damper Err          |
|         |                                    |     |     | B10            | Pipe Break          |
|         |                                    |     |     | B9             | NTC Open            |
| oho330  | Latch type trip<br>information - 1 |     |     | B8             | Reserved            |
| 010330  |                                    | -   | -   | B7             | Reserved            |
|         |                                    |     |     | B6             | In Phase Open       |
|         |                                    |     |     | B5             | Out Phase Open      |
|         |                                    |     |     | B4             | Low Voltage2        |
|         |                                    |     |     | B <sub>3</sub> | E-Thermal           |
|         |                                    |     |     | B2             | Inverter OLT        |
|         |                                    |     |     | Bı             | Under Load          |
|         |                                    |     |     | Во             | Over Load           |
|         |                                    |     |     | B15            | Reserved            |
|         |                                    |     |     | B14            | MMC Interlock       |
|         |                                    |     |     | B13            | Reserved            |
| 0h0331  | Latch type trip                    | _   |     | B12            | Reserved            |
| 0110331 | information - 2                    | _   | _   | B11            | Reserved            |
|         |                                    |     |     | B10            | Option Trip-1       |
|         |                                    |     |     | B9             | No Motor Trip       |
|         |                                    |     |     | B8             | Reserved            |

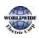

Γ

|        |                                   |   |   | B7         | IO Board Trip    |
|--------|-----------------------------------|---|---|------------|------------------|
|        |                                   |   |   | Б/<br>В6   | Broken Belt      |
|        |                                   |   |   | B5         | ParaWrite Trip   |
|        |                                   |   |   | B4         | TBTrip           |
|        |                                   |   |   |            |                  |
|        |                                   |   |   | B3         | Fan Trip         |
|        |                                   |   |   | B2         | ThermalTrip      |
|        |                                   |   |   | B1         | Level Detect     |
|        |                                   |   |   | Bo         | Reserved         |
|        |                                   |   |   | В15-<br>В4 | Reserved         |
|        | Level type trip                   |   |   | B3         | Lost Keypad      |
| oho332 | information                       | - | - | B2         | Lost Command     |
|        |                                   |   |   | Bı         | Low Voltage      |
|        |                                   |   |   | Во         | BX               |
|        |                                   | - | - | В15–<br>В3 | Reserved         |
| oho333 | H/W Diagnosis Trip<br>information |   |   | B2         | Watchdog-1 error |
|        | Information                       |   |   | Bı         | EEP Err          |
|        |                                   |   |   | Во         | ADC Offset       |
|        |                                   |   |   | B15        | Broken Belt      |
|        |                                   |   |   | B14        | Low Battery      |
|        |                                   |   |   | B13        | Load Tune        |
|        |                                   |   |   | B12        | Fan Exchange     |
|        |                                   |   |   | B11        | CAP. Warning     |
| oho334 | Warning information-1             | - | - | B10        | Level Detect     |
|        |                                   |   |   | В9         | Reserved         |
|        |                                   |   |   | B8         | Lost Keypad      |
|        |                                   |   |   | B7         | Pipe Break       |
|        |                                   |   |   | B6         | Fire Mode        |

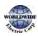

|                   |                                   |              |              | B5               | DB Warn %ED                                  |
|-------------------|-----------------------------------|--------------|--------------|------------------|----------------------------------------------|
|                   |                                   |              |              | B4               | Fan Warning                                  |
|                   |                                   |              |              | B <sub>3</sub>   | Lost Command                                 |
|                   |                                   |              |              | B2               | Inv Over Load                                |
|                   |                                   |              |              | Bı               | Under Load                                   |
|                   |                                   |              |              | Во               | Over Load                                    |
|                   |                                   |              |              | B15              | Reserved                                     |
|                   |                                   |              |              | -                | Reserved                                     |
|                   |                                   |              |              | B4               | Reserved                                     |
| oho335            | Latch type trip<br>information -3 | -            | -            | B <sub>3</sub>   | Overcurrent2 Trip                            |
|                   |                                   |              |              | B2               | Overvoltage Trip                             |
|                   |                                   |              |              | Bı               | Overcurrent1Trip                             |
|                   |                                   |              |              | Во               | Ground Fault Trip                            |
|                   |                                   |              |              | B15              | Reserved                                     |
|                   |                                   |              |              | ~                | Reserved                                     |
|                   |                                   |              |              | B <sub>3</sub>   | KPD H.O.A Lock                               |
| oho336            | Warning information-2             | -            | -            | B2               | Lsig Tune Err                                |
|                   |                                   |              |              | Bı               | Rs Tune Err                                  |
|                   |                                   |              |              | Во               | ParaWrite Fail                               |
| oho337-<br>oho339 | Reserved                          | -            | -            | Reserv           | ed                                           |
| oho33A            | Proc PID Output                   | 0.01         | %            | Proces           | s PID Output (%)                             |
| oho33B            | Proc PID UnitScale Ref            | Proc<br>Unit | Proc<br>Unit | Unit So          | caled Process PID reference value            |
| oho33C            | Proc PID UnitScale Fdb            | Proc<br>Unit | Proc<br>Unit | Unit So          | caled Process PID feedback value             |
| oho340            | On Time date                      | ο            | Day          | Total n<br>power | umber of days the inverter has been<br>ed on |

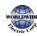

Γ

| oh0341            | On Time Minute      | o   | Min | Total number of minutes excluding the total number of On Time days  |
|-------------------|---------------------|-----|-----|---------------------------------------------------------------------|
| oho342            | Run Time date       | 0   | Day | Total number of days the inverter has driven the motor              |
| oho343            | Run Time minute     | 0   | Min | Total number of minutes excluding the total number of Run Time days |
| oho344            | Fan Time date       | 0   | Day | Total number of days the heat sink fan has been running             |
| oho345            | Fan Time minute     | 0   | Min | Total number of minutes excluding the total number of Fan Time days |
| oho346<br>–oho348 | Reserved            | -   | -   | Reserved                                                            |
| oho349            | Reserved            | -   | -   | -                                                                   |
| oho34A            | Option 1            | -   | -   | o: None, 5: LonWorks                                                |
| oho34B            | Reserved            | -   | -   | Reserved                                                            |
| oho34C            | Reserved            |     |     | Reserved                                                            |
| oho34D–<br>oho34F | Reserved            | -   | -   | Reserved                                                            |
| oho355            | Reserved            | -   | -   | Reserved                                                            |
| oho356            | Reserved            | -   | -   | Reserved                                                            |
|                   |                     |     |     | B15<br>-B2 Reserved                                                 |
| oho35C            | Application Status  | -   | -   | B1 Fire Mode                                                        |
|                   |                     |     |     | Bo Pump Clean                                                       |
| oho35D            | InvTemperature      | 0   | °C  | Heatsink Temperature                                                |
| oho35E            | Power Factor        | 0.1 | -   | Output power factor                                                 |
| oho35F            | Inv Fan Time        | -   | %   | INV Fan running time(%)                                             |
| oho360            | Multi motor control | -   | _   | B15 Reserved                                                        |
| 00500             | terminal output     |     |     | – Reserved                                                          |

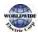

|  |  |    | B5                            | Reserved                      |
|--|--|----|-------------------------------|-------------------------------|
|  |  | Β4 | 5 <sup>th</sup> motor running |                               |
|  |  |    | B3                            | 4 <sup>th</sup> motor running |
|  |  |    | B2                            | 3 <sup>rd</sup> motor running |
|  |  | Bı | 2 <sup>nd</sup> motor running |                               |
|  |  | Во | 1 <sup>st</sup> motor running |                               |

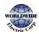

Γ

## 7.3.9.2 Control Area Parameter (Read/Write)

| Comm.<br>Address | Parameter                                        | Scale | Unit | Assigned Content by Bit                                                         |                                           |  |  |
|------------------|--------------------------------------------------|-------|------|---------------------------------------------------------------------------------|-------------------------------------------|--|--|
| oho380           | Frequency command                                | 0.01  | Hz   | Command fr                                                                      | equency setting                           |  |  |
| oho381           | RPM command                                      | 1     | Rpm  | Command rp                                                                      | om setting                                |  |  |
|                  |                                                  |       |      | B15–B4                                                                          | Reserved                                  |  |  |
|                  |                                                  |       |      | B <sub>3</sub>                                                                  | o → 1: Free-run stop                      |  |  |
|                  |                                                  |       |      | B2                                                                              | o $\rightarrow$ 1: Trip initialization    |  |  |
| oho382           | Operation command                                | -     | -    | B1                                                                              | o: Reverse command, 1:<br>Forward command |  |  |
|                  |                                                  |       |      | Во                                                                              | o: Stop command, 1: Run<br>command        |  |  |
|                  |                                                  |       |      | Example: Forward operation command<br>ooo3h,<br>Reverse operation command ooo1h |                                           |  |  |
| oho383           | Acceleration time                                | 0.1   | sec  | Acceleration time setting                                                       |                                           |  |  |
| oho384           | Deceleration time                                | 0.1   | sec  | Deceleration                                                                    | time setting                              |  |  |
|                  |                                                  | -     | -    | B15–B8                                                                          | Reserved                                  |  |  |
|                  |                                                  |       |      | B7                                                                              | Virtual DI 8 (COM-77)                     |  |  |
|                  |                                                  |       |      | B6                                                                              | Virtual DI 7 (COM-76)                     |  |  |
|                  |                                                  |       |      | B5                                                                              | Virtual DI 6 (COM-75)                     |  |  |
| oho385           | Virtual digital input<br>control (o: Off, 1: On) |       |      | В4                                                                              | Virtual DI 5 (COM-74)                     |  |  |
|                  |                                                  |       |      | B <sub>3</sub>                                                                  | Virtual DI 4 (COM-73)                     |  |  |
|                  |                                                  |       |      | B2                                                                              | Virtual DI 3 (COM-72)                     |  |  |
|                  |                                                  |       |      | Bı                                                                              | Virtual DI 2 (COM-71)                     |  |  |
|                  |                                                  |       |      | Во                                                                              | Virtual DI 1 (COM-70)                     |  |  |
|                  |                                                  |       |      | B15–B11                                                                         | Reserved                                  |  |  |
|                  | Digital output control                           |       |      | B10                                                                             | Q1                                        |  |  |
| oho386           | Digital output control<br>(o: Off, 1: On)        | -     | -    | В9-<br>В5                                                                       | Reserved                                  |  |  |
|                  |                                                  |       |      | В4                                                                              | Relay 5                                   |  |  |

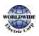

|                   | 1                            | -            | 1            | 1                                |                                                                              |  |
|-------------------|------------------------------|--------------|--------------|----------------------------------|------------------------------------------------------------------------------|--|
|                   |                              |              |              | B3                               | Relay 4                                                                      |  |
|                   |                              |              |              | B2                               | Relay 3                                                                      |  |
|                   |                              |              |              | Bı                               | Relay 2                                                                      |  |
|                   |                              |              |              | Во                               | Relay 1                                                                      |  |
| oho387            | KPD H.O.A Lock               | 1            | -            | o:Locked,1:                      | During Run, 2 : Unlocked                                                     |  |
| oho388            | PID reference                | 0.1          | %            | Process PID re                   | eference                                                                     |  |
| oho389            | PID feedback value           | 0.1          | %            | Process PID fe                   | eedback                                                                      |  |
| oho38A            | Motor rated current          | 0.1          | А            | -                                |                                                                              |  |
| oho38B            | Motor rated voltage          | 1            | V            | -                                |                                                                              |  |
| oho38C–<br>oho38D | Reserved                     | -            | -            | Reserved                         |                                                                              |  |
| oho38E            | Proc PID Unit<br>Reference   | Proc<br>Unit | Proc<br>Unit | Unit Scale Process PID reference |                                                                              |  |
| oho38F            | Proc PID Unit<br>Feedback    | Proc<br>Unit | Proc<br>Unit | Unit Scale Process PID feedback  |                                                                              |  |
| oho390–<br>oho399 | Reserved                     | -            | -            | Reserved                         |                                                                              |  |
| oho39A            | Anytime Para                 | -            | -            | Set the CNF-2<br>State Monitor   | o value (refer to <u>5.45</u> Operation<br><sup>r</sup> on page <u>290</u> ) |  |
| oho39B            | Monitor Line-1               | -            | -            | Set the CNF-2<br>State Monitor   | 1 value (refer <u>to 5.45</u> Operation<br><sup>r</sup> on page <u>290</u> ) |  |
| oho39C            | Monitor Line-2               | -            | -            | Set the CNF-2<br>State Monitor   | 2 value (refer <u>to 5.45</u> Operation<br><u>r</u> on page <u>290</u> )     |  |
| oho39D            | Monitor Line-3               | -            | -            | Set the CNF-2<br>State Monitor   | 3 value (refer <u>to 5.45<i>Operation</i></u><br>on page <u>290</u> )        |  |
| oho39E–<br>oho39F | Reserved                     |              |              | Reserved                         |                                                                              |  |
| oho3Ao            | PID Ref 1 Aux Value          | 0.1          | %            | PID Aux 1 refe                   | rence                                                                        |  |
| oho3A1            | PID Ref 2 Aux Value          | 0.1          | %            | PID Aux 2 reference              |                                                                              |  |
| oho3A2            | PID Feedback Aux<br>Value    | 0.1          | %            | PID Aux feedback                 |                                                                              |  |
| oho3A3            | Proc PID Aux 1 Unit<br>Scale | Proc<br>Unit | Proc<br>Unit | Unit Scale PID                   | Aux 1 reference                                                              |  |

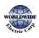

Γ

| oho3A4            | Proc PID Aux 2 Unit<br>Scale   | Proc<br>Unit | Proc<br>Unit | Unit Scale PID Aux 2 reference |
|-------------------|--------------------------------|--------------|--------------|--------------------------------|
| oho3A5            | Proc PID Fdb Aux Unit<br>Scale | Proc<br>Unit | Proc<br>Unit | Unit Scale PID Aux feedback    |
| oho3A6–<br>oho3AF | Reserved                       |              |              | Reserved                       |
| oho3B4            | Reserved                       |              |              | Reserved                       |

#### Note

A frequency set via communication using the common area frequency address (oho380, ohooo5) is not saved even when used with the parameter save function. To save a changed frequency to use after a power cycle, follow these steps:

- **1** Set DRV-07 to 'Keypad-1' and select a target frequency.
- 2 Set the frequency via communication into the parameter area frequency address (oh1101).
- 3 Perform the parameter save (oho<sub>3</sub>Eo: '1') before turning off the power. After the power cycle, the frequency set before turning off the power is displayed.

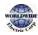

| Comm.<br>Address | Parameter                                 | Scale | Unit | Changeable<br>During<br>Running | Function                                                                                                    |                                                                                                    |
|------------------|-------------------------------------------|-------|------|---------------------------------|----------------------------------------------------------------------------------------------------|----------------------------------------------------------------------------------------------------|
| oho3Eo           | Save parameters                           | -     | -    | Х                               | o: No, 1: Yes                                                                                                    |                                                                                                    |
| oho3E1           | Monitor mode initialization               | -     | -    | 0                               | o: No, 1: Yes                                                                                                    |                                                                                                    |
| oho3E2           | Parameter initialization                  | -     | -    | x                               | o: No,<br>1: All Grp<br>2: DRV Grp<br>3: BAS Grp<br>4: ADV Grp<br>5: CON Grp<br>6: IN Grp<br>7: OUT Grp<br>8: COM Grp<br>9: PID Grp       | 11: AP1 Grp<br>12: AP2 Grp<br>13: AP3 Grp<br>14: PRT Grp<br>Setting is<br>prohibited during<br>fault trip<br>interruptions. |
| oho3E3           | Display changed                           | -     | -    | 0                               | 0: No, 1: Yes                                                                                                    |                                                                                                    |
| oho3E4           | Macro Function Setting                    | -     | -    | x                               | o: Basic<br>1: Compressor<br>2: Supply Fan<br>3: Exhaust Fan<br>4: Cooling Tower<br>5: Circul. Pump<br>6: Vacuum Pump<br>7: Constant Torq |                                                                                                    |
| oho3E5           | Delete all fault history                  | -     | -    | 0                               | 0: No, 1: Yes                                                                                                    |                                                                                                    |
| oho3E6           | Delete user-registrated codes             | -     | -    | 0                               | 0: No, 1: Yes                                                                                                    |                                                                                                    |
| oho3E7           | Hide parameter mode                       | 0     | Hex  | 0                               | Write: 0–9999                                                                                                    |                                                                                                    |
| 0110327          |                                           | Ŭ     | ПСХ  | Ŭ                               | Read: o: Unloc                                                                                                    | k, 1: Lock                                                                                                    |
| oho3E8           | Lock parameter mode                       | 0     | Hex  | 0                               | Write: 0–9999<br>Read: o: Unloc                                                                                                    |                                                                                                    |
| oho3E9           | Easy start on (easy parameter setup mode) | -     | -    | 0                               | o: No, 1: Yes                                                                                                    |                                                                                                    |
| oho3EA           | Initializing power consumption            | -     | -    | 0                               | o: No, 1: Yes                                                                                                    |                                                                                                    |
| oho3EB           | Initialize inverter operation             | -     | -    | 0                               | 0: No, 1: Yes                                                                                                    |                                                                                                    |

# 7.3.9.3 Inverter Memory Control Area Parameter (Read and Write)

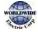

|        | accumulative time                                    |   |   |   |               |
|--------|------------------------------------------------------|---|---|---|---------------|
| oho3EC | Initialize cooling fan<br>accumulated operation time | - | - | 0 | o: No, 1: Yes |

#### Note

- When setting parameters in the inverter memory control area, the values are reflected to the inverter operation and saved. Parameters set in other areas via communication are reflected to the inverter operation, but are not saved. All set values are cleared following an inverter power cycle and revert back to its previous values. When setting parameters via communication, ensure that a parameter save is completed prior to shutting the inverter down.
- Set parameters very carefully. After setting a parameter to 'o' via communication, set it to another value. If a parameter has been set to a value other than 'o' and a non-zero value is entered again, an error message is returned. The previously-set value can be identified by reading the parameter when operating the inverter via communication.
- The addresses oho<sub>3</sub>E<sub>7</sub> and oho<sub>3</sub>E8 are parameters for entering the password. When the password is entered, the condition will change from Lock to Unlock, and vice versa. When the same parameter value is entered continuously, the parameter is executed just once. Therefore, if the same value is entered again, change it to another value first and then re-enter the previous value. For example, if you want to enter 244 twice, enter it in the following order: 244 → 0 → 244.
- If the communication parameter settings are initialized by setting the address oho<sub>3</sub>E<sub>2</sub> to [1: All Grp] or [8: COM Grp], or if any Macro function item is modified by setting the address oho<sub>3</sub>E<sub>4</sub>, all the communication parameter settings are reverted to the factory default. If this happens, the inverter may not be able to properly receive responses from the upper-level devices due to the changes in the settings.
- If there is an undefined address in the addresses for reading multiple consecutive data defined in the common area, the undefined address returnsoxFFFF while all the others return normal response. If all the consecutive addresses are undefined, one return code is received from the first undefined address only.
- If there is an undefined address in the addresses for writing into multiple consecutive data defined in the common area, or if the value that is being written is not a valid one, no error response about the wring operation is returned. If all the consecutive addresses are undefined, or if all the date is invalid, one return code is received from the first undefined address only.

#### Caution

It may take longer to set the parameter values in the inverter memory control area because all data is saved to the inverter. Be careful as communication may be lost during parameter setup if parameter setup is continued for an extended period of time.

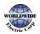

# 7.4 BACnet Communication

## 7.4.1 What is BACnet Communication?

BACnet (Building Automation and Control network) is a communication network frequently used in building automation. BACnet introduces the concept of object-oriented systems, and defines standardized objects. By exchanging data, this function makes communication possible between products from different companies. It also standardizes some of the general services carried out by using these standard objects.

## 7.4.2 BACnet Communication Standards

| Application   | Items             | Specification                            |  |  |
|---------------|-------------------|------------------------------------------|--|--|
|               | Interface         | 5 Pin Pluggable connector                |  |  |
| Connection    | Data transmission | RS-485 MS/TP, Half-duplex                |  |  |
|               | Cable             | Twisted pair (1 pair and shield)         |  |  |
|               | BACnet MS/TP      | Stated in ANSI/ASHRAE Standards 135-2004 |  |  |
|               | Baud Rate         | Supports 9600, 19200, 38400, 76800 bps   |  |  |
| Communication | MAC Address       | 1–127                                    |  |  |
|               | Start/Stop bit    | Start 1 bit, Stop ½ bit                  |  |  |
|               | Parity check      | None/Even/Odd                            |  |  |

## 7.4.3 BACnet Quick Communication Start

Follow the instructions below to configure the BACnet network for a quick start.

Set five multi-function input terminals (IN-65–71 PxDefine) to 'Interlock 1' – 'Interlock 5' respectively, in the correct motor order.

Note

• When auto change mode selection (AP1–55) is set to 'o (None)' or '1 (Aux)', and if 5 motors are operated, including the main motor, the interlock numbers 1,2,3,4,5 refer to the monitors connected to Relay 1,2,3,4,5 (If interlock numbers 1,2,3,4,5 are connected to Relay

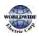

1,2,3,4,5 at the inverter output terminal).

- If auto change mode selection (AP1-55) is set to '2 (Main)', and the main and auxiliary motors are connected to the inverter output terminal Relay 1,2,3,4, Interlock 1,2,3,4 are the monitors connected to Relay 1,2,3,4. Set COM-04 Int485 Mode.
- 2 Set the Device Object Instances for COM-21 and 22 and dfine the values. The device object instances must have unique values.
- 3 Set COM-01 (Int485 St ID) by entering a value (for BACnet, the Int485 station ID must be set within a range of 0–127). The station ID value set at COM-01 must be within the value range defined by the Max Master Property of different Master for MS/TP token passing.

| Group | Code                | Name                                   | LCD display       | Parameter Setting | Set                  | ing Range          | Unit |
|-------|---------------------|----------------------------------------|-------------------|-------------------|----------------------|--------------------|------|
|       |                     |                                        |                   |                   | 0                    | 1200 <sup>1)</sup> |      |
|       |                     |                                        |                   | 1                 | 2400 <sup>1)</sup>   |                    |      |
|       |                     |                                        |                   |                   | 2                    | 48001)             |      |
|       |                     |                                        |                   |                   | 3                    | 9600               |      |
|       | 03                  | Communication<br>Speed                 | Baudrate          | 9600 bps          | 4                    | 19200              |      |
|       |                     |                                        |                   |                   | 5                    | 38400              |      |
|       |                     |                                        |                   |                   | 6                    | 576001)            |      |
|       |                     |                                        |                   |                   | 7                    | 76800              |      |
|       |                     |                                        |                   | 8                 | 115200 <sup>1)</sup> |                    |      |
|       |                     | Communication<br>Mode                  |                   |                   | 0                    | D8/PN/S1           |      |
| COM   | 04                  |                                        | Int485 Mode       | D8/PN/S1          | 1                    | D8/PN/S2           |      |
|       | 04                  |                                        |                   |                   | 2                    | D8/PE/S1           |      |
|       |                     |                                        |                   |                   | 3                    | D8/PO/S1           |      |
|       | 20                  | Maximum<br>number of<br>BACnet Masters | BAC Max<br>Master | 0                 | 0–127                |                    | -    |
|       | 21 BACnet device BA |                                        | BAC Dev Inst1     | 237               | 0–4149               |                    | -    |
|       | 22                  | BACnet device<br>number 2              | BAC Dev Inst1     | 0                 | 0–999                |                    | -    |
|       | 23                  | BACnet device<br>password              | BAC PassWord      | 0                 | o–3                  | 2767               | -    |

4 Test the network and make sure the BACnet communication is working properly.

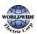

I

1) 1200 bps, 2400 bps, 4800 bps, 57600 bps, 115200 bps cannot be set in communication speed setting in case of BACnet communication.

| Code                               | Description                                                                                                    |
|------------------------------------|----------------------------------------------------------------------------------------------------|
| COM-01<br>Int485 ST ID<br>(MAC ID) | Refers to MACID setting parameter used in BACnet. All MACIDs of the inverter using BACnet must be set before connecting to BUS. MACID must have the unique value from the Network to be connected to MACID. If BACnet is used, the value must be within 0–127. Communication is not available if the value is not included in the range.                                                                                                    |
| COM-03<br>Baud Rate                | Sets the communication speed to use in the network.                                                                                                    |
| COM-20<br>BAC Mas Master           | Range for Max Master that is the number of devices currently connected to the communication Line is 1–127, and the default value is 127.                                                                                                    |
| COM-21–22 BAC<br>Dev<br>Inst 1–2   | BACnet Device Instance is used to identify BACnet Device, and must be set as<br>the unique value in the BACnet network. It is used efficiently when finding<br>BACnet Device of other Devices while installing.<br>The following formula is used to calculate the Device Instance value:<br>(COM-21X 1000) + COM-22<br>Therefore, in the Device Instance value, COM-21 takes the thousands and<br>higher places (fourth digit and over) and COM-22 takes the hundreds and lower<br>places (third digit and below). COM-21 and COM-22 have the ranges of o-4194<br>and o-999 respectively, because Device Instance can have the value within o-<br>4,194,302. |
| COM-23<br>BAC Password             | Refers to the password used for Warm/Cold Start. COM-23 Password<br>parameter can be set within 0–32767, and the default value is o. If the<br>parameter setting range is set to 1–32768, the Password value set at BACnet<br>Master and the value set at COM-23 must be the same to operate Warm/Cold<br>Start.<br>If COM-23 Password is set to 'o', the password of BACnet Master is ignored and<br>Warm/Cold Start is operated.                                                                                                    |

#### **BACnet Parameter Setting Details**

#### Note

MaxMaster and MACID affect performing Network communication. It is recommended to set as small value as possible, and to set the continuous value for MACID. If the values are set as explained above, efficient Token Passing Configuration is possible because each Master tries to give Token to Device set as its own (MACD+1).

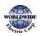

## 7.4.4 Protocol Implementation

The following table sums the information required to implement a BACnet system. Refer to each section of the table to implement a BACnet system properly.

| Category                                          | Items                                                                                                   | Remarks                                                                                                    |
|---------------------------------------------------|----------------------------------------------------------------------------------------------------|----------------------------------------------------------------------------------------------------|
|                                                   | I-Am (Answer to Who-Is, when<br>broadcast or reset after power-up)                                      |                                                                                                    |
|                                                   | I-Have (Answer to Who-Has)                                                                              |                                                                                                    |
|                                                   | Read Property                                                                                           |                                                                                                    |
| PACnot Sonvices                                   | Write Property                                                                                          |                                                                                                    |
| BACnet Services                                   | Device Communication Control                                                                            | Ignores Password in Device<br>Communication Control                                                                                              |
|                                                   | Reinitialize Device                                                                                     | Warm/Cold Starts (Supports Password)<br>Start Backup, End Backup, Start Restore,<br>End Restore, or Abort Restore services<br>are NOT available. |
| Data Link Layer                                   | BACnet communication card<br>supports an MS/TP Master Data Link<br>Layer                                | Supported Standards: MS/TP Available<br>speed: 9600, 19200, 38400, and 76800<br>bps                                                              |
| MAC ID/Device<br>Object Instance<br>configuration | Set at COM-01 Int485 ST ID (MAC<br>ID).<br>The Device Object Instances are set<br>at COM-21 and COM-22. |                                                                                                    |
| MAX Master<br>Property                            | Set at COM-20<br>(MAX Master Value).                                                                    |                                                                                                    |

## 7.4.5 Object Map

| Duonoutr <i>i</i> | Object Type |    |    |    |    |     |     |  |  |
|-------------------|-------------|----|----|----|----|-----|-----|--|--|
| Property          | Device      | BI | BV | Al | AO | MSI | MVI |  |  |
| Object Identifier | 0           | 0  | 0  | 0  | 0  | 0   | 0   |  |  |
| Object Name       | 0           | 0  | 0  | 0  | 0  | 0   | 0   |  |  |
| Object Type       | 0           | 0  | 0  | 0  | 0  | 0   | 0   |  |  |

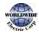

| December               |        |    | (  | ObjectTyp | e  |     |     |
|------------------------|--------|----|----|-----------|----|-----|-----|
| Property               | Device | BI | BV | Al        | AO | MSI | MVI |
| System Status          | 0      |    |    |           |    |     |     |
| Vendor Name            | 0      |    |    |           |    |     |     |
| Vendor Identifier      | 0      |    |    |           |    |     |     |
| Model Name             | 0      |    |    |           |    |     |     |
| Firmware Revision      | 0      |    |    |           |    |     |     |
| Appl Software Revision | 0      |    |    |           |    |     |     |
| Location               | 0      |    |    |           |    |     |     |
| ProtocolVersion        | 0      |    |    |           |    |     |     |
| Protocol Revision      | 0      |    |    |           |    |     |     |
| Services Supported     | 0      |    |    |           |    |     |     |
| Object Types Supported | 0      |    |    |           |    |     |     |
| Object List            | 0      |    |    |           |    |     |     |
| Max APDU Length        | 0      |    |    |           |    |     |     |
| APDUTimeout            | 0      |    |    |           |    |     |     |
| Number APDU Retries    | 0      |    |    |           |    |     |     |
| Max Master             | 0      |    |    |           |    |     |     |
| Max Info Frames        | 0      |    |    |           |    |     |     |
| Device Address Binding | 0      |    |    |           |    |     |     |
| Database Revision      | 0      |    |    |           |    |     |     |
| Preset Value           |        | 0  | 0  | 0         | 0  | 0   | 0   |
| Description            | 0      | 0  | 0  | 0         | 0  | 0   | 0   |
| Status Flags           |        | 0  | 0  | 0         | 0  | 0   | 0   |
| Event State            |        | 0  | 0  | 0         | 0  | 0   | 0   |
| Reliability            |        | 0  | 0  | 0         | 0  | 0   | 0   |
| Out-of-Service         |        | 0  | 0  | 0         | 0  | 0   | 0   |
| Number of states       |        |    |    |           |    | 0   | 0   |
| State text             |        |    |    |           |    | 0   | 0   |
| Units                  |        |    |    | 0         | 0  |     |     |
| NH DWIDE               |        | I  | 1  | 1         | 1  | 1   | 369 |

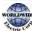

| Droportu      | Object Type |    |    |    |    |     |     |
|---------------|-------------|----|----|----|----|-----|-----|
| Property      | Device      | BI | BV | AI | AO | MSI | MVI |
| Polarity      |             | 0  |    |    |    |     |     |
| Active Text   |             | 0  | 0  |    |    |     |     |
| Inactive Text |             | 0  | 0  |    |    |     |     |

\* BI–Binary Input / BV–Binary Value / AI–Analog Input / AV–Analog Value / MSI–Multistate Input / MSV–Multistate Value

You can read/write in Location and Description only if it is the device object. You can write a maximum of 29 words.

#### 7.4.5.1 Analog Value Object Instance

| Instance ID     | Object Name     | Description                 | Setting Range | Units | R/W |
|-----------------|-----------------|-----------------------------|---------------|-------|-----|
| AVı             | CommTimeoutSet  | Command timeout setting     | 0.1–120.0     | Secs  | R/W |
| AV2             | AccelTimeSet    | Accelerate time setting     | 0.0–600.0     | Secs  | R/W |
| AV <sub>3</sub> | DecelTimeSet    | Decelerate time setting     | 0.0–600.0     | Secs  | R/W |
| AV4             | CommandFreqSet  | Command frequency setting** | 0.00–DRV-20   | Hz    | R/W |
| AV5             | PIDReferenceSet | PID reference setting       | 0–100.0       | %     | R/W |
| AV6             | PIDFeedbackSet  | PID feedback setting        | 0–100.0       | %     | R/W |

#### ① Caution

- When PowerOn Resume (COM-96) is set to 'yes', value is saved even if the power of the inverter is disconnected. When PowerOn Resume (COM-96) is set to 'no', value is not saved if the power of the inverter is disconnected.
- A value higher than the maximum frequency (DRV-20) cannot be used. The maximum frequency can be set by using the keypad. This value can be used when Freq Ref Src (DRV-07) is set to 'Int 485'.
- AV<sub>2</sub>, AV<sub>3</sub> and AV<sub>4</sub> are used to provide acceleration/deceleration rate and frequency reference commands. These can be written in AUTO mode only.

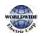

#### 7.4.5.2 Multi-state Value Object Instance

Г

| Instance ID | Object Name | Description                       | Setting Range                                                                     | Units | R/W |
|-------------|-------------|-----------------------------------|-----------------------------------------------------------------------------------|-------|-----|
| MSV1        | LostCommand | Command lost<br>operation setting | o: None<br>1: FreeRun<br>2: Dec<br>3: HoldInput<br>4: HoldOutput<br>5: LostPreset | MSG   | R/W |

## 7.4.5.3 Binary Value Object Instance

| Instance ID | Object Name            | Description            | Active /Inactive Text | R/W |
|-------------|------------------------|------------------------|-----------------------|-----|
| BVı         | StopCmd                | Stop command           | False/True            | R/W |
| BV2         | RunForwardCmd          | Run forward command    | False/True            | R/W |
| BV3         | RunReverseCmd          | Run reverse command    | False/True            | R/W |
| BV4         | ResetFaultCmd          | Fault reset command    | False/True            | R/W |
| BV5         | FreeRunStopCmd         | Free run stop command  | False/True            | R/W |
| BV6         | Relay1Cmd              | Relay 1 On/Off command | False/True            | R/W |
| BV7         | Relay2Cmd              | Relay 2 On/Off command | False/True            | R/W |
| BV8         | Relay <sub>3</sub> Cmd | Relay 3 On/Off command | False/True            | R/W |
| BV9         | Relay4Cmd              | Relay 4 On/Off command | False/True            | R/W |
| BV10        | Relay5Cmd              | Relay 5 On/Off command | False/True            | R/W |
| BV11        | Q1Cmd                  | Q1On/Off command       | False/True            | R/W |

## 7.4.5.4 Analog Input Object Instance

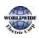

| Instance ID     | Object Name     | Description                                                                                             | Units | R/W |
|-----------------|-----------------|----------------------------------------------------------------------------------------------------|-------|-----|
| Alı             | InvCap (kW)     | Inverter capacity                                                                                       | kW    | R   |
| Al2             | InvCap (HP)     | Inverter capacity                                                                                       | HP    | R   |
| Al3             | InvVoltageClass | Inverter voltage type                                                                                   | Volts | R   |
| Al4             | OutputCurrent   | Output current                                                                                          | Amps  | R   |
| Al <sub>5</sub> | OutputFreq      | Output frequency                                                                                        | Hz    | R   |
| Al6             | OutputVolgate   | Output voltage                                                                                          | Volts | R   |
| Al <sub>7</sub> | DCLinkVoltage   | DC Link voltage                                                                                         | Volts | R   |
| Al8             | OutputPower     | Output power                                                                                            | kW    | R   |
| Alg             | Alı             | Value of Analog 1                                                                                       | %     | R   |
| Alio            | Al2             | Values of Analog 2                                                                                      | %     | R   |
| Alıı            | OutputRPM       | Output speed                                                                                            | RPM   | R   |
| Alı2            | Pole            | Pole number of the motor                                                                                | -     | R   |
| Al13            | InvStatus       | Information of the inverter state<br>(Refer to address oho305 in the common<br>area) <sup>(Note1)</sup> | -     | R   |
| Al14            | LatchTripInfo1  | Latch type trip information1<br>(Refer to address oho330 in the common<br>area) <sup>(Note1)</sup>      | -     | R   |
| Al15            | LatchTripInfo2  | Latch type trip information2<br>(Refer to address oho331 in the common<br>area) <sup>(Note1)</sup>      | -     | R   |
| Al16            | LatchTripInfo3  | Latch type trip information3<br>(Refer to address oho335 in the common<br>area) <sup>(Note1)</sup>      | -     | R   |
| Alı7            | LevelTripInfo   | Level type trip information<br>(Refer to address oho332 in the common<br>area) <sup>(Note1)</sup>       | -     | R   |
| Al18            | HWDlagInfo      | H/W Diagnosis trip information<br>(Refer to address oho333 in the common<br>area)*                      | -     | R   |
| Al19            | WarningInfo     | Warning information                                                                                     | -     | R   |

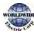

| Instance ID | Object Name       | Description                                   | Units | R/W |
|-------------|-------------------|-----------------------------------------------|-------|-----|
|             |                   | (Refer to address oho334 in the common area)* |       |     |
| Al20        | KiloWattHour      | Output power by kW/h                          | kW/h  | R   |
| Al21        | MegaWattHour      | Output power by MW/h                          | MW/h  | R   |
| Al22        | PowerFactor       | Power factor                                  | -     | R   |
| Al23        | RunTimeDay        | Run time by day                               | Day   | R   |
| Al24        | RunTimeMin        | Run time by minute                            | Day   | R   |
| Al25        | PidOutValue       | PID Output Value                              | %     | R   |
| Al26        | PidReferenceValue | PID Reference Value                           | %     | R   |
| Al27        | PidFeedbackValue  | PID Feedback Value                            | %     | R   |

 $* {\sf Refer to the relevant addresses in 7.3.8 \ communication \ compatible \ common \ area \ parameters.}$ 

| Instance ID | Object Name        | Description                 | R/W |
|-------------|--------------------|-----------------------------|-----|
| Blı         | Stopped            | Stop state                  | R   |
| Bl2         | RunningForward     | Running forward             | R   |
| BI3         | RunningReverse     | Running reverse             | R   |
| BI4         | Tripped            | Trip occurred               | R   |
| BI5         | Accelerating       | Accelerating                | R   |
| BI6         | Decelerating       | Decelerating                | R   |
| BI7         | SteadySpeed        | Operating at steady speed   | R   |
| BI8         | RunningDC          | Operating at a o step speed | R   |
| Blg         | Stopping           | Stopping                    | R   |
| Bl10        | FwdRunCommandState | Forward run command state   | R   |
| Bl11        | RevRunCommandState | Reverse run command state   | R   |

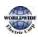

| Bl12 | P1           | P1state                | R |
|------|--------------|------------------------|---|
| Bl13 | P2           | P2 state               | R |
| Bl14 | P3           | P3 state               | R |
| Bl15 | P4           | P4 state               | R |
| Bl16 | P5           | P5 state               | R |
| Bl17 | P6           | P6 state               | R |
| Bl18 | P7           | P7 state               | R |
| Bl19 | Relayı       | Relay1 state*          | R |
| Bl20 | Relay2       | Relay2 state*          | R |
| Bl21 | Relay3       | Relay3 state*          | R |
| Bl22 | Relay4       | Relay4 state*          | R |
| Bl23 | Relay5       | Relay5 state*          | R |
| Bl24 | Q1           | Q1 state               | R |
| Bl25 | SpeedSearch  | Speed search operating | R |
| BI26 | HWOCS        | H/W OCS occurred       | R |
| BI27 | SWOCS        | S/W OCS occurred       | R |
| BI28 | RunningDwell | Dwell operating state  | R |
| Bl29 | SteadyState  | Steady state           | R |
| Bl3o | Warning      | Warning state          | R |

## 7.4.5.5 Binary Input Object Instance

## Caution

OUT-31–35 (Relay1–5) must be set to 'o (none)' to control outputs via communication.

## 7.4.5.6 MultiState Input Object Instance

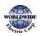

| Instance ID | Object Name  | Description           | Units         | R/W |
|-------------|--------------|-----------------------|---------------|-----|
| MSI1        | UnitsDisplay | Displays Unit setting | 1 Hz<br>2 RPM | R   |

## 7.4.5.7 Error Message

Γ

| Display          | Description                |
|------------------|----------------------------|
| serviceserror+7  | Inconsistent parameters    |
| propertyerror+9  | Invalid data type          |
| serviceserror+10 | Invalid access method      |
| serviceserror+11 | Invalid file start         |
| serviceserror+29 | Service request denied     |
| objecterror+31   | Unknown object             |
| propertyerror+o  | Property other             |
| propertyerror+27 | Read access denied         |
| propertyerror+32 | Unknown property           |
| propertyerror+37 | Value out of range         |
| propertyerror+40 | Write access denied        |
| propertyerror+42 | Invalid array index        |
| clienterror+31   | Unknown device             |
| resourceserror+o | Resources other            |
| clienterror+30   | Time out                   |
| abortreason+4    | Segmentation not supported |
| rejectreason+4   | Invalid tag                |
| clienterror+oxFF | No invoke id               |
| securityerror+26 | Password failure           |

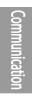

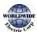

# 7.5 Metasys-N2 Communication

## 7.5.1 Metasys-N2 Quick Communication Start

Follow the instructions below to configure the Metasys-N2 network for a quick start.

- 1 Set COM-02 (Int485 Proto) to '5 (Metasys-N2)'.
- 2 Set the network communication speed to '9600 bps.'
- 3 Configure the communication modes and make sure that they are fixed to Data Bit 8 / No Parity Bit/Start Bit 1 / Stop Bit 1.
- 4 Test the network and make sure Metasys-N2 communication is working properly.

### 7.5.2 Metasys-N2 Communication Standard

| ltem                 | Standards                                                                     |  |
|----------------------|-------------------------------------------------------------------------------|--|
| Communication speed  | 9600 bps                                                                      |  |
| Control procedure    | Asynchronous communications system                                            |  |
| Communication system | Half duplex system                                                            |  |
| Cable                | Twisted pair (1 pair and shield)                                              |  |
| Character system     | 485: ASCII (8bit)<br>Modbus-RTU: Binary (7/8 bit)<br>Metasys-N2: ASCII (8bit) |  |
| Start/Stop bit       | Start 1bit, Stop 1bit                                                         |  |
|                      | RS485: Checksum (2byte)                                                       |  |
| Error check          | Modbus-RTU: CRC16 (2byte)<br>Metastys-N2: CRC16 (2byte)                       |  |
| Parity check         | None                                                                          |  |

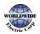

# 7.5.3 Metasys-N2 Protocol I/O Point Map

#### 7.5.3.1 Analog Output

Г

The output point map controlling the inverter from the Metasys-N2 master.

| No. | Name                 | Ran  | Range      |     | Description                 |  |
|-----|----------------------|------|------------|-----|-----------------------------|--|
| A01 | Command<br>Frequency | 0.0- | -Max Freq  | Hz  | Command frequency setting** |  |
| AO2 | AccelTime            | 0.0- | -600.0     | Sec | ACC time setting*           |  |
| AO3 | DecelTime            | 0.0- | -600.0     | Sec | DEC time setting*           |  |
|     |                      | 0    | KeyPad     |     |                             |  |
|     |                      | 1    | Fx/Rx-1    |     |                             |  |
| 101 | Drive mode           | 2    | Fx/Rx-2    |     | Drive mode setting          |  |
| A04 | AO4 Drive mode       | 3    | Int. 485   |     | Drive mode setting          |  |
|     |                      | 4    | FieldBus   |     |                             |  |
|     |                      | 5    | Time Event |     |                             |  |
|     |                      | 0    | –KeyPad-1  | -   |                             |  |
|     |                      | 1    | –KeyPad-2  |     |                             |  |
|     |                      | 2    | Vı         |     |                             |  |
|     |                      | 3    | –Reversed  |     |                             |  |
| 40- | Frag made            | 4    | V2         |     | Fraguena (mode cotting      |  |
| AO5 | Freq mode            | 5    | 12         | -   | Frequency mode setting      |  |
|     |                      | 6    | Int485     |     |                             |  |
|     |                      | 7    | FieldBus   |     |                             |  |
|     |                      | 8    | Reversed   | ]   |                             |  |
|     |                      | 9    | Pulse      |     |                             |  |

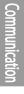

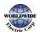

## ① Caution

- When PowerOn Resume (COM-96) is set to 'yes', value is saved even if the power of the inverter is disconnected. If PowerOn Resume (COM-96) is set to 'no', value is not saved when the power of the inverter is disconnected.
- Cannot set the value higher than the maximum frequency (DRV-20). The maximum frequency can be set by using the keypad. This value can be used when Freq Ref Src (DRV-07) is set to 'Int 485'.

#### 7.5.3.2 Binary Output

The output point map controlling the inverter from the Metasys-N2 master.

| No. | Name                   | Range          | Description           |
|-----|------------------------|----------------|-----------------------|
| BO1 | Stop Command           | 1: Stop        | Stop command          |
| BO2 | Run Forward Command    | 1: Forward Run | Forward run command   |
| BO3 | Run Reverse<br>Command | 1: Reverse Run | Reverse run command   |
| BO4 | Reset Fault            | 1: Reset       | Fault reset command   |
| BO5 | Free-Run Stop          | 1: Bx          | Free-run stop command |

#### 7.5.3.3 Analog Input

Metasys-N2 master monitors inverter state.

| No.             | Name             | Unit | Description                                                                               |
|-----------------|------------------|------|-------------------------------------------------------------------------------------------|
| Alı             | Output Current   | Amps | Output current                                                                            |
| Al2             | Output Frequency | Hz   | Output frequency                                                                          |
| Al <sub>3</sub> | Output Speed     | RPM  | Output speed                                                                              |
| Al4             | Trip Code        | -    | Trip code information<br>(Refer to Common Area parameter address ohoooF)*                 |
| Al5             | Latch Trip Info1 | -    | 'Latch' type fault trip information 1<br>(Refer to Common Area parameter address oho330)* |
| Al6             | Latch Trip Info2 | -    | 'Latch' type fault trip information 2                                                     |
|                 |                  |      |                                                                                           |

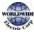

I

| No.  | Name                       | Unit | Description                                                                                |
|------|----------------------------|------|--------------------------------------------------------------------------------------------|
|      |                            |      | (Refer to Common Area parameter address oho331)*                                           |
| Al7  | Latch Trip Info3           | -    | 'Latch' type fault trip information 3<br>(Refer to Common Area parameter address oho335)*  |
| AI8  | Level Trip Info            | -    | 'Level' type fault trip information<br>(Refer to Common Area parameter address oho332)(1)  |
| Alg  | H/W Diagnosis Trip<br>Info | -    | H/W Diagnosis fault trip information<br>(Refer to Common Area parameter address oho333)(1) |
| Alıo | Warning Info               | -    | Warning information<br>(Refer to Common Area parameter address oho334)(1)                  |

\* Refer to <u>7.3.8Compatible Common Area Parameter</u>on page <u>347.</u>

#### 7.5.3.4 Binary Input

Γ

Metasys-N2 master unit monitors the inverter input and output status in binary codes. The following table lists the binary codes used and their meanings.

| No.  | Name               | Description                                       |
|------|--------------------|---------------------------------------------------|
| Blı  | Stopped            | 1-Stopped                                         |
| Bl2  | Running Forward    | 1-Forward operation is running.                   |
| BI3  | Running Reverse    | 1 – Reverse operation is running.                 |
| BI4  | Tripped            | 1 – Fault trip occurred.                          |
| BI5  | Accelerating       | 1-Accelerating                                    |
| BI6  | Decelerating       | 1-Decelerating                                    |
| BI7  | Reached Full Speed | 1-Running at a steady speed (frequency reference) |
| BI8  | DC Braking         | 1 – Running on DC power source                    |
| Blg  | Stopping           | 1-Stopping is in progress.                        |
| Bl10 | P1Input            | 1–True / o - False                                |
| Bl11 | P2 Input           | 1–True / o–False                                  |
| Bl12 | P3 Input           | 1–True / o–False                                  |
| Bl13 | P4 Input           | 1–True / o–False                                  |
| Bl14 | P5 Input           | 1–True / 0–False                                  |

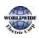

| No.  | Name                     | Description      |
|------|--------------------------|------------------|
| Bl15 | P6 Input                 | 1–True / 0–False |
| Bl16 | P7 Input                 | 1–True / 0–False |
| Bl17 | Relay1 State             | 1-On / 0 - Off   |
| Bl18 | Relay2 State             | 1-On / 0 - Off   |
| Bl19 | Relay <sub>3</sub> State | 1-On / 0 - Off   |
| Bl20 | Relay4 State             | 1-On / 0 - Off   |
| Bl21 | Relay5 State             | 1-On / 0 - Off   |
| Bl22 | Q1 (OC1) State           | 1–On / 0 - Off   |

# 7.5.3.5 Error Code

| Defined Codes | Description                                                                                                    |
|---------------|----------------------------------------------------------------------------------------------------|
| 00            | The device has been reset. Currently waiting for the 'Identity Yourself' command.                                         |
| 01            | Undefined command                                                                                                    |
| 02            | Checksum error has occurred.                                                                                              |
| 03            | Data size exceeded the input buffer (message is bigger than the device buffer size).                                      |
| 05            | Data field error (input message size does not fit the command type)                                                       |
| 10            | Invalid data (message value is out of the range)                                                                          |
| 11            | Invalid command for data type (command does not fit the message frame)                                                    |
| 12            | Command is not accepted (device has ignored a command due to a fault. The master device sends a 'Status Update Request'). |

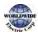

# 8 Table of Functions

This chapter lists all the function settings for the WDFC series inverter. Use the references listed in this document to set the parameters. If an entered set value is out of range, the messages that will be displayed on the keypad are also provided in this chapter. In these situations, the [ENT] key will not operate to program the inverter.

# 8.1 Drive Group (DRV)

Data in the following table will be displayed only when the related code has been selected.

| Code | Comm.<br>Address | Name                         | LCD Display      | Setting Range           |                              | Setting Range Initial value |               | Proper<br>ty* | Ref.         |
|------|------------------|------------------------------|------------------|-------------------------|------------------------------|-----------------------------|---------------|---------------|--------------|
| 00   | -                | Jump<br>Code                 | Jump Code        | 1–99                    | 1–99                         |                             | 9             |               | <u>p.68</u>  |
| 01   | oh1101           | Target<br>frequency          | Cmd<br>Frequency |                         | o.oo, Low Freq–<br>High Freq |                             | 0.00          |               | <u>p.86</u>  |
|      |                  | Keypad                       | Keypad Run       | 0                       | Reverse                      |                             |               | 0             |              |
| 02   | oh1102           | run<br>direction             | Dir              | 1                       | 1 Forward                    |                             | 1             |               | <u>p.84</u>  |
|      |                  | Accelerati<br>on time        |                  | o.o-600.0 (sec)         |                              | 20.0                        | 0.75~<br>90kW | 0             |              |
| 03   | oh1103           |                              | AccTime          |                         |                              | 60.0                        | 110~<br>250kW |               | <u>p.111</u> |
|      |                  |                              |                  |                         |                              | 100.0                       | 315~<br>500kW |               |              |
|      |                  | oh1104 Decelerati<br>on time |                  | ec Time o.o–6oo.o (sec) |                              | 30.0                        | 0.75~<br>90kW |               |              |
| 04   | oh1104           |                              | Dec Time         |                         |                              | 90.0                        | 110~<br>250kW | 0             | <u>p.111</u> |
|      |                  |                              |                  |                         |                              | 150.0                       | 315~<br>500kW |               |              |
| 05   | ob1105           | h1105 HAND-<br>OFF-          | KPD H.O.A        | o Locked                |                              |                             |               | •             |              |
| 05   | 011102           |                              | Lock             | 1                       | During Run                   | 1                           |               | Δ             | <u>p.75</u>  |

\*O: Write-enabled during operation, Δ: Write-enabled when operation stops, X: Write-disabled

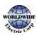

-unctior Fable

| Code | Comm.<br>Address | Name                             | LCD Display      | Setti           | ng Range              | Initial value | Proper<br>ty* | Ref.                           |
|------|------------------|----------------------------------|------------------|-----------------|-----------------------|---------------|---------------|--------------------------------|
|      |                  | AUTO Key<br>Lock                 |                  | 2               | Unlocked              |               |               |                                |
|      |                  |                                  |                  | 0               | Keypad                |               |               |                                |
|      |                  |                                  |                  | 1               | Fx/Rx-1               |               |               |                                |
| 06   | oh1106           | Command                          | Cmd Source       | 2               | Fx/Rx-2               | 1:            |               | n 100                          |
| 00   |                  | source                           | Cina Source      | 3               | Int 485               | Fx/Rx-1       | Δ             | <u>p.103</u>                   |
|      |                  |                                  |                  | 4               | Field Bus             |               |               |                                |
|      |                  |                                  |                  | 5               | Time Event            |               |               |                                |
|      |                  |                                  |                  | 0               | Keypad-1              |               | Δ             | <u>p.86</u>                    |
|      |                  | Frequency<br>reference<br>source | Freq Ref Src     | 1               | Keypad-2              | o: Keypad-1   |               |                                |
|      | oh1107           |                                  |                  | 2               | Vı                    |               |               |                                |
|      |                  |                                  |                  | 4               | V2                    |               |               |                                |
|      |                  |                                  |                  | 5               | 12                    |               |               |                                |
| 07   |                  |                                  |                  | 6               | Int 485               |               |               |                                |
|      |                  |                                  |                  | 7               | FieldBus              |               |               |                                |
|      |                  |                                  |                  | 9               | Pulse                 |               |               |                                |
|      |                  |                                  |                  | 10 <sup>8</sup> | V <sub>3</sub>        |               |               |                                |
|      |                  |                                  |                  | 11              | l3                    |               |               |                                |
|      |                  | Control                          | Control          | 0               | V/F                   |               |               |                                |
| 09   | oh1109           | mode                             | Mode             | 1               | Slip<br>Compen        | o: V/F        | Δ             | <u>р.122,</u><br><u>р.158,</u> |
| 11   | oh110B           | Jog<br>frequency                 | Jog<br>Frequency |                 | , Low Freq–<br>1 Freq | 10.00         | 0             | <u>p.149</u>                   |
| 12   | oh110C           | Jog run<br>accelerati<br>on time | Jog Acc<br>Time  | o.o–6oo.o (sec) |                       | 20.0          | 0             | <u>p.149</u>                   |

 $^8$  `10(V3)~11(I3)' of DRV-07 are available when Extension IO option is equipped. Refer to Extension IO option manual for more detailed information.

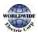

**Table of Functions** 

| Code | Comm.<br>Address | Name                             | LCD Display       | Sett | ing Range           | Initial value   | Proper<br>ty* | Ref.                |
|------|------------------|----------------------------------|-------------------|------|---------------------|-----------------|---------------|---------------------|
| 13   | oh110D           | Jog run<br>decelerati<br>on time | Jog Dec<br>Time   | 0.0- | -600.0 (sec)        | 30.0            | 0             | <u>p.149</u>        |
|      |                  |                                  |                   | 0    | 0.2 Kw<br>(0.3HP)   |                 |               |                     |
|      |                  |                                  |                   | 1    | 0.4 kW<br>(0.5HP)   |                 |               |                     |
|      |                  |                                  |                   | 2    | 0.75 kW<br>(1.0HP)  |                 |               |                     |
|      |                  |                                  |                   | 3    | 1.1 kW<br>(1.5HP)   |                 |               |                     |
|      |                  |                                  |                   | 4    | 1.5 kW<br>(2.0HP)   |                 |               |                     |
|      |                  |                                  |                   | 5    | 2.2 kW<br>(3.0HP)   |                 |               |                     |
| 14   | oh110E           | Motor<br>capacity                | Motor<br>Capacity | 6    | 3.0 kW<br>(4.0HP)   | Dependent on    | Δ             | <u>p.200</u>        |
|      |                  |                                  |                   | 7    | 3.7 kW<br>(5.0HP)   | - motor setting |               |                     |
|      |                  |                                  |                   | 8    | 4.0 kW<br>(5.5HP)   |                 |               |                     |
|      |                  |                                  |                   | 9    | 5.5 kW<br>(7.5HP)   |                 |               |                     |
|      |                  |                                  |                   | 10   | 7.5 kW<br>(10.0HP)  |                 |               |                     |
|      |                  |                                  |                   | 11   | 11.0 kW<br>(15.0HP) |                 |               |                     |
|      |                  |                                  |                   |      |                     |                 | 12            | 15.0 kW<br>(20.0HP) |
|      |                  |                                  |                   | 13   | 18.5 kW             |                 |               |                     |

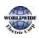

Functio Table

| Code | Comm.<br>Address | Name | LCD Display | Setti | ng Range             | Initial value | Proper<br>ty* | Ref. |
|------|------------------|------|-------------|-------|----------------------|---------------|---------------|------|
|      |                  |      |             |       | (25.0HP)             |               |               |      |
|      |                  |      |             | 14    | 22.0 kW<br>(30.0HP)  |               |               |      |
|      |                  |      |             | 15    | 30.0 kW<br>(40.0HP)  |               |               |      |
|      |                  |      |             | 16    | 37.0 kW<br>(50.0HP)  |               |               |      |
|      |                  |      |             | 17    | 45.0 kW<br>(60.0HP)  |               |               |      |
|      |                  |      |             | 18    | 55.0 kW<br>(75.0HP)  |               |               |      |
|      |                  |      |             | 19    | 75.okW<br>(100.oHP)  |               |               |      |
|      |                  |      |             | 20    | 90.0kW<br>(125.0HP)  |               |               |      |
|      |                  |      |             | 21    | 110.okW<br>(150.oHP) |               |               |      |
|      |                  |      |             | 22    | 132.okW<br>(220.oHP) |               |               |      |
|      |                  |      |             | 23    | 160.okW<br>(250.oHP) |               |               |      |
|      |                  |      |             | 24    | 185.okW<br>(300.oHP) |               |               |      |
|      |                  |      |             | 25    | 220.okW<br>(350.oHP) |               |               |      |
|      |                  |      |             | 26    | 250.okW<br>(400.oHP) |               |               |      |
|      |                  |      |             | 27    | 315.okW<br>(500.oHP) |               |               |      |

| Code            | Comm.<br>Address | Name                                   | LCD Display      | Setti                   | ng Range              | Initial | value         | Proper<br>ty* | Ref.         |
|-----------------|------------------|----------------------------------------|------------------|-------------------------|-----------------------|---------|---------------|---------------|--------------|
|                 |                  |                                        |                  | 28                      | 355.okW<br>(550.oHP)  |         |               |               |              |
|                 |                  |                                        |                  | 29                      | 400.0kW<br>(650.0HP)  |         |               |               |              |
|                 |                  |                                        |                  | 30                      | 500.0kW<br>(800.0HP)  |         |               |               |              |
|                 |                  | Torque                                 | -                | 0                       | Manual                |         |               |               |              |
| 15              | oh110F           | boost<br>options                       | Torque<br>Boost  | 1                       | Auto 1                | o: Ma   | nual          | Δ             | <u>p.126</u> |
|                 |                  |                                        |                  | 2                       | Auto 2                |         |               |               |              |
| 16 <sup>9</sup> | oh1110           | Forward<br>Torque                      | Fwd Boost        |                         | 15.0 (%)              | 2.0     | 0.75~<br>90kW | Δ             | 0.106        |
| 10              | 011110           | boost                                  | 1 wa Doost       | 0.0-                    | 15.0 (90)             | 1.0     | 110~<br>500kW |               | <u>p.126</u> |
| 17              | oh1111           | Reverse<br>Torque                      | Rev Boost        | 0.0                     | 15.0 (%)              | 2.0     | 0.75~<br>90kW | Δ             | n 106        |
| 17              | 011111           | boost                                  | Nev Doost        | 0.0-                    | 15.0(70)              | 1.0     | 110~<br>500kW |               | <u>p.126</u> |
| 18              | oh1112           | Base<br>frequency                      | Base Freq        | 30.0<br>(Hz)            | 0–400.00              | 60.00   |               | Δ             | <u>p.122</u> |
| 19              | oh1113           | Start<br>frequency                     | Start Freq       | 0.01                    | –10.00 (Hz)           | 0.50    |               | Δ             | <u>p.122</u> |
| 20              | oh1114           | Maximum<br>frequency                   | Max Freq         | 40.0<br>(Hz)            | 0-400.00              | 60.00   | ı             | Δ             | <u>p.134</u> |
|                 |                  | Coloct                                 |                  | o Hz Display            |                       |         |               |               |              |
| 21              | oh1115           | Select<br>speed unit                   | Hz/Rpm Sel       | 1     RPM       Display |                       | o: Hz   | Display       | 0             | <u>p.101</u> |
| 25              | oh1119           | Hand<br>mode<br>operation<br>frequency | HAND Cmd<br>Freq |                         | , Low Freq-<br>1 Freq | 0.00    |               | 0             | <u>p.81</u>  |

<sup>9</sup> DRV-16–17 are displayed when DRV-15 is set to 'o (Manual)'.

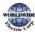

able

| Code | Comm.<br>Address | Name                                          | LCD Display      | Setti | ng Range          | Initial value        | Proper<br>ty* | Ref.        |
|------|------------------|-----------------------------------------------|------------------|-------|-------------------|----------------------|---------------|-------------|
|      |                  | Hand<br>mode                                  |                  | 0     | HAND<br>Parameter |                      |               |             |
| 26   | oh111A           | operation<br>Frequency<br>reference<br>source | HAND Ref<br>Mode | 1     | Follow<br>AUTO    | o: HAND<br>Parameter | Δ             | <u>p.81</u> |
|      |                  | kW/HP                                         | kW/HP Unit       | 0     | kW                |                      |               |             |
| 30   | oh111E           | unit<br>selection                             | Sel              | 1     | HP                | 1:HP                 | 0             | -           |
|      |                  |                                               |                  | 0     | None              |                      |               |             |
| 91   | oh115B           | Smart<br>Copy                                 | SmartCopy        | 1     | SmartDow<br>nload | o:None               | Δ             |             |
|      |                  | 2007                                          | 3                |       | SmartUplo<br>ad   |                      |               |             |
| 98   | oh1162           | Display<br>I/O,S/W<br>Version                 | I/O S/W Ver      | -     | -                 | -                    | x             | -           |

## 8.2 Basic Function Group (BAS)

Data in the following table will be displayed only when the related code has been selected.

| Code | Comm.<br>Address | Name      | LCD<br>Display | Setting | g Range | Initial value | Proper<br>ty* | Ref.         |
|------|------------------|-----------|----------------|---------|---------|---------------|---------------|--------------|
| 00   | -                | Jump Code | Jump<br>Code   | 1-99    |         | 20            | 0             | <u>p.68</u>  |
|      |                  |           |                | 0       | None    |               |               |              |
|      |                  | Auxiliary |                | 1       | Vı      |               |               |              |
| 01   | oh1201           | reference | Aux Ref<br>Src | 3       | V2      | o: None       | Δ             | <u>p.143</u> |
|      |                  | source    |                | 4       | 12      |               |               |              |
|      |                  |           |                | 6       | Pulse   |               |               |              |

### \*O: Write-enabled during operation, $\Delta$ : Write-enabled when operation stops, X: Write-disabled

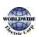

Ι

| Code             | Comm.<br>Address | Name                                | LCD<br>Display   | Settin           | g Range             | Initial value | Proper<br>ty* | Ref.         |
|------------------|------------------|-------------------------------------|------------------|------------------|---------------------|---------------|---------------|--------------|
|                  |                  |                                     |                  | 7                | Int 485             |               |               |              |
|                  |                  |                                     |                  | 8                | FieldBus            |               |               |              |
|                  |                  |                                     |                  | 10               | Reserved            |               |               |              |
|                  |                  |                                     |                  | 11               | Reserved            |               |               |              |
|                  |                  |                                     |                  | 12 <sup>10</sup> | V <sub>3</sub>      |               |               |              |
|                  |                  |                                     |                  | 13               | I3                  |               |               |              |
|                  |                  |                                     |                  | 0                | M+(G*A)             |               |               |              |
|                  |                  |                                     |                  | 1                | Mx (G*A)            |               |               |              |
|                  |                  |                                     |                  | 2                | M/(G*A)             | -             |               |              |
|                  |                  | A 11                                |                  | 3                | M+[M*(G*A)<br>]     |               |               |              |
| 02 <sup>11</sup> | oh1202           | Auxiliary<br>command<br>calculation | Aux Calc<br>Type | 4                | M+G*2 (A-<br>50%)   | o: M+(G*A)    | Δ             | <u>p.143</u> |
|                  |                  | type                                |                  | 5                | M*[G*2 (A-<br>50%)  |               |               |              |
|                  |                  |                                     |                  | 6                | M/[G*2 (A-<br>50%)] |               |               |              |
|                  |                  |                                     |                  | 7                | M+M*G*2<br>(A-50%)  |               |               |              |
| 03               | oh1203           | Auxiliary<br>command<br>gain        | Aux Ref<br>Gain  | -200.0           | 9-200.0 (%)         | 100.0         | 0             | <u>p.143</u> |
|                  |                  | Second                              |                  | 0                | Keypad              |               |               |              |
| 04               | oh1204           | command                             | Cmd 2nd<br>Src   | 1                | Fx/Rx-1             | 1: Fx/Rx-1    | Δ             | <u>p.137</u> |
|                  |                  | source                              | 5.0              | 2                | Fx/Rx-2             |               |               |              |

 $^{10}$  `12(V3)~13(I3)' of BAS-01 are available when Extension IO option is equipped. Refer to Extension IO option manual for more detailed information.

<sup>11</sup> BAS-02–03 are displayed when BAS-01 is not 'o (None)'.

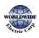

| Code | Comm.<br>Address | Name                   | LCD<br>Display  | Setting                 | g Range        | Initial value   | Proper<br>ty* | Ref.         |
|------|------------------|------------------------|-----------------|-------------------------|----------------|-----------------|---------------|--------------|
|      |                  |                        |                 | 3                       | Int 485        |                 |               |              |
|      |                  |                        |                 | 4                       | FieldBus       |                 |               |              |
|      |                  |                        |                 | 5                       | Time Event     |                 |               |              |
|      |                  |                        |                 | 0                       | Keypad-1       |                 |               |              |
|      |                  |                        |                 | 1                       | Keypad-2       |                 |               |              |
|      |                  |                        |                 | 2                       | Vı             |                 |               |              |
|      |                  |                        |                 | 4                       | V2             |                 |               |              |
|      |                  | Second                 | English         | 5                       | 12             | . Karaad        |               |              |
| 05   | oh1205           | frequency              | Freq 2nd<br>Src | 6                       | Int 485        | o: Keypad-<br>1 | 0             | <u>p.137</u> |
|      |                  | source                 |                 | 7                       | FieldBus       |                 |               |              |
|      |                  |                        |                 | 9                       | Pulse          |                 |               |              |
|      |                  |                        |                 | <b>10</b> <sup>12</sup> | V <sub>3</sub> |                 |               |              |
|      |                  |                        |                 | 11                      | I3             |                 |               |              |
|      |                  |                        |                 | 0                       | Linear         |                 |               |              |
| 07   | oh1207           | V/F pattern            | V/F             | 1                       | Square         | o: Linear       | Δ             | 5 4 2 2      |
| 07   | 011207           | options                | Pattern         | 2                       | UserV/F        | 0: Lineai       | Δ             | <u>p.122</u> |
|      |                  |                        |                 | 3                       | Square 2       |                 |               |              |
|      |                  | Acc/Dec                | RampT           | 0                       | Max Freq       |                 |               |              |
| 08   | oh1208           | standard<br>frequency  | Mode            | 1                       | Delta Freq     | o: Max Freq     | Δ             | <u>p.111</u> |
|      |                  |                        |                 | 0                       | 0.01 Sec       |                 |               |              |
| 09   | oh1209           | Time scale<br>settings | Time Scale      | 1                       | 0.1 SEC        | 1: 0.1 SEC      | Δ             | <u>p.111</u> |
|      |                  | Jettings               |                 | 2                       | 1 SEC          |                 |               |              |
|      |                  | Input                  | 60/50 Hz        | 0                       | 60 Hz          |                 |               |              |
| 10   | oh120A           | power                  | Sel             | 1                       | 50 Hz          | o: 60 Hz        | Δ             | <u>p.232</u> |

 $^{12}$  `10(V3)~11(I3)' of BAS-05 are available when Extension IO option is equipped. Refer to Extension IO option manual for more detailed information.

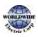

| Code | Comm.<br>Address | Name                         | LCD<br>Display   | Sett                    | ing Ra         | nge                   | Initial value                    | Proper<br>ty* | Ref.         |
|------|------------------|------------------------------|------------------|-------------------------|----------------|-----------------------|----------------------------------|---------------|--------------|
|      | Address          | frequency                    | Dispidy          |                         |                |                       |                                  | -cy           |              |
| 11   | oh120B           | Number of<br>motor<br>poles  | Pole<br>Number   | 2-48                    | 3              |                       |                                  | Δ             | <u>p.158</u> |
| 12   | oh120C           | Rated slip<br>speed          | Rated Slip       | 0-30                    | 000 (R         | PM)                   | Dependent                        | Δ             | <u>p.158</u> |
| 13   | oh120D           | Motor<br>rated<br>current    | Rated Curr       | 1.0-                    | 1000.0         | o (A)                 | on motor<br>setting              | Δ             | <u>p.158</u> |
| 14   | oh120E           | Motor no-<br>load<br>current | NoloadCur<br>r   | 0.0-                    | 1000.0         | o (A)                 |                                  | Δ             | <u>p.158</u> |
| 15   | oh120F           | Motor<br>rated<br>voltage    | Rated Volt       | 0, 1                    | 70-480         | o (V)                 | 0                                | Δ             | <u>p.128</u> |
| 16   | oh1210           | Motor<br>efficiency          | Efficiency       | 70-1                    | 100 (%         | )                     | Dependent<br>on motor<br>setting | Δ             | <u>p.200</u> |
| 18   | oh1212           | Trim power<br>display        | Trim<br>Power %  | 70-1                    | 130 (%         | )                     | 100                              | 0             | -            |
|      |                  |                              |                  | 170 <sup>,</sup><br>264 |                | 0.75~<br>18.5kW       | 220V                             |               |              |
| 19   | oh1213           | Input<br>power<br>voltage    | AC Input<br>Volt | 320<br>528              |                | 0.75~<br>90kW         | .0)/                             | 0             | <u>p.232</u> |
|      |                  | voluge                       |                  | 320<br>550              |                | 110~<br>500kW         | 380 V                            |               |              |
|      |                  |                              |                  | 0                       | Non            | e                     |                                  |               |              |
| 20   |                  | Auto                         | Auto             | 1                       | All (F<br>type | Rotation<br>)         | o: None                          | Δ             | n 200        |
| 20   |                  | Tuning                       | Tuning           | 2                       | All (S         | Static type)          | 0. NOTE                          |               | <u>p.200</u> |
|      |                  |                              |                  | 3                       |                | Lsigma<br>ation type) |                                  |               |              |
| 21   | -                | Stator<br>resistor           | Rs               | 0.00                    | 00-9.9         | 99 (Ω)                | Dependent<br>on motor            | Δ             | <u>p.200</u> |

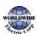

| Code                    | Comm.<br>Address | Name                              | LCD<br>Display  | Setting Range                    | Initial value | Proper<br>ty* | Ref.         |
|-------------------------|------------------|-----------------------------------|-----------------|----------------------------------|---------------|---------------|--------------|
| 22                      | -                | Leakage<br>inductance             | Lsigma          | o.oo-99.99 (mH)                  | setting       | Δ             | <u>p.200</u> |
| <b>41</b> <sup>13</sup> | oh1229           | User<br>frequency1                | User Freq       | o.oo - Maximum<br>frequency (Hz) | 15.00         | Δ             | <u>p.124</u> |
| 42                      | oh122A           | User<br>voltage1                  | User Volt 1     | 0–100 (%)                        | 25            | Δ             | <u>p.124</u> |
| 43                      | oh122B           | User<br>frequency2                | User Freq<br>2  | o.oo-Maximum<br>frequency (Hz)   | 30.00         | Δ             | <u>p.124</u> |
| 44                      | oh122C           | User<br>voltage2                  | User Volt 2     | 0-100 (%)                        | 50            | Δ             | <u>p.124</u> |
| 45                      | oh122D           | User<br>frequency3                | User Freq<br>3  | o.oo - Maximum<br>frequency (Hz) | 45.00         | Δ             | <u>p.124</u> |
| 46                      | oh122E           | User<br>voltage3                  | User Volt 3     | 0-100 (%)                        | 75            | Δ             | <u>p.124</u> |
| 47                      | oh122F           | User<br>frequency4                | User Freq<br>4  | o.oo - Maximum<br>frequency (Hz) | 60.00         | Δ             | <u>p.124</u> |
| 48                      | oh1230           | User<br>voltage4                  | User Volt 4     | 0-100 (%)                        | 100           | Δ             | <u>p.124</u> |
| 50 <sup>14</sup>        | oh1232           | Multi-step<br>speed<br>frequency1 | Step Freq-<br>1 | Low Freq- High Freq              | 10.00         | 0             | <u>p.101</u> |
| 51                      | oh1233           | Multi-step<br>speed<br>frequency2 | Step Freq-<br>2 | Low Freq- High Freq              | 20.00         | 0             | <u>p.101</u> |
| 52                      | oh1234           | Multi-step<br>speed<br>frequency3 | Step Freq-<br>3 | Low Freq- High<br>Freq           | 30.00         | 0             | <u>p.101</u> |
| 53                      | oh1235           | Multi-step<br>speed               | Step Freq-<br>4 | Low Freq- High Freq              | 40.00         | 0             | <u>p.101</u> |

 $^{13}\mathsf{BAS}\xspace{-44}\mathsf{BAS}\xspace{-44}$  are displayed when BAS-07 (User V/F)'.

<sup>14</sup>BAS-50–56 are displayed whenIN-65-71 is set to 'Speed–L/M/H'.

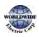

| Code             | Comm.<br>Address | Name                                 | LCD<br>Display  | Setting Range       | Initial value | Proper<br>ty* | Ref.         |
|------------------|------------------|--------------------------------------|-----------------|---------------------|---------------|---------------|--------------|
|                  |                  | frequency4                           |                 |                     |               |               |              |
| 54               | oh1236           | Multi-step<br>speed<br>frequency5    | Step Freq-<br>5 | Low Freq- High Freq | 50.00         | 0             | <u>p.101</u> |
| 55               | oh1237           | Multi-step<br>speed<br>frequency6    | Step Freq-<br>6 | Low Freq- High Freq | 60.00         | 0             | <u>p.101</u> |
| 56               | oh1238           | Multi-step<br>speed<br>frequency7    | Step Freq-<br>7 | Low Freq-High Freq  | 60.00         | 0             | <u>p.101</u> |
| 70               | oh1246           | Multi-step<br>deceleratio<br>n time1 | AccTime-1       | o.o-6oo.o (sec)     | 20.0          | 0             | <u>p.115</u> |
| 71               | oh1247           | Multi-step<br>deceleratio<br>n time1 | Dec Time-<br>1  | o.o-6oo.o (sec)     | 20.0          | 0             | <u>p.115</u> |
| 72 <sup>15</sup> | oh1248           | Multi-step<br>deceleratio<br>n time2 | AccTime-<br>2   | o.o-6oo.o (sec)     | 30.0          | 0             | <u>p.115</u> |
| 73               | oh1249           | Multi-step<br>deceleratio<br>n time2 | Dec Time-<br>2  | o.o-6oo.o (sec)     | 30.0          | 0             | <u>p.115</u> |
| 74               | oh124A           | Multi-step<br>deceleratio<br>n time3 | AccTime-3       | o.o-6oo.o (sec)     | 40.0          | 0             | <u>p.115</u> |
| 75               | oh124B           | Multi-step<br>deceleratio<br>n time3 | Dec Time-<br>3  | o.o-6oo.o (sec)     | 40.0          | 0             | <u>p.115</u> |
| 76               | oh124C           | Multi-step<br>acceleratio<br>n time4 | AccTime-<br>4   | o.o-6oo.o (sec)     | 50.0          | 0             | <u>p.115</u> |
| 77               | oh124D           | Multi-step<br>acceleratio            | Dec Time-<br>4  | o.o-6oo.o (sec)     | 50.0          | 0             | <u>p.115</u> |

 $^{15}\,$  BAS-72–83 are displayed when IN-65–71 is set to 'Xcel-L/M/H'

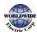

able

| Code | Comm.<br>Address | Name                                 | LCD<br>Display | Setting Range   | Initial value | Proper<br>ty* | Ref.         |
|------|------------------|--------------------------------------|----------------|-----------------|---------------|---------------|--------------|
|      |                  | n time4                              |                |                 |               |               |              |
| 78   | oh124E           | Multi-step<br>acceleratio<br>n time5 | AccTime-5      | o.o-6oo.o (sec) | 40.0          | 0             | <u>p.115</u> |
| 79   | oh124F           | Multi-step<br>acceleratio<br>n time5 | Dec Time-<br>5 | o.o-6oo.o (sec) | 40.0          | 0             | <u>p.115</u> |
| 80   | oh1250           | Multi-step<br>acceleratio<br>n time6 | AccTime-<br>6  | o.o-6oo.o (sec) | 30.0          | 0             | <u>p.115</u> |
| 81   | oh1251           | Multi-step<br>deceleratio<br>n time6 | Dec Time-<br>6 | o.o-6oo.o (sec) | 30.0          | 0             | <u>p.115</u> |
| 82   | oh1252           | Multi-step<br>acceleratio<br>n time7 | AccTime-7      | o.o-6oo.o (sec) | 20.0          | 0             | <u>p.115</u> |
| 83   | oh1253           | Multi-step<br>acceleratio<br>n time7 | Dec Time-<br>7 | o.o-6oo.o (sec) | 20.0          | 0             | <u>p.115</u> |

# 8.3 Expanded Function Group (ADV)

Data in the following table will be displayed only when the related code has been selected.

| Code | Comm.<br>Address | Name                 | LCD<br>Display | Setting Range |         | Initial Value | Proper<br>ty* | Ref.         |
|------|------------------|----------------------|----------------|---------------|---------|---------------|---------------|--------------|
| 00   | -                | Jump Code            | Jump<br>Code   | 1-99          | )       | 24            | 0             | <u>p.68</u>  |
| 01   | oh1301           | Acceleration pattern | Acc<br>Pattern | 0             | Linear  |               | Δ             | <u>p.118</u> |
| 02   | oh1302           | Deceleration pattern | Dec<br>Pattern | 1             | S-curve | o: Linear     | Δ             | <u>p.118</u> |

### \*O: Write-enabled during operation, $\Delta$ : Write-enabled when operation stops, X: Write-disabled

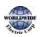

| Code             | Comm.<br>Address | Name                                               | LCD<br>Display | Set | tting Range      | Initial Value | Proper<br>ty* | Ref.          |
|------------------|------------------|----------------------------------------------------|----------------|-----|------------------|---------------|---------------|---------------|
| 03 <sup>16</sup> | oh1303           | S-curve<br>acceleration<br>start point<br>gradient | Acc S<br>Start | 1-: | 100 (%)          | 40            | Δ             | <u>p.118</u>  |
| 04               | oh1304           | S-curve<br>acceleration<br>end point<br>gradient   | Acc S<br>End   | 1-1 | 100 (%)          | 40            | Δ             | <u>p.118</u>  |
| 05 <sup>17</sup> | oh1305           | S-curve<br>deceleration<br>start point<br>gradient | Dec S<br>Start | 1-: | 100 (%)          | 40            | Δ             | <u>p.118</u>  |
| 06               | oh1306           | S-curve<br>deceleration<br>end point<br>gradient   | Dec S<br>End   | 1-: | 100 (%)          | 40            | Δ             | <u>p.118</u>  |
| 07               | oh1307           | Start Mode                                         | Start          | 0   | Acc              | o: Acc        | Δ             | p.129         |
|                  | 0112307          | Staremoue                                          | Mode           | 1   | DC-Start         |               |               | <u>p.12 y</u> |
|                  |                  |                                                    |                | 0   | Dec              |               |               |               |
|                  |                  |                                                    | Stop           | 1   | DC-Brake         |               |               |               |
| 08               | oh1308           | Stop Mode                                          | Mode           | 2   | Free-Run         | o: Dec        | Δ             | <u>p.130</u>  |
|                  |                  |                                                    |                | 4   | Power<br>Braking |               |               |               |
|                  |                  | Selection of                                       |                | 0   | None             |               |               |               |
| 09               | oh1309           | prohibited<br>rotation                             | Run<br>Prevent | 1   | Forward Prev     | o: None       | Δ             | <u>p.107</u>  |
|                  |                  | direction                                          |                | 2   | Reverse Prev     |               |               |               |
| 10               | oh130A           | Starting with                                      | Power-         | 0   | No               | o: No         | 0             | <u>p.108</u>  |
| 10               | UIII30A          | power on                                           | on Run         | 1   | Yes              | 0.110         |               | <u>p.100</u>  |

 $^{16}\text{ADV-o3-o4}$  are displayed when ADV-o1 is set to '1 (S-curve)'.

 $^{17}\text{ADV-o5-o6}$  are displayed when ADV-o2 is set to `1 (S-curve)'.

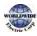

| Code             | Comm.<br>Address | Name                                          | LCD<br>Display        | Setting Range                                 | Initial | Value         | Proper<br>ty* | Ref.         |
|------------------|------------------|-----------------------------------------------|-----------------------|-----------------------------------------------|---------|---------------|---------------|--------------|
| 11 <sup>18</sup> | oh130B           | Power-on run<br>delay time                    | Power-<br>On<br>Delay | o.o -6000.o (sec)                             | 0.0     |               | 0             | <u>p.108</u> |
| 12 <sup>19</sup> | oh130C           | DC braking<br>time at<br>startup              | DC-<br>Start<br>Time  | 0.00-60.00 (sec)                              | 0.00    |               | Δ             | <u>p.129</u> |
| 13               | oh130D           | Amount of applied DC                          | DC Inj<br>Level       | 0–200 (%)                                     | 50      |               | Δ             | <u>p.129</u> |
| 14 <sup>20</sup> | oh130E           | Output<br>blocking time                       | DC-<br>Block          | 0.00- 60.00 (sec)                             | 0.00    | 0.75~<br>90kW | Δ             | n 120        |
| 14               | 01130            | before DC<br>braking                          | Time                  | 0.00-00.00 (SEC)                              | 2.00    | 110~<br>500kW |               | <u>p.130</u> |
| 15               | oh130F           | DC braking<br>time                            | DC-<br>Brake<br>Time  | 0.00- 60.00 (sec)                             | 1.00    |               | Δ             | <u>p.130</u> |
| 16               | oh1310           | DC braking<br>rate                            | DC-<br>Brake<br>Level | 0–200 (%)                                     | 50      |               | Δ             | <u>p.130</u> |
| 17               | oh1311           | DC braking<br>frequency                       | DC-<br>Brake<br>Freq  | Startfrequency-<br>6o Hz                      | 5.00    |               | Δ             | <u>p.130</u> |
| 20               | oh1314           | Dwell<br>frequency on<br>acceleration         | Acc<br>Dwell<br>Freq  | Start frequency-<br>Maximum<br>frequency (Hz) | 5.00    |               | Δ             | <u>p.156</u> |
| 21               | oh1315           | Dwell<br>operation<br>time on<br>acceleration | Acc<br>Dwell<br>Time  | o.o-6o.o (sec)                                | 0.0     |               | Δ             | <u>p.156</u> |
| 22               | oh1316           | Dwell<br>frequency on                         | Dec<br>Dwell          | Start frequency-<br>Maximum                   | 5.00    |               | Δ             | <u>p.156</u> |

 $^{18}\text{ADV-11}$  is displayed when ADV-10 is set to `1 (YES)'.

 $^{19}\mathsf{ADV}\xspace{-12}$  is displayed when ADV-07 is set to '1 (DC-Start)'.

 $^{20}\text{ADV-14}$  is displayed when ADV-o8 is set to '1 (DC-Brake)'.

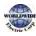

T

| Code                    | Comm.<br>Address | Name                                          | LCD<br>Display       | Set       | tting Range                                          | Initial Value | Proper<br>ty* | Ref.         |
|-------------------------|------------------|-----------------------------------------------|----------------------|-----------|------------------------------------------------------|---------------|---------------|--------------|
|                         |                  | deceleration                                  | Freq                 | fre       | quency (Hz)                                          |               |               |              |
| 23                      | oh1317           | Dwell<br>operation<br>time on<br>deceleration | Dec<br>Dwell<br>Time | 0.0       | o-6o.o (sec)                                         | 0.0           | Δ             | <u>p.156</u> |
| 24                      | oh1318           | Frequency                                     | Freq                 | 0         | No                                                   | o: No         | Δ             | <u>p.134</u> |
| 24                      | 011310           | limit                                         | Limit                | 1         | Yes                                                  | 0.110         |               | <u>p.134</u> |
| 25                      | oh1319           | Frequency<br>lower limit<br>value             | Freq<br>Limit Lo     |           | oo-Upper limit<br>quency (Hz)                        | 0.50          | Δ             | <u>p.134</u> |
| 26                      | oh131A           | Frequency<br>upper limit<br>value             | Freq<br>Limit Hi     | fre<br>Ma | wer limit<br>quency-<br>aximum<br>quency (Hz)        | Max freq      | Δ             | <u>p.134</u> |
| 77                      | oh131B           | Frequency                                     | Jump                 | 0         | No                                                   | o: No         | Δ             | n 126        |
| 27                      | 011318           | jump                                          | Freq                 | 1         | Yes                                                  | 0:110         | Δ             | <u>p.136</u> |
| <b>28</b> <sup>21</sup> | oh131C           | Jump<br>frequency<br>lower limit1             | Jump Lo<br>1         | fre       | oo-Jump<br>quency upper<br>iit1 (Hz)                 | 10.00         | 0             | <u>p.136</u> |
| 29                      | oh131D           | Jump<br>frequency<br>upper limit1             | Jump Hi<br>1         | lov<br>Ma | mp frequency<br>ver limit1-<br>aximum<br>quency (Hz) | 15.00         | 0             | <u>p.136</u> |
| 30                      | oh131E           | Jump<br>frequency<br>lower limit2             | Jump Lo<br>2         | fre       | oo-Jump<br>quency upper<br>nit2 (Hz)                 | 20.00         | 0             | <u>p.136</u> |
| 31                      | oh131F           | Jump<br>frequency<br>upper limit2             | Jump Hi<br>2         | lov<br>Ma | mp frequency<br>ver limit2-<br>aximum<br>quency (Hz) | 25.00         | 0             | <u>p.136</u> |
| 32                      | oh1320           | Jump<br>frequency<br>lower limit3             | Jump Lo<br>3         | fre       | oo-Jump<br>quency upper<br>iit3 (Hz)                 | 30.00         | 0             | <u>p.136</u> |

<sup>21</sup>ADV-28–33 are displayed when ADV-27 is set to `1 (Yes)'.

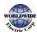

| Code | Comm.<br>Address | Name                                    | LCD<br>Display       | Set            | tting Range                                          | Initial Value | Proper<br>ty* | Ref.         |
|------|------------------|-----------------------------------------|----------------------|----------------|------------------------------------------------------|---------------|---------------|--------------|
| 33   | oh1321           | Jump<br>frequency<br>upper limit3       | Jump Hi<br>3         | lov<br>Ma      | mp frequency<br>ver limit3-<br>aximum<br>quency (Hz) | 35.00         | 0             | <u>p.136</u> |
| 60   | oh133C           | Acc/Dec time<br>transition<br>frequency | Xcel<br>Change<br>Fr |                | oo-Maximum<br>quency (Hz)                            | 0.00          | Δ             | <u>p.117</u> |
|      |                  |                                         |                      | 0              | During Run                                           |               |               |              |
| 64   | oh1340           | Cooling fan                             | Fan                  | 1              | Always ON                                            | o: During Run | 0             | <u>p.231</u> |
|      | 51               | control                                 | Control              | 2              | Temp<br>Control                                      | 5             |               |              |
| 6-   | - <b>h</b>       | Up/Down<br>operation                    | U/D                  | 0              | No                                                   | o: No         | 0             |              |
| 65   | oh1341           | frequency<br>save                       | Save<br>Mode         | 1              | Yes                                                  | 0.110         | 0             | <u>p.151</u> |
|      |                  |                                         |                      | 0              | None                                                 |               |               |              |
|      |                  |                                         |                      | 1              | Vı                                                   |               |               |              |
|      |                  | Output                                  |                      | 3              | V2                                                   |               |               |              |
| 66   | oh1342           | contact<br>On/Off                       | On/Off               | 4              | 12                                                   | o: None       | 0             | <u>p.270</u> |
| 00   | 0112342          | control                                 | Ctrl Src             | 6              | Pulse                                                | 0.110110      |               | <u>p.270</u> |
|      |                  | options                                 |                      | <b>7</b><br>22 | V <sub>3</sub>                                       |               |               |              |
|      |                  |                                         |                      | 8              | l <sub>3</sub>                                       |               |               |              |
| 67   | oh1343           | Output<br>contact On<br>level           | On-Ctrl<br>Level     | off            | itput contact<br>level-<br>p.00%                     | 90.00         | Δ             | <u>p.270</u> |
| 68   | oh1344           | Output<br>contact Off<br>level          | Off-Ctrl<br>Level    | ou             | oo.oo-<br>tputcontact on<br>el (%)                   | 10.00         | Δ             | <u>p.270</u> |

 $^{22}$  `10(V3)~11(I3)' of ADV-66 are available when Extension IO option is equipped. Refer to Extension IO option manual for more detailed information.

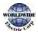

| Code             | Comm.<br>Address | Name                                                                           | LCD<br>Display     | Set | tting Range      | Initial Value | Proper<br>ty* | Ref.         |
|------------------|------------------|--------------------------------------------------------------------------------|--------------------|-----|------------------|---------------|---------------|--------------|
| 70               | obto (6          | Safe                                                                           | Run En             | 0   | Always<br>Enable | o: Always     | Δ             | 2454         |
| 70               | oh1346           | operation<br>selection                                                         | Mode               | 1   | DI<br>Dependent  | Enable        | Δ             | <u>p.154</u> |
|                  |                  |                                                                                |                    | 0   | Free-Run         |               |               |              |
| 71 <sup>23</sup> | oh1347           | Safe<br>operation                                                              | Run Dis            | 1   | Q-Stop           | o: Free-Run   | Δ             | p.154        |
| /-               | (HC)             | stop options                                                                   | Stop               | 2   | Q-Stop<br>Resume |               |               | <u>+11</u>   |
| 72               | oh1348           | Safe<br>operation<br>deceleration<br>time                                      | Q-Stop<br>Time     | 0.0 | o-6oo.o (sec)    | 5.0           | 0             | <u>p.154</u> |
| 74               | oh134A           | Selection of regeneration evasion                                              | RegenA             | 0   | No               | o: No         | Δ             | <u>p.276</u> |
| 74               | 511-54/ 1        | function for press                                                             | vdSel              | 1   | Yes              | 0.110         |               | <u>p.270</u> |
|                  |                  | Voltage level                                                                  |                    | 20  | o V: 300-400 V   | 350           |               |              |
| 75               | oh134B           | of<br>regeneration<br>evasion<br>motion for<br>press                           | RegenA<br>vd Level | 40  | o V: 600-800 V   | 700           | Δ             | <u>p.276</u> |
| 76 <sup>24</sup> | oh134C           | Compensatio<br>n frequency<br>limit of<br>regeneration<br>evasion for<br>press | CompFr<br>eq Limit | 0.0 | 00-10.00 Hz      | 1.00          | Δ             | <u>p.276</u> |
| 77               | oh134D           | Regeneration<br>evasion for<br>press P-Gain                                    | RegenA<br>vdPgain  | 0.0 | 0-100.0%         | 50.0          | 0             | <u>p.276</u> |

<sup>23</sup>ADV-71–72 are displayed when ADV-70 is set to `1 (DI Dependent)'.

<sup>24</sup>ADV-76–78 are displayed when ADV-74 is set to `1 (Yes)'.

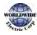

| Code | Comm.<br>Address | Name                                        | LCD<br>Display    | Setting Range   | Initial Value | Proper<br>ty* | Ref.         |
|------|------------------|---------------------------------------------|-------------------|-----------------|---------------|---------------|--------------|
| 78   | oh134E           | Regeneration<br>evasion for<br>press I gain | RegenA<br>vdlgain | 20–30000 (msec) | 500           | 0             | <u>p.276</u> |

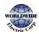

# 8.4 Control Function Group (CON)

Data in the following table will be displayed only when the related code has been selected.

#### \*O: Write-enabled during operation, $\Delta$ : Write-enabled when operation stops, X: Write-disabled

| Code | Comm.<br>Address | Name                                                                | LCD Display      | Setting Range |                       | Initial Value     |     | Proper<br>ty* | Ref.         |
|------|------------------|---------------------------------------------------------------------|------------------|---------------|-----------------------|-------------------|-----|---------------|--------------|
| 00   | -                | Jump Code                                                           | Jump Code        | 1-99          | )                     | 4                 |     | 0             | <u>p.68</u>  |
|      |                  |                                                                     |                  | 1.0~<br>(kH   | -15.0<br>Z)           | 0.75~90<br>kW 3.0 |     |               |              |
| 04   | oh1404           | Carrier<br>frequency                                                | Carrier<br>Freq  | 1.0~<br>(kH   | -                     | 110~355<br>kW     | 2.0 | 0             | <u>p.229</u> |
|      |                  |                                                                     |                  | 1.0~<br>(kH   | •                     | 400~500<br>kW     | 1.5 |               |              |
|      |                  | Cwitching                                                           | PWM              | 0             | Normal<br>PWM         |                   |     |               |              |
| 05   | oh1405           | Switching<br>mode                                                   | Mode             | 1             | Low<br>leakage<br>PWM | o: Normal P       | WM  | Δ             | <u>p.229</u> |
| 13   | oh140D           | Anti-hunting<br>regulator                                           | AHR Sel          | ο             | No                    | 1:Yes             |     | Δ             | <u>p.220</u> |
| -5   | 0.12402          | mode                                                                |                  | 1             | Yes                   |                   |     |               | <u>p</u>     |
| 14   | oh140E           | Anti-hunting<br>regulator P-<br>Gain                                | AHR P-<br>Gain   | 0-32          | 2767                  | 1000              |     | 0             | <u>p.220</u> |
| 15   | oh140F           | Anti-hunting<br>regulator<br>start<br>frequency                     | AHR Low<br>Freq  | o.oo<br>Fred  | o-AHR High<br>व       | 0.50              |     | 0             | <u>p.220</u> |
| 16   | oh1410           | Anti-hunting<br>regulator end<br>frequency                          | AHR High<br>Freq | AHI<br>400    | R Low Freq-<br>.oo    | 400.00            |     | 0             | <u>p.220</u> |
| 17   | oh1411           | Anti-hunting<br>regulator<br>compensatio<br>n voltage<br>limit rate | AHR limit        | 0-20          | )                     | 2                 |     | 0             | <u>p.220</u> |

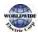

| Code             | Comm.<br>Address | Name                                   | LCD Display      | Sett                                      | ing Range                                               | Initia | al Value   | Proper<br>ty* | Ref.         |
|------------------|------------------|----------------------------------------|------------------|-------------------------------------------|---------------------------------------------------------|--------|------------|---------------|--------------|
| 21 <sup>25</sup> | oh1415           | Auto torque<br>boost filter<br>gain    | ATB Filt<br>Gain |                                           | 1–9999<br>(msec)                                        |        |            | 0             | <u>p.127</u> |
| 22               | oh1416           | Auto torque<br>boost<br>voltage        | ATB Volt<br>Gain | 0.0-                                      | 0.0-300.0%                                              |        | 0          | 0             | <u>p.127</u> |
|                  | aba v C          | Speed search                           | CC Mada          | 0                                         | Flying<br>Start-1                                       | 0:     |            | Δ             |              |
| 70               | oh1446           | mode<br>selection                      | SS Mode          | 1                                         | Flying<br>Start-2                                       | Flyir  | ng Start-1 | Δ             | <u>p.223</u> |
|                  |                  |                                        |                  | Bit                                       | 0000-<br>1111                                           |        |            |               |              |
|                  |                  |                                        | Bit<br>o         | Speed<br>search<br>on<br>accelerati<br>on |                                                         |        |            |               |              |
| 71               | oh1447           | Speed search<br>operation<br>selection | Speed<br>Search  | Bit<br>1                                  | Restart<br>after<br>trips<br>(other<br>than LV<br>trip) | 000    | o          | Δ             | <u>p.223</u> |
|                  |                  |                                        |                  | Bit<br>2                                  | Restart<br>after<br>Bit instantan                       |        |            |               |              |
|                  |                  |                                        |                  | Bit<br>3                                  | Bit Power-on                                            |        |            |               |              |
| 72 <sup>26</sup> | oh1448           | Speed search                           | SS Sup-          | 50                                        | 120 (%)                                                 | 90     | 0.75~      | 0             | <u>p.223</u> |

 $^{25}\text{CON-21}\text{--22}$  are displayed when DRV-15 is set to 'Auto 2'.

 $^{26}$ CON-72 is displayed after Flying Start-1 and when any CON-71 bit is set to 12.

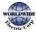

| Code             | Comm.<br>Address | Name                                        | LCD Display                                | Setti       | ing Range      | Initia | al Valu                                           | Je            | Proper<br>ty* | Ref.               |  |
|------------------|------------------|---------------------------------------------|--------------------------------------------|-------------|----------------|--------|---------------------------------------------------|---------------|---------------|--------------------|--|
|                  |                  | reference<br>current                        | Current                                    |             |                |        | 250                                               | kW            |               |                    |  |
|                  |                  |                                             |                                            |             |                |        | 80 315.<br>500                                    |               |               |                    |  |
|                  |                  | Speed search                                |                                            |             |                |        | Flying Star<br>: 100                              |               | art-1         |                    |  |
| 73 <sup>27</sup> | oh1449           | proportional<br>gain                        | SS P-Gain                                  | 0-99        | 0-9999         |        | Flying Start-2<br>: Dependent on<br>motor setting |               | 0             | <u>p.223</u>       |  |
|                  |                  |                                             |                                            |             |                |        | ng Sta<br>o                                       | art-1         |               |                    |  |
| 74               | oh144A           | Speed search<br>integral gain               | SS I-Gain                                  | 0-99        | 0-9999         |        | Flying Start-2<br>: Dependent on<br>motor setting |               | 0             | <u>p.223</u>       |  |
| 75               | oh144B           | Output block<br>time before<br>speed search | SS Block<br>Time                           | 0.0-0       | 0.0-60.0 (sec) |        | 1.0                                               |               | Δ             | <u>p.223</u>       |  |
| 77               | oh144D           | Energy<br>buffering                         | KEB Select                                 | 0           | No             | o: No  |                                                   | Δ             | <u>p.181</u>  |                    |  |
| //               |                  | selection                                   |                                            | 1           | Yes            | 0: NO  |                                                   | 1             |               | <u>p.101</u>       |  |
| 78 <sup>28</sup> | oh144E           | Energy<br>buffering                         | KEB Start                                  |             | 0-140.0        | 125.   | 0                                                 | 0.75~<br>90kW | Δ             | <u>p.181</u>       |  |
| /0               |                  | start level                                 | Lev                                        | (%)         |                | 115.   | 0                                                 | 110~<br>500kW |               | <u>p.101</u>       |  |
| 70               | obt ( E          | Energy                                      | KEB Stop                                   | KEB<br>*    | Start Lev      | 130.   | 0                                                 | 0.75~<br>90kW |               | n 1 <sup>0</sup> 1 |  |
| 79               | oh144F           | buffering<br>stop level                     | Lev                                        | 125.<br>(%) | 125.0-145.0    |        | 0                                                 | 110~<br>500kW | Δ             | <u>p.181</u>       |  |
| 80               | oh1450           | Energy<br>buffering slip<br>gain            | KEB Slip<br>Gain<br>buffering<br>slip gain | 0-20        | 0000           | 300    |                                                   |               | 0             | <u>p.181</u>       |  |

 $^{27}\text{CON-73-75}$  are displayed when any CON-71bit is set to `1'.

 $^{28}\text{CON-78--83}$  are displayed when CON-77 is set to '1 (Yes)'.

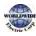

| Code | Comm.<br>Address            | Name                           | LCD Display | Setting Range | Initial Value |               | Proper<br>ty* | Ref.         |
|------|-----------------------------|--------------------------------|-------------|---------------|---------------|---------------|---------------|--------------|
| 81   | oh1451                      | Energy<br>buffering P-<br>Gain | KEB P Gain  | 0-20000       | 1000          |               | 0             | <u>p.181</u> |
| 82   | oh1452                      | Energy<br>buffering l<br>gain  | KEB I Gain  | 1-20000       | 500           |               | 0             | <u>p.181</u> |
| 85   | obtices                     | Energy<br>buffering            | KEB Acc     | 0.0-600.0     | 10.0          | 0.75~<br>90kW | 0             | <u>p.181</u> |
| 83   | oh1453 acceleration<br>time |                                | Time        | 0.0-000.0     | 30.0          | 110~<br>500kW | 0             | <u>p.101</u> |

# 8.5 Input Terminal Group (IN)

Data In the following table will be displayed only when the related code has been selected.

| Code             | Comm.<br>Address | Name                                    | LCD Display      | Setting Range                                 |                          | Initial<br>Value             | Proper<br>ty* | Ref.        |
|------------------|------------------|-----------------------------------------|------------------|-----------------------------------------------|--------------------------|------------------------------|---------------|-------------|
| 00               | -                | Jump Code                               | Jump Code        | 1-99                                          |                          | 65                           | 0             | <u>p.68</u> |
| 01               | oh1501           | Frequency at<br>maximum<br>analog input | Freq at<br>100%  | Start frequency-<br>Maximum<br>frequency (Hz) |                          | Maximu<br>m<br>frequenc<br>y | 0             | <u>p.88</u> |
| 05 <sup>29</sup> | oh1505           | V1 input<br>voltage display             | V1<br>Monitor(V) |                                               | .00(V) or<br>0~12.00 (V) | 0.00                         | х             | <u>p.88</u> |
|                  |                  | Viinput                                 |                  | 0                                             | Unipolar                 | 0:                           |               |             |
| 06               | oh1506           | polarity<br>selection                   | V1 Polarity      | 1                                             | Bipolar                  | Unipolar                     | Δ             | <u>p.88</u> |
| 07               | oh1507           | Time constant<br>of V1 input<br>filter  | V1 Filter        | 0—10                                          | 0000 (ms)                | 10                           | 0             | <u>p.88</u> |

| *O: Write-enabled during operation, Δ: Write-enabled when operation stops, X: Write-disabled | b |
|----------------------------------------------------------------------------------------------|---|
|----------------------------------------------------------------------------------------------|---|

<sup>29</sup> IN-05' setting range can be changed according to the 'IN-06' settings.

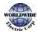

Ι

|                  |                  | ·                                      |                  |             |                              |                  |               |              |
|------------------|------------------|----------------------------------------|------------------|-------------|------------------------------|------------------|---------------|--------------|
| Code             | Comm.<br>Address | Name                                   | LCD Display      | Sett        | ing Range                    | Initial<br>Value | Proper<br>ty* | Ref.         |
| 08               | oh1508           | V1 minimum<br>input voltage            | V1 Volt x1       | 0.00        | 0-10.00 (V)                  | 0.00             | 0             | <u>p.88</u>  |
| 09               | oh1509           | Output at V1<br>minimum<br>voltage (%) | V1 Perc y1       | 0.00        | 0-100.00 (%)                 | 0.00             | 0             | <u>p.88</u>  |
| 10               | oh150A           | V1 maximum<br>input voltage<br>(%)     | V1Volt x2        | 0.00        | 0-12.00 (V)                  | 10.00            | 0             | <u>p.88</u>  |
| 11               | oh150B           | Output at V1<br>maximum<br>voltage (%) | V1 Perc y2       | 0.00        | 9-100.00 (%)                 | 100.00           | 0             | <u>p.88</u>  |
| 12 <sup>30</sup> | oh150C           | V1 input at<br>minimum<br>voltage (%)  | V1–Volt x1'      | -10.        | 00- 0.00 (V)                 | 0.00             | 0             | <u>p.91</u>  |
| 13               | oh150D           | Output at V1<br>minimum<br>voltage (%) | V1-Perc y1'      | -100        | 0.00-0.00 (%)                | 0.00             | 0             | <u>p.91</u>  |
| 14               | oh150E           | V1 maximum<br>input voltage<br>(%)     | V1–Volt x2'      | -12.        | 00- 0.00 (V)                 | -10.00           | 0             | <u>p.91</u>  |
| 15               | oh150F           | Output at V1<br>maximum<br>voltage (%) | V1–Perc y2'      | -100        | 0.00-0.00 (%)                | -100.00          | 0             | <u>p.91</u>  |
| 16               | oh1510           | V2 rotation<br>direction<br>change     | V1 Inverting     | 0           | No<br>Yes                    | o: No            | 0             | <u>p.88</u>  |
| 17               | oh1511           | V1quantization<br>change               | V1<br>Quantizing | 0.00<br>(%) | 0 <sup>31</sup> , 0.04-10.00 | 0.04             | 0             | <u>p.88</u>  |
| 20 <sup>32</sup> | oh1514           | Temperature                            | T1 Monitor       | 0.00        | 0 - 100.00 (%)               | -                | х             | <u>p.297</u> |

<sup>30</sup>IN-12–17 are displayed when IN-06 is set to `1 (Bipolar)'.

<sup>31</sup>\* Quantizing is disabled if 'o' is selected.

 $^{\rm 32}$  IN-20 is displayed when the analog current/voltage input circuit selection switch (SW3) is selected

onT1.

| Code                    | Comm.<br>Address | Name                                   | LCD Display        | Sett            | ing Range                      | Initial<br>Value | Proper<br>ty* | Ref.        |
|-------------------------|------------------|----------------------------------------|--------------------|-----------------|--------------------------------|------------------|---------------|-------------|
|                         |                  | monitor                                |                    |                 |                                |                  |               |             |
| 35 <sup>33</sup>        | oh1523           | V2 input rate monitor                  | V2 Monitor<br>(V)  | 0.00            | 9-12.00 (V)                    | 0.00             | 0             | <u>p.96</u> |
| 37                      | oh1525           | V2 input filter<br>time                | V2 Filter          | 0-10            | oooo (msec)                    | 10               | 0             | p.96        |
| 38                      | oh1526           | V2 minimum<br>input voltage            | V2 Volt x1         | 0.00            | 9-10.00 (V)                    | 0.00             | 0             | p.96        |
| 39                      | oh1527           | Output at V2<br>minimum<br>voltage (%) | V2 Perc y1         | 0.00            | -100.00 (%)                    | 0.00             | 0             | p.96        |
| 40                      | oh1528           | V2 maximum<br>input voltage            | V2 Volt x2         | 0.00-10.00 (V)  |                                | 10.00            | 0             | p.96        |
| 41                      | oh1529           | Output at V2<br>maximum<br>voltage (%) | V2 Perc y2         | 0.00            | -100.00 (%)                    | 100.00           | 0             | p.96        |
|                         | _                | V <sub>2</sub> Rotation                |                    | 0               | No                             |                  |               |             |
| 46                      | oh152E           | direction<br>options                   | V2 Inverting       | 1               | Yes                            | o: No            | 0             | p.96        |
| 47                      | oh152F           | V2 Quantizing<br>level                 | V2<br>Quantizing   | 0.00<br>0.04    | <sup>34</sup> ,<br>- 10.00 (%) | 0.04             | 0             | p.96        |
| <b>50</b> <sup>35</sup> | oh1532           | l2 input<br>monitor                    | l2 Monitor<br>(mA) | 0-24            | 4 (mA)                         | 0                | 0             | p.93        |
| 52                      | oh1534           | l2 input filter<br>time                | l2 Filter          | 0-10            | 0000 (msec)                    | 10               | 0             | p.93        |
| 53                      | oh1535           | l2 minimum<br>input power<br>supply    | l2 Curr x1         | 0.00-20.00 (mA) |                                | 4.00             | 0             | p.93        |

<sup>33</sup>IN-35–47 are displayed when the analog current/voltage input circuit selection switch (SW4) is selected on V2.

<sup>34</sup>\* Quantizing is disabled if 'o' is selected.

<sup>&</sup>lt;sup>35</sup>IN-50–62 are displayed when the analog current/voltage input circuit selection switch (SW5) is selected on I2.

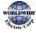

Ι

| Code | Comm.<br>Address | Name                                   | LCD Display      | Set        | ting     | Range            | Initial<br>Value | Proper<br>ty* | Ref.         |
|------|------------------|----------------------------------------|------------------|------------|----------|------------------|------------------|---------------|--------------|
| 54   | oh1536           | Output at I2<br>maximum<br>current (%) | l2 Perc y1       | 0.0        | )-1C     | 00.00 (%)        | 0.00             | 0             | <u>p.93</u>  |
| 55   | oh1537           | l2 maximum<br>input current            | l2 Curr x2       | 0.0        | )-2/     | 4.00 (mA)        | 20.00            | 0             | <u>p.93</u>  |
| 56   | oh1538           | Output at I2<br>maximum<br>current (%) | l2 Perc y2       | 0.0        | )-1C     | 00.00 (%)        | 100.00           | 0             | <u>p.93</u>  |
| 61   | oh153D           | l2 rotation<br>direction<br>options    | l2 Inverting     | 0          | No<br>Ye |                  | o: No            | 0             | <u>p.93</u>  |
| 62   | oh153E           | l2 Quantizing<br>level                 | l2<br>Quantizing | 0.0<br>0.0 |          | 0.00 (%)         | 0.04             | 0             | <u>p.93</u>  |
| 65   | oh1541           | P1 Px terminal configuration           | P1 Define        | 0          |          | None<br>Fx       | 1: Fx            | Δ             | <u>p.103</u> |
| 66   | oh1542           | P2 Px terminal configuration           | P2 Define        | 2          |          | Rx               | 2: Rx            | Δ             | <u>p.103</u> |
| 67   | oh1543           | P3 Px terminal configuration           | P3 Define        | 3          |          | RST              | 5: BX            | Δ             | <u>p.316</u> |
| 68   | oh1544           | P4 Px terminal configuration           | P4 Define        | 4          |          | External<br>Trip | 3: RST           | Δ             | <u>p.315</u> |
| 69   | oh1545           | P5 Px terminal configuration           | P5 Define        | 5          |          | BX               | 7: Sp-L          | Δ             | <u>p.315</u> |
| 70   | oh1546           | P6 Px terminal configuration           | P6 Define        | 6          | _        | JOG              | 8: Sp-M          | Δ             | <u>p.149</u> |
| 71   | oh1547           | P7 Px terminal configuration           | P7 Define        | 7          | _        | Speed-L          | 9: Sp-H          | Δ             | <u>p.101</u> |
|      |                  |                                        |                  | 8          | -        | Speed-M          |                  |               | <u>p.101</u> |
|      |                  |                                        |                  | 9          |          | Speed-H          |                  |               | <u>p.101</u> |
|      |                  |                                        |                  | 11         |          | XCEL-L           |                  |               | <u>p.115</u> |

<sup>36</sup>\* Quantizing is disabled if 'o' is selected.

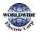

| Code | Comm.<br>Address | Name | LCD Display | Setting | Range               | Initial<br>Value | Proper<br>ty* | Ref.                                           |
|------|------------------|------|-------------|---------|---------------------|------------------|---------------|------------------------------------------------|
|      |                  |      |             | 12      | XCEL-M              |                  |               | <u>p.115</u>                                   |
|      |                  |      |             | 13      | XCEL-H              |                  |               | <u>p.115</u>                                   |
|      |                  |      |             | 14      | XCEL<br>Stop        |                  |               | <u>p.120</u>                                   |
|      |                  |      |             | 15      | RUN<br>Enable       |                  |               | <u>p.154</u>                                   |
|      |                  |      |             | 16      | 3-Wire              |                  |               | <u>p.153</u>                                   |
|      |                  |      |             | 17      | 2nd<br>Source       |                  |               | <u>p.137</u>                                   |
|      |                  |      |             | 18      | Exchange            |                  |               | <u>p.230</u>                                   |
|      |                  |      |             | 19      | Up                  |                  |               | <u>p.151</u>                                   |
|      |                  |      |             | 20      | Down                |                  |               | <u>p.151</u>                                   |
|      |                  |      |             | 22      | U/D Clear           |                  |               | <u>p.151</u>                                   |
|      |                  |      |             | 23      | Analog<br>Hold      |                  |               | <u>p.99</u>                                    |
|      |                  |      |             | 24      | l-Term<br>Clear     |                  |               | <u>p.160</u>                                   |
|      |                  |      |             | 25      | PID<br>Openloo<br>p |                  |               | <u>p.160</u>                                   |
|      |                  |      |             | 26      | PID Gain2           |                  |               | <u>p.160</u>                                   |
|      |                  |      |             | 27      | PID Ref<br>Change   |                  |               | <u>p.120</u>                                   |
|      |                  |      |             | 28      | 2nd<br>Motor        |                  |               | <u>p.Error!</u><br>Bookm<br>ark not<br>defined |
|      |                  |      |             | 29      | Interlock<br>1      |                  |               | <u>p.262</u>                                   |
|      |                  |      |             | 30      | Interlock<br>2      |                  |               | <u>p.262</u>                                   |

| Code | Comm.<br>Address | Name | LCD Display | Setting | g Range              | Initial<br>Value | Proper<br>ty* | Ref.         |
|------|------------------|------|-------------|---------|----------------------|------------------|---------------|--------------|
|      |                  |      |             | 31      | Interlock<br>3       |                  |               | <u>p.262</u> |
|      |                  |      |             | 32      | Interlock<br>4       |                  |               | <u>p.262</u> |
|      |                  |      |             | 33      | Interlock<br>5       |                  |               | <u>p.262</u> |
|      |                  |      |             | 34      | Pre Excite           |                  |               |              |
|      |                  |      |             | 35      | Timer In             |                  |               | <u>p.242</u> |
|      |                  |      |             | 37      | dis Aux<br>Ref       |                  |               | <u>p.143</u> |
|      |                  |      |             | 38      | FWD JOG              |                  |               | <u>p.150</u> |
|      |                  |      |             | 39      | REV JOG              |                  |               | <u>p.150</u> |
|      |                  |      |             | 40      | Fire<br>Mode         |                  |               | <u>p.221</u> |
|      |                  |      |             | 41      | Reserved             |                  |               | <u>p.177</u> |
|      |                  |      |             | 42      | Reserved             |                  |               | <u>p.177</u> |
|      |                  |      |             | 43      | Time<br>Event En     |                  |               | <u>p.203</u> |
|      |                  |      |             | 44      | Pre Heat             |                  |               | <u>p.198</u> |
|      |                  |      |             | 45      | Damper<br>Open       |                  |               | <u>p.178</u> |
|      |                  |      |             | 46      | PumpCle<br>an        |                  |               | <u>p.182</u> |
|      |                  |      |             | 47      | Reserved             |                  |               | <u>p.177</u> |
|      |                  |      |             | 48      | Reserved             |                  |               | <u>p.177</u> |
|      |                  |      |             | 49      | Sleep<br>Wake<br>Chg |                  |               | <u>p.177</u> |
|      |                  |      |             | 50      | PID Step<br>Ref L    |                  |               | <u>p.160</u> |
|      |                  |      |             | 51      | PID Step<br>Ref M    |                  |               | <u>p.160</u> |

| Code | Comm.<br>Address | Name                                           | LCD Display     | Setti            | Setting Range |                   | Initial<br>Value | Proper<br>ty* | Ref.         |
|------|------------------|------------------------------------------------|-----------------|------------------|---------------|-------------------|------------------|---------------|--------------|
|      |                  |                                                |                 | 52               |               | PID Step<br>Ref H |                  |               | <u>p.160</u> |
|      |                  |                                                |                 | 53 <sup>37</sup> |               | Interlock<br>6    |                  |               |              |
|      |                  |                                                |                 | 54               |               | Interlock7        |                  |               |              |
|      |                  |                                                |                 | 55               |               | Interlock<br>8    |                  |               |              |
| 83   | oh1553           | DI On Delay                                    | DIOn            |                  |               | )00 ~             | 111              | Δ             |              |
|      | 555              | Selection                                      | DelayEn         | 111              | 11            | 11                | 1111             |               |              |
| 0,   | object           | DI Off Delay                                   | DIOff           | 000              | 00            | )00 ~             | 111              | ^             |              |
| 84   | oh1554           | Selection                                      | DelayEn         | 111              | 11            | 11                | 1111             | Δ             |              |
| 85   | oh1555           | Multi-function<br>input terminal<br>On filter  | DI On Delay     | 0–10000 (msec)   |               | 10                | 0                | <u>p.138</u>  |              |
| 86   | oh1556           | Multi-function<br>input terminal<br>Off filter | DI Off Delay    | 0–10             | 000           | o (msec)          | 3                | 0             | <u>p.138</u> |
|      |                  |                                                |                 | P7-              | Pı            |                   |                  |               |              |
| 87   | oh1557           | Multi-function input terminal                  | DI NC/NO<br>Sel | ο                |               | Terminal<br>IO)   | 000 0000         | Δ             | <u>p.138</u> |
|      |                  | selection                                      |                 | 1                |               | Terminal<br>IC)   |                  |               |              |
| 89   | oh1559           | Multi-step<br>command<br>delay time            | InCheck<br>Time | 1–5000 (msec)    |               | 1                 | Δ                | <u>p.101</u>  |              |
| 90   | oh155A           | Multi-function                                 | DI Status       | P7-P1            |               | 000 0000          | 0                | <u>p.138</u>  |              |
| -    |                  | input terminal                                 |                 | 0                | o Contact     |                   |                  |               |              |

<sup>37</sup> `53(Interlock6)~55(Interlock8)' of IN-65~71 are available when Extension IO option is equipped. Refer to Extension IO option manual for more detailed information

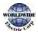

| Code | Comm.<br>Address | Name                                 | LCD Display      | Setting Range                          |              | Initial<br>Value | Proper<br>ty* | Ref.        |
|------|------------------|--------------------------------------|------------------|----------------------------------------|--------------|------------------|---------------|-------------|
|      |                  | status                               |                  |                                        | (Off)        |                  |               |             |
|      |                  |                                      |                  | 1                                      | Contact (On) |                  |               |             |
| 91   | oh155B           | Pulse input<br>amount<br>display     | TI Monitor       | 0.00-50.00 (kHz)                       |              | 0.00             | x             | <u>p.97</u> |
| 92   | oh155C           | TI minimum<br>input pulse            | TI Filter        | 0-9                                    | 999 (msec)   | 10               | 0             | <u>p.97</u> |
| 93   | oh155D           | TI minimum<br>input pulse            | TI Pls x1        | o - TI Pls x2                          |              | 0.00             | 0             | <u>p.97</u> |
| 94   | oh153E           | Output at TI<br>minimum<br>pulse (%) | TI Perc y1       | 0.00-100.00 (%)                        |              | 0.00             | 0             | <u>p.97</u> |
| 95   | oh155F           | TI maximum<br>input pulse            | TI Pls x2        | TI Pls x1-32.00                        |              | 32.00            | 0             | <u>p.97</u> |
| 96   | oh1560           | Output at TI<br>maximum<br>pulse (%) | TI Perc y2       | 0.00-100.00 (%)                        |              | 100.00           | 0             | <u>p.97</u> |
|      |                  | TI rotation                          |                  | 0                                      | No           |                  |               |             |
| 97   | oh1561           | direction<br>change                  | TI Inverting     | 1                                      | Yes          | o: No            | 0             | <u>p.97</u> |
| 98   | oh1562           | TI quantization<br>level             | TI<br>Quantizing | 0.00 <sup>38</sup> ,<br>0.04-10.00 (%) |              | 0.04             | 0             | <u>p.97</u> |

 $^{\rm 38}\,$  Quantizing is disabled if 'o' is selected.

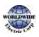

# 8.6 Output Terminal Block Function Group (OUT)

Data in the following table will be displayed only when the related code has been selected.

| Code | Comm.<br>Address | Name                          | LCD<br>Display | Parameter Setting |                   | Initial Value | Proper<br>ty* | Ref.         |
|------|------------------|-------------------------------|----------------|-------------------|-------------------|---------------|---------------|--------------|
| 00   | -                | Jump<br>Code                  | Jump<br>Code   | 1-99              |                   | 30            | 0             | <u>p.68</u>  |
|      |                  |                               |                | 0                 | Frequency         |               |               |              |
|      |                  |                               |                | 1                 | Output<br>Current |               |               |              |
|      |                  |                               | AO1<br>Mode    | 2                 | Output<br>Voltage |               |               |              |
|      |                  |                               |                | 3                 | DCLink<br>Voltage |               |               |              |
| 01   | oh1601           | Analog<br>output1             |                | 4                 | Output Power      | o: Frequency  | 0             | <u>p.278</u> |
|      |                  | ootpotz                       |                | 7                 | Target Freq       |               |               |              |
|      |                  |                               |                | 8                 | Ramp Freq         |               |               |              |
|      |                  |                               |                | 9                 | PID Ref Value     | -             |               |              |
|      |                  |                               |                | 10                | PID Fdb Value     |               |               |              |
|      |                  |                               |                | 11                | PID Output        |               |               |              |
|      |                  |                               |                | 12                | Constant          |               |               |              |
| 02   | oh1602           | Analog<br>output1<br>gain     | AO1<br>Gain    | -1000             | 0.0-1000.0 (%)    | 100.0         | 0             | <u>p.278</u> |
| 03   | oh1603           | Analog<br>output1<br>bias     | AO1<br>Bias    | -100.             | 0-100.0 (%)       | 0.0           | 0             | <u>p.278</u> |
| 04   | oh1604           | Analog<br>output1<br>filter   | AO1<br>Filter  | 0–10000 (msec)    |                   | 5             | 0             | <u>p.278</u> |
| 05   | oh1605           | Analog<br>constant<br>output1 | AO1<br>Const % | 0.0-100.0 (%)     |                   | 0.0           | 0             | <u>p.278</u> |

\*O: Write-enabled during operation,  $\Delta:$  Write-enabled when operation stops, X: Write-disabled

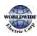

Ι

| Code | Comm.<br>Address | Name                           | LCD<br>Display      | Parai    | meter Setting                             | Initial Value | Proper<br>ty* | Ref.         |
|------|------------------|--------------------------------|---------------------|----------|-------------------------------------------|---------------|---------------|--------------|
| 06   | oh1606           | Analog<br>output1<br>monitor   | AO1<br>Monitor      | 0.0-1    | .000.0 (%)                                | 0.0           | x             | <u>p.278</u> |
| 07   | oh1607           | Analog<br>output2              | AO2<br>Mode         | 02 A     | tical to the OUT-<br>D1 Mode<br>ted range | o: Frequency  | 0             | <u>p.278</u> |
| 08   | oh1608           | Analog<br>output2<br>gain      | AO2<br>Gain         | -100     | 0.0-1000.0 (%)                            | 100.0         | 0             | <u>p.278</u> |
| 09   | oh1609           | Analog<br>output2<br>bias      | AO2<br>Bias         | -100.    | .0-100.0 (%)                              | 0.0           | 0             | <u>p.278</u> |
| 10   | oh160A           | Analog<br>output2<br>filter    | AO2<br>Filter       | 0–10     | ooo (msec)                                | 5             | 0             | <u>p.278</u> |
| 11   | oh160B           | Analog<br>constant<br>output2  | AO2<br>Const %      | 0.0-1    | .00.0 (%)                                 | 0.0           | 0             | <u>p.278</u> |
| 12   | oh16oC           | Analog<br>output2<br>monitor   | AO2<br>Monitor      | 0.0-1    | .000.0 (%)                                | 0.0           | x             | <u>p.278</u> |
|      |                  |                                |                     | bit      | 000-111                                   |               |               |              |
|      |                  |                                |                     | Bit<br>o | Low voltage                               |               |               |              |
| 30   | oh161E           | Fault<br>output<br>item        | Trip<br>OutMod<br>e | Bit<br>1 | Any faults<br>other than low<br>voltage   | 010           | 0             | <u>p.288</u> |
|      |                  |                                |                     | Bit<br>2 | Automatic<br>restart final<br>failure     |               |               |              |
|      |                  |                                | on Relay 1          | o None   |                                           |               |               |              |
| 21   | oh161F           | Multi-<br>function F<br>relay1 |                     | 1        | FDT-1                                     | 23:Trip       | 0             | <u>p.282</u> |
| 31   |                  |                                |                     | 2        | FDT-2                                     |               |               | <u>p.202</u> |
|      |                  |                                |                     | 3        | FDT-3                                     |               |               |              |

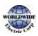

| Code | Comm.<br>Address | Name | LCD<br>Display | Parar | meter Setting   | Initial Value | Proper<br>ty* | Ref. |
|------|------------------|------|----------------|-------|-----------------|---------------|---------------|------|
|      |                  |      |                | 4     | FDT-4           |               |               |      |
|      |                  |      |                | 5     | Over Load       |               |               |      |
|      |                  |      |                | 6     | IOL             |               |               |      |
|      |                  |      |                | 7     | Under Load      |               |               |      |
|      |                  |      |                | 8     | Fan Warning     |               |               |      |
|      |                  |      |                | 9     | Stall           |               |               |      |
|      |                  |      |                | 10    | OverVoltage     |               |               |      |
|      |                  |      |                | 11    | Low Voltage     |               |               |      |
|      |                  |      |                | 12    | Over Heat       |               |               |      |
|      |                  |      |                | 13    | Lost<br>Command |               |               |      |
|      |                  |      |                | 14    | Run             |               |               |      |
|      |                  |      |                | 15    | Stop            |               |               |      |
|      |                  |      |                | 16    | Steady          |               |               |      |
|      |                  |      |                | 17    | Inverter Line   |               |               |      |
|      |                  |      |                | 18    | Comm Line       |               |               |      |
|      |                  |      |                | 19    | Speed Search    |               |               |      |
|      |                  |      |                | 20    | Ready           |               |               |      |
|      |                  |      |                | 21    | MMC             |               |               |      |
|      |                  |      |                | 22    | Timer Out       |               |               |      |
|      |                  |      |                | 23    | Trip            |               |               |      |
|      |                  |      |                | 24    | Lost Keypad     |               |               |      |
|      |                  |      |                | 25    | DB Warn%ED      |               |               |      |
|      |                  |      |                | 26    | On/Off Control  |               |               |      |
|      |                  |      |                | 27    | Fire Mode       |               |               |      |
|      |                  |      |                | 28    | Pipe Broken     |               |               |      |
|      |                  |      |                | 29    | Damper Err      |               |               |      |
|      |                  |      |                | 30    | Lubrication     |               |               |      |

| Code | Comm.<br>Address | Name                                      | LCD<br>Display  | Para | meter Setting     | Initial Value | Proper<br>ty* | Ref.         |
|------|------------------|-------------------------------------------|-----------------|------|-------------------|---------------|---------------|--------------|
|      |                  |                                           |                 | 31   | Pump Clean        |               |               |              |
|      |                  |                                           |                 | 32   | Level Detect      |               |               |              |
|      |                  |                                           |                 | 33   | Damper<br>Control |               |               |              |
|      |                  |                                           |                 | 34   | CAP.Warning       |               |               |              |
|      | L                | ļ ,                                       |                 | 35   | Fan Exchange      |               |               |              |
| 32   | oh1620           | Multi-<br>function<br>relay2              | Relay 2         | 36   | AUTO State        | 14: RUN       | 0             | <u>p.282</u> |
| 33   | oh1621           | Multi-<br>function<br>relay3              | Relay 3         | 37   | Hand State        | o: None       | 0             | <u>p.282</u> |
| 34   | oh1622           | Multi-<br>function<br>relay4              | Relay 4         | 38   | то                | o: None       | 0             | <u>p.282</u> |
| 35   | oh1623           | Multi-<br>function<br>relay5              | Relay 5         | 39   | Except Date       | o: None       | 0             | <u>p.282</u> |
| 26   | oh1624           | Multi-<br>function 1                      | Q1              | 40   | KEB Operating     | o: None       | 0             | n 282        |
| 36   | 011024           | item                                      | Define          | 41   | BrokenBelt        |               |               | <u>p.282</u> |
| 41   | oh1629           | Multi-<br>function<br>output<br>monitor   | DO<br>Status    | DOS  | Status            | 00 0000       | x             | <u>p.282</u> |
| 50   | oh1632           | Multi-<br>function<br>output<br>On delay  | DO On<br>Delay  | 0.00 | -100.00 (sec)     | 0.00          | 0             | <u>p.289</u> |
| 51   | oh1633           | Multi-<br>function<br>output<br>Off delay | DO Off<br>Delay | 0.00 | -100.00 (sec)     | 0.00          | 0             | <u>p.289</u> |

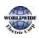

Functio Table

| Code | Comm.<br>Address | Name                           | LCD<br>Display       | Parai       | meter Setting         | Initial Value | Proper<br>ty* | Ref.         |
|------|------------------|--------------------------------|----------------------|-------------|-----------------------|---------------|---------------|--------------|
|      |                  | Multi-<br>function             | DO                   | Q1,R        | elay5-Relay1          |               |               |              |
| 52   | oh1634           | output                         | NC/NO                | 0           | A contact (NO)        | 00 0000       | Δ             | <u>p.289</u> |
|      |                  | contact selection              | Sel                  | 1           | B contact (NC)        |               |               |              |
| 53   | oh1635           | Fault<br>output<br>On delay    | TripOut<br>OnDly     | 0.00        | 100.00 (sec)          | 0.00          | 0             | <u>p.288</u> |
| 54   | oh1636           | Fault<br>output<br>Off delay   | TripOut<br>OffDly    | 0.00        | -100.00 (sec)         | 0.00          | 0             | <u>p.288</u> |
| 55   | oh1637           | Timer On<br>delay              | TimerO<br>n Delay    | 0.00-       | 100.00 (sec)          | 0.00          | 0             | <u>p.241</u> |
| 56   | oh1638           | Timer Off<br>delay             | TimerOf<br>f Delay   | 0.00-       | -100.00 (sec)         | 0.00          | 0             | <u>p.241</u> |
| 57   | oh1639           | Detected<br>frequenc<br>y      | FDT<br>Frequen<br>Cy |             | Maximum<br>Jency (Hz) | 30.00         | 0             | <u>p.282</u> |
| 58   | oh163A           | Detected<br>frequenc<br>y band | FDT<br>Band          |             | Maximum<br>Jency (Hz) | 10.00         | 0             | <u>p.282</u> |
|      |                  |                                |                      | 0           | Frequency             |               |               |              |
|      |                  |                                |                      | 1           | Output<br>Current     |               |               |              |
|      |                  |                                |                      | 2           | Output<br>Voltage     |               |               |              |
| 61   | oh163D           | Pulse<br>output                | TO<br>Mode           | 3           | DCLink<br>Voltage     | o: Frequency  | 0             | <u>p.280</u> |
|      |                  | item                           | mode                 | 4           | Output Power          |               |               |              |
|      |                  |                                |                      | 7           | Target Freq           | ]             |               |              |
|      |                  |                                | 8                    | 8 Ramp Freq |                       |               |               |              |
|      |                  |                                |                      | 9           | PID Ref Value         |               |               |              |
|      |                  |                                |                      | 10          | PID Fdb Value         |               |               |              |

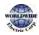

| Code | Comm.<br>Address | Name                                    | LCD<br>Display | Parar          | neter Setting  | Initial Value | Proper<br>ty* | Ref.         |
|------|------------------|-----------------------------------------|----------------|----------------|----------------|---------------|---------------|--------------|
|      |                  |                                         |                | 11             | PID Output     |               |               |              |
|      |                  |                                         |                | 12             | Constant       |               |               |              |
| 62   | oh163E           | Pulse<br>output<br>gain                 | TO Gain        | -1000          | 0.0-1000.0 (%) | 100.0         | 0             | <u>p.280</u> |
| 63   | oh163F           | Pulse<br>output<br>bias                 | TO Bias        | -100.          | 0-100.0 (%)    | 0.0           | 0             | <u>p.280</u> |
| 64   | oh1640           | Pulse<br>output<br>filter               | TO Filter      | 0–10           | 000 (msec)     | 5             | 0             | <u>p.280</u> |
| 65   | oh1641           | Pulse<br>output<br>constant<br>output 2 | TO<br>Const %  | 0.0-1          | 00.0 (%)       | 0.0           | 0             | <u>p.280</u> |
| 66   | oh1642           | Pulse<br>output<br>monitor              | TO<br>Monitor  | 0.0-1000.0 (%) |                | 0.0           | x             | <u>p.280</u> |

# 8.7 Communication Function Group (COM)

Data in the following table will be displayed only when the related code has been selected.

| Code | Comm.<br>Address | Name                 | LCD<br>Display  | Parameter Setting        | Initial Value | Proper<br>ty* | Ref.         |
|------|------------------|----------------------|-----------------|--------------------------|---------------|---------------|--------------|
| 00   | -                | Jump Code            | Jump<br>Code    | 1-99                     | 20            | 0             | <u>p.68</u>  |
| 01   | oh1701           | Built-in<br>communic | Int485 St<br>ID | 1-MaxComID <sup>39</sup> | 1             | 0             | <u>p.329</u> |

\*O: Write-enabled during operation,  $\Delta$ : Write-enabled when operation stops, X: Write-disabled

<sup>39</sup> If AP1-40 is set to '4(Serve Drv)', MaxComID is '8', and if COM-02 is set to '4(BACnet), MaxComID is '127'. Otherwise MaxComID is '250'.

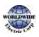

| Code | Comm.<br>Address | Name                                              | LCD<br>Display  | Parameter Setting |                          | Initial Value  | Proper<br>ty* | Ref.         |
|------|------------------|---------------------------------------------------|-----------------|-------------------|--------------------------|----------------|---------------|--------------|
|      |                  | ation<br>inverter ID                              |                 |                   |                          |                |               |              |
|      |                  | Built-in                                          |                 | 0                 | ModBus RTU               |                | 0             | <u>p.329</u> |
|      |                  |                                                   |                 | 2                 | LS Inv 485               |                |               |              |
| 02   | oh1702           | communic<br>ation                                 | Int485<br>Proto | 4                 | BACnet                   | o:<br>ModBusRT |               |              |
|      |                  | protocol                                          | Proto           | 5                 | Metasys-N2               | U              |               |              |
|      |                  |                                                   |                 | 6 <sup>40</sup>   | ModBus Master            |                |               |              |
|      |                  | Built-in<br>communic<br>ation<br>speed            |                 | ο                 | 1200 bps                 |                | 0             | <u>p.329</u> |
|      | oh1703           |                                                   | Int485<br>BaudR | 1                 | 2400 bps                 | 3: 9600 bps    |               |              |
|      |                  |                                                   |                 | 2                 | 4800 bps                 |                |               |              |
|      |                  |                                                   |                 | 3                 | 9600 bps                 |                |               |              |
| 03   |                  |                                                   |                 | 4                 | 19200 bps                |                |               |              |
|      |                  |                                                   |                 | 5                 | 38400 bps                |                |               |              |
|      |                  |                                                   |                 | 6                 | 56 Kbps                  |                |               |              |
|      |                  |                                                   |                 | 7                 | 76.8 kbps                |                |               |              |
|      |                  |                                                   |                 | 8                 | 115.2 Kbps <sup>41</sup> |                |               |              |
|      | -h               | Built-in<br>communic<br>ation<br>frame<br>setting | Int485<br>Mode  | 0                 | D8/PN/S1                 | o: D8/PN/S1    | 0             | <u>p.329</u> |
| 04   |                  |                                                   |                 | 1                 | D8/PN/S2                 |                |               |              |
|      | oh1704           |                                                   |                 | 2                 | D8/PE/S1                 |                |               |              |
|      |                  |                                                   |                 | 3                 | D8/PO/S1                 |                |               |              |
| 05   | oh1705           | Transmissi<br>on delay<br>after<br>reception      | Resp<br>Delay   | 0-1000 (msec)     |                          | 5              | 0             | <u>p.329</u> |

 $^{40}\,$  COM-02 is automatically set to '6(Modbus Master)' when AP1-40 is set to '2 or 3'. Otherwise a user can set the parameter value at user's choice.

<sup>41</sup>115,200 bps

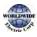

| Code             | Comm.<br>Address | Name                                       | LCD<br>Display      | Parameter Setting |                       | Initial Value | Proper<br>ty* | Ref.         |
|------------------|------------------|--------------------------------------------|---------------------|-------------------|-----------------------|---------------|---------------|--------------|
| o6 <sup>42</sup> | oh1706           | Communic<br>ation option<br>S/W version    | FBus S/W<br>Ver     | -                 |                       | -             | 0             | -            |
| 07               | oh1707           | Communic<br>ation<br>option<br>inverter ID | FBus ID             | 0-25              | 5                     | 1             | 0             | -            |
| 08               | oh1708           | FIELD BUS<br>communic<br>ation<br>speed    | FBUS<br>BaudRate    | -                 |                       | 12 Mbps       | 0             | -            |
| 09               | oh1709           | Communic<br>ation<br>option LED<br>status  | FieldBus<br>LED     | -                 |                       | -             | 0             | -            |
| 20               | oh1714           | BACnet<br>maximum<br>master<br>number      | BAC Max<br>Master   | 1~12              | 27                    | 127           | 0             | <u>p.365</u> |
| 21               | oh1715           | BACnet<br>device<br>number1                | BAC Dev<br>Inst1    | 0~41              | 194                   | 237           | 0             | <u>p.365</u> |
| 22               | oh1716           | BACnet<br>device<br>number2                | BAC Dev<br>Inst2    | 0-99              | 99                    | 0             | 0             | <u>p.365</u> |
| 23               | oh1717           | BACnet<br>password                         | BAC<br>PassWor<br>d | 0-32767           |                       | 0             | 0             | <u>p.365</u> |
| 28               | oh171C           | USB<br>Protocol                            | USB<br>Protocol     | 0<br>2            | Modbus RTU<br>Inv 485 | 2: Inv 485    | 0             | -            |
| 30               | oh171E           | Number of<br>output                        | ParaStatu<br>sNum   | 0-8               |                       | 3             | 0             | <u>p.336</u> |

 $^{\rm 42}{\rm COM}$  -o6–o9 are displayed only when a communication option card is installed.

Please refer to the communication option manual for details.

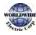

| Code | Comm.<br>Address | Name                                    | LCD<br>Display    | Parameter Setting | Initial Value | Proper<br>ty* | Ref.         |
|------|------------------|-----------------------------------------|-------------------|-------------------|---------------|---------------|--------------|
|      |                  | parameters                              |                   |                   |               |               |              |
| 31   | oh171F           | Output<br>Communic<br>ation<br>address1 | Para<br>Status-1  | 0000-FFFF Hex     | 000A          | 0             | <u>p.336</u> |
| 32   | oh1720           | Output<br>Communic<br>ation<br>address2 | Para<br>Status-2  | 0000-FFFF Hex     | 000E          | 0             | <u>p.336</u> |
| 33   | oh1721           | Output<br>Communic<br>ation<br>address3 | Para<br>Statuss-3 | 0000-FFFF Hex     | 000F          | 0             | <u>p.336</u> |
| 34   | oh1722           | Output<br>Communic<br>ation<br>address4 | Para<br>Status-4  | 0000-FFFF Hex     | 0000          | 0             | <u>p.336</u> |
| 35   | oh1723           | Output<br>Communic<br>ation<br>address5 | Para<br>Status-5  | 0000-FFFF Hex     | 0000          | 0             | <u>p.336</u> |
| 36   | oh1724           | Output<br>Communic<br>ation<br>address6 | Para<br>Status-6  | 0000-FFFF Hex     | 0000          | 0             | <u>p.336</u> |
| 37   | oh1725           | Output<br>Communic<br>ation<br>address7 | Para<br>Status-7  | 0000-FFFF Hex     | 0000          | 0             | <u>p.336</u> |
| 38   | oh1726           | Output<br>Communic<br>ation<br>address8 | Para<br>Status-8  | 0000-FFFF Hex     | 0000          | 0             | <u>p.336</u> |
| 50   | oh1732           | Number of<br>input<br>parameters        | Para Ctrl<br>Num  | 0-8               | 2             | 0             | <u>p.336</u> |

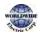

| Code | Comm.<br>Address | Name                                               | LCD<br>Display    | Para          | meter Setting | Initial Value | Proper<br>ty* | Ref.         |
|------|------------------|----------------------------------------------------|-------------------|---------------|---------------|---------------|---------------|--------------|
| 51   | oh1733           | Input<br>Communic<br>ation<br>address1             | Para<br>Control-1 | 0000          | o-FFFF Hex    | 0005          | 0             | <u>p.336</u> |
| 52   | oh1734           | Input<br>Communic<br>ation<br>address2             | Para<br>Control-2 | 0000          | 0-FFFF Hex    | 0006          | 0             | <u>p.336</u> |
| 53   | oh1735           | Input<br>Communic<br>ation<br>address3             | Para<br>Control-3 | 0000          | o-FFFF Hex    | 0000          | 0             | <u>p.336</u> |
| 54   | oh1736           | Input<br>Communic<br>ation<br>address 4            | Para<br>Control-4 | 0000          | o-FFFF Hex    | 0000          | 0             | <u>p.336</u> |
| 55   | oh1737           | Input<br>Communic<br>ation<br>address 5            | Para<br>Control-5 | 0000          | o-FFFF Hex    | 0000          | 0             | <u>p.336</u> |
| 56   | oh1738           | Input<br>Communic<br>ation<br>address 6            | Para<br>Control-6 | 0000          | o-FFFF Hex    | 0000          | 0             | <u>p.336</u> |
| 57   | oh1739           | Input<br>Communic<br>ation<br>address 7            | Para<br>Control-7 | 0000-FFFF Hex |               | 0000          | 0             | <u>p.336</u> |
| 58   | oh173A           | Input<br>Communic<br>ation<br>address 8            | Para<br>Control-8 | 0000-FFFF Hex |               | 0000          | 0             | <u>p.336</u> |
| 70   | oh1746           | Communic<br>ation<br>multi-<br>function<br>input 1 | Virtual DI<br>1   | 0             | None          | o: None       | 0             | <u>p.360</u> |

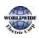

Functio Table

| Code | Comm.<br>Address | Name                                               | LCD<br>Display  | Para | meter Setting | Initial Value | Proper<br>ty* | Ref.         |
|------|------------------|----------------------------------------------------|-----------------|------|---------------|---------------|---------------|--------------|
| 71   | oh1747           | Communic<br>ation<br>multi-<br>function<br>input 2 | Virtual DI<br>2 | 1    | Fx            | o: None       | 0             | <u>p.360</u> |
| 72   | oh1748           | Communic<br>ation<br>multi-<br>function<br>input 3 | Virtual DI<br>3 | 2    | Rx            | o: None       | 0             | <u>p.360</u> |
| 73   | oh1749           | Communic<br>ation<br>multi-<br>function<br>input 4 | Virtual DI<br>4 | 3    | RST           | o: None       | 0             | <u>p.360</u> |
| 74   | oh174A           | Communic<br>ation<br>multi-<br>function<br>input 5 | Virtual DI<br>5 | 4    | ExternalTrip  | o: None       | 0             | <u>p.360</u> |
| 75   | oh174B           | Communic<br>ation<br>multi-<br>function<br>input 6 | Virtual DI<br>6 | 5    | BX            | o: None       | 0             | <u>p.360</u> |
| 76   | oh174C           | Communic<br>ation<br>multi-<br>function<br>input 7 | Virtual DI<br>7 | 6    | JOG           | o: None       | 0             | <u>p.360</u> |
|      |                  |                                                    |                 | 7    | Speed-L       |               |               |              |
|      |                  | Communic<br>ation                                  |                 | 8    | Speed-M       |               |               |              |
| 77   | oh174D           | multi-                                             | Virtual DI<br>8 | 9    | Speed-H       | o: None       | 0             | <u>p.360</u> |
|      |                  | function<br>input 8                                | l° –            | 11   | XCEL-L        |               |               |              |
|      |                  |                                                    |                 | 12   | XCEL-M        |               |               |              |

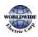

| Code | Comm.<br>Address | Name | LCD<br>Display | Para | meter Setting          | Initial Value | Proper<br>ty* | Ref. |
|------|------------------|------|----------------|------|------------------------|---------------|---------------|------|
|      |                  |      |                | 13   | XCEL-H                 |               |               |      |
|      |                  |      |                | 14   | XCEL-Stop              |               |               |      |
|      |                  |      |                | 15   | Run Enable             |               |               |      |
|      |                  |      |                | 16   | 3-wire                 |               |               |      |
|      |                  |      |                | 17   | 2 <sup>nd</sup> source |               |               |      |
|      |                  |      |                | 18   | Exchange               |               |               |      |
|      |                  |      |                | 19   | Up                     |               |               |      |
|      |                  |      |                | 20   | Down                   |               |               |      |
|      |                  |      |                | 22   | U/D Clear              |               |               |      |
|      |                  |      |                | 23   | Analog Hold            |               |               |      |
|      |                  |      |                | 24   | I-Term Clear           |               |               |      |
|      |                  |      |                | 25   | PID Openloop           |               |               |      |
|      |                  |      |                | 26   | PID Gain 2             |               |               |      |
|      |                  |      |                | 27   | PID Ref Change         |               |               |      |
|      |                  |      |                | 28   | 2 <sup>nd</sup> Motor  |               |               |      |
|      |                  |      |                | 29   | Interlock1             |               |               |      |
|      |                  |      |                | 30   | Interlock2             |               |               |      |
|      |                  |      |                | 31   | Interlock3             |               |               |      |
|      |                  |      |                | 32   | Interlock4             |               |               |      |
|      |                  |      |                | 33   | Interlock5             |               |               |      |
|      |                  |      |                | 34   | Pre Excite             |               |               |      |
|      |                  |      |                | 35   | Timer In               |               |               |      |
|      |                  |      |                | 37   | dis Aux Ref            |               |               |      |
|      |                  |      |                | 38   | FWD JOG                |               |               |      |
|      |                  |      |                | 39   | REV JOG                |               |               |      |

| Code | Comm.<br>Address | Name                                                           | LCD<br>Display    | Para            | meter Setting     | Initial Value | Proper<br>ty* | Ref.         |
|------|------------------|----------------------------------------------------------------|-------------------|-----------------|-------------------|---------------|---------------|--------------|
|      |                  |                                                                |                   | 40              | Fire Mode         |               |               |              |
|      |                  |                                                                |                   | 41              | Reserved          |               |               |              |
|      |                  |                                                                |                   | 42              | Reserved          |               |               |              |
|      |                  |                                                                |                   | 43              | Time Event En     |               |               |              |
|      |                  |                                                                |                   | 44              | Pre Heat          |               |               |              |
|      |                  |                                                                |                   | 45              | Damper Open       |               |               |              |
|      |                  |                                                                |                   | 46              | Pump Clean        |               |               |              |
|      |                  |                                                                |                   | 47              | Reserved          |               |               |              |
|      |                  |                                                                |                   | 48              | Reserved          |               |               |              |
|      |                  |                                                                |                   | 49              | Sleep Wake Chg    |               |               |              |
|      |                  |                                                                |                   | 50              | PID Step Ref L    |               |               |              |
|      |                  |                                                                |                   | 51              | PID Step Ref M    |               |               |              |
|      |                  |                                                                |                   | 52              | PID Step Ref H    |               |               |              |
|      |                  |                                                                |                   | <b>53</b><br>43 | Interlock6        |               |               |              |
|      |                  |                                                                |                   | 54              | Interlock7        |               |               |              |
|      |                  |                                                                |                   | 55              | Interlock8        |               |               |              |
| 86   | oh1756           | Communic<br>ation<br>multi-<br>function<br>input<br>monitoring | Virt DI<br>Status |                 | 0 0000<br>11 1111 | 0000 0000     | Δ             | <u>p.333</u> |
| 96   | oh173C           | Communic<br>ation                                              | Power<br>On       | 0               | No                | o: No         | Δ             | <u>p.292</u> |

<sup>43</sup> `53 (Interlock6)~55(Interlock8)' of ADV-66 are available when Extension IO option is equipped. Refer to Extension IO option manual for more detailed information. Ι

| Code | Comm.<br>Address | Name                        | LCD<br>Display | Para | ameter Setting | Initial Value | Proper<br>ty* | Ref. |
|------|------------------|-----------------------------|----------------|------|----------------|---------------|---------------|------|
|      |                  | operation<br>auto<br>resume | Resume         |      |                |               |               |      |

### 8.8 Advanced Function Group (PID Functions)

Data in the following table will be displayed only when the related code has been selected.

Unit MAX = PID Unit100%(PID-68)

Unit Min = (2xPID Unit 0%(PID-67)-PID Unit 100%)

Unit Default = (PID Unit 100%-PID Unit 0%)/2

Unit Band = Unit 100%-Unit 0%

| *O /X: Write-enabled during operation, $\Delta$ : Writing available when operation stops |
|------------------------------------------------------------------------------------------|
|------------------------------------------------------------------------------------------|

| Code | Comm.<br>Address | Name                        | LCD Display      | Parameter Setting |     | Initial Value | Proper<br>ty* | Ref.         |
|------|------------------|-----------------------------|------------------|-------------------|-----|---------------|---------------|--------------|
| 00   | -                | Jump Code                   | Jump Code        | 1–9               | 9   | 50            | 0             | <u>p.68</u>  |
| 01   | oh1801           | PID mode                    | PID Sel          | 0                 | No  | o: No         | Δ             | 2460         |
| 01   | 011001           | selection                   | PID Sei          | 1                 | Yes | 0: 100        | Δ             | <u>p.160</u> |
| 00   | oh1802           | E-PID                       | E-PID Sel        | 0                 | No  | o: No         | 0             | 0.477        |
| 02   | 0111002          | selection                   | E-PID Sei        | 1                 | Yes | 0: 100        |               | <u>p.177</u> |
| 03   | oh1803           | PID output<br>monitor       | PID Output       | -                 |     | -             | х             | <u>p.160</u> |
| 04   | oh1804           | PID<br>reference<br>monitor | PID Ref<br>Value | -                 |     | -             | x             | <u>p.160</u> |
| 05   | oh1805           | PID<br>feedback<br>monitor  | PID Fdb<br>Value | -                 |     | -             | x             | <u>p.160</u> |

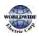

| Code | Comm.<br>Address | Name                                  | LCD Display       | Para            | ameter Setting | Initial Value   | Proper<br>ty* | Ref.         |
|------|------------------|---------------------------------------|-------------------|-----------------|----------------|-----------------|---------------|--------------|
| 06   | oh1806           | PID error<br>monitor<br>value         | PID Err<br>Value  | -               |                | -               | x             | <u>p.160</u> |
|      |                  |                                       |                   | 0               | KeyPad         |                 |               |              |
|      |                  |                                       |                   | 1               | Vı             |                 |               |              |
|      |                  |                                       |                   | 3               | V2             |                 |               |              |
|      |                  |                                       |                   | 4               | 12             |                 |               |              |
|      |                  | PID                                   |                   | 5               | Int485         |                 |               |              |
| 10   | oh180A           | reference 1<br>source                 | PID Ref 1<br>Src  | 6               | Fieldbus       | o:<br>Keypad    | Δ             | <u>p.160</u> |
|      | selection        |                                       | 8                 | Pulse           | <i>,</i> ,     |                 |               |              |
|      |                  |                                       |                   | 9               | Reserved       |                 |               | l            |
|      |                  |                                       |                   | <b>10</b><br>44 | V <sub>3</sub> |                 |               |              |
|      |                  |                                       |                   | 11              | l3             |                 |               |              |
| 11   | oh180B           | PID<br>reference 1<br>keypad<br>value | PID Ref 1<br>Set  | Unit            | t Min–Unit Max | Unit<br>Default | 0             | <u>p.160</u> |
|      |                  |                                       |                   | о               | None           |                 |               |              |
|      |                  |                                       |                   | 1               | Vı             |                 |               |              |
|      |                  |                                       |                   | 3               | V2             | ]               |               |              |
|      |                  | PID<br>reference 1                    |                   | 4               | 12             |                 |               |              |
| 12   | oh18oC           | auxiliary                             | PIDRef1Au<br>xSrc | 6               | Pulse          | o: None         | Δ             | <u>p.160</u> |
|      |                  | source<br>selection                   |                   | 7               | Int 485        |                 |               |              |
|      |                  |                                       |                   | 8               | FieldBus       |                 |               |              |
|      |                  |                                       |                   | 10              | Reserved       |                 |               |              |
|      |                  |                                       |                   | 11              | Reserved       |                 |               |              |

<sup>44</sup>  $10(V_3) \sim 11(I_3)'$  of PID-10 are available when Extension IO option is equipped. Refer to Extension IO option manual for more detailed information.

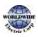

| Code | Comm.<br>Address | Name                                                 | LCD Display           | Para            | ameter Setting     | Initial Value | Proper<br>ty* | Ref.         |
|------|------------------|------------------------------------------------------|-----------------------|-----------------|--------------------|---------------|---------------|--------------|
|      |                  |                                                      |                       | <b>12</b><br>45 | V <sub>3</sub>     |               |               |              |
|      |                  |                                                      |                       | 13              | I3                 |               |               |              |
|      |                  |                                                      |                       | 0               | M+(G*A)            |               |               |              |
|      |                  |                                                      |                       | 1               | M*(G*A)            |               |               |              |
|      |                  |                                                      |                       | 2               | M/(G*A)            |               |               |              |
|      |                  |                                                      |                       | 3               | M+(M*(G*A))        |               |               |              |
|      |                  |                                                      |                       | 4               | M+G*2*(A-<br>50)   |               |               |              |
|      |                  | PID<br>reference 1<br>auxiliary<br>mode<br>selection |                       | 5               | M*(G*2*(A-<br>50)) |               | 0             |              |
| 13   | oh180D           |                                                      | PID<br>Ref1AuxM<br>od | 6               | M/(G*2*(A-<br>50)) | o: M+(G*A)    |               | <u>p.160</u> |
|      |                  |                                                      |                       | 7               | M+M*G*2*(A<br>-50) |               |               |              |
|      |                  |                                                      |                       | 8               | (M-A)^2            |               |               |              |
|      |                  |                                                      |                       | 9               | M^2+A^2            |               |               |              |
|      |                  |                                                      |                       | 10              | MAX(M,A)           |               |               |              |
|      |                  |                                                      |                       | 11              | MIN(M,A)           |               |               |              |
|      |                  |                                                      |                       | 12              | (M + A)/2          |               |               |              |
|      |                  |                                                      |                       | 13              | Root(M+A)          |               |               |              |
| 14   | oh180E           | PID<br>reference<br>auxiliary<br>gain                | PID Ref1<br>Aux G     | -200            | 0.0–200.0 (%)      | 0.0           | 0             | <u>p.160</u> |
| 10   | oh180F           | PID                                                  | PID Ref 2             | 0               | Keypad             | o: KeyPad     | Δ             | n 160        |
| 15   | 01100            | reference 2                                          | Src                   | 1               | Vı                 | U. NEYFdU     |               | <u>p.160</u> |

<sup>45</sup> '12(V<sub>3</sub>)~13(I<sub>3</sub>)' of PID-12 are available when Extension IO option is equipped. Refer to Extension IO option manual for more detailed information.

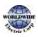

unction able

| Code | Comm.<br>Address | Name                                    | LCD Display      | Para            | meter Setting  | Initial Value   | Proper<br>ty* | Ref.         |
|------|------------------|-----------------------------------------|------------------|-----------------|----------------|-----------------|---------------|--------------|
|      |                  | auxiliary                               |                  | 3               | V2             |                 |               |              |
|      |                  | source<br>selection                     |                  | 4               | 12             |                 |               |              |
|      |                  |                                         |                  | 5               | Int 485        |                 |               |              |
|      |                  |                                         |                  | 6               | Fieldbus       |                 |               |              |
|      |                  |                                         |                  | 8               | Pulse          |                 |               |              |
|      |                  |                                         |                  | 9               | E-PID Output   |                 |               |              |
|      |                  |                                         |                  | <b>10</b><br>46 | V <sub>3</sub> |                 |               |              |
|      |                  |                                         |                  | 11              | l <sub>3</sub> |                 |               |              |
| 16   | oh1810           | PID<br>reference 2<br>keypad<br>setting | PID Ref 2<br>Set | Unit            | : Min–Unit Max | Unit<br>Default | 0             | <u>p.160</u> |
|      |                  |                                         |                  | 0               | None           |                 |               |              |
|      |                  |                                         |                  | 1               | Vı             |                 |               |              |
|      |                  |                                         |                  | 3               | V2             |                 |               |              |
|      |                  |                                         |                  | 4               | 12             |                 |               |              |
|      |                  | PID<br>reference 2                      | PID              | 6               | Pulse          |                 |               |              |
| 17   | oh1811           | auxiliary                               | Ref2AuxSr        | 7               | Int 485        | o: None         | Δ             | <u>p.160</u> |
|      |                  | source<br>selection                     | с                | 8               | FieldBus       |                 |               |              |
|      |                  |                                         |                  | 10              | Reserved       |                 |               |              |
|      |                  |                                         |                  | 11              | Reserved       |                 |               |              |
|      |                  |                                         |                  | <b>12</b><br>47 | V <sub>3</sub> |                 |               |              |

<sup>46</sup> '10(V<sub>3</sub>)~11(I<sub>3</sub>)' of PID-15 are available when Extension IO option is equipped. Refer to Extension IO option manual for more detailed information.

<sup>47</sup> '12(V<sub>3</sub>)~13(I<sub>3</sub>)' of PID-17 are available when Extension IO option is equipped. Refer to Extension IO option manual for more detailed information.

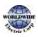

| Code | Comm.   | Name                                    | LCD Display       | Par  | ameter Setting     | Initial Value | Proper                                                                                      | Ref          |
|------|---------|-----------------------------------------|-------------------|------|--------------------|---------------|---------------------------------------------------------------------------------------------|--------------|
| Code | Address | TName                                   |                   |      | ameter Setting     |               | ty*                                                                                         | Ker.         |
|      |         |                                         |                   | 13   | l3                 |               | ļ                                                                                           |              |
|      |         |                                         |                   | 0    | M+(G*A)            |               |                                                                                             |              |
|      |         |                                         |                   | 1    | M*(G*A)            |               |                                                                                             |              |
|      |         | 2 M/(G*A)                               |                   |      |                    |               |                                                                                             |              |
|      |         |                                         |                   | 3    | M+(M*(G*A))        |               |                                                                                             |              |
|      |         |                                         |                   | 4    | M+G*2*(A-<br>50)   |               | ty*         Ref.           0         p.16           0         p.16           0         p.16 |              |
|      |         | PID                                     |                   | 5    | M*(G*2*(A-<br>50)) |               |                                                                                             |              |
| 18   | oh1812  | reference 2<br>auxiliary                | PID<br>Ref2AuxM   | 6    | M/(G*2*(A-<br>50)) | o: M+(G*A)    | ο                                                                                           | <u>p.160</u> |
|      |         | mode<br>selection                       | od                | 7    | M+M*G*2*(A<br>-50) |               | 0                                                                                           |              |
|      |         |                                         |                   | 8    | (M-A)^2            | 1             |                                                                                             |              |
|      |         |                                         |                   | 9    | M^2+A^2            | ]             |                                                                                             |              |
|      |         |                                         |                   | 10   | MAX(M,A)           |               |                                                                                             |              |
|      |         |                                         |                   | 11   | MIN(M,A)           |               |                                                                                             |              |
|      |         |                                         |                   | 12   | (M + A)/2          | -             |                                                                                             |              |
|      |         |                                         |                   | 13   | Root(M+A)          |               |                                                                                             |              |
| 19   | oh1813  | PID<br>reference 2<br>auxiliary<br>gain | PID Ref2<br>Aux G | -200 | 0.0–200.0 (%)      | 0.0           | 0                                                                                           | <u>p.160</u> |
|      |         |                                         |                   | 0    | Vı                 |               |                                                                                             |              |
|      |         |                                         |                   | 2    | V2                 |               |                                                                                             |              |
|      |         | PID                                     |                   | 3    | 12                 |               |                                                                                             |              |
| 20   | oh1814  | feedback                                | PIDFdb<br>Source  | 4    | Int 485            | 0: V1         | Δ                                                                                           | <u>p.160</u> |
|      |         | selection                               |                   | 5    | FieldBus           |               |                                                                                             |              |
|      |         |                                         |                   | 7    | Pulse              |               |                                                                                             |              |
|      |         |                                         |                   | 8    | Reserved           |               |                                                                                             |              |

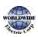

unctio

| Code | Comm.<br>Address | Name                                         | LCD Display   | Para            | ameter Setting   | Initial Value | Proper<br>ty* | Ref.         |
|------|------------------|----------------------------------------------|---------------|-----------------|------------------|---------------|---------------|--------------|
|      |                  |                                              |               | 9               | Reserved         |               |               |              |
|      |                  |                                              |               | <b>10</b><br>48 | V <sub>3</sub>   |               |               |              |
|      |                  |                                              |               | 11              | l <sub>3</sub>   |               |               |              |
|      |                  |                                              |               | 0               | None             |               |               |              |
|      |                  |                                              |               | 1               | Vı               |               |               |              |
|      |                  |                                              |               | 3               | V2               |               |               |              |
|      |                  |                                              |               | 4               | 12               |               | Δ             |              |
|      | 21 oh1815 a<br>s | feedback<br>auxiliary<br>source<br>selection |               | 6               | Pulse            |               |               |              |
| 21   |                  |                                              |               | 7               | Int 485          | o: None       |               | <u>p.160</u> |
| 21   |                  |                                              |               | 8               | FieldBus         | U: NONE       |               | <u>p.100</u> |
|      |                  |                                              | 10            | Reserved        | -                |               |               |              |
|      |                  |                                              |               | 11              | Reserved         |               |               |              |
|      |                  |                                              |               | <b>12</b><br>49 | V <sub>3</sub>   |               |               |              |
|      |                  |                                              |               | 13              | l <sub>3</sub>   |               |               |              |
|      |                  |                                              |               | 0               | M+(G*A)          |               |               |              |
|      |                  | PID                                          |               | 1               | M*(G*A)          |               |               |              |
|      |                  | feedback                                     | PID           | 2               | M/(G*A)          |               |               |              |
| 22   | oh1816           | auxiliary<br>mode                            | FdbAuxMo<br>d | 3               | M+(M*(G*A))      | o: M+(G*A)    | 0             | <u>p.160</u> |
|      |                  | selection                                    | u             | 4               | M+G*2*(A-<br>50) |               |               |              |
|      |                  |                                              |               | 5               | M*(G*2*(A-       |               |               |              |

 $^{48}$  `10(V3)~11(I3)' of PID-20 are available when Extension IO option is equipped. Refer to Extension IO option manual for more detailed information.

<sup>49</sup> `12(V<sub>3</sub>)~13(I<sub>3</sub>)' of PID-21 are available when Extension IO option is equipped. Refer to Extension IO option manual for more detailed information.

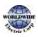

| Call | Comm.   | News                                         |                  | Dam  |                    | Laber Direktor | Proper | D            |
|------|---------|----------------------------------------------|------------------|------|--------------------|----------------|--------|--------------|
| Code | Address | Name                                         | LCD Display      | Para | ameter Setting     | Initial Value  | ty*    | Ref.         |
|      |         |                                              |                  |      | 50))               |                |        |              |
|      |         |                                              |                  | 6    | M/(G*2*(A-<br>50)) |                |        |              |
|      |         |                                              |                  | 7    | M+M*G*2*(A<br>-50) |                |        |              |
|      |         |                                              |                  | 8    | (M-A)^2            |                |        |              |
|      |         |                                              |                  | 9    | M^2+A^2            |                |        |              |
|      |         |                                              |                  | 10   | MAX(M,A)           |                |        |              |
|      |         |                                              |                  | 11   | MIN(M,A)           |                |        |              |
|      |         |                                              |                  | 12   | (M+A)/2            |                |        |              |
|      |         |                                              |                  | 13   | Root(M+A)          |                |        |              |
| 23   | oh1817  | PID<br>feedback<br>auxiliary<br>gain         | PID Fdb<br>Aux G | -200 | 0.0–200.0 (%)      | 0.0            | 0      | <u>p.160</u> |
| 24   | oh1818  | PID feed<br>back band                        | PID Fdb<br>Band  | 0.00 | – Unit Band        | 0.00           | 0      | <u>p.160</u> |
| 25   | oh1819  | PID<br>controller<br>proportiona<br>l gain 1 | PID P-Gain<br>1  | 0.00 | -300.00 (%)        | 50.00          | 0      | <u>p.160</u> |
| 26   | oh181A  | PID contro<br>ller integral<br>time 1        | PID I-Time<br>1  | 0.0- | -200.0 (sec)       | 10.0           | 0      | <u>p.160</u> |
| 27   | oh181B  | PID<br>controller<br>differential<br>time 1  | PID D-<br>Time 1 | 0.00 | 0–1.00 (sec)       | 0.00           | 0      | <u>p.160</u> |
| 28   | oh181C  | PID controller<br>feed forward<br>gain       | PID FF-<br>Gain  | 0.0- | -1000.0 (%)        | 0.0            | 0      | <u>p.160</u> |
| 29   | oh181D  | PID output<br>filter                         | PID Out<br>LPF   | 0.00 | —10.00 (sec)       | 0.00           | 0      | <u>p.160</u> |
| 30   | oh181E  | PID output                                   | PID Limit        | PID  | Limit Lo–          | 100.00         | 0      | <u>p.160</u> |

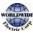

unction able

| Code | Comm.<br>Address | Name                                         | LCD Display       | Para              | ameter Setting    | Initial Value   | Proper<br>ty* | Ref.         |
|------|------------------|----------------------------------------------|-------------------|-------------------|-------------------|-----------------|---------------|--------------|
|      |                  | upper limit                                  | Hi                | 100               | .00               |                 |               |              |
| 31   | oh181F           | PID output<br>lower limit                    | PID Limit<br>Lo   | -100<br>Hi        | 0.00–PID Limit    | 0.00            | 0             | <u>p.160</u> |
| 32   | oh1820           | PID<br>controller<br>proportiona<br>l gain 2 | PID P-Gain<br>2   | 0.00              | 9–300.00 (%)      | 50.0            | 0             | <u>p.160</u> |
| 33   | oh1821           | PID<br>controller<br>integral<br>time 2      | PID I-Time<br>2   | 0.0-              | -200.0 (sec)      | 10.0            | 0             | <u>p.160</u> |
| 34   | oh1822           | PID<br>controller<br>differential<br>time 2  | PID D-<br>Time 2  | 0.00              | 9−1.00 (sec)      | 0.00            | 0             | <u>p.160</u> |
|      |                  |                                              |                   | 0                 | PID Output        |                 |               |              |
|      |                  | PID output                                   | PID Out           | 1                 | PID+ Main<br>Freq | 4 : PID or      |               |              |
| 35   | oh1823           | mode                                         | Mode              | 2                 | Reserved          | Main            | 0             | <u>p.160</u> |
|      |                  |                                              |                   | 3                 | Reserved          | -               |               |              |
|      |                  |                                              |                   | 4                 | PID or Main       |                 |               |              |
| 36   | oh1824           | PID output                                   | PID Out Inv       | 0                 | No                | o: No           | Δ             | <u>p.160</u> |
|      | 011024           | inverse                                      |                   | 1                 | Yes               | 0.110           |               | <u>p.100</u> |
| 37   | oh1825           | PID output<br>scale                          | PID Out<br>Scale  | 0.1-              | -1000.0 (%)       | 100.0           | Δ             | <u>p.160</u> |
| 40   | oh1828           | PID multi-<br>step<br>reference<br>setting 1 | PID Step<br>Ref 1 | Unit              | t Min–Unit Max    | Unit<br>Default | 0             | <u>p.160</u> |
| 41   | oh1829           | PID multi-<br>step<br>reference<br>setting 2 | PID Step<br>Ref 2 | Unit Min–Unit Max |                   | Unit<br>Default | 0             | <u>p.160</u> |
| 42   | oh182A           | PID multi-                                   | PID Step          | Unit              | t Min–Unit Max    | Unit            | 0             | <u>p.160</u> |

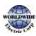

|      | Comme            |                                              |                   |              |                |                 | Droper                                              |              |
|------|------------------|----------------------------------------------|-------------------|--------------|----------------|-----------------|-----------------------------------------------------|--------------|
| Code | Comm.<br>Address | Name                                         | LCD Display       | Para         | ameter Setting | Initial Value   | Proper<br>ty*                                       | Ref.         |
|      |                  | step<br>reference<br>setting 3               | Ref 3             |              |                | Default         |                                                     |              |
| 43   | oh182B           | PID multi-<br>step<br>reference<br>setting 4 | PID Step<br>Ref 4 | Unit         | t Min–Unit Max | Unit<br>Default | 0                                                   | <u>p.160</u> |
| 44   | oh182C           | PID multi-<br>step<br>reference<br>setting 5 | PID Step<br>Ref 5 | Unit         | t Min–Unit Max | Unit<br>Default | 0                                                   | <u>p.160</u> |
| 45   | oh182D           | PID multi-<br>step<br>reference<br>setting 6 | PID Step<br>Ref 6 | Unit         | t Min–Unit Max | Unit<br>Default | 0                                                   | <u>p.160</u> |
| 46   | oh182E           | PID multi-<br>step<br>reference<br>setting 7 | PID Step<br>Ref 7 | Unit         | t Min–Unit Max | Unit<br>Default | 0                                                   | <u>p.160</u> |
|      | ret              |                                              |                   | Refe<br>List | er to the Unit |                 |                                                     |              |
|      |                  |                                              |                   | 0            | CUST           |                 | t O p.1<br>t O p.1<br>t O p.1<br>t O p.1<br>t O p.1 |              |
|      |                  |                                              |                   | 1            | %              |                 |                                                     |              |
|      |                  |                                              |                   | 2            | PSI            |                 |                                                     |              |
|      |                  | PID                                          |                   | 3            | °F             |                 |                                                     |              |
| 50   | oh1832           | controller<br>unit                           | PID Unit<br>Sel   | 4            | °C             | 1: %            | 0                                                   | <u>p.160</u> |
|      |                  | selection                                    |                   | 5            | inWC           |                 |                                                     |              |
|      |                  |                                              |                   | 6            | inM            |                 |                                                     |              |
|      |                  |                                              |                   | 7            | mBar           |                 |                                                     |              |
|      |                  |                                              |                   | 8            | Bar            |                 |                                                     |              |
|      |                  |                                              |                   | 9            | Pa             |                 |                                                     |              |
|      |                  |                                              |                   | 10           | kPa            |                 |                                                     |              |

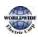

| Code | Comm.<br>Address | Name | LCD Display | Para | imeter Setting | Initial Value | Proper<br>ty* | Ref. |
|------|------------------|------|-------------|------|----------------|---------------|---------------|------|
|      |                  |      |             | 11   | Hz             |               |               |      |
|      |                  |      |             | 12   | rpm            |               |               |      |
|      |                  |      |             | 13   | V              |               |               |      |
|      |                  |      |             | 14   | А              |               |               |      |
|      |                  |      |             | 15   | kW             |               |               |      |
|      |                  |      |             | 16   | HP             |               |               |      |
|      |                  |      |             | 17   | mpm            |               |               |      |
|      |                  |      |             | 18   | ft             |               |               |      |
|      |                  |      |             | 19   | m/s            |               |               |      |
|      |                  |      |             | 20   | mȝ/s           |               |               |      |
|      |                  |      |             | 21   | mȝ/m           |               |               |      |
|      |                  |      |             | 22   | m 3/h          |               |               |      |
|      |                  |      |             | 23   | l/s            |               |               |      |
|      |                  |      |             | 24   | l/m            |               |               |      |
|      |                  |      |             | 25   | l/h            |               |               |      |
|      |                  |      |             | 26   | kg/s           |               |               |      |
|      |                  |      |             | 27   | kg/m           |               |               |      |
|      |                  |      |             | 28   | kg/h           |               |               |      |
|      |                  |      |             | 29   | gl/s           |               |               |      |
|      |                  |      |             | 30   | gl/m           |               |               |      |
|      |                  |      |             | 31   | gl/h           |               |               |      |
|      |                  |      |             | 32   | ft/s           |               |               |      |
|      |                  |      |             | 33   | f3/s           |               |               |      |
|      |                  |      |             | 34   | f3/m           |               |               |      |
|      |                  |      |             | 35   | f3/h           |               |               |      |
|      |                  |      |             | 36   | lb/s           |               |               |      |
|      |                  |      |             | 37   | lb/m           |               |               |      |
|      |                  |      |             | 38   | lb/h           |               |               |      |

| Code | Comm.<br>Address | Name                                | LCD Display       | Para | amet | er Setting           | Initial Value                     | Proper<br>ty* | Ref.         |
|------|------------------|-------------------------------------|-------------------|------|------|----------------------|-----------------------------------|---------------|--------------|
|      |                  |                                     |                   | 39   | рр   | m                    |                                   |               |              |
|      |                  |                                     |                   | 40   | рр   | S                    |                                   |               |              |
|      |                  |                                     |                   | 0    | X10  | 00                   |                                   |               | Ref.         |
|      |                  |                                     |                   | 1    | X10  | )                    |                                   | 0             |              |
| 51   | oh1833           | PID unit<br>scale                   | PID Unit<br>Scale | 2    | X1   |                      | 2:X1                              |               | <u>p.160</u> |
|      |                  |                                     |                   | 3    | хo   | .1                   |                                   |               |              |
|      |                  |                                     |                   | 4    | xo.  | 01                   |                                   |               |              |
|      |                  |                                     |                   | X10  | 0    | -30000–<br>Unit Max  |                                   |               |              |
|      |                  |                                     |                   | X10  |      | -3000.0–<br>Unit Max | Range                             |               |              |
| 52   | oh1834           | PID control<br>o% setting<br>figure | PID Unit<br>0%    | Xı   |      | -300.00–<br>Unit Max | varies<br>depending<br>on PID-50  | 0             | <u>p.160</u> |
|      |                  | ngore                               |                   | Xo.: | L    | -30.000–<br>Unit Max | setting                           |               |              |
|      |                  |                                     |                   | Xo.o | 01   | -3.0000–<br>Unit Max |                                   |               |              |
|      |                  |                                     |                   | X10  | 0    | Unit Min<br>–30000   |                                   |               |              |
|      |                  | PID control                         |                   | X10  |      | Unit Min<br>–3000.0  | Range                             |               |              |
| 53   | oh1835           | 100%<br>setting                     | PID Unit<br>100%  | Xı   |      | Unit Min<br>–300.00  | differs<br>depending<br>on PID-50 | 0             | <u>p.160</u> |
|      |                  | figure                              |                   | Xo.: | L    | Unit Min<br>–30.000  | setting                           |               |              |
|      |                  |                                     |                   | Xo.o | 01   | Unit Min<br>–3.0000  |                                   |               |              |

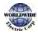

ble

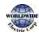

# 8.9 Application 1 Function Group (AP1)

Data in the following table will be displayed only when the related code has been selected.

Unit MAX = PID Unit 100%

Unit Min = (2xPID Unit 0%-PID Unit 100%)

Unit Default = (PID Unit 100%-PID Unit 0%)/2

Unit Band = Unit 100%-Unit 0%

| Code | Comm.<br>Address | Name                           | LCD<br>Display        | Setting Range                | Initial Value | Proper<br>ty* | Ref.         |
|------|------------------|--------------------------------|-----------------------|------------------------------|---------------|---------------|--------------|
| 00   | -                | Jump Code                      | Jump<br>Code          | 1–99                         | 20            | 0             | <u>p.68</u>  |
| 05   | oh1A05           | Sleep boost<br>amount          | Sleep Bst<br>Set      | o.oo–Unit Max                | 0.00          | 0             | <u>p.174</u> |
| 06   | oh1Ao6           | Sleep boost<br>speed           | Sleep<br>BstFreq      | o.oo, Low Freq–<br>High Freq | 60.00         | 0             | <u>p.174</u> |
| 07   | oh1A07           | PID sleep mode<br>1 delay time | PID Sleep<br>1 DT     | o.o–6000.0 (sec)             | 20.0          | 0             | <u>p.174</u> |
| 08   | oh1Ao8           | PID sleep mode<br>1 frequency  | PID<br>Sleep1Fre<br>q | o.oo, Low Freq–<br>High Freq | 0.00          | 0             | <u>p.174</u> |
| 09   | oh1Ao9           | PID wakeup 1<br>delay time     | PID<br>WakeUp1<br>DT  | o.o–6000.0 (sec)             | 20.0          | 0             | <u>p.174</u> |
| 10   | oh1AoA           | PID wakeup 1<br>value          | PID<br>WakeUp1<br>Dev | o.oo–Unit Band               | 20.00         | 0             | <u>p.174</u> |
| 11   | oh1AoB           | PID sleep mode<br>2 delay time | PID Sleep<br>2 DT     | o.o–6000.0 (sec)             | 20.0          | 0             | <u>p.174</u> |
| 12   | oh1AoC           | PID sleep mode<br>2 frequency  | PID<br>Sleep2Fr<br>eq | o.oo, Low Freq–<br>High Freq | 0.00          | 0             | <u>p.174</u> |
| 13   | oh1AoD           | PID wakeup 2                   | PID                   | 0.0–6000.0 (sec)             | 20.0          | 0             | <u>p.174</u> |

#### \*O/X: Write-enabled during operation, $\Delta$ : Writing available when operation stops

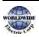

| Code                    | Comm.<br>Address | Name                                       | LCD<br>Display        | Sett            | ng Range    | Initial Value | Proper<br>ty*                                                                                                    | Ref.         |
|-------------------------|------------------|--------------------------------------------|-----------------------|-----------------|-------------|---------------|----------------------------------------------------------------------------------------------------|--------------|
|                         |                  | delay time                                 | WakeUp2<br>DT         |                 |             |               |                                                                                                    |              |
| 14                      | oh1AoE           | PID wakeup 2<br>value                      | PID<br>WakeUp2<br>Dev | 0.00            | –Unit Band  | 20.00         | 0                                                                                                    | <u>p.174</u> |
| 20                      | oh1A14           | Soft Fill function options                 | Soft Fill<br>Sel      | 0               | No<br>Yes   | o: No         | 0                                                                                                    | <u>p.173</u> |
| 21                      | oh1A15           | Pre- PID<br>operation<br>frequency         | Pre-PID<br>Freq       | Low<br>Freq     | Freq– High  | 30.00         | 0                                                                                                    | <u>p.173</u> |
| 22                      | oh1A16           | Pre- PID delay<br>time                     | Pre-PID<br>Delay      | 0.0–600.0 (sec) |             | 60.0          | 0                                                                                                    | <u>p.173</u> |
| 23                      | oh1A17           | Soft Fill escape<br>value                  | Soft Fill<br>Set      | Unit<br>Max     | Min–Unit    | 20.00         | 0                                                                                                    | <u>p.173</u> |
| 24                      | oh1A18           | Soft Fill<br>reference<br>increasing value | Fill Step<br>Set      | 0.00            | –Unit Band  | 2.00          | 0                                                                                                    | <u>p.173</u> |
| 25                      | oh1A19           | Soft Fill reference increasing cycle       | Fill Step<br>Time     | 0-99            | 999 (sec)   | 20            | ο                                                                                                    | <u>p.173</u> |
| 26                      | oh1A1A           | Soft Fill<br>changing<br>amount            | Fill Fdb<br>Diff      | 0.00            | –Unit Band  | 0.00          | 0                                                                                                    | <u>p.173</u> |
| 20                      | oh1A1E           | Flow Comp                                  | Flow                  | 0               | No          | o: No         | 0                                                                                                    | n 178        |
| 30                      |                  | function options                           | Comp Sel              | 1               | Yes         | 0.110         |                                                                                                    | <u>p.170</u> |
| 31                      | oh1A1F           | Max Comp<br>amount                         | Max<br>Comp<br>Value  | 0.00            | –Unit Band  | 0.00          | 0                                                                                                    | <u>p.178</u> |
|                         |                  |                                            | 0                     | None            |             |               | n 2/.2                                                                                                    |              |
| <b>40</b> <sup>50</sup> | oh1A28           | MMC option selection                       | MMC Sel               | 1               | Single Ctrl | o: None       | O         p.173           O         p.173           O         p.173           O         p.173           O         p.173           O         p.173           O         p.173           O         p.173           O         p.173           O         p.173           O         p.173           O         p.173           O         p.173           O         p.173           O         p.173 | <u> </u>     |
|                         |                  |                                            |                       | 2               | Multi       |               |                                                                                                    |              |

<sup>50</sup> Set PID-1 to 'YES' to configure AP1-40.

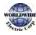

| Code                    | Comm.<br>Address | Name                                                    | LCD<br>Display      | Sett | ing Range        | Initial Value | Proper<br>ty* | Ref.         |
|-------------------------|------------------|---------------------------------------------------------|---------------------|------|------------------|---------------|---------------|--------------|
|                         |                  |                                                         |                     |      | Follower         |               |               |              |
|                         |                  |                                                         |                     | 3    | Multi<br>Master  |               |               |              |
|                         |                  |                                                         |                     | 4    | Serve Drv        |               |               |              |
| <b>41</b> <sup>51</sup> | oh1A29           | Bypass selection                                        | Regul               | 0    | No               | o: No         | Δ             | <u>p.38</u>  |
| 4-                      | 0                | -,,,,,,,,,,,,,,,,,,,,,,,,,,,,,,,,,,,,,,                 | Bypass              | 1    | Yes              |               | _             | <u> </u>     |
| 42                      | oh1A2A           | Number of<br>auxiliary motors                           | Num of<br>Aux       | 1–5  |                  | 5             | Δ             | <u>p.243</u> |
| 43                      | oh1A2B           | Select starting<br>auxiliary motor                      | Starting<br>Aux     | 1–5  |                  | 1             | Δ             | <u>p.243</u> |
| 44                      | oh1A2C           | Display the<br>number of<br>running auxiliary<br>motors | Aux<br>Motor<br>Run | -    |                  | -             | x             | <u>p.243</u> |
| 45                      | oh1A2D           | Display auxiliary<br>motors 1— 4<br>priority            | Aux<br>Priority 1   | -    |                  | -             | x             | <u>p.243</u> |
| 46                      | oh1A2E           | Display auxiliary<br>motors 5– 8<br>priority            | Aux<br>Priority 2   | -    |                  | -             | x             | <u>p.243</u> |
|                         |                  | Auxiliary motor                                         | Aux All             | 0    | No               |               |               |              |
| 48                      | oh1A30           | options for<br>inverter stop                            | Stop                | 1    | Yes              | 1:Yes         | 0             | <u>p.243</u> |
|                         |                  |                                                         |                     | 0    | FILO             |               |               |              |
| 49                      | oh1A31           | Auxiliary motor                                         | Aux<br>On/Off       | 1    | FIFO             | o: FILO       | Δ             | <u>p.243</u> |
| τJ                      |                  | stop order.                                             | Seq                 | 2    | Op time<br>Order |               |               | <u></u>      |
| 50                      | oh1A32           | Auxiliary motors<br>pressure<br>difference              | Aux Start<br>Diff   | 0–10 | 00 (%)           | 2             | 0             | <u>p.243</u> |

<sup>51</sup> Set AP1-40 to 'YES' to configure AP1-41.

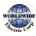

able

| Code             | Comm.<br>Address | Name                                                                                         | LCD<br>Display   | Sett             | ing Range                                   | Initial Value      | Proper<br>ty* | Ref.         |
|------------------|------------------|----------------------------------------------------------------------------------------------|------------------|------------------|---------------------------------------------|--------------------|---------------|--------------|
| 51               | oh1A33           | Main motor<br>acceleration<br>time when the<br>number of<br>auxiliary motors<br>is reduced   | Aux Acc<br>Time  | 0.0-             | 600.0 (sec)                                 | 2.0                | 0             | <u>p.243</u> |
| 52               | oh1A34           | Main motor<br>acceleration<br>time when the<br>number of<br>auxiliary motors<br>is increased | Aux Dec<br>Time  | 0.0-             | 600.0 (sec)                                 | 2.0                | 0             | <u>p.243</u> |
| 53               | oh1A35           | Auxiliary motors start delay time                                                            | Aux Start<br>DT  | 0.0-             | 3600.0 (sec)                                | 60.0               | 0             | <u>p.243</u> |
| 54               | oh1A36           | Auxiliary motors stop delay time                                                             | Aux Stop<br>DT   | 0.0–3600.0 (sec) |                                             | 60.0               | 0             | <u>p.243</u> |
| 55               | oh1A37           | Auto change<br>mode selection                                                                | Auto Ch<br>Mode  | 0<br>1<br>2      | None<br>AUX<br>Exchange<br>Main<br>Exchange | 1: AUX<br>Exchange | Δ             | <u>p.243</u> |
| 56               | oh1A38           | Auto change<br>time                                                                          | Auto Ch<br>Time  | 00:0             | 00–99: 00                                   | 72:00              | 0             | <u>p.243</u> |
| 57               | oh1A39           | Auto change<br>frequency                                                                     | Auto Ch<br>Level |                  | Freq–<br>Freq                               | 20.00              | 0             | <u>p.243</u> |
| 58               | oh1A3A           | Auto change<br>operation time                                                                | Auto Op<br>Time  | -                |                                             | -                  | x             | <u>p.243</u> |
| 59               | oh1A3B           | Auxiliary motor<br>pressure<br>difference                                                    | Aux Stop<br>Diff | 0~10             | 00                                          | 2                  |               |              |
| 60 <sup>52</sup> | oh1A3C           | Target<br>frequency of                                                                       | Follower<br>Freq | Low<br>Frec      | Freq ~ High                                 | 60.00              |               |              |

 $^{\rm 52}$  API-60 only appears when AP1-40 MMC Sel is set to '2' or '3'.

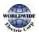

| Code | Comm.<br>Address | Name                                     | LCD<br>Display  | Setting Range                              | Initial Value | Proper<br>ty* | Ref.         |
|------|------------------|------------------------------------------|-----------------|--------------------------------------------|---------------|---------------|--------------|
|      |                  | Aux motor<br>during Multi<br>Master      |                 |                                            |               |               |              |
| 61   | oh1A3D           | #1 auxiliary<br>motor start<br>frequency | Start Freq      | Freq Low Limit–<br>Freq High limit<br>(Hz) | 45.00         | 0             | <u>p.243</u> |
| 62   | oh1A3E           | #2 auxiliary<br>motor start<br>frequency | Start Freq      | Low Freq–<br>High Freq                     | 45.00         | 0             | <u>p.243</u> |
| 63   | oh1A3F           | #3 auxiliary<br>motor start<br>frequency | Start Freq<br>3 | Low Freq–<br>High Freq                     | 45.00         | 0             | <u>p.243</u> |
| 64   | oh1A40           | #4 auxiliary<br>motor start<br>frequency | Start Freq<br>4 | Low Freq–<br>High Freq                     | 45.00         | 0             | <u>p.243</u> |
| 65   | oh1A41           | #5 auxiliary<br>motor start<br>frequency | Start Freq<br>5 | Low Freq–<br>High Freq                     | 45.00         | 0             | <u>p.243</u> |
| 70   | oh1A46           | #1 auxiliary<br>motor stop<br>frequency  | Stop Freq       | Low Freq–<br>High Freq                     | 20.00         | 0             | <u>p.243</u> |
| 71   | oh1A47           | #2 auxiliary<br>motor stop<br>frequency  | Stop Freq       | Low Freq–<br>High Freq                     | 20.00         | 0             | <u>p.243</u> |
| 72   | oh1A48           | #3 auxiliary<br>motor stop<br>frequency  | Stop Freq<br>3  | Low Freq–<br>High Freq                     | 20.00         | 0             | <u>p.243</u> |
| 73   | oh1A49           | #4 auxiliary<br>motor stop<br>frequency  | Stop Freq<br>4  | Low Freq–<br>High Freq                     | 20.00         | 0             | <u>p.243</u> |
| 74   | oh1A4A           | #5 auxiliary<br>motor stop<br>frequency  | Stop Freq<br>5  | Low Freq–<br>High Freq                     | 20.00         | 0             | <u>p.243</u> |

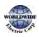

unctio

| Code                    | Comm.<br>Address | Name                                                                                                    | LCD<br>Display     | Setti | ing Range   | Initial Value | Proper<br>ty* | Ref.         |
|-------------------------|------------------|----------------------------------------------------------------------------------------------------|--------------------|-------|-------------|---------------|---------------|--------------|
| 80                      | oh1A50           | #1 auxiliary<br>motor's<br>reference<br>compensation                                                          | Aux1 Ref<br>Comp   | 0.00  | –Unit Band  | 0.00          | 0             | <u>p.243</u> |
| 81                      | oh1A51           | #2 auxiliary<br>motor reference<br>compensation                                                               | Aux2 Ref<br>Comp   | 0.00  | –Unit Band  | 0.00          | 0             | <u>p.243</u> |
| 82                      | oh1A52           | #3 auxiliary<br>motor reference<br>compensation                                                               | Aux3 Ref<br>Comp   | 0.00  | –Unit Band  | 0.00          | 0             | <u>p.243</u> |
| 83                      | oh1A53           | #4 auxiliary<br>motor reference<br>compensation                                                               | Aux4 Ref<br>Comp   | 0.00  | –Unit Band  | 0.00          | 0             | <u>p.243</u> |
| 84                      | oh1A54           | #5 auxiliary<br>motor reference<br>compensation                                                               | Aux5 Ref<br>Comp   | 0.00  | –Unit Band  | 0.00          | 0             | <u>p.243</u> |
| 90                      | oh1A5A           | Interlock<br>selection                                                                                        | Interlock          | 0     | NO<br>YES   | o: No         | 0             | <u>p.262</u> |
| 91                      | oh1A5B           | Delay time<br>before next<br>motor operates<br>when an<br>interlock or an<br>auto change on<br>the main motor | Interlock<br>DT    | 0.1-  | 360.0 (Sec) | 5.0           | 0             | <u>p.262</u> |
|                         | Selection of     |                                                                                                    |                    | 0     | AUX1        |               |               |              |
| <b>95</b> <sup>53</sup> | oh1A5F           | Auxiliary motor<br>to display [AP1-                                                                           | AuxRunTi<br>me Sel | 1     | Aux 2       | 0: AUX1       | 0             |              |
|                         |                  | 96][AP1-97]                                                                                                   |                    | 2     | Aux 3       |               |               |              |

 $^{\rm 53}~$  AP1-95~98 is available when MMC and Master Follower functions are performed.

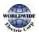

| Code | Comm.<br>Address | Name                                                                              | LCD<br>Display     | Setting Range |           | Initial Value | Proper<br>ty* | Ref. |
|------|------------------|-----------------------------------------------------------------------------------|--------------------|---------------|-----------|---------------|---------------|------|
|      |                  |                                                                                   |                    | 3             | Aux 4     |               |               |      |
|      |                  |                                                                                   |                    | 4             | Aux 5     |               |               |      |
| 96   | oh1A6o           | Operation<br>time(Day) of<br>Auxiliary motor<br>selected in [AP1-<br>95]          | AuxRunTi<br>me Day | 0 – 0         | 55535     | 0             | 0             |      |
| 97   | oh1A61           | Operation time<br>of Auxiliary<br>motor selected<br>in [AP1-95]<br>(Hour: Minuto) | AuxRunTi<br>me Min | 00:0          | 0 - 23:59 | 00:00         | 0             |      |
|      |                  |                                                                                   |                    | 0             | None      |               |               |      |
|      |                  |                                                                                   |                    | 1             | All       |               |               |      |
|      |                  | Deleting                                                                          |                    | 2             | AUX1      |               |               |      |
| 98   | oh1A62           | operation time<br>of Auxiliary                                                    | AuxRunTi<br>me Clr | 3             | Aux 2     | o: None       | 0             |      |
|      |                  | motor                                                                             |                    | 4             | Aux 3     |               |               |      |
|      |                  |                                                                                   |                    | 5             | Aux 4     |               |               |      |
|      |                  |                                                                                   |                    | 6             | Aux 5     |               |               |      |

## 8.10 Application 2 Function Group (AP2)

Data In the following table will be displayed only when the related code has been selected.

O/X: Write-enabled during operation,  $\Delta$ : Writing available when operation stops

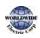

| Code             | Comm.<br>Address | Name                     | LCD Display       | Set  | ting Range                  | Initial Value | Prope<br>rty* | Ref.         |
|------------------|------------------|--------------------------|-------------------|------|-----------------------------|---------------|---------------|--------------|
| 00               | -                | Jump Code                | Jump Code         | 1–9  | 9                           | 40            | 0             | <u>p.68</u>  |
| 01 <sup>54</sup> | oh1B01           | Load curve               | Load Tune         | 0    | No                          | No            | Δ             | <u>p.189</u> |
| 01               |                  | Tuning                   |                   | 1    | Yes                         |               |               | <u>p.109</u> |
| 02               | oh1Bo2           | Low Freq<br>load curve   | Load Fit<br>Lfreq |      | e Freq*15%–<br>Id Fit HFreq | 30.00         | Δ             | <u>p.189</u> |
| 03               | oh1Bo3           | Low Freq<br>current      | Load Fit<br>LCurr | 0.0- | -80.0 (%)                   | 40.0          | Δ             | <u>p.189</u> |
| 04               | oh1B04           | Low Freq<br>power total  | Load Fit<br>LPwr  | 0.0- | -80.0 (%)                   | 30.0          | Δ             | <u>p.189</u> |
| 08               | oh1Bo8           | High Freq<br>load curve  | Load Fit<br>Hfreq |      | id Fit LFreq–<br>hFreq      | 51.00         | Δ             | <u>p.189</u> |
| 09               | oh1Bo9           | High Freq<br>current.    | Load Fit<br>HCurr |      | d Fit LCurr –<br>.o (%)     | 8o.o          | Δ             | <u>p.189</u> |
| 10               | oh1BoA           | High Freq<br>total power | Load Fit<br>HPwr  |      | d Fit LPwr –<br>.o (%)      | 80.0          | Δ             | <u>p.189</u> |
| 11               | oh1BoB           | Current load<br>curve    | Load Curve<br>Cur | -    |                             | -             | х             | <u>p.189</u> |
| 12               | oh1BoC           | Power load<br>curve      | Load Curve<br>Pwr | -    |                             | -             | х             | <u>p.189</u> |
|                  |                  |                          |                   | 0    | None                        |               |               |              |
| 15               | oh1BoF           | Pump clean               | Pump<br>Clean     | 1    | DI<br>Dependent             | o: None       | 0             | <u>p.182</u> |
| 15 0             |                  | setting1                 | Mode1             | 2    | Output<br>Power             |               |               | <u>p</u>     |
|                  |                  |                          |                   | 3    | Output                      |               |               |              |

 $^{54}\,$  Set the operation mode to AUTO to configure AP2-01.

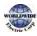

| Code | Comm.<br>Address | Name                                               | LCD Display           | Set  | ting Range             | Initial Value | Prope<br>rty* | Ref.         |
|------|------------------|----------------------------------------------------|-----------------------|------|------------------------|---------------|---------------|--------------|
|      |                  |                                                    |                       |      | Current                |               |               |              |
|      |                  |                                                    |                       | 0    | None                   |               |               |              |
|      |                  | Pump clean                                         | Pump                  | 1    | Start                  |               |               |              |
| 16   | oh1B10           | setting2                                           | Clean<br>Mode2        | 2    | Stop                   | o: None       | Δ             | <u>p.182</u> |
|      |                  |                                                    | WIDGE2                | 3    | Start and<br>Stop      |               |               |              |
| 17   | oh1B11           | Pump clean<br>load setting                         | PC Curve<br>Rate      | 0.1- | -200.0 (%)             | 100.0         | 0             | <u>p.182</u> |
| 18   | oh1B12           | Pump clean<br>reference<br>band                    | PC Curve<br>Band      | 0.0- | -100.0 (%)             | 5.0           | 0             | <u>p.182</u> |
| 19   | oh1B13           | Pump clean<br>operation<br>delay time              | PC Curve<br>DT        | 0.0- | –6000.0 (sec)          | 60.0          | 0             | <u>p.182</u> |
| 20   | oh1B14           | Pump clean<br>start delay<br>time                  | PC Start<br>DT        | 0.0- | -6000.0 (sec)          | 10.0          | 0             | <u>p.182</u> |
| 21   | oh1B15           | o speed<br>operating<br>time at Fx/Rx<br>switching | PC Step DT            | 0.1- | -6000.0 (sec)          | 5.0           | 0             | <u>p.182</u> |
| 22   | oh1B16           | Pump clean<br>Acc time                             | PC Acc<br>Time        | 0.0- | –600.0 (sec)           | 10.0          | 0             | <u>p.182</u> |
| 23   | oh1B17           | Pump clean<br>Dec time                             | PC Dec<br>Time        | 0.0- | –600.0 (sec)           | 10.0          | 0             | <u>p.182</u> |
| 24   | oh1B18           | Forward step<br>maintaining<br>time                | FwdSteady<br>Time     | 0.0- | –600.0 (sec)           | 10.0          | 0             | <u>p.182</u> |
| 25   | oh1B19           | Forward<br>step<br>maintaining<br>frequency        | FwdSteady<br>Freq     |      | o, Low Freq–<br>h Freq | 30.00         | 0             | <u>p.182</u> |
| 26   | oh1B1A           | Reverse step<br>running time                       | Rev<br>SteadyTim<br>e | 0.0  | -600.0 (sec)           | 10.0          | 0             | <u>p.182</u> |

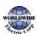

| Code | Comm.<br>Address | Name                                          | LCD Display           | Set | tting Range              | Initial Value | Prope<br>rty* | Ref.         |
|------|------------------|-----------------------------------------------|-----------------------|-----|--------------------------|---------------|---------------|--------------|
| 27   | oh1B1B           | Reverse step<br>running<br>frequency          | Rev<br>SteadyFre<br>q |     | oo, Low Freq—<br>gh Freq | 30.00         | 0             | <u>p.182</u> |
| 28   | oh1B1C           | Pump clean<br>number of<br>Fx/Rx steps        | PC Num of<br>Steps    | 1-1 | 10                       | 2             | 0             | <u>p.182</u> |
| 29   | oh1B1D           | Pump clean<br>function<br>cycle<br>monitoring | Repeat<br>Num Mon     | -   |                          | -             | x             | <u>p.182</u> |
| 30   | oh1B1E           | Number of<br>pump clean<br>repetitions        | Repeat<br>Num Set     | 0–: | 10                       | 2             | 0             | <u>p.182</u> |
| 31   | oh1B1F           | Operation<br>after pump<br>clean end          | PC End<br>Mode        | 0   | Stop<br>Run              | o:Stop        | Δ             | <u>p.182</u> |
| 32   | oh1B20           | Pump clean<br>continuous<br>limit time        | PC Limit<br>Time      | 6–  | 6o (min)                 | 10            | 0             | <u>p.182</u> |
| 33   | oh1B21           | Pump clean<br>continuous<br>limit numbers     | PC Limit<br>Num       | 0–: | 10                       | 3             | 0             | <u>p.182</u> |
| 38   | oh1B26           | Dec Valve<br>operation<br>frequency           | Dec Valve<br>Freq     |     | w Freq–<br>igh Freq      | 40.00         | 0             | <u>p.188</u> |
| 39   | oh1B27           | Dev Valve<br>Dec time                         | Dev Valve<br>Time     | 0.0 | —6000.0 (sec)            | 0.0           | 0             | <u>p.188</u> |
| 40   | oh1B28           | Start and<br>End ramp<br>settings             | Start&End<br>Ramp     | 0   | No<br>Yes                | o: No         | Δ             | <u>p.186</u> |
| 41   | oh1B29           | Start Ramp<br>Acc time                        | Start Ramp<br>Acc     | 0.0 | –600.0 (sec)             | 10.0          | 0             | <u>p.186</u> |
| 42   | oh1B2A           | End Ramp<br>Dec time                          | End Ramp<br>Dec       | 0.0 | —600.0 (sec)             | 10.0          | 0             | <u>p.186</u> |

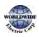

| Code                    | Comm.   | Name                              | LCD Display            | Sei | tting Range   | Initial Value | Prope | Ref.         |
|-------------------------|---------|-----------------------------------|------------------------|-----|---------------|---------------|-------|--------------|
| couc                    | Address | Nume                              | LCD Dispidy            | 50  |               |               | rty*  | Nel.         |
| 45                      | oh1B2D  | Damper<br>check time              | Damper<br>DT           | 0.0 | 9–600.0 (sec) | 5.0           | 0     | <u>p.178</u> |
| 46                      | oh1B2E  | Lubrication<br>operation          | Lub Op<br>Time         | 0.0 | –600.0 (sec)  | 5.0           | 0     | <u>p.180</u> |
| <b>48</b> <sup>55</sup> | oh1B30  | Pre heat<br>level                 | Pre Heat<br>Level      | 1—1 | 100 (%)       | 20            | 0     | <u>p.198</u> |
| 49                      | oh1B31  | Pre-heat<br>dutv                  | Pre-Heat<br>Dutv       | 1-1 | 100 (%)       | 30            | 0     | <u>p.198</u> |
| 50                      | oh1B32  | DC input<br>delay time            | DC Inj<br>Delav T      | 0.0 | —600.0 (sec)  | 60.0          | 0     | <u>p.198</u> |
| 87                      | oh1B57  |                                   | M1 AVG<br>PWR          | 0.1 | .–500.0 (kW)  | -             | 0     |              |
| 89                      | oh1B59  | Cost per<br>kWh                   | Cost per<br>kWh        | 0.0 | -1000.0       | 0.0           | 0     |              |
| 90                      | oh1B5A  | Saved kWh                         | Saved kWh              | -   |               | 0.0           | х     |              |
| 91                      | oh1B5B  | Saved MWh                         | Saved<br>MWh           | -   |               | 0             | x     |              |
| 92                      | oh1B5C  | Saved Cost<br>below 1000<br>unit  | Saved<br>Cost1         | -   |               | 0.0           | x     |              |
| 93                      | oh1B5D  | Saved Cost<br>over 1000<br>unit   | Saved<br>Cost2         | -   |               | 0             | x     |              |
| 94                      | oh1B5E  | Saved CO2<br>conversion<br>Factor | CO <sub>2</sub> Factor | 0.0 | )5.0          | 0.0           | 0     |              |
| 95                      | oh1B5F  | Saved CO2<br>(Ton)                | Saved CO2              | -   |               | 0.0           | x     |              |
| 96                      | oh1B6o  | Saved CO2<br>(kTon)               | Saved CO2<br>- 2       | -   |               | 0             | х     |              |
| 97                      | oh1B61  | Saved energy                      | Reset                  | 0   | No            | o.No          | Δ     |              |

 $^{55}\,$  AP2-48–49 are displayed when IN-65–71 is set to 'Pre-Heat'.

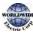

| Code | Comm.<br>Address | Name  | LCD Display | Set | ting Range | Initial Value | Prope<br>rty* | Ref. |
|------|------------------|-------|-------------|-----|------------|---------------|---------------|------|
|      |                  | reset | Energy      | 1   | Yes        |               |               |      |

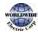

# 8.11 Application 3 Function Group (AP3)

Data In the following table will be displayed only when the related code has been selected.

| Code             | Comm.<br>Address | Name                                        | LCD<br>Display     |           | tting Range                   | Initial Value | Proper<br>ty* | Ref.         |
|------------------|------------------|---------------------------------------------|--------------------|-----------|-------------------------------|---------------|---------------|--------------|
| 00               | -                | Jump code                                   | Jump<br>Code       | 1-        | 99                            | 70            | 0             | <u>p.68</u>  |
| 01               | oh1Co1           | Current date                                | Now Date           |           | /01/2000 ~<br>/31/2099 (Date) | 01/01/2000    | 0             | <u>p.203</u> |
| 02               | oh1Co2           | Current time                                | Now<br>Time        | 0:        | 00–23: 59 (min)               | 0: 00         | 0             | <u>p.203</u> |
| 03               | oh1Co3           | Current day                                 | Now<br>Weekdav     | oo<br>(Bi | 00000–1111111<br>it)          | 0000001       | 0             | <u>p.203</u> |
| 04               | oh1Co4           | Summer<br>Time<br>Start date                | Summer<br>T Start  |           | 01 ~<br>mmerT Stop            | 04/01         | 0             | <u>p.203</u> |
| 05               | oh1Co5           | Summer<br>Time<br>Finish date               | Summer<br>T Stop   |           | mmerT Start<br>2/31(Date)     | 11/31         | 0             | <u>p.203</u> |
|                  |                  | Data dianlay                                | Data               | 0         | YYYY/MM/D                     | -             |               |              |
| o6 <sup>56</sup> | oh1Co6           | Date display<br>format                      | Date<br>Format     | 1         | MM/DD/YYY                     | Date Format   | 0             | <u>p.203</u> |
|                  |                  |                                             |                    | 2         | DD/MM/YYY                     |               |               |              |
| 10               | oh1CoA           | Period<br>connection<br>status              | Period<br>Status   | -         |                               | -             | x             | <u>p.203</u> |
| 11               | oh1CoB           | Time Period1<br>Start time<br>configuration | Period1<br>Start T |           | 00–24: 00<br>iin)             | 24: 00        | 0             | <u>p.203</u> |
| 12               | oh1CoC           | Time Period1<br>End time<br>configuration   | Period1<br>StopT   |           | riod1 Start T –<br>: oo (min) | 24: 00        | 0             | <u>p.203</u> |
| 13               | oh1CoD           | Time Period1<br>Day of the                  | Period1            | 00        | 00000–1111111                 | 0000000       |               | <u>p.203</u> |

#### \*O/X: Write-enabled during operation, $\Delta$ : Writing available when operation stops

<sup>56</sup> The date format can be changed according to the AP<sub>3</sub>-o6 settings.

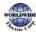

| Code | Comm.<br>Address | Name                                                | LCD<br>Display     | Setting Range                     | Initial Value | Proper<br>ty* | Ref.         |
|------|------------------|-----------------------------------------------------|--------------------|-----------------------------------|---------------|---------------|--------------|
|      |                  | week<br>configuration                               | Day                | (Bit)                             |               |               |              |
| 14   | ohıCoE           | Time Period2<br>Start time<br>configuration         | Period2<br>Start T | 0: 00–24: 00 (min)                | 24: 00        | 0             | <u>p.203</u> |
| 15   | ohıCoF           | Time Period2<br>End time<br>configuration           | Period2<br>Stop T  | Period2 Start T —<br>24: oo (min) | 24: 00        | 0             | <u>p.203</u> |
| 16   | oh1C10           | Time Period2<br>Day of the<br>week<br>configuration | Period2<br>Day     | 0000000-1111111<br>(Bit)          | 0000000       | 0             | <u>p.203</u> |
| 17   | oh1C11           | Time Period3<br>Start time<br>configuration         | Period3<br>Start T | o: 00–24: 00 (min)                | 24: 00        | 0             | <u>p.203</u> |
| 18   | oh1C12           | Time Period3<br>End time<br>configuration           | Period3<br>Stop T  | Period3 Start T –<br>24: oo (min) | 24: 00        | 0             | <u>p.203</u> |
| 19   | oh1C13           | Time Period3<br>Day of the<br>week<br>configuration | Period3<br>Day     | 0000000–1111111<br>(Bit)          | 000000        | 0             | <u>p.203</u> |
| 20   | oh1C14           | Time Period4<br>Start time<br>configuration         | Period4<br>Start T | 0: 00-24: 00 (min)                | 24: 00        | 0             | <u>p.203</u> |
| 21   | oh1C15           | Time Period4<br>End time<br>configuration           | Period4<br>Stop T  | Period4 Start T –<br>24: oo (min) | 24: 00        | 0             | <u>p.203</u> |
| 22   | oh1C16           | Time Period<br>Day of the<br>week<br>configuration  | Period4<br>Day     | 0000000–1111111<br>(Bit)          | 000000        | 0             | <u>p.203</u> |
| 30   | oh1C1E           | Except1 Date<br>Start time<br>configuration         | Except1<br>Start T | 0: 00–24: 00 (min)                | 24:00         | 0             | <u>p.203</u> |
| 31   | oh1C1F           | Except1 Date<br>End time                            | Except1<br>Stop T  | Except1 StartT —<br>24: 00 (min)  | 24: 00        | 0             | <u>p.203</u> |

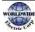

| Code | Comm.<br>Address | Name                                        | LCD<br>Display     | Setting Range                    | Initial Value | Proper<br>ty* | Ref.         |
|------|------------------|---------------------------------------------|--------------------|----------------------------------|---------------|---------------|--------------|
|      |                  | configuration                               |                    |                                  |               |               |              |
| 32   | oh1C20           | Except1 Date configuration                  | Except1D<br>ate    | 01/01–12/31<br>(Date)            | 01/01         | 0             | <u>p.203</u> |
| 33   | oh1C21           | Except2 Date<br>Start time<br>configuration | Except2<br>Start T | 0: 00–24: 00 (min)               | 24: 00        | 0             | <u>p.203</u> |
| 34   | oh1C22           | Except2 Date<br>Stop time<br>configuration  | Except2<br>StopT   | Except2 StartT –<br>24: oo (min) | 24: 00        | 0             | <u>p.203</u> |
| 35   | oh1C23           | Except2 Date configuration                  | Except2D<br>ate    | 01/01–12/31<br>(Date)            | 01/01         | 0             | <u>p.203</u> |
| 36   | oh1C24           | Except3 Date<br>Start time<br>configuration | Except3<br>Start T | 0: 00–24: 00 (min)               | 24: 00        | 0             | <u>p.203</u> |
| 37   | oh1C25           | Except3 Date<br>End time<br>configuration   | Except3<br>Stop T  | Except3 StartT –<br>24: oo (min) | 24: 00        | 0             | <u>p.203</u> |
| 38   | oh1C26           | Except3<br>Date<br>configuration            | Except3D<br>ate    | 01/01–12/31<br>(Date)            | 01/01         | 0             | <u>p.203</u> |
| 39   | oh1C27           | Except4 Date<br>Start time<br>configuration | Except4<br>Start T | 0: 00–24: 00 (min)               | 24: 00        | 0             | <u>p.203</u> |
| 40   | oh1C28           | Except4 Date<br>End time<br>configuration   | Except4<br>StopT   | Except4 StartT –<br>24: oo (min) | 24: 00        | 0             | <u>p.203</u> |
| 41   | oh1C29           | Except4<br>Date<br>configuration            | Except4D<br>ate    | 01/01–12/31<br>(Date)            | 01/01         | 0             | <u>p.203</u> |
| 42   | oh1C2A           | Except5 Date<br>Start time<br>configuration | Except5<br>Start T | 0: 00–24: 00 (min)               | 24: 00        | 0             | <u>p.203</u> |
| 43   | oh1C2B           | Except5 Date<br>End time<br>configuration   | Except5<br>StopT   | Except5 StartT –<br>24: oo (min) | 24:00         | 0             | <u>p.203</u> |

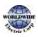

| Code | Comm.<br>Address | Name                                        | LCD<br>Display     | Sett         | ing Range                 | Initial Value | Proper<br>ty* | Ref.         |
|------|------------------|---------------------------------------------|--------------------|--------------|---------------------------|---------------|---------------|--------------|
| 44   | oh1C2C           | Except5 Date configuration                  | Except5<br>Date    | 01/0<br>(Dat | 1—12/31<br>ce)            | 01/01         | 0             | <u>p.203</u> |
| 45   | oh1C2D           | Except6 Date<br>Start time<br>configuration | Except6<br>Start T | 0: 00        | 0–24: 00 (min)            | 24:00         | 0             | <u>p.203</u> |
| 46   | oh1C2E           | Except6 Date<br>End time<br>configuration   | Except6<br>Stop T  |              | ept6 StartT –<br>oo (min) | 24: 00        | 0             | <u>p.203</u> |
| 47   | oh1C2F           | Except6 Date configuration                  | Except6<br>Date    | 01/0<br>(Dat | 1–12/31<br>te)            | 01/01         | 0             | <u>p.203</u> |
| 48   | oh1C30           | Except7 Date<br>Start time<br>configuration | Except7<br>Start T | 0: 00        | 0–24: 00 (min)            | 24: 00        | 0             | <u>p.203</u> |
| 49   | oh1C31           | Except7 Date<br>End time<br>configuration   | Except7<br>Stop T  |              | ept7 StartT –<br>po (min) | 24:00         | 0             | <u>p.203</u> |
| 50   | oh1C32           | Except7 Date configuration                  | Except7<br>Date    | 01/0<br>(Dat | 1—12/31<br>:e)            | 01/01         | 0             | <u>p.203</u> |
| 51   | oh1C33           | Except8 Date<br>Start time<br>configuration | Except8<br>Start T | 0: 00        | 0–24: 00 (min)            | 24: 00        | 0             | <u>p.203</u> |
| 52   | oh1C34           | Except8 Date<br>End time<br>configuration   | Except8<br>StopT   |              | ept8 StartT –<br>oo (min) | 24: 00        | 0             | <u>p.203</u> |
| 53   | oh1C35           | Except8 Date configuration                  | Except8<br>Date    | 01/0<br>(Dat | 1—12/31<br>:e)            | 01/01         | 0             | <u>p.203</u> |
| 70   | oh1C46           | Time Event<br>function<br>configuration     | Time<br>Event En   | 0            | No<br>Yes                 | 0: NO         | Δ             | <u>p.203</u> |
| 71   | oh1C47           | Time Event<br>configuration<br>status       | T-Event<br>Status  | -            |                           | -             | x             | <u>p.203</u> |

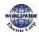

| Code | Comm.<br>Address | Name                                 | LCD<br>Display     | Sett         | ing Range               | Initial Value    | Proper<br>ty* | Ref.         |
|------|------------------|--------------------------------------|--------------------|--------------|-------------------------|------------------|---------------|--------------|
| 72   | oh1C48           | Time Event 1<br>connection<br>status | T-Event1<br>Period |              | 000000000 –<br>11111111 | 00000000000<br>0 | Δ             | <u>p.203</u> |
|      |                  |                                      |                    | 0            | None                    |                  |               |              |
|      |                  |                                      |                    | 1            | Fx                      |                  |               |              |
|      |                  |                                      |                    | 2            | Rx                      |                  |               |              |
|      |                  |                                      |                    | 3            | Speed-L                 |                  |               |              |
|      |                  |                                      |                    | 4            | Speed-M                 |                  |               |              |
|      |                  |                                      |                    | 5            | Speed-H                 |                  |               |              |
|      |                  |                                      |                    | 7            | Xcel-L                  |                  |               |              |
|      |                  |                                      |                    | 8            | Xcel-M                  |                  |               |              |
|      |                  |                                      |                    | 9            | Xcel-H                  |                  |               |              |
|      |                  |                                      |                    | 10           | Xcel Stop               |                  |               |              |
|      |                  |                                      |                    | 11           | Run Enable              |                  |               |              |
|      |                  | 12 2nd Source                        |                    |              |                         |                  |               |              |
|      |                  | Time Event 1                         | T-Event1           | 13           | Exchange                | - New            | ^             |              |
| 73   | oh1C49           | functions                            | Define             | 14           | Analog Hold             | o: None          | Δ             | <u>p.203</u> |
|      |                  |                                      |                    | 15           | I-Term Clear            |                  |               |              |
|      |                  |                                      |                    | 16           | PID<br>Openloop         |                  |               |              |
|      |                  |                                      |                    | 17           | PID Gain 2              |                  |               |              |
|      |                  |                                      |                    | 18           | PID Ref<br>Change       |                  |               |              |
|      |                  |                                      |                    | 19           | 2nd Motor               |                  |               |              |
|      |                  |                                      | 20                 | Timer In     |                         |                  |               |              |
|      |                  |                                      | 21                 | Dias Aux Ref |                         |                  |               |              |
|      |                  |                                      | 24                 | Pre Heat     |                         |                  |               |              |
|      |                  |                                      |                    | 27           | Sleep Wake<br>Chg       |                  |               |              |

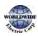

| Code | Comm.<br>Address | Name                                        | LCD<br>Display     | Setti | ng Range                            | Initial Value    | Proper<br>ty* | Ref.         |
|------|------------------|---------------------------------------------|--------------------|-------|-------------------------------------|------------------|---------------|--------------|
|      |                  |                                             |                    | 28    | PID Step Ref                        |                  |               |              |
|      |                  |                                             |                    | 29    | PID Step Ref<br>M                   |                  |               |              |
|      |                  |                                             |                    | 30    | PID Step Ref<br>H                   |                  |               |              |
| 74   | oh1C4A           | Time Event 2<br>connection<br>configuration | T-Event2<br>Period |       | 000000000 —<br>11111111             | 00000000000<br>0 | Δ             | <u>p.203</u> |
| 75   | oh1C4B           | Time Event 2 functions                      | T-Event2<br>Define |       | tical to the<br>ng range for<br>73  | o: None          | Δ             | <u>p.203</u> |
| 76   | oh1C4C           | Time Event 3<br>connection<br>configuration | T-Event2<br>Period |       | 00000000 –<br>11111111              | 00000000000<br>0 | Δ             | <u>p.203</u> |
| 77   | oh1C4D           | Time Event 3 functions                      | T-Event3<br>Define |       | tical to the<br>ng range for<br>73  | o: None          | Δ             | <u>p.203</u> |
| 78   | oh1C4E           | Time Event 4<br>connection<br>configuration | T-Event4<br>Period |       | 000000000 —<br>11111111             | 00000000000<br>0 | Δ             | <u>p.203</u> |
| 79   | oh1C4F           | Time Event 4 functions                      | T-Event4<br>Define |       | tical to the<br>ng range for<br>-73 | o: None          | Δ             | <u>p.203</u> |
| 80   | oh1C50           | Time Event 5<br>connection<br>configuration | T-Event5<br>Period |       | 00000000 –<br>11111111              | 00000000000<br>0 | Δ             | <u>p.203</u> |
| 81   | oh1C51           | Time Event 5<br>functions                   | T-Event5<br>Define |       | tical to the<br>ng range for<br>-73 | o: None          | Δ             | <u>p.203</u> |
| 82   | oh1C52           | Time Event 6<br>connection<br>configuration | T-Event6<br>Period |       | 000000000 —<br>11111111             | 00000000000<br>0 | Δ             | <u>p.203</u> |
| 83   | oh1C53           | Time Event 6<br>functions                   | T-Event6<br>Define |       | tical to the<br>ng range for<br>-73 | o: None          | Δ             | <u>p.203</u> |

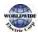

| Code | Comm.<br>Address | Name                                        | LCD<br>Display     | Setting Range                       | Initial Value    | Proper<br>ty* | Ref.         |
|------|------------------|---------------------------------------------|--------------------|-------------------------------------|------------------|---------------|--------------|
| 84   | oh1C54           | Time Event 7<br>connection<br>configuration | T-Event7<br>Period | 000000000000 –<br>111111111111      | 00000000000<br>0 | Δ             | <u>p.203</u> |
| 85   | oh1C55           | Time Event 7<br>functions                   | T-Event7<br>Define | Same setting<br>range for<br>AP3-73 | o: None          | Δ             | <u>p.203</u> |
| 86   | oh1C56           | Time Event 8<br>connection<br>configuration | T-Event8<br>Period | 000000000000 –<br>11111111111       | 00000000000<br>0 | Δ             | <u>p.203</u> |
| 87   | oh1C57           | Time Event 8<br>functions                   | T-Event8<br>Define | Same setting range as AP3-73        | o: None          | Δ             | <u>p.203</u> |

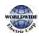

### 8.12 Protection Function Group (PRT)

Data In the following table will be displayed only when the related code has been selected.

| Code | Comm.<br>Address | Name                                        | LCD<br>Display    |                     | ing Range                            |              | Value         | Proper<br>ty* | Ref.         |
|------|------------------|---------------------------------------------|-------------------|---------------------|--------------------------------------|--------------|---------------|---------------|--------------|
| 00   | -                | Jump Code                                   | Jump<br>Code      | 1–99                | Ð                                    | 40           |               | 0             | <u>p.68</u>  |
|      |                  |                                             |                   | Bit                 | 00–11                                |              |               |               |              |
| 05   | oh1D05           | Input/output<br>open-phase<br>protection    | Phase<br>Loss Chk |                     |                                      | Δ            | <u>p.305</u>  |               |              |
|      |                  | protection                                  |                   | Bit<br>1            | Input open<br>phase                  |              |               |               |              |
| 06   | oh1Do6           | Input voltage<br>range during<br>open-phase | IPOV<br>Band      | 1–10                | 00 (V)                               | 15           |               | 0             | <u>p.305</u> |
| 07   | oh1D07           | Deceleration<br>time at fault               | Trip Dec          | 0.0-                | 600.0 (sec)                          | 3.0          | 0.75~<br>90kW | 0             | _            |
| 07   | 011007           | trip                                        | Time              | 0.0-                |                                      | 90.0         | 110~<br>500kW |               | -            |
|      |                  |                                             |                   | Bit                 | 00–11                                |              |               |               |              |
| 08   | oh1Do8           | Selection of<br>startup on trip<br>reset    | RST<br>Restart    | Bit<br>o            | Fault trips<br>other than<br>LV trip | 00           |               | 0             | <u>p.227</u> |
|      |                  |                                             |                   | Bit<br>1            | LV Trip                              |              |               |               |              |
| 09   | oh1Dog           | Number of<br>automatic<br>restarts          | Retry<br>Number   | 0—10                | )                                    | o            |               | 0             | <u>p.227</u> |
| 10   | oh1DoA           | Automatic<br>restart delay<br>time          | Retry<br>Delay    | 0.1-                | 600.0 (sec)                          | 5.0          |               | 0             | <u>p.227</u> |
|      |                  | Keypad                                      | Lost KPD          | 0 None<br>1 Warning |                                      |              |               |               |              |
| 11   | oh1DoB           | command loss                                | Mode              |                     |                                      | O<br>o: None |               | <u>p.307</u>  |              |
|      |                  | operation                                   |                   | 2                   | Free-Run                             | 0: 110       | ne            |               |              |

O : Write-enabled during operation, Δ: Write-enabled when stopped, X: Write disabled

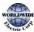

Ι

| Code             | Comm.<br>Address | Name                                               | LCD<br>Display    | Setting Range                |                | Initial Value | Proper<br>ty* | Ref.         |
|------------------|------------------|----------------------------------------------------|-------------------|------------------------------|----------------|---------------|---------------|--------------|
|                  |                  | mode                                               |                   | 3                            | Dec            |               |               |              |
| 12               | oh1DoC           | Speed<br>command loss<br>operation<br>mode         | Lost Cmd<br>Mode  | 0                            | None           | o: None C     | 0             | <u>p.307</u> |
|                  |                  |                                                    |                   | 1                            | Free-Run       |               |               |              |
|                  |                  |                                                    |                   | 2                            | Dec            |               |               |              |
|                  |                  |                                                    |                   | 3                            | Hold Input     |               |               |              |
|                  |                  |                                                    |                   | 4                            | Hold<br>Output |               |               |              |
|                  |                  |                                                    |                   | 5                            | Lost Preset    |               |               |              |
| 13 <sup>57</sup> | oh1DoD           | Time to<br>determine<br>speed<br>command loss      | Lost Cmd<br>Time  | 0.1–120.0 (sec)              |                | 1.0           | 0             | <u>p.307</u> |
| 14               | oh1DoE           | Operation<br>frequency at<br>speed<br>command loss | Lost<br>Preset F  | o.oo, Low Freq–<br>High Freq |                | 0.00          | 0             | <u>p.307</u> |
| 15               | oh1DoF           | Analog input<br>loss decision<br>level             | Al Lost<br>Level  | 0                            | Half of x1     | o: Half of x1 | 0             | <u>p.307</u> |
|                  |                  |                                                    |                   | 1                            | Below x1       |               |               |              |
| 17               | oh1D11           | Overload<br>warning<br>selection                   | OL Warn<br>Select | 0                            | No             | o: No         | 0             | <u>p.297</u> |
|                  |                  |                                                    |                   | 1                            | Yes            |               |               |              |
| 18               | oh1D12           | Overload<br>warning level                          | OL Warn<br>Level  | 30–OL Trip<br>Level(%)       |                | 110           | 0             | <u>p.297</u> |
| 19               | oh1D13           | Overload<br>warning time                           | OL Warn<br>Time   | 0.0–30.0 (sec)               |                | 10.0          | 0             | <u>p.297</u> |
| 20               | oh1D14           | Motion at<br>overload trip                         | OL Trip<br>Select | 0                            | None           | 1: Free-Run O |               | <u>p.297</u> |
|                  |                  |                                                    |                   | 1                            | Free-Run       |               | 0             |              |
|                  |                  |                                                    |                   | 2                            | Dec            |               |               |              |
| 21               | oh1D15           | Overload trip<br>level                             | OL Trip<br>Level  | 30–150 (%)                   |                | 120           | 0             | <u>p.297</u> |

<sup>57</sup>PRT-13–15 are displayed when PRT-12 is not set to 'o (NONE)'.

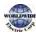

| Code | Comm.<br>Address | Name                           | LCD<br>Display       | Sett                    | ing Range         | Initial Value | Proper<br>ty* | Ref.         |
|------|------------------|--------------------------------|----------------------|-------------------------|-------------------|---------------|---------------|--------------|
| 22   | oh1D16           | Overload trip<br>time          | OL Trip<br>Time      | 0.0-                    | -6o.o (sec)       | 60.0          | 0             | <u>p.297</u> |
| 22   | obaDaz           | Under load<br>detection        | UL                   | 0                       | Output<br>Current | o: Output     |               | n 242        |
| 23   | oh1D17           | Source                         | Source               | ource Output<br>1 Power |                   | Current       | Δ             | <u>p.313</u> |
| 24   | oh1D18           | Under load detection band      | UL Band              | 0.0-                    | -100.0 (%)        | 10.0          | Δ             | <u>p.313</u> |
|      | _                | Under load                     | UL Warn              | о                       | No                |               |               |              |
| 25   | oh1D19           | warning<br>selection           | Sel                  | 1                       | Yes               | o: No         | 0             | <u>p.313</u> |
| 26   | oh1D1A           | Under load<br>warning time     | UL Warn<br>Time      | 0.0-                    | -600.0 (sec)      | 10.0          | 0             | <u>p.313</u> |
|      |                  | L la de « le e d twin          |                      | 0                       | None              |               |               |              |
| 27   | oh1D1B           | Under load trip selection      | UL Trip<br>Sel       | 1                       | Free-Run          | o: None       | 0             | <u>p.313</u> |
|      |                  |                                |                      | 2                       | Dec               |               |               |              |
| 28   | oh1D1C           | Under load trip<br>timer       | UL Trip<br>Time      | 0.0-                    | -600.0 (sec)      | 30.0          | 0             | <u>p.313</u> |
|      |                  | Operation on                   | No                   | 0                       | None              |               |               |              |
| 31   | oh1D1F           | no motor trip                  | Motor<br>Trip        | 1                       | Free-Run          | o: None       | 0             | <u>p.318</u> |
| 32   | oh1D20           | No motor trip<br>current level | No<br>Motor<br>Level | 1—10                    | 00 (%)            | 5             | 0             | <u>p.318</u> |
| 33   | oh1D21           | No motor<br>detection time     | No<br>Motor<br>Time  | 0.1-                    | -10.0 (sec)       | 3.0           | 0             | <u>p.318</u> |
|      |                  | Operation at                   |                      | 0                       | None              |               |               |              |
| 34   | oh1D22           | motor<br>overheat              | Thermal-<br>T Sel    | 1                       | Free-Run          | o: None       | 0             | <u>p.297</u> |
|      |                  | detection                      |                      | 2                       | Dec               |               |               |              |
| 35   | oh1D23           | Thermal                        | Thermal              | 0                       | Thermal In        | o: Thermal In | 0             | <u>p.297</u> |

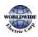

| Code             | Comm.<br>Address | Name                                                        | LCD<br>Display     | Set        | ting Range      | Initial Value | Proper<br>ty* | Ref.         |
|------------------|------------------|-------------------------------------------------------------|--------------------|------------|-----------------|---------------|---------------|--------------|
|                  |                  | sensor input                                                | In Src             | 1          | V2              |               |               |              |
| 36               | oh1D24           | Thermal<br>sensor fault<br>level                            | Thermal-<br>T Lev  | 0.0-       | -100.0 (%)      | 50.0          | 0             | <u>p.297</u> |
| 37               | oh1D25           | Thermal<br>sensor fault<br>range                            | Thermal-<br>T      | 0          | Low<br>High     | o: Low        | 0             | <u>p.297</u> |
| 38 <sup>58</sup> | oh1D26           | Motor<br>overheat<br>detection<br>sensor                    | Thermal<br>Monitor | -          |                 | -             | x             | <u>p.297</u> |
|                  |                  | Electronic                                                  |                    | 0          | None            |               |               |              |
| 40               | oh1D28           | thermal prevention                                          | ETHTrip            | 1          | Free-Run        | o: None       | 0             | <u>p.295</u> |
| <b>F</b> -       |                  | fault trip<br>selection                                     | Sel                | 2          | Dec             |               |               |              |
|                  |                  | Mataraaliaa                                                 | Matar              | 0          | Self-cool       | o: Self-cool  |               |              |
| 41               | oh1D29           | Motor cooling<br>fan type                                   | Motor<br>Cooling   | 1          | Forced-<br>cool |               | 0             | <u>p.295</u> |
| 42               | oh1D2A           | Electronic<br>thermal one<br>minute rating                  | ETH 1<br>min       | ETF<br>(%) | l Cont–150      | 120           | 0             | <u>p.295</u> |
| 43               | oh1D2B           | Electronic<br>thermal<br>prevention<br>continuous<br>rating | ETH Cont           | 50-        | 120 (%)         | 100           | 0             | <u>p.295</u> |
| 44               | oh1D2C           | Fire mode<br>password                                       | Fire<br>Mode<br>PW | 0~9999     |                 | 3473          | 0             | <u>p.221</u> |
|                  | oh1D2D           | Fire mode                                                   | Fire               | 0          | None            | - o: None     | 0             | דסכ מ        |
|                  |                  | setting                                                     | Mode Sel           | 1          | Fire Mode       |               |               | <u>p.307</u> |

 $^{58}\mathsf{PRT}\text{-}38$  is displayed when  $\mathsf{PRT}\text{-}34$  is not set to 'o (NONE)'.

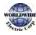

| Code              | Comm.<br>Address | Name                                    | LCD<br>Display       | Setting Range                                |                               | Initial Value | Proper<br>ty* | Ref.         |
|-------------------|------------------|-----------------------------------------|----------------------|----------------------------------------------|-------------------------------|---------------|---------------|--------------|
| ر ۲ <sup>59</sup> |                  |                                         |                      | 2                                            | Test Mode                     |               |               |              |
| - 60              |                  | Fire mode                               | Fire                 | о                                            | Reverse                       |               |               |              |
| 46 <sup>60</sup>  | oh1D2E           | direction<br>setting                    | Mode Dir             | 1                                            | Forward                       | 1: Forward    | 0             | <u>p.307</u> |
| 47 <sup>61</sup>  | oh1D2F           | Fire mode<br>frequency<br>setting       | Fire<br>Mode<br>Freq | 0.00                                         | –max Freq                     | 60.00         | 0             | <u>p.307</u> |
| 48                | oh1D30           | Number of fire<br>mode<br>operations    | Fire<br>Mode<br>Cnt  | -                                            |                               | 0             | x             | <u>p.307</u> |
|                   |                  |                                         |                      | bit oooo-:                                   |                               |               |               |              |
|                   | oh1D32           | Stall<br>prevention and<br>flux braking | Stall<br>Prevent     | Bit<br>o                                     | At<br>acceleration            |               | Δ             |              |
| 50                |                  |                                         |                      | Bit<br>1                                     | At constant<br>speed          | 0100          |               | <u>p.301</u> |
|                   |                  |                                         |                      | Bit<br>2                                     | At<br>deceleration            |               |               |              |
|                   |                  |                                         |                      | Bit<br>3                                     | Flux braking                  |               |               |              |
| 51                | oh1D33           | Stall frequency                         | Stall Freq           | Start frequency-<br>Stall<br>frequency2 (Hz) |                               | 60.00         | 0             | <u>p.301</u> |
| 52                | oh1D34           | Stall level 1                           | Stall<br>Level 1     | 30-150 (%)                                   |                               | 130           | Δ             | <u>p.301</u> |
| 53                | oh1D35           | Stall frequency<br>2                    | Stall Freq<br>2      |                                              | l frequency1-<br>l frequency3 | 60.00         | 0             | <u>p.301</u> |

<sup>59</sup> PRT-45 can only be set when PRT-44 is in Fire mode. To change the mode in PRT-44, create a new password for PRT-44.

<sup>60</sup>PRT-46–47 are displayed when PRT-45 is not set to `o (NONE)'.

<sup>61</sup> When Fire mode is set at PRT-45, PRT-46 is automatically set to forward, and the frequency set at PRT-47 cannot be edited. When PRT-45 is set to Test mode, PRT-46 and PRT-47 settings are editable.

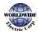

| Code | Comm.<br>Address | Name                                 | LCD<br>Display     | Sett              | ing R                   | ange                     | Initial Value | Proper<br>ty* | Ref.         |
|------|------------------|--------------------------------------|--------------------|-------------------|-------------------------|--------------------------|---------------|---------------|--------------|
| 54   | oh1D36           | Stall level 2                        | Stall<br>Level 2   | 30-1              | 30-150 (%)              |                          | 130           | Δ             | <u>p.301</u> |
| 55   | oh1D37           | Stall frequency<br>3                 | Stall Freq<br>3    |                   | l freq                  | uency2-<br>Juency 4      | 60.00         | 0             | <u>p.301</u> |
| 56   | oh1D38           | Stall level 3                        | Stall<br>Level 3   | 30-               | 150 ( <sup>9</sup>      | %)                       | 130           | Δ             | <u>p.301</u> |
| 57   | oh1D39           | Stall frequency<br>4                 | Stall Freq<br>4    | Max               | kimui                   | iuency3-<br>m<br>:y (Hz) | 60.00         | 0             | <u>p.301</u> |
| 58   | oh1D3A           | Stall level 4                        | Stall<br>Level 4   | 30-               | 150 (9                  | %)                       | 130           | Δ             | <u>p.301</u> |
|      |                  | Flux braking                         | Flux               |                   | 0.75- 0–150<br>90kW (%) |                          |               |               |              |
| 59   | oh1D3B           | gain                                 | Brake Kp           | 110<br>500        |                         | 0—10<br>(%)              | 0             | 0             |              |
|      |                  |                                      |                    | 0                 | Nor                     | ne                       |               |               |              |
| 60   | oh1D3C           | Pipe break<br>detection              | PipeBrok           | 1Warning2Free-Run |                         | rning                    | o: None       | 0             | n 405        |
| 00   | UNID3C           | setting                              | enSel              |                   |                         | e-Run                    |               |               | <u>p.195</u> |
|      |                  |                                      |                    | 3                 | Dec                     |                          |               |               |              |
| 61   | oh1D3D           | Pipe break<br>detection<br>variation | PipeBrok<br>en Lev | 0.0-              | -100.                   | 0 (%)                    | 97.5          | 0             | <u>p.195</u> |
| 62   | oh1D3E           | Pipe break<br>detection time         | PipeBrok<br>en DT  | 0.0-              | -6000                   | o.o (Sec)                | 10.0          | 0             | <u>p.195</u> |
| 66   | oh1D42           | Braking<br>resistor<br>configuration | DB<br>Warn %E<br>D | 0—3               | 0–30 (%)                |                          | 0             | 0             | <u>p.311</u> |
|      |                  |                                      |                    | 0                 | Noi                     | ne                       |               |               |              |
| 70   | oh1D46           | Level detect<br>mode                 | LDT Sel            | 1 Warning         |                         | rning                    | o: None O     | 0             | n 102        |
| 70   |                  | selection                            |                    | 2                 | Free-Run                |                          | O. NOTIC      | 0             | <u>p.192</u> |
|      |                  |                                      |                    | 3                 | Dec                     |                          |               |               |              |

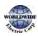

| Code | Comm.<br>Address | Name                                  | LCD<br>Display       | Sett                                                                              | ing Range          | Initial Value  | Proper<br>ty* | Ref.         |
|------|------------------|---------------------------------------|----------------------|-----------------------------------------------------------------------------------|--------------------|----------------|---------------|--------------|
| 71   | oh1D47           | Level detect                          | LDTArea              | 0                                                                                 | Below<br>Level     | o: Below Level | 0             | n 102        |
| 71   | 011047           | range setting                         | Sel                  | 1                                                                                 | Above<br>Level     | 0. Delow Level |               | <u>p.192</u> |
|      |                  |                                       |                      | 0                                                                                 | Output<br>Current  |                |               |              |
|      |                  |                                       |                      | 1                                                                                 | DC Link<br>Voltage |                |               |              |
|      |                  |                                       |                      | 2                                                                                 | Output             |                |               |              |
|      |                  |                                       |                      | 3         kW           4         HP           5         V1           6         V2 |                    |                |               |              |
|      | ah D i O         | Level detect                          | LDT                  |                                                                                   |                    | o: Output      |               |              |
| 72   | oh1D48           | source                                | Source               |                                                                                   |                    | Current        | 0             | <u>p.192</u> |
|      |                  |                                       |                      |                                                                                   |                    |                |               |              |
|      |                  |                                       |                      | 7                                                                                 | 12                 |                |               |              |
|      |                  |                                       |                      | 8                                                                                 | PID Ref            |                |               |              |
|      |                  |                                       |                      | 9                                                                                 | PID Fdb            |                |               |              |
|      |                  |                                       |                      | 10                                                                                | PID Output         |                |               |              |
| 73   | oh1D49           | Level detect<br>delay time            | LDT<br>DlyTime       | 0–9                                                                               | 999 (sec)          | 2              | 0             | <u>p.192</u> |
| 74   | oh1D4A           | Level detect<br>standard set<br>value | LDT<br>Level         | Sou                                                                               | rce setting        | Source setting | 0             | <u>p.192</u> |
| 75   | oh1D4B           | Level detect<br>band width            | LDT<br>Band<br>width | Sou                                                                               | rce setting        | Source setting | 0             | <u>p.192</u> |
| 76   | oh1D4C           | Level detect<br>freauencv             | LDT Freq             | 0.00<br>(Hz`                                                                      | )—High Freq        | 20.00          | 0             | <u>p.192</u> |
| 77   | oh1D4D           | Level detect<br>trip restart<br>time  | LDT<br>Restart<br>DT | o.o–3000.0 (Min)                                                                  |                    | 60.0           | 0             | <u>p.192</u> |
| 70   | ob1D/E           | Cooling fan                           | Fan Trip             | о                                                                                 | Trip               | o. Trip        |               | n - 1 (      |
| 79   | oh1D4F           | fault selection                       | Mode                 | 1                                                                                 | Warning            | o: Trip        | 0             | <u>p.314</u> |

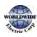

| Code             | Comm.<br>Address | Name                                                | LCD<br>Display   | Set  | ting Range  | Initial Value | Proper<br>ty* | Ref.           |
|------------------|------------------|-----------------------------------------------------|------------------|------|-------------|---------------|---------------|----------------|
|                  |                  | Operation                                           |                  | 0    | None        |               |               |                |
| 80               | oh1D50           | mode on<br>optional card                            | Opt Trip<br>Mode | 1    | Free-Run    | 1: Free-Run   | 0             | <u>p.317</u>   |
|                  |                  | trip                                                |                  | 2    | Dec         |               |               |                |
| 81               | oh1D51           | Low voltage<br>trip decision<br>delay time          | LVT<br>Delay     | 0.0- | -60.0 (sec) | 0.0           | Δ             | <u>p.315</u>   |
|                  |                  | Low voltage<br>trip decision                        | LV2              | о    | No          |               |               |                |
| 82               | oh1D52           | during<br>operation                                 | Trip Sel         | 1    | Yes         | o: No         | Δ             | <u>p.315</u>   |
| 83               | oh1D53           | Remaining<br>capacitor life<br>diagnosis level      | CAP.Diag<br>Perc | 10-  | 100 (%)     | 0             | 0             | <u>p.321</u>   |
|                  |                  |                                                     |                  | 0    | None        |               | Δ             |                |
| 84 <sup>62</sup> | _                | Capacitor life<br>diagnosis                         | CAP.             | 1    | Cap.Diag 1  | o: None       |               | <u>p.321</u>   |
| 04               |                  | mode                                                | Diag             | 2    | Cap.Diag 2  |               |               | <u>+++C-+4</u> |
|                  |                  |                                                     |                  | ٦    | Cap.Init    |               |               |                |
| 85               | oh1D55           | Capacitor life<br>diagnosis level<br>1              | CAP.<br>Level1   | 50.0 | 95.0 (%)    | 0.0           | Δ             | <u>p.321</u>   |
| 86 <sup>63</sup> | oh1D56           | Capacitor life<br>diagnosis level<br>2              | CAP.<br>Level2   | -    |             | 0.0           | x             | <u>p.321</u>   |
| 87               | oh1D57           | Fan<br>accumulated<br>operating time<br>operation % | Fan Time<br>Perc | -    |             | 0             | x             | <u>p.322</u>   |

<sup>62</sup> PRT-84 is displayed when PRT-83 is set to more than 'o(%)'. PRT-84 can only be set in Auto-State.

<sup>63</sup> PRT-86 is read only.

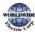

| Code | Comm.<br>Address | Name                                          | LCD<br>Display      | Sett          | ing Range | Initial Value | Proper<br>ty* | Ref.         |
|------|------------------|-----------------------------------------------|---------------------|---------------|-----------|---------------|---------------|--------------|
| 88   | oh1D58           | Fan<br>replacement<br>alarm level             | Fan<br>Exchange     | 0.0–100.0 (%) |           | 0.0           | 0             | <u>p.322</u> |
| 90   | oh1D5A           | Low battery                                   | Low                 | o None        |           | - o:None      | 0             | c 1 c        |
| 90   | 0111054          | voltage setting                               | Battery             | 1 Warning     |           | 0.110116      | Ŭ             | <u>p.312</u> |
| 91   | oh1D5B           | Setting the function of                       | BrokenB<br>elt Sel  | 0             | None      |               |               |              |
|      |                  | Broken belt                                   | eit Sei             | 1             | Warning   | o:None        | Δ             |              |
|      |                  |                                               |                     | 2             | Free-Run  |               |               |              |
| 92   | oh1D5C           | Operating the frequency of Broken belt        | BrokenB<br>elt Freq | 15.00~MzxFreq |           | 15.00         | Δ             |              |
| 93   | oh1D5D           | Motor torque<br>current                       | Current<br>Trq      | -             |           | -             | x             |              |
| 94   | oh1D5E           | Torque current<br>of operating<br>Broken belt | BrokenB<br>elt Trq  | 0.0-          | -100.0%   | 10.0          | Δ             |              |
| 95   | o h1D5F          | Delay of<br>operating<br>Broken belt          | BrokenB<br>elt Dly  | o~6           | oo.o[sec] | 10.0          | Δ             |              |
|      |                  |                                               |                     |               |           |               |               |              |
|      |                  |                                               |                     |               |           |               |               |              |
|      |                  |                                               |                     |               |           |               |               |              |

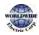

# 8.13 Trip (TRIP Last-x) and Config (CNF) Mode

### 8.13.1Trip Mode (TRP Last-x)

| Code | Name                                        | LCD Display    | Set | ting Range | Initial Value   | Ref. |
|------|---------------------------------------------|----------------|-----|------------|-----------------|------|
| 00   | Trip type display                           | Trip Name(x)   | -   |            | -               | -    |
| 01   | Frequency reference at trip                 | Output Freq    | -   |            | -               | -    |
| 02   | Output current at trip                      | Output Current | -   |            | -               | -    |
| 03   | Acceleration/<br>Deceleration state at trip | Inverter State | -   |            | -               | -    |
| 04   | DC section state                            | DCLink Voltage | -   |            | -               | -    |
| 05   | NTC temperature                             | Temperature    | -   |            | -               | -    |
| 06   | Input terminal state                        | DI State       | -   |            | 0000 0000       | -    |
| 07   | Output terminal state                       | DO State       | -   |            | 000             | -    |
| 08   | Trip time after Power on                    | Trip On Time   | -   |            | 00/00/00 00: 00 | -    |
| 09   | Trip time after operation<br>start          | Trip Run Time  | -   |            | 00/00/00 00: 00 | -    |
| 10   | Delete trip history                         | Trip Delete?   | 0   | No         | _               |      |
| 10   |                                             |                | 1   | Yes        |                 |      |

### 8.13.2Config Mode (CNF)

| Code | Name                         | LCD Display  | Setting Range | Initial Value | Ref.         |
|------|------------------------------|--------------|---------------|---------------|--------------|
| 00   | Jump code                    | Jump Code    | 1–99          | 42            | <u>p.68</u>  |
| 01   | Keypad language<br>selection | Language Sel | o: English    | o: English    |              |
| 02   | LCD contrast<br>adjustment   | LCD Contrast | -             | -             | <u>p.239</u> |

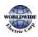

| Code | Name                                        | LCD Display    | Setti | ng Range       | Initial Value       | Ref.         |
|------|---------------------------------------------|----------------|-------|----------------|---------------------|--------------|
| 10   | Inverter S/W<br>version                     | Inv S/W Ver    | -     |                | -                   | <u>p.239</u> |
| 11   | Keypad S/W<br>version                       | KeypadS/W Ver  | -     |                | -                   | <u>p.239</u> |
| 12   | Keypad title<br>version                     | KPD Title Ver  | -     |                | -                   | <u>p.239</u> |
| 20   | Display item<br>condition<br>display window | Anytime Para   | 0     | Frequency      | o: Frequency        | <u>p.290</u> |
| 21   | Monitor mode<br>display 1                   | Monitor Line-1 | 1     | Speed          | o: Frequency        | <u>p.290</u> |
| 22   | Monitor mode<br>display 2                   | Monitor Line-2 | 2     | Output Current | 2:<br>OutputCurrent | <u>p.290</u> |
|      |                                             |                | 3     | Output Voltage |                     |              |
|      |                                             |                | 4     | Output Power   | -                   |              |
|      |                                             |                | 5     | WHour Counter  | -                   |              |
|      |                                             |                | 6     | DCLink Voltage |                     |              |
|      |                                             |                | 7     | DI State       | -                   |              |
|      |                                             |                | 8     | DO State       |                     |              |
|      | Monitor mode                                |                | 9     | V1 Monitor(V)  |                     |              |
| 23   | display 3                                   | Monitor Line-3 | 10    | V1 Monitor(%)  | 3:<br>OutputVoltage | <u>p.290</u> |
|      |                                             |                | 13    | V2 Monitor(V)  |                     |              |
|      |                                             |                | 14    | V2 Monitor(%)  |                     |              |
|      |                                             |                | 15    | I2 Monitor(mA) |                     |              |
|      |                                             |                | 16    | I2 Monitor(%)  |                     |              |
|      |                                             |                | 17    | PID Output     | _                   |              |
|      |                                             |                | 18    | PID Ref Value  |                     |              |
|      |                                             |                | 19    | PID Fdb Value  |                     |              |
| 24   | Monitor mode                                | Mon Mode Init  | 0     | No             | o: No               | <u>p.290</u> |
| -4   | initialize                                  |                | 1     | Yes            | 0.110               | p.230        |

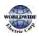

| Code             | Name                             | LCD Display    | Setti | ing Range           | Initial Value | Ref.             |
|------------------|----------------------------------|----------------|-------|---------------------|---------------|------------------|
| 30 <sup>64</sup> | Option slot 1 type<br>display    | Option-1 Type  | -     |                     | -             | <u>p.239</u>     |
| 31               | Option slot 2 type<br>displav    | Option-2 Type  | -     |                     | -             | <u>p.239</u>     |
| 32               | Option slot 3 type<br>display    | Option-3 Type  | -     |                     | -             | <u>p.239</u>     |
|                  | o<br>Parameter<br>initialization |                | 0     | No                  |               |                  |
|                  |                                  |                | 1     | All Grp             |               |                  |
|                  |                                  |                | 2     | DRV Grp             |               |                  |
|                  |                                  |                | 3     | BAS Grp             |               |                  |
|                  |                                  |                | 4     | ADV Grp             |               |                  |
|                  |                                  |                | 5     | CON Grp             |               |                  |
|                  |                                  |                | 6     | IN Grp              | o: No         |                  |
| 40               |                                  | Parameter Init | 7     | OUT Grp             |               | <u>p.234</u>     |
|                  |                                  |                | 8     | COM Grp             |               |                  |
|                  |                                  |                | 9     | PID Grp             |               |                  |
|                  |                                  |                | 10    | EPI Grp             |               |                  |
|                  |                                  |                | 11    | AP1 Grp             | _             |                  |
|                  |                                  |                | 12    | AP2 Grp             |               |                  |
|                  |                                  |                | 13    | AP <sub>3</sub> Grp |               |                  |
|                  |                                  |                | 14    | PRT Grp             |               |                  |
| 41               | Display changed                  | Changed Para   | 0     | View All            | o: View All   | <u>p.236</u>     |
| 4-               | Parameter                        |                | 1     | View Changed        |               | <u> <u> </u></u> |
| 42               | Multi key item                   | Multi Key Sel  | 0     | None                | o: None       | <u>p.236</u>     |
| <del>4</del> 4   |                                  |                | 1     | UserGrpSelKey       |               | <u> <u> </u></u> |
|                  |                                  |                | 0     | Basic               |               | <u>p.241</u>     |
| 43               | Macro function item              | Macro Select   | 1     | Compressor          | o: Basic      |                  |
|                  |                                  |                | 2     | Supply Fan          |               |                  |

<sup>64</sup> Please refer to the communication option manual for details.

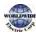

| Code | Name                                        | LCD Display    | Settir | ng Range        | Initial Value | Ref.         |
|------|---------------------------------------------|----------------|--------|-----------------|---------------|--------------|
|      |                                             |                | 3      | Exhaust Fan     |               |              |
|      |                                             |                | 4      | Cooling Tower   |               |              |
|      |                                             |                | 5      | Circul. Pump    |               |              |
|      |                                             |                | 6      | Vacuum Pump     |               |              |
|      |                                             |                | 7      | Constant Torque |               |              |
|      | Trip history                                |                | о      | No              |               |              |
| 44   | deletion                                    | Erase All Trip | 1      | Yes             | o: No         | <u>p.239</u> |
|      | User registration                           |                | 0      | No              |               |              |
| 45   | code deletion                               | UserGrpAllDel  | 1      | Yes             | o: No         | <u>p.237</u> |
| C    |                                             |                | 0      | No              |               |              |
| 46   | Read parameters                             | Parameter Read | 1      | Yes             | o: No         | <u>p.233</u> |
|      |                                             | Parameter      | 0      | No              |               |              |
| 47   | Write parameters                            | Write          | 1      | Yes             | o: No         | <u>p.233</u> |
| .0   | C                                           | Demonster      | 0      | No              | - NI-         |              |
| 48   | Save parameters                             | Parameter Save | 1      | Yes             | o: No         | <u>p.233</u> |
| 50   | Hide parameter<br>mode                      | View Lock Set  | 0-999  | 99              | Un-locked     | <u>p.234</u> |
| 51   | Password<br>protection (hide<br>parameters) | View Lock Pw   | 0-999  | 99              | Password      | <u>p.234</u> |
| 52   | Lock parameter<br>edit                      | Key Lock Set   | 0–99   | 99              | Un-locked     | <u>p.234</u> |
| 53   | Password for<br>locking parameter<br>edit   | Key Lock Pw    | 0–99   | 99              | Password      | <u>p.234</u> |
| 60   | Additional title                            | Add Title Up   | 0      | No              | o: No         | n 220        |
| 00   | update                                      |                | 1      | Yes             | 0:110         | <u>p.239</u> |
| 61   | Simple parameter                            | Easy Start On  | 0      | No              | 1:Yes         | <u>p.238</u> |

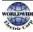

| Code             | Name                                                     | LCD Display   | Settir | ng Range   | Initial Value | Ref.         |
|------------------|----------------------------------------------------------|---------------|--------|------------|---------------|--------------|
|                  | setting                                                  |               | 1      | Yes        |               |              |
| 62               | Power<br>consumption<br>initialization                   | WHCount Reset | 0      | No<br>Yes  | o: No         | <u>p.238</u> |
| 70               | Accumulated<br>inverter motion                           | On-time       | 0000   | 0DAY 00:00 | -             | <u>p.291</u> |
| 71               | Accumulated<br>inverter operation<br>time                | Run-time      | 0000   | 0DAY 00:00 | -             | <u>p.291</u> |
| 72               | Accumulated<br>inverter operation<br>time initialization | Time Reset    | 0      | No<br>Yes  | o: No         | <u>p.291</u> |
| 73 <sup>65</sup> | RealTime                                                 | RealTime      | Date   | -Format    |               |              |
| 74               | Accumulated<br>cooling fan<br>operation time             | Fan Time      | 0000   | oDAY oo:oo | -             | <u>p.291</u> |
| 75               | Reset of<br>accumulated<br>cooling fan<br>operation time | Fan Time Rst  | 0      | No         | o: No         | <u>p.291</u> |

<sup>65</sup> The date format can be changed according to the AP<sub>3</sub>-o6 settings.

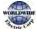

# 8.14 Macro Groups

The following table lists detailed parameter settings for each macro configuration.

#### 8.14.1Compressor (MC1) Group

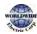

Ι

| Macro<br>Code | Code       | LCD<br>Display      | Initial Value      |          | Macro<br>Code | Code       | LCD<br>Display       | Initial Value |      |  |
|---------------|------------|---------------------|--------------------|----------|---------------|------------|----------------------|---------------|------|--|
|               |            |                     |                    |          |               |            |                      | 0.75~90k<br>W | 10.0 |  |
| 0             | -          | Jump<br>Code        | 1: CODE            |          | 1             | DRV-<br>3  | AccTime              | 110~250k<br>W | 30.0 |  |
|               |            |                     |                    |          |               |            |                      | 315~500k<br>W | 50.0 |  |
|               |            |                     | 0.75~90k<br>W 20.0 |          |               |            |                      |               |      |  |
| 2             | DRV-<br>4  | Dec<br>Time         | 110~250k<br>W      | 60.0     | 3             | DRV-7      | Freq Ref<br>Src      | 1: Keypad-2   | 2    |  |
|               |            |                     | 315~500k<br>W      | 315~500k |               |            |                      |               |      |  |
| 4             | DRV-<br>9  | Control<br>Mode     | 1: Slip Com        | pen      | 5             | DRV-<br>11 | JOG<br>Frequenc<br>Y | 20.00         |      |  |
| 6             | DRV-<br>12 | JOG<br>Acc<br>Time  | 13.0               |          | 7             | DRV-<br>13 | JOG Dec<br>Time      | 20.0          |      |  |
| 8             | DRV-<br>15 | Torque<br>Boost     | 1: Auto1           |          | 9             | BAS-<br>70 | AccTime-             | 10.0          |      |  |
| 10            | BAS-<br>71 | Dec<br>Time-1       | 20.0               |          | 11            | ADV-<br>10 | Power-on<br>Run      | 1: Yes        |      |  |
| 12            | ADV-<br>65 | U/D<br>Save<br>Mode | 1:Yes              |          | 13            | CON-<br>4  | Carrier<br>Freq      | 3.0           |      |  |
| 14            | CON-<br>70 | SS<br>Mode          | o: Flying St       | art-1    | 15            | CON-<br>77 | KEB<br>Select        | 1:Yes         |      |  |
| 16            | OUT-<br>32 | Relay 2             | 14: Run            | 14: Run  |               | PID-1      | PID Sel              | 1:Yes         |      |  |
| 18            | PID-3      | PID<br>Output       | 0.00               | 0.00     |               | PID-4      | PID Ref<br>Value     | -             |      |  |
| 20            | PID-5      | PID Fdb<br>Value    | -                  |          | 21            | PID-<br>10 | PID Ref 1<br>Src     | 4: l2         |      |  |

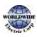

| 22 | PID-<br>11 | PID Ref<br>1 Set | 0.5000 | 23 | PID-<br>25 | PID P-<br>Gain 1 | 70.00   |
|----|------------|------------------|--------|----|------------|------------------|---------|
| 24 | PID-<br>26 | PID I-<br>Time 1 | 5.0    | 25 | PID-<br>50 | PID Unit<br>Sel  | 5: inWC |

| Macro<br>Code | Code   | LCD Display       | Initial Value                             | Macro<br>Code | Code        | LCD Display       | Initial Value        |
|---------------|--------|-------------------|-------------------------------------------|---------------|-------------|-------------------|----------------------|
| 26            | PID-51 | PID Unit<br>Scale | 4: X0.01                                  | 27            | AP-18       | PID<br>Sleep1Freq | 5.00                 |
| 28            | AP1-21 | Pre-PID Freq      | 30.00                                     | 29            | AP1-22      | Pre-PID<br>Delay  | 120.0                |
| 30            | PRT-8  | RST Restart       | 11                                        | 31            | PRT-9       | Retry<br>Number   | 3                    |
| 32            | PRT-10 | Retry Delay       | 4.0                                       | 33            | PRT-<br>011 | Lost KPD<br>Mode  | 3: Dec               |
| 34            | PRT-12 | Lost Cmd<br>Mode  | 2: Dec                                    | 35            | PRT-13      | Lost Cmd<br>Time  | 4.0                  |
| 36            | PRT-40 | ETH Trip Sel      | 1: Free Run                               | 37            | PRT-42      | ETH1min           | 120                  |
| 38            | PRT-52 | Stall Level 1     | 130                                       | 39            | PRT-66      | DB<br>Warn %ED    | 10                   |
| 40            | PRT-70 | LDT Sel           | 1: Warning                                | 41            | PRT-72      | LDT Source        | o: Output<br>Current |
| 42            | PRT-75 | LDT Band<br>Width | LDT<br>Source/10%<br>of the Max.<br>value | 43            | PRT-76      | LDT Freq          | 20.00                |

## 8.14.2 Supply Fan (MC2) Group

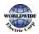

|               | 1      |                      |               |       |               |        |                     |               |       |
|---------------|--------|----------------------|---------------|-------|---------------|--------|---------------------|---------------|-------|
| Macro<br>Code | Code   | LCD<br>Display       | Initial Value |       | Macro<br>Code | Code   | LCD<br>Display      | Initial Value |       |
|               |        |                      |               |       |               |        |                     | 0.75~90<br>kW | 20.0  |
| ο             | -      | Jump<br>Code         | 1: CODE       |       | 1             | DRV-3  | Acc<br>Time         | 110~250k<br>W | 60.0  |
|               |        |                      |               |       |               |        |                     | 315~500k<br>W | 100.0 |
|               |        |                      | 0.75~90<br>kW | 30.0  |               |        |                     |               |       |
| 2             | DRV-4  | Dec<br>Time          | 110~250k<br>W | 90.0  | 3             | DRV-7  | Freq Ref<br>Src     |               |       |
|               |        |                      | 315~500k<br>W | 150.0 |               |        |                     |               |       |
| 4             | DRV-11 | JOG<br>Frequen<br>cy | 15.00         |       | 5             | BAS-7  | V/F<br>Pattern      | 1: Square     | _     |
| 6             | BAS-70 | Acc<br>Time-1        | 20.0          |       | 7             | BAS-71 | Dec<br>Time-1       | 30.0          |       |
| 8             | ADV-10 | Power-<br>on Run     | 1:Yes         |       | 9             | ADV-50 | E-Save<br>Mode      | 2: Auto       |       |
| 10            | ADV-64 | FAN<br>Control       | 2: Temp Co    | ntrol | 11            | ADV-65 | U/D<br>Save<br>Mode | 1:Yes         |       |
| 12            | CON-4  | Carrier<br>Freq      | 3.0           |       | 13            | CON-70 | SS<br>Mode          | 1: Flying Sta | art-2 |
| 14            | CON-77 | KEB<br>Select        | 1:Yes         |       | 15            | OUT-32 | Relay 2             | 10: Over Vo   | ltage |
| 16            | PID-1  | PID Sel              | 1: Yes        |       | 17            | PID-3  | PID<br>Output       | -             |       |
| 18            | PID-4  | PID Ref<br>Value     | -             |       | 19            | PID-5  | PID Fdb<br>Value    | -             |       |
| 20            | PID-10 | PID Ref<br>1 Src     | 4: l2         |       | 21            | PID-11 | PID Ref<br>1 Set    | 0.5000        |       |
| 22            | PID-25 | PID P-<br>Gain 1     | 40.00         |       | 23            | PID-26 | PID I-<br>Time 1    | 20.0          |       |
| 24            | PID-36 | PID Out<br>Inv       | 1:Yes         |       | 25            | PID-50 | PID Unit<br>Sel     | 5: inWC       |       |
| 26            | PID-51 | PID Unit<br>Scale    | 4: X0.01      |       | 27            | AP- 21 | Pre-PID<br>Freq     | 30.00         |       |
| 28            | AP1-22 | Pre-PID<br>Delay     | 120.0         |       | 29            | PRT-8  | RST<br>Restart      | 11            |       |

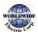

| 30 | PRT-9  | Retry<br>Number     | 0                 | 31 | PRT-10 | Retry<br>Delay       | 20.0                                    |
|----|--------|---------------------|-------------------|----|--------|----------------------|-----------------------------------------|
| 32 | PRT-11 | Lost<br>KPD<br>Mode | 3: Dec            | 33 | PRT-12 | Lost<br>Cmd<br>Mode  | 3: Hold Input                           |
| 34 | PRT-40 | ETH Trip<br>Sel     | 1: Free Run       | 35 | PRT-42 | ETH 1<br>min         | 120                                     |
| 36 | PRT-52 | Stall<br>Level 1    | 130               | 37 | PRT-70 | LDT Sel              | 1: Warning                              |
| 38 | PRT-72 | LDT<br>Source       | o: Output Current | 39 | PRT-75 | LDT<br>Band<br>Width | LDT Source<br>/10% of the Max.<br>value |
| 40 | PRT-76 | LDT<br>Freq         | 10.00             | 41 | PRT-77 | LDT<br>Restart<br>DT | 500.0                                   |

# 8.14.3Exhaust Fan (MC3) Group

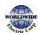

| Macro<br>Code | Code       | LCD<br>Displa<br>Y   | Initial Value                                       | Macro<br>Code | Code       | LCD<br>Display  | Initial Value     |        |  |  |  |
|---------------|------------|----------------------|-----------------------------------------------------|---------------|------------|-----------------|-------------------|--------|--|--|--|
|               |            |                      |                                                     |               |            |                 | 0.75~90<br>kW 20. | .0     |  |  |  |
| 0             | -          | Jump<br>Code         | 1: CODE                                             | 1             | DRV-3      | AccTime         | 110~250k<br>W 60  | .0     |  |  |  |
|               |            |                      |                                                     |               |            |                 | 315~500k<br>W     | 0.0    |  |  |  |
| 2             | DRV-4      | Dec<br>Time          | 0.75~90<br>kW<br>110~250k<br>W<br>315~500k<br>150.0 | 3             | DRV-7      | Freq Ref<br>Src | 1: Keypad-2       |        |  |  |  |
| 4             | DRV-11     | JOG<br>Frequ<br>ency | W 1500                                              | 5             | BAS-7      | V/F<br>Pattern  | 1: Square         |        |  |  |  |
| 6             | BAS-70     | Acc<br>Time-<br>1    | 20.0                                                | 7             | BAS-71     | Dec Time-<br>1  | 30.0              |        |  |  |  |
| 8             | BAS-72     | Acc<br>Time-<br>2    | 22.5                                                | 9             | BAS-73     | Dec Time-<br>2  | 32.5              |        |  |  |  |
| 10            | BAS-74     | Acc<br>Time-<br>3    | 25.0                                                | 11            | BAS-75     | Dec Time-<br>3  | 35.0              |        |  |  |  |
| 12            | BAS-76     | Acc<br>Time-<br>4    | 27.5                                                | 13            | BAS-77     | Dec Time-<br>4  | 37.5              |        |  |  |  |
| 14            | BAS-78     | Acc<br>Time-<br>5    | 30.0                                                | 15            | BAS-<br>80 | AccTime-<br>6   | 32.5              |        |  |  |  |
| 16            | BAS-81     | Dec                  | 42.5                                                | 17            | BAS-<br>82 | AccTime-<br>7   | 35.0              |        |  |  |  |
| 18            | BAS-83     | Dec<br>Time-<br>7    | 45.0                                                | 19            | ADV-<br>10 | Power-on<br>Run | 1:Yes             |        |  |  |  |
| 20            | ADV-<br>50 | E-<br>Save<br>Mode   | 2: Auto                                             | 21            | ADV-<br>64 | FAN<br>Control  | 2: Temp Contro    | <br>bl |  |  |  |
| 22            | ADV-       | U/D                  | 1:Yes                                               | 23            | CON-       | Carrier         | 3.0               |        |  |  |  |

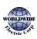

|    | 65                     | Save<br>Mode        |                   |    | 4          | Freq             |        |
|----|------------------------|---------------------|-------------------|----|------------|------------------|--------|
| 24 | CON-<br>70             | SS<br>Mode          | 1: Flying Start-2 | 25 | CON-<br>77 | KEB<br>Select    | 1:Yes  |
| 26 | OUT-<br>3 <sup>2</sup> | Relay<br>2          | 10: Over Voltage  | 27 | PID-1      | PID Sel          | 1:Yes  |
| 28 | PID-3                  | PID<br>Outp<br>ut   | -                 | 29 | PID-4      | PID Ref<br>Value | -      |
| 30 | PID-5                  | PID<br>Fdb<br>Value | -                 | 31 | PID-10     | PID Ref 1<br>Src | 4: l2  |
| 32 | PID-11                 | PID<br>Ref 1<br>Set | 0.5000            | 33 | PID-25     | PID P-<br>Gain 1 | 35.00  |
| 34 | PID-26                 | PID I-<br>Time<br>1 | 15.0              | 35 | PID-36     | PID Out<br>Inv   | 1: Yes |

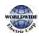

| 36 | PID-50     | PID Unit Sel     | 5: inWC              | 37 | PID-51     | PID Unit<br>Scale    | 4: X0.01                         |
|----|------------|------------------|----------------------|----|------------|----------------------|----------------------------------|
| 38 | AP1-<br>21 | Pre-PID Freq     | 30.00                | 39 | PRT-8      | RST<br>Restart       | 11                               |
| 40 | PRT-9      | Retry<br>Number  | 0                    | 41 | PRT-<br>10 | Retry<br>Delay       | 10.0                             |
| 42 | PRT-<br>11 | Lost KPD<br>Mode | 3: Dec               | 43 | PRT-<br>12 | Lost Cmd<br>Mode     | 3: Hold Input                    |
| 44 | PRT-<br>40 | ETH Trip Sel     | 1:Free-Run           | 45 | PRT-<br>42 | ETH 1 min            | 120                              |
| 46 | PRT-<br>52 | Stall Level 1    | 130                  | 47 | PRT-<br>70 | LDT Sel              | 1: Warning                       |
| 48 | PRT-<br>72 | LDT Source       | o: Output<br>Current | 49 | PRT-<br>75 | LDT Band<br>Width    | LDT Source/10% of the Max. value |
| 50 | PRT-<br>76 | LDT Freq         | 10.00                | 51 | PRT-<br>77 | LDT<br>Restart<br>DT | 300.0                            |

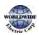

# 8.14.4 Cooling Tower (MC4) Group

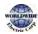

|                        |                        |                      |                | _                 |     |               |                 |                 |               |        |
|------------------------|------------------------|----------------------|----------------|-------------------|-----|---------------|-----------------|-----------------|---------------|--------|
| Macro<br>Code          | Code                   | LCD Display          | Initial Value  |                   |     | Macro<br>Code | Code            | LCD<br>Display  | Initial Value | !      |
|                        |                        |                      |                |                   |     |               |                 |                 | 0.75~90<br>kW | 20.0   |
| 0                      | -                      | Jump Code            | 1: CODE        | :: CODE           |     | 1             | DRV-3           | AccTime         | 110~250<br>kW | 60.0   |
|                        |                        |                      |                |                   |     |               |                 |                 | 315~500<br>kW | 100.0  |
|                        |                        |                      | 0.75~90<br>kW  | 30.<br>0          |     |               |                 |                 |               |        |
| <sup>2</sup> DRV-<br>4 | Declime                | 110~250<br>kW        | 90.<br>0       |                   | з С |               | Freq Ref<br>Src | 1: Keypad-2     |               |        |
|                        |                        | 315~500 150<br>kW .0 |                |                   |     |               |                 |                 |               |        |
| 4                      | DRV-<br>11             | JOG<br>Frequency     | 15.00          |                   |     | 5             | BAS-7           | V/F<br>Pattern  | 1: Square     |        |
| 6                      | BAS-<br>70             | AccTime-1            | 20.0           | 20.0              |     | 7             | BAS-71          | DecTime-<br>1   | 30.0          |        |
| 8                      | BAS-<br>072            | AccTime-2            | 22.5           | 22.5              |     | 9             | BAS-73          | DecTime-<br>2   | 32.5          |        |
| 10                     | BAS-<br>74             | Acc Time-3           | 25.0           |                   |     | 11            | BAS-75          | Dec Time-<br>3  | 35.0          |        |
| 12                     | BAS-<br>76             | AccTime-4            | 27.5           |                   |     | 13            | BAS-77          | Dec Time-<br>4  | 37.5          |        |
| 14                     | BAS-<br>78             | AccTime-5            | 30.0           |                   |     | 15            | BAS-<br>80      | AccTime-<br>6   | 32.5          |        |
| 16                     | BAS-<br>81             | Dec Time-6           | 42.5           |                   |     | 17            | BAS-<br>82      | AccTime-<br>7   | 35.0          |        |
| 18                     | BAS-<br>8 <sub>3</sub> | Dec Time-7           | 45.0           |                   |     | 19            | ADV-<br>10      | Power-on<br>Run | 1:Yes         |        |
| 20                     | ADV-<br>50             | E-Save<br>Mode       | 2: Auto        | 2: Auto           |     | 21            | ADV-<br>64      | FAN<br>Control  | 2: Temp Co    | ontrol |
| 22                     | ADV-<br>65             | U/D Save<br>Mode     | 1:Yes          |                   |     | 23            | CON-4           | Carrier<br>Freq | 3.0           |        |
| 24                     | CON-<br>70             | SS Mode              | 1: Flying Star | 1: Flying Start-2 |     | 25            | CON-<br>77      | KEB<br>Select   | 1:Yes         |        |

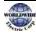

| 26 | OUT-<br>32 | Relay 2           | 10: | OverVoltage                               |    | 27       | PID-1  | PID Sel           | 1:Yes                |
|----|------------|-------------------|-----|-------------------------------------------|----|----------|--------|-------------------|----------------------|
| 28 | PID-3      | PID Output        | t   | -                                         | 2  | 9        | PID-4  | PID Ref Valu      | Je -                 |
| 30 | PID -5     | PID Fdb<br>Value  |     | -                                         | 31 |          | PID-10 | PID Ref 1 Sr      | c 4:12               |
| 32 | PID-11     | PID Ref 1 S       | et  | 50.00                                     | 33 | 3        | PID-25 | PID P-Gain:       | 1 40.00              |
| 34 | PID-26     | PID I-Time        | 1   | 15.0                                      | 3  | 5        | PID-36 | PID Out Inv       | 1:Yes                |
| 36 | PID-50     | PID Unit Se       | el  | 3: °F                                     | 37 | 7        | PID-51 | PID Unit<br>Scale | 2: X1                |
| 38 | AP1-21     | Pre-PID Fre       | eq  | 30.00                                     | 39 | Ð        | AP1-22 | Pre-PID<br>Delay  | 120.0                |
| 40 | PRT-8      | RST Restar        | rt  | 11                                        | 4  | 41 PRT-9 |        | Retry<br>Number   | 0                    |
| 42 | PRT-10     | Retry Delay       | у   | 10.0                                      | 43 |          | PRT-11 | Lost KPD<br>Mode  | 3: Dec               |
| 44 | PRT-12     | Lost Cmd<br>Mode  |     | 3: Hold Input                             | 4  | 5        | PRT-40 | ETH Trip Se       | I 1: Free Run        |
| 46 | PRT-42     | ETH 1 min         |     | 120                                       | 4  | 7        | PRT-52 | Stall Level 1     | 130                  |
| 48 | PRT-70     | LDT Sel           |     | 1: Warning                                | 4  | 9        | PRT-72 | LDT Source        | o: Output<br>Current |
| 50 | PRT-75     | LDT Band<br>Width |     | LDT<br>Source/10%<br>of the Max.<br>value | 5  | 1        | PRT-76 | LDT Freq          | 10.00                |
| 52 | PRT 77     | LDT Restar<br>DT  | rt  | 300.0                                     |    |          |        |                   |                      |

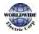

# 8.14.5Circulation Pump (MC5) Group

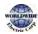

| Macro<br>Code | Code       | LCD<br>Display  | Initial Valu  | e     | Macro<br>Code | Code                   | LCD Display      | Initial Value |       |
|---------------|------------|-----------------|---------------|-------|---------------|------------------------|------------------|---------------|-------|
|               |            |                 |               |       |               |                        |                  | 0.75~90<br>kW | 30.0  |
| 0             | -          | Jump<br>Code    | 1:CODE        |       | 1             | DRV-3                  | Acc Time         | 110~250<br>kW | 90.0  |
|               |            |                 |               |       |               |                        |                  | 315~500<br>kW | 150.0 |
|               |            |                 | 0.75~90<br>kW | 50.0  |               |                        |                  |               |       |
| 2             | DRV-<br>4  | DecTime         | 110~250<br>kW | 150.0 | 3             | DRV-7                  | Freq Ref Src     | 1: Keypad-2   |       |
|               |            |                 | 315~500<br>kW | 250.0 |               |                        |                  |               |       |
| 4             | DRV-<br>9  | Control<br>Mode | 1: Slip Cor   | npen  | 5             | DRV-<br>11             | JOG<br>Frequency | 15.00         |       |
| 6             | DRV-<br>12 | JOG Acc<br>Time | 30.0          |       | 7             | DRV-<br>13             | JOG Dec<br>Time  | 50.0          |       |
| 8             | DRV-<br>15 | Torque<br>Boost | 1: Auto1      |       | 9             | BAS-7                  | V/F Pattern      | 1: Square     |       |
| 10            | BAS-<br>70 | Acc<br>Time-1   | 30.0          |       | 11            | BAS-<br>71             | Dec Time-1       | 50.0          |       |
| 12            | BAS-<br>72 | Acc<br>Time-2   | 32.0          |       | 13            | BAS-<br>73             | Dec Time-2       | 52.0          |       |
| 14            | BAS-<br>74 | Acc<br>Time-3   | 34.0          |       | 15            | BAS-<br>75             | Dec Time-3       | 54.0          |       |
| 16            | BAS-<br>76 | Acc<br>Time-4   | 36.0          |       | 17            | BAS-<br>77             | Dec Time-4       | 56.0          |       |
| 18            | BAS-<br>78 | Acc<br>Time-5   | 38.0          |       | 19            | BAS-<br>79             | Dec Time-5       | 58.0          |       |
| 20            | BAS-<br>80 | Acc<br>Time-6   | 40.0          |       | 21            | BAS-<br>81             | Dec Time-6       | 59.0          |       |
| 22            | BAS-<br>82 | Acc<br>Time-7   | 42.0          |       | 23            | BAS-<br>8 <sub>3</sub> | Dec Time-7       | 60.0          |       |

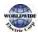

| 24 | ADV-<br>10             | Power-<br>on Run  | 1:Yes                 | 25 |   | ADV-<br>25 | Freq Limit<br>Lo  | 20.00                            |
|----|------------------------|-------------------|-----------------------|----|---|------------|-------------------|----------------------------------|
| 26 | ADV-<br>50             | E-Save<br>Mode    | 2: Auto               | 27 |   | ADV-<br>64 | FAN Control       | 2: Temp Control                  |
| 28 | ADV-<br>65             | U/D Save<br>Mode  | 1:Yes                 | 29 | С | ON-4       | Carrier Freq      | 3.0                              |
| 30 | CON-<br>70             | SS Mode           | o: Flying Start-<br>1 | 31 | С | ON-77      | KEB Select        | 1:Yes                            |
| 32 | OUT-<br>3 <sup>2</sup> | Relay 2           | 14: Run               | 33 | Ρ | ID-1       | PID Sel           | 1:Yes                            |
| 34 | PID-3                  | PID Output        | -                     | 35 | Ρ | ID-4       | PID Ref<br>Value  | -                                |
| 36 | PID-5                  | PID Fdb<br>Value  | -                     | 37 | Ρ | ID-10      | PID Ref 1<br>Src  | 4: l2                            |
| 38 | PID-<br>11             | PID Ref 1<br>Set  | 5.000                 | 39 | Ρ | ID-25      | PID P-Gain<br>1   | 50.00                            |
| 40 | PID-<br>26             | PID I-Time<br>1   | 5.0                   | 41 | Ρ | ID-50      | PID Unit Sel      | 2: PSI                           |
| 42 | PID-<br>51             | PID Unit<br>Scale | 3: X0.1               | 43 | А | P1-8       | PID<br>Sleep1Freq | 10.00                            |
| 44 | AP1-<br>21             | Pre-PID<br>Freq   | 30.00                 | 45 | А | P1-22      | Pre-PID<br>Delay  | 120.0                            |
| 46 | PRT-<br>8              | RST Restart       | 11                    | 47 | Ρ | RT-9       | Retry<br>Number   | 3                                |
| 48 | PRT-<br>10             | Retry Delay       | 5.0                   | 49 | Ρ | RT-11      | Lost KPD<br>Mode  | 3: Dec                           |
| 50 | PRT-<br>12             | Lost Cmd<br>Mode  | 3: Hold Input         | 51 | Ρ | RT-40      | ETH Trip Sel      | 1: Free Run                      |
| 52 | PRT-<br>42             | ETH 1 min         | 120                   | 53 | Ρ | RT-52      | Stall Level 1     | 130                              |
| 54 | PRT-<br>60             | PipeBroken<br>Sel | 1: Warning            | 55 | Ρ | RT-61      | PipeBroken<br>Lev | 90.0                             |
| 56 | PRT-<br>62             | Pipe<br>Broken DT | 22.0                  | 57 | Ρ | RT-70      | LDT Sel           | 1: Warning                       |
| 58 | PRT-<br>72             | LDT Source        | o: Output<br>Current  | 59 | Ρ | RT-75      | LDT Band<br>Width | LDT Source/10% of the Max. value |

| 60 | PRT-<br>76 | LDT Freq | 10.00 | 61 | PRT-77 | LDT Restart DT | 100.0 |
|----|------------|----------|-------|----|--------|----------------|-------|
|----|------------|----------|-------|----|--------|----------------|-------|

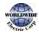

# 8.14.6 Vacuum Pump (MC6) Group

Г

| Macro<br>Code | Code       | LCD<br>Display  | Initial Value | 1     | Macro<br>Code | Code       | LCD<br>Display   | Initial Value |       |
|---------------|------------|-----------------|---------------|-------|---------------|------------|------------------|---------------|-------|
|               |            |                 |               |       |               |            |                  | 0.75~90<br>kW | 30.0  |
| 0             | -          | Jump<br>Code    | 1: CODE       |       | 1             | DRV-<br>3  | Acc Time         | 110~250<br>kW | 90.0  |
|               |            |                 |               |       |               |            |                  | 315~500<br>kW | 150.0 |
|               |            |                 | 0.75~90<br>kW | 60.0  |               |            |                  |               |       |
| 2             | DRV-<br>4  | DecTime         | 110~250<br>kW | 180.0 | 3             | DRV-<br>7  | Freq Ref<br>Src  | 1: Keypad-    | 2     |
|               |            |                 | 315~500<br>kW | 300.0 |               |            |                  |               |       |
| 4             | DRV-<br>9  | Control<br>Mode | 1: Slip Com   | ipen  | 5             | DRV-<br>11 | JOG<br>Frequency | 20.00         |       |
| 6             | DRV-<br>12 | JOG Acc<br>Time | 30.0          |       | 7             | DRV-<br>13 | JOG Dec<br>Time  | 60.0          |       |
| 8             | DRV-<br>15 | Torque<br>Boost | 1: Auto1      |       | 9             | BAS-<br>7  | V/F<br>Pattern   | 1: Square     |       |
| 10            | BAS-<br>70 | AccTime-1       | 30.0          |       | 11            | BAS-<br>71 | DecTime-<br>1    | 50.0          |       |
| 12            | BAS-<br>72 | AccTime-<br>2   | 32.0          |       | 13            | BAS-<br>73 | DecTime-<br>2    | 52.0          |       |
| 14            | BAS-<br>74 | AccTime-3       | 34.0          |       | 15            | BAS-<br>75 | DecTime-<br>3    | 54.0          |       |
| 16            | BAS-<br>76 | AccTime-<br>4   | 36.0          |       | 17            | BAS-<br>77 | Dec Time-<br>4   | 56.0          |       |
| 18            | BAS-<br>78 | Acc Time-<br>5  | 38.0          |       | 19            | BAS-<br>79 | Dec Time-<br>5   | 58.0          |       |

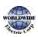

| Macro<br>Code | Code       | LCD<br>Display  | Initial Value | :      | Macro<br>Code | Code       | LCD<br>Display   | Initial Value |       |
|---------------|------------|-----------------|---------------|--------|---------------|------------|------------------|---------------|-------|
|               |            |                 |               |        |               |            |                  | 0.75~90<br>kW | 30.0  |
| 0             | -          | Jump<br>Code    | 1: CODE       |        | 1             | DRV-<br>3  | AccTime          | 110~250<br>kW | 90.0  |
|               |            |                 |               |        |               |            |                  | 315~500<br>kW | 150.0 |
|               |            |                 | 0.75~90<br>kW | 60.0   |               |            |                  |               |       |
| 2             | DRV-<br>4  | DecTime         | 110~250<br>kW | 180.0  | 3             | DRV-<br>7  | Freq Ref<br>Src  | 1: Keypad-    | 2     |
|               |            |                 | 315~500<br>kW | 300.0  |               |            |                  |               |       |
| 4             | DRV-<br>9  | Control<br>Mode | 1: Slip Com   | ipen   | 5             | DRV-<br>11 | JOG<br>Frequency | 20.00         |       |
| 6             | DRV-<br>12 | JOG Acc<br>Time | 30.0          |        | 7             | DRV-<br>13 | JOG Dec<br>Time  | 60.0          |       |
| 8             | DRV-<br>15 | Torque<br>Boost | 1: Auto1      |        | 9             | BAS-<br>7  | V/F<br>Pattern   | 1: Square     |       |
| 10            | BAS-<br>70 | AccTime-1       | 30.0          |        | 11            | BAS-<br>71 | DecTime-<br>1    | 50.0          |       |
| 12            | BAS-<br>72 | AccTime-<br>2   | 32.0          |        | 13            | BAS-<br>73 | DecTime-<br>2    | 52.0          |       |
| 14            | BAS-<br>74 | AccTime-3       | 34.0          |        | 15            | BAS-<br>75 | Dec Time-<br>3   | 54.0          |       |
| 16            | BAS-<br>76 | AccTime-<br>4   | 36.0          |        | 17            | BAS-<br>77 | DecTime-<br>4    | 56.0          |       |
| 20            | BAS-<br>80 | AccTime-<br>6   | 40.0          |        | 21            | BAS-<br>81 | Dec Time-<br>6   | 59.0          |       |
| 22            | BAS-<br>82 | AccTime-7       | 42.0          |        | 23            | BAS-<br>83 | Dec Time-<br>7   | 60.0          |       |
| 24            | ADV-<br>10 | Power-on<br>Run | 1:Yes         |        | 25            | ADV-<br>25 | Freq Limit<br>Lo | 40.00         |       |
| 26            | ADV-       | FAN             | 2: Temp Co    | ontrol | 27            | ADV-       | U/D Save         | 1:Yes         |       |

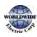

| Macro<br>Code | Code       | LCD<br>Display  | Initial Value | :     | Macro<br>Code | Code       | LCD<br>Display   | Initial Value |       |
|---------------|------------|-----------------|---------------|-------|---------------|------------|------------------|---------------|-------|
|               |            |                 |               |       |               |            |                  | 0.75~90<br>kW | 30.0  |
| 0             | -          | Jump<br>Code    | 1: CODE       |       | 1             | DRV-<br>3  | AccTime          | 110~250<br>kW | 90.0  |
|               |            |                 |               |       |               |            |                  | 315~500<br>kW | 150.0 |
|               |            |                 | 0.75~90<br>kW | 60.0  |               |            |                  |               |       |
| 2             | DRV-<br>4  | DecTime         | 110~250<br>kW | 180.0 | 3             | DRV-<br>7  | Freq Ref<br>Src  | 1: Keypad-    | 2     |
|               |            |                 | 315~500<br>kW | 300.0 |               |            |                  |               |       |
| 4             | DRV-<br>9  | Control<br>Mode | 1: Slip Corr  | ipen  | 5             | DRV-<br>11 | JOG<br>Frequency | 20.00         |       |
| 6             | DRV-<br>12 | JOG Acc<br>Time | 30.0          |       | 7             | DRV-<br>13 | JOG Dec<br>Time  | 60.0          |       |
| 8             | DRV-<br>15 | Torque<br>Boost | 1: Auto1      |       | 9             | BAS-<br>7  | V/F<br>Pattern   | 1: Square     |       |
| 10            | BAS-<br>70 | AccTime-1       | 30.0          |       | 11            | BAS-<br>71 | DecTime-<br>1    | 50.0          |       |
| 12            | BAS-<br>72 | AccTime-<br>2   | 32.0          |       | 13            | BAS-<br>73 | DecTime-<br>2    | 52.0          |       |
| 14            | BAS-<br>74 | AccTime-3       | 34.0          |       | 15            | BAS-<br>75 | Dec Time-<br>3   | 54.0          |       |
| 16            | BAS-<br>76 | AccTime-<br>4   | 36.0          |       | 17            | BAS-<br>77 | Dec Time-<br>4   | 56.0          |       |
|               | 64         | Control         |               |       |               | 65         | Mode             |               |       |
| 28            | CON-<br>4  | Carrier<br>Freq | 3.0           |       | 29            | CON-<br>70 | SS Mode          | o: Flying St  | art-1 |
| 30            | CON-<br>77 | KEB Select      | 1:Yes         |       | 31            | OUT-<br>32 | Relay 2          | 14: Run       |       |
| 32            | PID-1      | PID Sel         | 1:Yes         |       | 33            | PID-3      | PID<br>Output    | -             |       |

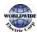

| Macro<br>Code | Code       | LCD<br>Display   | Initial Value | :     | Macro<br>Code | Code       | LCD<br>Display   | Initial Value |       |
|---------------|------------|------------------|---------------|-------|---------------|------------|------------------|---------------|-------|
|               |            |                  |               |       |               |            |                  | 0.75~90<br>kW | 30.0  |
| 0             | -          | Jump<br>Code     | 1: CODE       |       | 1             | DRV-<br>3  | AccTime          | 110~250<br>kW | 90.0  |
|               |            |                  |               |       |               |            |                  | 315~500<br>kW | 150.0 |
|               |            |                  | 0.75~90<br>kW | 60.0  |               |            |                  |               |       |
| 2             | DRV-<br>4  | DecTime          | 110~250<br>kW | 180.0 | 3             | DRV-<br>7  | Freq Ref<br>Src  | 1: Keypad-    | 2     |
|               |            |                  | 315~500<br>kW | 300.0 |               |            |                  |               |       |
| 4             | DRV-<br>9  | Control<br>Mode  | 1: Slip Com   | ipen  | 5             | DRV-<br>11 | JOG<br>Frequency | 20.00         |       |
| 6             | DRV-<br>12 | JOG Acc<br>Time  | 30.0          |       | 7             | DRV-<br>13 | JOG Dec<br>Time  | 60.0          |       |
| 8             | DRV-<br>15 | Torque<br>Boost  | 1: Auto1      |       | 9             | BAS-<br>7  | V/F<br>Pattern   | 1: Square     |       |
| 10            | BAS-<br>70 | AccTime-1        | 30.0          |       | 11            | BAS-<br>71 | DecTime-<br>1    | 50.0          |       |
| 12            | BAS-<br>72 | AccTime-<br>2    | 32.0          |       | 13            | BAS-<br>73 | DecTime-<br>2    | 52.0          |       |
| 14            | BAS-<br>74 | AccTime-3        | 34.0          |       | 15            | BAS-<br>75 | Dec Time-<br>3   | 54.0          |       |
| 16            | BAS-<br>76 | AccTime-<br>4    | 36.0          |       | 17            | BAS-<br>77 | Dec Time-<br>4   | 56.0          |       |
| 34            | PID-4      | PID Ref<br>Value | -             |       | 35            | PID-5      | PID Fdb<br>Value | -             |       |
| 36            | PID-<br>10 | PID Ref 1<br>Src | 4: l2         |       | 37            | PID-<br>11 | PID Ref 1<br>Set | 5.000         |       |
| 38            | PID-<br>25 | PID P-Gain<br>1  | 50.00         |       | 39            | PID-<br>26 | PID I-Time       | 2.5           |       |
| 40            | PID-       | PID Unit         | 5: inWC       |       | 41            | PID-       | PID Unit         | 3: X0.1       |       |

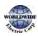

| Macro<br>Code | Code       | LCD<br>Display   | Initial Value | :     | Macro<br>Code | Code       | LCD<br>Display   | Initial Value |       |
|---------------|------------|------------------|---------------|-------|---------------|------------|------------------|---------------|-------|
|               |            |                  |               |       |               |            |                  | 0.75~90<br>kW | 30.0  |
| 0             | -          | Jump<br>Code     | 1: CODE       |       | 1             | DRV-<br>3  | AccTime          | 110~250<br>kW | 90.0  |
|               |            |                  |               |       |               |            |                  | 315~500<br>kW | 150.0 |
|               |            |                  | 0.75~90<br>kW | 60.0  |               |            |                  |               |       |
| 2             | DRV-<br>4  | DecTime          | 110~250<br>kW | 180.0 | 3             | DRV-<br>7  | Freq Ref<br>Src  | 1: Keypad-:   | 2     |
|               |            |                  | 315~500<br>kW | 300.0 |               |            |                  |               |       |
| 4             | DRV-<br>9  | Control<br>Mode  | 1: Slip Com   | ipen  | 5             | DRV-<br>11 | JOG<br>Frequency | 20.00         |       |
| 6             | DRV-<br>12 | JOG Acc<br>Time  | 30.0          |       | 7             | DRV-<br>13 | JOG Dec<br>Time  | 60.0          |       |
| 8             | DRV-<br>15 | Torque<br>Boost  | 1: Auto1      |       | 9             | BAS-<br>7  | V/F<br>Pattern   | 1: Square     |       |
| 10            | BAS-<br>70 | AccTime-1        | 30.0          |       | 11            | BAS-<br>71 | DecTime-<br>1    | 50.0          |       |
| 12            | BAS-<br>72 | AccTime-<br>2    | 32.0          |       | 13            | BAS-<br>73 | DecTime-<br>2    | 52.0          |       |
| 14            | BAS-<br>74 | AccTime-3        | 34.0          |       | 15            | BAS-<br>75 | DecTime-<br>3    | 54.0          |       |
| 16            | BAS-<br>76 | AccTime-<br>4    | 36.0          |       | 17            | BAS-<br>77 | DecTime-<br>4    | 56.0          |       |
|               | 50         | Sel              |               |       |               | 51         | Scale            |               |       |
| 42            | AP1-<br>21 | Pre-PID<br>Freq  | 30.00         |       | 43            | PRT-<br>8  | RST<br>Restart   | 11            |       |
| 44            | PRT-<br>9  | Retry<br>Number  | 3             |       | 45            | PRT-<br>10 | Retry<br>Delay   | 4.0           |       |
| 46            | PRT-<br>11 | Lost KPD<br>Mode | 3: Dec        |       | 47            | PRT-<br>12 | Lost Cmd<br>Mode | 3: Hold Inp   | Jt    |

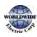

| Macro<br>Code | Code       | LCD<br>Display     | Initial Value | 2     | Macro<br>Code | Code       | LCD<br>Display     | Initial Value |       |
|---------------|------------|--------------------|---------------|-------|---------------|------------|--------------------|---------------|-------|
|               |            |                    |               |       |               |            |                    | 0.75~90<br>kW | 30.0  |
| 0             | -          | Jump<br>Code       | 1: CODE       |       | 1             | DRV-<br>3  | AccTime            | 110~250<br>kW | 90.0  |
|               |            |                    |               |       |               |            |                    | 315~500<br>kW | 150.0 |
|               |            |                    | 0.75~90<br>kW | 60.0  |               |            |                    |               |       |
| 2             | DRV-<br>4  | DecTime            | 110~250<br>kW | 180.0 | 3             | DRV-<br>7  | Freq Ref<br>Src    | 1: Keypad-    | 2     |
|               |            |                    | 315~500<br>kW | 300.0 |               |            |                    |               |       |
| 4             | DRV-<br>9  | Control<br>Mode    | 1: Slip Com   | ipen  | 5             | DRV-<br>11 | JOG<br>Frequency   | 20.00         |       |
| 6             | DRV-<br>12 | JOG Acc<br>Time    | 30.0          |       | 7             | DRV-<br>13 | JOG Dec<br>Time    | 60.0          |       |
| 8             | DRV-<br>15 | Torque<br>Boost    | 1: Auto1      |       | 9             | BAS-<br>7  | V/F<br>Pattern     | 1: Square     |       |
| 10            | BAS-<br>70 | AccTime-1          | 30.0          |       | 11            | BAS-<br>71 | DecTime-<br>1      | 50.0          |       |
| 12            | BAS-<br>72 | AccTime-<br>2      | 32.0          |       | 13            | BAS-<br>73 | Dec Time-<br>2     | 52.0          |       |
| 14            | BAS-<br>74 | AccTime-3          | 34.0          |       | 15            | BAS-<br>75 | Dec Time-<br>3     | 54.0          |       |
| 16            | BAS-<br>76 | AccTime-<br>4      | 36.0          |       | 17            | BAS-<br>77 | Dec Time-<br>4     | 56.0          |       |
| 48            | PRT-<br>40 | ETH Trip<br>Sel    | 1: Free Rur   | 1     | 49            | PRT-<br>42 | ETH 1 min          | 120           |       |
| 50            | PRT-<br>52 | Stall Level        | 130           |       | 51            | PRT-<br>60 | PipeBroke<br>n Sel | 1: Warning    |       |
| 52            | PRT-<br>61 | PipeBroke<br>n Lev | 90.0          |       | 53            | PRT-<br>62 | Pipe<br>Broken DT  | 22.0          |       |
| 54            | PRT-       | DB                 | 10            |       | 55            | PRT-       | LDT Sel            | 1: Warning    |       |

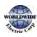

| Macro<br>Code | Code       | LCD<br>Display  | Initial Value | :       | Macro<br>Code | Code       | LCD<br>Display    | Initial Value            |       |
|---------------|------------|-----------------|---------------|---------|---------------|------------|-------------------|--------------------------|-------|
|               |            |                 |               |         |               |            |                   | 0.75~90<br>kW            | 30.0  |
| 0             | -          | Jump<br>Code    | 1: CODE       |         | 1             | DRV-<br>3  | AccTime           | 110~250<br>kW            | 90.0  |
|               |            |                 |               |         |               |            |                   | 315~500<br>kW            | 150.0 |
|               |            |                 | 0.75~90<br>kW | 60.0    |               |            |                   |                          |       |
| 2             | DRV-<br>4  | DecTime         | 110~250<br>kW | 180.0   | 3             | DRV-<br>7  | Freq Ref<br>Src   | 1: Keypad-               | 2     |
|               |            |                 | 315~500<br>kW | 300.0   |               |            |                   |                          |       |
| 4             | DRV-<br>9  | Control<br>Mode | 1: Slip Com   | ipen    | 5             | DRV-<br>11 | JOG<br>Frequency  | 20.00                    |       |
| 6             | DRV-<br>12 | JOG Acc<br>Time | 30.0          |         | 7             | DRV-<br>13 | JOG Dec<br>Time   | 60.0                     |       |
| 8             | DRV-<br>15 | Torque<br>Boost | 1: Auto1      |         | 9             | BAS-<br>7  | V/F<br>Pattern    | 1: Square                |       |
| 10            | BAS-<br>70 | AccTime-1       | 30.0          |         | 11            | BAS-<br>71 | DecTime-<br>1     | 50.0                     |       |
| 12            | BAS-<br>72 | AccTime-<br>2   | 32.0          |         | 13            | BAS-<br>73 | DecTime-<br>2     | 52.0                     |       |
| 14            | BAS-<br>74 | AccTime-3       | 34.0          |         | 15            | BAS-<br>75 | DecTime-<br>3     | 54.0                     |       |
| 16            | BAS-<br>76 | AccTime-<br>4   | 36.0          |         | 17            | BAS-<br>77 | Dec Time-<br>4    | 56.0                     |       |
|               | 66         | Warn %ED        |               |         |               | 70         |                   |                          |       |
| 56            | PRT-<br>72 | LDT<br>Source   | o: Output (   | Current | 57            | PRT-<br>75 | LDT Band<br>Width | LDT Source<br>of the Max |       |
| 58            | PRT-<br>76 | LDT Freq        | 15.00         |         | 59            | PRT-<br>77 | LDT<br>Restart DT | 100.0                    |       |

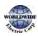

# 8.14.7Constant Torque (MC7) Group

| Macro<br>Code | Code       | LCD Display     | Initial Valu  | Je    | Macro<br>Code | Code                   | LCD Display     | Initial Value |       |
|---------------|------------|-----------------|---------------|-------|---------------|------------------------|-----------------|---------------|-------|
|               |            |                 |               |       |               |                        |                 | 0.75~90<br>kW | 30.0  |
| 0             | -          | Jump Code       | 1:CODE        |       | 1             | DRV-<br>3              | AccTime         | 110~250<br>kW | 90.0  |
|               |            |                 |               |       |               |                        |                 | 315~500<br>kW | 150.0 |
|               |            |                 | 0.75~90<br>kW | 32.0  |               |                        |                 |               |       |
| 2             | DRV-<br>4  | DecTime         | 110~250<br>kW | 60.0  | 3             | DRV-<br>7              | Freq Ref<br>Src | 1: Keypad-2   |       |
|               |            |                 | 315~500<br>kW | 100.0 |               |                        |                 |               |       |
| 4             | DRV-<br>9  | Control<br>Mode | 1: Slip Co    | mpen  | 5             | DRV-<br>12             | JOG Acc<br>Time | 10.0          |       |
| 6             | DRV-<br>13 | JOG Dec<br>Time | 20.0          |       | 7             | DRV-<br>15             | Torque<br>Boost | 1: Auto1      |       |
| 8             | BAS-<br>70 | AccTime-1       | 10.0          |       | 9             | BAS-<br>71             | Dec Time-1      | 20.0          |       |
| 10            | BAS-<br>72 | AccTime-2       | 12.5          |       | 11            | BAS-<br>73             | Dec Time-<br>2  | 22.5          |       |
| 12            | BAS-<br>74 | Acc Time-3      | 15.0          |       | 13            | BAS-<br>75             | Dec Time-3      | 25.0          |       |
| 14            | BAS-<br>76 | Acc Time-4      | 17.5          |       | 15            | BAS-<br>77             | Dec Time-<br>4  | 27.5          |       |
| 16            | BAS-<br>78 | Acc Time-5      | 20.0          |       | 17            | BAS-<br>79             | Dec Time-5      | 30.0          |       |
| 18            | BAS-<br>80 | Acc Time-6      | 22.5          |       | 19            | BAS-<br>81             | Dec Time-<br>6  | 32.5          |       |
| 20            | BAS-<br>82 | Acc Time-7      | 25.0          |       | 21            | BAS-<br>8 <sub>3</sub> | Dec Time-7      | 35.0          |       |
| 22            | ADV-<br>1  | Acc Pattern     | 1: S-curve    | 5     | 23            | ADV-<br>2              | Dec<br>Pattern  | 1: S-curve    |       |

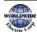

| Macro<br>Code | Code       | LCD Display      | Initial Valu  | Je    | Macro<br>Code | Code       | LCD Display      | Initial Value   |       |
|---------------|------------|------------------|---------------|-------|---------------|------------|------------------|-----------------|-------|
|               |            |                  |               |       |               |            |                  | 0.75~90<br>kW   | 30.0  |
| 0             | -          | Jump Code        | 1:CODE        |       | 1             | DRV-<br>3  | AccTime          | 110~250<br>kW   | 90.0  |
|               |            |                  |               |       |               |            |                  | 315~500<br>kW   | 150.0 |
|               |            |                  | 0.75~90<br>kW | 32.0  |               |            |                  |                 |       |
| 2             | DRV-<br>4  | DecTime          | 110~250<br>kW | 60.0  | 3             | DRV-<br>7  | Freq Ref<br>Src  | 1: Keypad-2     |       |
|               |            |                  | 315~500<br>kW | 100.0 |               |            |                  |                 |       |
| 4             | DRV-<br>9  | Control<br>Mode  | 1: Slip Co    | mpen  | 5             | DRV-<br>12 | JOG Acc<br>Time  | 10.0            |       |
| 6             | DRV-<br>13 | JOG Dec<br>Time  | 20.0          |       | 7             | DRV-<br>15 | Torque<br>Boost  | 1: Auto1        |       |
| 8             | BAS-<br>70 | AccTime-1        | 10.0          |       | 9             | BAS-<br>71 | Dec Time-1       | 20.0            |       |
| 10            | BAS-<br>72 | AccTime-2        | 12.5          |       | 11            | BAS-<br>73 | Dec Time-<br>2   | 22.5            |       |
| 24            | ADV-<br>25 | Freq Limit<br>Lo | 20.00         |       | 25            | ADV-<br>74 | RegenAvd<br>Sel  | 1:Yes           |       |
| 26            | CON-<br>4  | Carrier Freq     | 3.0           |       | 27            | CON-<br>70 | SS Mode          | o: Flying Start | -1    |
| 28            | CON-<br>77 | KEB Select       | 1: Yes        |       | 29            | OUT-<br>32 | Relay 2          | 14: Run         |       |
| 30            | AP1-<br>21 | Pre-PID<br>Freq  | 30.00         |       | 31            | AP1-<br>22 | Pre-PID<br>Delay | 120.0           |       |
| 32            | PRT-<br>12 | Lost Cmd<br>Mode | 2: Dec        |       | 33            | PRT-<br>40 | ETH-Trip<br>Sel  | 2:Dec           |       |
| 34            | PRT-<br>66 | DB<br>Warn %ED   | 10            |       | 35            | PRT-<br>70 | LDT Sel          | 1: Warning      |       |
| 36            | PRT-       | LDT Source       | o:Output      |       | 37            | PRT-       | LDT Band         | LDT Source/10   | o% of |

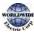

| Macro<br>Code | Code       | LCD Display     | Initial Value |       | Macro<br>Code | Code       | LCD Display       | Initial Value  |       |
|---------------|------------|-----------------|---------------|-------|---------------|------------|-------------------|----------------|-------|
|               |            |                 |               |       |               |            |                   | 0.75~90<br>kW  | 30.0  |
| 0             | -          | Jump Code       | 1:CODE        |       | 1             | DRV-<br>3  | AccTime           | 110~250<br>kW  | 90.0  |
|               |            |                 |               |       |               |            |                   | 315~500<br>kW  | 150.0 |
|               |            |                 | 0.75~90<br>kW | 32.0  |               |            |                   |                |       |
| 2             | DRV-<br>4  | DecTime         | 110~250<br>kW | 60.0  | 3             | DRV-<br>7  | Freq Ref<br>Src   | 1: Keypad-2    |       |
|               |            |                 | 315~500<br>kW | 100.0 |               |            |                   |                |       |
| 4             | DRV-<br>9  | Control<br>Mode | 1: Slip Co    | mpen  | 5             | DRV-<br>12 | JOG Acc<br>Time   | 10.0           |       |
| 6             | DRV-<br>13 | JOG Dec<br>Time | 20.0          |       | 7             | DRV-<br>15 | Torque<br>Boost   | 1: Auto1       |       |
| 8             | BAS-<br>70 | AccTime-1       | 10.0          |       | 9             | BAS-<br>71 | Dec Time-1        | 20.0           |       |
| 10            | BAS-<br>72 | AccTime-2       | 12.5          |       | 11            | BAS-<br>73 | Dec Time-<br>2    | 22.5           |       |
|               | 72         |                 | Current       |       |               | 75         | Width             | the Max. value | 5     |
| 38            | PRT-<br>76 | LDT Freq        | 5.00          |       | 39            | PRT-<br>77 | LDT<br>Restart DT | 250.0          |       |

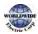

# 9 Troubleshooting

This chapter explains how to troubleshoot a problem when inverter protective functions, fault trips, warning signals, or faults occur. If the inverter does not work normally after following the suggested troubleshooting steps, please contact the WWE customer service center at (844) 993-7378.

## 9.1 Trip and Warning

When the inverter detects a fault, it stops the operation (trips) or sends out a warning signal. When a trip or warning occurs, the keypad displays the information briefly. Detailed information is shown on the LCD display. Users can read the warning message at PRT-90. When more than 2 trips occur at roughly the same time, the keypad displays the higher priority fault information. In the keypad, fault trips with higher priority are displayed first. Use the [Up], [Down], [Left] or [Right] cursor key on the keypad to view the fault trip information. The fault conditions can be categorized as follows

- Level: When the fault is corrected, the trip or warning signal disappears and the fault is not saved in the fault history.
- Latch: When the fault is corrected and a reset input signal is provided, the trip or warning signal disappears.
- Fatal: When the fault is corrected, the fault trip or warning signal disappears only after the user turns off the inverter, waits until the charge indicator light goes off, and turns the inverter on again. If the inverter is still in a fault condition after powering it on again, please contact the supplier or the WWE customer service center (844) 993-7378.

### 9.1.1 Fault Trips

| LCD Display      | Туре | Description                                                                                                    |
|------------------|------|----------------------------------------------------------------------------------------------------|
| Over Load Latch  |      | Displayed when the motor overload trip is activated and the actual load level exceeds the set level. Operates when PRT-20 is set to a value other than 'o'.       |
| Under Load Latch |      | Displayed when the motor underload trip is activated and the actual load level is less than the set level. Operates when PRT-27 is set to a value other than 'o'. |

#### Protection Functions for Output Current and Input Voltage

| LCD Display    | Туре  | Description                                                                                                    |
|----------------|-------|----------------------------------------------------------------------------------------------------|
| Over Current1  | Latch | Displayed when inverter output current exceeds 180% of the rated current.                                                                                                    |
| OverVoltage    | Latch | Displayed when internal DC circuit voltage exceeds the specified value.                                                                                                    |
| Low Voltage    | Level | Displayed when internal DC circuit voltage is less than the specified value.                                                                                                    |
| Low Voltage2   | Latch | Displayed when internal DC circuit voltage is less than the specified value during inverter operation.                                                                                                    |
| GroundTrip     | Latch | Displayed when a ground fault trip occurs on the output side of the inverter and causes the current to exceed the specified value. The specified value varies depending on inverter capacity.                                 |
| E-Thermal      | Latch | Displayed based on inverse time-limit thermal characteristics to prevent motor overheating. Operates when PRT-40 is set to a value other than '0'.                                                                            |
| Out Phase Open | Latch | Displayed when a 3-phase inverter output has one or more phases in an open circuit condition. Operates when bit 1 of PRT-05 is set to `1'.                                                                                    |
| In Phase Open  | Latch | Displayed when a 3-phase inverter input has one or more phases in an open circuit condition. Operates only when bit 2 of PRT-05 is set to `1'.                                                                                |
| Inverter OLT   | Latch | Displayed when the inverter has been protected from overload and resultant overheating, based on inverse time-limit thermal characteristics. Allowable overload rates for the inverter are 120% for 1 min and 140% for 5 sec. |
| No Motor Trip  | Latch | Displayed when the motor is not connected during inverter operation. Operates when PRT-31 is set to `1'.                                                                                                    |

### Protection Functions Using Abnormal Internal Circuit Conditions and External Signals

| LCD Display   | Туре  | Description                                                                                                    |
|---------------|-------|----------------------------------------------------------------------------------------------------|
| Over Heat     | Latch | Displayed when the temperature of the inverter heat sink exceeds the specified value.                                                    |
| Over Current2 | Latch | Displayed when the DC circuit in the inverter detects a specified level of excessive, short circuit current.                             |
| ExternalTrip  | Latch | Displayed when an external fault signal is provided by the multi-<br>function terminal. Set one of the multi-function input terminals at |

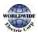

| LCD Display  | Туре  | Description                                                                                                    |  |
|--------------|-------|----------------------------------------------------------------------------------------------------|--|
|              |       | IN-65-71 to `4 (External Trip)' to enable external trip.                                                                                                    |  |
| вх           | Level | Displayed when the inverter output is blocked by a signal provided from the multi-function terminal. Set one of the multi-function input terminals at IN-65-71 to `5 (BX)' to enable input block function. |  |
|              |       | Displayed when an error is detected in the memory (EEPRom),<br>analog-digital converter output (ADC Off Set) or CPU watchdog<br>(Watch Dog-1, Watch Dog-2).                                                |  |
| H/W-Diag     | Fatal | EEP Err: An error in reading/writing parameters due to keypad or memory (EEPRom) fault.                                                                                                    |  |
|              |       | ADC Off Set: An error in the current sensing circuit<br>(U/V/W terminal, current sensor, etc.).                                                                                                    |  |
| NTCOpen      | Latch | Displayed when an error is detected in the temperature sensor of the Insulated Gate Bipolar Transistor (IGBT).                                                                                             |  |
| Fan Trip     | Latch | Displayed when an error is detected in the cooling fan. Set PRT-79 to `o' to activate fan trip (for models below 22 kW capacity).                                                                          |  |
| InFan Trip   | Latch | It occurs when an abnormality is detected in the cooling fan inside<br>the inverter with inverter capacity of 110 kW to 500 kW.<br>Selecting PRT - 79 code to 0 will work.                                 |  |
| Thermal Trip | Latch | Triggered when the input temperature is higher than the temperature set by the user.                                                                                                    |  |
| Lost KeyPad  | Latch | Triggered when a communication error occurs between the keypad<br>and the inverter, when the keypad is the command source, and PRT-<br>11 (Lost KPD Mode) is set to any other value than 'o'.              |  |
| Fuse Open    | Latch | If an input stage fuse breaks with an inverter of 315 kW or more, a fault will occur.                                                                                                    |  |

## General Fault Trips

Г

| LCD Display | Туре  | Description                                                                                                    |  |
|-------------|-------|----------------------------------------------------------------------------------------------------|--|
| Damper Err  | Latch | Triggered when the damper open signal or run command signal is<br>longer than the value set at AP2-45 (Damper Check T) during a fan |  |

| LCD Display   | Туре  | Description                                                                                                    |
|---------------|-------|----------------------------------------------------------------------------------------------------|
|               |       | operation.                                                                                                    |
| MMC Interlock | Latch | Triggered when AP1-55 is set to `2' and all auxiliary motors are interlocked during an MMC operation.                                           |
| CleanRPTErr   | Latch | Triggered when the pump clean operation is operated frequently.<br>The conditions may be modified with theAP2-36–AP2-37 settings.               |
| Pipe Broken   | Latch | Triggered when a pipe is broken during the pump operation. Set PRT-60.                                                                          |
| Level Detect  | Latch | Triggered when the inverter output current or power is lower or<br>higher than the values set by the user. Set the values at PRT-71–<br>PRT-77. |
| Broken Belt   | Latch | Triggered when PRT-91 is set to Free Run                                                                                                    |

### **Option Protection**

| LCD Display Type    |       | Description                                                                                                    |  |
|---------------------|-------|----------------------------------------------------------------------------------------------------|--|
| Lost Command        | Level | Displayed when a frequency or operation command error is<br>detected during inverter operation by controllers other than the<br>keypad (e.g., using a terminal block and a communication mode).<br>Activate by setting PRT-12 to any value other than 'o'. |  |
| IO Board Trip       | Latch | Displayed when the I/O board or external communication card is not connected to the inverter or there is a bad connection.                                                                                                    |  |
| ParaWrite Trip      | Latch | Displayed when communication fails during parameter writing.<br>Occurs due to a control cable fault or a bad connection.                                                                                                    |  |
| Option Trip-1 Latch |       | Displayed when a communication error is detected between the inverter and the communication board. Occurs when the communication option card is installed.                                                                                                 |  |

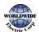

## 9.1.2 Warning Message

| LCD Display   | Description                                                                                                    |
|---------------|----------------------------------------------------------------------------------------------------|
| Over Load     | Displayed when a motor is overloaded. Set PRT-17 to `1' to enable. Set OUT-<br>31–35 or OUT-36 to `5 (Over Load)' to receive the overload warning output<br>signals.                                                                                                    |
| Under Load    | Displayed when the motor is underloaded. Set PRT-25 is to `1'. Set the digital output terminal or relay (OUT-31–35 or OUT-36) to' 7 (Under Load)' to receive the underload warning output signals.                                                                                                    |
| INV Over Load | Displayed when the overload time equivalent to 60% of the inverter overheat protection (inverter IOLT) level, is accumulated. Set the digital output terminals or relay (OUT-31–35 or OUT-36) to '6 (IOL)' to receive the inverter overload warning output signals.                                                                |
| Lost Command  | Lost command warning alarm occurs even with PRT-12 set to 'o'. The warning alarm occurs based on the condition set at PRT-13-15. Set the digital output terminals or relay (OUT-31–35 or OUT-36) to '13 (Lost Command)' to receive the lost command warning output signals.                                                        |
| Fan Warning   | Displayed when an error is detected from the cooling fan while PRT-79 is set to'1'. Set the digital output terminals or relay (OUT-31–35 or OUT-36) to '8 (Fan Warning)' to receive the fan warning output signals.                                                                                                    |
| DB Warn %ED   | Displayed when the DB resistor usage rate exceeds the set value. Set the detection level at PRT-66.                                                                                                    |
| Fire Mode     | When there is a fire, Fire Mode forces the inverter to ignore certain fault trips<br>and continue to operate. Set the digital output terminals or relay (OUT-31–35<br>or OUT-36) to `27 (Fire Mode)' to receive the fire mode warning output signals.                                                                              |
| Pipe Broken   | Displayed when a pipe is broken during pump operation. Set the digital output terminals or relay (OUT-31–35 or OUT-36) to '28 (Pipe Broken)' to receive the pipe break warning output signals.                                                                                                    |
| Lost Keypad   | Displayed when a communication error occurs between the keypad and the inverter, when PRT-11 (Lost KPD Mode) is set to any other value than 'o', and a run command is given from the keypad. Set the digital output terminals or relay (OUT-31–35 or OUT-36) to '24 (Lost KPD)' to receive the lost keypad warning output signals. |
| Level Detect  | Displayed during a level detect state. Set PRT-70 to `1 (warning)' to enable.                                                                                                    |
| CAP. Warning  | Displayed when capacitor life expectancy level goes below the level set by the user. Set the digital output terminals or relay (OUT-31–35 or OUT-36) to '34                                                                                                    |

| LCD Display    | Description                                                                                                    |  |  |  |
|----------------|----------------------------------------------------------------------------------------------------|--|--|--|
|                | (CAPWarning)' to receive the capacitor life warning output signals.                                                                                                    |  |  |  |
| Fan ExChange   | Displayed when the cooling fans need replacing. Set the digital output terminals or relay (OUT-31–35 or OUT-36) to '35 (FanExChange)' to receive the fan replacement warning output signals. |  |  |  |
| Low Battery    | Displayed when the RTC battery voltage drops to or below 2 V. To receive a warning output signal, set PRT-90 (Low Battery) to 'Yes'.                                                         |  |  |  |
| Broken Belt    | Displayed when PRT-91 is set to warning and the inverter becomes on the condition of broken belt.                                                                                            |  |  |  |
| LoadTune       | Displayed when the values of 'AP2-03 and AP2-04' are more than the values of 'AP2-09 and AP2-10' and the function of load tuning is not normal.                                              |  |  |  |
| PareWrite Fail | Displayed when the function of smart copier is not normal.                                                                                                    |  |  |  |
| Rs Tune Err    | Displayed when the function of Rs tuning is not normal . For example, auto tuning is performed without wiring the motor.                                                                     |  |  |  |
| Lsig Tune Err  | Displayed when the function of Lsigma tuning is not normal . For example, auto tuning is performed without wiring the motor.                                                                 |  |  |  |
| KPD H.O.A Lock | If [DRV-05 KPD H.O.A Lock] sets HAND-OFF-AUTO disabled, it lasts one second when HAND-OFF-AUTO key is pressed using user keypad                                                              |  |  |  |
| InFan Warning  | It occurs when an abnormality is detected in the cooling fan inside the inverter with inverter capacity of 110 kW to 500 kW.                                                                 |  |  |  |

## 9.2 Troubleshooting Fault Trips

When a fault trip or warning occurs due to a protection function, refer to the following table for possible causes and remedies.

| Туре       | Cause                                                          | Remedy                                                                |  |
|------------|----------------------------------------------------------------|-----------------------------------------------------------------------|--|
|            | The load is greater than the motor's rated capacity.           | Ensure that the motor and inverter have appropriate capacity ratings. |  |
| Over Load  | The set value for the overload trip level (PRT-21) is too low. | Increase the set value for the overload trip level.                   |  |
| Under Load | There is a motor-load connection problem.                      | Replace the motor and inverter with models with lower capacity.       |  |
|            | The set value for underload level (PRT-                        | Reduce the set value for the underload                                |  |

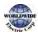

| Туре            | Cause                                                                                                    | Remedy                                                                                      |
|-----------------|----------------------------------------------------------------------------------------------------|---------------------------------------------------------------------------------------------|
|                 | 24) is less than the system's minimum load.                                                                        | level.                                                                                      |
|                 | Acc/Dec time is too short, compared to load inertia (GD <sup>2</sup> ).                                            | Increase Acc/Dec time.                                                                      |
| Over            | The inverter load is greater than the rated capacity.                                                              | Replace the inverter with a model that has increased capacity.                              |
| Current1        | The inverter supplied an output while the motor was idling.                                                        | Operate the inverter after the motor has stopped or use the speed search function (CON-70). |
|                 | The mechanical brake of the motor is operating too fast.                                                           | Check the mechanical brake.                                                                 |
|                 | Deceleration time is too short for the load inertia (GD <sup>2</sup> ).                                            | Increase the acceleration time.                                                             |
| Over Voltage    | A generative load occurs at the inverter output.                                                                   | Use the braking unit.                                                                       |
|                 | The input voltage is too high.                                                                                     | Determine if the input voltage is above the specified value.                                |
|                 | The input voltage is too low.                                                                                      | Determine if the input voltage is below the specified value.                                |
| Low Voltage     | A load greater than the power capacity<br>is connected to the system ( a welder,<br>direct motor connection, etc.) | Increase the power capacity.                                                                |
|                 | The magnetic contactor connected to the power source has a faulty connection.                                      | Replace the magnetic contactor.                                                             |
|                 | The input voltage has decreased during the operation.                                                              | Determine if the input voltage is above the specified value.                                |
| Low<br>Voltage2 | An input phase-loss has occurred.                                                                                  | Check the input wiring.                                                                     |
|                 | The power supply magnetic contactor is faulty.                                                                     | Replace the magnetic contractor.                                                            |
| GroundTrip      | A ground fault has occurred in the inverter output wiring.                                                         | Check the output wiring.                                                                    |
|                 | The motor insulation is damaged.                                                                                   | Replace the motor.                                                                          |

## Troubleshooting

| Туре             | Cause                                                                 | Remedy                                                                                  |  |
|------------------|-----------------------------------------------------------------------|-----------------------------------------------------------------------------------------|--|
|                  | The motor has overheated.                                             | Reduce the load or operation frequency.                                                 |  |
|                  | The inverter load is greater than the rated capacity.                 | Replace the inverter with a model that has increased capacity.                          |  |
| E-Thermal        | The set value for electronic thermal protection is too low.           | Set an appropriate electronic thermal level.                                            |  |
|                  | The inverter has been operated at low speed for an extended duration. | Replace the motor with a model that supplies extra power to the cooling fan.            |  |
| Out Phase        | The magnetic contactor on the output side has a connection fault.     | Check the magnetic contactor on the output side.                                        |  |
| Open             | The output wiring is faulty.                                          | Check the output wiring.                                                                |  |
|                  | The magnetic contactor on the input side has a connection fault.      | Check the magnetic contactor on the input side.                                         |  |
| In Phase         | The input wiring is faulty.                                           | Check the input wiring.                                                                 |  |
| Open             | The DC link capacitor needs to be replaced.                           | Replace the DC link capacitor. Contact the retailer or the WWE customer service center. |  |
| Inverter OLT     | The load is greater than the rated motor capacity.                    | Replace the motor and inverter with models that have increased capacity.                |  |
|                  | The torque boost level is too high.                                   | Reduce the torque boost level.                                                          |  |
|                  | There is a problem with the cooling system.                           | Determine if a foreign object is obstructing the air inlet, outlet, or vent.            |  |
| Over Heat        | The inverter cooling fan has been operated for an extended period.    | Replace the cooling fan.                                                                |  |
|                  | The ambient temperature is too high.                                  | Keep the ambient temperature below 50 $^{\circ}$ C.                                     |  |
|                  | Output wiring is short-circuited.                                     | Check the output wiring.                                                                |  |
| Over<br>Current2 | There is a fault with the electronic semiconductor (IGBT).            | Do not operate the inverter. Contact the retailer or the WWE customer service center.   |  |
| NTC Open         | The ambient temperature is too low.                                   | Keep the ambient temperature above - 10 $^{\circ}$ C.                                   |  |
|                  | There is a fault with the internal temperature sensor.                | Contact the retailer or the WWE customer service center.                                |  |

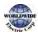

| Туре                | Cause                                               | Remedy                                                  |
|---------------------|-----------------------------------------------------|---------------------------------------------------------|
| Fan Lock<br>/In Fan | A foreign object is obstructing the fan's air vent. | Remove the foreign object from the air inlet or outlet. |
|                     | The cooling fan needs to be replaced.               | Replace the cooling fan.                                |

## 9.3 Troubleshooting Other Faults

Г

When a fault other than those identified as fault trips or warnings occurs, refer to the following table for possible causes and remedies.

| Туре           | Cause                                            | Remedy                                                                  |
|----------------|--------------------------------------------------|-------------------------------------------------------------------------|
|                | The inverter is in operation (driving mode).     | Stop the inverter to change to program mode and set the parameter.      |
| Parameters     | The parameter access is incorrect.               | Check the correct parameter access level and set the parameter.         |
| cannot be set. | The password is incorrect.                       | Check the password, disable the parameter lock and set the parameter.   |
|                | Low voltage is detected.                         | Check the power input to resolve the low voltage and set the parameter. |
|                | The frequency command source is set incorrectly. | Check the frequency command source setting.                             |
|                | The operation command source is set incorrectly. | Check the operation command source setting.                             |
|                | Power is not supplied to the terminal R/S/T.     | Check the terminal connections R/S/T and U/V/W.                         |
| The motor does | The charge lamp is turned off.                   | Turn on the inverter.                                                   |
| not rotate.    | The operation command is off.                    | Turn on the operation command.<br>(RUN).                                |
|                | The motor is locked.                             | Unlock the motor or lower the load level.                               |
|                | The load is too high.                            | Operate the motor independently.                                        |
|                | An emergency stop signal is input.               | Reset the emergency stop signal.                                        |

| Туре                                                       | Cause                                                                                                    | Remedy                                                                                                    |
|------------------------------------------------------------|----------------------------------------------------------------------------------------------------|----------------------------------------------------------------------------------------------------|
|                                                            | The wiring for the control circuit terminal is incorrect.                                                                                                    | Check the wiring for the control circuit terminal.                                                                                 |
|                                                            | The input option for the frequency command is incorrect.                                                                                                    | Check the input option for the frequency command.                                                                                  |
|                                                            | The input voltage or current for the frequency command is incorrect.                                                                                                    | Check the input voltage or current for the frequency command.                                                                      |
|                                                            | The PNP/NPN mode is selected incorrectly.                                                                                                    | Check the PNP/NPN mode setting.                                                                                                    |
|                                                            | The frequency command value is too low.                                                                                                    | Check the frequency command and input a value above the minimum frequency.                                                         |
|                                                            | The [OFF] key is pressed.                                                                                                    | Check that the stop state is normal, if so resume operation normally.                                                              |
|                                                            | Motor torque is too low.                                                                                                    | Increase the volume of the torque<br>boost. If the fault remains, replace the<br>inverter with a model with increased<br>capacity. |
| The motor                                                  | The wiring for the motor output cable is incorrect.                                                                                                    | Determine if the cable on the output<br>side is wired correctly to the phase<br>(U/V/W) of the motor.                              |
| rotates in the<br>opposite<br>direction to the<br>command. | The signal connection between the<br>control circuit terminal (forward/reverse<br>rotation) of the inverter and the<br>forward/reverse rotation signal on the<br>control panel side is incorrect. | Check the forward/reverse rotation wiring.                                                                                         |
| The motor only                                             | Reverse rotation prevention is selected.                                                                                                    | Remove the reverse rotation prevention.                                                                                            |
| rotates in one<br>direction.                               | The reverse rotation signal is not provided, even when a 3-wire sequence is selected.                                                                                                    | Check the input signal associated with the 3-wire operation and adjust as necessary.                                               |
|                                                            |                                                                                                    | Reduce the load.<br>Increase the Acc/Dec time.                                                                                     |
| The motor is overheating.                                  | The load is too heavy.                                                                                                    | Check the motor parameters and set the correct values.                                                                             |
|                                                            |                                                                                                    | Replace the motor and the inverter with models with appropriate capacity                                                           |

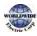

| Туре                                          | Cause                                                                  | Remedy                                                                                                    |
|-----------------------------------------------|------------------------------------------------------------------------|----------------------------------------------------------------------------------------------------|
|                                               |                                                                        | for the load.                                                                                                  |
|                                               | The ambient temperature of the motor is too high.                      | Lower the ambient temperature of the motor.                                                                    |
|                                               |                                                                        | Use a motor that can withstand<br>phase-to-phase voltages surges<br>greater than the maximum surge<br>voltage. |
|                                               | The phase-to-phase voltage of the motor is insufficient.               | Only use motors suitable for applications with inverters.                                                      |
|                                               |                                                                        | Connect the AC reactor to the inverter output (set the carrier frequency to 3 kHz).                            |
|                                               | The motor fan has stopped or the fan is obstructed with debris.        | Check the motor fan and remove any foreign objects.                                                            |
|                                               |                                                                        | Reduce the load.                                                                                               |
| <b>T</b> he second second second              | The load is too high.                                                  | Increase the volume of the torque boost.                                                                       |
| The motor stops<br>during<br>acceleration.    |                                                                        | Replace the motor and the inverter<br>with models with capacity appropriate<br>for the load.                   |
|                                               | The current is too big.                                                | If the output current exceeds the rated load, decrease the torque boost.                                       |
| The motor stops                               |                                                                        | Reduce the load.                                                                                               |
| The motor stops<br>when connected<br>to load. | The load is too high.                                                  | Replace the motor and the inverter<br>with models with capacity appropriate<br>for the load.                   |
|                                               | The frequency command value is low.                                    | Set an appropriate value.                                                                                      |
| The motor does not accelerate.                | The load is too high.                                                  | Reduce the load and increase the acceleration time. Check the mechanical brake status.                         |
| /The acceleration time is too long.           | The acceleration time is too long.                                     | Change the acceleration time.                                                                                  |
|                                               | The combined values of the motor properties and the inverter parameter | Change the motor related parameters.                                                                           |

| Туре                                                                          | Cause                                                                                                    | Remedy                                                                                                    |
|-------------------------------------------------------------------------------|----------------------------------------------------------------------------------------------------|----------------------------------------------------------------------------------------------------|
|                                                                               | are incorrect.                                                                                                 |                                                                                                    |
|                                                                               | The stall prevention level during acceleration is low.                                                         | Change the stall prevention level.                                                                                                    |
|                                                                               | The stall prevention level during operation is low.                                                            | Change the stall prevention level.                                                                                                    |
| Motor speed                                                                   | There is a high variance in load.                                                                              | Replace the motor and inverter with models with increased capacity.                                                                         |
| varies during                                                                 | The input voltage varies.                                                                                      | Reduce input voltage variation.                                                                                                    |
| operation.                                                                    | Motor speed variations occur at a specific frequency.                                                          | Adjust the output frequency to avoid a resonance area.                                                                                      |
| The motor<br>rotation is<br>different from<br>the setting.                    | The V/F pattern is set incorrectly.                                                                            | Set a V/F pattern that is suitable for the motor specification.                                                                             |
|                                                                               | The deceleration time is set too long.                                                                         | Change the setting accordingly.                                                                                                    |
| The motor<br>deceleration<br>time is too long<br>even with<br>Dynamic Braking | The motor torque is insufficient.                                                                              | If motor parameters are normal, it is<br>likely to be a motor capacity fault.<br>Replace the motor with a model with<br>increased capacity. |
| (DB) resistor<br>connected.                                                   | The load is higher than the internal torque limit determined by the rated current of the inverter.             | Replace the inverter with a model with increased capacity.                                                                                  |
| While the<br>inverter is in<br>operation, a<br>control unit                   | Noise occurs due to switching inside the inverter.                                                             | Change the carrier frequency to the minimum value.                                                                                          |
| malfunctions or noise occurs.                                                 |                                                                                                    | Install a micro surge filter in the inverter output.                                                                                        |
| When the                                                                      |                                                                                                    | Connect the inverter to a ground terminal.                                                                                                  |
| inverter is<br>operating, the<br>earth leakage<br>breaker is                  | An earth leakage breaker will interrupt<br>the supply if current flows to ground<br>during inverter operation. | Check that the ground resistance is less than $100\Omega$ for $200$ V inverters and less than $10\Omega$ for $400$ V inverters.             |
| activated.                                                                    |                                                                                                    | Check the capacity of the earth<br>leakage breaker and make the                                                                             |

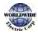

| Туре                                       | Cause                                                                             | Remedy                                                                                                    |
|--------------------------------------------|-----------------------------------------------------------------------------------|----------------------------------------------------------------------------------------------------|
|                                            |                                                                                   | appropriate connection, based on the rated current of the inverter.                                                                                  |
|                                            |                                                                                   | Lower the carrier frequency.                                                                                                    |
|                                            |                                                                                   | Make the cable length between the inverter and the motor as short as possible.                                                                       |
| The motor<br>vibrates severely             | Phase-to-phase voltage of 3-phase                                                 | Check the input voltage and balance the voltage.                                                                                                    |
| and does not rotate normally.              | power source is not balanced.                                                     | Check and test the motor's insulation.                                                                                                    |
| The motor                                  | Resonance occurs between the motor's natural frequency and the carrier frequency. | Slightly increase or decrease the carrier frequency.                                                                                                 |
| makes<br>humming, or                       | Resonance occurs between the motor's                                              | Slightly increase or decrease the carrier frequency.                                                                                                 |
| loud noises.                               | natural frequency and the inverter's output frequency.                            | Use the frequency jump function to avoid the frequency band where resonance occurs.                                                                  |
| The motor                                  | The frequency input command is an external, analog command.                       | In situations of noise inflow on the<br>analog input side that results in<br>command interference, change the<br>input filter time constant (IN-07). |
| vibrates/hunts.                            | The wiring length between the inverter and the motor is too long.                 | Ensure that the total cable length<br>between the inverter and the motor is<br>less than 200 m (50 m for motors rated<br>3.7 kW or lower).           |
| The motor does                             |                                                                                   | Adjust the DC braking parameter.                                                                                                    |
| not come to a<br>complete stop<br>when the | It is difficult to decelerate sufficiently, because DC braking is not operating   | Increase the set value for the DC braking current.                                                                                                   |
| inverter output<br>stops.                  | normally.                                                                         | Increase the set value for the DC braking stopping time.                                                                                             |
| The output<br>frequency does               | The frequency reference is within the jump frequency range.                       | Set the frequency reference higher than the jump frequency range.                                                                                    |
| not increase to                            | The frequency reference is exceeding the                                          | Set the upper limit of the frequency                                                                                                    |

| Туре                             | Cause                                                                    | Remedy                                                     |  |
|----------------------------------|--------------------------------------------------------------------------|------------------------------------------------------------|--|
| the frequency reference.         | upper limit of the frequency command.                                    | command higher than the frequency reference.               |  |
|                                  | Because the load is too heavy, the stall prevention function is working. | Replace the inverter with a model with increased capacity. |  |
| The cooling fan does not rotate. | The control parameter for the cooling fan is set incorrectly.            | Check the control parameter setting for the cooling fan.   |  |

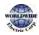

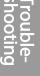

# 10Maintenance

This chapter explains how to replace the cooling fan, the regular inspections to complete, and how to store and dispose of the product. An inverter is vulnerable to environmental conditions and faults also occur due to component wear and tear. To prevent breakdowns, please follow the maintenance recommendations in this section.

### Caution

- Before you inspect the product, read all safety instructions contained in this manual.
- Before you clean the product, ensure that the power is off.
- Clean the inverter with a dry cloth. Cleaning with wet cloths, water, solvents, or detergents may result in electric shock or damage to the product .

## 10.1 Regular Inspection Lists

| Inspection<br>area | Inspection<br>item         | Inspection details                                                                                                    | Inspection<br>method                                                                     | Inspection standard                                                                                       | Inspection<br>equipment                     |
|--------------------|----------------------------|----------------------------------------------------------------------------------------------------|------------------------------------------------------------------------------------------|----------------------------------------------------------------------------------------------------|---------------------------------------------|
| All                | Ambient<br>environme<br>nt | Is the ambient<br>temperature and<br>humidity within<br>the design range,<br>and is there any<br>dust or foreign<br>objects present? | <u>Refer to 1.3</u><br><u>Installation</u><br><u>Considerations</u><br>on page <u>10</u> | No icing (ambient<br>temperature: -10 -<br>+50) and no<br>condensation<br>(ambient humidity<br>below 95%) | Thermomete<br>r,<br>hygrometer,<br>recorder |
|                    | Inverter                   | ls there any<br>abnormal<br>vibration or<br>noise?                                                                                   | Visual inspection                                                                        | No abnormality                                                                                            |                                             |
|                    | Power<br>voltage           | ls the input and<br>output voltages<br>normal?                                                                                       | Measure<br>voltages<br>between R/S/T-<br>phases in. the                                  | Refer to <u>11.1 Input</u><br><u>and Output</u><br><u>Specifications</u> on<br>page <u>517</u>            | Digital<br>multimeter<br>tester             |

### 10.1.1 Daily Inspection

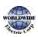

| Inspection<br>area | Inspection<br>item  | Inspection details                                 | Inspection<br>method                                                              | Inspection standard                      | Inspection<br>equipment        |
|--------------------|---------------------|----------------------------------------------------|-----------------------------------------------------------------------------------|------------------------------------------|--------------------------------|
|                    |                     |                                                    | inverter terminal<br>block.                                                       |                                          |                                |
| Input/Outp         | Smoothin<br>g       | Is there any<br>leakage from the<br>inside?        | Visual inspection                                                                 | No abnormality                           | -                              |
| ut circuit         | capacitor           | Is the capacitor<br>swollen?                       |                                                                                   |                                          |                                |
| Cooling<br>system  | Cooling<br>fan      | Is there any<br>abnormal<br>vibration or<br>noise? | Turn off the<br>system and<br>check operation<br>by rotating the<br>fan manually. | Fan rotates<br>smoothly                  | -                              |
| Display            | Measuring<br>device | Is the display<br>value normal?                    | Check the<br>display value on<br>the panel.                                       | Check and<br>manage specified<br>values. | Voltmeter,<br>ammeter,<br>etc. |
| Motor              | All                 | Is there any<br>abnormal<br>vibration or<br>noise? | Visual inspection                                                                 | No abnormality                           | -                              |
|                    |                     | Is there any<br>abnormal smell?                    | Check for<br>overheating or<br>damage.                                            |                                          |                                |

## 10.1.2 Annual Inspection

| Inspection               | Inspection | Inspection details                                                          | Inspection                                                                                                    | Judgment              | Inspection         |
|--------------------------|------------|-----------------------------------------------------------------------------|----------------------------------------------------------------------------------------------------|-----------------------|--------------------|
| area                     | item       |                                                                             | method                                                                                                    | standard              | equipment          |
| Input/Outp<br>ut circuit | All        | Megger test<br>(between<br>input/output<br>terminals and<br>earth terminal) | Disconnect<br>inverter and<br>short<br>R/S/T/U/V/W<br>terminals, and<br>then measure<br>from each<br>terminal to the | Must be above<br>5 MΩ | DC 500 V<br>Megger |

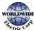

| Inspection<br>area                          | Inspection<br>item   | Inspection details                                                              | Inspection<br>method                                    | Judgment<br><i>s</i> tandard                                     | Inspection<br>equipment                  |
|---------------------------------------------|----------------------|---------------------------------------------------------------------------------|---------------------------------------------------------|------------------------------------------------------------------|------------------------------------------|
|                                             |                      |                                                                                 | ground<br>terminal using<br>a Megger.                   |                                                                  |                                          |
|                                             |                      | Is there anything<br>loose in the<br>device?                                    | Tighten all screws.                                     | No abnormality                                                   |                                          |
|                                             |                      | Is there any<br>evidence of parts<br>overheating?                               | Visual<br>inspection                                    | NO abhornailty                                                   |                                          |
|                                             | Cable                | Are there any corroded cables?                                                  | Visual                                                  |                                                                  |                                          |
|                                             | Cable<br>connections | Is there any<br>damage to cable<br>insulation?                                  | inspection                                              |                                                                  | -                                        |
|                                             | Terminal<br>block    | Is there any damage?                                                            | Visual<br>inspection                                    | No abnormality                                                   | -                                        |
|                                             | Smoothing condenser  | Measure<br>electrostatic<br>capacity.                                           | Measure with<br>capacity<br>meter.                      | Rated capacity<br>over 85%                                       | Capacity meter                           |
|                                             | Dalari               | Is there any<br>chattering noise<br>during operation?                           | Visual<br>inspection                                    | N                                                                |                                          |
|                                             | Relay                | Is there any<br>damage to the<br>contacts?                                      | Visual<br>inspection                                    | No abnormality                                                   | -                                        |
|                                             | Dualting             | ls there any<br>damage from<br>resistance?                                      | Visual<br>inspection                                    | No abnormality                                                   | Digital                                  |
|                                             | Braking<br>resistor  | Check for<br>disconnection.                                                     | Disconnect<br>one side and<br>measure with<br>a tester. | Must be within<br>±10% of the<br>rated value of<br>the resistor. | multimeter /<br>analog tester            |
| Control<br>circuit<br>Protection<br>circuit | Operation<br>check   | Check for output<br>voltage imbalance<br>while the inverter<br>is in operation. | Measure<br>voltage<br>between the<br>inverter output    | Balance the<br>voltage<br>between<br>phases: within              | Digital<br>multimeter or<br>DC voltmeter |

| Inspection<br>area | Inspection<br>item | Inspection details                                                                    | Inspection<br>method                                                                          | Judgment<br><i>s</i> tandard                                   | Inspection<br>equipment     |
|--------------------|--------------------|---------------------------------------------------------------------------------------|-----------------------------------------------------------------------------------------------|----------------------------------------------------------------|-----------------------------|
|                    |                    |                                                                                       | terminal U/V/<br>W.                                                                           | 4 V for 200 V<br>series and<br>within 8 V for<br>400 V series. |                             |
|                    |                    | Is there an error in<br>the display circuit<br>after the sequence<br>protection test? | Test the<br>inverter output<br>protection in<br>both short and<br>open circuit<br>conditions. | The circuit<br>must work<br>according to<br>the sequence.      |                             |
| Cooling<br>system  | Cooling fan        | Are any of the fan parts loose?                                                       | Check all<br>connected<br>parts and<br>tighten all<br>screws.                                 | No abnormality                                                 | -                           |
| Display            | Display<br>device  | Is the display value<br>normal?                                                       | Check the<br>command<br>value on the<br>display device.                                       | Specified and<br>managed<br>values must<br>match.              | Voltmeter,<br>Ammeter, etc. |

## 10.1.3 Bi-annual Inspection

| Inspection<br>area | Inspection<br>item       | Inspection details                                                   | Inspection<br>method                                                        | Judgment<br>standard  | Inspection<br>equipment |
|--------------------|--------------------------|----------------------------------------------------------------------|-----------------------------------------------------------------------------|-----------------------|-------------------------|
| Motor              | Insulation<br>resistance | Megger test<br>(between the input,<br>output and earth<br>terminals) | Disconnect the<br>cables for<br>terminals U/V/<br>W and test the<br>wiring. | Must be above<br>5 MΩ | DC 500 V<br>Megger      |

## Caution

Do not run an insulation resistance test (Megger) on the control circuit as it may result in damage to the product.

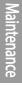

## 10.2 Real Time Clock (RTC) Battery Replacement

A CR2032 Lithium-Manganese battery to power the inverter's built-in RTC (real time clock) is installed on the main PCB. When the battery charge is low, a low battery voltage level warning is given on the keypad display.

The RTC feature and any other features related to the RTC feature, such as the time event control, do not work properly when the battery runs out. Refer to the following battery specifications when a battery replacement is required.

#### **RTC Battery Specifications**

Model type: CR 2032 (lithium-manganese)

Nominal voltage: 3V

Nominal capacity: 220 mAh

Operating temperature range: -20–80 degrees C

Life span (approximately): 53,300 hrs (inverter on) / 25,800 hrs (inverter off)

Follow the instructions below to replace the RTC battery.

### () Caution

ESD (Electrostatic discharge) from the human body may damage sensitive electronic components on the PCB. Therefore, be extremely careful not to touch the PCB or the components on the PCB with bare hands while you work on the main PCB.

To prevent damage to the PCB from ESD, touch a metal object with your hands to discharge any electricity before working on the PCB, or wear an anti-static wrist strap and ground it on a metal object.

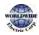

- 1 Turn off the inverter and make sure that DC link voltage has dropped to a safe level.
- 2 Loosen the screw on the power cover then remove the power cover.

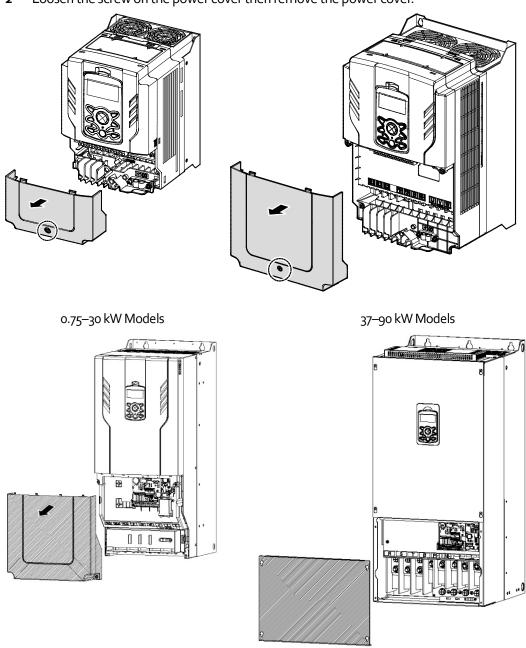

220~500kW Models

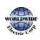

3 Remove the keypad from the inverter body.

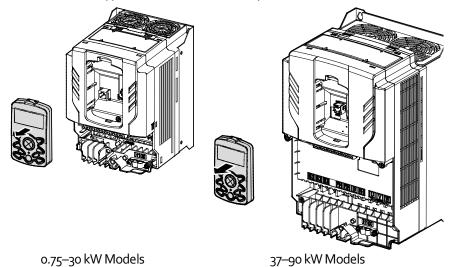

4 Loosen the screws securing the front cover, and remove the front cover by lifting it. The main PCB is exposed.

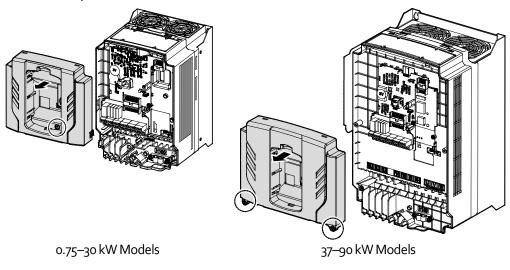

5 Locate the RTC battery holder on the main PCB, and replace the battery.

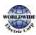

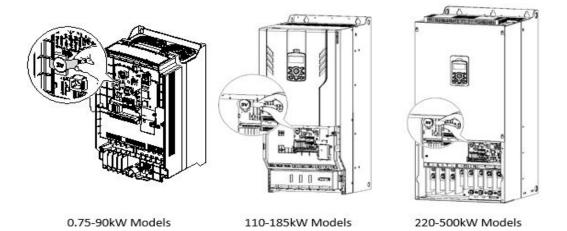

6 Reattach the front cover, the power cover, and the keypad back onto the inverter body

### () Caution

Γ

Ensure that the inverter is turned off and DC link voltage has dropped to a safe level before opening the terminal cover and installing the RTC battery.

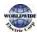

## 10.3 Storage and Disposal

### 10.3.1 Storage

If you are not using the product for an extended period, store it in the following way:

- Store the product in the same environmental conditions as specified for operation (Refer to Installation Considerationson page 10).
- When storing the product for a period longer than 3 months, store it between -10 °C and 30 °C, to prevent depletion of the electrolytic capacitor.
- Do not expose the inverter to snow, rain, fog, or dust.
- Package the inverter in a way that prevents contact with moisture. Keep the moisture level below 70% in the package by including a desiccant, such as silica gel.
- Do not allow the inverter to be exposed to dusty or humid environments. If the inverter is installed in such environments (for example, a construction site) and the inverter will be unused for an extended period, remove the inverter and store it in a safe place.

## 10.3.2 Disposal

When disposing of the product, categorize it as general industrial waste. Recyclable materials are included in the product, so recycle them whenever possible. The packing materials and all metal parts can be recycled. Although plastic can also be recycled, it can be incinerated under controlled conditions in some regions.

### Caution

If the inverter has not been operated for a long time, capacitors lose their charging characteristics and are depleted. To prevent depletion, turn on the product once a year and allow the device to operate for 30-60 min. Run the device under no-load conditions.

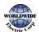

# **11**Technical Specification

## 11.1 Input and Output Specifications

Three Phase 200 V (0.75–3.7 kW)

Г

| Model WDFCXXXX–2 |                                                                            |                  | 0008              | 0015                       | 0022   | 0037 |  |  |
|------------------|----------------------------------------------------------------------------|------------------|-------------------|----------------------------|--------|------|--|--|
| Applied          | Actor                                                                      | HP               | 1.0               | 2.0                        | 3.0    | 5.0  |  |  |
| Applied N        | VIOLOI                                                                     | kW               | 0.75              | 1.5                        | 2.2    | 3.7  |  |  |
|                  | Rated Capaci                                                               | ty (kVA)         | 1.9               | 3.0                        | 4.5    | 6.1  |  |  |
|                  |                                                                            | Three-Phase(ND)  | 5                 | 8                          | 12     | 16   |  |  |
| Rated            | Rated<br>Current (A)                                                       | Single-Phase(ND) | 2.9               | 4.4                        | 6.4    | 8.4  |  |  |
| output           | concine () ()                                                              | Three-Phase(HD)  | 2.5               | 5                          | 8      | 11   |  |  |
|                  | Output Frequ                                                               | iency            | 0–400 Hz          |                            |        |      |  |  |
|                  | Output Volta                                                               | ge (V)           | 3-Phase 200–240 V |                            |        |      |  |  |
|                  | Working                                                                    | Three-Phase      | 3-Phase 200-      | -240 VAC (-15 <sup>0</sup> | %+10%) |      |  |  |
|                  | Voltage (V)                                                                | Single-Phase     | 1-Phase 240       | VAC (-5%-+10               | %)     |      |  |  |
| Rated            | Input                                                                      | Three-Phase      | 50-60 Hz (±5      | 5%)                        |        |      |  |  |
| input            | Frequency                                                                  | Single-Phase     | 60 Hz(±5%)        |                            |        |      |  |  |
|                  | Rated Curren                                                               | t (A) (ND)       | 4.9               | 8.4                        | 12.9   | 17.5 |  |  |
|                  | Rated Current (A) (HD)                                                     |                  | 2.4               | 4.9                        | 8.4    | 11.8 |  |  |
| Weight (l        | <g)< td=""><td></td><td>3.3</td><td>3.3</td><td>3.3</td><td>3.3</td></g)<> |                  | 3.3               | 3.3                        | 3.3    | 3.3  |  |  |

• The standard motor capacity is based on a standard 4-pole motor.

• The standard used for 200 V inverters is based on a 220 V supply voltage, and 400 V inverters are based on a 440 V supply voltage.

• The rated output current is limited based on the carrier frequency set at CON-04.

#### Three Phase 200 V (5.5–18.5 kW)

| Model W   | /DFC XXXX-2            |                     | 0055                            | 0075          | 0110   | 0150 | 0185 |  |
|-----------|------------------------|---------------------|---------------------------------|---------------|--------|------|------|--|
| Applied   | lotor                  | HP                  | 7.5                             | 10            | 15     | 20   | 25   |  |
| Applied N | 10101                  | kW                  | 5.5                             | 7.5           | 11     | 15   | 18.5 |  |
|           | Rated Capac            | ity (kVA)           | 8.4                             | 11.4          | 16.0   | 21.3 | 26.3 |  |
|           |                        | Three-Phase(ND)     | 22                              | 30            | 42     | 56   | 69   |  |
| Rated     | Rated<br>Current (A)   | Single-Phase(ND)    | 11                              | 16            | 23     | 30   | 37   |  |
| output    |                        | Three-Phase(HD)     | 17                              | 24            | 32     | 46   | 60   |  |
|           | Output Freq            | uency               | 0–400 Hz                        |               |        |      |      |  |
|           | Output Volta           | ige (V)             | 3-Phase 200–240 V               |               |        |      |      |  |
|           | Working                | Three-Phase         | 3-Phase 200–240 VAC (-15%-+10%) |               |        |      |      |  |
|           | Voltage (V)            | Single-Phase        | 1-Phase 22                      | oVAC(-5%      | -+10%) |      |      |  |
| Rated     | Input                  | Three-Phase         | 50–60 Hz (                      | o–6o Hz (±5%) |        |      |      |  |
| input     | Frequency              | Single-Phase        | 60 Hz(±5%                       | <b>b</b> )    |        |      |      |  |
|           | Rated Currei           | ed Current (A) (ND) |                                 | 32.7          | 46.4   | 62.3 | 77.2 |  |
|           | Rated Current (A) (HD) |                     | 18.5                            | 26.2          | 35.4   | 51.4 | 67.6 |  |
| Weight (k | g)                     |                     | 3.3                             | 3.3           | 3.3    | 4.6  | 7.1  |  |

• The standard motor capacity is based on a standard 4-pole motor.

• The standard used for 200 V inverters is based on a 220 V supply voltage, and 400 V inverters are based on a 440 V supply voltage.

• The rated output current is limited based on the carrier frequency set at CON-04.

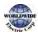

#### Three Phase 400 V (0.75–3.7 kW)

Г

| Model W   | /DFC XXXX–4            |                  | 0008                            | 0015           | 0022 | 0037 |  |
|-----------|------------------------|------------------|---------------------------------|----------------|------|------|--|
| Applied N | latar                  | HP               | 1.0                             | 2.0            | 3.0  | 5.0  |  |
| Applied N | 10101                  | kW               | 0.75                            | 1.5            | 2.2  | 3.7  |  |
|           | Rated Capacit          | ty (kVA)         | 1.9                             | 3.0            | 4.5  | 6.1  |  |
|           |                        | Three-Phase(ND)  | 2.5                             | 4              | 6    | 8    |  |
| Rated     | Rated<br>Current (A)   | Single-Phase(ND) | 1.6                             | 2.4            | 3.5  | 4.6  |  |
| output    |                        | Three-Phase(HD)  | 1.3                             | 2.5            | 4    | 5.5  |  |
|           | Output Frequ           | ency             | 0–400 Hz                        |                |      |      |  |
|           | Output Voltag          | ge (V)           | 3-Phase 380–480 V               |                |      |      |  |
|           | Working                | Three-Phase      | 3-Phase 380-480 VAC (-15%-+10%) |                |      |      |  |
|           | Voltage (V)            | Single-Phase     | 1-Phase 480                     | vAC (-5%-+     | 10%) |      |  |
| Rated     | Input                  | Three-Phase      | 50-60 Hz (±                     | 50–60 Hz (±5%) |      |      |  |
| input     | Frequency              | Single-Phase     | 6o Hz(±5%)                      |                |      |      |  |
|           | Rated Current          | t (A) (ND)       | 2.4                             | 4.2            | 6.5  | 8.7  |  |
|           | Rated Current (A) (HD) |                  | 1.3                             | 2.4            | 4.2  | 5.9  |  |
| Weight (k | g)                     |                  | 3.3                             | 3.3            | 3.3  | 3.3  |  |

• The standard motor capacity is based on a standard 4-pole motor.

• The standard used for 200 V inverters is based on a 220 V supply voltage, and 400 V inverters are based on a 440 V supply voltage.

• The rated output current is limited based on the carrier frequency set at CON-04.

#### Three Phase 400 V (5.5–22 kW)

| Model WD    | FC XXXX–4           |                       | 0055                            | 0075     | 0110 | 0150 | 0185 | 0220 |  |
|-------------|---------------------|-----------------------|---------------------------------|----------|------|------|------|------|--|
| Applied Met | tor                 | HP                    | 7.5                             | 10       | 15   | 20   | 25   | 30   |  |
| Applied Mot |                     | kW                    | 5.5                             | 7.5      | 11   | 15   | 18.5 | 22   |  |
|             | Rated Capaci        | ty(kVA)               | 9.1                             | 12.2     | 18.3 | 23.0 | 29.0 | 34.3 |  |
|             |                     | Three-Phase(ND)       | 12                              | 16       | 24   | 30   | 38   | 45   |  |
| Rated       | Rated<br>Current(A) | Single-Phase(ND)      | 6.8                             | 9.2      | 14   | 17   | 22   | 26   |  |
| output      | concility           | Three-Phase(HD)       | 8                               | 12       | 15   | 22   | 28   | 35   |  |
|             | Output Frequ        | 0–400 Hz              |                                 |          |      |      |      |      |  |
|             | Output Volta        | 3-Phase 380-480 V     |                                 |          |      |      |      |      |  |
|             | Working             | Three-Phase           | 3-Phase 380–480 VAC (-15%–+10%) |          |      |      |      |      |  |
|             | Voltage(V)          | Single-Phase          | 1-Phase 480 VAC (-5%-+10%)      |          |      |      |      |      |  |
| Rated       | Input               | Three-Phase           | 50–60 H                         | lz (±5%) |      |      |      |      |  |
| input       | Frequency           | Single-Phase          | 60 Hz(±                         | 5%)      |      |      |      |      |  |
|             | Rated Curren        | Rated Current(A) (ND) |                                 |          | 26.5 | 33.4 | 42.5 | 50.7 |  |
|             | Rated Curren        | Rated Current(A) (HD) |                                 | 13.1     | 16.6 | 24.6 | 31.5 | 39.4 |  |
| Weight(kg)  |                     |                       | 3.3                             | 3.3      | 3.4  | 4.6  | 4.8  | 7.5  |  |

• The standard motor capacity is based on a standard 4-pole motor.

- The standard used for 200 V inverters is based on a 220 V supply voltage, and 400 V inverters are based on a 440 V supply voltage.
- The rated output current is limited based on the carrier frequency set at CON-04.

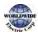

#### Three Phase 400 V (30.0–90.0 kW)

Г

| Model W    | DFC XXXX-4             |                  | 0300              | 0370    | 0450      | 0550   | 0750  | 0900  |  |
|------------|------------------------|------------------|-------------------|---------|-----------|--------|-------|-------|--|
| Applied M  | otor                   | HP               | 40                | 50      | 60        | 75     | 100   | 125   |  |
| Applied M  | OLOI                   | kW               | 30                | 37      | 45        | 55     | 75    | 90    |  |
|            | Rated Capaci           | ty (kVA)         | 46.5              | 57.1    | 69.4      | 82.0   | 108.2 | 128.8 |  |
|            |                        | Three-Phase(ND)  | 61                | 75      | 91        | 107    | 142   | 169   |  |
| Rated      | Rated<br>Current (A)   | Single-Phase(ND) | 36                | 39      | 47        | 55     | 73    | 86    |  |
| output     |                        | Three-Phase(HD)  | 41                | 55      | 67        | 81     | 106   | 136   |  |
|            | Output Frequ           | iency            | 0–400 Hz          |         |           |        |       |       |  |
|            | Output Volta           | ge (V)           | 3-Phase 380–480 V |         |           |        |       |       |  |
|            | Working                | Three-Phase      | 3-Phase           | 380–480 | VAC (-15% | %+10%) |       |       |  |
|            | Voltage (V)            | Single-Phase     | 1-Phase           | 480 VAC | (-5%-+10  | %)     |       |       |  |
| Rated      | Input                  | Three-Phase      | 50–60 Hz (±5%)    |         |           |        |       |       |  |
| input      | Frequency              | Single-Phase     | 60 Hz(±           | 5%)     |           |        |       |       |  |
|            | Rated Curren           | t (A) (ND)       | 69.1              | 69.3    | 84.6      | 100.1  | 133.6 | 160.0 |  |
|            | Rated Current (A) (HD) |                  | 46.7              | 52.3    | 64.5      | 78.0   | 100.9 | 134.1 |  |
| Weight (kg | ])                     |                  | 7.5               | 26      | 35        | 35     | 43    | 43    |  |

• The standard motor capacity is based on a standard 4-pole motor.

• The standard used for 200 V inverters is based on a 220 V supply voltage, and 400 V inverters are based on a 440 V supply voltage.

• The rated output current is limited based on the carrier frequency set at CON-04.

#### Three Phase 400 V (110.0–500.0 kW)

| Model           | WDFC XXXX-4            | ,<br>+                 | 1100              | 1320                           | 1600  | 1850  | 2200  | 2500  | 3150  | 3550  | 4000  | 5000  |
|-----------------|------------------------|------------------------|-------------------|--------------------------------|-------|-------|-------|-------|-------|-------|-------|-------|
| HP              |                        | HP                     | 150               | 200                            | 250   | 300   | 350   | 400   | 500   | 550   | 650   | 800   |
| Applied         | IVIOLOI                | kW                     | 110               | 132                            | 160   | 185   | 220   | 250   | 315   | 355   | 400   | 500   |
|                 | Rated Capac            | ity (kVA)              | 170               | 201                            | 248   | 282   | 329   | 367   | 467   | 520   | 587   | 733   |
|                 | Rated                  | Three<br>Phase(ND)     | 223               | 264                            | 325   | 370   | 432   | 481   | 613   | 683   | 770   | 962   |
| Rated<br>output | Current (A)            | Three<br>Phase(HD)     | 169               | 195                            | 255   | 303   | 345   | 375   | 478   | 541   | 591   | 740   |
|                 | Output Freq            | uency                  | 0–400 Hz          |                                |       |       |       |       |       |       |       |       |
|                 | Output Volta           | ige (V)                | 3-Phase 380–500 V |                                |       |       |       |       |       |       |       |       |
|                 | Working<br>Voltage (V) | Three<br>Phase         | 3-Pha             | 3-Phase 380–500VAC (-15%–+10%) |       |       |       |       |       |       |       |       |
| Rated<br>input  | Frequency Phase        |                        |                   | 5060 Hz (±5%)                  |       |       |       |       |       |       |       |       |
| inpot           | Rated Currer           | nt (A) (ND)            | 215.1             | 254.6                          | 315.3 | 358.9 | 419.1 | 469.3 | 598.1 | 666.4 | 751.3 | 938.6 |
|                 | Rated Currer           | Rated Current (A) (HD) |                   | 186.2                          | 243.4 | 291.0 | 331.3 | 360.1 | 461.7 | 522.5 | 570.8 | 714.7 |
| Weight          | (kg)                   |                        | 55.8              | 55.8                           | 74.7  | 74.7  | 120.0 | 120.0 | 185.5 | 185.5 | 185.5 | 265   |

• The standard motor capacity is based on a standard 4-pole motor.

• The standard used for 200 V inverters is based on a 220 V supply voltage, and 400 V inverters are based on a 440 V supply voltage.

• The rated output current is limited based on the carrier frequency set at CON-04.

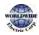

# **11.2** Product Specification Details

| ltems     |                                     | Description                                                                                                    |                                                                                                    |  |  |  |
|-----------|-------------------------------------|----------------------------------------------------------------------------------------------------|----------------------------------------------------------------------------------------------------|--|--|--|
|           | Control method                      | V/F control, Slip                                                                                                    | compensation.                                                                                                    |  |  |  |
|           | Frequency settings power resolution | Digital command: 0.01 Hz<br>Analog command: 0.06 Hz (60 Hz standard)                                                                                                    |                                                                                                    |  |  |  |
|           | Frequency accuracy                  | 1% of maximum                                                                                                    | n output frequency.                                                                                                    |  |  |  |
| Control   | V/F pattern                         | Linear, square re                                                                                                    | eduction, userV/F.                                                                                                    |  |  |  |
|           | Quarland connectify                 | 0.75~90kW                                                                                                    | Rated current: 120% 1 min.                                                                                                    |  |  |  |
|           | Overload capacity                   | 110~500kW                                                                                                    | Rated current: 110% 1 min.                                                                                                    |  |  |  |
|           | Torque boost                        | Manual torque l                                                                                                    | poost, automatic torque boost.                                                                                                    |  |  |  |
|           | Operation type                      | Select key pad, terminal strip, or communication operation.                                                                                                    |                                                                                                    |  |  |  |
|           | Frequency settings                  | Analog type: -10–10 V, 0–10 V, 0–20 mA<br>Digital type: key pad, pulse train input                                                                                                    |                                                                                                    |  |  |  |
| Operation | Operation function                  | PID control<br>3-wire<br>operation<br>Frequency<br>limit<br>Second<br>function<br>Anti-forward<br>and reverse<br>direction<br>rotation<br>Commercial<br>transition<br>Speed search<br>Power braking<br>Leakage<br>reduction | Up-down operation<br>DC braking<br>Frequency jump<br>Slip compensation<br>Automatic restart<br>Automatic tuning<br>Energy buffering<br>Flux braking<br>Energy Saving |  |  |  |

| Items |                                                 |                                                    | Description                                                                                                    |                                                                                                    |  |
|-------|-------------------------------------------------|----------------------------------------------------|----------------------------------------------------------------------------------------------------|----------------------------------------------------------------------------------------------------|--|
|       |                                                 |                                                    |                                                                                                    | urce) or NPN (Sink) mode. Functions can be<br>IN-65- IN-71 codes and parameter settings.                                                                                                    |  |
|       | Multi<br>function<br>terminal<br>(7EA)<br>P1-P7 |                                                    | Forward<br>direction<br>operation<br>Reset<br>Emergency<br>stop<br>Multi step<br>speed<br>frequency-<br>high/med/low<br>DC braking<br>during stop<br>Frequency<br>increase<br>3-wire<br>Select<br>acc/dec/stop<br>MMC Interlock | Reverse direction operation<br>External trip<br>Jog operation<br>Multi step acc/dec-high/med/low<br>Second motor selection<br>Frequency reduction<br>Fix analog command frequency<br>Transtion from PID to general operation Pre<br>Heat<br>Pump Cleaning<br>RTC(Time Event) |  |
|       |                                                 | Pulse<br>train                                     | o–32 kHz, Low Level: o–o.8 V, High Level: 3.5–12 V                                                                                                    |                                                                                                    |  |
|       |                                                 | Multi<br>function<br>open<br>collector<br>terminal |                                                                                                    | Less than DC 26 V, 50 mA                                                                                                    |  |
|       | Output                                          | Fault<br>signal<br>relay<br>terminal               | Fault output<br>and inverter<br>operation<br>status output                                                                                                    | N.O.: Less than AC 250 V 2A, DC 30 V, 3A<br>N.C.: Less than AC 250 V 1A, DC 30 V 1A                                                                                                    |  |
|       |                                                 | Multi<br>function<br>relay<br>terminal             |                                                                                                    | Less than AC 250 V, 5 A<br>Less than DC 30 V, 5 A                                                                                                    |  |
|       |                                                 | Analog<br>output                                   |                                                                                                    | nA): Select frequency, output current, output<br>ninal voltage, and others.                                                                                                    |  |

| ltems                  |                           |                | Description                                                                                                    |                                                                                                    |  |  |
|------------------------|---------------------------|----------------|----------------------------------------------------------------------------------------------------|----------------------------------------------------------------------------------------------------|--|--|
|                        |                           | Pulse<br>train | Maximum 32 kH                                                                                                    | łz, 0−12V                                                                                                    |  |  |
| Protection<br>function | Trip                      |                | Over current<br>trip<br>External signal<br>trip<br>ARM short<br>circuit current<br>trip<br>Over heat trip<br>Input imaging<br>trip<br>Ground trip<br>Motor over<br>heat trip<br>I/O board link<br>trip<br>No motor trip<br>Parameter<br>writing trip<br>Emergency<br>stop trip<br>Command<br>loss trip<br>External<br>memory error<br>CPU<br>watchdog trip<br>Motor under<br>load trip | Over voltage trip<br>Temperature sensor trip<br>Inverter over heat<br>Option trip<br>Output imaging trip<br>Inverter overload trip<br>Fan trip<br>Low voltage trip during operation<br>Low voltage trip during operation<br>Low voltage trip<br>Analog input error<br>Motor overload trip<br>Pipe broken trip<br>Nevel Detect trip<br>Level Detect trip<br>MMC Interlock trip<br>PumpCleannig trip |  |  |
|                        | Alarm                     |                | Command loss trip alarm, overload alarm, normal load alarm,<br>inverter overload alarm, fan operation alarm, resistance<br>braking rate alarm, Capacitor life alarm, Pump Clean alarm,<br>Fire Mode Alarm, LDT Alarm.                                                                                                    |                                                                                                    |  |  |
|                        | Instantaneous<br>blackout |                | Less than 8 ms: Continue Operation (must be within the rated<br>input voltage and rated output range)<br>More than 8 ms: Auto restart operation                                                                                                    |                                                                                                    |  |  |
| Structure/             | Cooling                   | type           | Forced fan cooli                                                                                                    | ng structure                                                                                                    |  |  |
| working                | Protectio                 | on structure   | IP 20(0.75~185k                                                                                                    | W), IP 00(220~500kW)                                                                                                    |  |  |

| ltems       |                            | Description                                                                                                    |
|-------------|----------------------------|----------------------------------------------------------------------------------------------------|
| environment |                            | UL Open & Enclosed Type 1 (option)<br>(UL Enclosed Type 1 is satisfied by conduit installation<br>option.)                                                                                                    |
|             | Ambient<br>temperature     | -10 $^{\circ}$ C –50 $^{\circ}$ C (2.5% current derating is applied above 40 $^{\circ}$ C)<br>No ice or frost should be present.<br>Working under normal load at 50 $^{\circ}$ C (122 $^{\circ}$ F), it is<br>recommended that less than 75% load is applied. |
|             | Ambient humidity           | Relative humidity less than 95% RH (to avoid condensation forming)                                                                                                    |
|             | Storage<br>temperature.    | -20 °C-65 °C (-4–149 °F)                                                                                                    |
|             | Surrounding<br>environment | Prevent contact with corrosive gases, inflammable gases, oil<br>stains, dust, and other pollutants.<br>(0.75~90kW Pollution Degree 3 Environment)<br>(110~500kW Pollution Degree 2 Environment)                                                               |
|             | Operation<br>altitude      | Maximum 3,280 ft (1,000m) above sea level for standard<br>operation.<br>After that the driver rated voltage and the rated output<br>current derating by 1% for every extra 328 ft (100m) up to<br>13,123 ft (4,000m).                                         |
|             | Operation oscillation      | Less than 1.0 G (9.8 m/sec <sup>2</sup> ).                                                                                                    |
|             | Pressure                   | 70-106 kPa                                                                                                    |

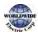

## 11.3 External Dimensions

0.75–30 kW (3-phase)

Γ

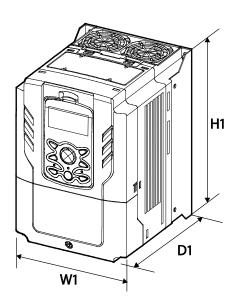

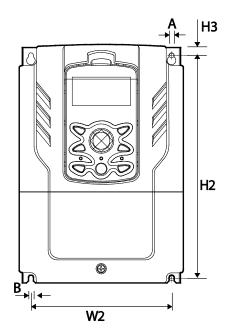

37–90 kW (3-phase)

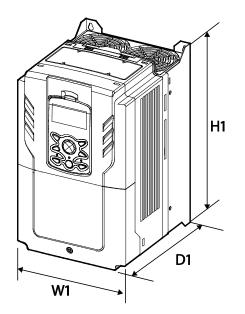

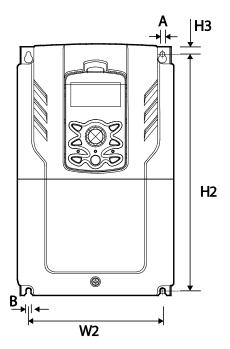

110–185 kW (3-phase)

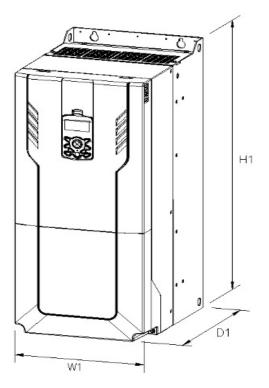

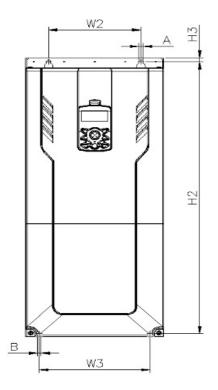

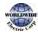

## 220–500 kW (3-phase)

Γ

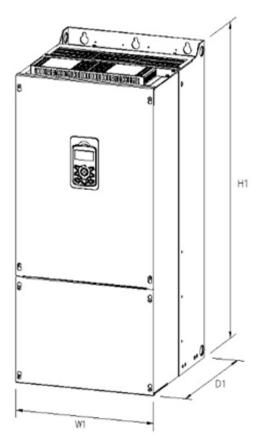

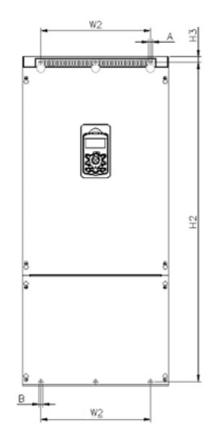

|       | ltems      | Wı  | W2    | W <sub>3</sub> | H1  | H2    | H <sub>3</sub> | Dı    | Α | В | Φ |
|-------|------------|-----|-------|----------------|-----|-------|----------------|-------|---|---|---|
|       | WDFC0008-2 | 160 | 137   | -              | 232 | 216.5 | 10.5           | 181   | 5 | 5 | - |
|       | WDFC0015-2 | 160 | 137   | -              | 232 | 216.5 | 10.5           | 181   | 5 | 5 | - |
|       | WDFC0022-2 | 160 | 137   | -              | 232 | 216.5 | 10.5           | 181   | 5 | 5 | - |
| 3-    | WDFC0037-2 | 160 | 137   | -              | 232 | 216.5 | 10.5           | 181   | 5 | 5 | - |
| phase | WDFC0055-2 | 160 | 137   | -              | 232 | 216.5 | 10.5           | 181   | 5 | 5 | - |
| 200 V | WDFC0075-2 | 160 | 137   | -              | 232 | 216.5 | 10.5           | 181   | 5 | 5 | - |
|       | WDFC0110-2 | 160 | 137   | -              | 232 | 216.5 | 10.5           | 181   | 5 | 5 | - |
|       | WDFC0150-2 | 180 | 157   | -              | 290 | 273.7 | 11.3           | 205.3 | 5 | 5 | - |
|       | WDFC0185-2 | 220 | 193.8 | -              | 350 | 331   | 13             | 223.2 | 6 | 6 | - |
| 3-    | WDFC0008-4 | 160 | 137   | -              | 232 | 216.5 | 10.5           | 181   | 5 | 5 | - |

Specification

Units: mm

#### **Technical** Specification

|       | Items      | Wı  | W2    | W3  | Hı    | H2    | H3   | Dı    | А  | В  | Φ |
|-------|------------|-----|-------|-----|-------|-------|------|-------|----|----|---|
| phase | WDFC0015-4 | 160 | 137   | -   | 232   | 216.5 | 10.5 | 181   | 5  | 5  | - |
| 400V  | WDFC0022-4 | 160 | 137   | -   | 232   | 216.5 | 10.5 | 181   | 5  | 5  | - |
|       | WDFC0037-4 | 160 | 137   | -   | 232   | 216.5 | 10.5 | 181   | 5  | 5  | - |
|       | WDFC0055-4 | 160 | 137   | -   | 232   | 216.5 | 10.5 | 181   | 5  | 5  | - |
|       | WDFC0075-4 | 160 | 137   | -   | 232   | 216.5 | 10.5 | 181   | 5  | 5  | - |
|       | WDFC0110-4 | 160 | 137   | -   | 232   | 216.5 | 10.5 | 181   | 5  | 5  | - |
|       | WDFC0150-4 | 180 | 157   | -   | 290   | 273.7 | 11.3 | 205.3 | 5  | 5  | - |
|       | WDFC0185-4 | 180 | 157   | -   | 290   | 273.7 | 11.3 | 205.3 | 5  | 5  | - |
|       | WDFC0220-4 | 220 | 193.8 | -   | 350   | 331   | 13   | 223.2 | 6  | 6  | - |
|       | WDFC0300-4 | 220 | 193.8 | -   | 350   | 331   | 13   | 223.2 | 6  | 6  | - |
|       | WDFC0370-4 | 275 | 232   | -   | 450   | 428.5 | 14   | 284   | 7  | 7  | - |
|       | WDFC0450-4 | 325 | 282   | I   | 510   | 486.5 | 16   | 284   | 7  | 7  | - |
|       | WDFC0550-4 | 325 | 282   | I   | 510   | 486.5 | 16   | 284   | 7  | 7  | - |
|       | WDFC0750-4 | 325 | 275   | -   | 550   | 524.5 | 16   | 309   | 9  | 9  | - |
|       | WDFC0900-4 | 325 | 275   | I   | 550   | 524.5 | 16   | 309   | 9  | 9  | - |
|       | WDFC1100-4 | 300 | 200   | 240 | 706   | 688.5 | 9.5  | 386   | 9  | 9  | - |
|       | WDFC1320-4 | 300 | 200   | 240 | 706   | 688.5 | 9.5  | 386   | 9  | 9  | - |
|       | WDFC1600-4 | 380 | 300   | 300 | 705   | 685.5 | 9.5  | 396   | 9  | 9  | - |
|       | WDFC1850-4 | 380 | 300   | 300 | 705   | 685.5 | 9.5  | 396   | 9  | 9  | - |
|       | WDFC2200-4 | 440 | 320   | -   | 922.3 | 895.5 | 15.5 | 440   | 11 | 11 | - |
|       | WDFC2500-4 | 440 | 320   | -   | 922.3 | 895.5 | 15.5 | 440   | 11 | 11 | - |
|       | WDFC3150-4 | 600 | 420   | -   | 1000  | 972   | 15   | 500   | 14 | 14 | - |
|       | WDFC3550-4 | 600 | 420   | -   | 1000  | 972   | 15   | 500   | 14 | 14 | - |
|       | WDFC4000-4 | 600 | 420   | -   | 1000  | 972   | 15   | 500   | 14 | 14 | - |
|       | WDFC5000-4 | 776 | 500   | -   | 1054  | 1021  | 20   | 500   | 14 | 14 | - |

Units : inches

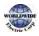

| Items          |            | Wı    | W2    | W <sub>3</sub> | Hı    | H2    | H <sub>3</sub> | Dı    | A    | В    | Φ |
|----------------|------------|-------|-------|----------------|-------|-------|----------------|-------|------|------|---|
|                | WDFC0008-2 | 6.30  | 5.39  | -              | 9.13  | 8.52  | 0.41           | 7.13  | 0.20 | 0.20 | - |
|                | WDFC0015-2 | 6.30  | 5.39  | -              | 9.13  | 8.52  | 0.41           | 7.13  | 0.20 | 0.20 | - |
|                | WDFC0022-2 | 6.30  | 5.39  | -              | 9.13  | 8.52  | 0.41           | 7.13  | 0.20 | 0.20 | - |
| 3-             | WDFC0037-2 | 6.30  | 5.39  | -              | 9.13  | 8.52  | 0.41           | 7.13  | 0.20 | 0.20 | - |
| phase          | WDFC0055-2 | 6.30  | 5.39  | -              | 9.13  | 8.52  | 0.41           | 7.13  | 0.20 | 0.20 | - |
| 200 V          | WDFC0075-2 | 6.30  | 5.39  | -              | 9.13  | 8.52  | 0.41           | 7.13  | 0.20 | 0.20 | - |
|                | WDFC0110-2 | 6.30  | 5.39  | -              | 9.13  | 8.52  | 0.41           | 7.13  | 0.20 | 0.20 | - |
|                | WDFC0150-2 | 7.09  | 6.18  | -              | 11.42 | 10.78 | 0.45           | 8.08  | 0.20 | 0.20 | - |
|                | WDFC0185-2 | 8.66  | 7.63  | -              | 13.78 | 13.03 | 0.51           | 8.79  | 0.24 | 0.24 | - |
|                | WDFC0008-4 | 6.30  | 5.39  | -              | 9.13  | 8.52  | 0.41           | 7.13  | 0.20 | 0.20 | - |
|                | WDFC0015-4 | 6.30  | 5.39  | -              | 9.13  | 8.52  | 0.41           | 7.13  | 0.20 | 0.20 | - |
|                | WDFC0022-4 | 6.30  | 5.39  | -              | 9.13  | 8.52  | 0.41           | 7.13  | 0.20 | 0.20 | - |
|                | WDFC0037-4 | 6.30  | 5.39  | -              | 9.13  | 8.52  | 0.41           | 7.13  | 0.20 | 0.20 | - |
|                | WDFC0055-4 | 6.30  | 5.39  | -              | 9.13  | 8.52  | 0.41           | 7.13  | 0.20 | 0.20 | - |
|                | WDFC0075-4 | 6.30  | 5.39  | -              | 9.13  | 8.52  | 0.41           | 7.13  | 0.20 | 0.20 | - |
|                | WDFC0110-4 | 6.30  | 5.39  | -              | 9.13  | 8.52  | 0.41           | 7.13  | 0.20 | 0.20 | - |
|                | WDFC0150-4 | 7.09  | 6.18  | -              | 11.42 | 10.78 | 0.45           | 8.08  | 0.20 | 0.20 | - |
| 3-<br>Dhaaa    | WDFC0185-4 | 7.09  | 6.18  | -              | 11.42 | 10.78 | 0.45           | 8.08  | 0.20 | 0.20 | - |
| Phase<br>400 V | WDFC0220-4 | 8.66  | 7.63  | -              | 13.78 | 13.03 | 0.51           | 8.79  | 0.24 | 0.24 | - |
|                | WDFC0300-4 | 8.66  | 7.63  | -              | 13.78 | 13.03 | 0.51           | 8.79  | 0.24 | 0.24 | - |
|                | WDFC0370-4 | 10.83 | 9.13  | -              | 17.72 | 16.87 | 0.55           | 11.18 | 0.28 | 0.28 | - |
|                | WDFC0450-4 | 12.80 | 11.10 | -              | 20.08 | 19.15 | 0.63           | 11.18 | 0.28 | 0.28 | - |
|                | WDFC0550-4 | 12.80 | 11.10 | -              | 20.08 | 19.15 | 0.63           | 11.18 | 0.28 | 0.28 | - |
|                | WDFC0750-4 | 12.80 | 10.83 | -              | 21.65 | 20.65 | 0.63           | 12.17 | 0.35 | 0.35 | - |
|                | WDFC0900-4 | 12.80 | 10.83 | -              | 21.65 | 20.65 | 0.63           | 12.17 | 0.35 | 0.35 | - |
|                | WDFC1100-4 | 11.81 | 7.87  | 9.45           | 27.80 | 27.11 | 0.37           | 15.20 | 0.35 | 0.35 | - |
|                | WDFC1320-4 | 11.81 | 7.87  | 9.45           | 27.80 | 27.11 | 0.37           | 15.20 | 0.35 | 0.35 | - |
|                | WDFC1600-4 | 14.96 | 11.81 | 11.81          | 27.76 | 26.99 | 0.37           | 15.59 | 0.35 | 0.35 | - |

Γ

| Items |            | Wı    | W2    | W <sub>3</sub> | Hı    | H2    | H <sub>3</sub> | D1    | Α    | В    | Φ |
|-------|------------|-------|-------|----------------|-------|-------|----------------|-------|------|------|---|
|       | WDFC1850-4 | 14.96 | 11.81 | 11.81          | 27.76 | 26.99 | 0.37           | 15.59 | 0.35 | 0.35 | - |
|       | WDFC2200-4 | 17.32 | 12.60 | -              | 36.31 | 35.26 | 0.61           | 17.32 | 0.43 | 0.43 | - |
|       | WDFC2500-4 | 17.32 | 12.60 | -              | 36.31 | 35.26 | 0.61           | 17.32 | 0.43 | 0.43 | - |
|       | WDFC3150-4 | 23.62 | 16.54 | -              | 39.37 | 38.27 | 0.59           | 19.69 | 0.55 | 0.55 | - |
|       | WDFC3550-4 | 23.62 | 16.54 | -              | 39.37 | 38.27 | 0.59           | 19.69 | 0.55 | 0.55 | - |
|       | WDFC4000-4 | 23.62 | 16.54 | -              | 39.37 | 38.27 | 0.59           | 19.69 | 0.55 | 0.55 | - |
|       | WDFC5000-4 | 30.55 | 19.69 | -              | 41.50 | 40.20 | 0.79           | 19.69 | 0.55 | 0.55 | - |

# 11.4 Peripheral Devices

External protection devices (circuit breakers etc.) are not provided with the inverter and shall be provided by others.

| Working<br>Voltage | UTE100<br>(E/N) |                               |      | UTS150<br>(N/H/L) | UTS250<br>(N/H/L) |     | UTS400<br>(N/H/L) |         |
|--------------------|-----------------|-------------------------------|------|-------------------|-------------------|-----|-------------------|---------|
| 240V(50/60Hz)      | 50/65k/         | Ą                             | 65/2 | 100/150kA         | 65/100/150kA      |     | 65/100/150kA      |         |
| 480V(50/60Hz)      | 25/35k/         | /35kA 35/65/100kA 35/65/100kA |      | 35/65/100kA       |                   |     |                   |         |
| Working<br>Voltage | ABS33c          | ABS                           | 53c  | ABS63c            | ABS103c           | ABS | 203C              | ABS403c |
| 240V(50/60Hz)      | 30kA            | 35                            | kA   | 35kA              | 85kA              | 85  | kA                | 75kA    |
| 480V(50/60Hz)      | 7.5kA           | 10                            | kA   | 10kA              | 26kA              | 26  | kA                | 35kA    |

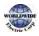

Γ

# **11.5** Fuse and Reactors Specifications

|                  |            | AC Input Fuse  | 2              | AC reactor         |                | DC Reactor         |                |  |
|------------------|------------|----------------|----------------|--------------------|----------------|--------------------|----------------|--|
| Products(k\      | <b>N</b> ) | Current<br>(A) | Voltage<br>(V) | Inductance<br>(mH) | Current<br>(A) | Inductance<br>(mH) | Current<br>(A) |  |
|                  | 0.75       | 10             |                | 2.02               | 5              | 4.04               | 5              |  |
|                  | 1.5        | 10             |                | 1.26               | 8              | 2.53               | 8              |  |
|                  | 2.2        | 15             |                | 0.78               | 12             | 1.68               | 12             |  |
| Dises            | 3.7        | 20             |                | 0.59               | 16             | 1.26               | 16             |  |
| 3-Phase<br>200 V | 5.5        | 50             |                | 0.43               | 24             | 0.93               | 25             |  |
|                  | 7.5        | 63             |                | 0.31               | 33             | 0.73               | 32             |  |
|                  | 11         | 80             |                | 0.22               | 46             | 0.53               | 50             |  |
|                  | 15         | 100            |                | 0.16               | 62             | 0.32               | 62             |  |
|                  | 18.5       | 125            |                | 0.13               | 77             | 0.29               | 80             |  |
|                  | 0.75       | 10             |                | 8.09               | 2.5            | 16.17              | 3              |  |
|                  | 1.5        | 10             |                | 5.05               | 4              | 10.11              | 4              |  |
|                  | 2.2        | 15             |                | 3.37               | 6              | 6.74               | 6              |  |
|                  | 3.7        | 20             | 600[V]         | 2.25               | 9              | 5.05               | 8              |  |
|                  | 5.5        | 32             | 000[v]         | 1.56               | 13             | 3.56               | 13             |  |
|                  | 7.5        | 35             |                | 1.16               | 17             | 2.53               | 18             |  |
|                  | 11         | 50             |                | 0.76               | 27             | 1.64               | 26             |  |
|                  | 15         | 63             |                | 0.61               | 33             | 1.42               | 33             |  |
| 3-Phase<br>400 V | 18.5       | 70             |                | 0.48               | 43             | 0.98               | 42             |  |
| 4                | 22         | 100            |                | 0.40               | 51             | 0.88               | 50             |  |
|                  | 30         | 125            |                | 0.29               | 69             | 0.59               | 68             |  |
|                  | 37         | 125            |                | 0.29               | 69             |                    |                |  |
|                  | 45         | 160            |                | 0.24               | 85             |                    |                |  |
|                  | 55         | 200            |                | 0.20               | 100            | Bui                | ilt-In         |  |
|                  | 75         | 250            |                | 0.15               | 134            | Built-In           |                |  |
|                  | 90         | 350            |                | 0.13               | 160            |                    |                |  |
|                  | 110        | 350            |                | 0.1                | 217            |                    |                |  |

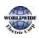

|              |     | AC Input Fuse  |                | AC reactor         | AC reactor     |                    |                |
|--------------|-----|----------------|----------------|--------------------|----------------|--------------------|----------------|
| Products(kW) |     | Current<br>(A) | Voltage<br>(V) | Inductance<br>(mH) | Current<br>(A) | Inductance<br>(mH) | Current<br>(A) |
|              | 132 | 400            |                | 0.08               | 257            |                    |                |
|              | 160 | 450            |                | 0.07               | 318            |                    |                |
|              | 185 | 550            |                | 0.06               | 362            |                    |                |
|              | 220 | 630            |                | 0.05               | 423            |                    |                |
|              | 250 | 700            |                | 0.05               | 474            |                    |                |
|              | 315 | 800            |                | 0.04               | 604            |                    |                |
|              | 355 | 1000           |                | 0.03               | 673            |                    |                |
|              | 400 | 1100           |                | 0.03               | 759            |                    |                |

#### ① Caution

Г

Use Class H or RK5 UL Listed Input Fuse and UL Listed Breaker Only. See the table above for the Voltage and Current rating of the fuse and the breaker.

#### Attention

Utiliser UNIQUEMENT des fusibles d'entrée homologués de Classe H ou RK5 UL et des disjoncteurs UL . Se reporter au tableau ci-dessus pour la tension et le courant nominal des fusibless et des disjoncteurs.

# 11.6 Terminal Screw Specifications

#### Input/Output Termianl Screw Specification

| Product (kW) |      | Terminal Screw Size | Screw Torque (Kgf∙c m/Nm) |
|--------------|------|---------------------|---------------------------|
|              | 0.75 |                     |                           |
|              | 1.5  |                     |                           |
|              | 2.2  |                     |                           |
| 3-Phase      | 3.7  | M4                  | 7.1–12.2/0.7–1.2          |
| 200 V        | 5.5  |                     |                           |
|              | 7.5  |                     |                           |
|              | 11   |                     |                           |
|              | 15   |                     |                           |

| Product (kW)     |      | Terminal Screw Size | Screw Torque (Kgf∙c m/Nm)                       |  |  |
|------------------|------|---------------------|-------------------------------------------------|--|--|
|                  | 18.5 | M5                  | 24.5~31.8/2.4~3.1                               |  |  |
|                  | 0.75 |                     |                                                 |  |  |
|                  | 1.5  |                     |                                                 |  |  |
|                  | 2.2  |                     |                                                 |  |  |
|                  | 3.7  | M4                  | 7.1–12.2/0.7–1.2                                |  |  |
|                  | 5.5  |                     | , , ,                                           |  |  |
|                  | 7.5  |                     |                                                 |  |  |
|                  | 11   |                     |                                                 |  |  |
|                  | 15   |                     |                                                 |  |  |
|                  | 18.5 | M5                  | 24.5~31.8/2.4~3.1                               |  |  |
|                  | 22   |                     | 24.5~3±.0/2.4~3.1                               |  |  |
|                  | 30   |                     |                                                 |  |  |
|                  | 37   |                     |                                                 |  |  |
|                  | 45   |                     |                                                 |  |  |
| 3-Phase<br>400 V | 55   | M8                  | 61.2–91.8/6–9                                   |  |  |
| 1                | 75   |                     |                                                 |  |  |
|                  | 90   |                     |                                                 |  |  |
|                  | 110  | • M10               | 89.7~122.0/8.8~11.96                            |  |  |
|                  | 132  |                     | 09./~122.0/0.0~11.90                            |  |  |
|                  | 160  |                     |                                                 |  |  |
|                  | 185  | M12                 | 182.4~215.0/17.87~21.07                         |  |  |
|                  | 220  |                     | 102.4~215.0/1/.0/~21.0/                         |  |  |
|                  | 250  |                     |                                                 |  |  |
|                  | 315  |                     |                                                 |  |  |
|                  | 355  | M8X 2<br>M12 X 1    | 61.2–91.8/6–9<br>182.4~215.0/17.87~21.07        |  |  |
|                  | 400  |                     | 102.4-215.0/1/.0/~21.0/                         |  |  |
|                  | 500  | M10 X 2<br>M16 X 1  | 89.7~122.0/8.8~11.96<br>490.9~511.0/48.05~50.11 |  |  |

Control Circuit Terminal Screw Specification

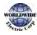

| Terminal                                                                  | Terminal Screw Size | ScrewTorque(Kgf•cm/Nm) |
|---------------------------------------------------------------------------|---------------------|------------------------|
| P1–P7/<br>CM/VR/V1/I2/AO/Q1/EG/24/TI/T<br>O/SA,SB,SC/S+,S-,SG<br>A1/B1/C1 | M3                  | 2.2–2.5/0.22–0.25      |

#### ① Caution

Apply rated torques to the terminal screws. Loose screws may cause short circuits and malfunctions. Tightening the screw too much may damage the terminals and cause short circuits and malfuctions. Use copper wires only with 600 V, 90  $^{\circ}$ C rating for the power terminal wiring, and 300 V, 75  $^{\circ}$ C rating for the control terminal wiring.

#### Attention

Appliquer des couples de marche aux vis des bornes. Des vis desserrées peuvent provoquer des courtscircuits et des dysfonctionnements. Ne pas trop serrer la vis, car cela risque d'endommager les bornes et de provoquer des courts-circuits et des dysfonctionnements. Utiliser uniquement des fils de cuivre avec une valeur nominale de 600 V, 90  $^{\circ}$  pour le câblage de la borne d'alimentation, et une valeur nominale de 300 V, 75  $^{\circ}$  pour le câblage de la borne de commande.

# 11.7 Dynamic breaking unit (DBU) and Resistors

#### 11.7.1 Dynamic breaking unit (DBU)

| ULform  | Туре                   | Voltag<br>e | Capacity of<br>applied motor | Braking unit | Terminal<br>arrangement<br>&Dimensions |      |      |      |      |       |             |  |  |  |  |  |       |       |       |       |       |       |       |       |  |  |       |       |       |       |       |             |          |
|---------|------------------------|-------------|------------------------------|--------------|----------------------------------------|------|------|------|------|-------|-------------|--|--|--|--|--|-------|-------|-------|-------|-------|-------|-------|-------|--|--|-------|-------|-------|-------|-------|-------------|----------|
|         | Туре А                 |             | 30, 37 kW                    | Consult WWE  |                                        |      |      |      |      |       |             |  |  |  |  |  |       |       |       |       |       |       |       |       |  |  |       |       |       |       |       |             |          |
|         |                        | 200V        | 45, 55 kW                    | Consult WWE  |                                        |      |      |      |      |       |             |  |  |  |  |  |       |       |       |       |       |       |       |       |  |  |       |       |       |       |       |             |          |
|         | (Resistance            |             | 75 kW                        | Consult WWE  |                                        |      |      |      |      |       |             |  |  |  |  |  |       |       |       |       |       |       |       |       |  |  |       |       |       |       |       |             |          |
|         | of DB                  |             | 30, 37 kW                    | Consult WWE  | Refer to the                           |      |      |      |      |       |             |  |  |  |  |  |       |       |       |       |       |       |       |       |  |  |       |       |       |       |       |             |          |
| UL type | Resistor               | 400V        | 45, 55 kW                    | Consult WWE  | appearance of                          |      |      |      |      |       |             |  |  |  |  |  |       |       |       |       |       |       |       |       |  |  |       |       |       |       |       |             |          |
|         | refer to the           |             | 400V                         | 400V         | 400V                                   | 400V | 400V | 400V | 400V |       |             |  |  |  |  |  | (00)/ | (22)/ | (00)/ | (00)/ | (22)/ | (00)/ | ( ) ( | (22)/ |  |  | (00)/ | (00)/ | (00)/ | (00)/ | 75 kW | Consult WWE | Group 1. |
|         | table of<br>"11.7.6 DB |             |                              |              |                                        |      |      |      |      | 90 kW | Consult WWE |  |  |  |  |  |       |       |       |       |       |       |       |       |  |  |       |       |       |       |       |             |          |
|         | Resistors")            |             | 110, 132kW                   | Consult WWE  |                                        |      |      |      |      |       |             |  |  |  |  |  |       |       |       |       |       |       |       |       |  |  |       |       |       |       |       |             |          |
|         | resistors y            |             | 160kW                        | Consult WWE  |                                        |      |      |      |      |       |             |  |  |  |  |  |       |       |       |       |       |       |       |       |  |  |       |       |       |       |       |             |          |

pecificatio

|       |                                   | 200V  | 30, 37 kW     | Consult WWE | Refer to the                             |
|-------|-----------------------------------|-------|---------------|-------------|------------------------------------------|
|       | Туре В                            |       | 30, 37 kW     | Consult WWE | appearance of                            |
|       | (Resistance                       |       |               | Consult WWE | Group 2                                  |
|       | of DB<br>Resistor<br>refer to the | 400V  | 45, 55, 75 kW | Consult WWE | Refer to the<br>appearance of<br>Group 3 |
|       | manual of                         |       | 185, 220kW    | Consult WWE | Refer to the                             |
|       | DB Unit)                          |       | 250~355kW     | Consult WWE | appearance of<br>Group 4                 |
|       |                                   |       |               | Consult WWE | Refer to the<br>appearance of<br>Group 5 |
| NonUL |                                   | 202)( | 30, 37 kW     | Consult WWE | Refer to the<br>appearance of<br>Group 6 |
|       |                                   | 200V  |               | Consult WWE | Refer to the<br>appearance of<br>Group 5 |
| type  | Type C<br>(Resistance             |       | 45, 55, 75 kW | Consult WWE | Refer to the<br>appearance of<br>Group 6 |
|       | of DB<br>Resistor<br>refer to the |       |               | Consult WWE | Refer to the<br>appearance of<br>Group 5 |
|       | manual of<br>DB Unit)             |       | 30, 37 kW     | Consult WWE | Refer to the<br>appearance of<br>Group 6 |
|       |                                   | 400V  | 45, 55, 75kW  | Consult WWE | Refer to the<br>appearance of<br>Group 5 |
|       |                                   |       | 90 kW         | Consult WWE |                                          |
|       |                                   |       | 110, 132kW    | Consult WWE |                                          |
|       |                                   |       | 160kW         | Consult WWE | Refer to the                             |
|       |                                   |       | 185, 220kW    | Consult WWE | appearance of Group 6                    |
|       |                                   |       | 250~355kW     | Consult WWE | Gioopo                                   |
|       |                                   |       | 400, 500kW    | Consult WWE |                                          |

#### Note

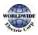

• It is not necessary to use option type dynamic braking unit for WDFC 0.75~18.5kW(200V) and 0.75~30kW(400V) because basically the dynamic braking unit is built in.

Γ

- You must refer to dynamic braking unit manual for usage recommended dynamic braking unit in the table above due to changeable table.
- Resistance/watt/breaking torque/%ED of DB Resistor for Type A DB Unit refer to the table of "11.7.6 DB Resistors" and Resistance of DB Resistor for type B and C refer to the manual of DB Unit.

#### 11.7.2 Terminal arrangement

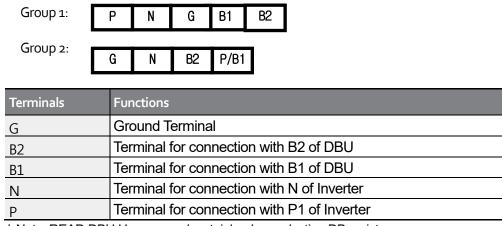

\* Note: READ DBU User manual certainly when selecting DB resistors.

Group 3:

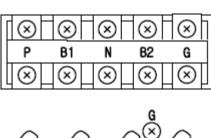

Group 4:

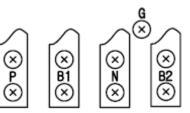

| Terminals | Functions                                  |
|-----------|--------------------------------------------|
| G         | Ground Terminal                            |
| B2        | Terminal for connection with B2 of DBU     |
| B1        | Terminal for connection with B1 of DBU     |
| Ν         | Terminal for connection with N of Inverter |
| Р         | Terminal for connection with P of Inverter |

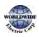

Group 5:

Γ

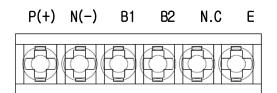

| Terminals | Functions                                  |
|-----------|--------------------------------------------|
| P(+)      | Terminal for connection with P of Inverter |
| N(-)      | Terminal for connection with N of Inverter |
| B1        | Terminal for connection with B1 of DBU     |
| B2        | Terminal for connection with B2 of DBU     |
| N.C       | Unused                                     |
| E         | Ground Terminal                            |

Group6:

A Frame (37kW, 75kW-4)

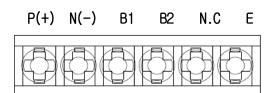

B /C Frame (75kW-2, 90~220kW)

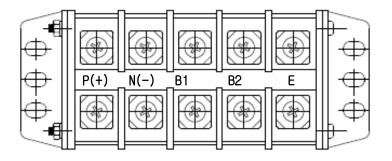

| Terminals | Functions                                  |
|-----------|--------------------------------------------|
| P(+)      | Terminal for connection with P of Inverter |
| N(-)      | Terminal for connection with N of Inverter |
| B1        | Terminal for connection with B1 of DBU     |
| B2        | Terminal for connection with B2 of DBU     |
| E         | Unused                                     |

#### Note

You must refer to dynamic braking unit manual for choice the braking resistor to use the dynamic braking unit.

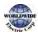

# 11.7.3 Dynamic Breaking (DB)Unit & DB resistor basic wiring

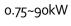

Γ

110~500kW

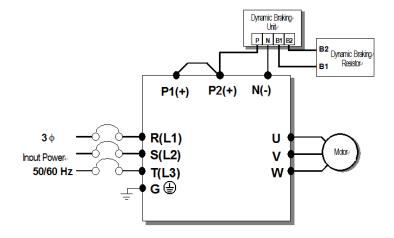

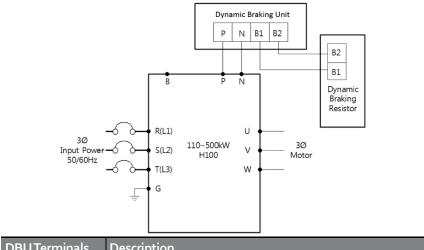

| DBUTEITIIIIais | Description                                                                              |
|----------------|------------------------------------------------------------------------------------------|
| B1 B2          | Wire correctly referring to wiring diagram. DB Resistors connect with B1, B2 of DB Unit. |

In case of large capacity, it may be necessary to connect more than 2 sets of DB Unit according to the usage environment.

In such cases, check the DB Unit manual.

#### 11.7.4 Dimensions

-Group1

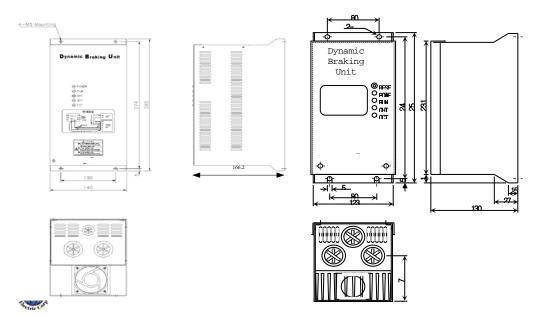

- Group2

#### -Group3

Γ

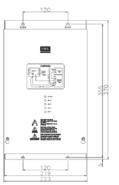

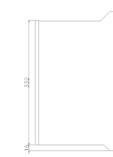

#### - Group4

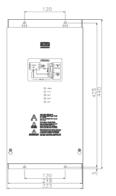

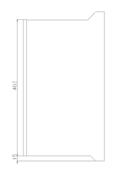

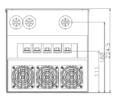

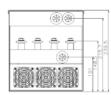

## - Group5

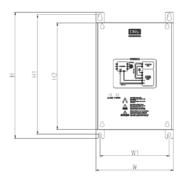

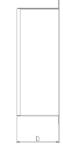

Specification

#### **Technical** Specification

| Voltage | Capacity<br>of applied<br>motor | Dimension (mm) |       |     |        | fo<br>instal | osition<br>or<br>lation<br>m) | Weight | Hole size for installation |
|---------|---------------------------------|----------------|-------|-----|--------|--------------|-------------------------------|--------|----------------------------|
| (V)     | (kW)                            | W              | Н     | H2  | D      | Wı           | Hı                            | (kg)   | (φ)                        |
|         | 15                              |                | 227.4 | 192 | 2 76.4 | 125          | 215.4                         | 1.50   |                            |
| 220     | 22                              | 140            |       |     |        |              |                               | 1.55   | M4                         |
| 220     | 37                              |                |       |     |        |              |                               | 1.57   |                            |
|         | 75                              |                |       |     |        |              |                               | 1.84   |                            |
|         | 15                              |                |       |     |        |              |                               | 1.53   |                            |
| 440     | 22                              |                |       |     |        |              |                               | 1.55   |                            |
|         | 37                              |                |       |     |        |              |                               | 1.56   |                            |
|         | 75                              |                |       |     |        |              |                               | 1.85   |                            |

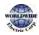

#### - Group6

Γ

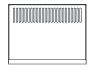

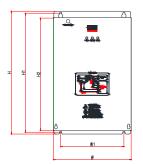

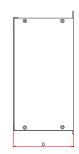

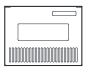

| F R A M E | Volta<br>ge        | Capacity<br>of<br>applied<br>motor | %<br>E<br>D | Dimension (mm) |     | Hole<br>position for<br>installation<br>(mm) |       | Weig<br>ht | Hole size<br>for<br>installati<br>on |      |              |
|-----------|--------------------|------------------------------------|-------------|----------------|-----|----------------------------------------------|-------|------------|--------------------------------------|------|--------------|
|           |                    |                                    |             | W              | Н   | H2                                           | D     | Wı         | Hı                                   | (Kg) | ( <b>þ</b> ) |
| А         | 220<br>[V]         | 37 [kW]                            | 50          |                |     | 190                                          | 165.2 | 160        | 208.5                                | 3.77 | M6           |
| Fram      | 440                | 37 [kW]                            | 50          | 200            | 219 |                                              |       |            |                                      | 3.84 |              |
| е         | [V]                | 75 [kW]                            | 50          |                |     |                                              |       |            |                                      | 3.98 |              |
|           | 220                | 75 [kW]                            | 50          |                |     |                                              |       | 175        | 329.5                                | 8.26 |              |
| B         | [V]                | 90 [kW]                            | 50          | 245            |     |                                              |       |            |                                      | 8.48 |              |
| Fram<br>e | 440                | 90 [kW]                            | 50          | 215            | 340 | 311                                          |       |            |                                      | 8.30 |              |
|           | [V]                | 132 [kW]                           | 50          |                |     |                                              |       |            |                                      | 8.40 |              |
| C         | C<br>Fram [V]<br>e | 160 [kW]                           | 50          |                | 292 | 351                                          |       |            | 369.5                                | 9.40 |              |
|           |                    | 220 [kW]                           | 50          | 240            | 380 |                                              |       | 200        |                                      | 9.70 |              |

Specification

# 11.7.5 Display Functions

DB Resistors connect with B1, B2 of DB Unit. DBU has 3 LEDs. Red LED which is located in middle displays supplying main power, one Green LED which is right side displays under breaking and another green LED which is left side displays Over Heat Trip(OHT).

| Displays           | Function description                                                                                                    |
|--------------------|----------------------------------------------------------------------------------------------------|
| POWER              | POWER LED is turned On when main power is supplied. Generally, POWER LED is turn                                                                                                    |
| (Red LED)          | On while main power supplied because DBU is connected with inverter.                                                                                                    |
| RUN<br>(Green LED) | RUN LED is turned off while DBU is ON by regenerative energy of Motor.                                                                                                    |
| OHT<br>(Green LED) | Under Breaking, if the temperature is exceeded over setting value due to over heat of Heatsink, Cut the TURN ON signal of DBU and LED is turn on by working overheat protection function. |

#### 11.7.6DB Resistors

|                | Product<br>(kW) |   |                 | Torque 100%                |                             | Torque 150%     |                            |                             |  |
|----------------|-----------------|---|-----------------|----------------------------|-----------------------------|-----------------|----------------------------|-----------------------------|--|
|                |                 |   | Resistor<br>(Ω) | Wattage<br>[W]<br>(%ED=5%) | Wattage<br>[W]<br>(%ED=10%) | Resistor<br>(Ω) | Wattage<br>[W]<br>(%ED=5%) | Wattage<br>[W]<br>(%ED=10%) |  |
|                | 0.75            | - | 200             | 100                        | 200                         | 150             | 150                        | 300                         |  |
|                | 1.5             | - | 100             | 200                        | 400                         | 60              | 300                        | 600                         |  |
|                | 2.2             | - | 60              | 300                        | 600                         | 50              | 400                        | 800                         |  |
| 3-             | 3.7             | - | 40              | 500                        | 1000                        | 33              | 600                        | 1200                        |  |
| Phase          | 5.5             | - | 33              | 600                        | 1200                        | 20              | 800                        | 1600                        |  |
| 200 V          | 7.5             | - | 20              | 800                        | 1600                        | 15              | 1200                       | 2400                        |  |
|                | 11              | - | 15              | 1200                       | 2400                        | 10              | 2400                       | 4800                        |  |
|                | 15              | - | 10              | 2400                       | 4800                        | 8               | 2400                       | 4800                        |  |
|                | 18.5            | - | 8               | 2400                       | 4800                        | 6               | 2600                       | 5200                        |  |
|                | 0.75            | - | 900             | 100                        | 200                         | 600             | 150                        | 300                         |  |
| 3-<br>Dhaca    | 1.5             | - | 450             | 200                        | 400                         | 300             | 300                        | 600                         |  |
| Phase<br>400 V | 2.2             | - | 300             | 300                        | 600                         | 200             | 400                        | 800                         |  |
|                | 3.7             | - | 200             | 400                        | 800                         | 130             | 600                        | 1200                        |  |

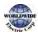

|             |      |                                               |                 | Torque 100%                | ò                           | Torque 150%     |                            |                             |  |  |
|-------------|------|-----------------------------------------------|-----------------|----------------------------|-----------------------------|-----------------|----------------------------|-----------------------------|--|--|
| Prod<br>(kV |      | DB unit                                       | Resistor<br>(Ω) | Wattage<br>[W]<br>(%ED=5%) | Wattage<br>[W]<br>(%ED=10%) | Resistor<br>(Ω) | Wattage<br>[W]<br>(%ED=5%) | Wattage<br>[W]<br>(%ED=10%) |  |  |
|             | 5.5  | -                                             | 120             | 700                        | 1400                        | 85              | 1000                       | 2000                        |  |  |
|             | 7.5  | -                                             | 90              | 1000                       | 2000                        | 60              | 1200                       | 2400                        |  |  |
|             | 11   | -                                             | 60              | 1200                       | 2400                        | 40              | 2000                       | 4000                        |  |  |
|             | 15   |                                               | 45              | 2000                       | 4000                        | 32              | 2400                       | 4800                        |  |  |
|             | 18.5 | -                                             | 35              | 2400                       | 4800                        | 20              | 3600                       | 7200                        |  |  |
|             | 22   | -                                             | 30              | 2400                       | 4800                        | 20              | 3600                       | 7200                        |  |  |
|             | 30   | -                                             | 20              | 3600                       | 7200                        | 16              | 5000                       | 10000                       |  |  |
|             |      | See WWE                                       | 16.9            | 3.2                        | 6.4                         | -               | -                          | -                           |  |  |
|             | 37   | See WWE                                       | 16.9            | 3.2                        | 6.4                         | 12              | 5                          | 10                          |  |  |
|             |      | See WWE                                       | 16.9            | 3.2                        | 6.4                         | 12              | 5                          | 10                          |  |  |
|             |      | See WWE                                       | 11.4            | 4.8                        | 9.6                         | -               | -                          | -                           |  |  |
|             | 45   | See WWE                                       | 11.4            | 4.8                        | 9.6                         | 10              | 6.4                        | 12.8                        |  |  |
|             |      | See WWE                                       | 11.4            | 4.8                        | 9.6                         | 10              | 6.4                        | 12.8                        |  |  |
|             |      | See WWE                                       | 11.4            | 4.8                        | 9.6                         | -               | -                          | -                           |  |  |
|             | 55   | See WWE                                       | 11.4            | 4.8                        | 9.6                         | 8.4             | 7.2                        | 14.4                        |  |  |
|             |      | See WWE                                       | 11.4            | 4.8                        | 9.6                         | 8.4             | 7.2                        | 14.4                        |  |  |
|             |      | See WWE                                       | 8.4             | 6.4                        | 12.8                        | -               | -                          | -                           |  |  |
|             | 75   | See WWE                                       | 8.4             | 6.4                        | 12.8                        | 6               | 10                         | 20                          |  |  |
|             |      | See WWE                                       | 8.4             | 6.4                        | 12.8                        | 6               | 10                         | 20                          |  |  |
|             | 90   | See WWE                                       | 6               | 10                         | 20                          | 5               | 13                         | 26                          |  |  |
|             | 110  | See WWE                                       | 5               | 13                         | 26                          | 4               | 16                         | 32                          |  |  |
|             | 132  | See WWE                                       | 4               | 16                         | 32                          | 3.4             | 20                         | 40                          |  |  |
|             | 160  | See WWE                                       | 3.4             | 20                         | 40                          | 2.8             | 24                         | 48                          |  |  |
|             | 185  | See WWE                                       | 2.8             | 24                         | 48                          | 2.4             | 26                         | 52                          |  |  |
|             | 220  | See WWE                                       | 2.4             | 26                         | 52                          | 2               | 30                         | 60                          |  |  |
|             | 250  | 132kW DB Unit and Resistor * 2 Set (Parallel) |                 |                            |                             |                 |                            |                             |  |  |
|             | 315  | 16okW DB Unit and Resistor * 2 Set (Parallel) |                 |                            |                             |                 |                            |                             |  |  |
|             | 355  | 185kW DB                                      | Unit and Res    | istor * 2 Set (l           | Parallel)                   |                 |                            |                             |  |  |
|             | 400  | 220kW DB                                      | Unit and Res    | istor * 2 Set (            | Parallel)                   |                 |                            |                             |  |  |
|             | 500  | 185kW DB                                      | Unit and Res    | istor * 3 Set (I           | Parallel)                   |                 |                            |                             |  |  |

Γ

#### Note

- It is not necessary to use option type dynamic braking unit for WDFC 0.75~18.5kW(200V) and 0.75~30kW(400V) because basically the dynamic braking unit is built in.
- The resistance/rated capacity/breaking torque/%ED of DB Resistor are valid only for the DB unit of type A and the values of DB Resistor for type B and C refer to the manual of DB Unit..
- Rating Watt of DBU has to be doubled when %ED is doubled.

## 11.8 Inverter Continuous Rated Current Derating

#### Derating by carrier frequency

The continuous rated current of the inverter is limited based on the carrier frequency. Refer to the following graph.

<200[V], 0.75[kW]–18.5[kW], 400[V] 0.75–30[kW] Current Derating Rate>

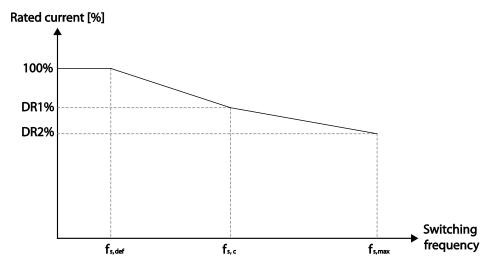

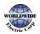

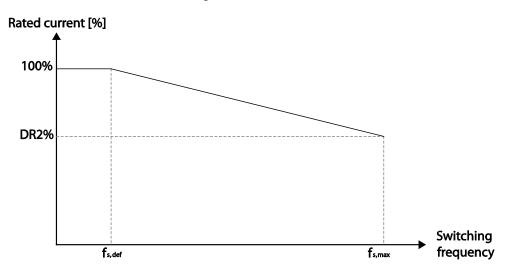

<400[V] 37–500[kW] Current Derating Rate >

Γ

|           |                  | 200 V            | 400 V        |              |              |                |        |        |     |  |  |
|-----------|------------------|------------------|--------------|--------------|--------------|----------------|--------|--------|-----|--|--|
| Item Unit | 0.75–<br>18.5 kW | 0.75–<br>18.5 kW | 22–<br>30 kW | 37-<br>55 kW | 75-<br>90 kW | 110-<br>355 kW | 400 kW | 500 kW |     |  |  |
| fs,def    | kHz              | 3                | 3            | 3            | 3            | 3              | 2      | 1.5    | 1.5 |  |  |
| fs,c      | kHz              | 8                | 8            | 8            | -            | -              | -      | 2      | 4   |  |  |
| fs,max    | kHz              | 15               | 15           | 15           | 10           | 7              | 5      | 4      | 4   |  |  |
| DR1%      | %                | 70               | 65           | 65           | -            | -              | -      | 95     | 92  |  |  |
| DR2%      | %                | 60               | 55           | 50           | 60           | 55             | 76     | 75     | 65  |  |  |

\*fs,def: Switching frequency for continued operation

fs,c: Switching frequency where the first current derating ends.

ffs.max: The maximum switching frequency (where the second current derating begins)

#### Derating by Input Voltage

The continuous rated current of the inverter is limited based on the input voltage. Refer to the following graph.

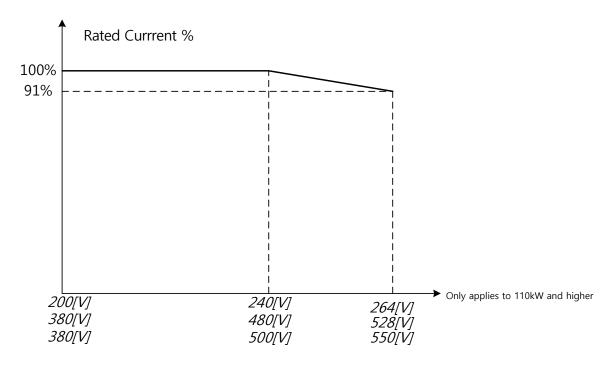

#### Derating by Ambient Temperature and Installation Type

Ambient temperature and installation type determine the constant-rated current of the inverter. Refer to the following graph. A 2.5% current derating is applied during operation when the ambient temperature is above 40 °C. The inverter must be operated at less than 75% of its rated capacity when the ambient temperature is above 50 °C.

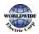

# 12 Applying Drives to Single-phase Input Application

# 12.1 Introduction

Г

WDFC is a three-phase standard variable frequency drive(VFD). When applying single-phase power to a three-phase VFD, there are several constraints that need to be considered. Standard Pulse-Width-Modulated (PWM) VFDs use a 6-pulse diode rectifier. The 6-pulse rectification results in 360 Hz DC bus ripple when used with a three-phase 60 Hz supply.

However, under single-phase use, the DC bus ripple becomes 120 Hz and the VFDs DC bus circuit is subject to higher stress in order to deliver equivalent power.

Additionally, input currents and harmonics increase beyond those encountered with three-phase input.

Input current distortion of 90% THD and greater can be expected under single-phase input, compared to approximately 40% with three-phase input as indicated in Figure 2.

Therefore, single-phase use requires the three-phase VFD power rating be reduced (derated) to avoid over stressing the rectifier and DC link components.

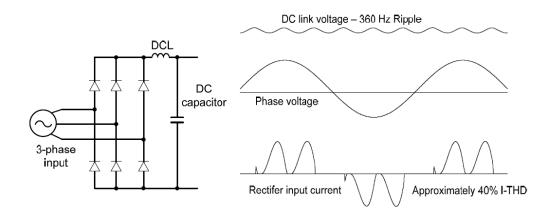

Figure-1 Typical Three-Phase Configuration

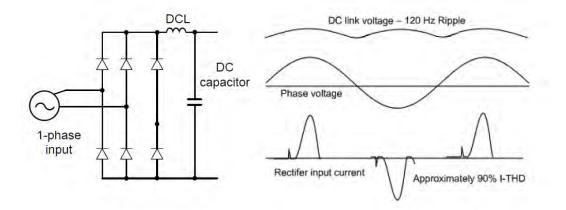

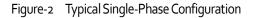

# 12.2 Power(HP), Input Current and Output Current

When using a three-phase VFD with single-phase input, derating the drive's output current and horsepower will be necessary because of the increase in DC bus ripple voltage and current.

In addition, the input current through the remaining two phases on the diode bridge converter will approximately double, creating another derating consideration for the VFD. Input current harmonic distortion will increase beyond that with a three-phase supply making the overall input power factor low. Input current distortion over 100% is likely under single-phase conditions without a reactor.

Therefore, the reactor is always required. When using a motor that is selected by the three-phase drive rating criteria when using single-phase input, it may result in poor performance, premature drive failure. The selected drive of single-phase current ratings must meet or exceed the motor current rating.

In case of single-phase input, the rating of the inverter is smaller than that of the motor. Please check the rating table of 11.1.

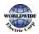

# 12.3 Input Frequency and Voltage Tolerance

The single-phase current ratings are valid for 6oHz input only.

Г

For single-phase input AC voltage, products with 90 kW or less are within -5% to +10% of 240/480 Vac. Products with 110 kW or more are in the range of -5% to +10% of 380/500 Vac. Standard product with three-phase voltage input has an allowable range of +10% to -15%. Therefore, a stricter input voltage tolerance of +10 to -5% applies when using the drive with a single-phase supply. The average bus voltage with single-phase input is lower than the equivalent of a three-phase input.

Therefore, the maximum output voltage (motor voltage) will be lower with a single-phase input. The minimum input voltage must be no less than 228Vac for 240 volt models and 456Vac for 480 volt models, to ensure motor voltage production of 207Vac and 415Vac, respectively.

Thus, if full motor torque must be developed near base speed (full power) it will be necessary to maintain a rigid incoming line voltage so that adequate motor voltage can be produced. Operating a motor at reduced speed (reduced power), or using a motor with a base voltage that is lower than the incoming AC supply rating (ex. 208Vac motor with a 240Vac supply), will also minimize the effect of voltage deprivation. (240VAC Input 208V motor, 480VAC Input 400V motor)

# 12.4 Wiring

Please connect single-phase input to R(L1) and T(L3).

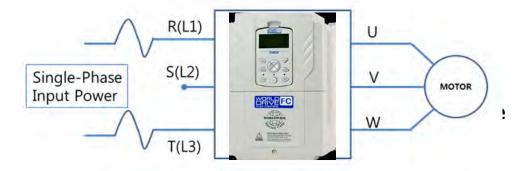

- AC or DC reactor is necessary to reduce DC ripple. Please select built-in reactor type for 37~500kW. For 0.75~30kW, external AC or DC reactor should be installed.
- Same peripheral devices (including a fuse and reactor) as 3 phases can be used for single phase as well.
- If phase open trip occurs, please turn off the input phase open protection(PRT-05).
- Protection for output current like OCT or IOLT is based on 3-phase input ratings which is larger than single-phase input. User should set the parameters that are relative to motor information(BAS-11~16), overload trip(PRT-17~22) and E-thermal functions(PRT-40~43).
- The minimum input voltage must be larger than 228Vac for 240Vac supply and 456Vac for 480Vac supply to ensure motor voltage production of 207Vac and 415Vac, respectively.
- To minimize the effect of voltage deprivation, please choose 208Vac motor for 240Vac supply and 400Vac motor for 480Vac supply.

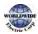

# **Product Warranty**

#### Warranty Information

Г

Fill in this warranty information form and keep this page for future reference or when warranty service may be required.

| Product Name     | WorldDrive Flex Control | Date of Installation |  |
|------------------|-------------------------|----------------------|--|
| Model Name       | WDFC                    | Warranty Period      |  |
|                  | Name<br>(or company)    |                      |  |
| Customer Info    | Address                 |                      |  |
|                  | Contact Info.           |                      |  |
|                  | Name                    |                      |  |
| Distributor Info | Address                 |                      |  |
|                  | Contact info.           |                      |  |

#### **IN-WARRANTY** service information

If the defective part has been identified under normal and proper use within the guarantee term, contact WorldWide Electric at (844) 993-7378.

#### OUT-OF WARRANTY service information

The guarantee will not apply in the following cases, even if the guarantee term has not expired.

- > Damage was caused by misuse, negligence or accident.
- <u>Damage was caused by abnormal voltage and peripheral devices' malfunction</u> (failure).
- Damage was caused by an earthquake, fire, flooding, lightning, or other natural calamities.
- When WorldWide Electric WDGP nameplate is not attached.
- When the warranty period of 24 months from date of manufacture is exceeded.

# UL mark

The UL mark applies to products in the United States and Canada. This mark indicates that UL has tested and evaluated the products and determined that the products satisfy the UL standards for product safety. If a product received UL certification, this means that all components inside the product had been certified for UL standards as well. Suitable for Installation in a Compartment Handing Conditioned Air

# CE mark

The CE mark indicates that the products carrying this mark comply with European safety and environmental regulations. European standards include the Machinery Directive for machine manufacturers, the Low Voltage Directive for electronics manufacturers and the EMC guidelines for safe noise control.

#### Low Voltage Directive

We have confirmed that our products comply with the Low Voltage Directive (EN 61800-5-1).

#### **EMC** Directive

The Directive defines the requirements for immunity and emissions of electrical equipment used within the European Union. The EMC product standard (EN 61800-3) covers requirements stated for drives.

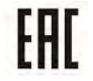

# EAC mark

The EAC (EurAsian Conformity) mark is applied to the products before they are placed on the market of the Eurasian Customs Union member states.

It indicates the compliance of the products with the following technical regulations and requirements of the Eurasian Customs Union:

Technical Regulations of the Customs Union 004/2011 "On safety of low voltage equipment" Technical Regulations of the Customs Union 020/2011 "On electromagnetic compatibility of technical products"

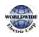

Γ

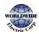

Γ

# Index

## [

| [AUTO] key                | 53 |
|---------------------------|----|
| [DOWN] key                | 53 |
| [ESC] key                 | 53 |
| [HAND] key                | 53 |
| [LEFT] key                | 53 |
| [Mode] key                | 53 |
| [MULTI] key               | 53 |
| [MULTI] key configuration | 55 |
| [OFF] key                 | 53 |
| [PROG / Ent] key          | 53 |
| [RIGHT] key               | 53 |
| [UP] key                  | 53 |

#### 

| 24 terminal                    | 40, 41 |
|--------------------------------|--------|
| 2 <sup>nd</sup> operation mode |        |
| 2 <sup>nd</sup> command source | 137    |
| Shared command (Main Source)   | 137    |
| Shared command (Main Source))  | 137    |

#### 

#### 

4-pole standard motor......529, 530, 531, 532, 533, 534

#### Α

A terminal (Normally Open)......139

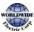

| A1/C1/B1 terminal                         |            |
|-------------------------------------------|------------|
| AC power input terminal Refer to R/S/1    | r terminal |
| Acc/Dec pattern                           | 79, 118    |
| linear pattern                            | 118        |
| S-curve pattern                           | 118        |
| Acc/Dec reference                         |            |
| Delta Freq                                |            |
| Max Freq                                  | -          |
| Acc/Dec reference frequency               |            |
| Ramp T Mode                               | -          |
| Acc/Dec stop                              | 79, 120    |
| Acc/Dec time                              |            |
| Acc/Dec time switch frequency             |            |
| configuration via multi-function terminal | -          |
| maximum frequency                         |            |
| operation frequency                       |            |
| Acc/Dec time configuration                |            |
| accelerating start                        | 80         |
| add User group                            |            |
| UserGrp SelKey                            | 239        |
| ADV (advanced)                            | 60         |
| ADV (Expanded funtction group)            |            |
| advanced features group                   | 60         |
| Advanced function groupRefer to ADV (a    | advanced)  |
| function group                            |            |
| analog frequency hold                     |            |
| analog hold                               | 101        |
| analog holdRefer to analog freque         | ency hold  |
| analog input                              |            |
| I2 current input                          |            |
| I2 voltage input                          |            |
| TI pulse input                            |            |
| V1 voltage input                          |            |
| analog input selection switch (SW2)       |            |
| analog input selection switch (SW4)       |            |
| analog output                             | 39, 282    |

| AO terminal                                 |                |
|---------------------------------------------|----------------|
| pulse output                                | -              |
| voltage and current output                  |                |
| analog output selection switch (SW5)        |                |
| anti-hunting regulation                     |                |
| AO terminal                                 | 39, 282        |
| analog output selection switch (SW5)        |                |
| AP1 (Application 1 function group)          | 445            |
| AP1 (Application1 function group)           | 60             |
| AP2 (Application 2 function group)          | 60, 451        |
| AP3 (Application 3 function group)          | 60, 457        |
| ARM short current fault tripRefer           | to <i>Over</i> |
| Current2                                    |                |
| ASCII code                                  |                |
| asymmetric ground power                     | 43             |
| asymmetric ground structure                 |                |
| disabling the EMC filter                    | 43             |
| asynchronous communications system          |                |
| auto restart                                |                |
| auto restart settings                       | 229            |
| auto torque boost                           |                |
| auto torque boost 1                         | 127            |
| auto torque boost 2                         | 127            |
| auto tuning                                 | 201            |
| auto tuning2                                | 01, 398        |
| All (rotating)                              |                |
| All (static)                                |                |
| default parameter setting                   |                |
| automatic reset after a trip                | 79             |
| automatic start-up at power-on              | 79             |
| automatic torque boost                      | 80             |
| auto-tuning                                 |                |
| auxiliary command source                    |                |
| auxiliary frequency                         | 143            |
| auxiliary frequency reference configuration |                |
| auxiliary reference                         |                |
| auxiliary reference gain                    |                |
| final command frequency calculation         |                |
| main reference                              |                |
| auxiliary motor PID compensation2           | /1, 273        |

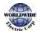

Γ

## В

| B terminal (Normally Closed)            |        |
|-----------------------------------------|--------|
| BACnet                                  |        |
| analog input object                     | 380    |
| analog value object                     |        |
| binary input object                     |        |
| binary object                           |        |
| communication standard                  |        |
| data link layer                         |        |
| defining                                |        |
| error message                           |        |
| MACID/Sevice object Instance            |        |
| Max Master Property                     |        |
| multi-state input object                |        |
| multi-state object                      |        |
| object map                              |        |
| parameter setup                         |        |
| protocol                                |        |
| protocol implement                      |        |
| quick start<br>BACnet object            |        |
| 5                                       | 0      |
| analog<br>analog input                  |        |
| binary                                  |        |
| binary input                            |        |
| error message                           |        |
| multi-state                             |        |
| multi-state input                       |        |
| BAS (Basic function group)              |        |
| BAS (Basic group)                       |        |
| basic configuration diagram             |        |
|                                         |        |
| Basic groupRefer to BAS (Basic function |        |
| basic operation                         |        |
| battery replacement                     |        |
| bipolar                                 | 38, 93 |
| bit 139                                 |        |
| bit (Off)                               | 139    |
| bit (On)                                | 139    |
| bit setting                             |        |
| multi-function input setting            |        |
| multi-function output setting           |        |
| Reset Restart configuration             |        |
| speed search configuration              | 225    |
|                                         |        |

| stall prevention                      | / |
|---------------------------------------|---|
| brake control                         | 5 |
| BR Control298                         | 3 |
| brake engage sequence299              | ¢ |
| brake release sequence299             | ) |
| brake unit281                         |   |
| braking resistor                      | - |
| braking resistors18                   | 5 |
| broadcast                             | , |
| built-in communicationRefer to RS-485 | 5 |
| BX 332, 507                           |   |

# С

| cable                        | 14, 27, 28, 29, 36   |
|------------------------------|----------------------|
| ground cable specifications  | 14                   |
| power cable specifications   |                      |
| selection                    |                      |
| shielded twisted pair        |                      |
| cable tie                    |                      |
| CAP. Warning                 |                      |
| carrier frequency            |                      |
| derating                     | -                    |
| factory default              |                      |
| charge indicator             |                      |
| charge lamp                  |                      |
| Circululation Pump (MC5)     |                      |
| cleaning                     |                      |
| CleanRPTErr                  |                      |
| CM terminal                  |                      |
| COM (Communication functio   | n group)60           |
| command                      |                      |
| Cmd Source                   |                      |
| configuration                | 104                  |
| command source               |                      |
| fwd/rev command terminal     | 5                    |
| keypad                       |                      |
| RS-485                       |                      |
| commercial power source tran | sition232            |
| common terminal              | Refer to EG terminal |

| communication                                  |
|------------------------------------------------|
| BACnet                                         |
| command loss protective operation              |
| communication address350                       |
| communication line connection                  |
| communication parameters                       |
| communication speed336                         |
| communication standards                        |
| memory map                                     |
| parameter group for data transmission          |
| saving parameters defined by communication 340 |
| setting virtual multi-function input           |
| Communication function group                   |
| (communication function group)                 |
| communication system configuration             |
| compatible common area parameter               |
| CON (Control function group)                   |
| Config (CNF) mode                              |
| inverter S/W version                           |
| keypad S/W version                             |
| keypad title update 242                        |
| LCD contrast 242                               |
| reset cumulative power consuption 242          |
| Config mode                                    |
| Config mode (CNF)474                           |
| configuration mode59                           |
| considerations for installation                |
| air pressure10                                 |
| considerations for installation10              |
| altitude/vibration10                           |
| ambient humidity10                             |
| ambient temperature10                          |
| environmental factors10                        |
| storing temperature10                          |
| Control group Refer to CON (control function   |
| group)                                         |
| control terminal board wiring                  |
| cooling fan                                    |
| cumulated fan operation time                   |
| fan control233                                 |
| fan malfunctions320                            |
|                                                |

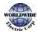

٦

| initialize cumulated fan operation time |     |
|-----------------------------------------|-----|
| Cooling Tower (MC4)                     | 487 |
| cursor keys                             | 53  |
| [DOWN] key                              |     |
| [LEFT] key                              |     |
| [RIGHT] key                             |     |
| [UP] key                                |     |

Γ

### D

| damper                                     |
|--------------------------------------------|
| Damper Err Trip Refer to Damper Err Trip   |
| damper operation179                        |
| damper open delay time179                  |
| DB resistor                                |
| braking resistor circuit317<br>DB Warn %ED |
| DB Warn %ED                                |
| DC braking after start129                  |
| DC braking after stop131                   |
| DC braking frequency                       |
| DC link voltage                            |
| Dec valve ramping189                       |
| deceleration stop80                        |
| delta wiring43                             |
| derating232, 562                           |
| digital output288                          |
| display54                                  |
| command source54                           |
| display mode table                         |
| display modes58<br>frequency reference54   |
| operation mode                             |
| rotational direction54                     |
| disposal                                   |
| draw operation                             |
| Drive groupRefer to DRV (Drive group)      |
| DRV (Drive function group)60               |
| DRV (Drive group)                          |
| dwell operation156                         |

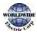

| Acc/Dec dewel frequency                      | 156 |
|----------------------------------------------|-----|
| acceleration dwell                           | 156 |
| deceleration dwell                           | 156 |
| dynamic braking (DB) resistor configuration3 | 317 |

# Ε

| earth leakage breaker                                      | 516                   |
|------------------------------------------------------------|-----------------------|
| Easy Start On                                              |                       |
| EEP Rom Empty                                              |                       |
| EG terminal                                                |                       |
| electronic thermal overheating protect                     | tion (ETH)            |
|                                                            |                       |
| EMC filter                                                 | 43                    |
| asymmetric power source<br>disabling<br>enable<br>enabling | .43, 44, 45, 46<br>44 |
| emergency stop fault trip                                  |                       |
| Enclosed Type 1                                            |                       |
| ETHRefer to <i>electronic thermal</i>                      | overheating           |
| protection (ETH)                                           |                       |
| E-Thermal                                                  |                       |
| Exception Date                                             |                       |
| Exhaust Fan (MC3)                                          |                       |
| external 24V power terminal Refer to                       | 24 terminal           |
| External Trip                                              |                       |
| external trip signal                                       |                       |

## F

| falut trips             |     |
|-------------------------|-----|
| fan life estimation     |     |
| fan replacement level   | 329 |
| fan time                |     |
| fan operation warning   |     |
| fan replacement warning |     |
| Fan Trip                |     |
| Fan Warning             |     |

| fatal                                      | 505         |
|--------------------------------------------|-------------|
| fault                                      | 331         |
| fatal                                      |             |
| latch                                      | 505         |
| level                                      | 505         |
| major fault                                | 331         |
| fault monitoring                           | 75          |
| multiple fault trips                       | 76          |
| fault signal output terminal Refer to A1/C | 1/B1        |
| terminal                                   |             |
| fault trip mode                            | 59          |
| fault/warning list                         | 331         |
| braking resistor braking rate warning      |             |
| capacitor lifetime warning                 |             |
| CleanRPTErr Trip                           |             |
| CPU Watch Dog fault trip                   |             |
| Damper Err Trip                            |             |
| E-Thermal                                  |             |
| External Trip                              |             |
| fan replacement warning                    |             |
| Fan Trip                                   |             |
| Fan Warning                                |             |
| Fire mode Warning                          |             |
| Ground Trip                                |             |
| In Phase Open                              |             |
| IO Board Trip                              |             |
| Level Detect trip                          |             |
| Level Detect Warning                       |             |
| Lost Command                               |             |
| Low Battery Warning                        |             |
| Low Voltage                                |             |
| Low Voltage 2                              |             |
| No Motor Trip                              |             |
| NTC Open                                   |             |
| OptionTrip-x                               |             |
| Out Phase Open                             |             |
| Over Current1                              |             |
| Over Current2                              |             |
| Over Heat                                  | 331         |
| Over Load Trip                             |             |
| OverVoltage                                |             |
| ParaWrite Trip                             |             |
| Pipe Broken Trip                           |             |
| Pipe Broken Warning                        |             |
| Under Load Trip                            |             |
|                                            | <u>≁</u> در |

| FE (Frame Error)                           |           |
|--------------------------------------------|-----------|
| ferrite                                    | 40        |
| fieldbus                                   | .86, 104  |
| communication option                       | 137       |
| FIFO/FILO                                  |           |
| filter time constant                       |           |
| filter time constant number                |           |
| Fire mode                                  |           |
| Fire Mode Warning                          | 509       |
| flow compensation                          |           |
| maximum compensation value                 | 182       |
| flux braking                               |           |
| forward or reverse run prevention          |           |
| free-run stop                              | .80, 132  |
| frequency hold by analog input             |           |
| frequency jump                             | .81, 136  |
| frequency limit                            | .81, 134  |
| frequency jump                             | 136       |
| frequency upper and lower limit value      | 134       |
| maximum/start frequency                    | 134       |
| frequency reference                        | .87, 129  |
| frequency reference for 0-10V input        |           |
| frequency reference for -10-10V Input      | 93        |
| frequency reference source configuration   | 78        |
| frequency setting                          | 86        |
| I2 current input                           |           |
| I2 voltage input                           |           |
| keypad                                     |           |
| RS-485                                     |           |
| TI pulse input                             | -         |
| V1 voltage input                           |           |
| frequency setting (Pulse train) terminalRe | ter to 11 |
| terminal                                   |           |
| frequency setting(voltage) terminalRefe    | er to V1  |
| terminal                                   |           |
| frequency upper and lower limit value      |           |
| Frequency lower limit value                |           |
| Frequency upper limit value                |           |
| fuse specifications                        |           |

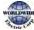

## G

Γ

| ground27                              |
|---------------------------------------|
| class 3 ground29                      |
| ground cable specifications14         |
| ground fault tripRefer to Ground Trip |
| Ground Trip506                        |

### Η

| WDFC expansion common area parameter       | 359 |
|--------------------------------------------|-----|
| control area parameter (Read/Write)        | 368 |
| memory control area parameter (Read/Write) | 371 |
| monitor area parameter (read only)         | 359 |
| half duplex system                         | 334 |

### Ι

| I/O point map                                     |
|---------------------------------------------------|
| I2 39                                             |
| analog input selection switch (SW4)               |
| I2 Terminal95                                     |
| IA (illegal data address)                         |
| ID (illegal data value)                           |
| IF (illegal function)                             |
| IN (Input terminal function group)                |
| In Phase Open506                                  |
| initializing accumulated electric energy count242 |
| input and output specifications529, 566, 567, 568 |
| input open-phase fault trip Refer to In Phase     |
| Open                                              |
| input phase open                                  |
| input open-phase protection                       |
| input power frequency234                          |
| input power voltage235                            |
| input power voltage settings234                   |
| input terminal                                    |
| A (NO) or B (NC) terminal configuration           |
| bit setting139                                    |
| WORLDWIDE                                         |

| CM terminal                                      |
|--------------------------------------------------|
| l2 terminal                                      |
| NO/NC configuration139                           |
| P1–P7 terminal                                   |
| TI terminal                                      |
| V1 terminal                                      |
| VR terminal                                      |
| input terminal contact                           |
| A contact                                        |
| B contact                                        |
| Input terminal function group Refer to IN (Input |
| terminal function group)                         |
| inspection                                       |
| annual inspection521                             |
| bi-annual inspection523                          |
| daily inspection 520                             |
| installation17                                   |
| basic configuration diagram18                    |
| installation flowchart17                         |
| location11                                       |
| mounting the Inverter19                          |
| side-by-side installation12                      |
| wiring                                           |
| installation conditions10                        |
| INV Over Load                                    |
| Inv Over Load Warning 509                        |
| Inverter OLT 506                                 |
| inverter overload protection (IOLT)              |
| Inverter overload warning                        |
| IO Board connection fault trip Refer to IO Board |
| Trip                                             |
| IO Board Trip508                                 |
| IP 20                                            |
| IP 20 Type external dimensions539                |

#### J

| Jog operation149                             |
|----------------------------------------------|
| FWD Jog149                                   |
| Jog frequency149                             |
| Jog operation 2 by terminal input150         |
| Jog operation 2-Rev Jog by terminal input150 |

| jump frequency13 | 6 |
|------------------|---|
|------------------|---|

#### Κ

| keypad                                 |
|----------------------------------------|
| [AUTO] key53                           |
| [ESC] key                              |
| [HAND] key                             |
| [Mode] key53                           |
| [MULTI] key 53, 56                     |
| [OFF] key 53                           |
| [PROG / Ent] key53                     |
| code information57                     |
| Config mode (CNF) 474                  |
| configuration mode59                   |
| cursor keys53                          |
| display52, 54                          |
| display item57                         |
| display mode58                         |
| LCD brightness/contrast242             |
| monitor mode59                         |
| monitor mode cursor55                  |
| monitor mode item55                    |
| navigating between groups58            |
| operating status55, 57                 |
| operation keys52                       |
| operation mode56                       |
| parameter group56                      |
| parameter mode59                       |
| parameter value 57                     |
| rotational direction56                 |
| S/W version242                         |
| set value 57                           |
| setting range57                        |
| status bar configuration55             |
| trip mode59                            |
| User & Macro mode59                    |
| wiring length40                        |
| keypad display54                       |
| keypad features                        |
| fault monitoring75                     |
| navigating directly to different codes |
| navigating through the codes           |
| operation modes62                      |
| parameter settings70                   |
| selecting a display mode61             |

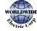

| selecting the status bar display item7         |
|------------------------------------------------|
| setting the monitor display items7             |
| switching between groups in Parameter Display  |
| mode 6                                         |
| switching between groups in User & Macro mode6 |
| keypad title update24                          |
| keypad trip mode                               |
| kinetic energy buffering21                     |

T

#### L

| latch                             | 505 |
|-----------------------------------|-----|
| LCD display                       | 54  |
| leakage breaker                   |     |
| learning basic features           |     |
| level                             |     |
| level dectectiontrip restart time |     |
| Level Detect                      |     |
| Level Detect Warning              | 509 |
| Level Detect Trip                 |     |
| level detection control           |     |
| lift-type load                    |     |
| linear pattern                    |     |
| linear V/F operation              |     |
| linear V/F pattern operation      |     |
| base frequency                    | 122 |
| start frequency                   | 122 |
| load tuning                       |     |
| Lost Command                      |     |
| command loss fault trip warning   | 332 |
| command loss trip                 |     |
| Lost Command Warning              | 509 |
| Lost KeyPad                       |     |
| Lost KeyPad Warning               | 509 |
| Low Battery                       |     |
| low battery warning               | 510 |
| low battery warning               |     |
| low voltage                       |     |
| low voltage fault trip            |     |
| Low Voltage                       |     |
|                                   |     |

| Low voltage fault trip during operationRe | efer to |
|-------------------------------------------|---------|
| Low Voltage2 Trip                         |         |
| Low Voltage2                              | 506     |
| LowLeakage PWM                            | 231     |
| INV 485 communication                     | 340     |
| INV 485 Detailed Read Protocol            | 345     |
| INV 485 Detailed Write Protocol           | 346     |
| INV 485 error code                        | 348     |
| FE (Frame Error)                          | 348     |
| IA (illegal data address)                 | 348     |
| ID (illegal data value)                   | 348     |
| IF (illegal function)                     | 348     |
| WM (write mode error)                     | 348     |
| INV 485 protocol                          | 344     |
| INV 485                                   | 336     |
| lubrication                               | 181     |
| lubrication operation                     | 181     |

#### Μ

#### Macro

Г

| Circulation Pump (MC5)490 |  |
|---------------------------|--|
| Constant Torque (MC7)502  |  |
| Cooling Tower (MC4)487    |  |
| Exhaust Fan (MC3)483      |  |
| Supply Fan (MC2)482       |  |
| Vacuum Pump (MC6)494      |  |
| Macro function group479   |  |
| Macro group479            |  |
| Macro mode61              |  |
| macro selection           |  |
| Macro selection           |  |
| Basic243                  |  |
| Circulation Pump243       |  |
| Compressor243             |  |
| Constant Torque244        |  |
| Coolong Tower243          |  |
| 5                         |  |
| Supply Fan243             |  |
|                           |  |
| Supply Fan243             |  |

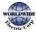

| CAP Level 1                               | 328                |
|-------------------------------------------|--------------------|
| CAP Level 2                               | 328                |
| maintenance                               |                    |
| manual torque boost                       | 80, 126            |
| master                                    |                    |
| maximum allowed prospective short-circuit | it                 |
| current                                   | ii                 |
| megger test                               | 521, 523           |
| Metasys-N2                                |                    |
| analog input                              |                    |
| analog output                             |                    |
| binary input                              |                    |
| binary output                             |                    |
| communication standard                    |                    |
| error code                                |                    |
| I/O point map                             |                    |
| protocol                                  |                    |
| metasys-N2 communication                  |                    |
| Metasys-N2 I/O map                        |                    |
| analog input                              |                    |
| analog output                             |                    |
| binary input                              |                    |
| binary output                             |                    |
| MMC                                       | 245                |
| auto change258, 259,                      | , 269 <b>,</b> 270 |
| auto change aux                           | 263                |
| basic sequence                            | 253                |
| interlock                                 | 265                |
| regular bypass 274, 27                    | 5, 276, 277        |
| MMC Interlock                             |                    |
| Modbus-RTU                                |                    |
| Modbus-RTU communication                  |                    |
| Modbus-RTU function code and protocol     |                    |
| Modbus-RTU protocol                       |                    |
| exception code                            |                    |
| read holding resister                     |                    |
| read input resister                       |                    |
| momentary power interruption              |                    |
| monitoring                                |                    |
| monitor mode                              |                    |
| monitor mode cursor                       |                    |
| monitor mode display                      |                    |
|                                           | 51                 |

| monitor mode item55                                   |
|-------------------------------------------------------|
| monitor registration protocol details                 |
| operation state monitoring295                         |
| operation time monitoring296                          |
| motor features                                        |
| capacity158                                           |
| efficiency                                            |
| no-load current158                                    |
| operation display options                             |
| output voltage adjustment127                          |
| overheat sensor                                       |
| protection                                            |
| rotation control79                                    |
| thermal protection(ETH)                               |
| E-Thermal                                             |
| verifying rotational direction51                      |
| Motor overheat fault trip                             |
| motor thermal protection(ETH)                         |
|                                                       |
| ETH trip                                              |
| mounting bolt                                         |
| Multi Key                                             |
| Multi key item476                                     |
| Multi Key Sel476                                      |
| multi-drop link system                                |
| multi-function input terminal                         |
| factory default                                       |
| IN 65–71                                              |
| multi-function input terminal Off filter              |
| multi-function input terminal On filter               |
| P1–P7                                                 |
| , Px Define                                           |
| Px terminal configuration                             |
| multi-function input terminal control                 |
| multi-function input terminals                        |
| factory default                                       |
| multi-function output terminal                        |
| multi-function output category (Q1 Define)            |
| multi-function output on/off control                  |
| multi-function output terminal and relay settings 288 |
| multi-function output terminal delay time settings    |
|                                                       |
| multi-function relay1 category (Relay 1)420           |
| multi-function relay2 category (Relay 2)              |
| multi-function relay3category (Relay 3)               |

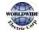

| multi-function relay4 category (Relay 4)                    |
|-------------------------------------------------------------|
| multi-function relay5 category (Relay 5) 422                |
| trip output by multi-function output terminal and relay 293 |
| multi-function terminal configuration81                     |
| multiple motor control245                                   |
| multi-step frequency102                                     |
| setting102                                                  |
| Speed-L/Speed-M/Speed-H10                                   |
| multi-step speed (frequency)78                              |

#### Ν

| N- terminal (- DC link terminal) | .31, 32, 33, 34 |
|----------------------------------|-----------------|
| no motor trip                    |                 |
| No Motor Trip                    |                 |
| noise                            | 43, 90          |
| Normal PWM                       |                 |
| NPN mode (Sink)                  | 42              |
| NTC Open                         |                 |
| number of motor poles            | 158             |

#### 

| open-phase protection                         |
|-----------------------------------------------|
| operation frequencyRefer to frequency setting |
| operation mode selection78                    |
| operation noise                               |
| carrier frequency231                          |
| frequency jump136                             |
| operation time                                |
| cumulated operation time297                   |
| initialize cumulated operation time297        |
| inverter power-on time297                     |
| option trip                                   |
| Option Trip-1508                              |
| Option Trip-x                                 |
| option trip331                                |
| OUT (Output terminal function group)          |
| Out Phase Open506                             |
| output block by multi-function terminal       |

| output open-phase fault tripRefer to Out Phase |  |  |
|------------------------------------------------|--|--|
| Open                                           |  |  |
| output terminalRefer to R/S/T terminal         |  |  |
| Output terminal function groupRefer to OUT     |  |  |
| (Output terminal function group)               |  |  |
| output/communication terminal                  |  |  |
| 24 terminal40                                  |  |  |
| A1/C1/B1 terminal                              |  |  |
| AO terminal                                    |  |  |
| EG terminal                                    |  |  |
| S+/S-/SG terminal                              |  |  |
| over current trip Refer to Over Current1       |  |  |
| Over Current1                                  |  |  |
| Over Current2506                               |  |  |
| Over Heat506                                   |  |  |
| over heat fault tripRefer to Over Heat         |  |  |
| Over Load                                      |  |  |
| Over Load Warning509                           |  |  |
| overload fault trip                            |  |  |
| overload warning                               |  |  |
| Over Voltage                                   |  |  |
| over voltage tripRefer to Over Voltage         |  |  |
| overloadRefer to Over Load                     |  |  |
| overload trip                                  |  |  |
| overload warning                               |  |  |
| overload rate232                               |  |  |
| overload tripRefer to Over Load                |  |  |

### Ρ

| P(+) terminal (+ DC link terminal) |     |
|------------------------------------|-----|
| P/I gain                           |     |
| P1+ terminal (+ DC link terminal)  |     |
| P2+ terminal (+ DC link terminal)  |     |
| P2+/B terminal                     |     |
| P3+ terminals (+ DC link terminal) |     |
| parameter                          | 70  |
| display changed parameter          | 239 |
| hide parameter mode                | 237 |
| initializing the parameters        |     |
|                                    |     |

| parameter initialization236                    |
|------------------------------------------------|
| parameter lock238                              |
| parameter settings70                           |
| password                                       |
| Parameter Initialization                       |
| parameter mode59                               |
| parameter setting mode60                       |
| ParaWrite Trip                                 |
| parmeter                                       |
| read/write/save235                             |
| part names3                                    |
| parts illustrated                              |
| parts life                                     |
| capacitor life estimation                      |
| fan life 329                                   |
| password                                       |
| peripheral devices544                          |
| phase-to-phase voltage                         |
| PID                                            |
| flow control159                                |
| pressure control159                            |
| speed control159                               |
| temperature control159                         |
| PID (Advanced function group)432               |
| PID (PID control) group60                      |
| PID control                                    |
| PID openloop178                                |
| PID operation sleep mode176                    |
| PID operation switching178                     |
| PID reference                                  |
| PID control groupRefer to PID (PID control)    |
| group)                                         |
| pipe break197                                  |
| pipe break dectection control                  |
| Pipe Broken197                                 |
| pipe break detection control                   |
| Pipe Broken 508                                |
| Pipe Broken Warning 509                        |
| Pipe Broken fault tripRefer to PipeBroken Trip |
| PNP mode (Source)41                            |

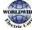

Γ

| PNP/NPN mode selection switch (SW2)                |
|----------------------------------------------------|
| NPN mode (Sink)42                                  |
| PNP mode (Source)41                                |
| post-installation checklist48                      |
| potentiometer                                      |
| power braking81                                    |
| power consumption                                  |
| power input terminalRefer to R/S/T terminal, Refer |
| to R/S/T terminal, Refer to R/S/T terminal         |
| power output terminal                              |
| Refer to R/S/T terminal, Refer to R/S/T terminal   |
| power terminal board wiring29                      |
| power terminals                                    |
| N- terminal                                        |
| P(+) terminal                                      |
| P(+)/B terminal                                    |
| P1+ terminal                                       |
| P2+/B terminal                                     |
| P3+ terminal                                       |
| R/S/T terminals                                    |
| U/V/W terminal                                     |
| PowerOn Resume                                     |
| PowerOn Resume by serial communication298          |
| Power-on Run109                                    |
| pre-heating                                        |
| preparing the installation1                        |
| press regeneration prevention                      |
| P gain/l gain281                                   |
| product identification1                            |
| product specification details                      |
| protocol                                           |
| BACnet protocol                                    |
| INV 485 protocol344                                |
| Metasys-N2 protocol                                |
| PRT (protection features) group60                  |
| PRT (Protection function group)464                 |
| Pulse output terminal Refer to TO terminal         |
| pump clean183                                      |
| Pump clean trip Refer to Pump Clean Trip           |

| PWM                  |  |
|----------------------|--|
| frequency modulation |  |

# Q

| quantizing      | 90  |
|-----------------|-----|
| Quantizing      |     |
| noise           |     |
| guick reference | iii |

## R

| R/S/T terminals31, 32, 33,    | 34, 513 |
|-------------------------------|---------|
| R/S/T terminals               |         |
| rating                        |         |
| derating                      | 562     |
| rated motor current           | 158     |
| rated motor voltage           |         |
| rated slip frequency          |         |
| rated slip speed              |         |
| rating plate                  |         |
| reactor                       | 18, 19  |
| reactors specifications       |         |
| real-time clock               | 23      |
| regenerated energy            |         |
| Reset Restart                 |         |
| settings                      | 230     |
| resonance frequency           |         |
| carrier frequency             |         |
| restarting after a trip       |         |
| Reset Restart                 |         |
| retry number                  |         |
| ripple                        | 90      |
| RS-232                        |         |
| communication                 |         |
| RS-485                        |         |
| communication                 |         |
| converter                     |         |
| integrated communication      |         |
| setting command and frequency |         |
| signal terminal               | 40, 100 |

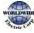

| RS-485 signal | input | terminal | Refer | to | S+/S-/S | G |
|---------------|-------|----------|-------|----|---------|---|
| terminal      |       |          |       |    |         |   |

Γ

| 23  |
|-----|
| 524 |
| 524 |
|     |
| 108 |
| 108 |
|     |

## S

| speed search operation                      | 224   |
|---------------------------------------------|-------|
| Flying Start-1                              | 225   |
| Flying Start-2                              |       |
| options                                     |       |
| P/I gain                                    |       |
| speed unit selection (Hz or Rpm)            |       |
| square reduction                            |       |
| square reduction load                       |       |
| V/F pattern operation                       |       |
| stall                                       |       |
| bit On/Off<br>stall prevention              |       |
|                                             |       |
| start after DC braking                      |       |
| start at power-on                           |       |
| PowerOn Resume<br>Power-on Run              |       |
| start mode                                  | -     |
| acceleration start                          |       |
| start after DC braking                      |       |
| Start&End Ramp operation                    |       |
| Station ID                                  |       |
|                                             |       |
| stop mode                                   |       |
| DC braking after stop<br>deceleration stop  | -     |
| free run stop                               | -     |
| power braking                               |       |
| storage                                     |       |
| Supply Fan (MC2)                            |       |
| surge killer                                |       |
| SW1 Refer to Terminating Resistor sele      |       |
| switch (SW1)                                |       |
| SW2Refer to PNP/NPN mode selection s        | witch |
| (SW2)                                       |       |
| SW3 Refer to V1/T1 (PTC) mode selection s   | witch |
| (SW3)                                       |       |
| SW4Refer to analog input selection switch ( | SW4)  |
| SW5 Refer to analog output selection s      | witch |
| (SW5)                                       |       |
| switch                                      |       |
| analog input selection switch (SW4)         | 36    |
|                                             | -     |

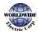

| analog output selection switch (SW5)        | 36 |
|---------------------------------------------|----|
| PNP/NPN mode selection switch (SW2)         | 36 |
| Terminating Resistor selection switch (SW1) | 36 |
| V1/T1 (PTC) mode selection switch (SW3)     | 36 |
| Switches                                    | 36 |

## Т

| target frequency                                   |
|----------------------------------------------------|
| Cmd frequency390                                   |
| Temperature sensor fault trip NTC Open             |
| terminal                                           |
| A terminal139, 294                                 |
| B terminal139, 294                                 |
| terminal for frequency reference settingRefer to   |
| VR terminal                                        |
| terminal screw specifications548                   |
| Terminating Resistor selection switch (SW1)        |
| test run                                           |
| Thermal Trip507                                    |
| TI terminal                                        |
| Time Event                                         |
| time event scheduling204                           |
| Exception Date205                                  |
| module types205                                    |
| parameters205                                      |
| RTC battery205                                     |
| RTC clock205                                       |
| Time Event205                                      |
| Time Period Module205                              |
| Time Period Module205                              |
| time scale setting113                              |
| 0.01Sec113                                         |
| 0.1Sec113                                          |
| 1Sec113                                            |
| timer                                              |
| protection features groupPRT (protection features) |

group

| TO terminal  |  |
|--------------|--|
| torque       |  |
| torque boost |  |

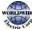

| auto torque boost    | 127 |
|----------------------|-----|
| manual torque boost  |     |
| overexcitation       | 126 |
| trip                 |     |
| erasing trip history |     |
| fault/waring list    |     |
| trip no motor trip   |     |
| trip status reset    | 322 |
| troubleshooting      | 510 |
| Trip mode            | 59  |
| Trip mode            | 474 |
| troubleshooting      |     |
| fault trips          | 510 |
| other faults         |     |

٦

## U

| U&M mode                    |                            |
|-----------------------------|----------------------------|
| U/V/W terminals             | 31, 32, 33, 34, 35, 513    |
| Under Load                  |                            |
| Under Load Trip             |                            |
| Under Load Warning          |                            |
| underload fault trip        |                            |
| underload warning           |                            |
| underload fault trip        | Refer to <i>Under Load</i> |
| Unipolar                    |                            |
| up-down operation           |                            |
| User & Macro mode           |                            |
| User group                  |                            |
| delete parameters           |                            |
| parameter registration      | 239                        |
| User mode                   | 61                         |
| user V/F pattern operation. |                            |
| User/Macro group            |                            |
| parameter group             |                            |
| U&M mode                    |                            |
| using the keypad            |                            |
|                             |                            |

#### V

| V/F control | 22 |
|-------------|----|
|-------------|----|

| linear V/F pattern operation122            |
|--------------------------------------------|
| square reductionV/F pattern operation 123  |
| user V/F pattern operation124              |
| V/F pattern configuration80                |
| V1 terminal                                |
| V1/T1 (PTC) mode selection switch (SW3)    |
| V2                                         |
| analog input selection switch (SW4)        |
| V2 input97                                 |
| I2 voltage input97                         |
| Vacuum Pump (MC6)494                       |
| variable torque load123                    |
| vent cover12                               |
| virtual multi-function input               |
| voltage/current output terminalRefer to AO |
| terminal                                   |
| VR terminal                                |
|                                            |

#### W

| warning                                            |
|----------------------------------------------------|
| fault/warning list331                              |
| warning message 508                                |
| Warning                                            |
| wiring14, 25                                       |
| circuit breaker544                                 |
| control terminal board wiring                      |
| copper cable26                                     |
| disassembling the cover                            |
| ferrite 40                                         |
| ground27                                           |
| power terminal board                               |
| re-assembling the cover47                          |
| wiring length 40                                   |
| WM (write mode error)                              |
| Write parameter fault trip Refer to ParaWrite Trip |

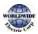

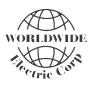

WorldWide Electric Corporation Manual: MC-OM-FCD0718.R01 Released July, 2018

#### WorldWide Electric Corporation

3540 Winton Place, Rochester, NY 14623 24/7 Phone: (800) 808 - 2131 24/7 Service: (844) WWE - SERV Email: CustomerService@worldwideelectric.net worldwideelectric.net